## MANUAL DE ORIENTAÇÃO DO LEIAUTE 9 DA ESCRITURAÇÃO CONTÁBIL DIGITAL (ECD)

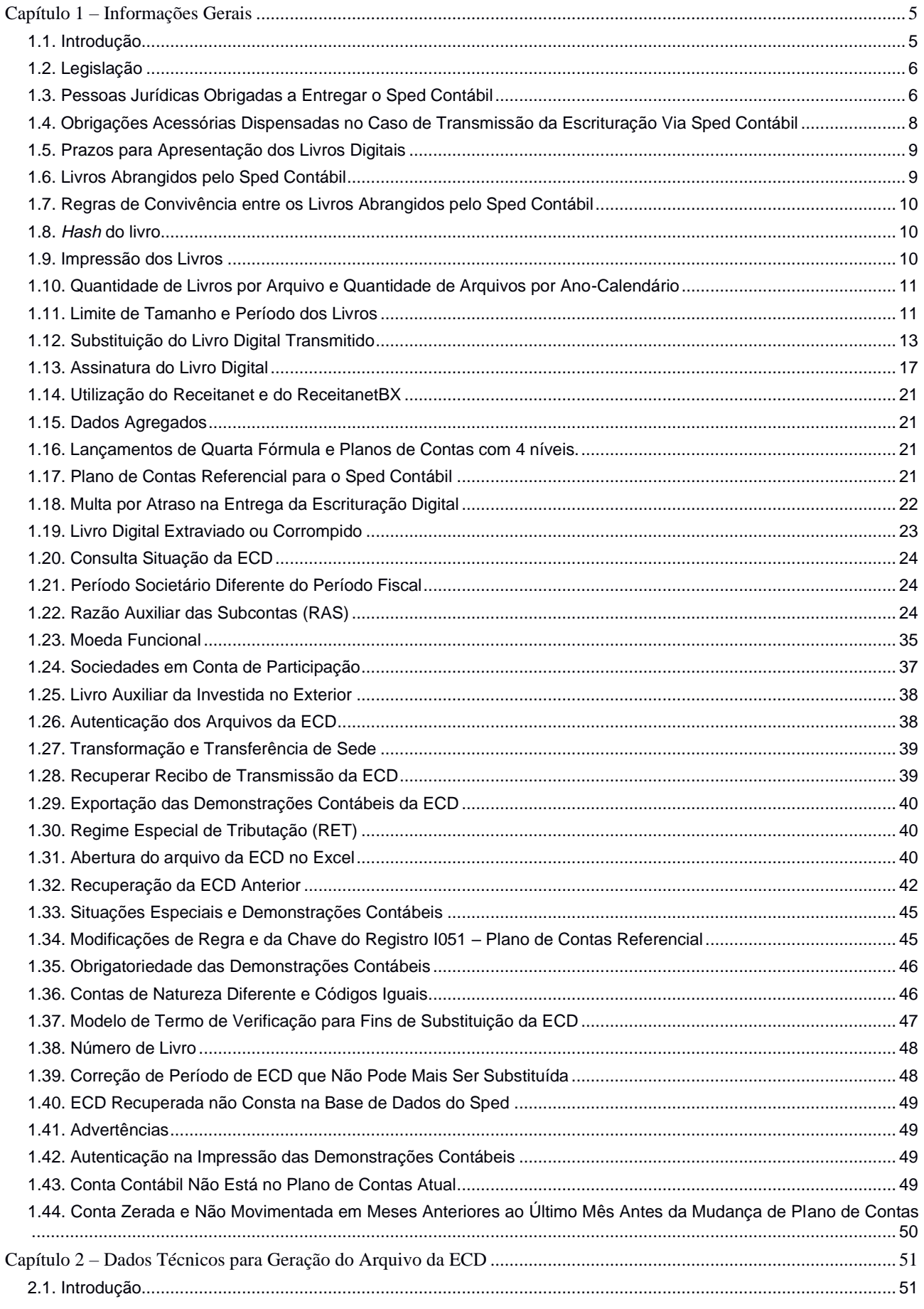

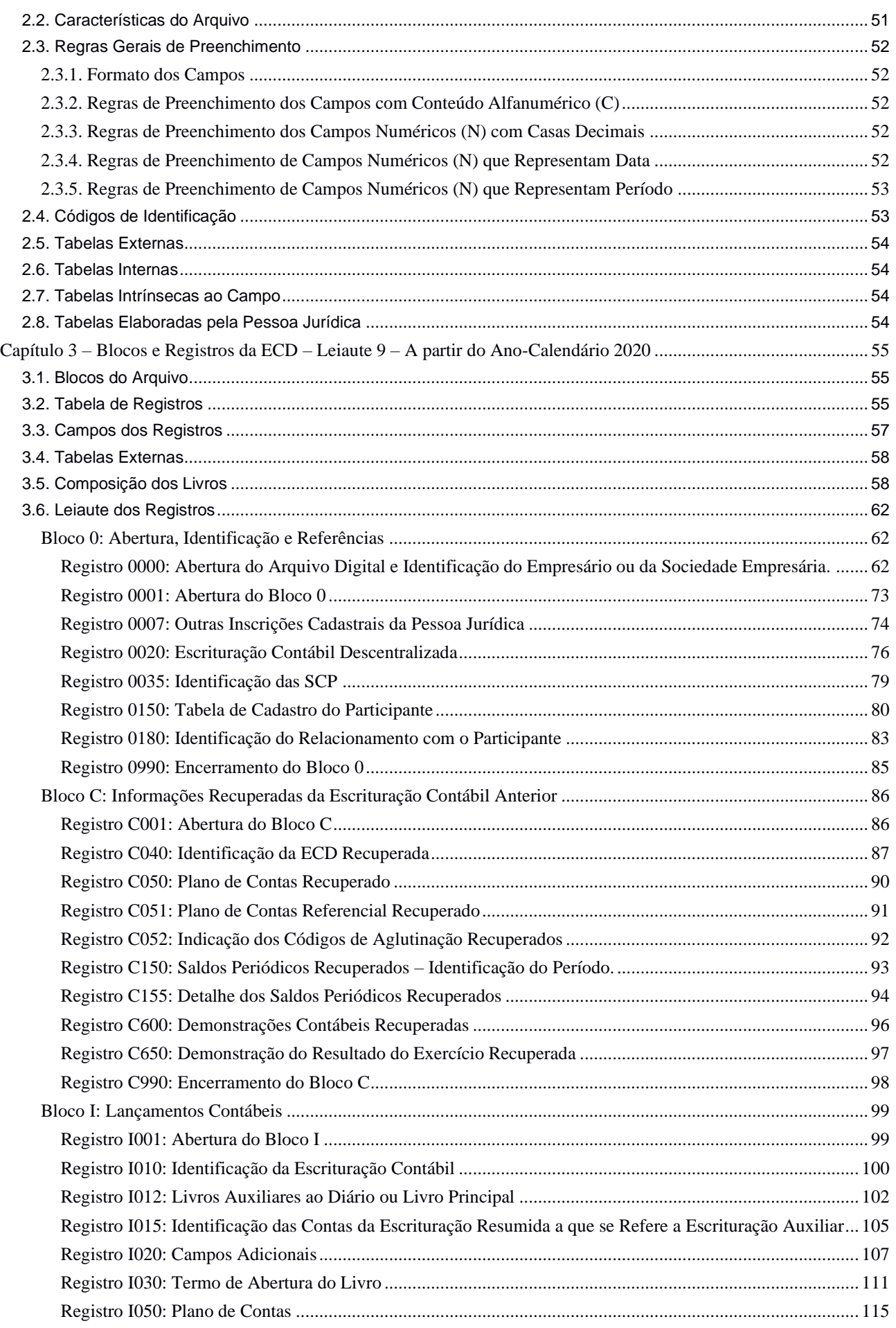

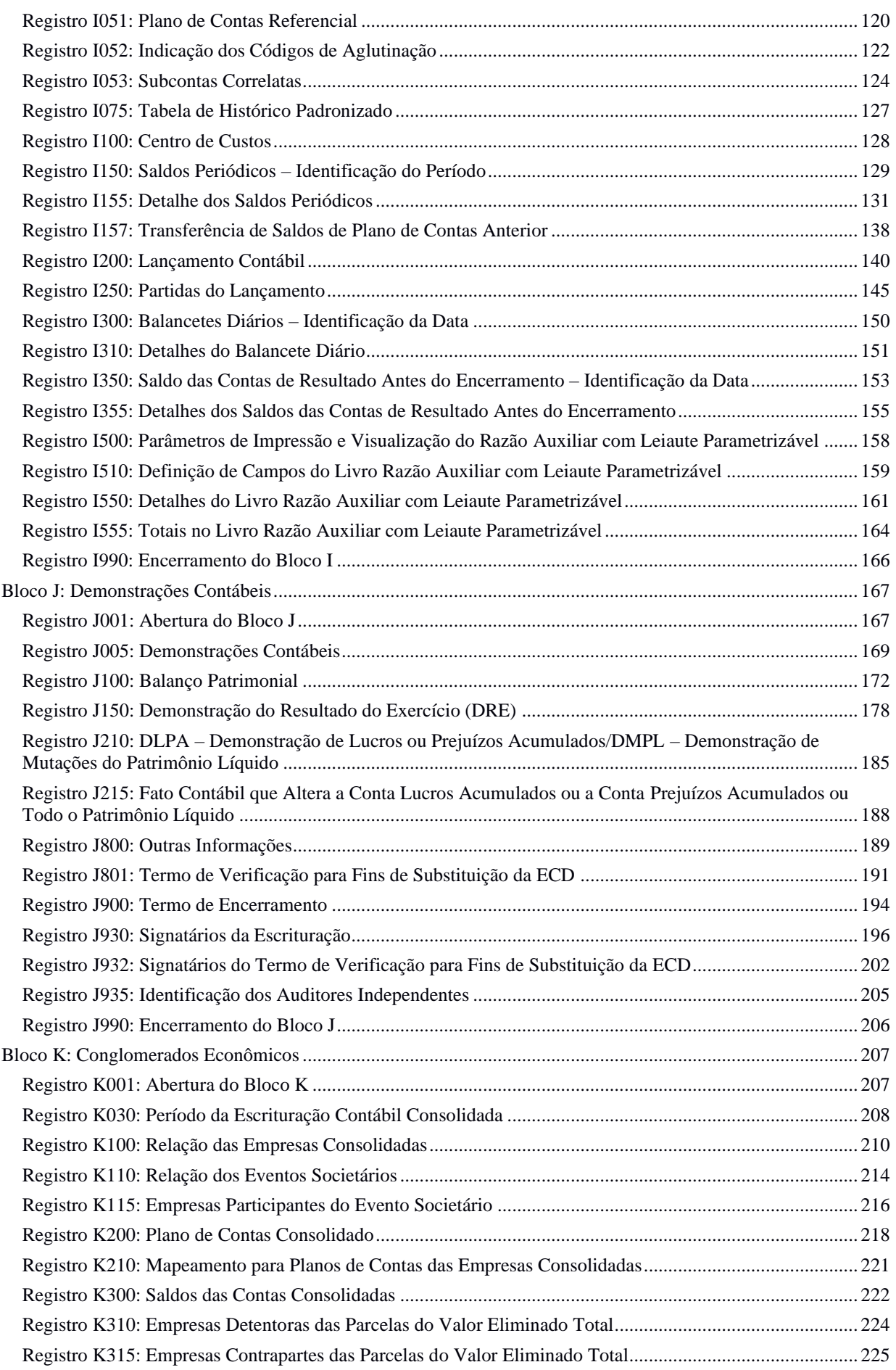

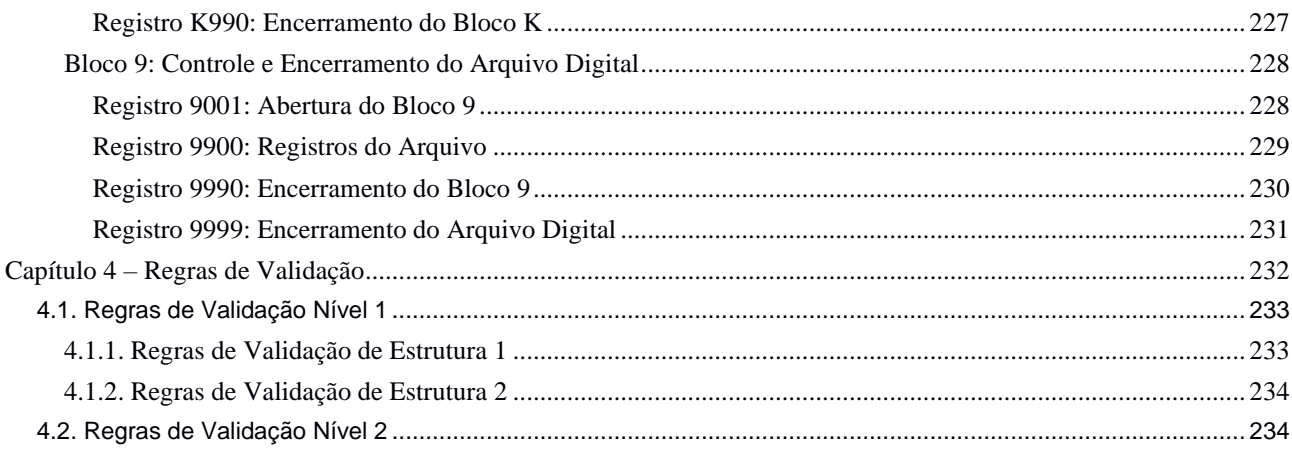

#### <span id="page-4-0"></span>**ECD – Escrituração Contábil Digital (Sped Contábil)**

#### **Capítulo 1 – Informações Gerais**

**Este Manual refere-se ao leiaute 9 e suas alterações, válido a partir do ano-calendário 2020.**

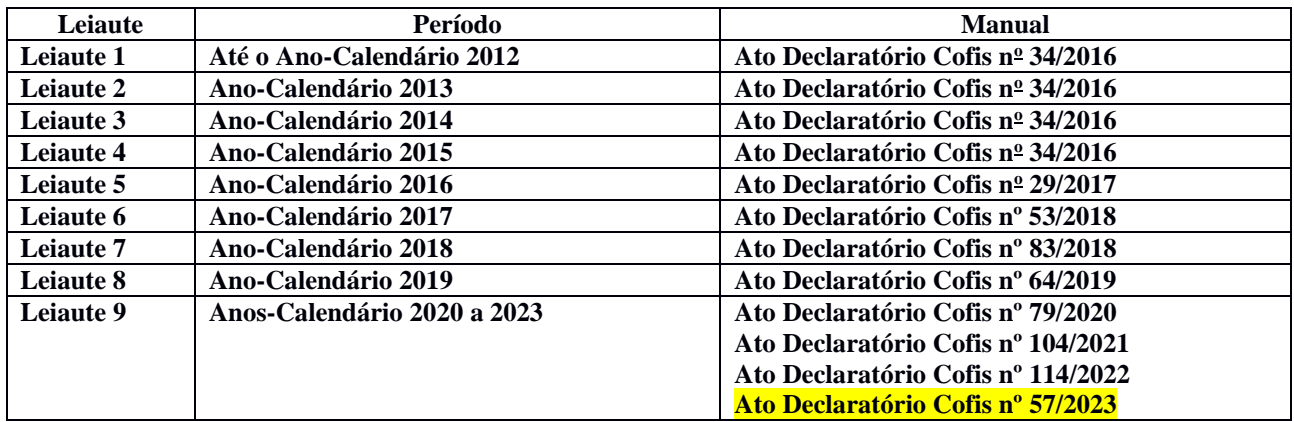

**O código da versão do leiaute contábil não se confunde com a versão do programa. No** campo 3 do registro I010 **(I010.**COD\_VER\_LC)**,** deve ser informado **o código** para o ano-calendário 202**3 (9.00)**, utilizando a versão **mais atualizada** do programa da ECD**.**

#### <span id="page-4-1"></span>**1.1. Introdução**

O Sistema Público de Escrituração Digital (SPED) foi instituído pelo Decreto nº 6.022, de 22 de janeiro de 2007, com alterações pelo Decreto nº 7.979, de 8 de abril de 2013, que o definiu da seguinte maneira:

*"O Sped é instrumento que unifica as atividades de recepção, validação, armazenamento e autenticação de livros e documentos que integram a escrituração contábil e fiscal dos empresários e das pessoas jurídicas, inclusive imunes ou isentas, mediante fluxo único, computadorizado, de informações. (Redação dada pelo Decreto n<sup>o</sup> 7.979, de 8 de abril de 2013)".*

O projeto SPED tem como objetivos principais:

- Promover a integração dos fiscos, mediante a padronização e compartilhamento das informações contábeis e fiscais, respeitadas as restrições legais de acesso;

- Racionalizar e uniformizar as obrigações acessórias para os contribuintes, com o estabelecimento de transmissão única de distintas obrigações acessórias de diferentes órgãos fiscalizadores; e

- Tornar mais célere a identificação de ilícitos tributários, com a melhoria do controle dos processos, a rapidez no acesso às informações e a fiscalização mais efetiva das operações com o cruzamento de dados e auditoria eletrônica.

São vários os benefícios propiciados pelo SPED, entre eles:

- Diminuição do consumo de papel, com redução de custos e preservação do meio ambiente;
- Redução de custos com a racionalização e simplificação das obrigações acessórias;
- Uniformização das informações que o contribuinte presta aos diversos entes governamentais;
- Redução do envolvimento involuntário em práticas fraudulentas;
- Redução do tempo despendido com a presença de auditores fiscais nas instalações do contribuinte;
- Simplificação e agilização dos procedimentos sujeitos ao controle da administração tributária;
- Fortalecimento do controle e da fiscalização por meio de intercâmbio de informações entre as administrações tributárias;
- Rapidez no acesso às informações;
- Aumento da produtividade do auditor através da eliminação dos passos para coleta dos arquivos;
- Possibilidade de troca de informações entre os próprios contribuintes a partir de um leiaute padrão;
- Redução de custos administrativos;
- Melhoria da qualidade da informação;
- Possibilidade de cruzamento entre os dados contábeis e os fiscais;
- Disponibilidade de cópias autênticas e válidas da escrituração para usos distintos e concomitantes;
- Redução do "Custo Brasil"; e
- Aperfeiçoamento do combate à sonegação.

A Escrituração Contábil Digital (ECD) é parte integrante do projeto SPED e tem por objetivo a substituição da escrituração em papel pela escrituração transmitida via arquivo, ou seja, corresponde à obrigação de transmitir, em versão digital, os seguintes livros:

I - Livro Diário e seus auxiliares, se houver;

II - Livro Razão e seus auxiliares, se houver;

III - Livro Balancetes Diários, Balanços e fichas de lançamento comprobatórias dos assentamentos neles transcritos.

#### <span id="page-5-0"></span>**1.2. Legislação**

- Decreto nº 6.022, de 22 de janeiro de 2007, e alterações posteriores – Instituiu o Sistema Público de Escrituração Digital - SPED.

- Decreto nº 8.683, de 26 de fevereiro de 2016 – Altera o Decreto nº 1.800, de 30 de janeiro de 1996, que regulamenta a Lei nº 8.934, de 18 de novembro de 1994, e dá outras providências.

- Decreto nº 9.555, de 6 de novembro de 2018 – Dispõe sobre a autenticação de livros contábeis de pessoas jurídicas não sujeitas ao Registro do Comércio.

- Comunicado Técnico do Conselho Federal de Contabilidade (CFC) – CTG 2001 (R3) – Define as formalidades da escrituração contábil em forma digital para fins de atendimento ao Sistema Público de Escrituração Digital (Sped).

- Interpretação Técnica do CFC – ITG 2000 (R1) – Escrituração Contábil.

- Norma Brasileira de Contabilidade – CTSC 03 – Relatório sobre a Aplicação de Procedimentos Previamente Acordados Referentes ao Termo de Verificação para Fins de Substituição da ECD.

- Comunicado Técnico Ibracon nº 02/2017 – Relatório sobre a Aplicação de Procedimentos Previamente Acordados para Atendimento às Disposições Contidas no CTG 2001 – Formalidades da Escrituração Contábil em Forma Digital para Fins de Atendimento ao Sistema Público de Escrituração Digital (Sped), emitido pelo Conselho Federal de Contabilidade (CFC) Referentes ao Termo de Verificação para Fins de Substituição da ECD.

<span id="page-5-1"></span>- Instrução Normativa RFB nº 2.003, de 18 de janeiro de 2021 – Dispõe sobre a Escrituração Contábil Digital (ECD).

#### **1.3. Pessoas Jurídicas Obrigadas a Entregar o Sped Contábil**

Segundo o art. 3º da Instrução Normativa RFB nº 2.003/2021:

Art. 3º Deverão apresentar a ECD as pessoas jurídicas, inclusive as equiparadas e as entidades imunes e isentas, obrigadas a manter escrituração contábil nos termos da legislação comercial.

§ 1º A obrigação a que se refere o caput não se aplica:

I - às pessoas jurídicas optantes pelo Regime Especial Unificado de Arrecadação de Tributos e Contribuições devidos pelas Microempresas e Empresas de Pequeno Porte (Simples Nacional), instituído pela Lei Complementar nº 123, de 14 de dezembro de 2006;

II - aos órgãos públicos, às autarquias e às fundações públicas;

III - às pessoas jurídicas inativas, assim consideradas aquelas que não tenham efetuado qualquer atividade operacional, não operacional, patrimonial ou financeira, inclusive aplicação no mercado financeiro ou de capitais, durante todo o ano-calendário, as quais devem cumprir as obrigações acessórias previstas na legislação específica;

IV - às pessoas jurídicas imunes e isentas que auferiram, no ano-calendário, receitas, doações, incentivos, subvenções, contribuições, auxílios, convênios e ingressos assemelhados cuja soma seja inferior a R\$ 4.800.000,00 (quatro milhões e oitocentos mil reais) ou ao valor proporcional ao período a que se refere a escrituração contábil;

V - às pessoas jurídicas tributadas com base no lucro presumido que cumprirem o disposto no parágrafo único do art. 45 da Lei nº 8.981, de 20 de janeiro de 1995; e

VI - à entidade Itaipu Binacional, tendo em vista o disposto no art. XII do Decreto nº 72.707, de 28 de agosto de 1973.

§ 2º As exceções a que se referem os incisos I e V do § 1º não se aplicam à microempresa ou empresa de pequeno porte que tenha recebido aporte de capital na forma prevista nos arts. 61-A a 61-D da Lei Complementar nº 123, de 2006.

§ 3º A exceção a que se refere o inciso V do § 1º não se aplica às pessoas jurídicas que distribuírem parcela de lucros ou dividendos sem incidência do Imposto sobre a Renda Retido na Fonte (IRRF) em montante superior ao valor da base de cálculo do imposto sobre a renda apurado, diminuída dos impostos e das contribuições a que estiverem sujeitas.

§ 4º As pessoas jurídicas do segmento de construção civil dispensadas de apresentar a Escrituração Fiscal Digital do Imposto sobre Operações Relativas à Circulação de Mercadorias e Sobre Prestações de Serviços de Transporte Interestadual e Intermunicipal e de Comunicação e do Imposto sobre Produtos Industrializados (EFD ICMS/IPI) ficam obrigadas a apresentar o livro Registro de Inventário na ECD, como livro auxiliar.

§ 5º Deverão apresentar a ECD em livro próprio:

I - as Sociedades em Conta de Participação (SCP), quando enquadradas na condição de obrigatoriedade de apresentação da ECD estabelecida no caput;

II - as pessoas jurídicas domiciliadas no País que mantiverem no exterior recursos em moeda estrangeira relativos ao recebimento de exportação, de que trata o art. 8º da Lei nº 11.371, de 28 de novembro de 2006; e

III - as Empresas Simples de Crédito (ESC) de que trata a Lei Complementar nº 167, de 24 de abril de 2019.

§ 6º As pessoas jurídicas que não estejam obrigadas a apresentar a ECD podem apresentá-la de forma facultativa, inclusive para atender ao disposto no art. 1.179 da Lei nº 10.406, de 10 de janeiro de 2002.

§ 7º Os consórcios de empresas instituídos na forma dos arts. 278 e 279 da Lei nº 6.404, de 15 de dezembro de 1976, quando possuírem inscrição própria no Cadastro Nacional da Pessoa Jurídica (CNPJ), poderão entregar a ECD de forma facultativa.

#### **Obrigatoriedade de Entrega:**

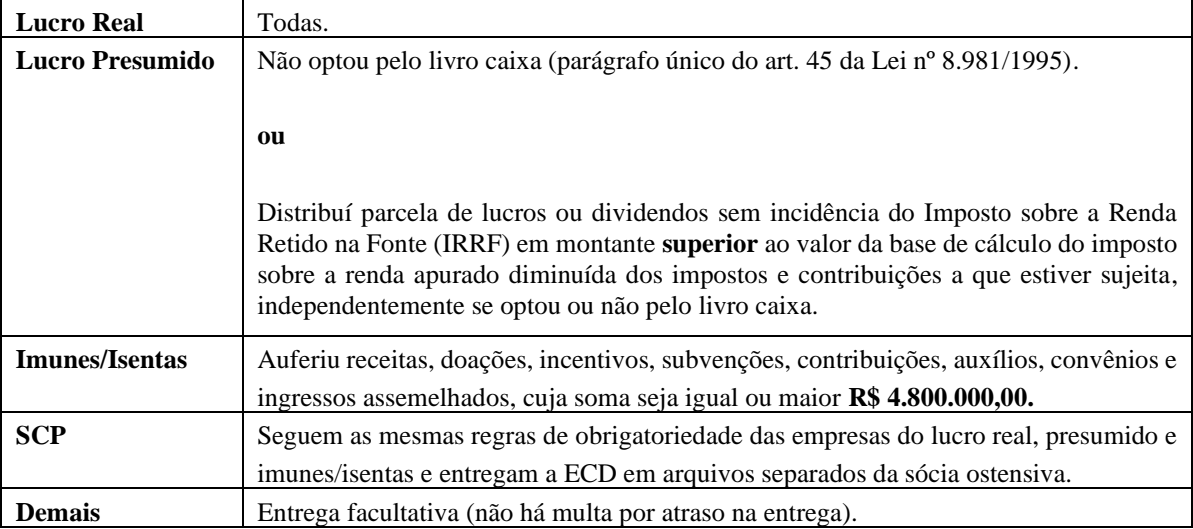

As empresas não obrigadas a entregar a ECD podem fazer a transmissão de forma facultativa e, mesmo após a data-limite de entrega, não há multa por atraso, conforme consta no parágrafo único do art. 11, da Instrução Normativa RFB nº 2003/2021, reproduzido abaixo:

*Art. 11. Aplicam-se à pessoa jurídica que deixar de apresentar a ECD nos prazos fixados no art. 5º ou que apresentá-la com incorreções ou omissões as multas previstas no art. 12 da Lei nº 8.218, de 1991, sem prejuízo das sanções administrativas, cíveis e criminais cabíveis, inclusive aos responsáveis legais.*

*Parágrafo único. As multas a que se refere o caput não se aplicam à pessoa jurídica não obrigada a apresentar ECD nos termos do art. 3º, inclusive à que a apresenta de forma facultativa ou esteja obrigada por força de norma expedida por outro órgão ou entidade da administração pública federal direta ou indireta que tenha atribuição legal de regulação, normatização, controle e fiscalização.*

Na hipótese de entrega facultativa, a pessoa jurídica não fica obrigada a transmitir a ECD dos anos subsequentes apenas em virtude de ter transmitido pela primeira vez de forma facultativa. Enquanto as regras de obrigatoriedade da ECD não se aplicarem para a pessoa jurídica, a entrega permanecerá sendo facultativa.

No caso de inatividade, caso a pessoa jurídica transmita a Declaração de Débitos e Créditos Tributários Federais (DCTF) como inativa, não haverá obrigatoriedade de transmissão de ECD. Por outro lado, caso a empresa não esteja inativa (definição legal prevista no art. 3°, §1°, inciso III, da IN RFB nº 2.003/2021) deverão existir lançamentos no período, assim como a Demonstração do Resultado do Exercício – DRE (ex.: despesas com telefone, despesas com luz, despesas com aluguel, despesas com contador, etc).

O conceito de inatividade para fins de ECD é anual, seguindo a regra trazida pelo art. 1º, III, da IN RFB nº 2004/2021. Assim, se, realmente, não há lançamentos em determinado mês, cadastre, ao menos, uma conta por mês (I150) no registro (I155), com saldo inicial "0,00", total de débitos e total de créditos igual a zero e saldo final "0,00".

#### <span id="page-7-0"></span>**1.4. Obrigações Acessórias Dispensadas no Caso de Transmissão da Escrituração Via Sped Contábil**

No caso de transmissão da escrituração via Sped Contábil, há uma dispensa implícita: a impressão dos livros.

De acordo com o art. 9º da Instrução Normativa RFB nº 2.003/2021:

*Art. 9º A apresentação dos livros digitais de acordo com o disposto nesta Instrução Normativa supre:*

*I - em relação às mesmas informações, a exigência contida na Instrução Normativa SRF nº 86, de 22 de outubro de 2001;*

*II - a obrigação de escriturar o livro Razão ou as fichas utilizados para resumir e totalizar, por conta ou subconta, os lançamentos efetuados no livro Diário, prevista no art. 14 da Lei nº 8.218, de 29 de agosto de 1991; e*

*III - a obrigação de transcrever, no livro Diário, o Balancete ou o Balanço de Suspensão ou a Redução do Imposto de que trata o art. 35 da Lei nº 8.981, de 1995.* 

#### <span id="page-8-0"></span>**1.5. Prazos para Apresentação dos Livros Digitais**

O prazo foi fixado pelo art. 5º da Instrução Normativa nº 2.003/2021, reproduzido abaixo:

*Art. 5º A ECD deve ser transmitida ao Sistema Público de Escrituração Digital (Sped), instituído pelo Decreto nº 6.022, de 22 de janeiro de 2007, até o último dia útil do mês de junho do ano seguinte ao ano-calendário a que se refere a escrituração.* 

*§ 1º O prazo para entrega da ECD será encerrado às 23h59min59s (vinte e três horas, cinquenta e nove minutos e cinquenta e nove segundos), horário de Brasília, do dia fixado para entrega da escrituração.*

*§ 2º A ECD transmitida no prazo previsto no caput será considerada válida depois de confirmado seu recebimento pelo Sped.*

*§ 3º Nos casos de extinção da pessoa jurídica, cisão parcial, cisão total, fusão ou incorporação, a ECD deve ser entregue pela pessoa jurídica extinta, cindida, fusionada, incorporada e incorporadora, observados os seguintes prazos:*

*I - se o evento ocorrer no período compreendido entre janeiro a maio, a ECD deve ser entregue até o último dia útil do mês de maio do mesmo ano; e* 

*II - se o evento ocorrer no período compreendido entre junho a dezembro, a ECD deve ser entregue até o último dia útil do mês subsequente ao do evento.* 

*§ 4º A obrigação prevista no § 3º não se aplica à incorporadora nos casos em que esta e a incorporada estavam sob o mesmo controle societário desde o ano-calendário anterior ao do evento.*

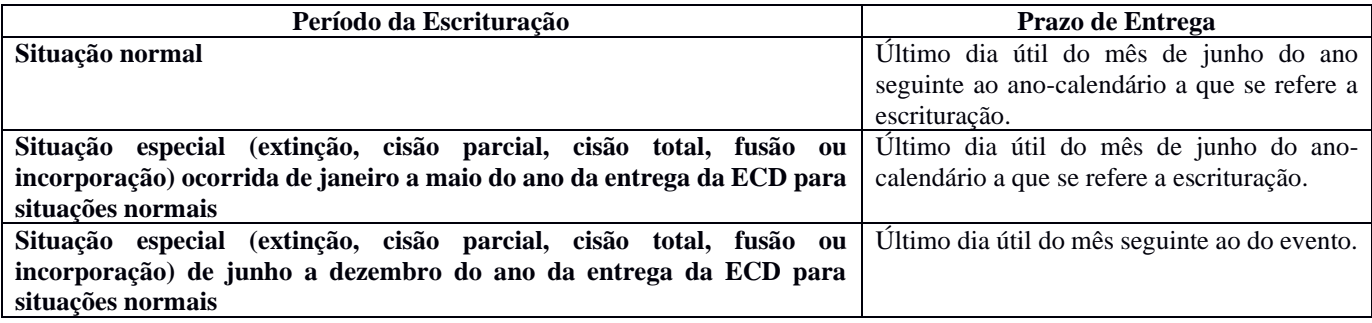

#### <span id="page-8-1"></span>**1.6. Livros Abrangidos pelo Sped Contábil**

Todos os livros da escrituração contábil podem ser incluídos no Sped Contábil, em suas diversas formas.

São previstas as seguintes formas de escrituração:

- G Diário Geral;
- R Diário com Escrituração Resumida (vinculado à livro auxiliar);
- A Diário Auxiliar;
- Z Razão Auxiliar;
- B Livro de Balancetes Diários e Balanços;

#### <span id="page-9-0"></span>**1.7. Regras de Convivência entre os Livros Abrangidos pelo Sped Contábil**

A escrituração G (Diário Geral) não pode conviver com nenhuma outra escrituração principal no mesmo período, ou seja, as escriturações principais (G, R ou B) não podem coexistir.

A escrituração G não possui livros auxiliares A ou Z, e, consequentemente, não pode conviver com esses tipos de escrituração.

A escrituração resumida R pode conviver com os livros auxiliares (A ou Z). Nesta situação, os livros auxiliares devem ser transmitidos antes do livro principal e os HASH dos livros auxiliares transmitidos serão informados no registro I012 do livro principal.

O livro de balancetes e balanços diários B pode conviver com os livros auxiliares (A ou Z). Ressalta-se que a escrituração B é somente para instituições financeiras.

Caso utilize livros auxiliares (A ou Z), o livro principal deve ser do tipo "R" (livro diário com escrituração resumida), exceto para instituições financeiras, que utilizam o livro principal "B" (livro de balancetes diários e balanços). Além disso, os livros auxiliares devem ser transmitidos antes do livro principal, pois será necessário informar o *hash* dos livros auxiliares no registro I012 do livro principal.

O código da conta que aparece no registro I015 do livro principal deve ser o mesmo código que aparece no I015 do livro auxiliar. Exemplo:

- $1015$  do livro principal = 1.1.1.1 Clientes (deve ser analítica no I050 do livro principal);
- I015 do livro auxiliar = 1.1.1.1 Clientes (deve ser sintética no l050 livro auxiliar) O mesmo código informado no livro principal.

O motivo para que a conta seja sintética no registro I050 do livro auxiliar é possibilitar o detalhamento através de contas analíticas no livro auxiliar:

1.1.1.1 - Clientes - Sintética 1.1.1.1.01 - Cliente 01 - Analítica 1.1.1.1.02 - Cliente 02 - Analítica 1.1.1.1.03 - Cliente 03 - Analítica e assim por diante...

#### <span id="page-9-1"></span>**1.8.** *Hash* **do livro**

Ao ler o arquivo para a validação, o PGE do Sped Contábil calcula o *hash* do arquivo. O *hash* não tem letra "O" (é sempre o número ZERO (0)), pois é formado por um código hexadecimal (números de 0 a 9 e letras de A a F).

Se o livro digital estiver validado, o *hash* do arquivo pode ser obtido utilizando o menu "Escrituração > Dados da Escrituração". Despreze os separadores e o dígito verificador para transcrever o *hash* em quaisquer campos do arquivo.

#### <span id="page-9-2"></span>**1.9. Impressão dos Livros**

São formas alternativas de escrituração: em papel, em fichas ou digital.

Assim, elas não podem coexistir em relação ao mesmo período. Ou seja, não podem existir, ao mesmo tempo, dois livros diários em relação ao mesmo período, sendo um digital e outro impresso.

De acordo com o ITG 2000 (R1) – Escrituração Contábil –, em caso de escrituração contábil em forma digital, não há necessidade de impressão e encadernação em forma de livro, porém o arquivo magnético autenticado pelo Sped deve ser mantido pela entidade.

Caso seja necessário imprimir (em pdf ou papel) as demonstrações contábeis transmitidas ao Sped, para que a autenticação apareça no rodapé da página é necessário que o recibo de entrega da ECD esteja no mesmo diretório do arquivo da ECD que está sendo impresso.

#### <span id="page-10-0"></span>**1.10. Quantidade de Livros por Arquivo e Quantidade de Arquivos por Ano-Calendário**

O arquivo da ECD sempre corresponde a um livro, ou seja, não é possível que um arquivo contenha mais de um livro. Além disso, regra geral, a ECD será entregue em apenas um arquivo correspondente a todo o ano-calendário.

Contudo, há algumas exceções, como por exemplo a escrituração resumida com livros auxiliares. Nessa situação, a escrituração poderá conter mais de um livro por ano-calendário e, consequentemente, mais de um arquivo, tendo em vista que haverá o livro principal (escrituração resumida) e um ou mais livros auxiliares.

Há também o caso de o arquivo de um mês ultrapassar 5 GB (gigabytes), situação em que a escrituração pode ser entregue em arquivos mensais (12 arquivos por ano).

#### <span id="page-10-1"></span>**1.11. Limite de Tamanho e Período dos Livros**

Regra geral, a ECD será entregue em apenas um arquivo correspondente a todo o ano-calendário, podendo ser entregue em arquivos com períodos mensais, ou contendo vários meses (ex.: trimestral).

Os períodos de escrituração do livro principal e dos livros auxiliares devem coincidir. Portanto, se a escrituração possui um livro principal e um livro auxiliar e, em virtude do tamanho, o livro principal é fracionado em 12 livros mensais, o livro auxiliar também deverá ser dividido em 12 livros mensais, seguindo os períodos adotados no livro principal.

#### **Existem outros limites:**

#### **- Todos os meses devem estar contidos no mesmo ano.**

#### **- Não deve conter fração de mês (exceto nos casos de início de atividade, cisão parcial ou total, fusão, incorporação ou extinção).**

Para as situações especiais de cisão parcial ou incorporação (se incorporadora) serão geradas duas escriturações:

**Escrituração 1:** Do início do ano-calendário (ou data posterior, caso o contribuinte tenha iniciado suas atividades no próprio ano-calendário) até a data da situação especial. No caso de cisão, será informado o código "1" (Cisão) no campo indicador de situação especial do registro 0000. No caso de incorporação, será informado o código "3' (Incorporação) no campo indicador de situação especial do registro 0000. O campo indicador de situação no início do período do registro 0000 será preenchido com o código "0" (Normal).

**Escrituração 2:** Da data da situação especial até o final do ano-calendário. Neste arquivo, não há situação especial a ser informada. O campo indicador de situação especial não será preenchido (deixar em branco). Por outro lado, o campo indicador de situação no início do período será preenchido com o código "2" (resultante de cisão/fusão ou remanescente de cisão, ou realizou incorporação).

**Exemplo:** Uma empresa iniciou atividades em 15/03/2023. Ocorreu um evento de cisão em 28/06/2023 e a empresa prosseguiu as atividades (cisão parcial).

Duas escriturações devem ser entregues.

**Escrituração 1:** De 15/03/2023 até 28/06/2023 (A data limite para a entrega será o último dia útil do mês de julho de 2023). O campo indicador de situação especial do registro 0000 será preenchido com o código "1" (Cisão) e o campo indicador de situação no início do período será preenchido com "1" (Abertura).

**Escrituração 2:** De 29/06/2023 a 31/12/2023 (A data limite para a entrega será o último dia útil do mês de junho de 2024). O campo indicador de situação especial do registro 0000 não será preenchido (deixar em branco) e o campo indicador de situação no início do período será preenchido com "2" (Resultante de cisão).

OBS.: A exceção, para esses casos (cisão parcial ou incorporação, quando é incorporadora), ocorre se a data da situação especial ocorrer no último dia do ano. Nesse caso, será gerada apenas uma escrituração, com data de 01/01 a 31/12 e situação especial informada em 31/12.

**Exemplo:** Uma empresa iniciou atividades em 15/03/2023. Ocorreu um evento de cisão em 31/12/2023 e a empresa prosseguiu as atividades (cisão parcial).

Uma escrituração deve ser entregue: de 15/03/2023 até 31/12/2023(A data limite para a entrega será o último dia útil do mês de janeiro de 2024). O campo indicador de situação especial do registro 0000 será preenchido com o código "1" (Cisão) e o campo indicador de situação no início do período será preenchido com "1" (Abertura).

Caso a situação especial ocasione a extinção da pessoa jurídica (incorporação, no caso de incorporada, ou cisão total ou fusão) só haverá escrituração do início do ano-calendário (ou data posterior, caso o contribuinte tenha iniciado suas atividades do próprio ano-calendário) até a data da situação especial.

**Exemplo:** Uma empresa iniciou atividades em 15/03/2023. Ocorreu um evento de fusão em 28/06/2023.

Uma escrituração deve ser entregue: de 15/03/2023 até 28/06/2023 (A data limite para a entrega será o último dia útil do mês de julho de 2023). O campo indicador de situação especial do registro 0000 será preenchido com o código "2" (Fusão) e o campo indicador de situação no início do período será preenchido com "1" (Abertura).

#### **- Havendo mais de um mês, não pode haver descontinuidade na sequência de meses.**

**Exemplo:** Uma escrituração de janeiro a maio, não pode deixar de informar o mês de fevereiro.

Demais observações:

**Apuração Trimestral do IRPJ**: Respeitados os limites acima descritos, ainda que a apuração do IRPJ seja trimestral, o livro pode ser anual. A legislação do IRPJ obriga a elaboração e transcrição das demonstrações na data do fato gerador do tributo. Nada impede que, no mesmo livro, existam quatro conjuntos de demonstrações trimestrais e a anual.

**Mudança de contador no meio do período**: Respeitados os limites acima, o período da escrituração pode ser fracionado para que cada contabilista assine o período pelo qual é responsável técnico. Contudo, não deve ser utilizada nenhuma situação especial no registro 0000, pois mudança de contador não é situação especial prevista em normas.

**Mudança de plano de contas da empresa no meio do período**: Respeitados os limites acima, o período da escrituração pode ser fracionado para que cada plano de contas corresponda a um período. Nesse caso, no arquivo do segundo período, deverá ser preenchido o registro I157, com o relacionamento do(s) saldo(s) da(s) conta(s) do plano de contas novo com a(s) conta(s) do plano de contas antigo.

**Data de encerramento do exercício fora do período da escrituração:** A data de encerramento do exercício social é obrigatoriamente informada no termo de abertura (registro I030, campo DT\_EX\_SOCIAL). Se esta data estiver fora do período da ECD transmitida, as demonstrações contábeis do bloco J não serão obrigatórias.

**Exemplo:** ECD transmitida com período de escrituração 01/01/2023 a 31/10/2023 e a data de encerramento informada no registro I030 é 31/12/2023. Nesta situação, as demonstrações contábeis do bloco J não serão obrigatórias, pois não há encerramento do exercício no período da ECD transmitida.

**Número do livro da ECD**: O Sped não permite a transmissão de arquivo com número de livro já existente na base. A decisão sobre qual número utilizar em um livro é da pessoa jurídica e não precisa ser sequencial, como nos livros contábeis físicos. Isto porque nos arquivos digitais o controle é feito pelo *Hashcode*. Não há necessidade de alterar número de livros já transmitidos e autenticados por não serem sequenciais.

As ECD já transmitidas e seus respectivos números de ordem podem ser consultados através do seguinte link:

<http://www.sped.fazenda.gov.br/appConsultaSituacaoContabil/ConsultaSituacao/CNPJAno>

**Alteração de CNPJ da matriz:** Caso o CNPJ de uma filial tenha sido alterado para um CNPJ matriz durante o ano-calendário, é possível transmitir a ECD em um único arquivo, para todo o ano-calendário, com esse novo CNPJ matriz. Também é possível transmitir dois arquivos da ECD, um do início do período até a data da alteração com o CNPJ da matriz anterior e outro para o restante do período com o CNPJ da matriz atual.

**Observação:** Caso o CNPJ da matriz não exista no período anterior, ou seja, no período do CNPJ da matriz anterior, a ECD, necessariamente, terá que ser transmitida em dois arquivos: um do início do período até a data da alteração com o CNPJ da matriz anterior e outro para o restante do período com o CNPJ da matriz atual.

<span id="page-12-0"></span>**1.12. Substituição do Livro Digital Transmitido**

De Acordo com o artigo 8º da Instrução Normativa nº 2.003/2021:

*Art. 8º A ECD autenticada somente pode ser substituída caso contenha erros que não possam ser corrigidos por meio de lançamento contábil extemporâneo, conforme previsto nos itens 31 a 36 da Interpretação Técnica Geral (ITG) 2000 (R1) - Escrituração Contábil, do Conselho Federal de Contabilidade, publicada em 12 de dezembro de 2014.*

*§ 1º Na hipótese de substituição da ECD, sua autenticação será cancelada e deverá ser apresentada ECD substituta, à qual deve ser anexado o Termo de Verificação para Fins de Substituição, o qual conterá:*

*I - a identificação da escrituração substituída;*

*II - a descrição pormenorizada dos erros;*

*III - a identificação clara e precisa dos registros com erros, exceto quando estes decorrerem de erro já descrito;*

*IV - autorização expressa para acesso às informações pertinentes às modificações por parte do Conselho Federal de Contabilidade; e*

*V - a descrição dos procedimentos pré-acordados executados pelos auditores independentes, quando estes julgarem necessário.*

*§ 2º O Termo de Verificação para Fins de Substituição deve ser assinado pelo profissional da contabilidade que assina os livros contábeis substitutos e também pelo auditor independente, no caso de demonstrações contábeis auditadas por este.*

*§ 3º O profissional da contabilidade que não assina a escrituração poderá manifestar-se no Termo de Verificação para Fins de Substituição de que trata o § 1º, desde que a manifestação se restrinja às modificações nele relatadas.*

*§ 4º A substituição da ECD prevista no caput só poderá ser feita até o fim do prazo de entrega da ECD relativa ao ano-calendário subsequente.*

*§ 5º São nulas as alterações efetuadas em desacordo com este artigo ou com o Termo de Verificação para Fins de Substituição.*

De acordo com o itens 2, 11, 12 e 13 do CTSC 03 – Relatório sobre a Aplicação de Procedimentos Previamente Acordados referentes ao Termo de Verificação para Fins de Substituição da [ECD:](http://www.portaltributario.com.br/guia/escrituracaocontabildigital.htm)

2. Nos termos do item 15 do CTG 2001, somente pode ser substituída, depois de autenticada pelo [SPED,](http://www.portaldecontabilidade.com.br/noticias/sped.htm) a escrituração contábil em forma digital que contenha erros que não possam ser corrigidos por meio de retificação de lançamento contábil extemporâneo, conforme previsto nos itens 31 a 36 da ITG 2000 – [Escrituração Contábil.](http://www.portaltributario.com.br/guia/escrituracao.html)

Os ajustes mais usuais que atendem à definição acima, isto é, que levam à circunstância de substituição da [ECD,](http://www.portaltributario.com.br/guia/escrituracaocontabildigital.htm) no alcance do CTG 2001, são os decorrentes de:

- ajustes no formato eletrônico das informações contábeis, sem alterações dos saldos previamente publicados (por exemplo: erros no cadastro do [plano de contas\)](http://www.portaldecontabilidade.com.br/guia/planodecontas.htm);

- problemas na interface das informações (por exemplo: multiplicações indevidas por troca de vírgula para ponto) do sistema contábil das empresas para o Programa Validador e Assinador (PVA) da Escrituração Contábil Digital [\(ECD\)](http://www.portaltributario.com.br/guia/escrituracaocontabildigital.htm); e

- abertura de subcontas exigidas pela Lei n.º 12.973/2014, desde que não altere o saldo total da conta.

A lista acima não é exaustiva e os profissionais devem avaliar, individualmente, as circunstâncias que demandam a substituição da [ECD,](http://www.portaltributario.com.br/guia/escrituracaocontabildigital.htm) desde que observados os procedimentos definidos pelo CFC, anteriormente mencionados.

(...)

11. Nos termos do item 15 do CTG 2001, somente os erros que não possam ser corrigidos por meio de lançamentos extemporâneos, como exemplificados no item 2, podem ser corrigidos com a consequente substituição da [ECD](http://www.portaltributario.com.br/guia/escrituracaocontabildigital.htm) já entregue.

12. Dessa forma, todos os demais casos de retificação de erros de períodos anteriores, que demandarem alteração de saldos das [demonstrações contábeis](http://www.portaldecontabilidade.com.br/tematicas/demonstracoescontabeis.htm) devem ser efetuados contabilmente por meio de lançamento extemporâneo, isto é, nos [livros contábeis](http://www.portaltributario.com.br/guia/escrituracao.html) da entidade, o lançamento de correção é registrado no ano corrente, como ajustes de exercícios anteriores, em contrapartida ao [Patrimônio Líquido,](http://www.portaldecontabilidade.com.br/guia/pl.htm) em consonância com o parágrafo 1º do Art. 186 da Lei das S.A. Para fins de divulgação das demonstrações contábeis, a reapresentação das cifras comparativas ocorre no primeiro conjunto de demonstrações contábeis após a identificação do erro, nos termos da NBC TG 23 – Políticas Contábeis, Mudança de Estimativa e Retificação de Erro.

13. Tratamento similar ao descrito no item 12, ou seja, ajustes em que a [ECD](http://www.portaltributario.com.br/guia/escrituracaocontabildigital.htm) deve ser retificada por meio de lançamento extemporâneo, também deve ser aplicado para as seguintes situações:

(a) identificação de erros materiais que demandem a reemissão das [demonstrações contábeis](http://www.portaldecontabilidade.com.br/tematicas/demonstracoescontabeis.htm) e sua reaprovação pelos órgãos de governança e pelos acionistas;

(b) quando a finalização e aprovação das [demonstrações contábeis](http://www.portaldecontabilidade.com.br/tematicas/demonstracoescontabeis.htm) ocorreram em data posterior ao arquivamento da [ECD](http://www.portaltributario.com.br/guia/escrituracaocontabildigital.htm) com saldos diferentes.

Nos casos apresentados nos itens 12 e 13, por serem situações em que deve ser feita a retificação por meio de lançamento extemporâneo, a substituição da [ECD](http://www.portaltributario.com.br/guia/escrituracaocontabildigital.htm) não é permitida, e portanto não é necessária a assinatura eletrônica do Termo de Verificação para Fins de Substituição da [ECD](http://www.portaltributario.com.br/guia/escrituracaocontabildigital.htm) por auditor independente e, consequentemente, este comunicado não se aplica.

#### **Roteiro prático para substituição do livro digital (Para ECD com NIRE ou sem NIRE):**

**1. Se o arquivo é o que foi assinado, remova a assinatura. A assinatura é um conjunto de caracteres ininteligíveis que fica após o registro 9999. Basta apagar tudo que fica após tal registro. Para fazer isso, edite a escrituração com algum editor de texto do tipo "Bloco de Notas".**

**2. No registro 0000, campo IND\_FIN\_ESC, defina que a ECD é "Substituta".**

**3. No registro 0000, campo COD\_HASH\_SUB, identifique o** *hash* **(código de 40 caracteres hexadecimais) da ECD a ser substituída. Caso haja dúvida em relação ao HASH da ECD a ser substituída, é possível confirmálo pelo link: [http://www.sped.fazenda.gov.br/appConsultaSituacaoContabil/ConsultaSituacao/CNPJAno.](http://www.sped.fazenda.gov.br/appConsultaSituacaoContabil/ConsultaSituacao/CNPJAno)**

**4. Corrija as demais informações no próprio editor de texto do tipo "Bloco de Notas" ou no PGE do Sped Contábil. Se for utilizar o PGE do Sped Contábil, importe o arquivo sem assinatura para o PGE.**

**5. Valide o livro no PGE do Sped Contábil utilizando a funcionalidade Arquivo/Escrituração Contábil/Validar Escrituração Contábil (o registro J801 – Termo de Verificação para Fins de Substituição da ECD – deve existir).**

**6. Assine.** 

**7. Transmita.**

#### **Observações:**

1 - Não há necessidade de substituição por conta de alteração cadastral, desde que o último arquivo da ECD transmitido esteja com o cadastro atualizado. Os dados cadastrais atualizados devem ser informados no momento da transmissão de um novo arquivo da ECD.

2 – A substituição é sempre do mesmo CNPJ. Não é possível substituir uma ECD por outra com CNPJ diferente. Se a ECD foi transmitida com a informação incorreta no campo CNPJ do registro 0000, deve ser transmitida nova ECD, indicando a finalidade como **original** no registro 0000, campo IND\_FIN\_ESC, utilizando o CNPJ correto.

3 – Retificação de Escrituração Contábil Fiscal (ECF) de um período no qual não é mais permitida a substituição da ECD:

3.1 – Deve ser recuperada a ECD originalmente transmitida e, se houver necessidade, fazer as alterações das contas e /ou valores recuperados da ECD nos blocos J (criação de novas contas) e K (alteração de saldos de contas, respeitando as regras contábeis, como por exemplo, somatórios dos saldos das contas de natureza devedora devem ser iguais ao somatório dos saldos das contas de natureza credora, para determinado período).

3.2 – Verifique as instruções de preenchimento dos blocos J (plano de contas) e K (saldos das contas) da ECF no Manual da ECF referente ao leiaute a ser retificado, disponível para download em http://sped.rfb.gov.br/pasta/show/1644.

3.3 – Pode ser adotado o seguinte procedimento no programa da ECF:

3.3.1 – Importar o arquivo da ECF retificadora.

3.3.2 – Recuperar o arquivo da ECD ativo na base de dados do Sped.

3.3.3 – Importar somente os blocos J e K da ECF com as informações de contas e saldos que não constam na ECD. Se for a partir do leiaute 5 da ECF, ano-calendário 2018, será necessário preencher as justificativas para cada saldo alterado, após a validação do programa da ECF (não é possível preencher as justificativas antes).

4 – Recuperação de ECD de período imediatamente anterior, que não pode ser mais substituída, na ECD do período atual.

No caso de recuperação da ECD anterior na ECD atual, a regra abaixo deve ser cumprida:

Saldo Final da Conta no Período Imediatamente Anterior = Saldo Inicial da Conta no período Atual.

Portanto uma conta/centro de custos no período atual da ECD deve começar com o mesmo saldo que terminou no período imediatamente anterior. A partir do ano-calendário 2020, há uma exceção para essa regra relativa às contas de resultado quando a ECD posterior se refere ao exercício financeiro subsequente (usualmente, próximo ano-calendário). Nesse caso, os saldos são verificados por conta contábil, não por conta e centro de custo.

Se o saldo de alguma conta/centro de custos do período anterior está incorreto e a ECD imediatamente anterior não pode mais ser substituída, deve ser recuperada a ECD do período imediatamente anterior que foi transmitida para a base de dados do Sped e está ativa, e atualizado o saldo da conta/centro de custos na ECD do período atual por meio de lançamentos extemporâneos do tipo "X" (registros I200/I250).

**5 – A substituição da ECD só poderá ser feita até o fim do prazo de entrega da ECD relativa ao ano-calendário subsequente. Assim, não é possível a substituição de ECD relativas ao ano-calendário 2021 ou anterior. Atualmente, a substituição de ECD referentes ao ano-calendário 2022 é possível considerando que a data-limite de substituição prevista é 28/06/2024.** 

**Casos de substituições possíveis:**

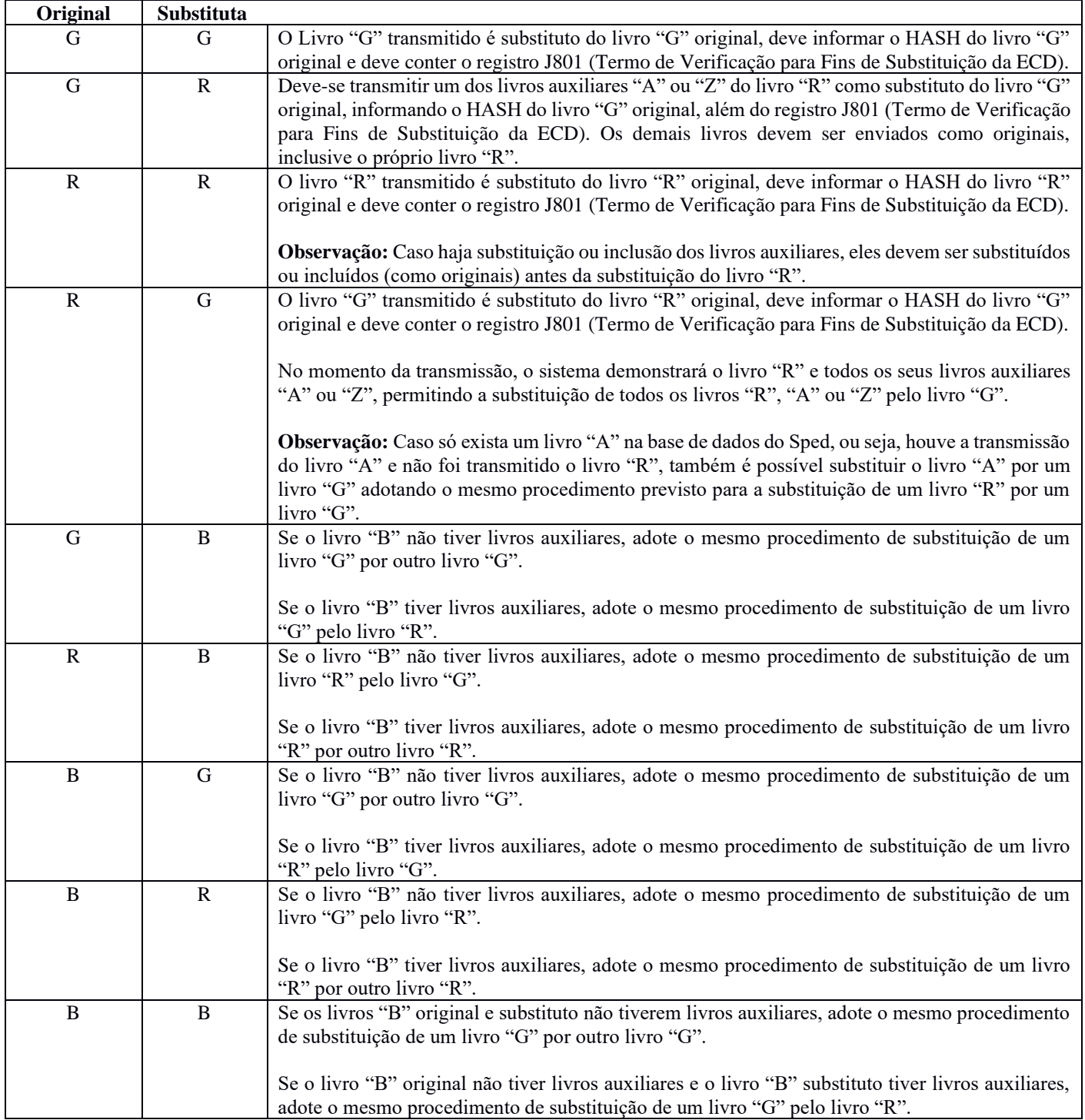

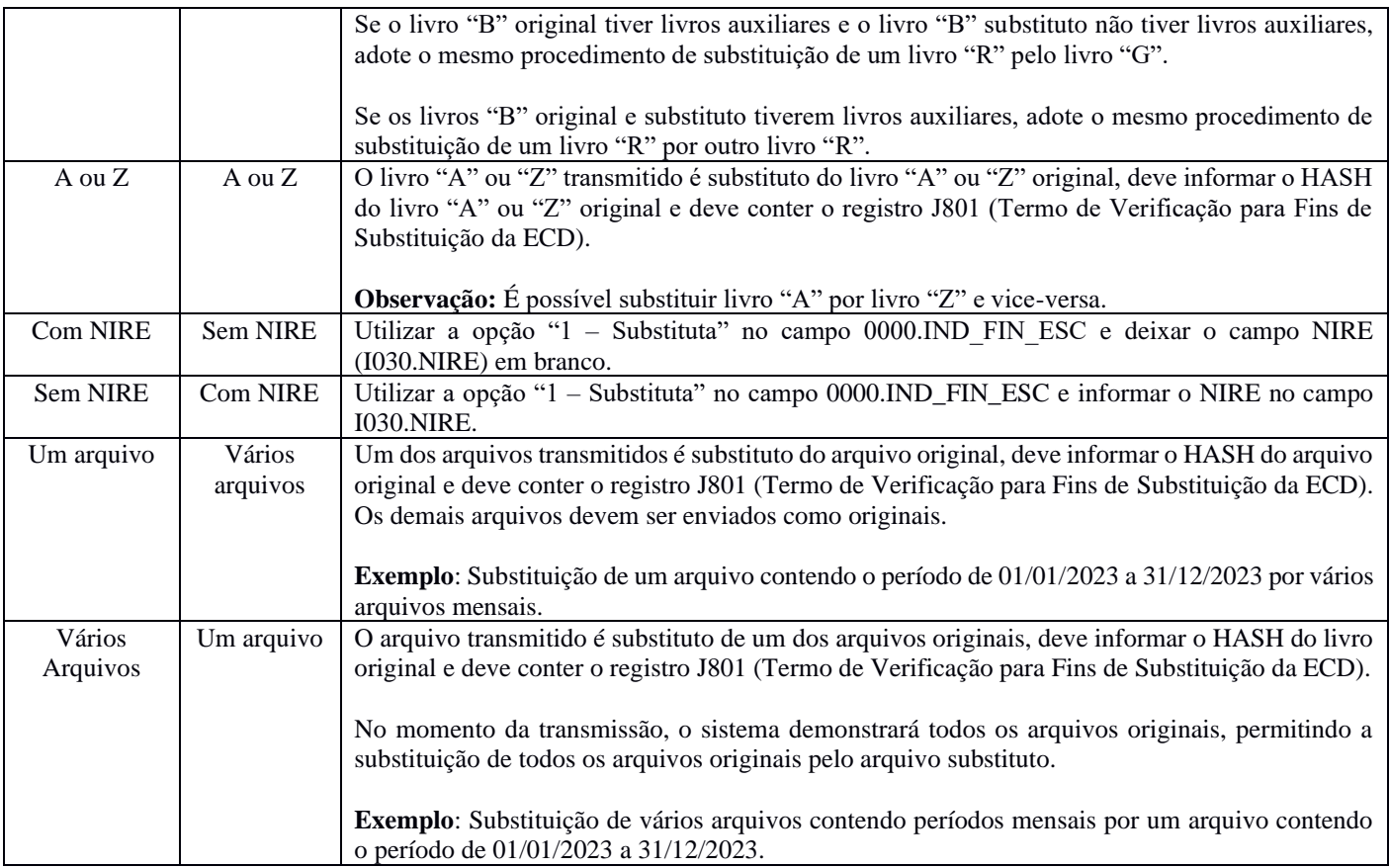

Para verificar os arquivos da ECD passíveis de substituição, acesse:

[http://www.sped.fazenda.gov.br/appConsultaSituacaoContabil/ConsultaSituacao/Substituicao.](http://www.sped.fazenda.gov.br/appConsultaSituacaoContabil/ConsultaSituacao/Substituicao)

O erro na transmissão da ECD substituta – "ECD substituída não encontrada na base do Sped" – ocorrerá se o *hash* do arquivo da ECD a ser substituído, informado no registro 0000, estiver incorreto. Verifique, no link abaixo, o *hash* da ECD que está ativa na base de dados do Sped e informe corretamente no registro 0000:

<http://www.sped.fazenda.gov.br/appConsultaSituacaoContabil/ConsultaSituacao/CNPJAno>

Caso, com as instruções acima, ainda tenha problemas na substituição da ECD, envie o arquivo da ECD substituta para análise para o Fale Conosco da ECD [\(faleconosco-sped-ecd@receita.fazenda.gov.br\)](mailto:faleconosco-sped-ecd@receita.fazenda.gov.br).

#### <span id="page-16-0"></span>**1.13. Assinatura do Livro Digital**

O registro J930 identifica os signatários da escrituração e o registro J932 identifica os signatários do termo de verificação para fins de substituição da ECD.

Regras para a assinatura do livro digital:

1. Toda ECD deve ser assinada, independentemente das outras assinaturas, por um contador/contabilista e por um responsável pela assinatura da ECD.

2. O contador/contabilista deve utilizar um e-CPF para a assinatura da ECD.

3. O responsável pela assinatura da ECD é indicado pelo próprio declarante, utilizando campo específico. Só pode haver a indicação de um responsável pela assinatura da ECD.

4. O responsável pela assinatura da ECD pode ser:

4.1. Um e-CNPJ que coincida com o CNPJ do declarante (CNPJ básico, oito primeiras posições). Esta é a situação recomendada. As opções abaixo só devem ser utilizadas se essa situação se mostrar problemática do ponto de vista operacional (por exemplo, o declarante não tem e-CNPJ e não consegue providenciar um em tempo hábil para a entrega da ECD).

4.2. Um e-CNPJ que não coincida com o CNPJ do declarante (CNPJ básico, oito primeiras posições). Nesse caso o CNPJ será validado nos sistemas da RFB e deverá corresponder ao procurador eletrônico do declarante perante a RFB.

4.3. Um e-CPF. Nesse caso o CPF será validado nos sistemas da RFB e deverá corresponder ao representante legal ou ao procurador eletrônico do declarante perante a RFB.

5. A assinatura do responsável pela assinatura da ECD nas condições anteriores (notadamente por representante legal ou procurador eletrônico perante a RFB) não exime a assinatura da ECD por todos aqueles obrigados à assinatura da contabilidade do declarante por força do Contrato Social, seus aditivos e demais atos pertinentes, sob pena de tornar a contabilidade formalmente inválida e mesmo inadequada para fins específicos, conforme as normas próprias e o critério de autoridades ou partes interessadas que demandam a contabilidade.

6. Outras informações sobre a assinatura da ECD por e-CNPJ:

6.1. A assinatura por e-CNPJ não é obrigatória, mas se realizada só pode ocorrer uma vez.

6.2. Há um novo código de assinante na Tabela de Qualificação do Assinante – que é o 001 – signatário da ECD com e-CNPJ ou e-PJ. Esse código é utilizado exclusivamente pela assinatura por e-CNPJ.

6.3. A assinatura por e-CNPJ pode ser aquela escolhida pelo declarante como o responsável pela assinatura da ECD, mas isso não é obrigatório.

7. Informações gerais:

7.1. Todos os certificados assinantes de uma ECD podem ser A1 ou A3.

7.2. Além da assinatura do responsável pela assinatura da ECD (pessoas física ou jurídica) e do certificado e-CPF do contador/contabilista, pode haver qualquer número de assinaturas.

7.3. A assinatura do responsável pela assinatura da ECD pode ter qualquer código de qualificação do assinante, com exceção dos códigos dos profissionais contábeis 900, 910 e 920.

7.4. As ECD substitutas devem ter o Termo de Verificação para fins de Substituição da ECD assinado:

I - pelo próprio profissional da contabilidade que assina os livros contábeis substitutos; e

II - quando as demonstrações contábeis tenham sido auditadas por auditor independente, pelo próprio profissional da contabilidade que assina os livros contábeis substitutos e também pelo seu auditor independente.

7.5. A procuração eletrônica deve ser feita do e-CNPJ da empresa para o procurador e deve ter a opção "TODOS OS SERVIÇOS" selecionada.

7.6. Na hipótese de pessoas jurídicas inativas que não possuam certificado digital válido para a transmissão da ECD, será necessário emitir uma solicitação de procuração, assinar com firma reconhecida e enviar à RFB para que a ECD seja então transmitida por procurador que possua certificado digital. Neste caso, a RFB analisará os documentos apresentados para cadastrar a procuração. Acesse o link a seguir para mais informações sobre o serviço:

<https://www.gov.br/pt-br/servicos/cadastrar-ou-cancelar-procuracao-para-acesso-ao-e-cac>

Uma ECD ORIGINAL deve ter, pelo menos, duas assinaturas:

(1) uma do e-CPF correspondente ao profissional contábil (código de assinante 900); e

(2) outra que deve ser indicada como responsável pela assinatura da ECD, podendo ser um e-CNPJ (com código de assinante igual a 001, exclusivo de PJ) ou um e-CPF ligado a um outro código de assinante qualquer (com exceção dos códigos dos profissionais contábeis 900, 910 e 920).

Caso o sistema não esteja reconhecendo o certificado digital, siga o seguinte procedimento:

1. Delete os certificados expirados do computador, se houver e tente assinar novamente.

Caso não funcione:

- 2. Exporte a chave pública do certificado utilizando o Internet Explorer e envie para RFB via "Fale Conosco" do Sped Contábil.
- 3. Em caso de erro persistente, envie o *print screen* da tela de leitura dos certificados para análise via "Fale Conosco" do Sped Contábil (enquanto o PGE do Sped Contábil tenta ler o certificado).
- 4. Espere, pelo menos 10 minutos, se o PGE do Sped Contábil estiver demorando a ler um certificado.

#### **Exemplos:**

1. Uma ECD foi assinada por um contador (código de assinante 900) e por um diretor (código de assinante 203). O diretor foi designado o responsável pela assinatura da ECD.

CORRETO. Deve haver pelo menos duas assinaturas em uma ECD - a do contador e a de um responsável pela assinatura da ECD. A assinatura do contador deve ser e-CPF. O certificado e-CPF do diretor indicado como responsável pela assinatura da ECD deve validar como representante legal ou procurador eletrônico do declarante perante a RFB.

2. Uma ECD foi assinada por um contador (código de assinante 900) e por um diretor (código de assinante 203). O contador foi designado o responsável pela assinatura da ECD.

INCORRETO. O contador não pode ser designado responsável pela assinatura da ECD. Nesse caso o contador pode assinar novamente utilizando um outro código, conforme o caso específico (como, por exemplo, procurador – 309) e ser considerado o responsável pela assinatura da ECD.

3. Uma ECD foi assinada apenas por um contador (código de assinante 900).

INCORRETO. Deve haver pelo menos duas assinaturas em uma ECD - a do contador e a de um responsável pela assinatura da ECD.

4. Uma ECD foi assinada por cinco contadores (código de assinante 900).

INCORRETO. Toda ECD deve ter indicado um responsável pela assinatura, e esse responsável não pode ser o contador (códigos de assinante 900, 910 ou 920, todos de mesma natureza - contador, contabilista ou auditor).

5. Uma ECD foi assinada por um contador (código de assinante 900) e pelo e-CNPJ do declarante.

CORRETO. Note que a assinatura do e-CNPJ deve ser aquela indicada como responsável pela assinatura da ECD, já que a assinatura do contador não pode ser. Essa é a situação recomendada para a assinatura da ECD: o e-CNPJ do declarante e um ou mais contadores.

6. Uma ECD foi assinada por um contador e por um e-CNPJ que não corresponde ao do declarante. A assinatura do e-CNPJ foi indicada como responsável pela assinatura da ECD.

CORRETO. Observe-se que o e-CNPJ deve corresponder ao procurador eletrônico do declarante perante a RFB.

7. Uma ECD foi assinada por 6 empresários - código de assinante 801. Um dos empresários foi indicado como responsável pela assinatura da ECD.

INCORRETO.A ECD tem que ser assinada por, pelo menos, um contador/contabilista.

8. Uma ECD foi assinada por 6 empresários - código de assinante 801 e por um contador - código 900. Um dos empresários foi indicado como responsável pela assinatura da ECD.

CORRETO. Observe-se que o certificado e-PF ou e-CPF do empresário indicado como responsável pela assinatura da ECD deve validar como representante legal ou procurador eletrônico do declarante perante a RFB.

9. Uma ECD foi assinada por um contador - código 900, um diretor - código 203, um administrador - código 205, um interventor - código 305 e três empresários - código 801. O interventor foi indicado como responsável pela assinatura da ECD.

CORRETO. Observe-se que o certificado e-CPF do interventor indicado como responsável pela assinatura da ECD deve validar como representante legal ou procurador eletrônico do declarante perante a RFB.

10. Uma ECD foi assinada por um contador - código 900, um diretor - código 203, um administrador - código 205, um interventor - código 305, três empresários - código 801 e o e-CNPJ do declarante. O administrador foi indicado como responsável pela assinatura da ECD, mas não é representante legal ou procurador eletrônico do declarante perante a RFB.

INCORRETO. O administrador deveria ser representante legal ou procurador eletrônico do declarante perante a RFB, já que foi indicado como responsável pela assinatura da ECD. Se o indicado fosse o e-CNPJ do declarante, a situação estaria correta.

11. Uma ECD substituta, em pessoa jurídica que não tenha sido auditada por auditor independente, contém apenas as assinaturas de um contabilista (código de assinante 900) e do e-CNPJ do declarante.

INCORRETO. O Termo de Verificação para Substituição de ECD em pessoa jurídica que não possui auditoria independente, deve ser assinado por um contador/contabilista (códigos 910 ou 920), o mesmo que assinou a ECD (código 900).

#### <span id="page-20-0"></span>**1.14. Utilização do Receitanet e do ReceitanetBX**

O programa Receitanet é utilizado para transmissão da escrituração contábil digital.

Por outro lado, o programa ReceitanetBX é utilizado para fazer o *download* da escrituração contábil digital já transmitida pela pessoa jurídica e dos dados agregados gerados pelo sistema.

O *download*, via ReceitanetBX, segue as seguintes regras:

- Pessoa Jurídica: Acessa apenas as escriturações contábeis digitais e os dados agregados do seu CNPJ.
- Representante Legal: Acessa apenas as escriturações contábeis digitais e os dados agregados do CNPJ do qual ele representa.

- Procuração Eletrônica: Acessa apenas as escriturações contábeis digitais e os dados agregados do CNPJ do qual é procurador.

O Receitanet utiliza, na transmissão, a porta 3456 e o endereço IP 200.198.239.21. Para verificar se a conexão está sem problemas, execute o comando "telnet 200.198.239.21 3456". Persistindo os problemas de conexão verifique as instruções contidas no link a seguir:

[https://www.gov.br/receitafederal/pt-br/centrais-de-conteudo/download/receitanet/perguntas-e-respostas/o-que](https://www.gov.br/receitafederal/pt-br/centrais-de-conteudo/download/receitanet/perguntas-e-respostas/o-que-fazer-pois-a-mensagem-do-receitanet-e-nenhum-dos-servidores-respondeu-ao-pedido-de-conexao)[fazer-pois-a-mensagem-do-receitanet-e-nenhum-dos-servidores-respondeu-ao-pedido-de-conexao](https://www.gov.br/receitafederal/pt-br/centrais-de-conteudo/download/receitanet/perguntas-e-respostas/o-que-fazer-pois-a-mensagem-do-receitanet-e-nenhum-dos-servidores-respondeu-ao-pedido-de-conexao)

Os arquivos a serem transmitidos pelo Receitanet devem preferencialmente estar salvos em um diretório local do computador.

#### <span id="page-20-1"></span>**1.15. Dados Agregados**

Os dados agregados consistem na consolidação mensal de informações de saldos contábeis e nas demonstrações contábeis. Os lançamentos contábeis não são apresentados nos dados agregados.

O sistema gera automaticamente os arquivos de dados agregados, assim que recebe a escrituração contábil digital. Os arquivos de dados agregados gerados também podem ser baixados via ReceitanetBX.

#### <span id="page-20-2"></span>**1.16. Lançamentos de Quarta Fórmula e Planos de Contas com 4 níveis.**

O Sped Contábil faz validações para que o CTG 2001 (R3) seja cumprido, conforme destacado abaixo:

- Os lançamentos de quarta fórmula podem ser utilizados desde que se refiram a um único fato contábil.

- O plano de contas da empresa deve ter, no mínimo, 4 níveis.

#### **Exemplo:**

Nível 1: Ativo Nível 2: Ativo Circulante Nível 3: Disponibilidades Nível 4: Caixa

#### <span id="page-20-3"></span>**1.17. Plano de Contas Referencial para o Sped Contábil**

O mapeamento para os planos de contas referenciais é facultativo. O PGE do Sped Contábil adotou, a partir do ano-calendário 2014, os mesmos planos de contas referenciais constantes no Manual de Orientação do Leiaute da Escrituração Contábil Fiscal (ECF), nos registros L100, L300, P100, P150, U100 e U150.

Todos os planos de contas referenciais estão disponíveis no arquivo de Tabelas Dinâmicas da ECF, disponível no site do Sped, na área de *download* da ECF, e no próprio diretório do programa do Sped Contábil em:

#### **C:\Arquivos de Programas RFB\Programas SPED\SpedContabil\recursos\tabelas.**

**Exemplo: Arquivo do plano referencial L100A (Balanço Patrimonial de PJ em Geral) - 2021: SPEDCONTABIL\_DINAMICO\_2022\$SPEDECF\_DINAMICA\_L100\_A.**

**Observação: O arquivo dos planos de contas referenciais com descrição final "2021" são válidos para qualquer ano-calendário após 2021. A data de início de vigência de cada conta referencial consta no próprio arquivo disponibilizado no diretório de instalação do PGE do Sped Contábil.**

#### <span id="page-21-0"></span>**1.18. Multa por Atraso na Entrega da Escrituração Digital**

De acordo com o art. 11 da Instrução Normativa RFB nº 2.003/2021, reproduzido abaixo:

*Art. 11. Aplicam-se à pessoa jurídica que deixar de apresentar a ECD nos prazos fixados no art. 5º ou que apresentá-la com incorreções ou omissões as multas previstas no art. 12 da Lei nº 8.218, de 1991, sem prejuízo das sanções administrativas, cíveis e criminais cabíveis, inclusive aos responsáveis legais.*

A Lei nº 13.670, de 30 de maio de 2018, veio dar nova redação aos artigos 11 e 12 da Lei nº 8.218, de 1991, que dispõe sobre a utilização de sistemas de processamento eletrônico de dados para registrar negócios e atividades econômicas ou financeiras, escriturar livros ou elaborar documentos de natureza contábil ou fiscal, e a manter, à disposição da Secretaria da Receita Federal, os respectivos arquivos digitais e sistemas.

De acordo com a nova redação do art. 12 da Lei nº 8.218, de 1991, a inobservância do disposto no artigo precedente acarretará a imposição das seguintes penalidades:

*I - multa equivalente a 0,5% (meio por cento) do valor da receita bruta da pessoa jurídica no período a que se refere a escrituração aos que não atenderem aos requisitos para a apresentação dos registros e respectivos arquivos;*

*II - multa equivalente a 5% (cinco por cento) sobre o valor da operação correspondente, limitada a 1% (um por cento) do valor da receita bruta da pessoa jurídica no período a que se refere a escrituração, aos que omitirem ou prestarem incorretamente as informações referentes aos registros e respectivos arquivos; e*

*III - multa equivalente a 0,02% (dois centésimos por cento) por dia de atraso, calculada sobre a receita bruta da pessoa jurídica no período a que se refere a escrituração, limitada a 1% (um por cento) desta, aos que não cumprirem o prazo estabelecido para apresentação dos registros e respectivos arquivos.*

*Parágrafo único. Para as pessoas jurídicas que utilizarem o Sistema Público de Escrituração Digital, as multas de que tratam o caput deste artigo serão reduzidas:*

*I - à metade, quando a obrigação for cumprida após o prazo, mas antes de qualquer procedimento de ofício; e* 

*II - a 75% (setenta e cinco por cento), se a obrigação for cumprida no prazo fixado em intimação.*

**Observação: O termo "a 75%" do item II acima significa que a redução da multa será de 25% (foi de 100% para 75% do valor).**

A multa imposta à pessoa jurídica que deixar de apresentar a Escrituração Contábil Digital (ECD) nos prazos regulamentares ou que apresentá-la com incorreções ou omissões, lançada de ofício com alguma das reduções previstas no parágrafo único do art. 12 da Lei nº 8.218, de 1991, pode ser objeto de nova redução, no caso de pagamento, compensação ou parcelamento nas condições previstas no art. 6º dessa Lei .

A multa por atraso na entrega da ECD não é gerada automaticamente pelo programa no momento da transmissão do arquivo em atraso. Pode ser utilizado o programa *Sicalcweb*, disponível no site da Receita Federal do Brasil, para cálculo da multa e geração do DARF.

Link do Sicalcweb:

[http://receita.economia.gov.br/orientacao/tributaria/pagamentos-e-parcelamentos/darf-calculo-e](http://receita.economia.gov.br/orientacao/tributaria/pagamentos-e-parcelamentos/darf-calculo-e-impressao-programa-sicalc-1/programa-para-calculo-e-emissao-de-darf-on-line-de-tributos-e-contribuicoes-federais-exceto-contribuicoes-previdenciarias)[impressao-programa-sicalc-1/programa-para-calculo-e-emissao-de-darf-on-line-de-tributos-e](http://receita.economia.gov.br/orientacao/tributaria/pagamentos-e-parcelamentos/darf-calculo-e-impressao-programa-sicalc-1/programa-para-calculo-e-emissao-de-darf-on-line-de-tributos-e-contribuicoes-federais-exceto-contribuicoes-previdenciarias)[contribuicoes-federais-exceto-contribuicoes-previdenciarias](http://receita.economia.gov.br/orientacao/tributaria/pagamentos-e-parcelamentos/darf-calculo-e-impressao-programa-sicalc-1/programa-para-calculo-e-emissao-de-darf-on-line-de-tributos-e-contribuicoes-federais-exceto-contribuicoes-previdenciarias)

O código de receita da multa por atraso na entrega da ECD é 1438.

Período de Apuração: mês da entrega em atraso da ECD.

Vencimento: 30 dias após a data de entrega em atraso da ECD.

Para empresas não obrigadas a transmitir a ECD (para mais informações ver item 1.3 deste Manual), na entrega facultativa, após a data-limite de entrega, não há multa por atraso, conforme prevê o parágrafo único do art. 11 da Instrução Normativa RFB nº 2.003, de 2021.

#### <span id="page-22-0"></span>**1.19. Livro Digital Extraviado ou Corrompido**

Algumas vezes, o PGE do Sped Contábil avisa que a escrituração foi alterada ou não pode ser localizada na pasta original. Isso ocorre porque o programa do Sped Contábil "memoriza" a pasta na qual a escrituração está gravada. Esta pasta foi indicada quando foi realizada a validação.

Pode-se verificar que pasta é essa visualizando a escrituração em "Resumo da Escrituração".

Usualmente, o PGE do Sped Contábil, ao efetuar alguma operação sobre a escrituração, irá procurar a escrituração nesta pasta.

Se a escrituração não está mais acessível (por exemplo, foi removida da pasta, teve o nome trocado, ou a pasta foi mudada de posição), ou foi alterada ou corrompida (editada, por exemplo), o PGE do Sped Contábil emite uma mensagem de erro. **O que fazer então?** 

Pode-se tentar:

A. Restaurar a pasta com a escrituração original. Isso é possível fazer se a pasta foi movida para outro lugar ou teve o nome alterado. Se a escrituração transmitida foi editada, isso não será possível.

B. Restaurar uma cópia de segurança previamente feita. É recomendável efetuar uma cópia de segurança da escrituração após o envio.

C. Utilizar o aplicativo ReceitanetBX para fazer o *download* da escrituração.

Enquanto o livro estiver no ambiente do Sped, o contribuinte poderá fazer o *download*. Para baixar o arquivo, é exigido certificado digital da pessoa jurídica, do representante legal ou do procurador.

Roteiro para baixar a escrituração contábil utilizando o ReceitanetBX e importá-la no PGE Contábil:

1. Instale o aplicativo ReceitanetBX no computador. O instalador do ReceitanetBX pode ser baixado do *site* do Sped, na área de *download*.

**Observação:** Escolha o perfil correto (Contribuinte, Procurador ou Representante Legal).

2. Após o *download*, importe (valide) o livro digital no PGE Contábil utilizando a funcionalidade "Arquivo/Escrituração Contábil/Importar". Como o livro já foi assinado, o programa pergunta se existe termo de autenticação. A indicação do termo de autenticação torna a validação mais rápida.

A partir deste momento, pode-se, no programa do Sped Contábil, visualizar e imprimir a escrituração, inclusive os termos, e, manter-se informado sobre o estado da escrituração, utilizando a funcionalidade "Consulta Situação".

**Observação:** O recibo que comprova a transmissão da escrituração não é importado via ReceitanetBX. Caso a empresa perca o recibo de transmissão da escrituração digital, deverá utilizar a funcionalidade recuperar recibo de transmissão, no menu "Escrituração/Recibo de Transmissão", no programa do Sped Contábil, após a importação do arquivo da ECD originalmente transmitido.,

Por meio de link abaixo, também é possível obter o recibo de transmissão, pois o resultado da pesquisa é o próprio recibo:

<http://www.sped.fazenda.gov.br/appConsultaSituacaoContabil/ConsultaSituacao/CNPJAno>

## <span id="page-23-0"></span>**1.20. Consulta Situação da ECD**

Para consultar a situação da ECD, siga o roteiro abaixo:

- 1 Acesse o link: <http://www.sped.fazenda.gov.br/appConsultaSituacaoContabil/ConsultaSituacao/CNPJAno>
- 2 Preencha os campos solicitados; e
- 3 Clique em "Consultar"

#### <span id="page-23-1"></span>**1.21. Período Societário Diferente do Período Fiscal**

As pessoas jurídicas com período societário diferente do período fiscal podem entregar a ECD de acordo com o período societário e, caso seja necessário, fazer os ajustes relativos ao período fiscal na Escrituração Contábil Fiscal (ECF), após a recuperação dos dados da ECD.

**Exemplo:** Uma empresa possui período societário com encerramento em março/2023 (de abril/2022 a março/2023). Nessa situação, a empresa poderá entregar:

> - Arquivo 1 da ECD: De janeiro/2023 a março/2023, com encerramento do exercício em março/2023. Nesta situação, as demonstrações contábeis são obrigatórias (Bloco J);

> - Arquivo 2 da ECD: De abril/2023 a dezembro/2023, informando no campo 12 do registro I030 (I030.DT\_EX\_SOCIAL) que o encerramento do exercício ocorreu em março/2023. Neste caso, como a data do encerramento do exercício não está dentro do período da ECD transmitida, as demonstrações contábeis não são obrigatórias.

#### <span id="page-23-2"></span>**1.22. Razão Auxiliar das Subcontas (RAS)**

Nos casos previstos na Instrução Normativa RFB nº 1.700, de 14 de março de 2017, haverá a necessidade de informação do livro razão auxiliar referente a subcontas.

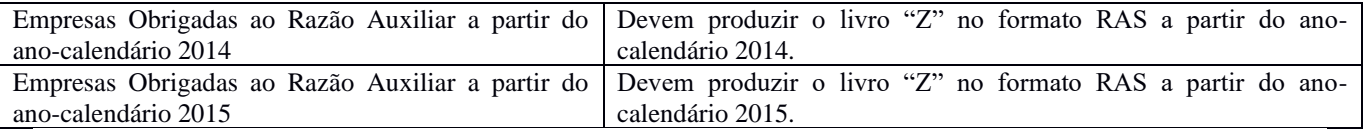

## **Observação: As pessoas jurídicas devem manter o livro "Z" no formato definido abaixo e apresentá-lo assinado digitalmente, caso sejam intimadas em uma eventual auditoria da Receita Federal do Brasil. O livro Z deve ser validado e assinado no PGE do Sped Contábil.**

Ainda que tenham que apresentar o livro "Z" posteriormente, caso as pessoas jurídicas não tenham outros livros auxiliares, deverão transmitir o livro "G" como livro principal.

Deverá ser adotado o modelo padronizado de razão auxiliar das subcontas (as informações devem ser preenchidas nos registros I030 e I500 a I555), conforme abaixo.

#### **Naturezas do livro a serem informadas no campo 4 do registro I030:**

## **RAZAO\_AUXILIAR\_DAS\_SUBCONTAS RAZAO\_AUXILIAR\_DAS\_SUBCONTAS\_MF** (no caso de ECD baseada em moeda funcional)

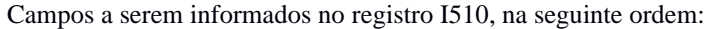

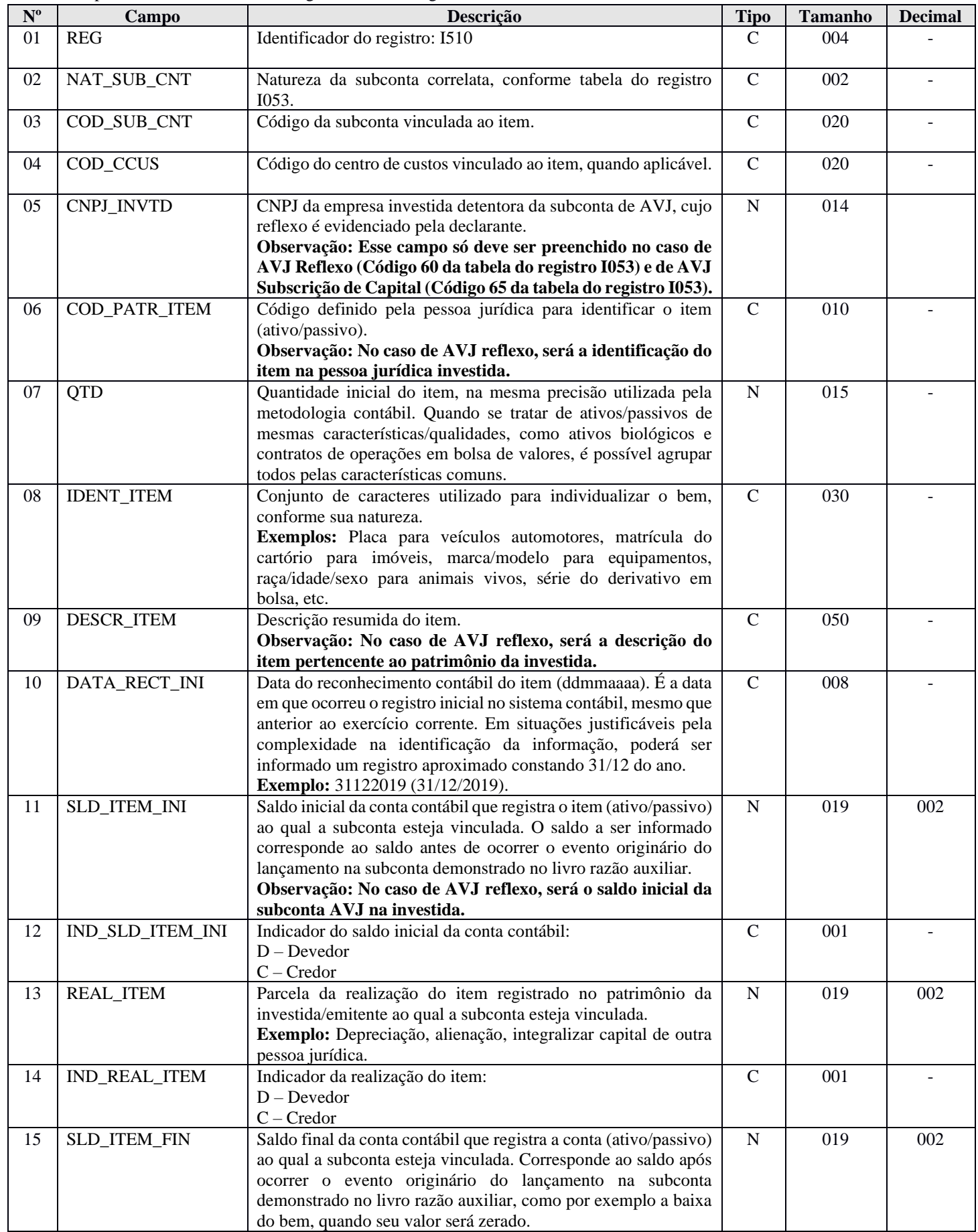

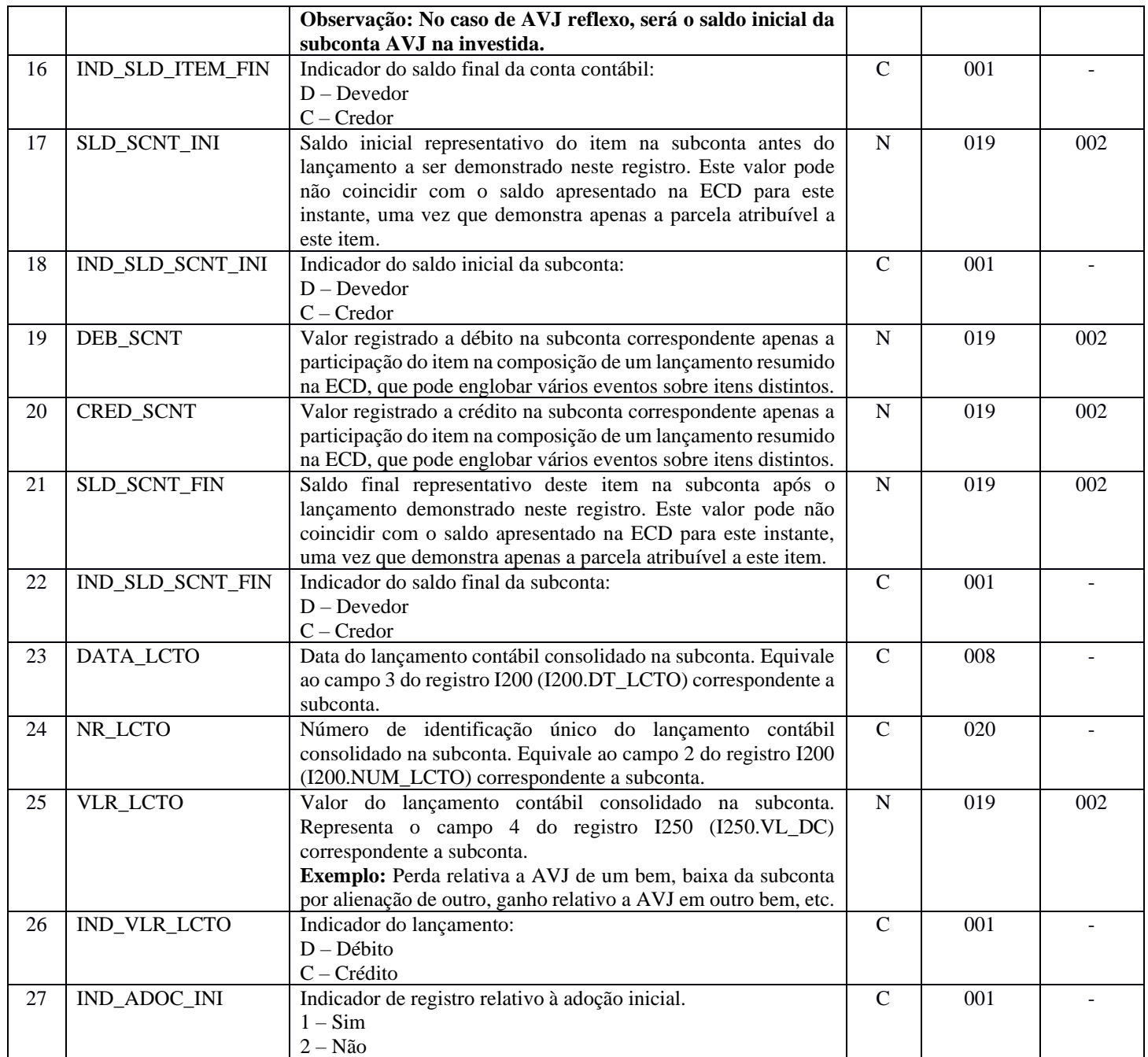

**Tabela utilizada no registro I053 (também deve ser utilizada no campo I510.NAT\_SUB\_CNT):**

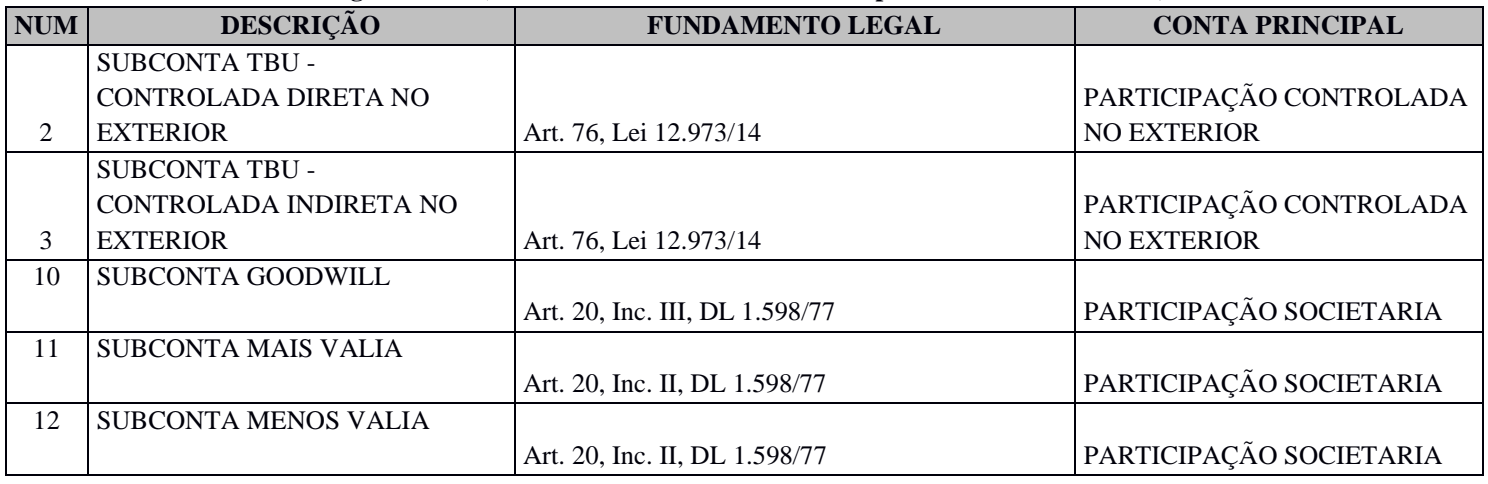

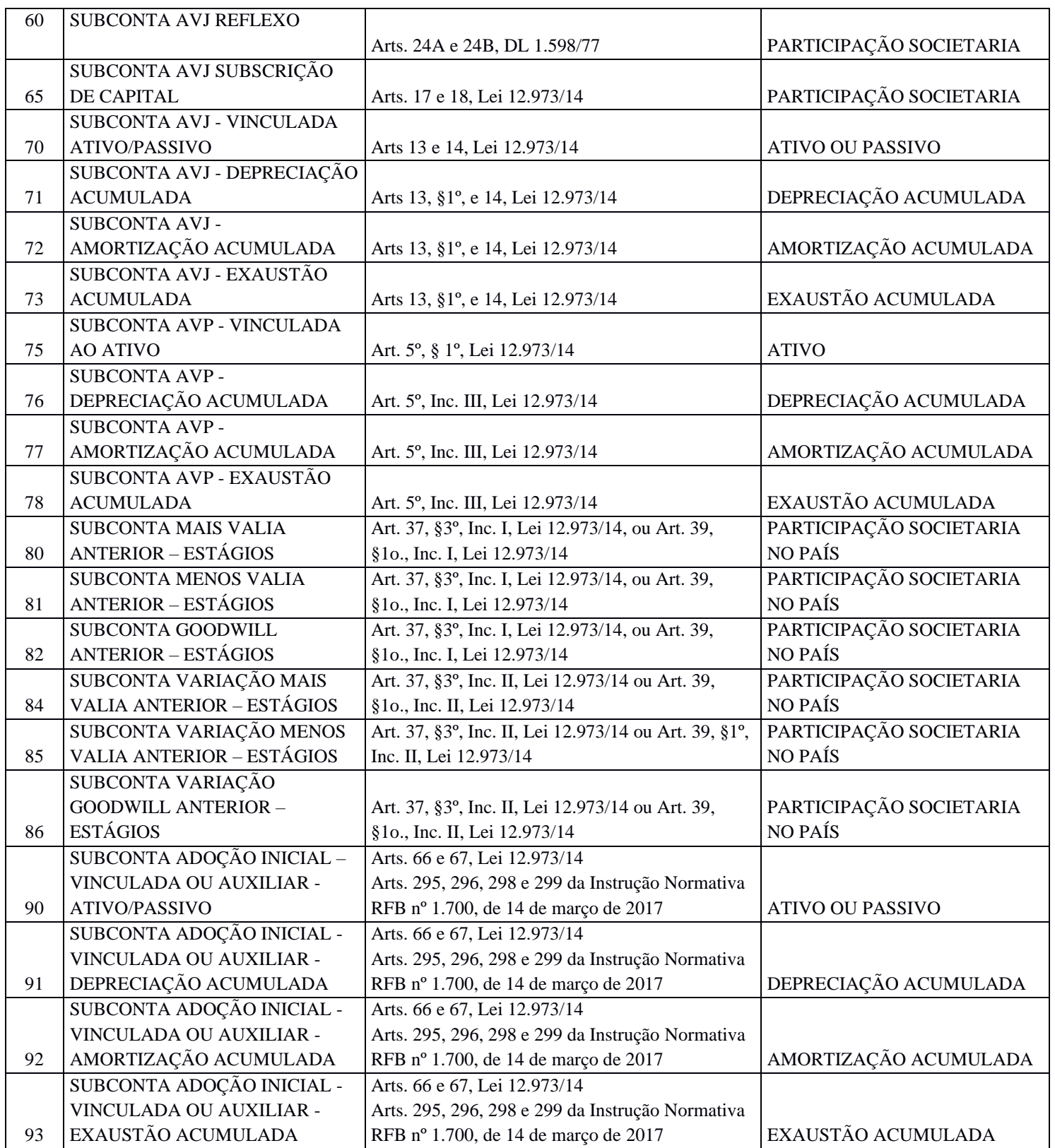

## **Regras de validação aplicadas ao RAS:**

**REGRA\_VALIDA\_IDENT\_MF\_LIVRO\_RAS:** Verifica a compatibilidade entre natureza do livro razão auxiliar das subcontas (I030.NAT\_LIVR) e o identificador de moeda funcional (0000.IDENT\_MF).

Se I030.NAT\_LIVR = "RAZAO\_AUXILIAR\_DAS\_SUBCONTAS", o 0000.IDENT\_MF deve ser igual N. Se I030.NAT\_LIVR = "RAZAO\_AUXILIAR\_DAS\_SUBCONTAS\_MF", o 0000.IDENT\_MF dever ser igual a S.

Se a regra não for cumpria, o PGE do Sped Contábil gera um aviso.

## **1) REGRA\_VALIDA\_CONTEUDO\_I510\_LIVRO\_RAS**

Se o campo NAT\_LIVR do Registro I030 for igual a "RAZAO\_ AUXILIAR\_DAS\_SUBCONTAS" ou "RAZAO\_AUXILIAR\_DAS\_SUBCONTAS\_MF", aplicar as regras:

**REGRA\_RAS\_REG\_I1510\_OBRIGATORIO\_INEXISTENTE:** Verifica se faltou algum registro I510 obrigatório. Se a regra não for cumpria, o PGE do Sped Contábil gera um erro.

**REGRA\_RAS\_REGISTRO\_DUPLICADO:** Verifica se existe algum registro I510 duplicado. Se a regra não for cumpria, o PGE do Sped Contábil gera um erro.

**REGRA\_RAS\_REGISTRO\_INVALIDO:** Verifica se existe algum registro I510 diferente dos esperados. Se a regra não for cumpria, o PGE do Sped Contábil gera um erro.

## **2) REGRA\_VALIDA\_CONTEUDO\_I550\_LIVRO\_RAS**

Se o campo NAT LIVR do Registro I030 for igual a "RAZAO AUXILIAR DAS SUBCONTAS" ou "RAZAO\_AUXILIAR\_DAS\_SUBCONTAS\_MF", aplicar as regras:

**REGRA\_VALIDA\_RAS\_SUBCONTA\_I550\_I015:** Verifica se o código da subconta existente nos registros de dados do livro RAS consta entre as contas controladas pelo Razão (Registro I015). Se a regra não for cumpria, o PGE do Sped Contábil gera um erro.

**REGRA\_VALIDA\_RAS\_CNPJ\_I550\_I015:** Verifica se o CNPJ informado é válido. Se a regra não for cumpria, o PGE do Sped Contábil gera um erro.

**REGRA\_VALIDA\_RAS\_NAT\_SUB\_CNT\_I550:** Verifica se a Natureza da Subconta está de acordo com a Tabela SPED\_ECF\_NATUREZA\_SUBCONTA. Se a regra não for cumpria, o PGE do Sped Contábil gera um erro.

**REGRA\_RAS\_DATA\_VALIDA\_I550:** Verifica se as datas informadas são válidas. Se a regra não for cumpria, o PGE do Sped Contábil gera um erro.

**REGRA\_RAS\_LIMITE\_DATA:** Verifica se a data "DATA\_LCTO" informada no livro RAS é posterior a 01/01/2014, limitada a data final da escrituração. Se ano da escrituração for igual a 2015 ou 2016, limite inferior é 01/01/2014. Se ano da escrituração posterior a 2016, o limite inferior é "0000.DT\_INI". Se a regra não for cumpria, o PGE do Sped Contábil gera um aviso.

**REGRA\_VALIDA\_RAS\_SALDO\_FINAL\_SUBCONTA:** Verifica se o valor do campo "SLD\_SCNT\_FIN" é igual ao valor do campo "SLD\_SCNT\_INI" somado ao valor do campo "DEB\_SCNT" e ao valor do campo "CRED\_SCNT", considerando os indicadores de débito e crédito (D/C) do saldo inicial e do saldo final ("IND\_SLD\_SCNT\_INI", "IND\_SLD\_SCNT\_FIN"). Se a regra não for cumpria, o PGE do Sped Contábil gera um erro.

**REGRA\_RAS\_COD\_VALIDOS\_ADOC\_INIC:** Verifica quando "IND\_ADOC\_INI" for igual "1" (adoção inicial), se "NAT\_SUB\_CNT" é igual a "90", "91", "92" ou "93". Se a regra não for cumpria, o PGE do Sped Contábil gera um erro. **REGRA\_RAS\_CNPJ\_DIFERENTE\_DECLARANTE:** Verifica se o "CNPJ\_INVTD" é diferente do CNPJ do declarante informado no registro 0000 (0000.CNPJ). Se a regra não for cumpria, o PGE do Sped Contábil gera um erro.

**REGRA\_RAS\_CAMPOS\_OBRIGATORIOS:** Verifica se todos os campos obrigatórios do registro I550 foram preenchidos. Se a regra não for cumpria, o PGE do Sped Contábil gera um erro.

**REGRA\_RAS\_VALIDA\_IND\_DC:** Verifica se os campos "IND\_SLD\_ITEM\_INI", "IND\_SLD\_ITEM\_FIM", "IND\_REAL\_ITEM", "IND\_SLD\_SCNT\_INI" e "IND\_SLD\_SCNT\_FIN" estão preenchidos com "D" ou "C". Se a regra não for cumpria, o PGE do Sped Contábil gera um erro.

**REGRA\_RAS\_VALIDA\_IND\_ADOC\_INI:** Verifica se "IND\_ADOC\_INI" está preenchido com 1 (sim) ou 2 (não). Se a regra não for cumpria, o PGE do Sped Contábil gera um erro.

**REGRA\_RAS\_SALDOS\_DIFERENTES\_ZERO**: Verifica se o somatório do módulo dos campos "SLD\_SCNT\_INI", "DEB\_SCNT", "CRED\_SCNT", "SLD\_SCNT\_FIN", "VLR\_LCTO" do registro I550 (definidos no registro I510) for igual a zero. Se a regra não for cumpria, o PGE do Sped Contábil gera um erro.

**REGRA\_RAS\_LANC\_UNICO\_ADOC\_INI**: Verifica se existe um único lançamento de adoção inicial para cada "COD\_SUB\_CNT/COD\_CCUS". O erro ocorre se houver mais de uma de adoção inicial ("IND\_ADOC\_INI" = 1) para o mesmo "COD\_SUB\_CNT/ COD\_CCUS". Se a regra não for cumpria, o PGE do Sped Contábil gera um erro.

## **Exemplo de preenchimento do livro razão auxiliar:**

## **1 – Terreno Rua AA – AVJ Ganho = 10.000 – Data: 15/01/2023**

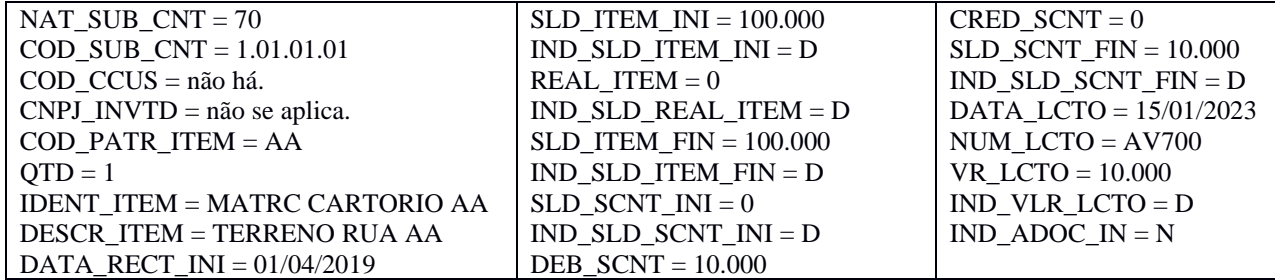

#### **2 – Terreno Rua BB – AVJ Perda = 10.000 – Data: 15/01/2023**

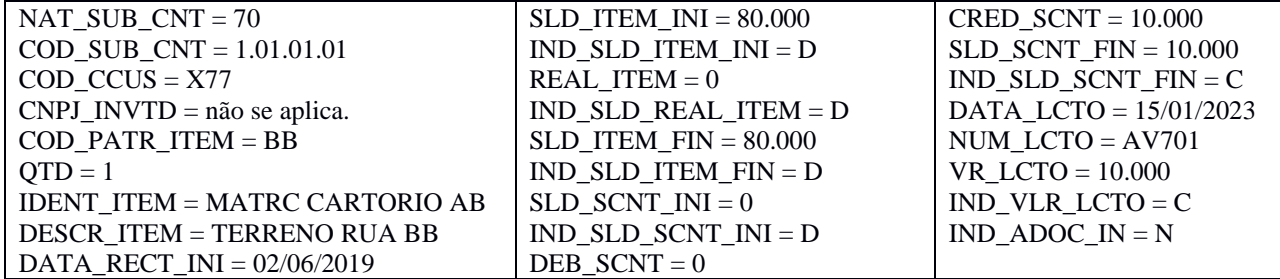

#### **3 – Terreno Rua BB – AVJ Perda = 40.000 – Data: 18/01/2023**

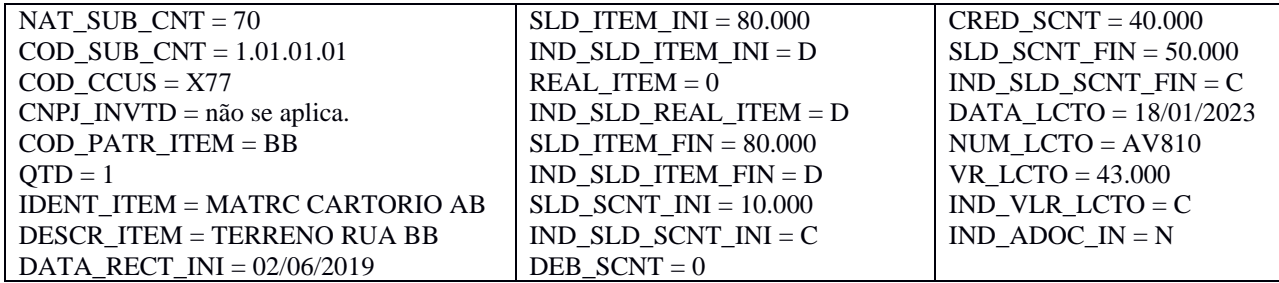

### **4 – Terreno Rua CC – AVJ Perda = 3.000 – Data: 18/01/2023**

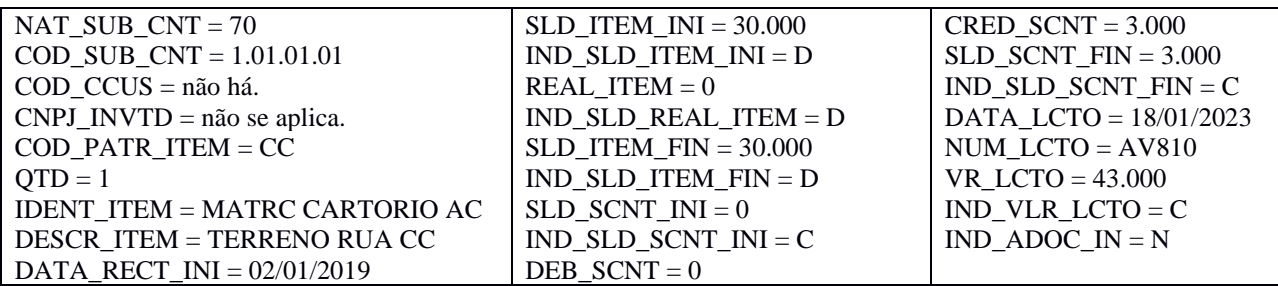

### **5 – Terreno Rua BB – Baixa Subconta – Data: 22/01/2023**

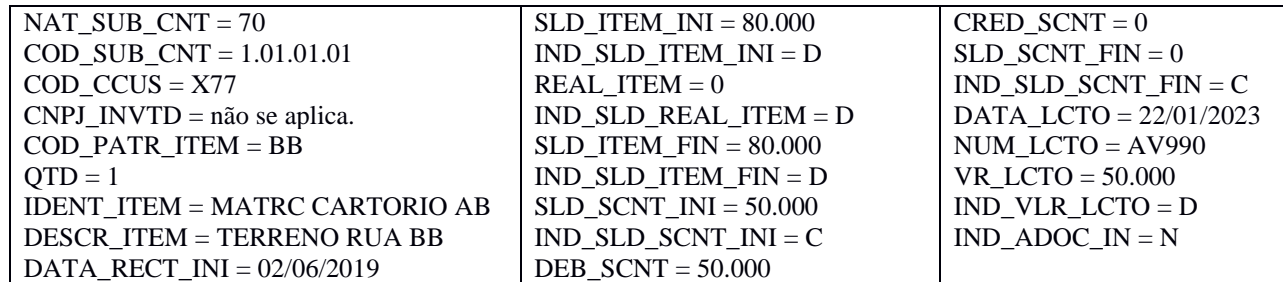

# **6 – Torno 16K – Valor da Compra = 120.000; Data da Compra = 12/01/2023; AVP = 20.000;**

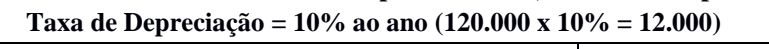

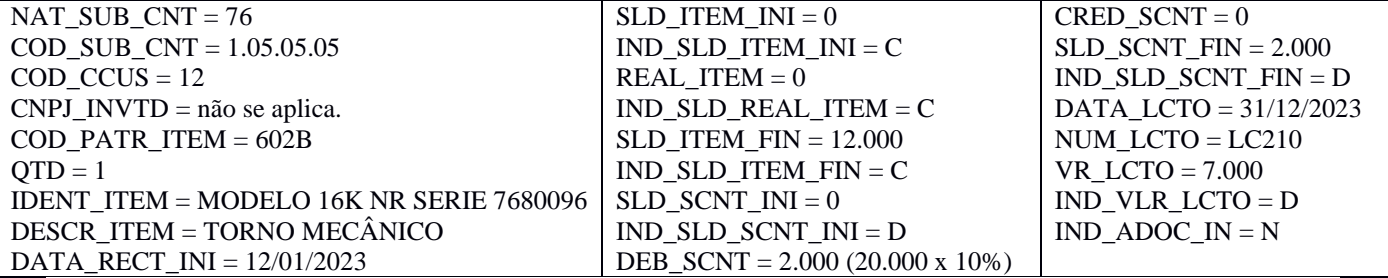

#### **7 – Torno 13C – Valor da Compra = 200.000; Data da Compra = 14/01/2023; AVP = 50.000; Taxa de Depreciação = 10% ao ano (200.000 x 10% = 20.000)**

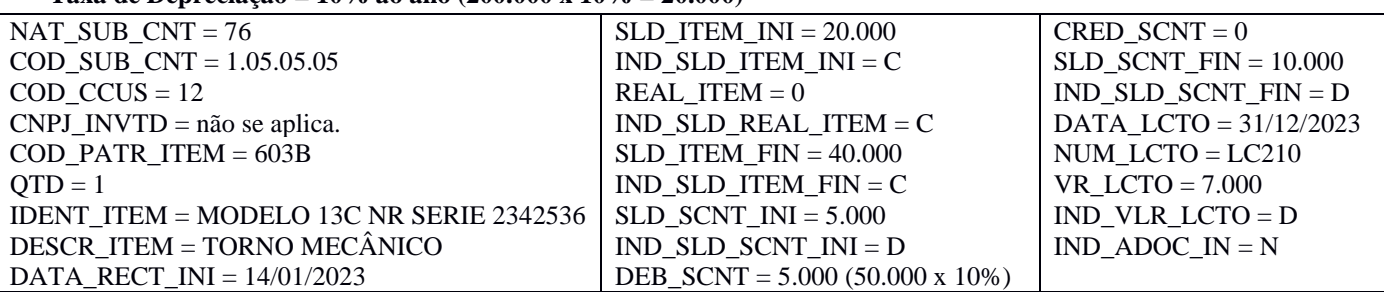

**8 – Nelore Macho Até 12 Meses – AVJ (Ganho na Investida) = 2.000.000;** 

### **Participação Societária na Investida = 60%; AVJ Reflexo = 1.200.000 (60% x 2.000.000); Data = 31/10/2023**

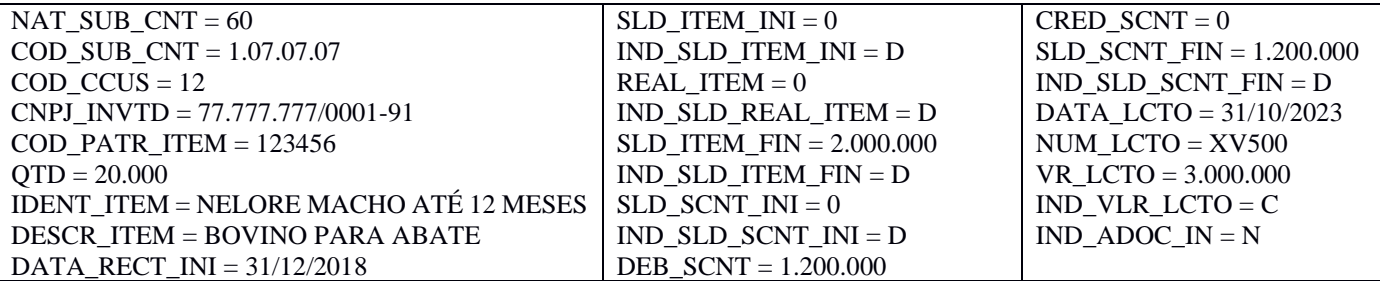

| Participação Societaria na Investida = $00\%$ ; A VJ Reflexo = 4.200.000 ( $00\%$ x 7.000.000); Data = 31/10/2023 |                                                    |                            |  |
|----------------------------------------------------------------------------------------------------|----------------------------------------------------|----------------------------|--|
| NAT SUB $CNT = 60$                                                                                                | SLD ITEM $INI = 0$                                 | CRED $SCNT = 4.200.000$    |  |
| COD SUB $CNT = 1.07.07.07$                                                                                        | IND SLD ITEM $INI = D$                             | $SLD$ SCNT FIN = 4.200.000 |  |
| $COD$ $CCUS = 12$                                                                                                 | REAL ITEM $= 0$                                    | IND SLD SCNT $FIN = C$     |  |
| CNPJ INVTD = $77.777.777/0001-91$                                                                                 | $IND$ SLD REAL ITEM = D                            | DATA LCTO = $31/10/2023$   |  |
| COD PATR ITEM $= 123456$                                                                                          | $SLD$ <sub>I</sub> TEM <sub>_FIN</sub> = 7.000.000 | NUM $LCTO = XV500$         |  |
| $OTD = 35,000$                                                                                                    | IND SLD ITEM $FIN = C$                             | VR $LCTO = 3.000.000$      |  |
| <b>IDENT ITEM = NELORE FEMEA 25/36 MESES</b>                                                                      | SLD SCNT $INI = 0$                                 | IND VLR $LCTO = C$         |  |
| DESCR ITEM = BOVINO PARA ABATE                                                                                    | IND SLD SCNT $INI = C$                             | IND ADOC $IN = N$          |  |
| DATA RECT_INI = $31/12/2018$                                                                                      | DEB $SCNT = 0$                                     |                            |  |

**9 – Nelore Fêmea 25/36 Meses – AVJ (Perda na Investida) = 7.000.000;**   $P_{\text{P}}(n) = 600 \text{ N} \cdot \text{N}$ 

## **10 – Nelore Macho Até 12 Meses – Venda de 50% do Ativo Biológico = 10.000 cabeças; Data = 22/11/2023 Baixa de 1.000.000 da subconta AVJ na investida e baixa de 600.000 na subconta AVJ reflexo na investidora**

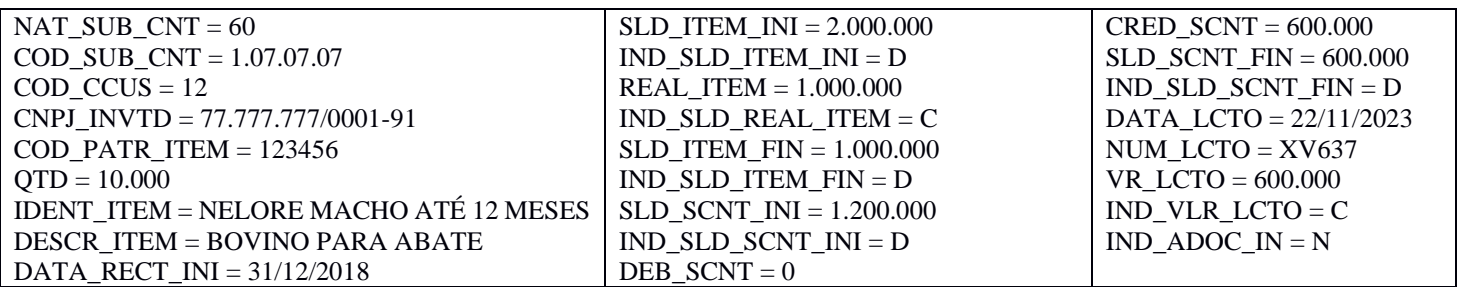

## **11 – Galpão Industrial – Subscrição de Capital = 3.000.000; AVJ = 1.000.000 (Ganho pela investidora) – ganho registrado em subconta vinculada à participação societária na empresa 77.777.777/0001-01; Data = 04/01/2023**

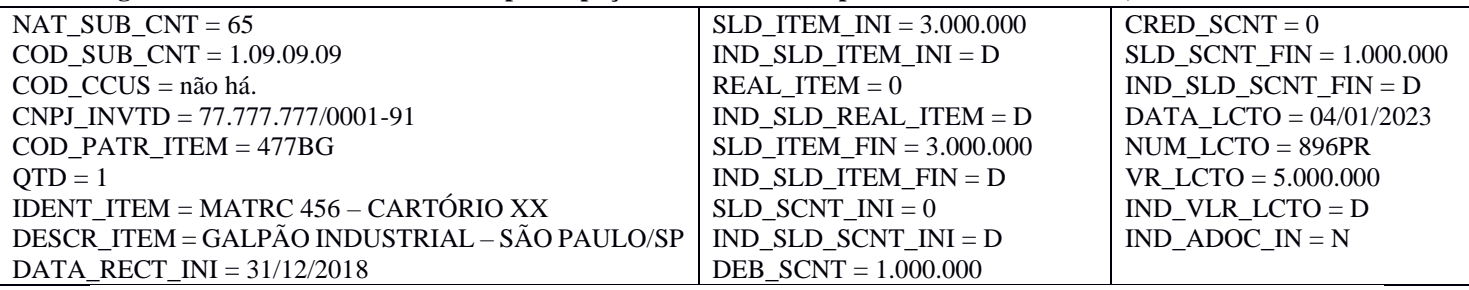

**12 – 300 Ações – Subscrição de Capital = 12.000.000; AVJ = 4.000.000 (Ganho pela investidora) – ganho registrado em subconta vinculada à participação societária na empresa 77.777.777/0001-01; Data = 04/01/2023**

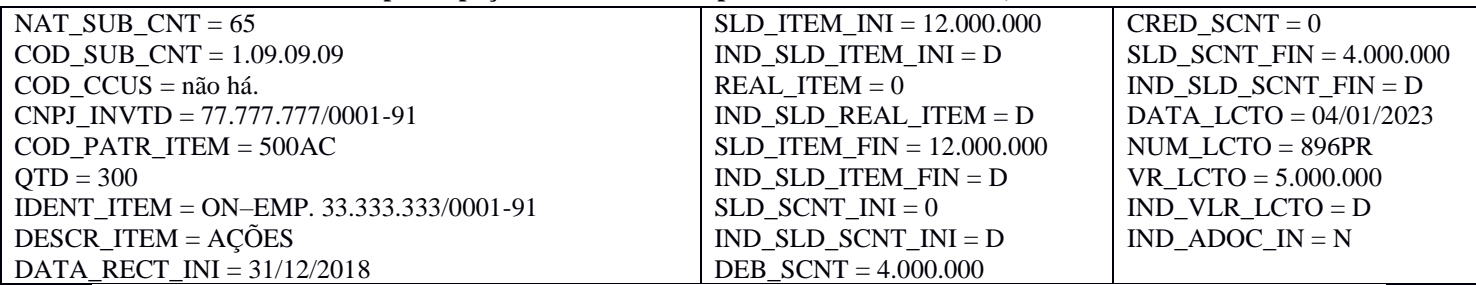

## **13 – Galpão Industrial – Depreciação de 8% efetuada pela investida (8% x 3.000.000 = 240.000); Baixa de 8% do ganho de AVJ na subconta da investidora (8% x 1.000.000 = 80.000); Data = 30/10/2023**

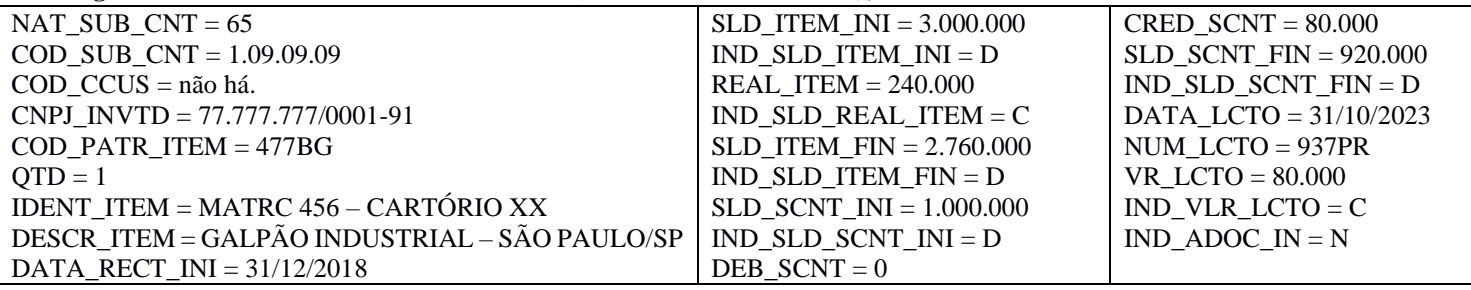

## **14 – 300 Ações – Integralização efetuada pela investida em capital de outra empresa, fazendo uso de 150 ações da empresa 33.333.333/0001-91; Baixa de 50% do ganho de AVJ na subconta da investidora; Data = 31/10/2023**

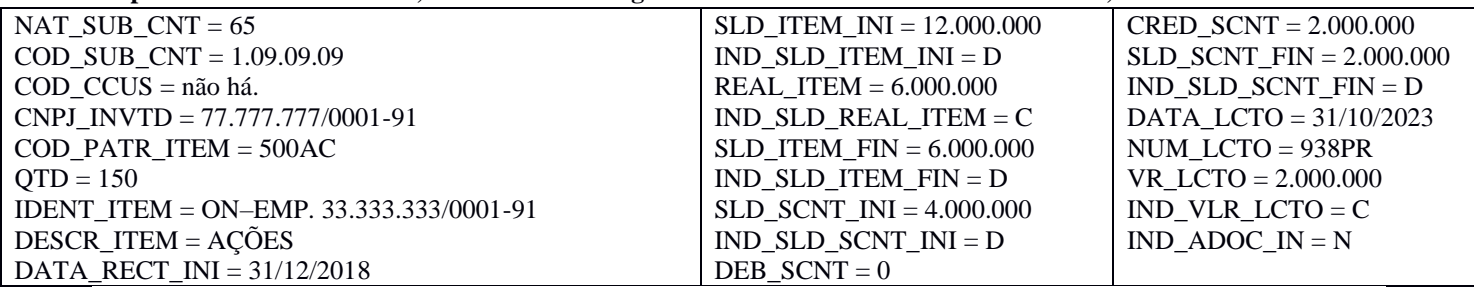

## **15 – 150 Ações – Alienação efetuada pela investida das 150 ações restantes da empresa 33.333.333/0001-91; Baixa integral do saldo do ganho de AVJ na subconta da investidora; Data = 07/11/2023**

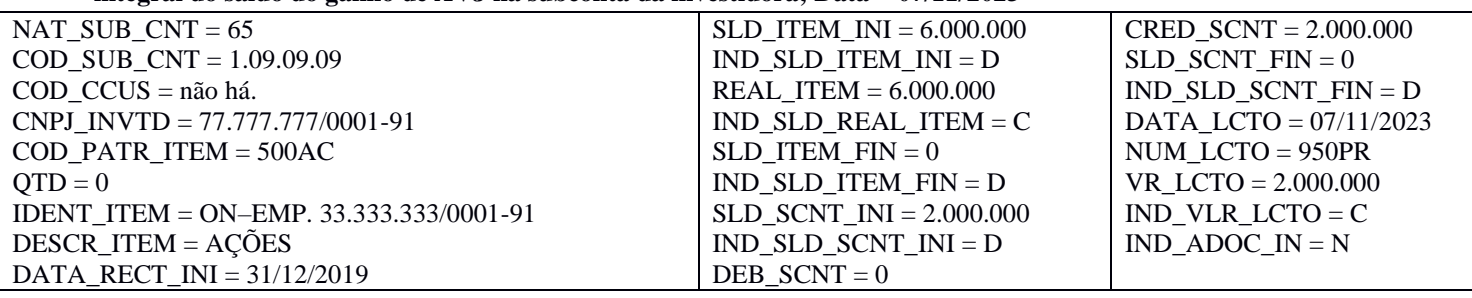

**Modelo de arquivo do Razão Auxiliar das Subcontas, com a utilização dos dados dos exemplos acima:**

```
|0000|LECD|01012023|31122023|EMPRESA TESTE LIVRO RAZAO 
AUXILIAR|11111111000191|ES|ISENTO|3205200|1256535||0|0|0||0|1||N|N|0|0|1|
|0001|0|
|0007|00||
|0990|4|
|I001|0|
|I010|Z|8.00|
|I012|001|LIVRO DIÁRIO COM ESCRITURAÇÃO RESUMIDA|0||
|I015|1.01.01.01|
|I015|1.05.05.05|
|I015|1.07.07.07|
|I015|1.09.09.09|
|I030|TERMO DE ABERTURA|001|RAZAO_AUXILIAR_DAS_SUBCONTAS|99|EMPRESA TESTE LIVRO 
RAZAO AUXILIAR||11111111000191|15021978||BRASILIA|31122023|
|I050|01012015|01|S|1|1.01.01.01||Ativo Sintética 1|
|I050|01012015|01|S|1|1.05.05.05||Ativo Sintética 2|
|I050|01012015|01|S|1|1.07.07.07||Ativo Sintética 3|
|I050|01012015|01|S|1|1.09.09.09||Ativo Sintética 4|
|I500|4|
|I510|NAT_SUB_CNT|NATUREZA DA SUBCONTA CORRELATA|C|2||11|
|I510|COD_SUB_CNT|CÓDIGO DA SUBCONTA VINCULADA AO ITEM|C|20||11|
|I510|COD_CCUS|CÓDIGO DO CENTRO DE CUSTOS VINCULADO AO ITEM|C|20||11|
|I510|CNPJ_INVTD|CNPJ DA INVESTIDA|N|14||11|
|I510|COD_PATR_ITEM|CÓDIGO DE IDENTIFICAÇÃO DO ITEM|C|10||11|
|I510|QTD|QUANTIDADE|N|15|0|11|
|I510|IDENT_ITEM|IDENTIFICADOR DO ITEM|C|30||11|
|I510|DESCR_ITEM|DESCRICAO DO ITEM|C|50||11|
|I510|DATA_RECT_INI|DATA DO RECONHECIMENTO CONTÁBIL INICIAL DO ITEM|C|8||11|
|I510|SLD_ITEM_INI|SALDO INICIAL DA CONTA CONTÁBIL|N|19|2|11|
|I510|IND_SLD_ITEM_INI|INDICADOR DO SALDO INICIAL|C|1||11|
|I510|REAL_ITEM|PARCELA DE REALIZAÇÃO DO ITEM|N|19|2|11|
```
|I510|IND\_REAL\_ITEM|INDICADOR DA PARCELA DE REALIZAÇÃO|C|1||11| |I510|SLD\_ITEM\_FIN|SALDO FINAL DA CONTA CONTÁBIL QUE REGISTRA O ITEM|N|19|2|11| |I510|IND\_SLD\_ITEM\_FIN|INDICADOR DO SALDO FINAL|C|1||11| |I510|SLD\_SCNT\_INI|SALDO INICIAL DA SUBCONTA REPRESENTATIVA DO ITEM|N|19|2|11| |I510|IND\_SLD\_SCNT\_INI|INDICADOR DO SALDO INICIAL|C|1||11| |I510|DEB\_SCNT|VALOR REGISTRADO A DEBITO NA SUBCONTA|N|19|2|11| |I510|CRED\_SCNT|VALOR REGISTRADO A CREDITO NA SUBCONTA|N|19|2|11| |I510|SLD\_SCNT\_FIN|SALDO FINAL DA SUBCONTA REPRESENTATIVA DO ITEM|N|19|2|11| |I510|IND\_SLD\_SCNT\_FIN|INDICADOR DO SALDO FINAL|C|1||11| |I510|DATA\_LCTO|DATA DO LANÇAMENTO CONTÁBIL|C|8||11| |I510|NR\_LCTO|IDENTIFICAÇÃO DO LANÇAMENTO|C|20||11| |I510|VLR\_LCTO|VALOR DO LANÇAMENTO|N|19|2|11| |I510|IND\_VLR\_LCTO|INDICADOR DO VALOR DO LANÇAMENTO|C|1||11| |I510|IND\_ADOC\_INI|INDICADOR DA ADOÇÃOO INICIAL|C|1||11| |I550|70|1.01.01.01|||AA|1|MATRC CARTORIO AA|TERRENO RUA AA|01042019|100000,00|D|0|D|100000,00|D|0|D|10000,00|0|10000,00|D|15012023|AV700|10000,00|D|2| |I550|70|1.01.01.01|X77||BB|1|MATRC CARTORIO AB|TERRENO RUA BB|02062019|80000,00|D|0|D|80000,00|D|0|D|0|10000,00|10000,00|C|15012023|AV701|10000,00|C|2| |I550|70|1.01.01.01|X77||BB|1|MATRC CARTORIO AB|TERRENO RUA BB|02062019|80000,00|D|0|D|80000,00|D|10000,00|C|0|40000,00|50000,00|C|18012023|AV810|43000,00|C|2| |I550|70|1.01.01.01|||CC|1|MATRC CARTORIO AC|TERRENO RUA CC|02012019|30000,00|D|0|D|30000,00|D|0|C|0|3000,00|3000,00|C|18012023|AV810|43000,00|C|2| |I550|70|1.01.01.01|X77||BB|1|MATRC CARTORIO AB|TERRENO RUA BB|02062019|80000,00|D|0|D|80000,00|D|50000,00|C|50000,00|0|0|C|22012023|AV990|50000,00|D|2| |I555|70|1.01.01.01|||AA|1|MATRIC CARTORIO AA|TERRENO RUA AA|01042019|100000,00|D|0|D|100000,00|D|0|D|10000,00|0|10000,00|D|||||| |I555|70|1.01.01.01|X77||BB|0|MATRIC CARTORIO AB|TERRENO RUA AB|02062019|80000,00|D|0|D|80000,00|D|0|C|50000,00|50000,00|0|C|||||| |I555|70|1.01.01.01|||CC|1|MATRIC CARTORIO AC|TERRENO RUA AC|02012019|30000,00|D|0|D|30000,00|D|0|D|0|3000,00|3000,00|C|||||| |I550|76|1.05.05.05|12||602B|1|MODELO 16K NR SERIE 7680096|TORNO MECÂNICO|12012020|0|C|0|C|12000,00|C|0|D|2000,00|0|2000,00|D|31122023|LC210|7000,00|D|2| |I550|76|1.05.05.05|12||603B|1|MODELO 13C NR SERIE 2342536|TORNO MECÂNICO|14012020|20000,00|C|0|C|40000,00|C|5000,00|D|5000,00|0|10000,00|D|31122023|LC210|7000,00|D|2| |I555|76|1.05.05.05|12||602B|1|MODELO 16K NR SERIE 7680096|TORNO MECÂNICO|12012020|0|C|0|C|12000,00|C|0|D|2000,00|0|2000,00|D|||||| |I555|76|1.05.05.05|12||603B|1|MODELO 13C NR SERIE 2342536|TORNO MECÂNICO|14012020|20000,00|C|0|C|40000,00|C|5000,00|D|5000,00|0|10000,00|D|||||| |I550|60|1.07.07.07|12|77777777000191|123456|20000|NELORE MACHO ATÉ 12 MESES|BOVINO PARA ABATE|13122018|0|D|0|D|2000000,00|D|0|D|1200000,00|0|1200000,00|D|31102023|XV500|3000000,00|C|2| |I550|60|1.07.07.07|12|77777777000191|123456|35000|NELORE FÊMEA 25/36 MESES|BOVINO PARA ABATE|13122018|0|D|0|D|7000000,00|D|0|D|0|4200000,00|4200000,00|C|31102023|XV500|3000000,00|C|2| |I550|60|1.07.07.07|12|77777777000191|123456|10000|NELORE MACHO ATÉ 12 MESES|BOVINO PARA ABATE|13122018|2000000,00|D|1000000,00|C|1000000,00|D|1200000,00|D|0|600000,00|600000,00|D|22112023|XV6 37|600000,00|C|2| |I555|60|1.07.07.07|12|77777777000191|123456|35000|NELORE FÊMEA 25/36 MESES|BOVINO PARA ABATE|13122018|0|D|0|D|7000000,00|D|0|D|0|4200000,00|4200000,00|C|||||| |I555|60|1.07.07.07|12|77777777000191|123456|10000|NELORE MACHO ATÉ 12 MESES|BOVINO PARA ABATE|13122018|0|D|1000000,00|C|1000000,00|D|0|D|1200000,00|600000,00|600000,00|D|||||| |I550|65|1.09.09.09||77777777000191|477BG|1|MATRC 456 - CARTÓRIO XX|GALPÃO INDUSTRIAL - SÃO PAULO/SP|31122018|3000000,00|D|0|D|3000000,00|D|0|D|1000000,00|0|1000000,00|D|04012023|896PR|5000000,00| D|2|

|I550|65|1.09.09.09||77777777000191|500AC|300|ON-EMP. 33.333.333/0001- 91|AÇÕES|31122018|12000000,00|D|0|D|12000000,00|D|0|D|4000000,00|0|4000000,00|D|04012023|896PR|5000000,0 0|D|2| |I550|65|1.09.09.09||77777777000191|477BG|1|MATRC 456 - CARTÓRIO XX|GALPÃO INDUSTRIAL - SÃO PAULO/SP|31122018|3000000,00|D|240000,00|C|2760000,00|D|1000000,00|D|0|80000,00|920000,00|D|31102023|937 PR|80000,00|C|2| |I550|65|1.09.09.09||77777777000191|500AC|150|ON-EMP. 33.333.333/0001- 91|AÇÕES|31122019|12000000,00|D|6000000,00|C|6000000,00|D|4000000,00|D|0|2000000,00|2000000,00|D|3110202 3|938PR|2000000,00|C|2| |I550|65|1.09.09.09||77777777000191|500AC|0|ON-EMP. 33.333.333/0001- 91|AÇÕES|31122019|6000000,00|D|6000000,00|C|0|D|2000000,00|D|0|2000000,00|0|D|07112023|950PR|2000000,00|C |2| |I555|65|1.09.09.09||77777777000191|477BG|1|MATRC 456 - CARTÓRIO XX|GALPÃO INDUSTRIAL - SÃO PAULO/SP|31122018|3000000,00|D|240000,00|C|2760000,00|D|0|D|1000000,00|80000,00|920000,00|D|||||| |I555|65|1.09.09.09||77777777000191|500AC|0|ON-EMP. 33.333.333/0001- 91|AÇÕES|31122018|12000000,00|D|12000000,00|C|12000000,00|D|0|D|4000000,00|4000000,00|0|D|||||| |I990|64| |J001|0| |J900|TERMO DE ENCERRAMENTO|001|RAZAO\_AUXILIAR\_DAS\_SUBCONTAS|EMPRESA TESTE LIVRO RAZAO AUXILIAR|99|01012023|31122023| |J930|FULANO|12345678900|DIRETOR|203|4566|EMAIL|FONE|DF|DF/2018/1|01122018|S| |J930|BELTRANO|12345678900|CONTADOR|900|78090|EMAIL|FONE|DF|DF/2018/1|01122018|N| |J990|5| |9001|0| |9900|0000|1| |9900|0001|1| |9900|0007|1| |9900|0990|1| |9900|I001|1| |9900|I010|1| |9900|I012|1| |9900|I015|4| |9900|I030|1| |9900|I050|4| |9900|I500|1| |9900|I510|26| |9900|I550|15| |9900|I555|9| |9900|I990|1| |9900|J001|1| |9900|J900|1| |9900|J930|2| |9900|J990|1| |9900|9001|1| |9900|9900|23| |9900|9990|1| |9900|9999|1| |9990|26|

|9999|99|

#### <span id="page-34-0"></span>**1.23. Moeda Funcional**

As pessoas jurídicas obrigadas a transmitir, via Sped, a escrituração em moeda funcional diferente da moeda nacional e que, nos termos do art. 287 da Instrução Normativa RFB nº 1.700, de 14 de março de 2017, são obrigadas a transmitir, para fins tributários, escrituração com base na moeda nacional, deverão preencher o campo identificação de moeda funcional do registro 0000 (IDENT\_MF) com "S" (Sim).

Para pessoas jurídicas que utilizarem a moeda funcional, deverá ser feita a importação do arquivo da ECD no programa do Sped Contábil já com a opção "Sim" no campo de identificação de moeda funcional e todos os campos adicionais preenchidos.

Quando o campo de identificação de moeda funcional – "IDENT\_MF" (campo 19) – do registro 0000 for igual a "S" (Sim), os campos já existentes nos registros I155, I157, I200, I250, I310 e I355 deverão ser preenchidos com os valores baseados em moeda **nacional**, atendendo ao disposto nos artigos 286 e 287 da Instrução Normativa RFB nº 1.700/2017, ou seja, são os campos que serão utilizados para a recuperação dos dados da ECD no programa da Escrituração Contábil Fiscal (ECF). A escrituração em moeda funcional deverá compor todos os livros contábeis, sejam principais ou auxiliares.

Além disso, a pessoa jurídica deverá criar campos adicionais no arquivo da ECD, por meio do preenchimento do registro I020, conforme abaixo, para informar os valores da contabilidade em **moeda funcional, convertida para reais conforme regras previstas na legislação societária.**

**Exemplo:** A empresa faz a contabilidade societária em dólar (moeda funcional) e possui um empréstimo registrado em sua contabilidade de US\$ 100.000,00. Na data da obtenção do empréstimo, a cotação do dólar era R\$ 3,00. Na data da divulgação das demonstrações contábil, a cotação do dólar era R\$ 4,00.

Na data da obtenção do empréstimo:

Contabilidade em Moeda Funcional: Empréstimos a Pagar = US\$ 100.000.00 / Convertida em Reais =  $R\$  300.000.00

Contabilidade em Moeda Nacional: Empréstimos a Pagar = R\$ 300.000,00 (US\$ 100.000,00 x R\$ 3,00)

Na data da data do encerramento do exercício:

Contabilidade em Moeda Funcional: Empréstimos a Pagar = US\$ 100.000,00 / Convertida em Reais = R\$ 400.000,00

Contabilidade em Moeda Nacional: Empréstimos a Pagar = R\$ 400.000,00 (US\$ 100.000,00 x R\$ 4,00) Variação Cambial Passiva = R\$ 100.000,00 [US\$ 100.000,00 x (R\$ 4,00 – R\$ 3,00)]

**Exemplo:** A empresa faz a contabilidade societária em dólar (moeda funcional) e compra uma máquina por US\$ 100.000,00, que foi registrada na contabilidade adotando o custo histórico. Na data da aquisição da máquina a cotação do dólar era R\$ 3,00. Na data da divulgação das demonstrações contábil, a cotação do dólar era R\$ 4,00.

Na data de aquisição da máquina:

Contabilidade em Moeda Funcional: Máquinas = US\$ 100.000,00 / Convertida em Reais = R\$ 300.000,00

Contabilidade em Moeda Nacional: Máquinas = R\$ 300.000,00 (US\$ 100.000,00 x R\$ 3,00) Na data da data do encerramento do exercício:

Contabilidade em Moeda Funcional:

Máquinas = US\$ 100.000,00 / Convertida em Reais = R\$ 400.000,00

Contabilidade em Moeda Nacional:

Máquinas = R\$ 300.000,00 (Custo Histórico)

**Observação: Para que as regras de validação do programa da ECD possam ser aplicadas com relação aos campos adicionais, será necessário que estes campos sejam criados com os mesmos nomes conforme sugerido abaixo.**

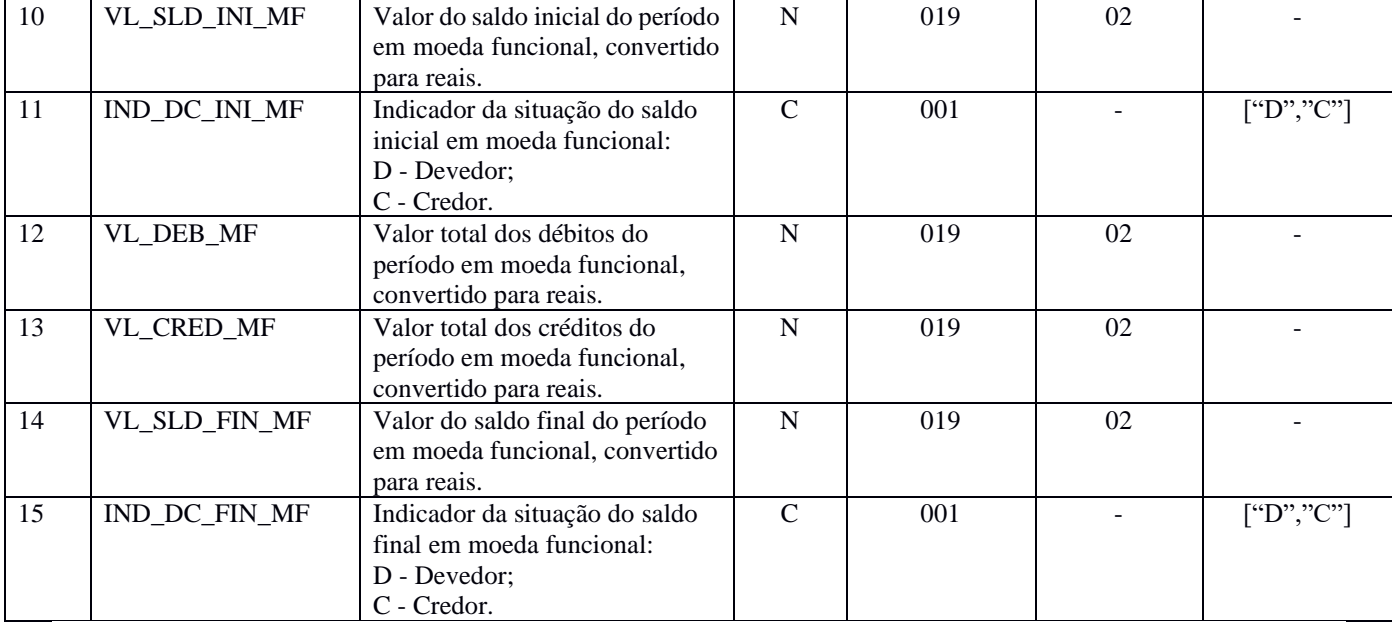

## **REGISTRO I155: DETALHE DOS SALDOS PERIÓDICOS**

## **REGISTRO I157: TRANSFERÊNCIA DE SALDOS DE PLANO DE CONTAS ANTERIOR**

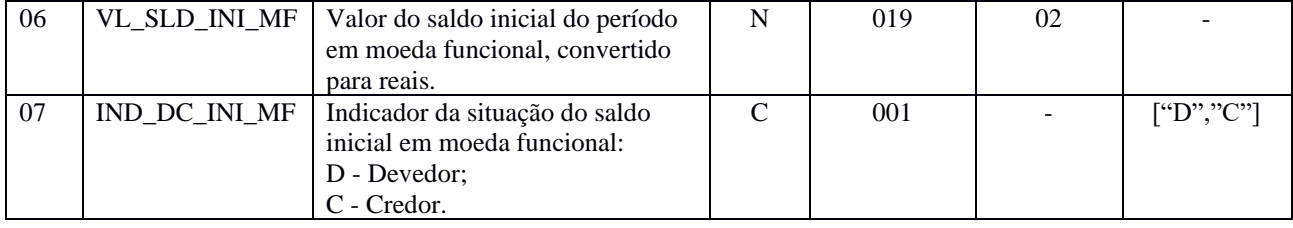

## **REGISTRO I200: LANÇAMENTO CONTÁBIL**

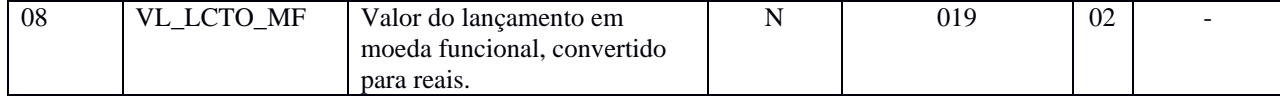

#### **REGISTRO I250: PARTIDAS DO LANÇAMENTO**

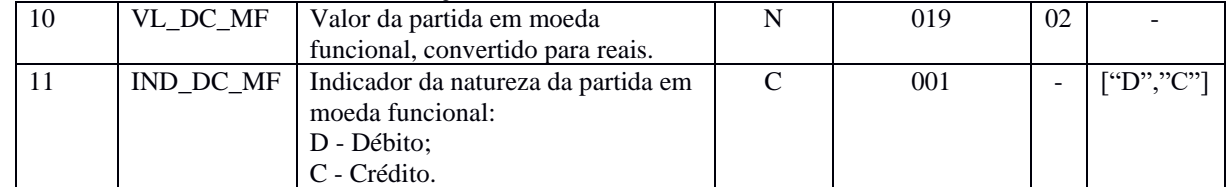
# **REGISTRO I310: DETALHES DO BALANCETE DIÁRIO (somente para pessoas jurídicas que fazem balancetes diários).**

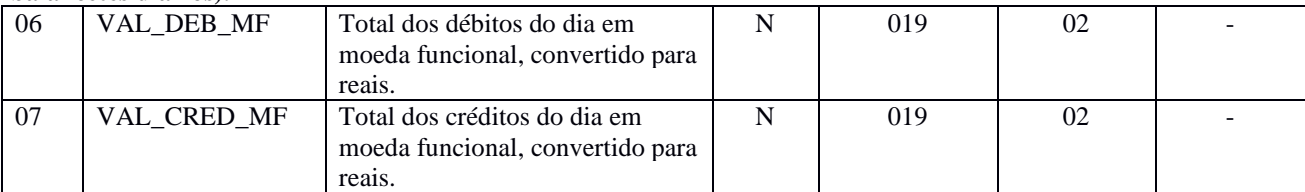

# **REGISTRO I355: DETALHES DOS SALDOS DAS CONTAS DE RESULTADO ANTES DO ENCERRAMENTO**

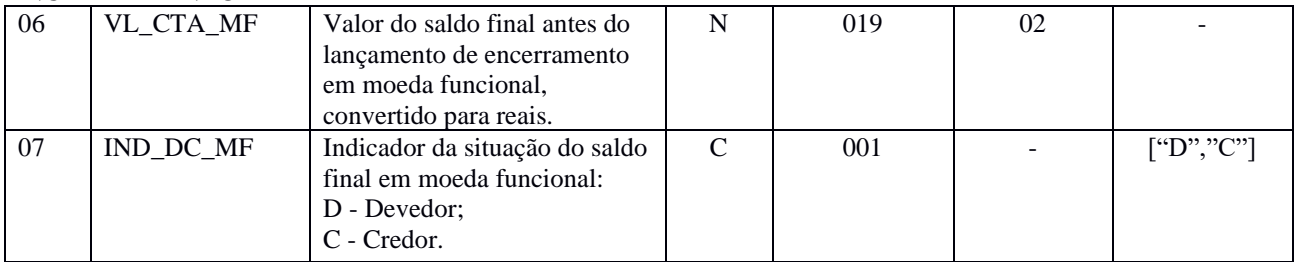

**Observação:** Os campos adicionais criados refletem os valores em moeda funcional. Os campos já existentes no registro representam os valores reconhecidos e mensurados na moeda nacional. Ambos os campos devem ser registrados em Reais (R\$).

# **Exemplo de Preenchimento do registro I020 (Campos adicionais):**

# **|I020|I310|06|VAL\_DEB\_MF|TOTAL DOS DEBITOS DO DIA|N|**

**Campo 01** – Tipo de Registro: I020

**Campo 02** – Código do Registro que Recepciona o Campo em Moeda Funcional: I310

**Campo 03** – Número Sequencial do Campo em Moeda Funcional: 06

**Campo 04** – Nome do Campo em Moeda Funcional: VAL\_DEB\_MF

**Campo 05** – Descrição: Total dos débitos do dia em moeda que não reflita os efeitos de moeda funcional.

**Campo 06** – Indicação do Tipo de Dado: N (Numérico)

# **1.24. Sociedades em Conta de Participação**

 As Sociedades em Conta de Participação (SCP) enquadradas nas hipóteses de obrigatoriedade de apresentação da ECD devem apresentá-la como livro próprio.

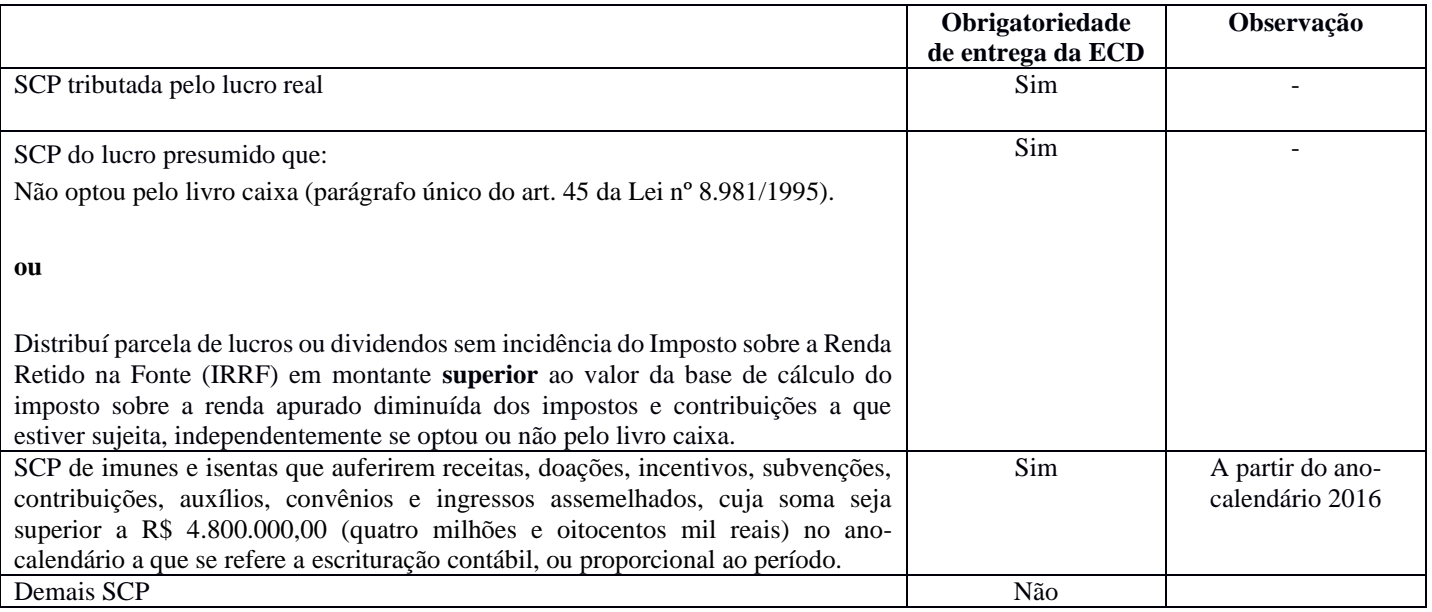

 Há que se ressaltar que os campos 0000.CNPJ e 0030.CNPJ devem ser informados com o CNPJ da sócia ostensiva. O CNPJ da SCP é informado no campo 0000.COD\_SCP.

Para atender as situações previstas acima, referentes às SCP, poderão ser utilizados os livros "G", "R" ou "B".

## **1.25. Livro Auxiliar da Investida no Exterior**

De acordo com o § 7<sup>o</sup> do art. 78 da Lei n<sup>o</sup> 12.973, de 13 de maio de 2014, a consolidação prevista no art. 77 da referida lei será admitida se a controladora no Brasil disponibilizar a contabilidade societária em meio digital e a documentação de suporte da escrituração, na forma e prazo a ser estabelecido pela RFB, mantidas as demais condições.

Conforme regulamentado no art. 13 da Instrução Normativa RFB nº 1.520, de 14 de dezembro de 2014, caso as pessoas jurídicas investidas estejam situadas em país com o qual o Brasil não mantenha tratado ou ato com cláusula específica para troca de informações para fins tributários, conforme inciso I do § 1º do art. 11, a consolidação será admitida se a controladora no Brasil disponibilizar a escrituração contábil em meio digital e a documentação de suporte e desde que não incorram nas condições previstas nos incisos II a V do art. 11.

*§ 1º A escrituração contábil de que trata o caput deve:*

*I - estar em idioma português;*

*II - abranger todas as operações da controlada;*

*III - ser elaborada em arquivo digital padrão; e*

*IV - ser transmitida por meio de processo eletrônico da RFB, cujo número deverá ser informado na escrituração e o prazo estabelecido no art. 3º da Instrução Normativa RFB nº 1.422, de 19 de dezembro de 2013. [\(Redação dada pelo\(a\) Instrução Normativa RFB nº 1972, de 27 de agosto de 2020\)](http://normas.receita.fazenda.gov.br/sijut2consulta/link.action?visao=anotado&idAto=111991#2177940)*

De acordo com § 2º do art. 13 da Instrução Normativa RFB nº 1.520/2014, a Coordenação-Geral de Fiscalização (Cofis) editará normas complementares a este artigo, estabelecendo a forma de apresentação do arquivo previsto no inciso III do  $\S$  1<sup>o</sup>.

Portanto, para fins de cumprimento do art. 13 da Instrução Normativa RFB nº 1.520/2014, a escrituração contábil deve ser apresentada por meio de processo eletrônico da RFB seguindo o leiaute da ECD referente ao período.

#### **1.26. Autenticação dos Arquivos da ECD**

O Decreto nº 8.683, de 25 de fevereiro de 2016 e o Decreto nº 9.555, de 6 de novembro de 2018, vêm corroborar uma das premissas básicas do Sistema Público de Escrituração Digital (Sped), que é a simplificação das obrigações acessórias.

O Decreto nº 8.683/2016 altera a redação do art. 78-A do Decreto no 1.800, de 30 de janeiro de 1996, e estabelece que a autenticação dos livros contábeis das empresas poderá ser feita por meio do Sped, mediante a apresentação, ou seja, com a transmissão da Escrituração Contábil Digital (ECD).

 O termo de autenticação da ECD transmitida via Sped será o próprio recibo de entrega que o programa gera no momento da transmissão.

 Outro ponto importante do decreto é que autenticação por meio Sped dispensa a autenticação de livros em papel, constante no art. 39-A da Lei nº 8.934, de 18 de novembro de 1994, reproduzido a seguir: **"A autenticação dos documentos de empresas de qualquer porte realizada por meio de sistemas públicos eletrônicos dispensa qualquer outra."**

O Decreto nº 8.683/2016 também estabelece que as ECD transmitidas até a sua data de publicação, que estejam com status diferentes de "sob exigência" ou "indeferidas", também serão automaticamente consideradas autenticadas.

O Decreto nº 9.555/2018 dispõe sobre a autenticação de livros contábeis de pessoas jurídicas não sujeitas ao Registro de Comércio.

De acordo com o Decreto nº 9.555/2018 a autenticação da ECD, para pessoas jurídicas não sujeitas ao Registro do Comércio, será automática, no momento da transmissão do arquivo ao Sped e essa autenticação dispensa qualquer outra forma de autenticação. O comprovante da autenticação é o próprio recibo de transmissão.

Consolidando as informações:

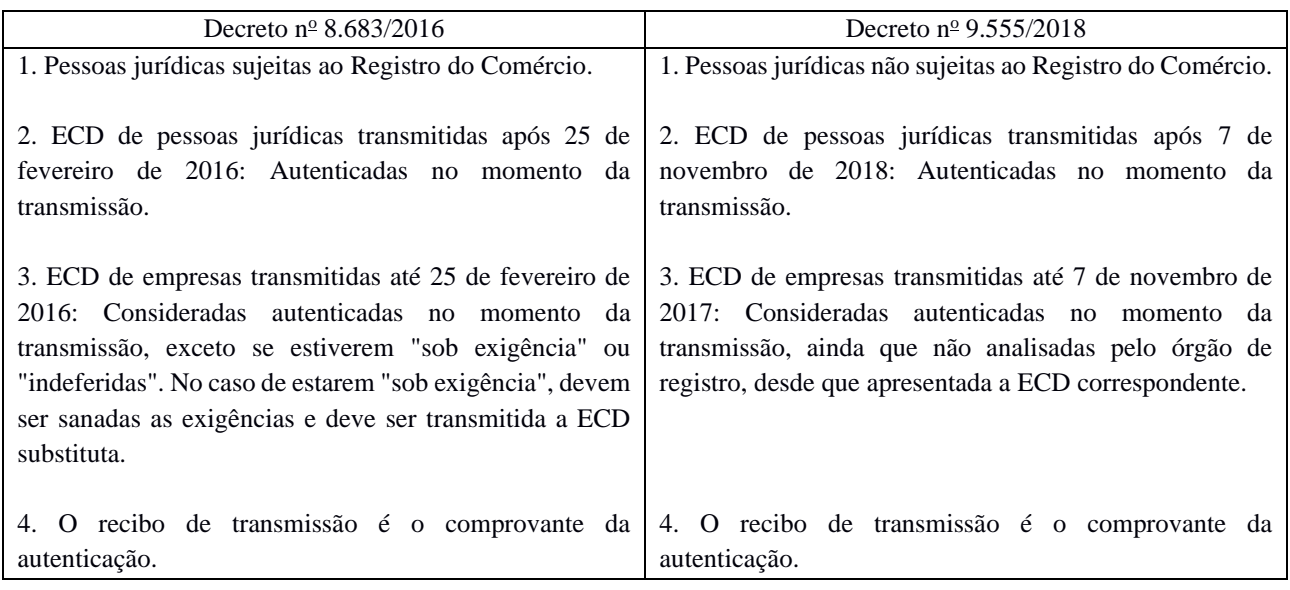

**A autenticação dos documentos de empresas de qualquer porte realizada por meio de sistemas públicos eletrônicos dispensa qualquer outra.**

Na validação pelo PGE da ECD, a existência de erros impedirá a continuação para a fase de assinatura, transmissão e autenticação da escrituração. Por outro lado, as advertências não impedem a transmissão, já que objetivam apenas que a pessoa jurídica verifique quanto a adequação das informações prestadas. Se após investigar as advertências entender que estas estão corretas, transmita o arquivo da ECD. O arquivo será autenticado, porém as advertências permanecerão na validação.

## **1.27. Transformação e Transferência de Sede**

Com a publicação do Decreto nº 8.683, de 25 de fevereiro de 2016, a transformação e a transferência de sede deixaram de ser consideradas como situações especiais.

 Portanto, nos casos de transformação ou transferência de sede, as pessoas jurídicas deverão entregar um arquivo único da ECD, com as informações válidas no último dia do período a que se refere a escrituração. Ademais, o campo "IND\_SIT\_ESP" (Indicador de situação especial) do registro 0000 não deve ser preenchido.

## **1.28. Recuperar Recibo de Transmissão da ECD**

O recibo que comprova a transmissão da escrituração não é *baixado* via ReceitanetBX.

Caso a empresa perca o recibo de transmissão da escrituração digital, deverá utilizar a funcionalidade de recuperação no menu "**Escrituração/Recuperar Recibo de Transmissão**", após a importação do arquivo da ECD no PGE do Sped Contábil. Nessa situação o Receitanet (e não o ReceitanetBX) identificará que a escrituração digital já foi transmitida e fará o *download* do recibo novamente para a pasta estabelecida no programa da ECD.

Também é possível obter o recibo de transmissão por meio do link (o resultado da pesquisa também pode ser utilizado como recibo de transmissão):

<http://www.sped.fazenda.gov.br/appConsultaSituacaoContabil/ConsultaSituacao/CNPJAno>

#### **1.29. Exportação das Demonstrações Contábeis da ECD**

A opção "Exportar Demonstrações", no menu "Escrituração" do PGE da ECD, é utilizada para exportação das demonstrações contábeis, a semelhança da funcionalidade "Exportar Arquivo". O arquivo das demonstrações será composto pelos seguintes registros:

- Registro 0000;
- Registros 0001, 0020, 0035 e 0990;
- Registros I001, I010, I030 e I990;
- Todos os registros do bloco J; e
- Registros 9001, 9900 (somente dos registros elencados), 9990, 9999.

#### **1.30. Regime Especial de Tributação (RET)**

A Instrução Normativa RFB nº 1.435/2013, que dispõe sobre os regimes especiais de pagamento unificado de tributos aplicáveis às incorporações imobiliárias, às construções de unidades habitacionais contratadas no âmbito do Programa Minha Casa, Minha Vida (PMCMV) e às construções ou reformas de estabelecimentos de educação infantil, em seu art. 10, estabelece que:

*"Art. 10. O incorporador fica obrigado a manter escrituração contábil segregada para cada incorporação submetida ao RET.*

*§ 1º A escrituração contábil das operações da incorporação objeto de opção pelo RET poderá ser efetuada em livros próprios ou nos da incorporadora, sem prejuízo das normas comerciais e fiscais aplicáveis à incorporadora em relação às operações da incorporação.*

*§ 2º Na hipótese de adoção de livros próprios para cada incorporação objeto de opção no RET/Incorporação Imobiliária, a escrituração contábil das operações da incorporação poderá ser efetivada mensalmente na contabilidade da incorporadora, mediante registro dos saldos apurados nas contas relativas à incorporação."*

No caso de utilização dos livros da incorporadora, a segregação dos registros e das contas de cada empreendimento do RET poderá ser efetuado por Centro de Custos, informados nos registros da ECD. Neste caso, em relação à Sociedade em Conta de Participação (SCP) com obrigatoriedade de entrega da ECD ou com a sua entrega facultativa, deverá ser utilizado, obrigatoriamente, um livro Diário (G).

Na opção de livros individualizados (livros próprios da incorporação/RET), deve ser utilizado um livro Razão auxiliar (Z) ou um livro Diário auxiliar (A) da ECD para cada empreendimento do RET, inclusive nos casos de Sociedade em Conta de Participação (SCP) sem obrigatoriedade de entrega da ECD.

## **1.31. Abertura do arquivo da ECD no Excel**

O procedimento para abrir arquivos em formato .txt (texto) da ECD no Excel é:

1 – No PGE do Sped Contábil, com o arquivo da ECD já importado no programa, clique, no menu interno, em "Escrituração/Exportar Arquivo" e escolha um diretório para salvar o arquivo exportado. Caso já possua o arquivo da ECD em formato .txt, não é necessário executar este procedimento.

2 – Abra o programa Excel.

3 – Selecione, no menu, "Arquivos/Abrir" e "Procurar". Na janela "Abrir", mude a opção do *list box* de "Todos os arquivos Excel" para "Todos os arquivos".

4 – Procure o diretório do arquivo .txt da ECD, selecione o arquivo e clique em "Abrir".

5 – O Excel abrirá uma janela, chamada "Assistente de Importação de Texto – etapa 1 de 3". Nessa primeira etapa, selecione a opção "Delimitado", conforme abaixo, e clique em "Avançar":

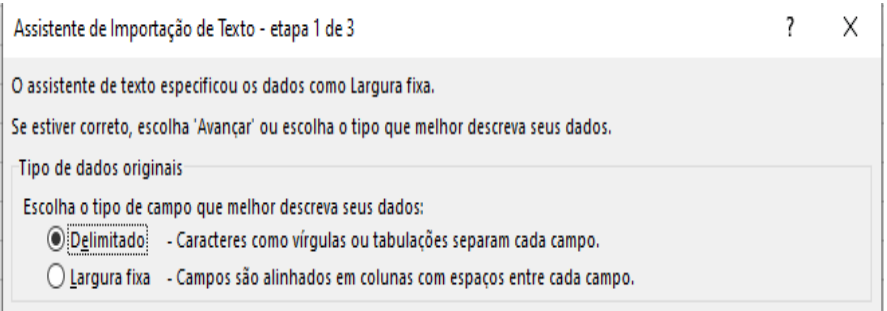

6 – Aparecerá a segunda janela, chamada "Assistente de Importação de Texto – etapa 2 de 3". Nessa segunda etapa, deve ser marcada somente a opção "Outros" e deve ser colocado o "|" (pipe) no campo ao lado do nome "Outros", conforme abaixo:

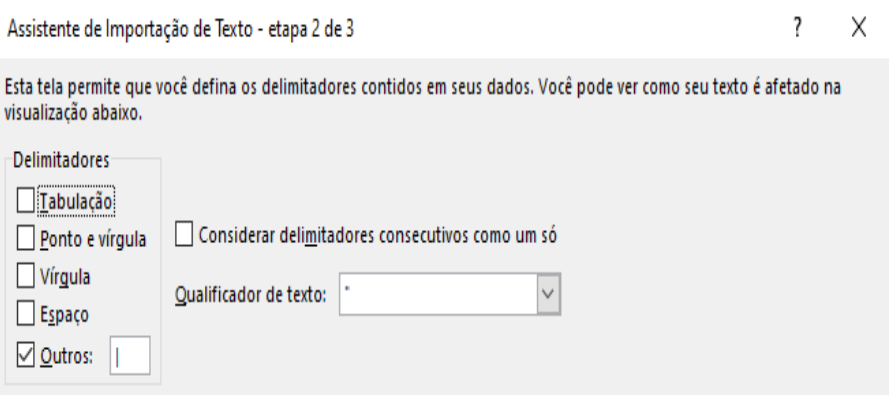

7 – Ao clicar em "Avançar", aparecerá a última janela, chamada "Assistente de Importação de Texto – etapa 3 de 3". Basta clicar no botão "Concluir".

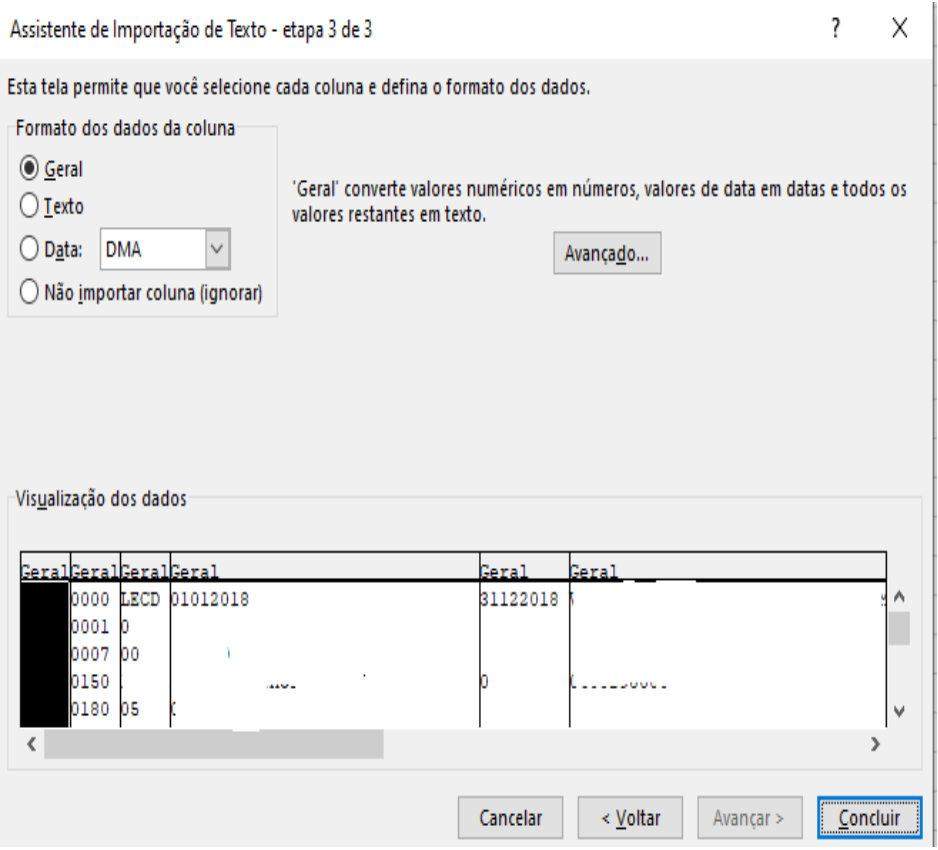

8 – A partir daí, o arquivo da ECD em formato .txt será aberto no Excel por colunas. É possível utilizar a opção do filtro, no menu "Dados" (figura abaixo) e trabalhar os registros separadamente, fazendo somas, cálculos diversos, utilizando funções do Excel, etc. Ao salvar o arquivo, também é possível a migração para diversos formatos, entre eles, o próprio formato do Excel (.xlsm).

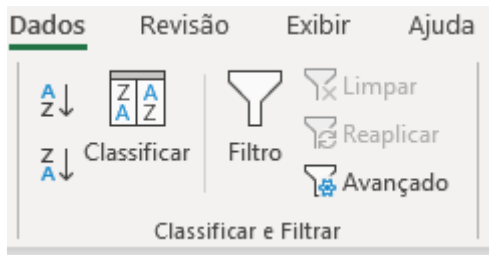

## **1.32. Recuperação da ECD Anterior**

O objetivo da recuperação da ECD do período imediatamente anterior é realizar a consistência aritmética de contas contábeis. Especificamente, é verificar se o saldo final das contas/centro de custos do período imediatamente anterior é igual ao saldo inicial das contas/centros de custos do período atual, caso não tenha ocorrido mudança de plano de contas (nesta situação, deve ser utilizado o registro I157).

A funcionalidade "Recuperar ECD Anterior" nem sempre está habilitada no menu da ECD atual (a ECD a partir da qual se recupera).

Para a funcionalidade estar habilitada na ECD atual as seguintes condições devem ser atendidas:

- 1. A ECD atual deve estar no leiaute 8 ou posterior,
- **2.** A ECD atual deve ser um livro principal, isto é, o indicador da forma da escrituração contábil (campo 0010.IND\_ESC) é igual a "G", "R" ou "B". **Isso implica que só se recupera a partir de um livro principal, nunca auxiliar.**

A funcionalidade "Recuperar ECD Anterior" identifica e lista automaticamente as ECD existentes no banco de dados local do Programa Gerador de Escrituração (PGE) que são passíveis de recuperação.

Entretanto, pode acontecer que nenhuma ECD seja listada por não haver ECD passível de recuperação na base local do PGE. Para uma ECD anterior ser listada para recuperação, as seguintes condições devem ser atendidas:

- 1. A ECD atual e a ECD anterior devem possuir CNPJ iguais.
- 2. A ECD atual e a ECD anterior devem possuir CNPJ de SCP iguais (campo 0000.COD\_SCP), podendo ambos ser campos não preenchidos.
- 3. A ECD anterior deve estar assinada.
- 4. A ECD anterior e a atual devem corresponder ao mesmo tipo de livro, isto é, o indicador da forma da escrituração contábil (campo 0010.IND\_ESC) da ECD anterior deve ser igual ao da ECD atual. **Isso implica que só se recuperam livros principais, nunca auxiliares.**

**Exemplo:** Se a ECD atual for livro "G" e a ECD anterior livro "R", a ECD anterior não será listada para recuperação. A informação da forma da escrituração contábil consta no campo 2 do registro I010. Verifique as instruções de preenchimento do registro I010 neste manual.

5. O arquivo da ECD anterior deve ser o IMEDIATAMENTE ANTERIOR, isto é, sua data final deve ser um dia anterior à data inicial da ECD atual.

#### **Exemplos:**

- A. Se a ECD atual é de 01/01/2023 a 31/01/2023, a ECD anterior a ser recuperada é a que tem data final em 31/12/2022.
- B. Se a ECD atual é de 01/08/2023 a 31/12/2023, a ECD anterior a ser recuperada é a que tem data final em 31/07/2023.

# **RECUPERAÇÃO DE ECD A PARTIR DE UM ARQUIVO E ERROS QUE PODEM OCORRER**

A funcionalidade "Recuperar ECD Anterior" normalmente recupera uma ECD existente na base local do Programa Gerador de Escrituração (PGE). Essa é a opção preferível. No entanto, a ECD anterior pode ter sido excluída da base local, por exemplo, ou trata-se de uma nova instalação do PGE. Assim, há a possibilidade de recuperar via arquivo (botão "Localizar"). Para tal operação ser possível, o arquivo a ser recuperado da ECD anterior deve satisfazer as cinco condições listadas para a recuperação de uma ECD na base local (itens 1 a 5 anteriores). É importante lembrar que, em relação ao item 3, o arquivo da ECD deve estar assinado e não pode ter sido alterado. Por exemplo, utilizar um editor de textos para editar o arquivo da ECD anterior pode invalidar sua assinatura. Caso a assinatura não esteja válida, o PGE emite um erro e não efetua a recuperação.

Também deve-se ter em mente que, ao se recuperar o arquivo da ECD anterior, este é importado e gravado no banco de dados local do Programa Gerador de Escrituração (PGE). Isso significa que, se houver uma ECD na base local com a mesma identificação do arquivo de recuperação (CNPJ, CNPJ da SCP, tipo do livro, período e natureza do livro, se auxiliar) ou o mesmo número do livro (campo I030. NUM\_ORD), o PGE não grava em cima da ECD na base, emitindo um erro e não efetuando a recuperação.

Nesse caso, há duas possibilidades:

- 1. Pode-se efetuar a recuperação a partir da ECD existente na base local e não do arquivo caso este arquivo seja igual à ECD existente na base. **Isso quer dizer que não é necessário recuperar a partir do arquivo da ECD se a ECD já está gravada na base local do PGE.**
- 2. Mas pode ser que, por algum motivo, o arquivo da ECD a partir do qual se deseja recuperar seja diferente da ECD existente na base local, embora tenha a mesma identificação, ou simplesmente seu número de ordem do livro (campo I030. NUM\_ORD) coincida com o número de ordem de qualquer outra escrituração existente na base local. Nessa situação, é esperado que esse arquivo da ECD esteja preservado em outro local de armazenamento e corresponda ao efetivamente transmitido ao SPED. Nesse caso, para realizar a recuperação deve-se excluir da base local a ECD que tenha a mesma identificação do arquivo a ser recuperado (mesmos CNPJ, CNPJ da SCP, tipo do livro, período e

natureza do livro, se auxiliar) ou tenha o mesmo número de ordem do livro (campo I030. NUM\_ORD). Antes de se efetuar a exclusão, é recomendado realizar uma cópia de segurança.

# **CRÍTICA DE TRANSMISSÃO RELATIVA À ECD RECUPERADA**

No momento da transmissão, verifica-se se a ECD anterior recuperada coincide com a ECD anterior existente na base do SPED. A verificação é realizada comparando-se o HASH da escrituração recuperada e o HASH da escrituração anterior existente na base do SPED. Se os HASH forem desiguais, um erro é emitido e não é possível efetuar a transmissão.

No entanto, essa verificação só é realizada se certas condições forem atendidas. Essas condições, que englobam basicamente às mesmas condições que permitiram a recuperação no Programa Gerador de Escrituração (PGE), são:

- 1. A ECD atual sendo transmitida deve estar no leiaute 8 ou posterior,
- 2. A ECD atual sendo transmitida deve ser um livro principal, isto é, o indicador da forma da escrituração contábil (campo 0010.IND ESC) é igual a "G", "R" ou "B", e
- 3. Deve existir uma ECD anteriormente transmitida ao SPED ativa (não retificada ou cancelada) em que
	- a. O CNPJ seja igual ao CNPJ da ECD atual sendo transmitida,
	- b. O CNPJ de SCP (campo 0000.COD\_SCP) seja igual ao CNPJ de SCP da ECD atual sendo transmitida (ou ambos sejam campos não preenchidos),
	- c. A data final seja um dia anterior à data inicial da ECD atual sendo transmitida, e
	- d. O indicador da forma da escrituração contábil (0010.IND\_ESC) seja igual ao da ECD atual sendo transmitida.

# **CRÍTICAS ALGÉBRICAS RELATIVAS À ECD RECUPERADA**

Na recuperação, regras básicas algébricas e contábeis devem ser sempre cumpridas, como:

- a. O Saldo Final da Conta/Centro de Custos no Período Imediatamente Anterior deve ser igual ao Saldo Inicial da Conta/Centro de Custos no Período Atual;
- b. O Total de Saldos Iniciais Credores deve ser igual ao Total de Saldos Iniciais Devedores; e
- c. O Total de Saldos Finais Credores deve ser igual ao Total de Saldos Finais Devedores.

Se houve mudança de plano de contas e foram mantidos os códigos de algumas contas, elas devem ter a mesma natureza. Não é possível mudar natureza da conta de mesmo código de um período para outro.

Assim, se o código de conta é o mesmo no plano de contas velho e no plano de contas novo, não haverá um registro I157, pois a conta não foi alterada.

Em resumo, se o código da conta é o mesmo de um ano para outro:

- a. O saldo final da conta no período imediatamente anterior deve ser igual ao saldo inicial no período atual;
- b. A natureza da conta deve ser a mesma, pois a conta é a mesma (mesmo código). Mudar a descrição da conta é irrelevante, pois o controle é sempre pelo código da conta; e
- c. Não haverá registro I157 filho no caso de mudança de plano de contas, pois esta conta em particular não mudou o código.

Caso no momento da transmissão seja informado que a ECD recuperada não é a que consta como ativa na base de dados do Sped, o procedimento recomendado é efetuar o download da ECD ativa na base de dados do Sped, via ReceitanetBX, e utilizar este arquivo sem qualquer alteração para a recuperação como ECD anterior.

### **1.33. Situações Especiais e Demonstrações Contábeis**

De acordo com o art. 21 da Lei nº 9.249, de 26 de dezembro de 1995, a pessoa jurídica que tiver parte ou todo o seu patrimônio absorvido em virtude de incorporação, fusão ou cisão deverá levantar, até trinta dias **antes** do evento, balanço específico para esse fim, observada a legislação comercial.

E o art.  $5^{\circ}$  da Lei n<sup>o</sup> 9.959, de 27 de janeiro de 2000, determina que se aplica o disposto no art. 21 da Lei n<sup>o</sup> 9.249, de 26 de dezembro de 1995 à pessoa jurídica incorporadora, salvo nos casos em que as pessoas jurídicas, incorporadora e incorporada, estivessem sob o mesmo controle societário desde o ano-calendário anterior ao do evento.

Portanto, as pessoas jurídicas **incorporadas, fusionadas ou cindidas** deverão **levantar**, **até 30 dias antes do evento**, **balanço específico**. **A incorporadora também deverá apresentar balanço específico até 30 dias antes do evento**, salvo nos casos em que as pessoas jurídicas, incorporadora e incorporada, estivessem sob mesmo controle societário desde o ano calendário anterior ao do evento.

## **1.34. Modificações de Regra e da Chave do Registro I051 – Plano de Contas Referencial**

Até o leiaute 8 da ECD, a chave do registro do registro I051 foi o centro de custos e a conta referencial [COD\_CCUS] + [COD\_CTA\_REF]. A partir do leiaute 9, válido desde o ano-calendário 2020, a chave do registro I051 será somente o centro de custos [COD\_CCUS].

Concomitantemente, a partir do leiaute 9, a "REGRA\_NATUREZA\_CONTA\_DIFERENTE" será um erro, impedindo assim a entrega da escrituração caso ocorra.

Isso implica que só será possível mapear contas referenciais para contas contábeis da mesma natureza (ativo, passivo ou patrimônio líquido, notadamente). Portanto, pode haver reflexos em caso de alterações do plano de contas que modifiquem a natureza de contas contábeis, mas mantenham o código.

Em relação à modificação da chave do I051, usualmente, um centro de custo é mapeado para apenas uma conta referencial (isto é, existe apenas um registro I051 com o mesmo centro de custo, ligando a conta contábil do registro pai I050 à conta referencial constante no registro filho I051 para aquele centro de custo). No entanto, até o leiaute 8, a ECD permitia que um mesmo centro de custo fosse mapeado para mais de uma conta referencial, ou seja, podia haver mais de um registo I051 com o mesmo centro de custo vinculando diferentes contas referenciais.

A modificação da chave do registro I051 a partir do leiaute 9 implica que uma conta contábil (I050)/centro de custo (I051) só poderá ser mapeada para uma conta referencial. Ou seja, cada centro de custo de um conta contábil deverá corresponder a apenas uma conta referencial.

OBS. Isso não torna obrigatória a criação de centro de custos diferentes para as contas contábeis. Isto é, um mesmo centro de custo pode ser utilizado para várias contas contábeis. A regra descrita institui apenas que uma **combinação** conta contábil/centro de custo não pode ser mapeada para mais de uma conta referencial.

Com isso, em todos os casos, o Balanço Patrimonial e a Demonstração do Resultado Contábil poderão ser calculados em forma definitiva (a partir da ECD, independentemente de informação fornecida na ECF), a integração entre a ECD e a ECF será facilitada e haverá diminuição da complexidade da ECF, viabilizando as metas de simplificação da escrituração. Em contrapartida, algumas pessoas jurídicas serão afetadas pela mudança, devendo ajustar seus centros de custo, ou gerar novos centros de custos, de modo que cada um deles corresponda a apenas uma conta referencial para fins de geração da ECD relativa ao ano-calendário 2020 a ser entregue até maio do ano subsequente, e das escriturações posteriores.

# **Exemplo:**

|I050|01012023|01|A|1113|111|CaixaZ |I051|123|101010102 (Caixa Filial) |I051|456|101010102 |I051|789|101010102

|I050|01012023|01|A|1112|111|CaixaX |I051|123|101010102 (Caixa Filial) |I051|456|101010102 |I051|789|101010102

Pode ser observado que os mesmos centros de custos 123, 456 e 789 mapeiam para o mesmo referencial, porque as contas contábeis com as quais se relacionam são diferentes.

Por outro lado, o exemplo abaixo não é possível de ser realizado a partir do leiaute 9:

|I050|01012023|01|A|1118|111|Banco |I051|123|101010201 (Banco no País) |I051|123|101010202 (Banco no Exterior)

Nesse caso o conjunto Conta contábil/Centro de Custo mapeia para mais de um referencial, o que não é possível a partir do leiaute 9.

#### **1.35. Obrigatoriedade das Demonstrações Contábeis**

A data de encerramento é obrigatória no termo de abertura, mas, se tal data estiver fora do período de transmissão da ECD, as demonstrações contábeis do bloco J não serão obrigatórias.

#### **Exemplo:**

ECD transmitida: de 01/01/2023 a 31/10/2023 Data de encerramento informada no registro I030: 31/12/2023

Nesta situação, as demonstrações contábeis do bloco J não serão obrigatórias, pois não há encerramento do exercício no período da ECD transmitida.

## **1.36. Contas de Natureza Diferente e Códigos Iguais**

As regras contábeis devem ser sempre cumpridas, como por exemplo:

Saldo Final da Conta/Centro de Custos no Período Imediatamente Anterior = Saldo Inicial da Conta/Centro de Custos no Período Atual

Total de Saldos Iniciais Credores = Total de Saldos Iniciais Devedores

Total de Saldos Finais Credores = Total de Saldos Finais Devedores

Se houve mudança de plano de contas e foram mantidos os códigos de algumas contas, elas devem ter a mesma natureza. Não é possível mudar natureza da conta de mesmo código de um período para outro.

Se não houve mudança de plano de contas, não pode mudar a natureza das contas de um ano para outro.

Se o código de conta é o mesmo no plano velho e no plano novo, não há I157, pois a conta não foi alterada.

Resumindo, se o código da conta é o mesmo de um ano para outro:

1 – O saldo final da conta no período imediatamente anterior deve ser igual ao saldo inicial no período atual.

2 – A natureza da conta deve ser a mesma, pois a conta é a mesma (mesmo código). Mudar a descrição da conta é irrelevante, pois o controle é sempre pelo código da conta.

3 – Não pode haver registro I157 filho, no caso de mudança de plano de contas, pois esta conta em particular não mudou o código.

## **1.37. Modelo de Termo de Verificação para Fins de Substituição da ECD**

Abaixo, segue um modelo de Termo de Verificação para Fins de Substituição da ECD:

## TERMO DE VERIFICAÇÃO PARA FINS DE SUBSTITUIÇÃO DA ECD

Identificação da escrituração a ser substituída:

Titular da escrituração: EMPRESA XYZW

CNPJ: 11.111.111/0001-91

NIRE: 1111111111

DENOMINAÇÃO DO LIVRO: LIVRO DIÁRIO GERAL

TIPO: G

NÚMERO: 14

PERÍODO: 01.01.2022 A 31.12.2022

HASH DO LIVRO: 10 20 30 40 50 60 70 80 90 00 10 20 30 40 A1 B2 C3 D4 E5 F6

Descrição pormenorizada dos erros:

Em exame da escrituração acima identificada foram constatados os erros abaixo discriminados, cuja correção não é possível ser efetuada por lançamentos extemporâneos:

No balanço levantado em 31.12.2022, os valores dos saldos do final do período na demonstração do resultado do exercício (registro J150) estão multiplicados por 100, em virtude da omissão da vírgula. Identificação dos registros a serem substituídos:

Linha 1.255: |J150|4|1|RECEITAS|6874822|P|0|P|

Linha 1.256: |J150|4.1|2|RECEITAS OPERACIONAIS|6874822|P|0|P|

Linha 1.257: |J150|4.1.1|3|RECEITAS OPERACIONAIS|6871297|P|0|P|

Linha 1.258: |J150|4.1.1.02|4|RECEITA BRUTA DE SERVICOS |6871297|R|0|R|

Linha 1.259: |J150|4.1.2|3|RECEITAS FINANCEIRAS|3525|P|0|P|

Linha 1.260: |J150|4.1.2.01|4|RECEITAS FINANCEIRAS|3525|R|0|R|

Linha 1.261: |J150|3|1|DESPESAS/CUSTO|1786653|N|0|N|

Linha 1.262: |J150|3.1|2|CUSTOS OPERACIONAIS |1786653|N|0|N|

Linha 1.263: |J150|3.1.1|3|CUSTO DOS SERVICOS|1786653|N|0|N|

Linha 1.264: |J150|3.1.1.01|4|IMPOSTOS S/VENDAS E SERVICOS|572859|D|0|D|

Linha 1.265: |J150|3.1.1.05|4|DESPESAS ADMINISTRATIVAS|219727|D|0|D| Linha 1.266: |J150|3.1.1.10|4|DESPESAS COM PESSOAL|44784|D|0|D| Linha 1.267: |J150|3.1.1.20|4|DESPESAS FINANCEIRAS|147|D|0|D| Linha 1.268: |J150|3.1.1.70|4|PROVISOES |531527|D|0|D| Linha 1.269: |J150|2.4.1.10|1|RESULTADO DO EXERCICIO|5088169|P|0|P| Destacamos que a empresa não foi auditada por auditor independente. Autorizo o Conselho Federal de Contabilidade (CFC) a acessar as informações deste Termo.

\_\_\_\_\_\_\_\_\_\_\_\_\_\_\_\_\_\_\_\_\_\_\_\_\_\_\_\_\_\_ Profissional Contábil - CRC XXXX

# **1.38. Número de Livro**

O único controle que o Sped faz é não permitir a transmissão de arquivo com número de livro já existente na base. A decisão sobre qual número utilizar é da empresa e não precisa ser sequencial. Os números de livro eram importantes quando os livros contábeis eram físicos. Hoje, são arquivos digitais, cujo controle é feito pelo HASHCODE. Portanto, não há necessidade de alterar número de livros já transmitidos e autenticados.

Pela mensagem de erro, existe uma outra ECD na base de dados do Sped, que não é a ECD a ser substituída, com o número de ordem (Campo 3 do registro I030) igual a ECD que está tentando transmitir. Verifique, via ReceitanetBX ou pelo link:

[http://www.sped.fazenda.gov.br/appConsultaSituacaoContabil/ConsultaSituacao/CNPJAno,](http://www.sped.fazenda.gov.br/appConsultaSituacaoContabil/ConsultaSituacao/CNPJAno) todas as ECD já transmitidas por ano (**TODOS OS ANOS ANTERIORES**) e seus respectivos números de ordem.

## **1.39. Correção de Período de ECD que Não Pode Mais Ser Substituída**

Como fazer no caso de períodos em que a ECD não pode mais ser substituída, para recuperar os dados da ECD na ECF? Deve ser transmitida a ECD do período faltante como "ORIGINAL", sem informações de situação especial no registro 0000 da ECD (verifique o Manual da ECD).

## **Exemplo:**

ECD entregue: de 01/07/2021 a 31/12/2021 ECF entregue: de 01/07/2021 a 31/12/2021 O correto seria entregar a ECF de 01/01/2021 a 31/12/2021.

Neste caso, deve-se transmitir a ECD de 01/01/2021 a 30/06/2021 como original e sem situação especial informada no registro 0000.

Se a empresa não está inativa, há, pelo menos, um lançamento mensal de despesa – despesa de luz, despesa de contador, despesa de telefone, etc.

Se, realmente, não há lançamentos, deve ser informada, ao menos, uma conta por mês (I150) no registro (I155), com saldo inicial "0,00", total de débitos e total de créditos igual a zero e saldo final "0,00". Para os períodos em que o programa da ECF exigir informação de conta, informar, pelo menos, uma conta, com saldo zero.

Em relação ao número de livro informado deve ser utilizado um número que não existe na base de dados do Sped, conforme orientação do item 1.37 deste Capítulo.

Retificar a ECF para o período de 01/01/2021 a 31/12/2021 e, na hora de recuperar a ECD do período, indicar os dois arquivos da ECD (arquivo 1 – de 01/01/2021 a 30/06/2021 e arquivo 2 – de 01/07/2021 a 31/12/2021).

As instruções para a retificação da ECF constam no item 1.14 do Manual da ECF referente ao leiaute 9, disponível no site do Sped, na área de download da ECF - [http://sped.rfb.gov.br/pasta/show/1644.](http://sped.rfb.gov.br/pasta/show/1644)

#### **1.40. ECD Recuperada não Consta na Base de Dados do Sped**

Deve ser realizado o download da ECD ativa na base de dados do Sped, via ReceitanetBX, e utilize este arquivo, sem nenhuma alteração, na recuperação da ECD anterior. No arquivo da ECD, é possível ver, em seu nome, o HASH.

No programa da ECD, com a ECD atual aberta, clique em Escrituração/Recuperar ECD Anterior e clique no botão "Localizar". Localize o diretório em que o arquivo da ECD anterior recuperado pelo ReceitanetBX está e recupere este arquivo.

Após a recuperação da ECD anterior, no registro C040, é possível verificar o HASH da ECD recuperada. Se este HASH não for igual ao HASH da ECD que está ativa na base de dados do Sped, o procedimento acima não foi realizado corretamente.

Para verificar a ECD ativa na base de dados do Sped, utilize o link: <http://www.sped.fazenda.gov.br/appConsultaSituacaoContabil/ConsultaSituacao/CNPJAno>

# **1.41. Advertências**

Advertências não impedem a transmissão. Elas servem para que a empresa verifique se as informações prestadas estão corretas. Se entende que estão corretas, transmita o arquivo da ECD. As advertências permanecerão na validação.

## **1.42. Autenticação na Impressão das Demonstrações Contábeis**

Para que a autenticação apareça no rodapé das demonstrações contábeis, é necessário que o recibo de entrega da ECD esteja no mesmo diretório do arquivo da ECD que foi informado.

1 - Importe o arquivo da ECD no programa da ECD.

2 - Clique no menu Escrituração/Recuperar Recibo de Transmissão e salve o recibo no mesmo diretório do arquivo da ECD importada.

3 - Clique no menu Escrituração/Visualizações/Demonstrações Contábeis.

4 - Caso a autenticação não apareço no rodapé da demonstração, clique no ícone "Recarregar" (ícone ao lado no ícone de impressão).

#### **1.43. Conta Contábil Não Está no Plano de Contas Atual**

Mensagem de erro; A conta/centro de custo XXXXX da ECD recuperada aparece com saldo final zero no registro C155 do mês X, mas não aparece em nenhum período C150 posterior, nem no plano de contas (I050) da ECD recuperadora.

De acordo com o item 8 da norma CTG 2001 (R3) – DEFINE AS FORMALIDADES DA ESCRITURAÇÃO CONTÁBIL EM FORMA DIGITAL PARA FINS DE ATENDIMENTO AO SISTEMA PÚBLICO DE ESCRITURAÇÃO DIGITAL (SPED) –, o plano de contas, com todas as suas contas sintéticas e analíticas, deve conter, no mínimo, 4 (quatro) níveis e é parte integrante da escrituração contábil da entidade, devendo seguir a estrutura patrimonial prevista nos artigos de 177 a 182 da Lei no 6.404/1976. Na transmissão para o Sistema Público de Escrituração Digital (SPED) do plano de contas, juntamente com os livros Diário e Auxiliares, e documentos da escrituração contábil digital da entidade, devem constar apenas as contas que tenham saldo ou que tiveram movimento no período completo da ECD (se a empresa transmitir ECD em diversos arquivos, ainda que a conta termine com saldo zero em um arquivo, deve constar no plano de contas de todos os arquivos).

Portanto, se não houve mudança de planos, a conta deve constar no plano de contas em todos os arquivos da ECD do período, caso a ECF não seja transmitida em arquivo único. O plano de contas é único para todo o período da ECD, mesmo que os arquivos sejam entregues de forma separada.

# **1.44. Conta Zerada e Não Movimentada em Meses Anteriores ao Último Mês Antes da Mudança de Plano de Contas**

A maior parte dos problemas atuais de validação da ECD referem-se à mudança do plano de contas durante o exercício. Nesse caso, o registro I057 é utilizado para efetuar o mapeamento do plano de contas antigo (constante na ECD anterior) com o novo (constante na ECD que efetua a recuperação da ECD anterior).

Muitas vezes uma conta contábil é "zerada" (aparece com saldo zero) antes da alteração do plano. Frequentemente, essas contas, exatamente por estarem zeradas, não são mapeadas para contas do novo plano.

Isso ocasiona um efeito indesejado. Essas contas foram zeradas, mas movimentadas durante o exercício social. Sem o mapeamento, não é possível gerar ou verificar demonstrações contábeis expressas no plano de contas atual da entidade. Assim, por exemplo, o próprio contribuinte que não mapeou essas contas pode enfrentar problemas de validação na ECF, onde em certos casos é necessário gerar as demonstrações de resultado mensais.

Nesse contexto, no caso de mudança de plano de contas, se houver contas "zeradas" (1) no último mês da ECD anterior (plano de contas antigo) ou (2) contas "zeradas" em meses anteriores e não mais movimentadas em meses subsequentes (até o último mês da ECD anterior), essas contas deverão ser mapeadas, isto é, constar no registro I157 da ECD posterior, no "de-para" do plano antigo para o plano, mesmo tendo saldo final zero na ECD anterior.

Portanto, todas as contas contábeis do plano antigo com alguma movimentação na ECD anterior (constante no I155 da ECD anterior, ainda que não apareçam em todos os meses), deverão constar no registro I157 da ECD que efetuou a recuperação da ECD anterior.

## **Capítulo 2 – Dados Técnicos para Geração do Arquivo da ECD**

### **2.1. Introdução**

A empresa deverá gerar o arquivo da ECD com recursos próprios. O arquivo será obrigatoriamente submetido ao PGE do Sped Contábil para validação de conteúdo, assinatura digital, transmissão e visualização.

A partir da versão 3.X e atualizações posteriores também é possível o preenchimento da ECD no próprio PGE do Sped Contábil, em virtude da funcionalidade de edição de campos.

## **2.2. Características do Arquivo**

O arquivo a ser importado para o PGE do Sped Contábil deve ser no formato texto, codificado em ASCII - ISO 8859-1 (Latin-1), não sendo aceitos campos compactados (*packed decimal*), zonados, binários, ponto flutuante (*float point*), etc., ou quaisquer outras codificações de texto, tais como EBCDIC.

Ademais, o arquivo possui organização hierárquica, assim definida pela citação do nível hierárquico ao qual pertence cada registro.

**Exemplo:** Seja a estrutura hipotética de um arquivo com registros organizados hierarquicamente nos moldes da ECD, conforme abaixo:

Registro 10 - Nível Hierárquico 1 Registro 20 - Nível Hierárquico 1 Registro 30 - Nível Hierárquico 2 Registro 40 - Nível Hierárquico 3 Registro 50 - Nível Hierárquico 3 Registro 60 - Nível Hierárquico 2 Registro 70 - Nível Hierárquico 1

Há três registros pais: 10, 20 e 70. Os registros 10 e 70 não têm filhos. O registro 20 tem dois filhos, 30 e 60. O registro 30, filho de 20, tem, por sua vez, dois filhos, 40 e 50.

Os registros são sempre iniciados na primeira coluna (posição 1) e têm tamanho variável.

A linha do arquivo digital deve conter os campos na exata ordem em que estão listados nos respectivos registros.

Ao início do registro e ao final de cada campo deve ser inserido o caractere delimitador "|" (*Pipe* ou Barra Vertical: caractere 124 da Tabela ASCII). O caractere delimitador "|" (*Pipe*) não deve ser incluído como parte integrante do conteúdo de quaisquer campos numéricos ou alfanuméricos.

Todos os registros devem conter, ao final de cada linha do arquivo digital, após o caractere delimitador "|" (*Pipe)*, os caracteres "CR" (*Carriage Return*) e "LF" (*Line Feed*) correspondentes a "retorno do carro" e "salto de linha", respectivamente (CR e LF: caracteres 13 e 10, respectivamente, da Tabela ASCII).

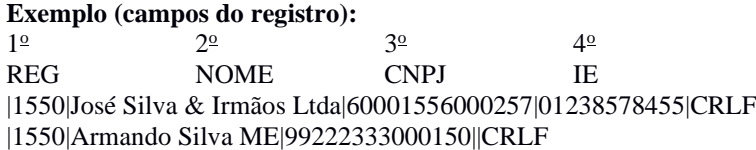

Na ausência de informação, o campo vazio (campo sem conteúdo ou nulo ou *null*) deverá ser imediatamente encerrado com o caractere "|" (*Pipe)* delimitador de campo.

#### **Exemplos (conteúdo do campo):**

Campo alfanumérico: José da Silva & Irmãos Ltda. => |José da Silva & Irmãos Ltda| Campo numérico: 1234,56 => |1234,56| Campo numérico ou alfanumérico vazio => ||

**Exemplo (campo vazio no meio da linha):**  |123,00||123654788000354|

**Exemplo (campo vazio em fim de linha):** ||CRLF

## **2.3. Regras Gerais de Preenchimento**

Esta seção apresenta as regras que devem ser respeitadas em todos os registros gerados, quando não excepcionadas por regra específica referente a um dado registro.

## **2.3.1. Formato dos Campos**

 **ALFANUMÉRICO**: Representados por "C" - Todos os caracteres das posições da Tabela ASCII, excetuados os caracteres "|" (*Pipe* ou Barra Vertical: caractere 124 da Tabela ASCII) e os não imprimíveis (caracteres 00 a 31 da Tabela ASCII).

**NUMÉRICO:** Representados por "N" - Algarismos das posições de 48 a 57 da Tabela ASCII e o caractere "," (vírgula: caractere 44 da tabela ASCII).

## **2.3.2. Regras de Preenchimento dos Campos com Conteúdo Alfanumérico (C)**

Todos os campos alfanuméricos terão tamanho máximo de 255 caracteres, exceto se houver indicação distinta.

### **Exemplo:**

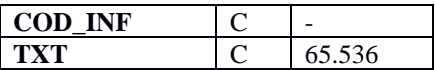

#### **2.3.3. Regras de Preenchimento dos Campos Numéricos (N) com Casas Decimais**

Deverão ser preenchidos sem os separadores de milhar, sinais ou quaisquer outros caracteres (tais como: "."; "- " ou "%"), devendo a vírgula ser utilizada como separador decimal (Vírgula: caractere 44 da Tabela ASCII).

Observar a quantidade máxima de casas decimais que constar no respectivo campo.

Preencher os valores percentuais desprezando-se o símbolo (%), sem nenhuma convenção matemática.

#### **Exemplos (valores monetários, quantidades, percentuais, etc.):**

 $$ 1.129.998,99 \Rightarrow |1129989,99|$  $1.255,42 \implies |1255,42|$  $234,567 \implies |234,567|$  $10.000 \Rightarrow |10000|$  $10.000,00 \Rightarrow |10000|$  ou  $|10000,00|$  $17,00\% \Rightarrow |17,00|$  ou  $|17|$  $18,50\% \Rightarrow |18,5|$  ou  $|18,50|$  $30 \Rightarrow |30|$ 1.123,456 Kg => |1123,456|  $0,010$  litros  $\Rightarrow$   $|0,010|$  $0,00 \Rightarrow |0|$  ou  $|0,00|$  $0 \Rightarrow |0|$ Campo Vazio  $\Rightarrow$   $\parallel$ 

# **2.3.4. Regras de Preenchimento de Campos Numéricos (N) que Representam Data**

Devem ser informados conforme o padrão "ddmmaaaa", excluindo-se quaisquer caracteres de separação (tais como: "."; "/"; "-"; etc.), onde:

 $dd = dia$  $mm = m\hat{e}s$  $a$ aaa $a$  = ano com 4 dígitos

## **Exemplos (data):** 01 de Janeiro de 2023 => |01012023|  $11.11.2023 \equiv 111112023$  $21-03-2023 \Rightarrow |21032023|$  $09/08/23 \Rightarrow |09082023|$ campo vazio  $\Rightarrow$   $\parallel$

## **2.3.5. Regras de Preenchimento de Campos Numéricos (N) que Representam Período**

Devem ser informados conforme o padrão "mmaaaa", excluindo-se quaisquer caracteres de separação (tais como: "."; "/"; "-"; etc.), onde:

 $mm = m\hat{e}s$  $a$ aaa $a$  = ano com 4 dígitos

#### **Exemplos (período):**

Janeiro de 2023 => |012023|  $11.2023 \implies |112023|$  $03-2023 \Rightarrow |032023|$  $08/23 \Rightarrow |082023|$ campo vazio  $\Rightarrow$   $\parallel$ 

#### **2.4. Códigos de Identificação**

Os códigos de identificação são campos numéricos ou alfanuméricos onde é necessário registrar CNPJ, CPF, CEP, Inscrição Estadual, Inscrição Municipal, dentre outros.

Estes campos deverão ser informados com todos os dígitos, inclusive os zeros (0) à esquerda. As máscaras (caracteres especiais de formatação, tais como: "."; "/"; "-"; etc.) não devem ser informadas. Os campos numéricos cujo tamanho é expresso na coluna própria deverão conter exatamente a quantidade de caracteres indicada.

#### **Exemplo (códigos de identificação numéricos com indicação de tamanho):**

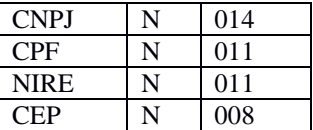

CNPJ: 123.456.789/0001-10 => |123456789000110| CNPJ:  $000.456.789/0001 - 10 \implies |000456789000110|$ CPF: 882.440.449-40 => |88244044940| CPF: 002.333.449-40 => |00233344940| Campo Vazio  $\Rightarrow$   $\parallel$ 

### **Exemplos (códigos de identificação alfanuméricos):**

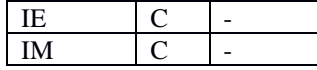

IE: 129.876.543.215-77 => |12987654321577| IE: 04.123.123-7 => |041231237| IM: 876.543.219-21 => |00087654321921| Campo Vazio  $\Rightarrow$   $\parallel$ 

Nos campos onde é necessário registrar algarismos ou caracteres que identifiquem ou façam parte da identificação de objeto documento (Número do documento de arrecadação, número do processo, etc.) deverão ser informados com todos os dígitos válidos, aí incluídos os caracteres especiais de formatação (Tais como: "."; "/"; "-", etc.).

Os campos que contiverem informações com algarismos ou caracteres que identifiquem um documento devem ter a exata quantidade de caracteres indicada no objeto original.

## **Exemplo (algarismos ou caracteres de identificação):**

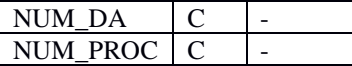

Documento de arrecadação: 98.765-43 => |98.765-43| Documento de arrecadação: A1B2C-34 => |A1B2C-34| Autenticação do documento de arrecadação: 001-1234/02120512345 => |001-234/02120512345| Número do processo: 2002/123456-78 => |2002/123456-78| Campo Vazio  $\Rightarrow$   $\parallel$ 

### **2.5. Tabelas Externas**

São tabelas oficiais criadas e mantidas por outros atos normativos e cujos códigos são necessários à elaboração do arquivo digital. Deverão seguir a codificação definida pelo respectivo órgão regulador.

**Exemplo:** Tabela de Municípios do Instituto Brasileiro de Geografia e Estatística - IBGE.

#### **2.6. Tabelas Internas**

São as tabelas necessárias para a elaboração do arquivo a ser utilizado no PGE do Sped Contábil e estão relacionadas em ato publicado pelo Sped.

**Exemplo**: Registro 0000 – Abertura do Arquivo Digital e Identificação do Empresário ou da Sociedade Empresária

Campo 11: Indicador de Situação Especial (IND\_SIT\_ESP)

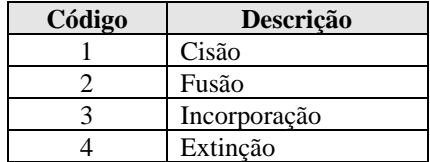

## **2.7. Tabelas Intrínsecas ao Campo**

Constam no leiaute do arquivo e são o seu domínio (conteúdos válidos para o campo). As referências a estas tabelas seguirão a codificação definida no respectivo campo.

# **Exemplo**:

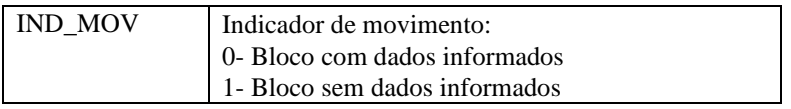

## **2.8. Tabelas Elaboradas pela Pessoa Jurídica**

São as tabelas em que o código a ser utilizado é de livre atribuição pela pessoa jurídica e tem validade apenas para o arquivo informado, não podendo ser duplicado (código) e nem atribuído a descrições diferentes, obedecida a chave indicada no leiaute de cada registro. É facultativa a inclusão da máscara no próprio código, exceto quando necessária para a sua perfeita identificação (**Exemplo:** Discriminar entre 1.01 e 10.1. Neste caso, a inclusão é obrigatória). Para cada código utilizado em um dos registros do arquivo deve existir um correspondente na tabela elaborada pela pessoa jurídica.

**Exemplo:** Registro I075 – Tabela de Histórico Padronizado

Campo 01 – Tipo do Registro (I075)

Campo 02 – Código do Histórico Padronizado – Alfanumérico (C) de até 255 caracteres – criado pela pessoa jurídica.

Campo 03 – Descrição do Histórico Padronizado – Alfanumérico (C) de até 255 caracteres – criado pela pessoa jurídica.

# **Capítulo 3 – Blocos e Registros da ECD – Leiaute 9 – A partir do Ano-Calendário 2020**

## **3.1. Blocos do Arquivo**

Entre o registro inicial e o registro final, o arquivo digital é constituído de blocos, referindo-se cada um deles a um agrupamento de informações.

# **Relação de Blocos:**

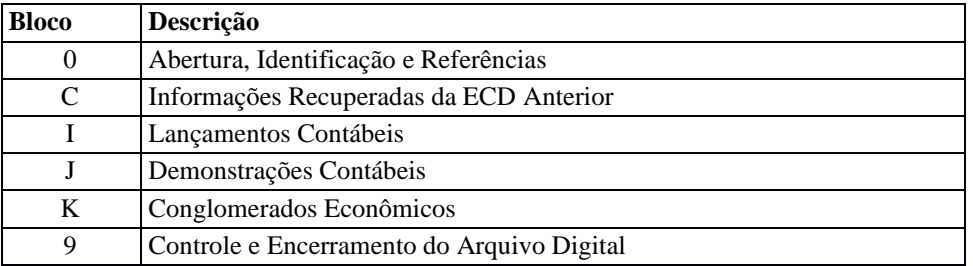

Portanto, o arquivo digital é composto por blocos de informação e cada bloco terá um registro de abertura, registros de dados e um registro de encerramento.

Após o bloco inicial (Bloco 0), a ordem de apresentação dos demais blocos é a sequência constante na tabela de blocos acima.

Salvo quando houver especificação em contrário, todos os blocos são obrigatórios e o respectivo registro de abertura indicará a presença ou a ausência de dados informados.

### **3.2. Tabela de Registros**

O arquivo digital pode ser composto com os registros abaixo descritos (Tabela de Registros).

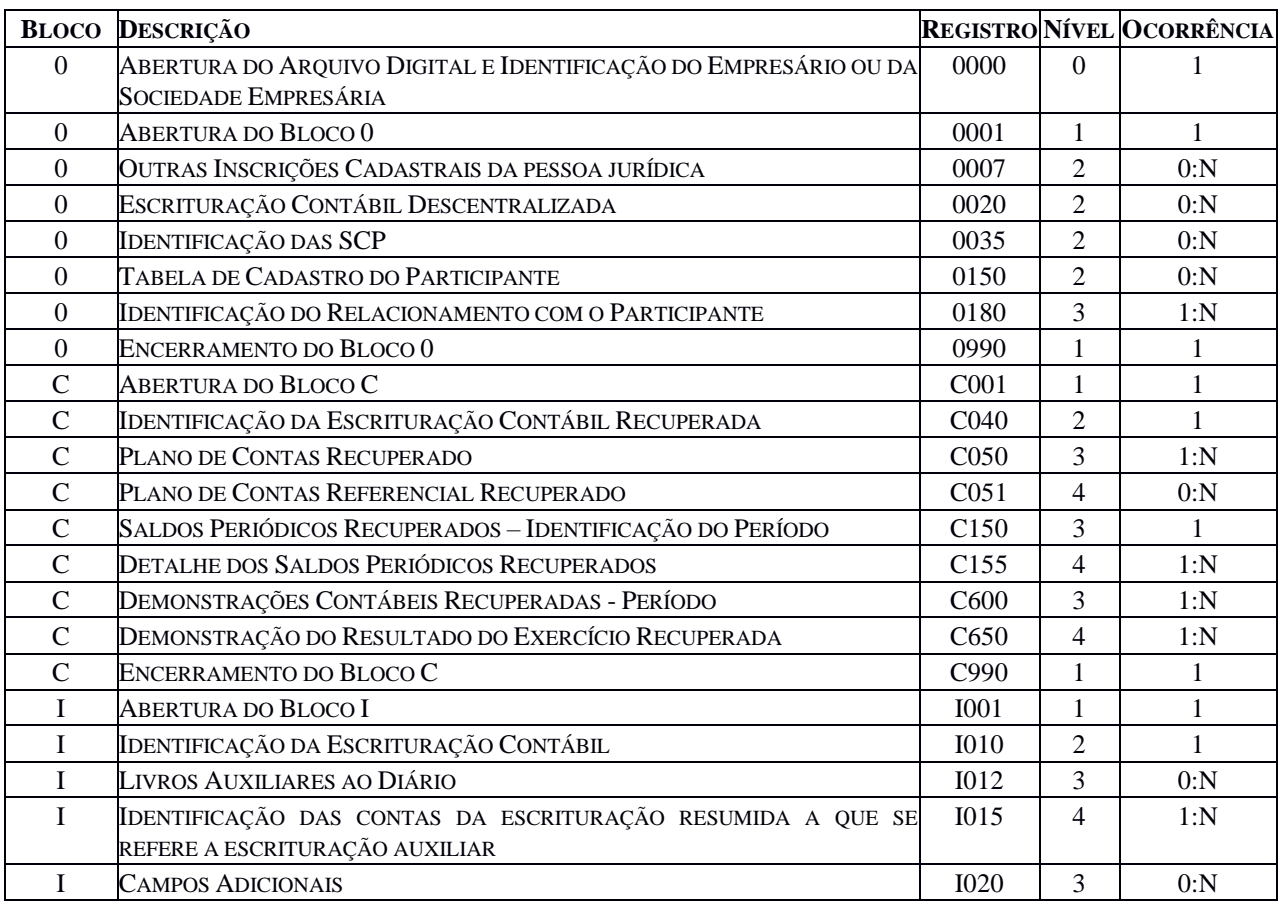

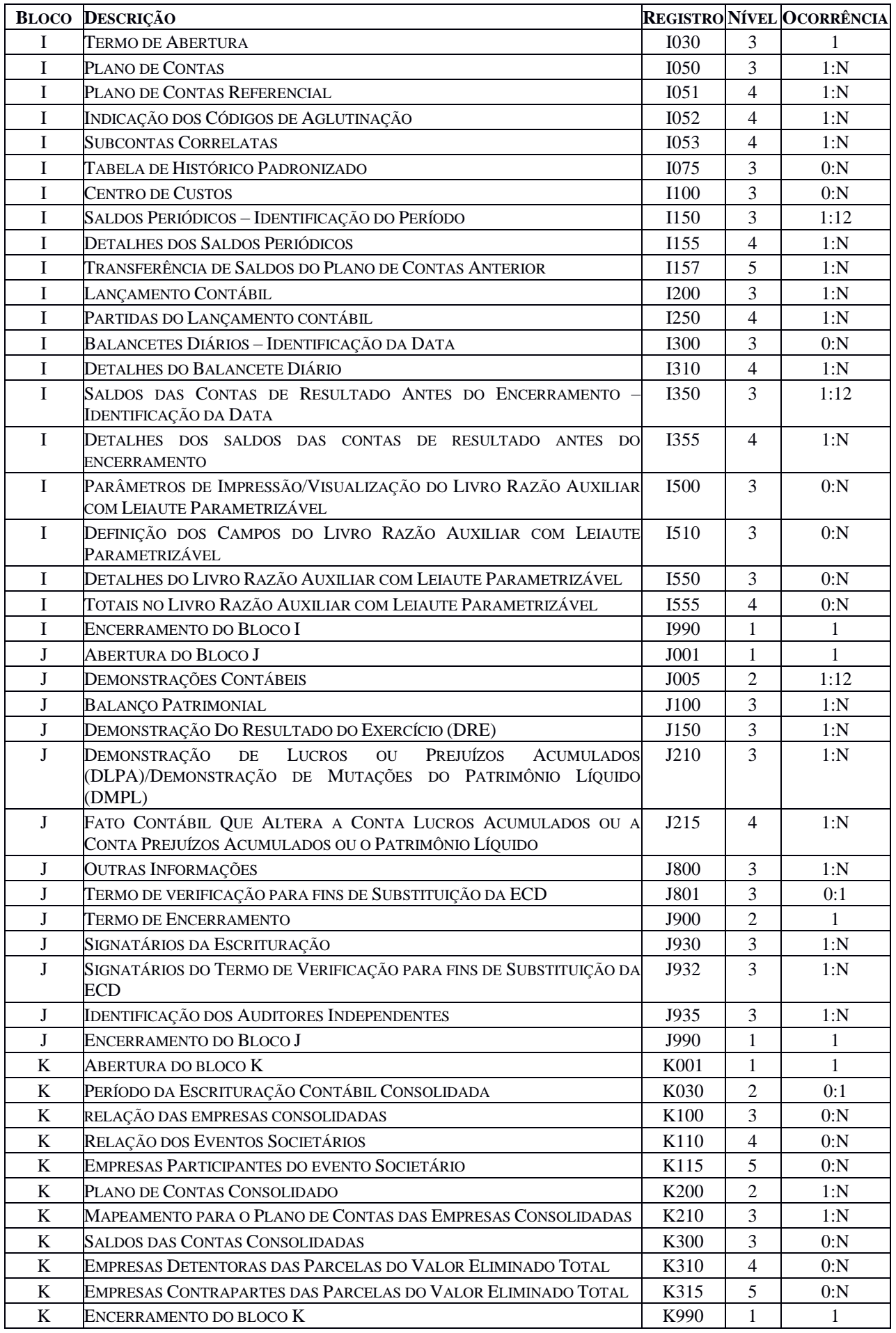

RFB/Subsecretaria de Fiscalização/Coordenação Geral de Fiscalização/Divisão de Captação de Dados Página 56 de 234

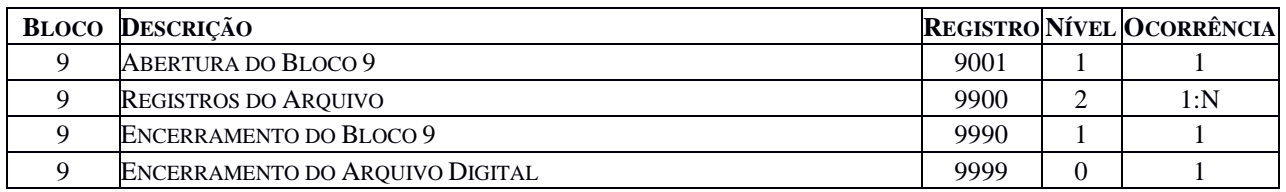

A ordem de apresentação dos registros é sequencial e ascendente. São obrigatórios os registros de abertura e de encerramento do arquivo e os registros de abertura e encerramento de cada um dos blocos que compuserem o arquivo digital relacionado na tabela de blocos. Também são exigidos os registros que trazem a indicação "registro obrigatório".

Os registros do Bloco C não precisam ser importados, pois são preenchidos pelo próprio PGE do Sped Contábil, após a recuperados das informações da ECD anterior.

Os registros que contiverem a indicação "Ocorrência - um (por arquivo)" devem figurar uma única vez no arquivo digital.

Os registros que contiverem itens de tabelas, totalizações, documentos (dentre outros) podem ocorrer uma ou mais vezes no arquivo por determinado tipo de situação. Estes registros trazem a indicação "Ocorrência - vários (por arquivo)", "Ocorrência - um (por período)", "Ocorrência - vários (por período), etc.".

Um registro "Registro Pai" pode ocorrer mais de uma vez no arquivo e traz a indicação "Ocorrência - vários por arquivo". Por outro lado, um registro dependente ("Registro Filho") detalha o registro principal e traz a indicação:

- "Ocorrência 1:1" somente deverá haver um único registro filho para o respectivo registro pai.
- "Ocorrência 1:N" poderá haver vários registros filhos para o respectivo registro pai.

A geração do arquivo requer a existência de pelo menos um "Registro Pai" quando houver um "Registro Filho".

# **3.3. Campos dos Registros**

# **Tabela de Campos**

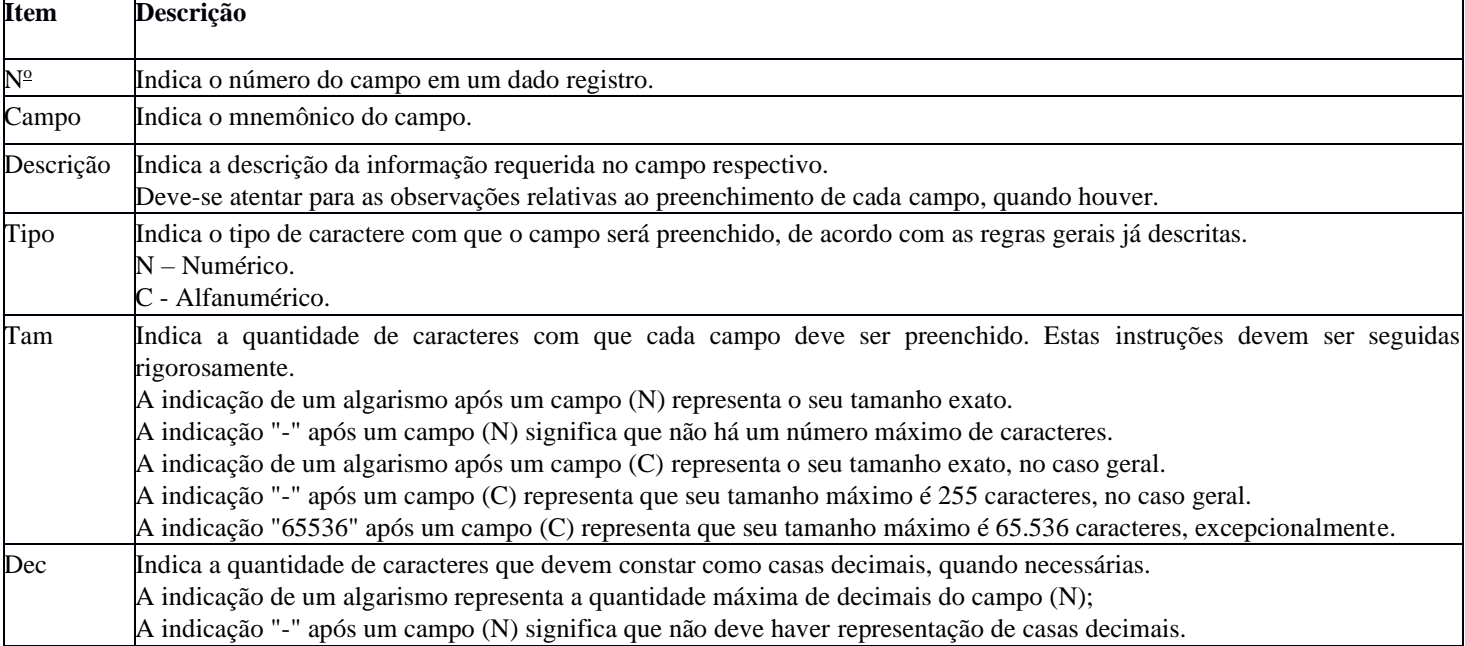

# **3.4. Tabelas Externas**

**Exemplos de órgãos mantenedores e endereços eletrônicos das tabelas externas:**

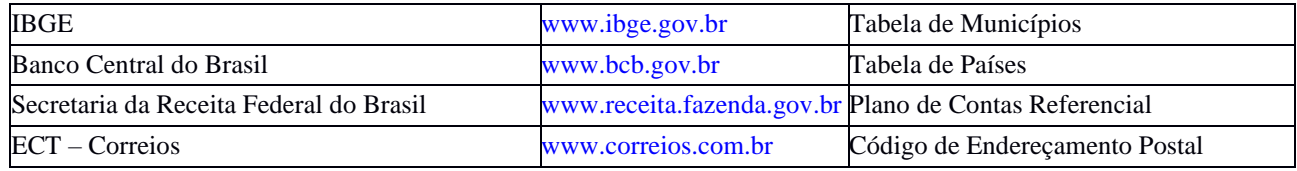

# **3.5. Composição dos Livros**

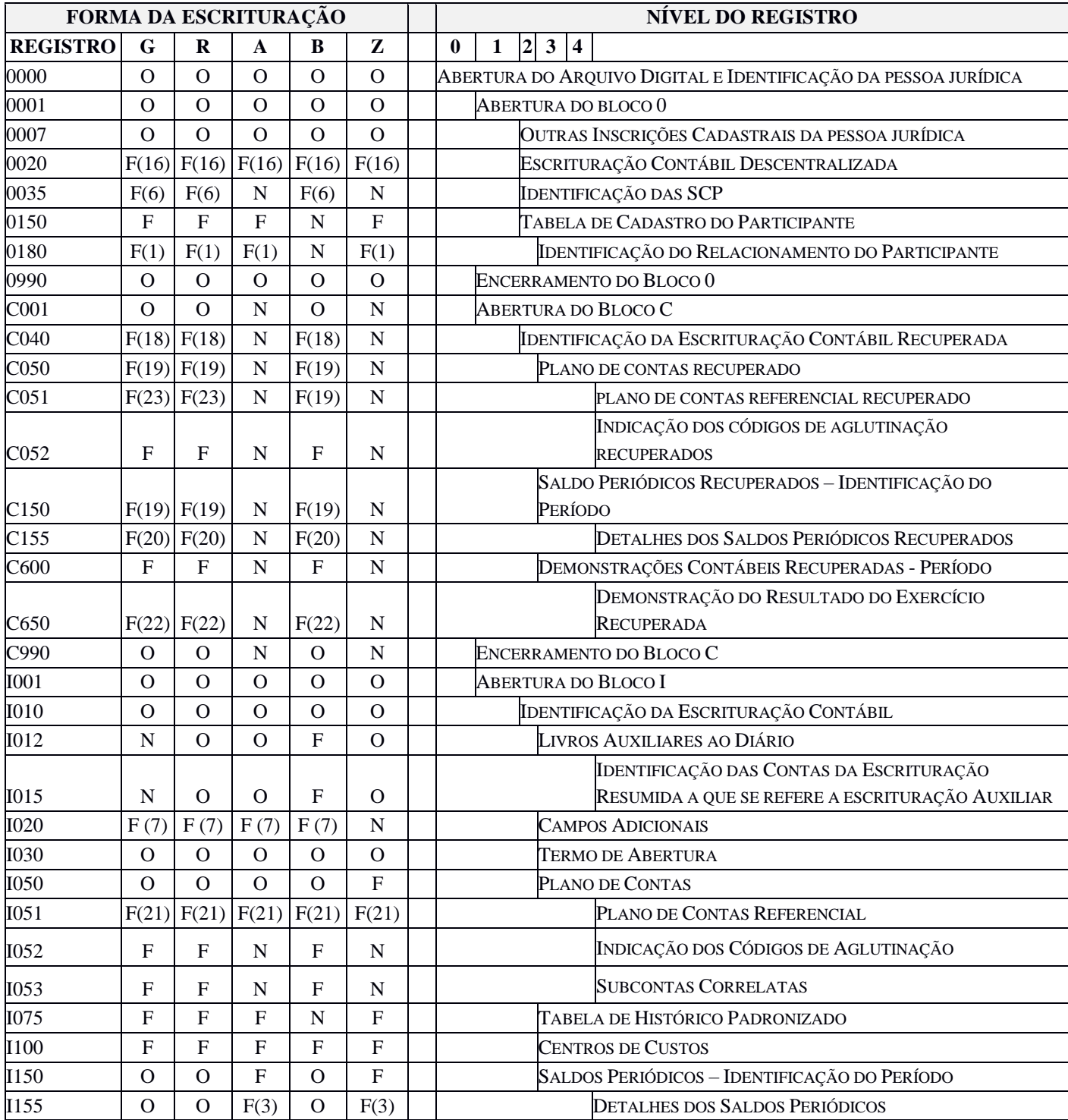

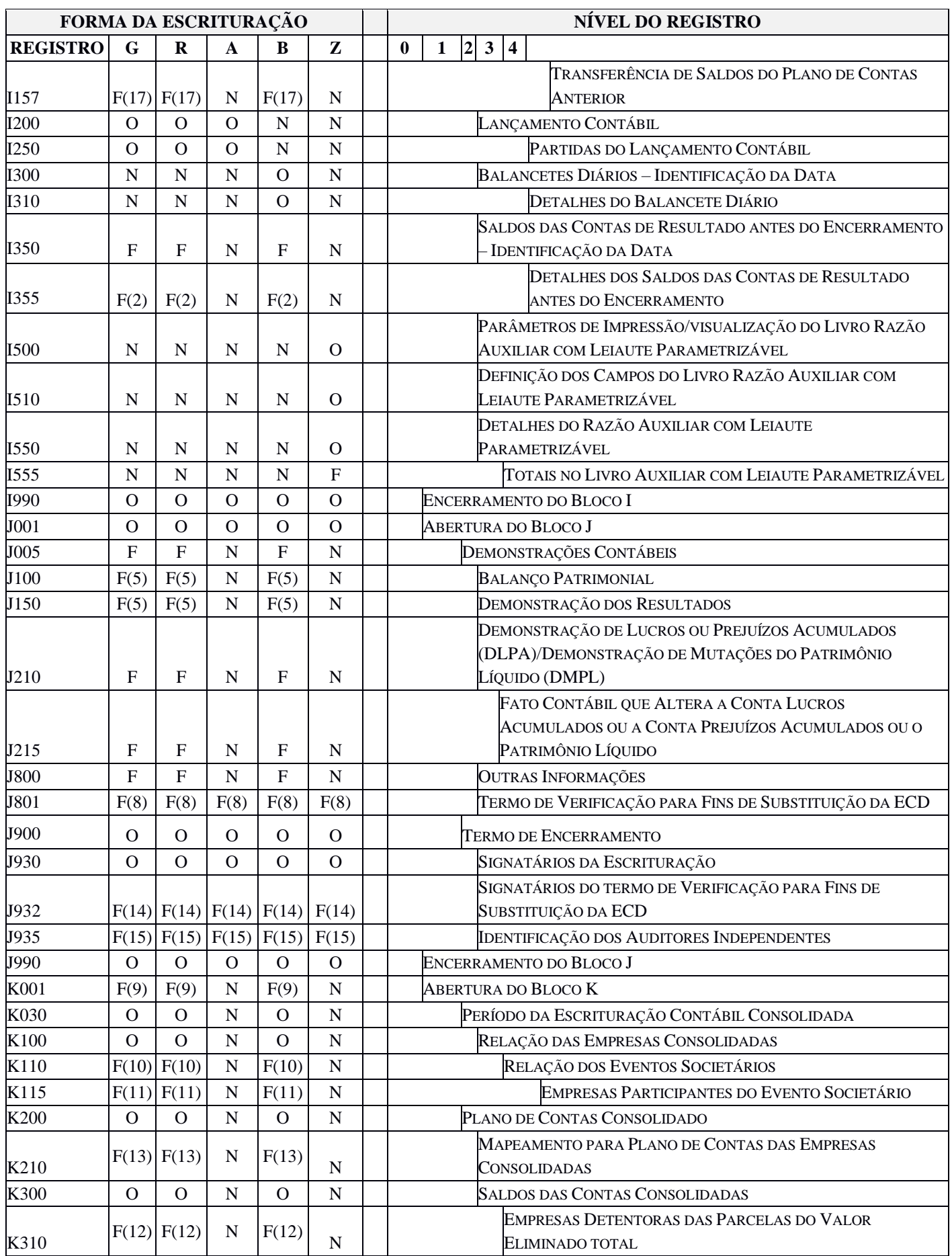

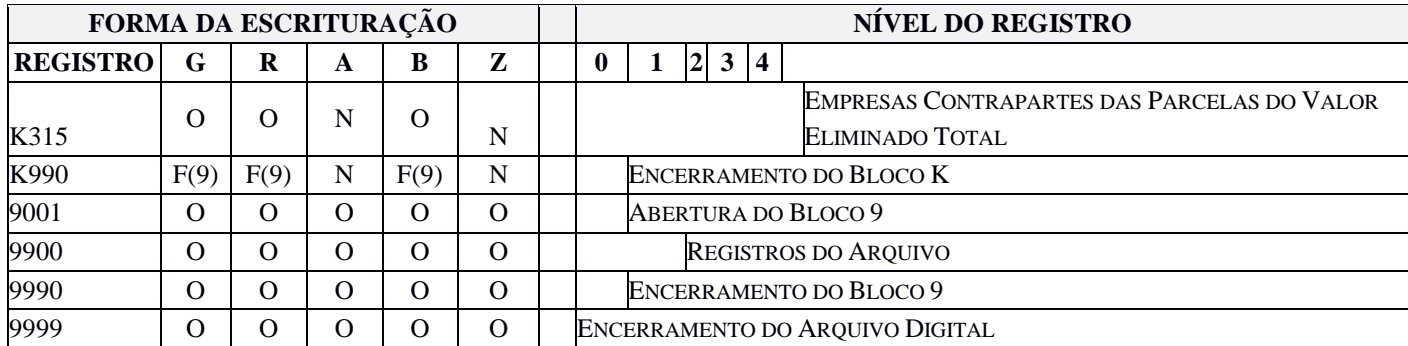

(1) Obrigatório, se existe o registro 0150.

(2) Obrigatório, se existe o registro I350.

(3) Obrigatório, se existe o registro I150.

(4) A obrigatoriedade definida pelo órgão encarregado da manutenção do plano de contas referencial.

(5) J100 e J150 são obrigatórios se J005 corresponde ao final do exercício social.

(6) Obrigatório se o campo TIP\_ECD (Indicador do tipo de ECD) do registro 0000 for igual a "1 – ECD participante de SCP como sócio ostensivo".

(7) Obrigatório se o campo IDENT\_MF (Identificação de moeda funcional) do registro 0000 for igual a "S – Sim.

(8) Obrigatório se o campo IND\_FIN\_ESC (Indicador da finalidade da escrituração) do registro 0000 for igual a "1 – Substituta".

(9) Obrigatório se o campo IND\_ESC\_CONS (Indicador de conglomerados econômicos – escrituração consolidada) do registro 0000 for igual a "S – Sim" e o mês do campo DT\_FIN (Data final da escrituração) do registro 0000 for igual a "12" (dezembro) ou o campo IND\_SIT\_ESP (Indicador de situação especial) do registro 0000 preenchido.

(10) Obrigatório se o campo EVENTO (Evento societário ocorrido no período) do registro K100 for igual a "S – Sim".

(11) Obrigatório se o campo EVENTO (Evento societário ocorrido no período) do registro K110 for igual a "1 - Aquisição", "2 - Alienação", "3 - Fusão", "4 – Cisão Parcial", "5 – Cisão Total" ou "6 - Incorporação".

(12) Obrigatório se o campo VAL\_EL (Valor Absoluto das Eliminações) do registro K300 for maior que zero.

(13) Obrigatório se o campo IND\_CTA (Indicador do tipo de conta) do registro K200 for igual a "A – Analítica".

(14) Obrigatório se o campo IND\_FIN\_ESC (Indicador de finalidade da escrituração) do registro 0000 for igual a "1 – Substituta".

(15) Obrigatório se o campo IND\_GRANDE\_PORTE (Indicador de entidade sujeira a auditoria independente) for igual  $a "1 - Sim".$ 

(16) Obrigatório se o campo IND\_CENTRALIZADA (Indicador de modalidade de escrituração centralizada ou descentralizada) do registro 0000 for igual a "1 – Escrituração Descentralizada".

(17) Deverá existir, pelo menos, um registro I157 no arquivo se o campo IND\_MUDANCA\_PC (Indicador de mudança no plano de contas) do registro 0000 for igual a "1 – Existe alteração no plano de contas".

(18) Será importado quando a escrituração estiver assinada. Caso contrário, não será importado.

(19) Obrigatório se existe o registro C040 e a escrituração importada está assinada. Caso contrário, não será importado.

(20) Obrigatório se existe o registro C150 e a escrituração importada está assinada. Caso contrário, não será importado.

(21) Não deve existir se COD\_PLAN\_REF (Código do plano referencial que será utilizado para o mapeamento de todas as contas analíticas) do registro 0000 estiver vazio (não for preenchido).

(22) Obrigatório, se existe o registro C600.

(23) Não deve existir se há o registro C040 e o campo código do plano referencial (C040.COD\_PLAN\_REF) está vazio. É obrigatório quando existe o registro C040, o campo código do plano referencial (C040.COD\_PLAN\_REF) está preenchido e a escrituração importada está assinada. Caso contrário, não será recuperado.

# **FORMAS DE ESCRITURAÇÃO**

G= Livro Diário (Completo, sem escrituração auxiliar) R= Livro Diário com Escrituração Resumida (com escrituração auxiliar) A= Livro Diário Auxiliar ao Diário com Escrituração Resumida B= Livro Balancetes Diários e Balanços Z= Razão Auxiliar

# **OBRIGATORIEDADE:**

O = REGISTRO OBRIGATÓRIO F = REGISTRO FACULTATIVO N = NÃO SE APLICA AO TIPO DE ESCRITURAÇÃO

### **3.6. Leiaute dos Registros**

## **Bloco 0: Abertura, Identificação e Referências**

## **Registro 0000: Abertura do Arquivo Digital e Identificação do Empresário ou da Sociedade Empresária.**

O registro 0000 abre o arquivo da ECD, informa o período correspondente à escrituração e identifica a pessoa jurídica.

# **REGISTRO 0000: ABERTURA DO ARQUIVO DIGITAL E IDENTIFICAÇÃO DO EMPRESÁRIO OU DA SOCIEDADE EMPRESÁRIA**

**Regras de validação do registro** [REGRA\_PERIODO\_MINIMO\_ESCRITURACAO] [REGRA\_ PERIODO\_MAXIMO\_ESCRITURACAO] [REGRA\_TAMANHO\_ARQUIVO] [REGRA\_OCORRENCIA\_UNITARIA\_ARQ] [REGRA\_ERRO\_ENTIDADE] **Nível Hierárquico – 0 Ocorrência – 1:1**

**Campo(s) chave: [REG]**

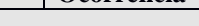

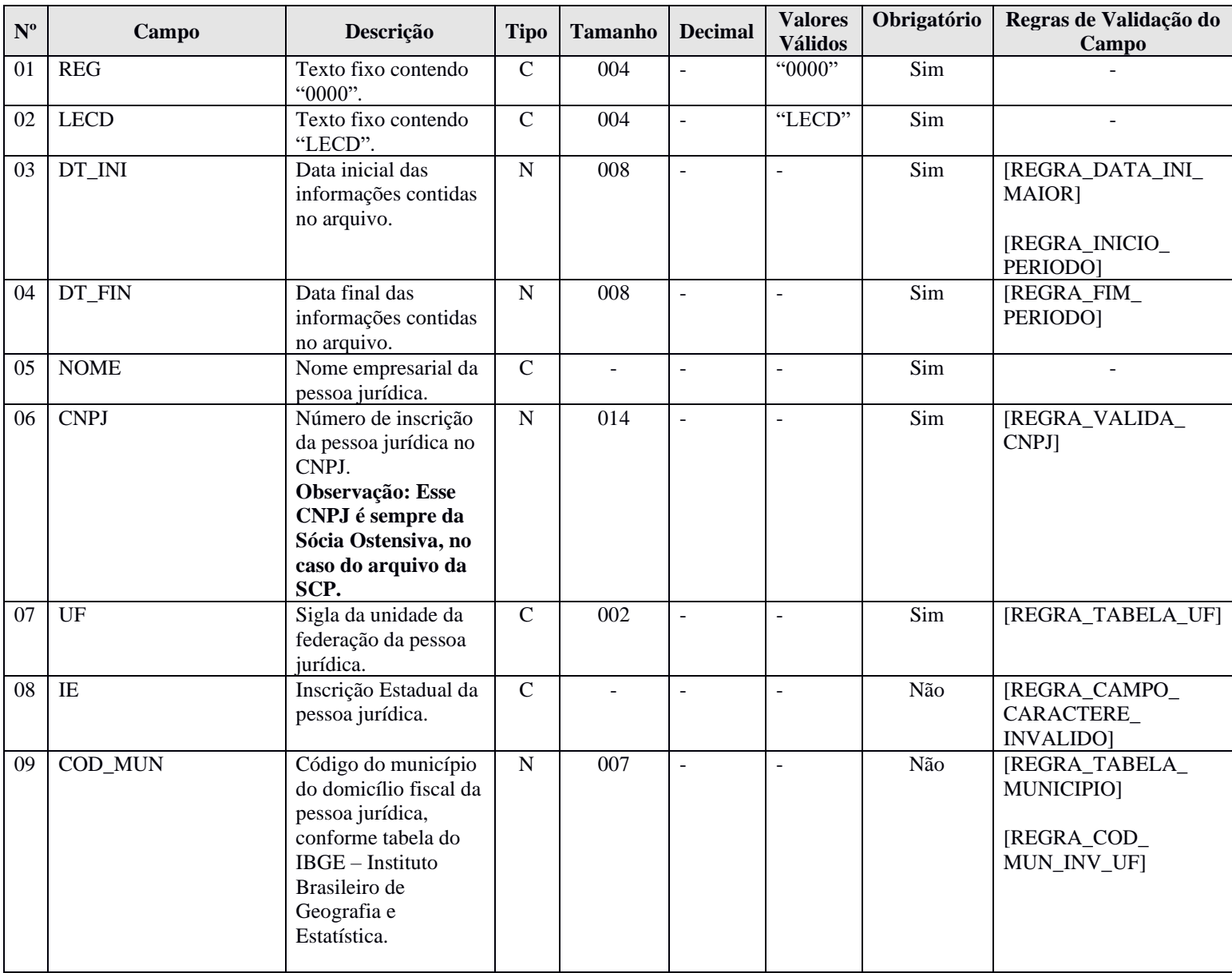

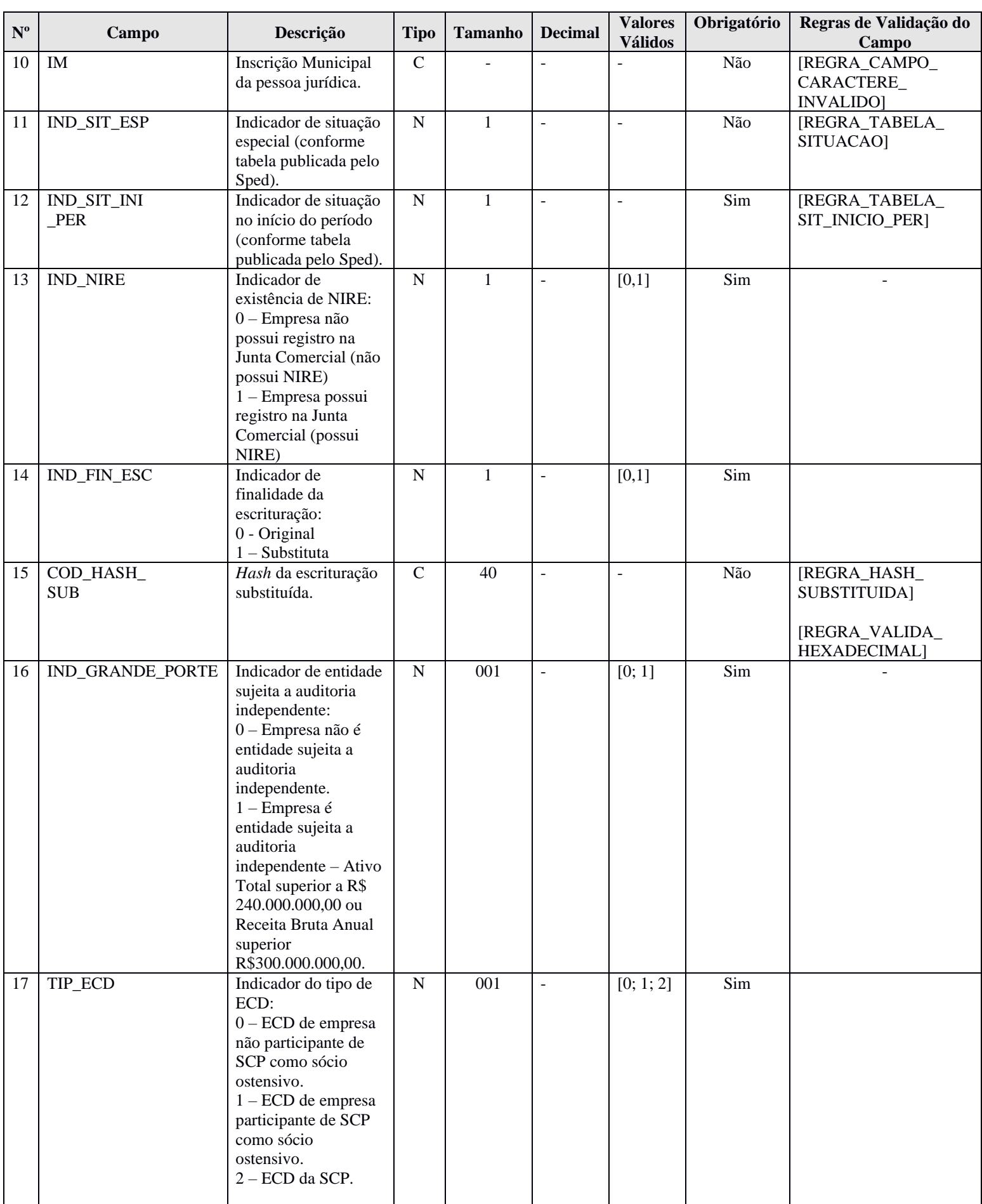

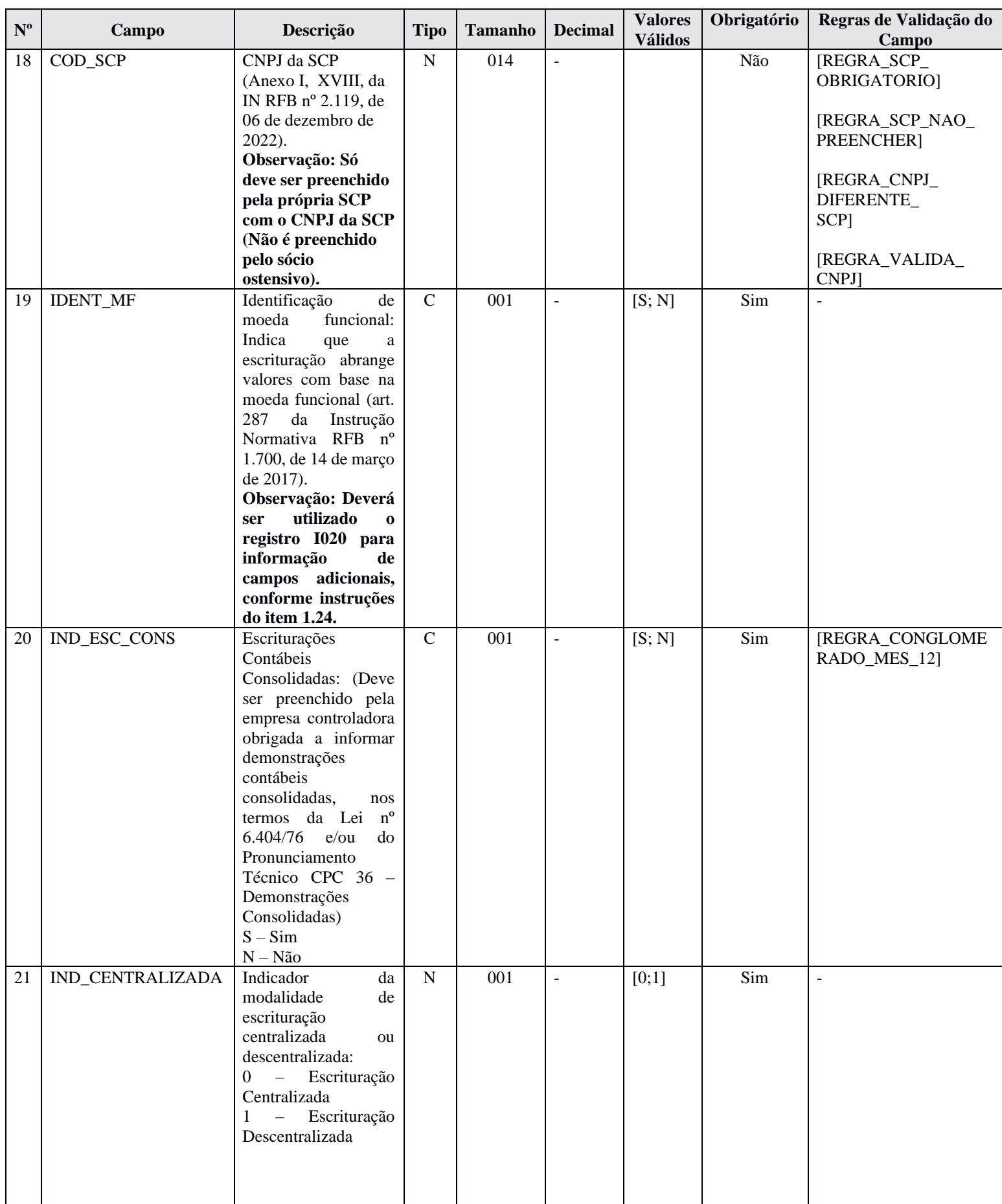

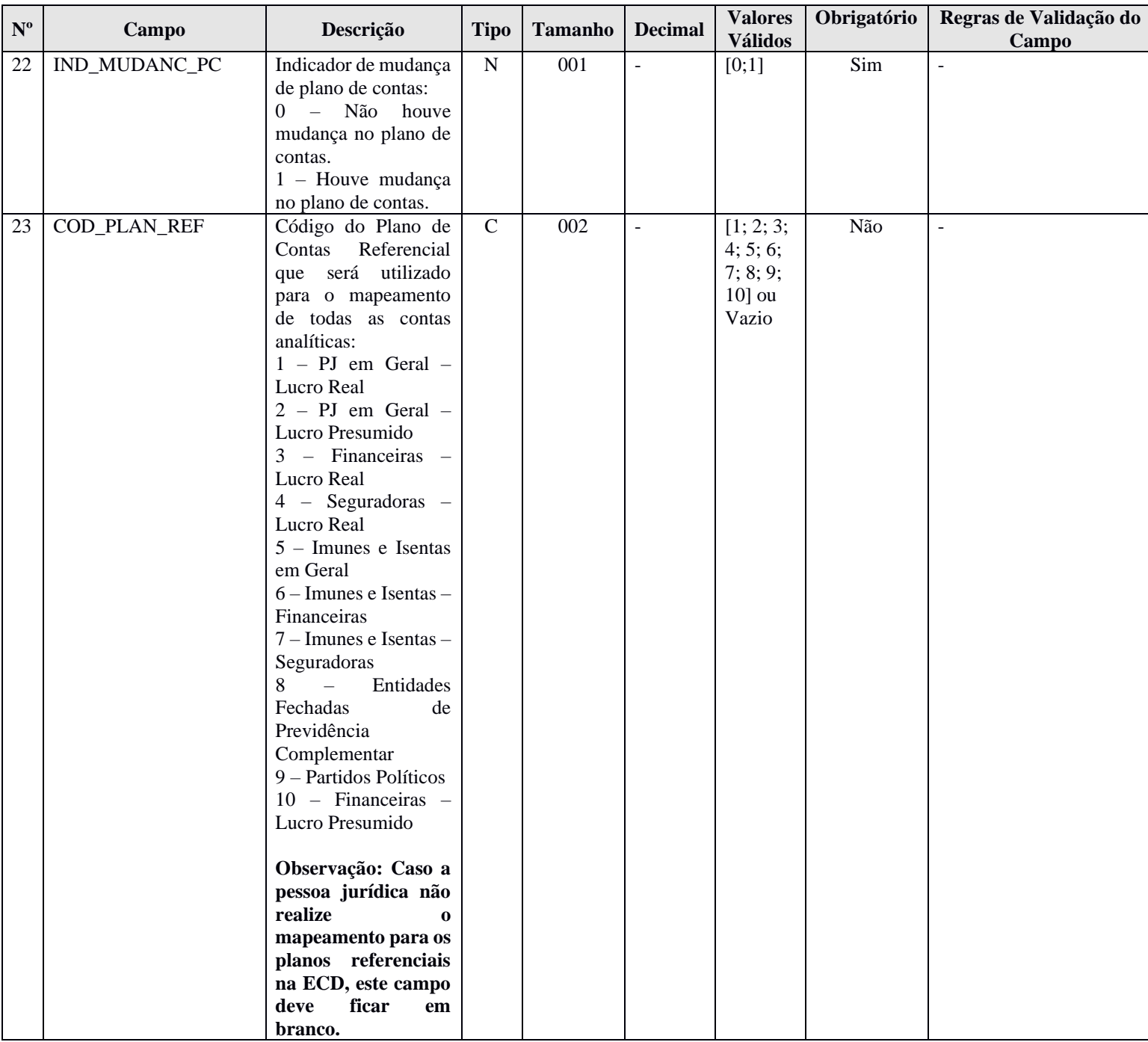

## **I - Observações:**

Registro obrigatório Nível hierárquico: 0 Ocorrência: Um por arquivo.

**Campo 03 (DT\_INI) – Data Inicial das Informações Contidas no Arquivo - e Campo 04 (DT\_FIN) – Data Final das Informações Contidas no Arquivo** – Data de início (DT\_INI) e de fim (DT\_FIN) devem estar contidas em um mesmo ano e correspondem ao período das informações contidas no bloco I.

**Campo 19 (IDENT\_MF) – Identificação de Moeda Funcional –** Como os registros de moeda funcional são parametrizáveis, por meio da criação de campos adicionais no registro I020, na criação de uma ECD por meio da interface do programa do Sped Contábil, esse campo ficará desabilitado e com a opção "Não". Portanto, para pessoas jurídicas que utilizarem a moeda funcional, deverá ser feita a importação do arquivo da ECD já com a opção "Sim" no campo de identificação de moeda funcional e todos os campos adicionais preenchidos.

# **II – Tabelas do Registro:**

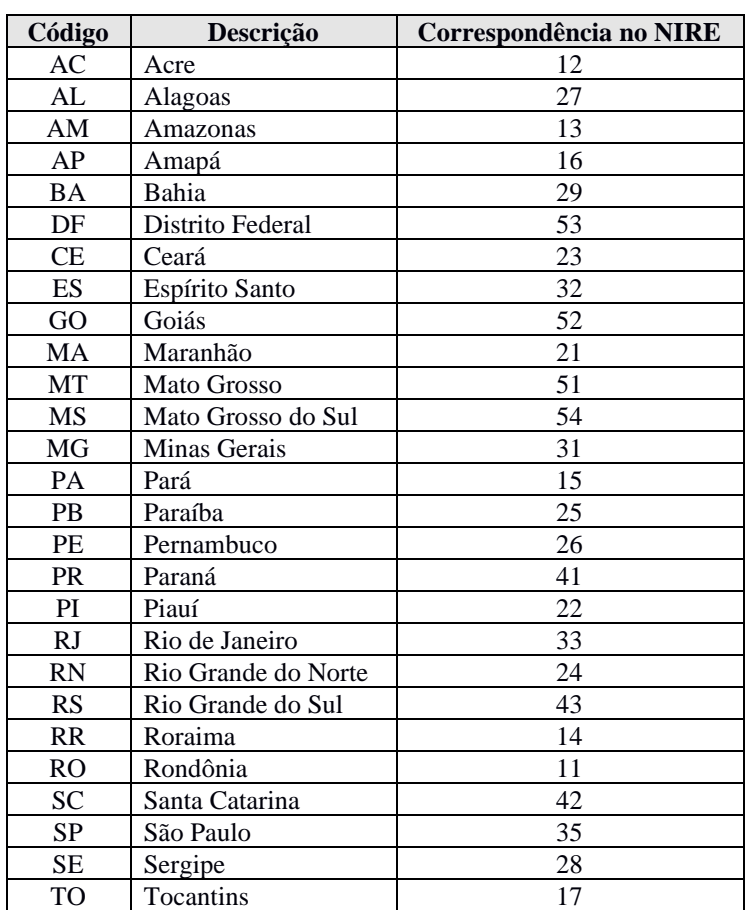

## **Campo 07 – UF - Tabela de Unidades da Federação**

**Campo 09 – COD\_MUN:** Adotar os códigos da tabela "Código do Município" divulgada pelo IBGE – Instituto Brasileiro de Geografia e Estatística.

## **Campo 11 – IND\_SIT\_ESP - Tabela de Situação Especial**

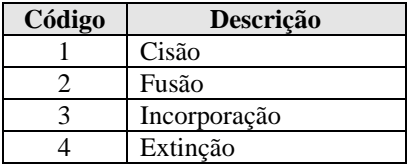

**Observação:** No caso de situação especial ocorrida em 31 de dezembro, somente será exigida do contribuinte a apresentação de uma ECD, de 1º de janeiro até 31 de dezembro do ano-calendário, com a informação de situação especial no campo 11 (indicador de situação especial).

## **Campo 12 – IND\_SIT\_INI\_PER - Tabela de Situação no Início do Período**

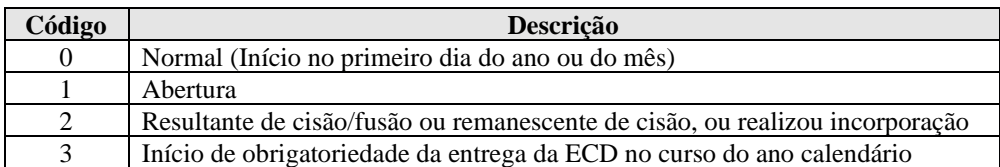

## **III - Regras de Validação do Registro:**

**REGRA\_PERIODO\_MINIMO\_ESCRITURACAO**: Verifica, caso o campo indicador de situação especial – IND\_SIT\_ESP (Campo 11) – não tenha sido informado, se os campos data inicial das informações contidas no arquivo – DT\_INI (Campo 03) – e data final das informações contidas no arquivo – DT\_FIN (Campo 04) – abrange, no mínimo, um mês, ou seja, caso não exista situação especial, devem ser informados sempre meses completos (a DT\_INI é o primeiro dia de um mês e a DT\_FIN é o último dia do mês). Se a regra não for cumprida, o PGE do Sped Contábil gera um erro.

**REGRA\_PERIODO\_MAXIMO\_ESCRITURACAO**: Verifica se os campos data inicial das informações contidas no arquivo – DT\_INI (Campo 03) – e data final das informações contidas no arquivo – DT\_FIN (Campo 04) – estão contidos no mesmo ano. Se a regra não for cumprida, o PGE do Sped Contábil gera um erro.

**REGRA\_TAMANHO\_ARQUIVO**: Verifica se o tamanho do arquivo é menor que um gigabyte (5 GB). Se for maior, verifica se o período da escrituração (campos DT\_INI e DT\_FIN) se refere a apenas um mês. Se a regra não for cumprida, o PGE do Sped Contábil gera um erro.

**REGRA\_OCORRENCIA\_UNITARIA\_ARQ**: Verifica se registro ocorreu apenas uma vez por arquivo, considerando a chave "0000" (REG). Se a regra não for cumprida, o PGE do Sped Contábil gera um erro.

**REGRA\_ERRO\_ENTIDADE:** Verifique se o plano referencial informado no campo 0000.COD\_PLAN\_REF (Campo 23) é compatível com a entidade referencial informada no registro 0007, no campo 0007.COD\_ENT\_REF, no caso do TSE (Se 0007.COD\_ENT\_REF = "05" (TSE), então 0000.COD\_PLAN\_REF deve ser igual a "9" – Partidos Políticos. Se a regra não for cumprida, o PGE do Sped Contábil gera um erro.

## **IV – Regras de Validação dos Campos:**

**REGRA\_DATA\_INI\_MAIOR:** Verifica se o campo DT\_INI (Campo 03) foi preenchido com a data igual ou anterior à data do DT\_FIN (Campo 04). Se a regra não for cumprida, o PGE do Sped Contábil gera um erro.

**REGRA\_INICIO\_PERIODO**: Verifica se o dia informado no campo data inicial das informações contidas no arquivo – DT\_INI (Campo 03) – corresponde ao primeiro dia do mês e se o campo indicador de situação no início do período – IND\_SIT\_INI\_PER (Campo 12) – foi informado com valor igual a zero. Se a regra não for cumprida, o PGE do Sped Contábil gera um erro.

**REGRA\_FIM\_PERIODO:** Verifica se o campo indicador de situação especial – IND\_SIT\_ESP (Campo 11) – não foi informado e se o dia informado no campo data final das informações contidas no arquivo – DT\_FIN (Campo 04) – corresponde ao último dia do mês. Se a regra não for cumprida, o PGE do Sped Contábil gera um erro.

**REGRA\_VALIDA\_CNPJ**: Verifica se a regra de formação do CNPJ (Campo 06) é válida. Se a regra não for cumprida, o PGE do Sped Contábil gera um erro.

**REGRA\_TABELA\_UF**: Verifica se o código informado da Unidade da Federação - UF (Campo 07) existe na Tabela de Unidades da Federação. Se a regra não for cumprida, o PGE do Sped Contábil gera um erro.

**REGRA\_CAMPO\_CARACTERE\_INVALIDO:** Verifica se os campos "Inscrição Estadual – IE" (Campo 08) e "Inscrição Municipal – IM" (Campo 10) foram preenchidos somente com letras e números. Se a regra não for cumprida, o PGE do Sped Contábil gera um erro.

**REGRA\_TABELA\_MUNICIPIO:** Verifica se o código do município informado no campo código do município do domicílio fiscal da pessoa jurídica – COD\_MUN (Campo 09) – existe na tabela do IBGE. Se a regra não for cumprida, o PGE do Sped Contábil gera um erro.

**REGRA\_COD\_MUN\_INV\_UF:** Verifica se o código do município informado no campo código do município do domicílio fiscal da pessoa jurídica – COD\_MUN (Campo 09) – é compatível com o código informado da Unidade da Federação – UF (Campo 07), ou seja, verifica se o município informado pertence à Unidade da Federação informada. Se a regra não for cumprida, o PGE do Sped Contábil gera um erro.

**REGRA\_TABELA\_SITUACAO**: Verifica se o código informado no campo indicador de situação especial – IND\_SIT\_ESP (Campo 11) – existe na Tabela de Indicador de Situação Especial. Se a regra não for cumprida, o PGE do Sped Contábil gera um erro.

**REGRA\_TABELA\_SIT\_INICIO\_PER:** Verifica se o código informado no campo indicador de situação no início do período – IND\_SIT\_INI\_PER (Campo 12) – existe na tabela de situação no início do período. Se a regra não for cumprida, o PGE do Sped Contábil gera um erro.

**REGRA\_HASH\_SUBSTITUIDA:** Verifica se o campo *Hash* da escrituração substituída – COD\_HASH\_SUB (Campo 15) – foi preenchido quando o campo indicador de finalidade da escrituração – IND\_FIN\_ESC (Campo 14) – for igual a "1" (Substituta). Se a regra não for cumprida, o PGE do Sped Contábil gera um erro.

**REGRA\_VALIDA\_HEXADECIMAL:** Verifica se o campo *Hash* da escrituração substituída – a COD\_HASH\_SUB (Campo 15) – só contém algarismos (de 0 a 9) e os caracteres de A até F (em maiúsculas). Se a regra não for cumprida, o PGE do Sped Contábil gera um erro.

**REGRA SCP\_OBRIGATORIO:** Verifica, quando o campo indicador do tipo de ECD – TIP\_ECD (Campo 17) – é igual a "2" (ECD da SCP), se o campo identificação da SCP – COD\_SCP (Campo 18) – foi informado. Se a regra não for cumprida, o PGE do Sped Contábil gera um erro.

**REGRA\_SCP\_NAO\_PREENCHER:** Verifica, quando o campo indicador do tipo de ECD – TIP\_ECD (Campo 17) – é igual a "0" (ECD de empresa não participante de SCP como sócio ostensivo) ou "1" (ECD de empresa participante de SCP como sócio ostensivo), se o campo identificação da SCP – COD\_SCP (Campo 18) – não foi preenchido. Se a regra não for cumprida, o PGE do Sped Contábil gera um erro.

**REGRA\_CNPJ\_DIFERENTE\_SCP:** Verifica se o campo identificação da SCP – COD\_SCP (Campo 18) – é diferente do campo CNPJ (Campo 06). Se a regra não for cumprida, o PGE do Sped Contábil gera um erro.

**REGRA\_VALIDA\_CNPJ**: Verifica se a regra de formação do CNPJ da SCP – COD\_SCP (Campo 18) – é válida. Se a regra não for cumprida, o PGE do Sped Contábil gera um erro.

**REGRA\_CONGLOMERADO\_MES\_12:** Verifica se as informações consolidadas, quando IND\_ESC\_CONS (Campo 20) for igual a "S" (Sim), nas escriturações normais – quando IND\_SIT\_ESP (campo 11) não estiver preenchido (vazio), foram informadas no mês de dezembro. Se a regra não for cumprida, o PGE do Sped Contábil gera um erro.

## **V - Exemplos de Preenchimento:**

# **V.1 – Situação Normal:**

# **|0000|LECD|01012023|31122023|EMPRESA TESTE|11111111000199|AM||3434401|99999||0|1|0||0|0||N|N|0|0|1|**

**Campo 01** – Tipo de Registro: 0000

- **Campo 02** Identificação do Arquivo: LECD
- **Campo 03** Data Inicial: 01012023 (Corresponde a 01/01/2023)

**Campo 04** – Data Final: 31012023 (Corresponde a 31/12/2023)

- **Campo 05** Nome Empresarial: EMPRESA TESTE
- **Campo 06**  CNPJ: 111111111000199 (Corresponde a 11.111.111/0001-99)
- **Campo 07**  UF: AM

**Campo 08** – Inscrição Estadual: No exemplo, não há inscrição estadual. Por isso, foi informado o campo em branco.

- **Campo 09**  Código do Município: 3434401
- **Campo 10**  Inscrição Municipal: 99999

**Campo 11** – Situação Especial: No exemplo, não há situação especial. Por isso, foi informado o campo em branco.

**Campo 12** – Indicador de Situação no Início do Período: 0 (Corresponde a início do período normal, no primeiro dia do ano - 01/01/2023)

**Campo 13** – Indicador de Existência de NIRE: 1 (Empresa possui registro na Junta Comercial)

**Campo 14** – Indicador de Finalidade da Escrituração: 0 (Escrituração Original)

**Campo 15** – *Hash* da Escrituração Substituída: Como a escrituração é original (campo 14), não há que se informar o *hash* da escrituração substituída.

**Campo 16** – Empresa não é sujeita a auditoria independente.

- **Campo 17 –** ECD de empresa não participante de SCP com sócio ostensivo.
- **Campo 18 –** Identificação da SCP: não há.

**Campo 19 –** Identificação de Moeda Funcional: N (Não).

**Campo 20 –** Identificação de Escriturações Contábeis Consolidadas: N (Não).

**Campo 21 –** Indicador da Modalidade de Escrituração Centralizada ou Descentralizada: 0 (Escrituração centralizada).

**Campo 22 –** Indicador de Mudança de Plano de Contas: 0 (Não houve mudança no plano de contas).

**Campo 23 –** Código do Plano de Contas Referencial: 1 (PJ em Geral – Lucro Real).

# **V.2 – Abertura da Sociedade Empresária no Período:**

#### **|0000|LECD|20032023|31122023|EMPRESA TESTE|11111111000199|AM||3534401|99999||1|1|0||0|0||N|N|0|0|1|**

- **Campo 01** Tipo de Registro: 0000
- **Campo 02** Identificação do Arquivo: LECD
- **Campo 03** Data Inicial: 20032023 (Corresponde a 20/03/2023 o início das atividades da empresa ocorreu nessa data)
- **Campo 04** Data Final: 31122023 (Corresponde a 31/12/2023)
- **Campo 05** Nome Empresarial: EMPRESA TESTE
- **Campo 06**  CNPJ: 111111111000199 (Corresponde a 11.111.111/0001-99)
- **Campo 07**  UF: AM
- **Campo 08**  Inscrição Estadual: No exemplo, não há inscrição estadual.
- **Campo 09**  Código do Município: 3434401
- **Campo 10**  Inscrição Municipal: 99999
- **Campo 11**  Não há situação especial no período.
- **Campo 12**  Indicador de Situação no Início do Período: 1 (Abertura)
- **Campo 13** Indicador de Existência de NIRE: 1 (Empresa possui registro na Junta Comercial)
- **Campo 14** Indicador de Finalidade da Escrituração: 0 (Escrituração Original)

**Campo 15** – *Hash* da Escrituração Substituída: Como a escrituração é original (campo 14), não há que se informar o *hash* da escrituração substituída.

- **Campo 16**  Empresa não é sujeita a auditoria independente.
- **Campo 17 –** ECD de empresa não participante de SCP com sócio ostensivo.
- **Campo 18 –** Identificação da SCP: não há.
- **Campo 19 –** Identificação de Moeda Funcional: N (Não).
- **Campo 20 –** Identificação de Escriturações Contábeis Consolidadas: N (Não).

**Campo 21 –** Indicador da Modalidade de Escrituração Centralizada ou Descentralizada: 0 (Escrituração centralizada).

**Campo 22 –** Indicador de Mudança de Plano de Contas: 0 (Não houve mudança no plano de contas).

**Campo 23 –** Código do Plano de Contas Referencial: 1 (PJ em Geral – Lucro Real).

#### **V.3 – Incorporação no período no caso de incorporada:** só deve transmitir um arquivo do início do período até a data da incorporação.

# **|0000|LECD|01012023|15072023|EMPRESA TESTE|11111111000199|AM||3534401|99999|3|0|0|0||0|0||N|N|0|0|1|**

**Campo 01** – Tipo de Registro: 0000

**Campo 02** – Identificação do Arquivo: LECD

- **Campo 03** Data Inicial: 01012023 (Corresponde a 01/01/2023)
- **Campo 04** Data Final: 15072023 (Corresponde a 15/07/2023 data da incorporação)
- **Campo 05** Nome Empresarial: EMPRESA TESTE
- **Campo 06**  CNPJ: 111111111000199 (Corresponde a 11.111.111/0001-99)
- **Campo 07**  UF: AM
- **Campo 08**  Inscrição Estadual: No exemplo, não há inscrição estadual.
- **Campo 09**  Código do Município: 3434401
- **Campo 10**  Inscrição Municipal: 99999
- **Campo 11**  Situação Especial: 3 (corresponde a incorporação no período)
- **Campo 12**  Indicador de Situação no Início do Período: 0 (Normal)
- **Campo 13** Indicador de Existência de NIRE: 0 (Empresa não possui NIRE)
- **Campo 14** Indicador de Finalidade da Escrituração: 0 (Escrituração Original)

**Campo 15** – *Hash* da Escrituração Substituída: Como a escrituração é original (campo 14), não há que se informar o *hash* da escrituração substituída.

**Campo 16** – Empresa não é sujeita a auditoria independente.

- **Campo 17 –** ECD de empresa não participante de SCP com sócio ostensivo.
- **Campo 18 –** Identificação da SCP: não há.

**Campo 19 –** Identificação de Moeda Funcional: N (Não).

**Campo 20 –** Identificação de Escriturações Contábeis Consolidadas: N (Não).

**Campo 21 –** Indicador da Modalidade de Escrituração Centralizada ou Descentralizada: 0 (Escrituração centralizada).

**Campo 22 –** Indicador de Mudança de Plano de Contas: 0 (Não houve mudança no plano de contas).

**Campo 23 –** Código do Plano de Contas Referencial: 1 (PJ em Geral – Lucro Real).

**V.4 – Incorporação no período no caso de incorporadora:** deve transmitir dois arquivos – um do início do período até a data da incorporação e outro da data da incorporação até o final do período.

# **Arquivo 1:**

## **|0000|LECD|01012023|15072023|EMPRESA TESTE|11111111000199|AM||3534401|99999|3|0|0|0||0|0||N|N|0|0|1|**

- **Campo 01** Tipo de Registro: 0000
- **Campo 02** Identificação do Arquivo: LECD

**Campo 03** – Data Inicial: 01012023 (Corresponde a 01/01/2023)

**Campo 04** – Data Final: 15072023 (Corresponde a 15/07/2023 – data da incorporação)

**Campo 05** – Nome Empresarial: EMPRESA TESTE

**Campo 06** – CNPJ: 111111111000199 (Corresponde a 11.111.111/0001-99)

- **Campo 07**  UF: AM
- **Campo 08**  Inscrição Estadual: No exemplo, não há inscrição estadual.
- **Campo 09**  Código do Município: 3434401
- **Campo 10**  Inscrição Municipal: 99999
- **Campo 11**  Situação Especial: 3 (corresponde a incorporação no período)
- **Campo 12**  Indicador de Situação no Início do Período: 0 (Normal)
- **Campo 13** Indicador de Existência de NIRE: 0 (Empresa não possui NIRE)
- **Campo 14** Indicador de Finalidade da Escrituração: 0 (Escrituração Original)

**Campo 15** – *Hash* da Escrituração Substituída: Como a escrituração é original (campo 14), não há que se informar o *hash* da escrituração substituída.

**Campo 16** – Empresa não é sujeita a auditoria independente.

- **Campo 17 –** ECD de empresa não participante de SCP com sócio ostensivo.
- **Campo 18 –** Identificação da SCP: não há.
- **Campo 19 –** Identificação de Moeda Funcional: N (Não).
- **Campo 20 –** Identificação de Escriturações Contábeis Consolidadas: N (Não).

**Campo 21 –** Indicador da Modalidade de Escrituração Centralizada ou Descentralizada: 0 (Escrituração centralizada).

**Campo 22 –** Indicador de Mudança de Plano de Contas: 0 (Não houve mudança no plano de contas).

**Campo 23 –** Código do Plano de Contas Referencial: 1 (PJ em Geral – Lucro Real).

#### **Arquivo 2:**

## **|0000|LECD|16072023|31122023|EMPRESA TESTE|11111111000199|AM||3534401|99999||2|0|0||0|0||N|N|0|0|1|**

- **Campo 01** Tipo de Registro: 0000
- **Campo 02** Identificação do Arquivo: LECD
- **Campo 03** Data Inicial: 16072023 (Corresponde a 16/07/2023 um dia após a incorporação)
- **Campo 04** Data Final: 31122023 (Corresponde a 31/12/2023)
- **Campo 05** Nome Empresarial: EMPRESA TESTE
- **Campo 06**  CNPJ: 111111111000199 (Corresponde a 11.111.111/0001-99)
- **Campo 07**  UF: AM
- **Campo 08**  Inscrição Estadual: No exemplo, não há inscrição estadual.
- **Campo 09**  Código do Município: 3434401
- **Campo 10**  Inscrição Municipal: 99999
- **Campo 11**  Não há situação especial no período.
- **Campo 12**  Indicador de Situação no Início do Período: 2 (Realizou incorporação)
- **Campo 13** Indicador de Existência de NIRE: 0 (Empresa não possui NIRE)
- **Campo 14** Indicador de Finalidade da Escrituração: 0 (Escrituração Original)

**Campo 15** – *Hash* da Escrituração Substituída: Como a escrituração é original (campo 14), não há que se informar o *hash* da escrituração substituída.

**Campo 16** – Empresa não é sujeita a auditoria independente.

- **Campo 17 –** ECD de empresa não participante de SCP com sócio ostensivo.
- **Campo 18 –** Identificação da SCP: não há.
- **Campo 19 –** Identificação de Moeda Funcional: N (Não).
- **Campo 20 –** Identificação de Escriturações Contábeis Consolidadas: N (Não).

**Campo 21 –** Indicador da Modalidade de Escrituração Centralizada ou Descentralizada: 0 (Escrituração centralizada).

- **Campo 22 –** Indicador de Mudança de Plano de Contas: 0 (Não houve mudança no plano de contas).
- **Campo 23 –** Código do Plano de Contas Referencial: 1 (PJ em Geral Lucro Real).

**V.5 – Cisão parcial no período:** deve transmitir dois arquivos – um do início do período até a data da cisão parcial e outro da data da cisão até o final do período.

#### **Arquivo 1:**

## **|0000|LECD|01012023|15072023|EMPRESA TESTE|11111111000199|AM||3534401|99999|1|0|0|0||0|0||N|N|0|0|1|**

- **Campo 01** Tipo de Registro: 0000
- **Campo 02** Identificação do Arquivo: LECD
- **Campo 03** Data Inicial: 01012023 (Corresponde a 01/01/2023)
- **Campo 04** Data Final: 15072023 (Corresponde a 15/07/2023 data da cisão)
- **Campo 05** Nome Empresarial: EMPRESA TESTE
- **Campo 06**  CNPJ: 111111111000199 (Corresponde a 11.111.111/0001-99)
- **Campo 07**  UF: AM

**Campo 08** – Inscrição Estadual: No exemplo, não há inscrição estadual.

- **Campo 09**  Código do Município: 3434401
- **Campo 10**  Inscrição Municipal: 99999
- **Campo 11**  Situação Especial: 1 (corresponde a cisão no período)
- **Campo 12**  Indicador de Situação no Início do Período: 0 (Normal)
- **Campo 13** Indicador de Existência de NIRE: 0 (Empresa não possui NIRE)
- **Campo 14** Indicador de Finalidade da Escrituração: 0 (Escrituração Original)

**Campo 15** – *Hash* da Escrituração Substituída: Como a escrituração é original (campo 14), não há que se informar o *hash* da escrituração substituída.

- **Campo 16**  Empresa não é sujeita a auditoria independente.
- **Campo 17 –** ECD de empresa não participante de SCP com sócio ostensivo.
- **Campo 18 –** Identificação da SCP: não há.
- **Campo 19 –** Identificação de Moeda Funcional: N (Não).
- **Campo 20 –** Identificação de Escriturações Contábeis Consolidadas: N (Não).
- **Campo 21 –** Indicador da Modalidade de Escrituração Centralizada ou Descentralizada: 0 (Escrituração centralizada).
- **Campo 22 –** Indicador de Mudança de Plano de Contas: 0 (Não houve mudança no plano de contas).
- **Campo 23 –** Código do Plano de Contas Referencial: 1 (PJ em Geral Lucro Real).

## **Arquivo 2:**

# **|0000|LECD|16072023|31122023|EMPRESA TESTE|11111111000199|AM||3534401|99999||2|0|0||0|0||N|N|0|0|1|**

- **Campo 01** Tipo de Registro: 0000
- **Campo 02** Identificação do Arquivo: LECD
- **Campo 03** Data Inicial: 16072023 (Corresponde a 16/07/2023 um dia após a cisão)
- **Campo 04** Data Final: 31122023 (Corresponde a 31/12/2023)
- **Campo 05** Nome Empresarial: EMPRESA TESTE
- **Campo 06**  CNPJ: 111111111000199 (Corresponde a 11.111.111/0001-99)
- **Campo 07**  UF: AM
- **Campo 08**  Inscrição Estadual: No exemplo, não há inscrição estadual.
- **Campo 09**  Código do Município: 3434401
- **Campo 10**  Inscrição Municipal: 99999
- **Campo 11**  Não há situação especial no período.
- **Campo 12**  Indicador de Situação no Início do Período: 2 (Resultante de cisão)
- **Campo 13** Indicador de Existência de NIRE: 0 (Empresa não possui NIRE)
- **Campo 14** Indicador de Finalidade da Escrituração: 0 (Escrituração Original)

**Campo 15** – *Hash* da Escrituração Substituída: Como a escrituração é original (campo 14), não há que se informar o *hash* da escrituração substituída.

- **Campo 16**  Empresa não é sujeita a auditoria independente.
- **Campo 17 –** ECD de empresa não participante de SCP com sócio ostensivo.

**Campo 18 –** Identificação da SCP: não há.

**Campo 19 –** Identificação de Moeda Funcional: N (Não).

**Campo 20 –** Identificação de Escriturações Contábeis Consolidadas: N (Não).

**Campo 21 –** Indicador da Modalidade de Escrituração Centralizada ou Descentralizada: 0 (Escrituração centralizada).

**Campo 22 –** Indicador de Mudança de Plano de Contas: 0 (Não houve mudança no plano de contas).

**Campo 23 –** Código do Plano de Contas Referencial: 1 (PJ em Geral – Lucro Real).

#### **V.6 – Escrituração substituta**:

# **|0000|LECD|01012023|31122023|EMPRESA**

**TESTE|11111111000199|AM||3534401|99999||0|1|1|1234567890123456789012345678901234567890|0|0||N|N|0|0|1|**

**Campo 01** – Tipo de Registro: 0000

**Campo 02** – Identificação do Arquivo: LECD

**Campo 03** – Data Inicial: 01012023 (Corresponde a 01/01/2023)

**Campo 04** – Data Final: 31122023 (Corresponde a 31/12/2023)

**Campo 05** – Nome Empresarial: EMPRESA TESTE

**Campo 06** – CNPJ: 111111111000199 (Corresponde a 11.111.111/0001-99)

**Campo 07** – UF: AM

**Campo 08** – Inscrição Estadual: No exemplo, não há inscrição estadual.

**Campo 09** – Código do Município: 3434401

**Campo 10** – Inscrição Municipal: 99999

**Campo 11** – Não há situação especial no período

**Campo 12** – Indicador de Situação no Início do Período: 0 (Normal)

**Campo 13** – Indicador de Existência de NIRE: 1 (Empresa possui registro na Junta Comercial)

**Campo 14** – Indicador de Finalidade da Escrituração: 1 (Substituta)

**Campo 15** – *Hash* da Escrituração Substituída: 1234567890123456789012345678901234567890

**Campo 16** – Empresa não é sujeita a auditoria independente.

**Campo 17 –** ECD de empresa não participante de SCP com sócio ostensivo.

**Campo 18 –** Identificação da SCP: não há.

**Campo 19 –** Identificação de Moeda Funcional: N (Não).

**Campo 20 –** Identificação de Escriturações Contábeis Consolidadas: N (Não).

**Campo 21 –** Indicador da Modalidade de Escrituração Centralizada ou Descentralizada: 0 (Escrituração centralizada).

**Campo 22 –** Indicador de Mudança de Plano de Contas: 0 (Não houve mudança no plano de contas).

**Campo 23 –** Código do Plano de Contas Referencial: 1 (PJ em Geral – Lucro Real).
### **Registro 0001: Abertura do Bloco 0**

O registro 0001 abre o bloco 0 e indica se há ou não há dados informados no bloco.

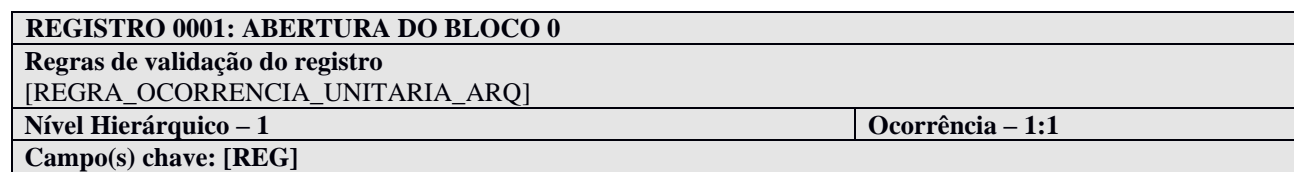

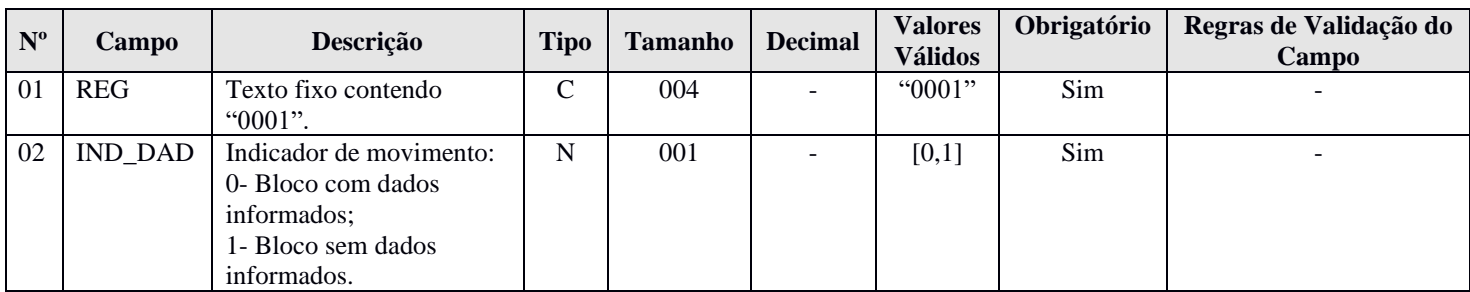

### **I - Observações:**

Registro obrigatório Nível hierárquico: 1 Ocorrência: Um por arquivo.

### **II – Tabelas do Registro:** não há.

### **III - Regras de Validação do Registro:**

**REGRA\_OCORRENCIA\_UNITARIA\_ARQ**: Verifica se o registro ocorreu apenas uma vez por arquivo, considerando a chave "0001" (REG). Se a regra não for cumprida, o PGE do Sped Contábil gera um erro.

### **IV – Regras de Validação dos Campos:** não há.

#### **V - Exemplo de Preenchimento:**

#### **|0001|0|**

**Campo 01** – Tipo de Registro: 0001

**Campo 02** – Indicador de Movimento: 0 (bloco com dados informados)

### **Registro 0007: Outras Inscrições Cadastrais da Pessoa Jurídica**

Neste registro, devem ser incluídas as inscrições cadastrais da pessoa jurídica que, legalmente, tenha direito de acesso ao livro contábil digital. O código da empresa no Banco Central corresponde ao "ID\_Bacen", conforme registrado no Unicad (Informações sobre Entidades de Interesse do Banco Central), composto por 8 dígitos e iniciados com a letra "Z".

# **REGISTRO 0007: OUTRAS INSCRIÇÕES CADASTRAIS DA PESSOA JURÍDICA**

**Regras de validação do registro**

**Nível Hierárquico – 2 Ocorrência – 1:N**

**Campo(s) chave:**

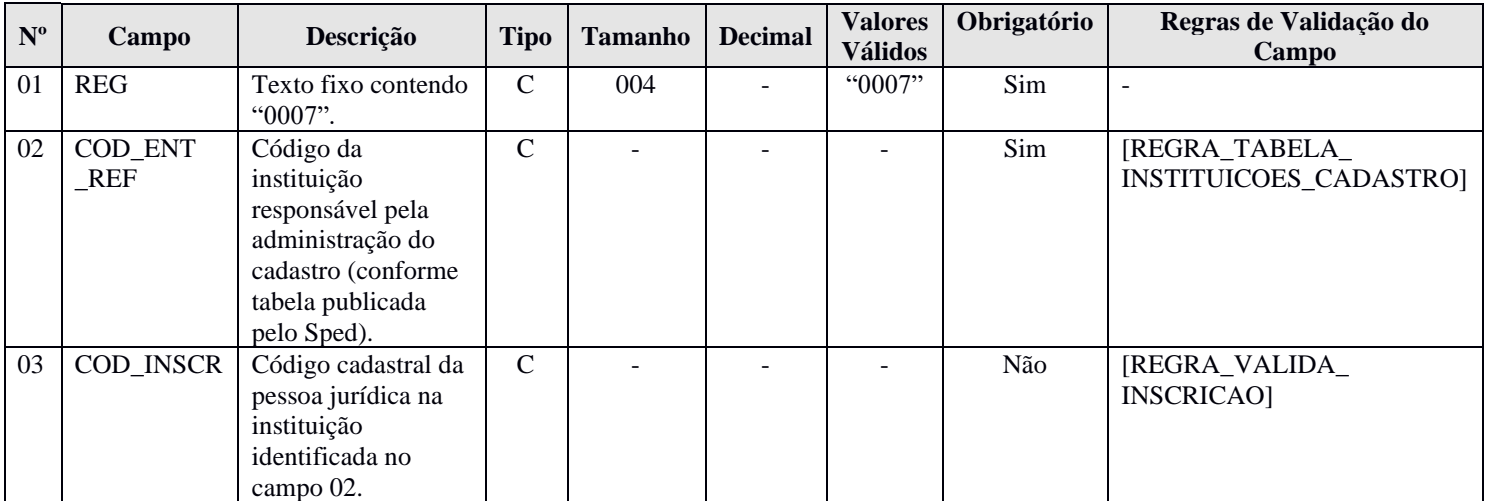

# **I - Observações:**

Registro obrigatório Nível hierárquico: 2 Ocorrência: Vários por arquivo.

### **II – Tabelas do Registro:**

**Campo 02 – COD\_ENT\_REF - Tabela de Instituições Responsáveis pela Administração do Cadastro das Entidades**

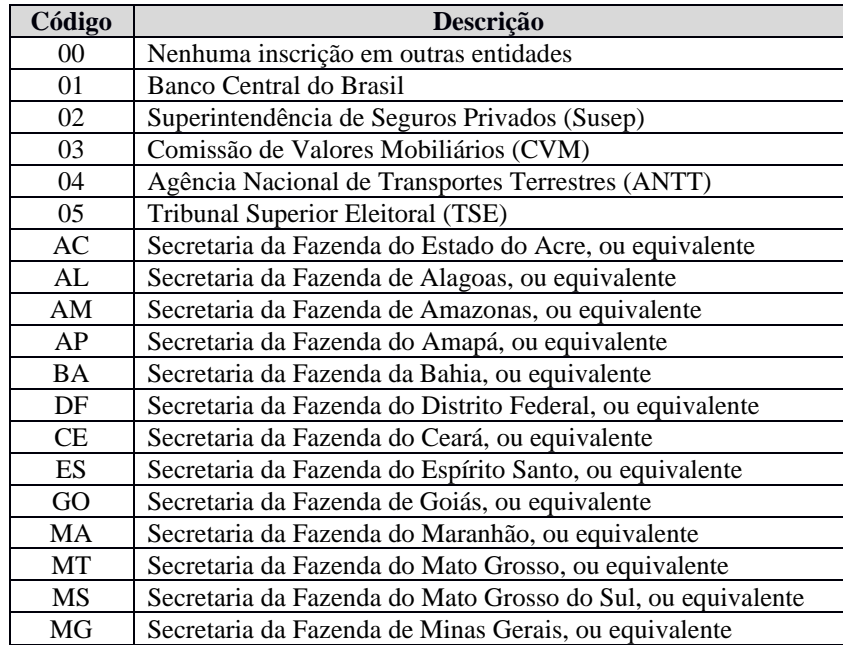

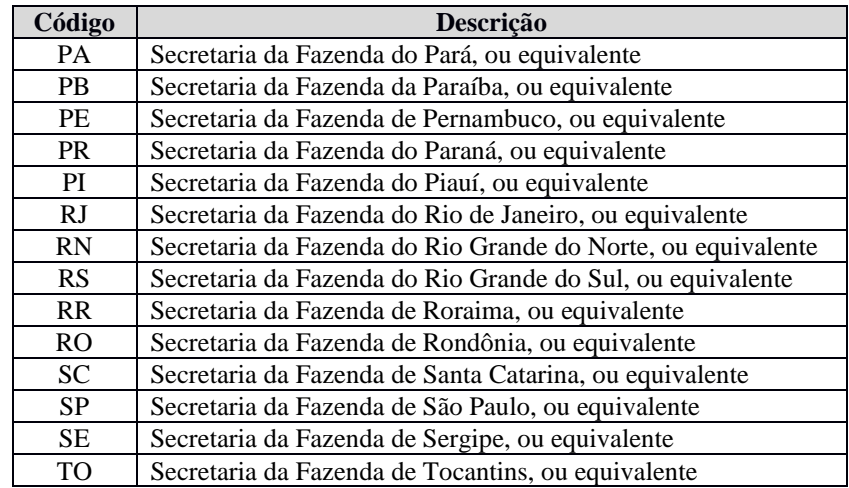

**III - Regras de Validação do Registro:** não há.

### **IV – Regras de Validação dos Campos:**

**REGRA\_TABELA\_INSTITUICOES\_CADASTRO:** Verifica se o código informado no campo código da instituição responsável pela administração do cadastro – COD\_ENT\_REF (Campo 02) – existe na Tabela de Instituições Responsáveis pela Administração do Cadastro das Entidades. Se a regra não for cumprida, o PGE do Sped Contábil gera um erro.

**REGRA\_VALIDA\_INSCRICAO:** Verifica qual é a regra de formação do campo código cadastral da pessoa jurídica – COD\_INSCR (Campo 03) – que deve ser aplicada, a partir do preenchimento do campo código da instituição responsável pela administração do cadastro – COD\_ENT\_REF (Campo 02).

Para "COD\_ENT\_REF = 01", executa a "REGRA\_VALIDA\_ID\_BACEN". Para "COD\_ENT\_REF = 02", executa a "REGRA\_VALIDA\_ID\_SUSEP". Para o "COD\_ENT\_REF = 03", executa a "REGRA\_VALIDA\_ID\_CVM".

As regras acima (Bacen, Susep e CVM) verificam se a regra de formação do código de inscrição é válida. Se não forem cumpridas, o PGE do Sped Contábil gera um aviso.

## **V - Exemplo de Preenchimento:**

### **|0007|01|Z1234567|**

**Campo 01** – Tipo de Registro: 0007

**Campo 02** – Código da Instituição Responsável pela Administração do Cadastro: 01 (Bacen) **Campo 03 –** Código Cadastral: Z1234567

### **Registro 0020: Escrituração Contábil Descentralizada**

Este registro deve ser preenchido somente quando a pessoa jurídica utilizar escrituração descentralizada (0000.IND\_CENTRALIZADA = "1"). Quando o arquivo se referir à escrituração da matriz (Campo 02 igual a "0"), os campos de 03 a 08 devem ser preenchidos com os dados da(s) filial(is). Por outro lado, quando o arquivo se referir à escrituração da filial (Campo 02 igual a "1"), os campos de 03 a 08 devem ser preenchidos com os dados da matriz.

Para identificação de matriz ou filial, deve ser considerada a situação na data final a que se refere a escrituração.

Quando a escrituração é da matriz (CNPJ da matriz no registro 0000), é possível apresentar um ou mais registros 0020, com o campo "Indicador de Descentralização" (Campo 02) preenchido com "0 – Escrituração da Matriz" e o CNPJ de cada uma das filiais informado no campo 03. Deve ser preenchido um registro 0020 para cada filial.

Por outro lado, quando a escrituração é da filial (CNPJ da filial no registro 0000), só é possível que exista um registro 0020, com o campo "Indicador de Descentralização" (Campo 02) preenchido com "1 – Escrituração da Filial", e o CNPJ da matriz informado no campo 02.

# **REGISTRO 0020: ESCRITURAÇÃO CONTÁBIL DESCENTRALIZADA Regras de validação do registro** [REGRA\_OCORRENCIA\_0020\_ARQ] **Nível Hierárquico – 2 Ocorrência – 0:N Campo(s) chave:** [IND\_DEC]+[CNPJ]

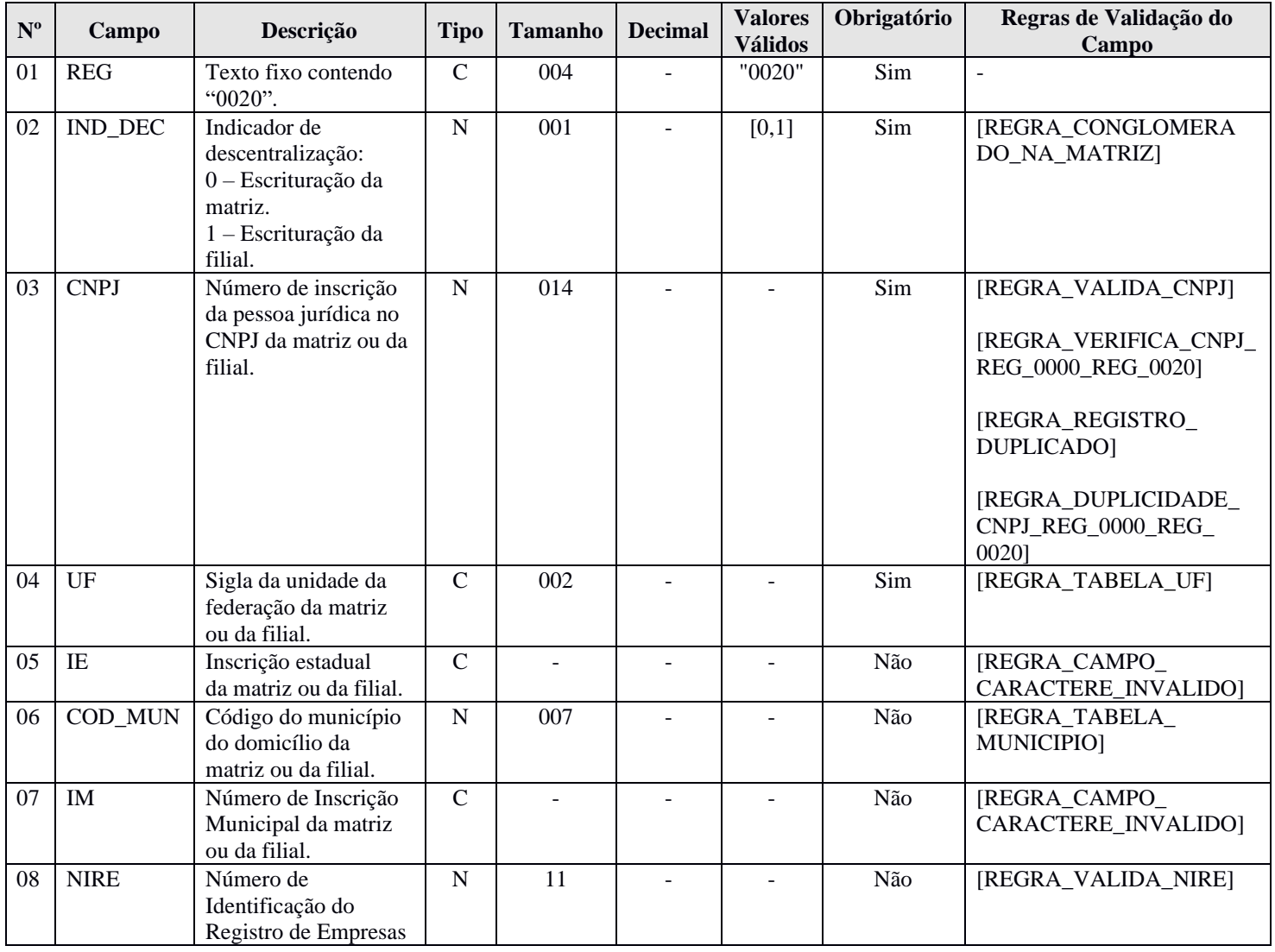

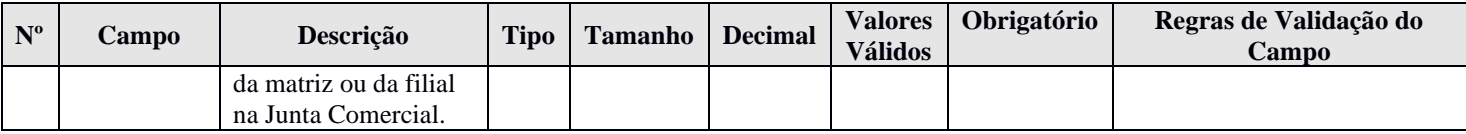

# **I - Observações:**

Registro facultativo

Nível hierárquico: 2

Ocorrência: Vários por arquivo (quando o arquivo se referir à escrituração da matriz) ou um por arquivo (quando se referir à escrituração da filial).

# **II – Tabelas do Registro:**

# **Campo 04 – UF - Tabela de Unidades da Federação**

**Campo 06 – COD\_MUN:** Adotar os códigos da tabela "Código do Município", divulgada pelo IBGE – Instituto Brasileiro de Geografia e Estatística.

## **III - Regras de Validação do Registro:**

**REGRA\_OCORRENCIA\_0020\_ARQ:** Verifica se o campo indicador de descentralização – IND\_DEC (Campo 02) – é igual a "1" – "Escrituração da filial" - e se o registro 0020 ocorreu apenas uma vez no arquivo. Se a regra não for cumprida, o PGE do Sped Contábil gera um erro.

## **IV – Regras de Validação dos Campos:**

**REGRA\_CONGLOMERADO\_NA\_MATRIZ:** Verifica, quando campo indicador de descentralização – IND\_DEC (Campo 02) – é igual a "1" – Escrituração da filial, se o campo indicador de escriturações contábeis consolidadas – IND\_ESC\_CONS (Campo 20) – do registro 0000 é diferente de "S". Se a regra não for cumprida, o PGE do Sped Contábil gera um erro.

**REGRA\_VALIDA\_CNPJ**: Verifica se a regra de formação do CNPJ (Campo 03) é válida. Se a regra não for cumprida, o PGE do Sped Contábil gera um erro.

**REGRA\_VERIFICA\_CNPJ\_REG\_0000\_REG\_0020:** Verifica se os oito primeiros dígitos do campo CNPJ (Campo 06) do registro 0000 são iguais aos oito primeiros dígitos do CNPJ (Campo 03) do registro 0020. Se a regra não for cumprida, o PGE do Sped Contábil gera um erro.

**REGRA\_REGISTRO\_DUPLICADO:** Verifica se o registro não é duplicado, considerando os campos chave (CNPJ e IND\_DEC). Se a regra não for cumprida, o PGE do Sped Contábil gera um erro.

**REGRA DUPLICIDADE CNPJ REG 0000 REG 0020:** Verifica se o campo CNPJ (Campo 06) do registro 0000 é diferente do campo CNPJ (Campo 03) do registro 0020. Se a regra não for cumprida, o PGE do Sped Contábil gera um erro.

**REGRA\_TABELA\_UF**: Verifica se o código informado da Unidade da Federação - UF (Campo 04) existe na Tabela de Unidades da Federação. Se a regra não for cumprida, o PGE do Sped Contábil gera um erro.

**REGRA\_CAMPO\_CARACTERE\_INVALIDO:** Verifica se os campos "Inscrição Estadual – IE" (Campo 05) e "Inscrição Municipal – IM" (Campo 7) foram preenchidos somente com letras e números. Se a regra não for cumprida, o PGE do Sped Contábil gera um erro.

**REGRA\_TABELA\_MUNICIPIO:** Verifica se o código do município informado no campo código do município do domicílio da matriz ou da filial – COD\_MUN (Campo 06) – existe na tabela do IBGE. Se a regra não for cumprida, o PGE do Sped Contábil gera um erro.

**REGRA\_VALIDA\_NIRE:** Verifica se a regra de formação do campo NIRE é válida. Se a regra não for cumprida, o PGE do Sped Contábil gera um erro.

## **V - Exemplo de Preenchimento:**

### **|0020|1|11111111000191|DF|123456|3434401||11111111|**

**Campo 01** – Tipo de Registro: 0020

**Campo 02** – Indicador de Descentralização: 1 (escrituração da filial – como indica que é a escrituração da filial, os campos 03 a 08 serão dados referentes a matriz)

**Campo 03** – CNPJ: 111111111000199 (Corresponde a 11.111.111/0001-99)

**Campo 04** – UF: DF

**Campo 05** – Inscrição Estadual: 123456

**Campo 06** – Código do Município: 3434401

**Campo 07** – Inscrição Municipal: No exemplo, não há inscrição municipal.

**Campo 08 –** NIRE: 11111111

### **Registro 0035: Identificação das SCP**

O registro só deve ser utilizado nas ECD das pessoas jurídicas sócias ostensivas que possuem SCP, para identificação das SCP da pessoa jurídica no período da escrituração.

### **REGISTRO 0035: IDENTIFICAÇÃO DAS SCP**

### **Regras de Validação do Registro**

**Nível Hierárquico – 2 Ocorrência – 0:N**

**Campo(s) chave:** [COD\_SCP]

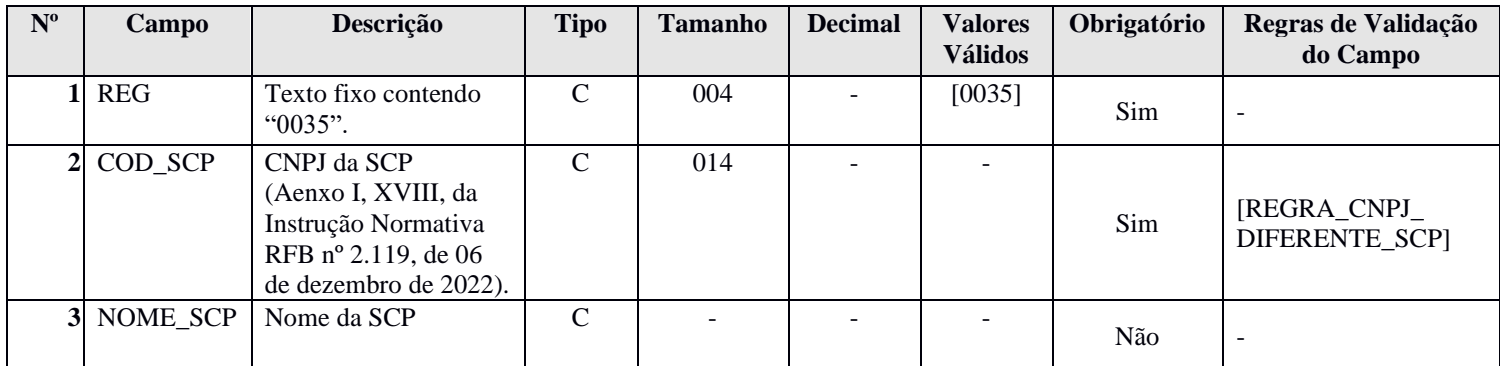

### **I - Observações:**

Registro facultativo Nível hierárquico: 2 Ocorrência: Vários por arquivo (quando o arquivo se referir à escrituração da matriz).

### **II – Tabelas do Registro:** não há.

### **III - Regras de Validação do Registro:** não há.

## **IV – Regras de Validação dos Campos:**

**REGRA\_CNPJ\_DIFERENTE\_SCP:** Verifica se o campo identificação da SCP – COD\_SCP (Campo 02) – é diferente do campo CNPJ (Campo 06) do registro 0000. Se a regra não for cumprida, o PGE do Sped Contábil gera um erro.

### **V – Exemplo de Preenchimento:**

### **|0035|11111111000291|SCP TESTE 1|**

**Campo 01** – Tipo de Registro: 0035 **Campo 02 –** CNPJ da SCP (11.111.111/0001-91). **Campo 03 –** Nome da SCP: SCP TESTE 1.

### **Registro 0150: Tabela de Cadastro do Participante**

Representa um conjunto de informações para identificar as pessoas físicas e jurídicas com as quais a empresa tem algum tipo de relacionamento específico. Somente devem ser informados os participantes com os quais a empresa tenha um dos relacionamentos constantes em tabela específica do Sped. A grande maioria dos clientes e fornecedores das empresas não preenche os requisitos para ser incluída nos registros 0150.

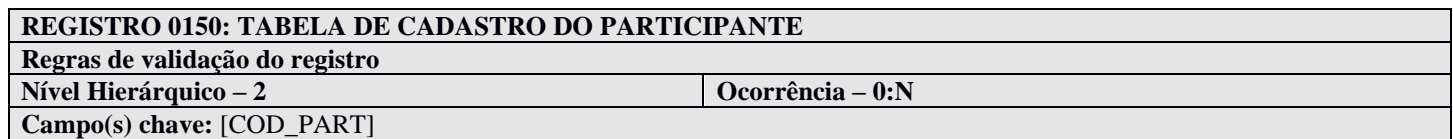

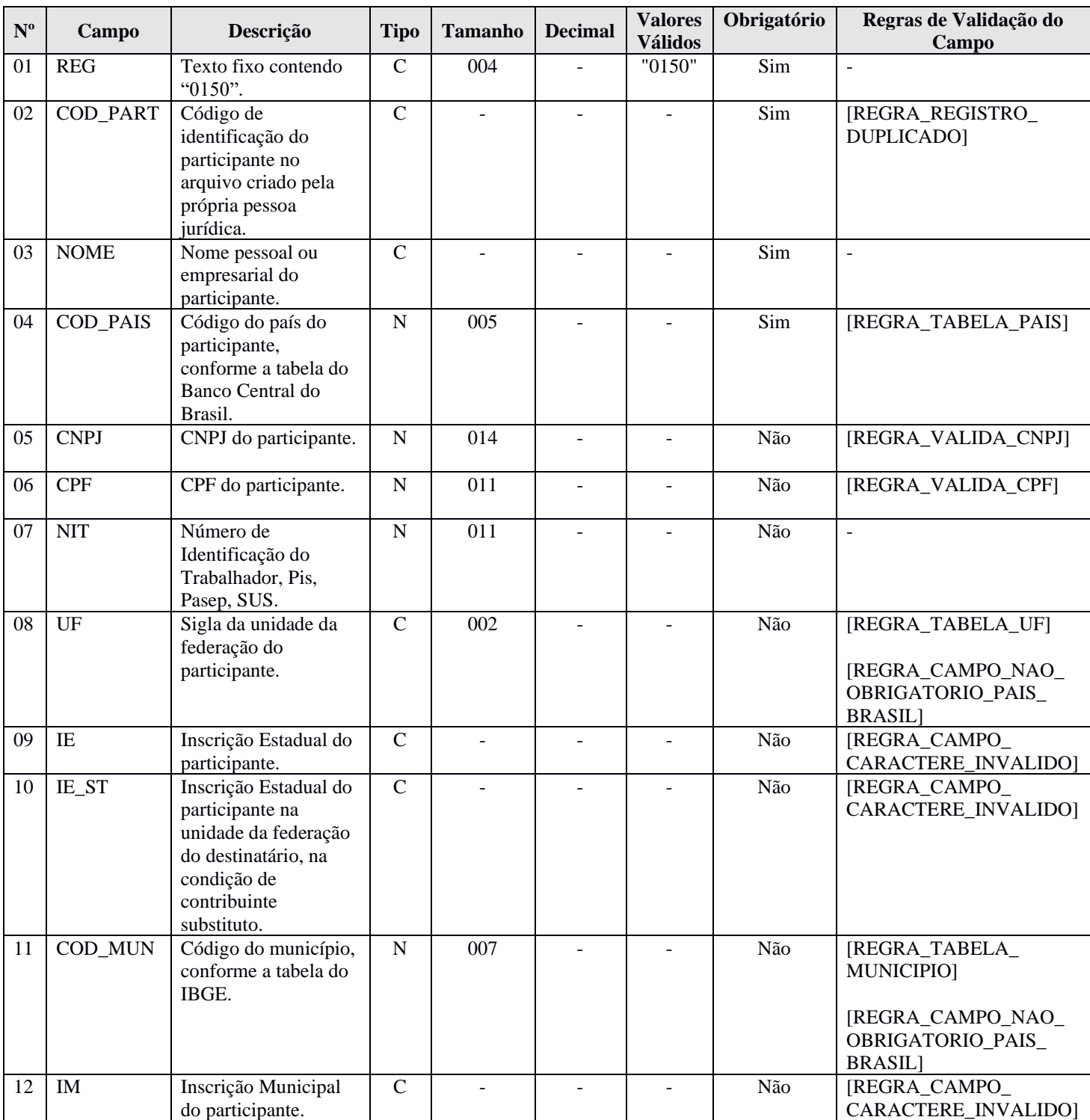

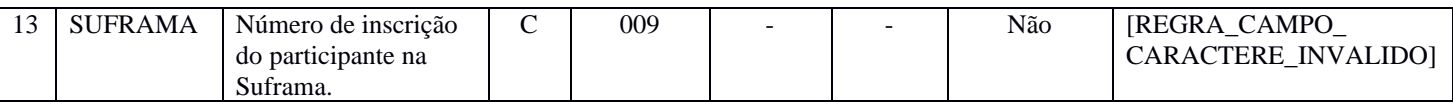

### **I - Observações:**

Registro facultativo Nível hierárquico: 2 Ocorrência: Vários por arquivo.

## **II – Tabelas do Registro:**

**Campo 04** – **Código do País do Participante**, de acordo com tabela do Banco Central do Brasil.

**Campo 08 – UF - Tabela de Unidades da Federação:** Só deve ser preenchido se o país do campo 04 for o Brasil.

**Campo 11 – COD\_MUN:** Adotar os códigos da tabela "Código do Município", divulgada pelo IBGE – Instituto Brasileiro de Geografia e Estatística. Só deve ser preenchido se o país do campo 04 for o Brasil.

## **III - Regras de Validação do Registro:** não há.

## **IV – Regras de Validação dos Campos:**

**REGRA\_REGISTRO\_DUPLICADO:** Verifica se o registro não é duplicado, considerando o campo código de identificação do participante – COD\_PART (Campo 02) – especificado para o registro. Se a regra não for cumprida, o PGE do Sped Contábil gera um erro.

**REGRA\_TABELA\_PAIS:** Verifica se o código do país informado (Campo 04) existe na Tabela de Código do País Participante. Se a regra não for cumprida, o PGE do Sped Contábil gera um erro.

**REGRA\_VALIDA\_CNPJ**: Verifica se a regra de formação do CNPJ (Campo 05) é válida. Se a regra não for cumprida, o PGE do Sped Contábil gera um erro.

**REGRA\_VALIDA\_CPF**: Verifica se a regra de formação do CPF (Campo 06) é válida. Se a regra não for cumprida, o PGE do Sped Contábil gera um erro.

**REGRA\_TABELA\_UF**: Verifica se o código informado da Unidade da Federação - UF (Campo 08) existe na Tabela de Unidades da Federação. Se a regra não for cumprida, o PGE do Sped Contábil gera um erro.

**REGRA\_CAMPO\_NAO\_OBRIGATORIO\_PAIS\_BRASIL**: Verifica se a UF (Campo 08) não foi preenchida, no caso de países diferentes do Brasil. Se a regra não for cumprida, o PGE do Sped Contábil gera um erro.

**REGRA\_CAMPO\_CARACTERE\_INVALIDO:** Verifica se o campo "Inscrição Estadual – IE" (Campo 09) foi preenchido somente com letras e números. Se a regra não for cumprida, o PGE do Sped Contábil gera um erro.

**REGRA\_CAMPO\_CARACTERE\_INVALIDO:** Verifica se o campo "Inscrição Estadual do participante na unidade da federação do destinatário, na condição de contribuinte substituto – IE\_ST" (Campo 10), "Inscrição Municipal – IM" (Campo 12) e "Suframa" (Campo 13) foram preenchidos somente com letras e números. Se a regra não for cumprida, o PGE do Sped Contábil gera um erro.

**REGRA\_TABELA\_MUNICIPIO:** Verifica se o código do município informado no campo COD\_MUN (Campo 11) existe na tabela do IBGE. Se a regra não for cumprida, o PGE do Sped Contábil gera um erro.

**REGRA\_CAMPO\_NAO\_OBRIGATORIO\_PAIS\_BRASIL**: Verifica se o COD\_MUN (Campo 11) não foi preenchido, no caso de países diferentes do Brasil. Se a regra não for cumprida, o PGE do Sped Contábil gera um erro.

## **V - Exemplo de Preenchimento:**

### **|0150|03|COLIGADA TESTE S.A.|01058|99999999000191|||35|999999||3550508|||**

- **Campo 01** Tipo de Registro: 0150
- **Campo 02** Código de Identificação do Participante: 03 (Coligada, inclusive equiparada)
- **Campo 03**  Nome Pessoal ou Empresarial do Participante (Coligada Teste S.A.)
- **Campo 04**  Código do País do Participante: 01058 (Brasil)
- **Campo 05**  CNPJ: 99999999000191 (CNPJ: 99.999.999/0001-91)
- **Campo 06**  CPF: não há
- **Campo 07**  NIT: não há
- **Campo 08 –** UF: 35 (São Paulo)
- **Campo 09**  Inscrição Estadual: 999999 (Inscrição Estadual: 999.999)

**Campo 10** – Inscrição Estadual do Participante na Unidade da Federação do Destinatário, na Condição de Contribuinte Substituto: não há

- **Campo 11 –** Código do Município do Participante: 3550508 (São Paulo = 35-50508)
- **Campo 12 –** Inscrição Municipal: não há
- **Campo 13 –** Número de Inscrição do Participante na Suframa: não há

# **Registro 0180: Identificação do Relacionamento com o Participante**

Neste registro devem ser informados os códigos de relacionamento dos participantes, conforme tabela do Sped, a data início de do relacionamento e a data de término do relacionamento, caso exista.

# **REGISTRO 0180: IDENTIFICAÇÃO DO RELACIONAMENTO COM O PARTICIPANTE**

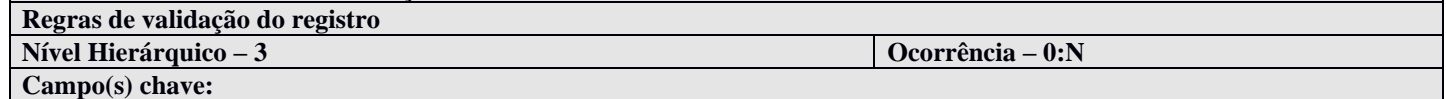

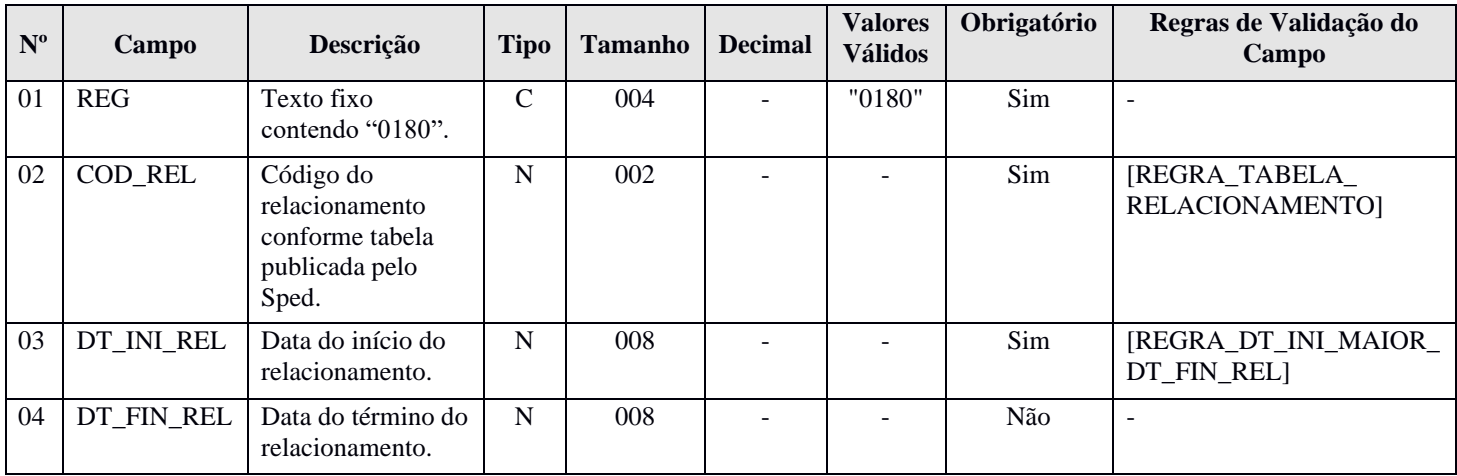

### **I - Observações:**

Registro somente é obrigatório caso o registro 0150 seja preenchido. Nível hierárquico: 3 Ocorrência: Vários por arquivo.

### **II – Tabelas do Registro:**

## **Campo 02 – COD\_REL - Tabela de Códigos de Participação do Participante**

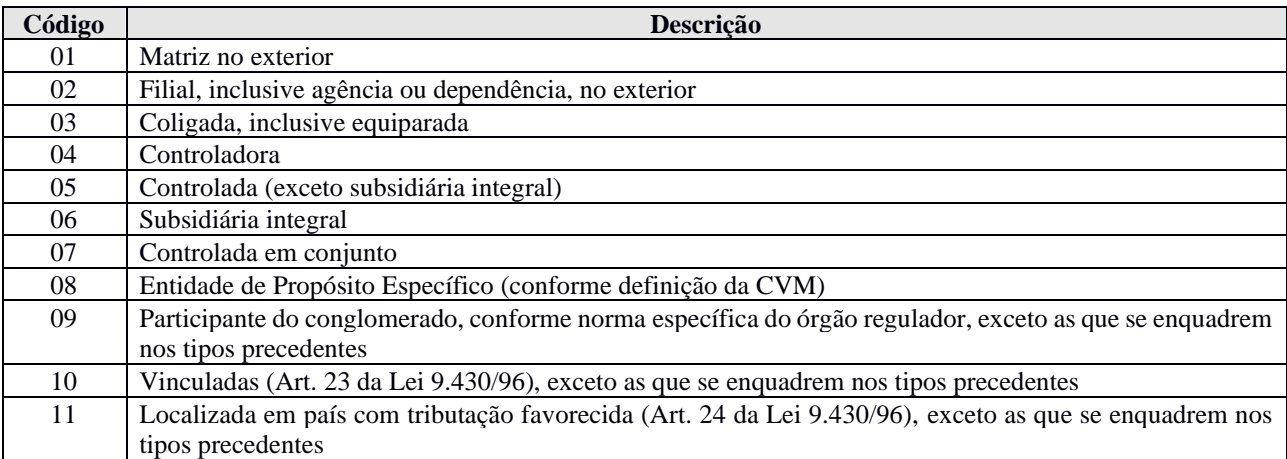

# **III - Regras de Validação do Registro:** não há.

## **IV – Regras de Validação dos Campos:**

**REGRA\_TABELA\_RELACIONAMENTO:** Verifica se o código informado no campo código do relacionamento – COD\_REL (Campo 02) – está de acordo com a Tabela de Códigos de Participação do Participante. Se a regra não for cumprida, o PGE do Sped Contábil gera um erro.

**REGRA DT\_INI\_MAIOR\_DT\_FIN\_REL:** Verifica se o campo data do início do relacionamento – DT\_INI\_REL (Campo 03) – é menor ou igual ao campo data do término do relacionamento – DT\_FIN\_REL (Campo 04). Se a regra não for cumprida, o PGE do Sped Contábil gera um aviso.

# **V - Exemplo de Preenchimento:**

### **|0180|03|23032019||**

- **Campo 01** Tipo de Registro: 0150
- **Campo 02** Código de Identificação do Participante: 03 (Coligada, inclusive equiparada)
- **Campo 03**  Data do Início do Relacionamento: 23032019 (23/03/2019)

**Campo 04** – Data do Término do Relacionamento: não há

### **Registro 0990: Encerramento do Bloco 0**

O registro 0990 encerra o bloco 0 e indica o total de linhas do bloco 0. O registro 0990 também deve ser considerado no total de linhas do bloco 0.

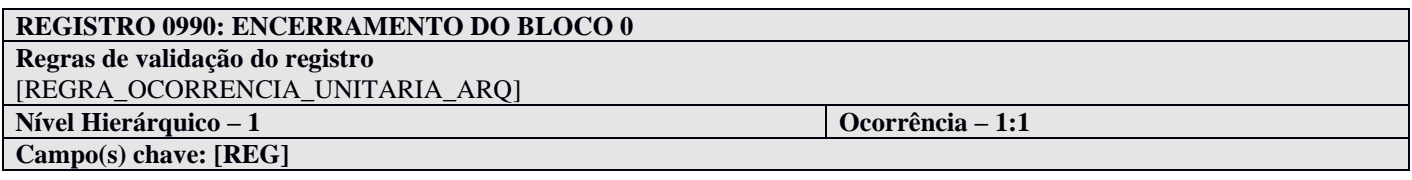

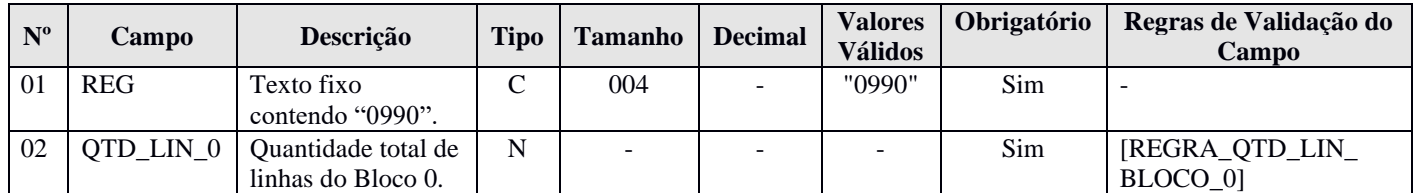

### **I - Observações:**

Registro obrigatório Nível hierárquico: 1 Ocorrência: Um por arquivo.

### **II – Tabelas do Registro:** não há.

### **III - Regras de Validação do Registro:**

**REGRA\_OCORRENCIA\_UNITARIA\_ARQ**: Verifica se o registro ocorreu apenas uma vez por arquivo, considerando a chave "0990" (REG). Se a regra não for cumprida, o PGE do Sped Contábil gera um erro.

# **IV – Regras de Validação dos Campos:**

**REGRA\_QTD\_LIN\_BLOCO0:** Verifica se o número de linhas do bloco 0 é igual ao valor informado no campo quantidade total de linhas do Bloco  $0 - QTD$  LIN  $0$  (Campo 02).

### **V - Exemplo de Preenchimento:**

### **|0990|100|**

**Campo 01** – Tipo de Registro: 0990

**Campo 02** – Quantidade Total de Linhas do Bloco 0: 100 (O bloco 0 tem um total de 100 linhas)

### **Bloco C: Informações Recuperadas da Escrituração Contábil Anterior**

Os registros do Bloco C não precisam ser importados, pois são preenchidos pelo próprio PGE do Sped Contábil, após a recuperação das informações da ECD anterior feita pelo usuário do programa, no menu Escrituração/Recuperar ECD anterior.

**Observação: A ECD indicada para recuperação não pode ter o número de ordem igual a outra ECD, do mesmo CNPJ, CNPJ de SCP (se houver) e NIRE (se houver), existente na base local do programa, independentemente do ano-calendário.**

### **Registro C001: Abertura do Bloco C**

O registro C001 abre o bloco C e indica se há ou não há dados informados no bloco.

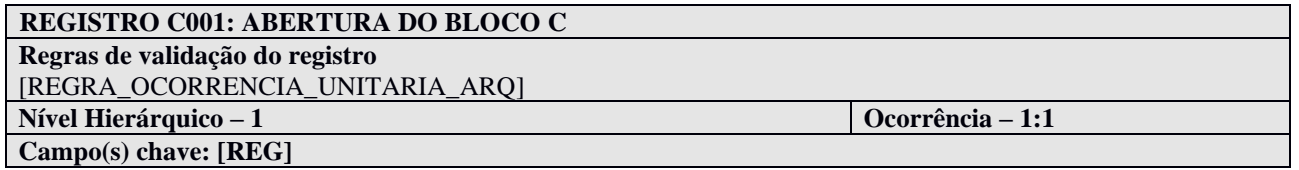

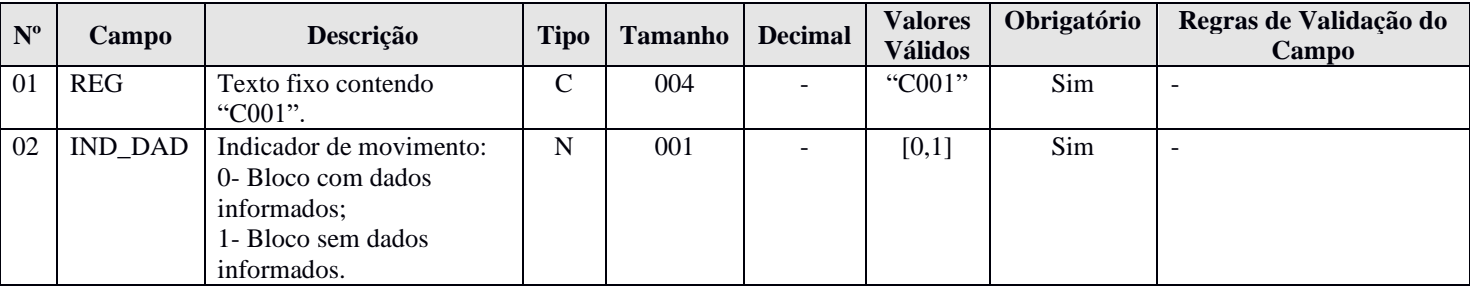

# **Registro C040: Identificação da ECD Recuperada**

O registro C040 identifica as informações referentes ao arquivo da ECD que foi recuperado.

# **REGISTRO C040: IDENTIFICAÇÃO DA ECD RECUPERADA Regras de validação do registro** [REGRA\_OCORRENCIA\_UNITARIA\_ARQ]

**Nível Hierárquico – 2 Ocorrência – 1:1 Campo(s) chave: [REG]**

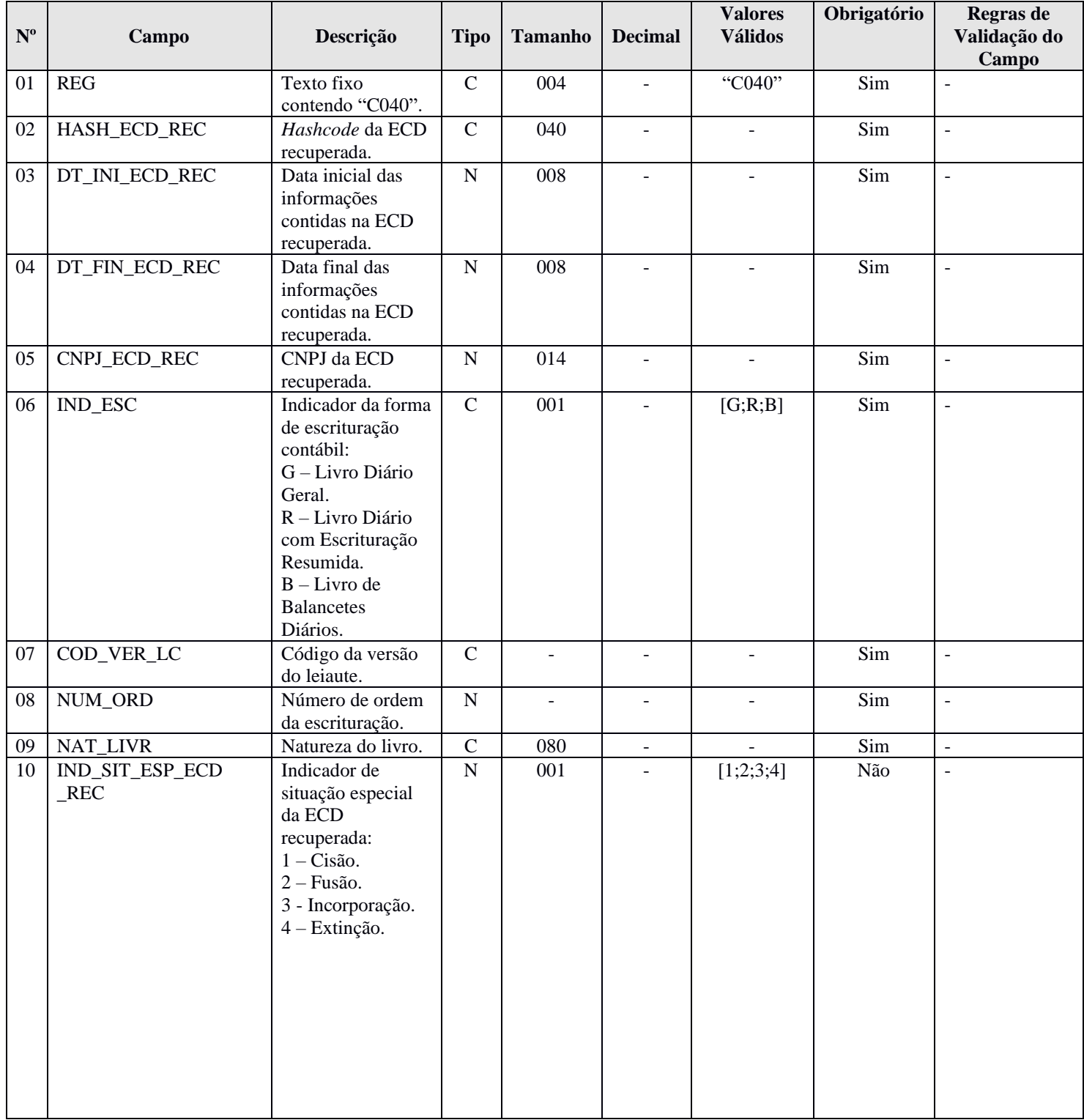

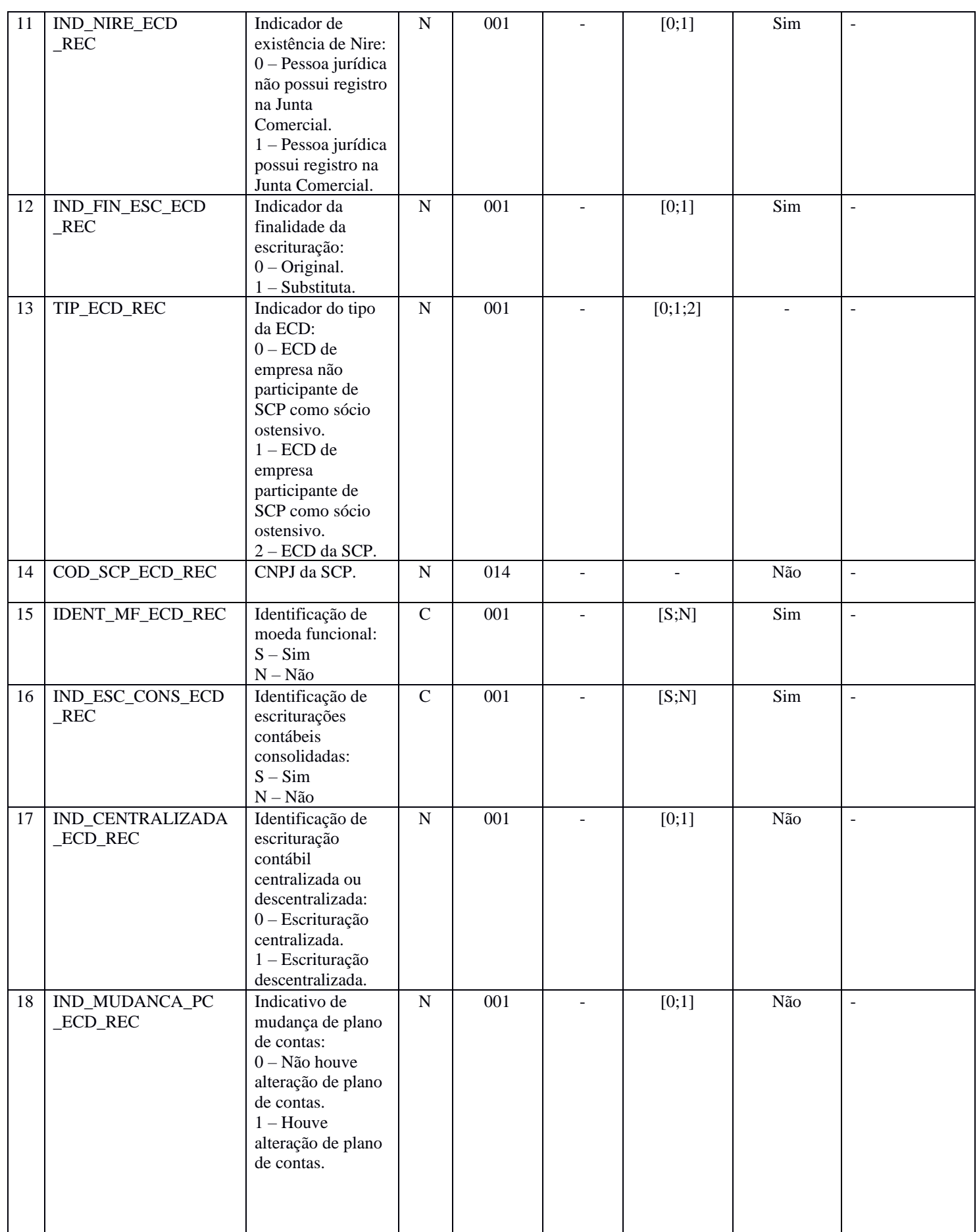

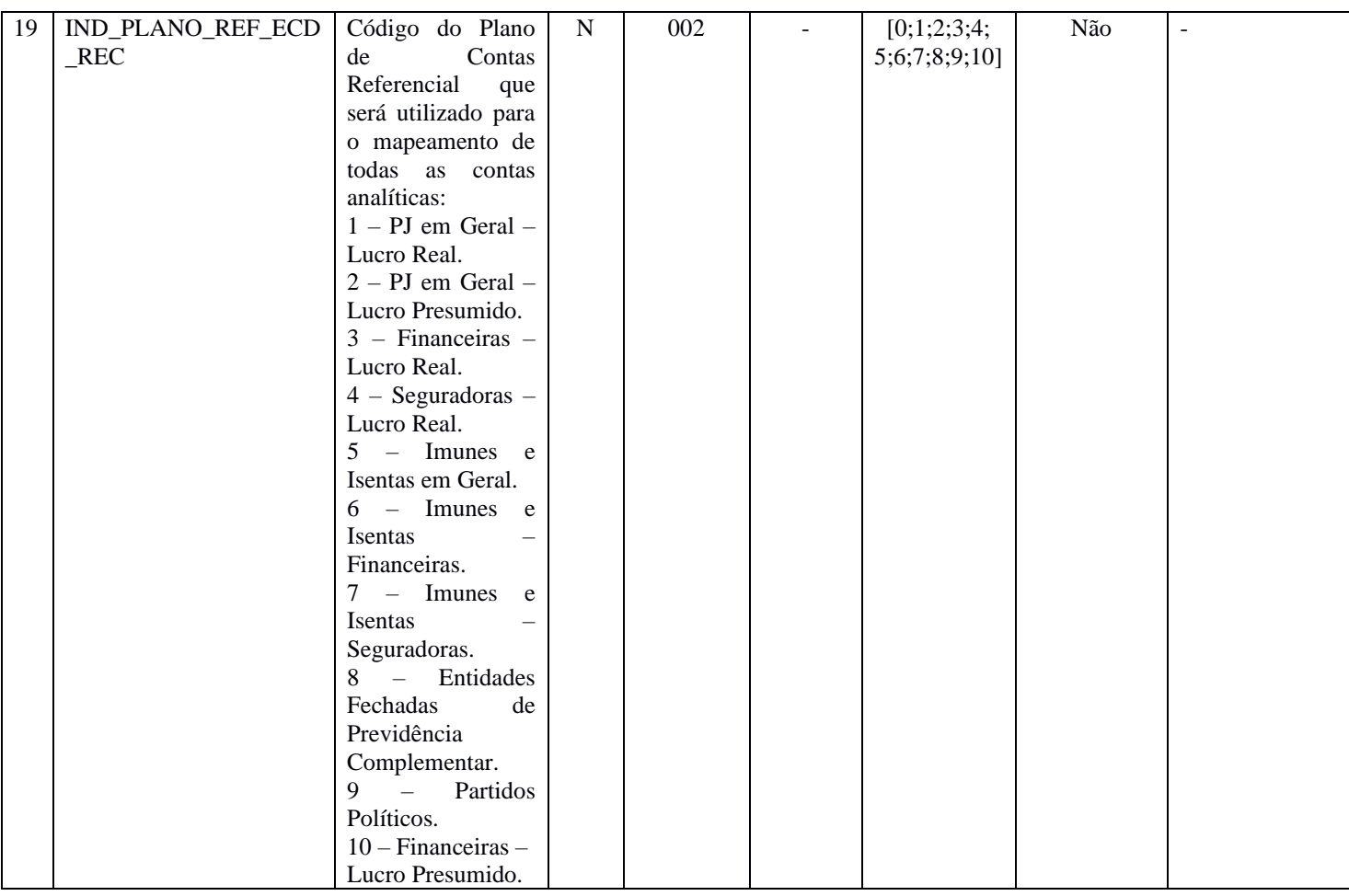

# **Registro C050: Plano de Contas Recuperado**

O registro C050 identifica o plano de contas referente ao arquivo da ECD que foi recuperado (registro I050).

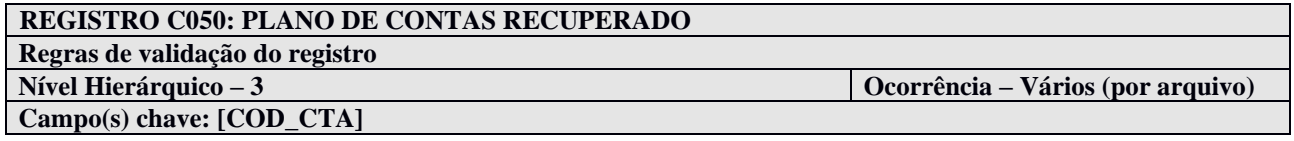

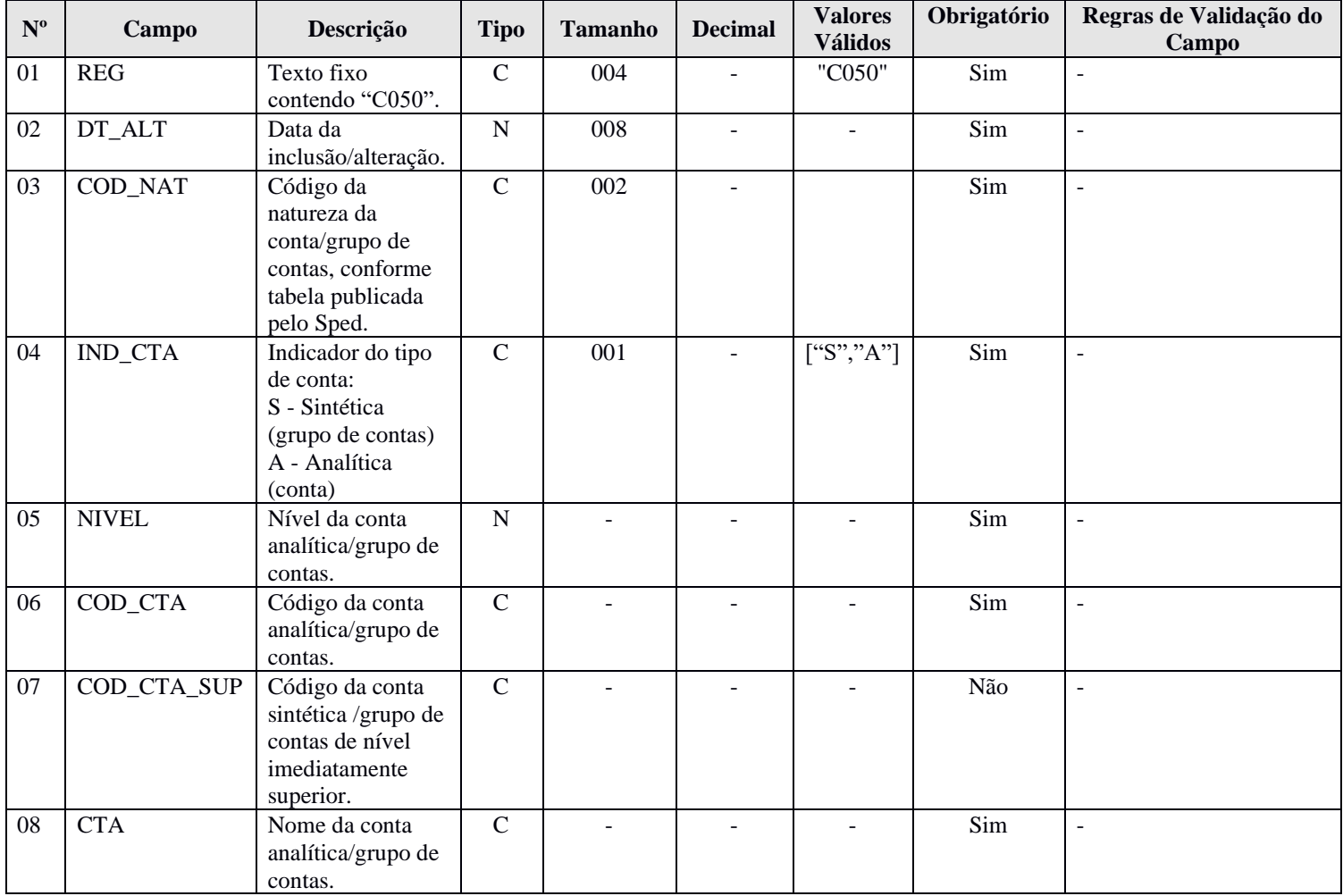

# **Registro C051: Plano de Contas Referencial Recuperado**

O registro C051 identifica o plano de contas referencial referente ao arquivo da ECD que foi recuperado (registro I051).

# **REGISTRO C051: PLANO DE CONTAS REFERENCIAL RECUPERADO**

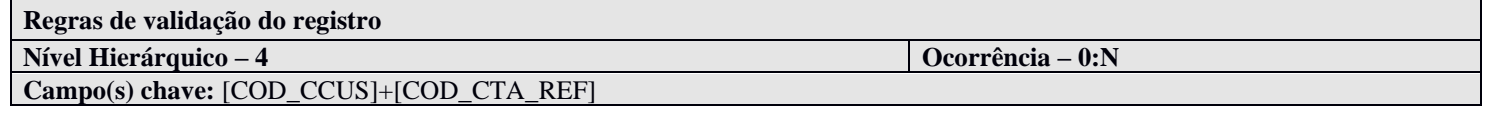

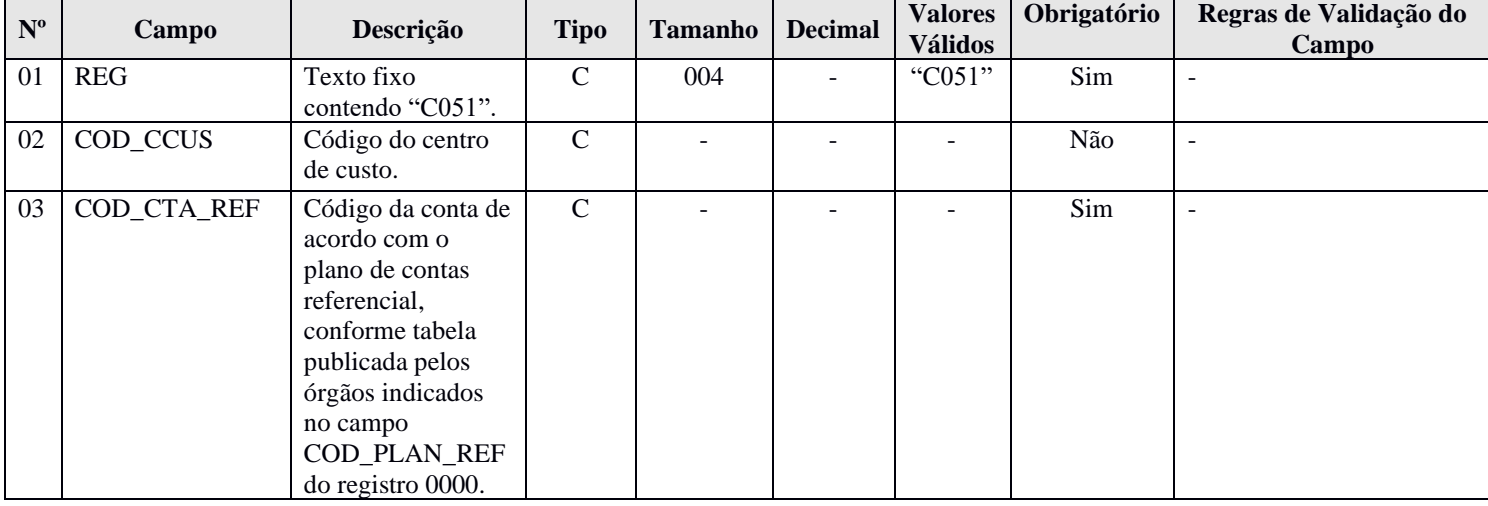

# **Registro C052: Indicação dos Códigos de Aglutinação Recuperados**

O registro C052 identifica os códigos de aglutinação referentes ao arquivo da ECD que foi recuperado (registro I052).

# **REGISTRO C052: INDICAÇÃO DOS CÓDIGOS DE AGLUTINAÇÃO RECUPERADOS**

# **Regras de validação do registro**

**Campo(s) chave:** [COD\_CCUS]+[COD\_AGL]

**Nível Hierárquico – 4 Ocorrência – 0:N**

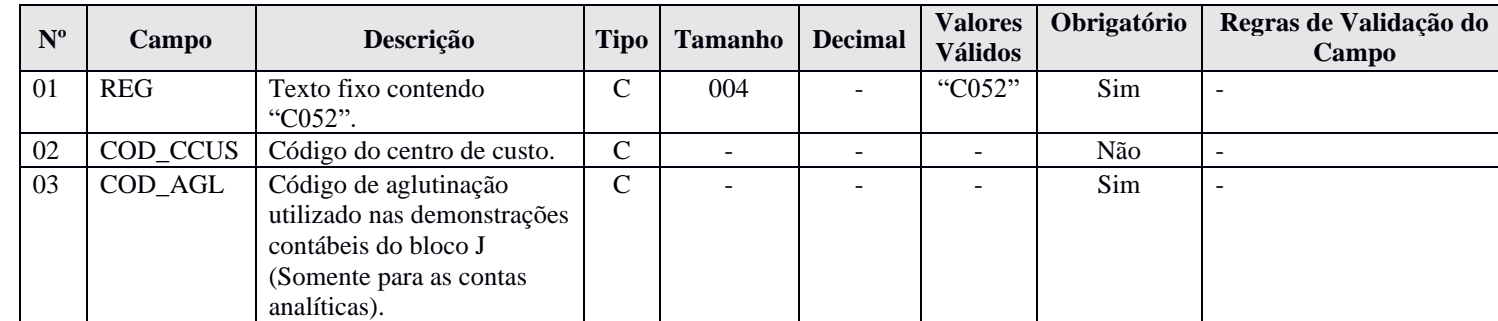

## **Registro C150: Saldos Periódicos Recuperados – Identificação do Período.**

O registro C150 identifica o período dos saldos recuperados da ECD anterior.

# **REGISTRO C150: SALDOS PERIÓDICOS RECUPERADOS – IDENTFICAÇÃO DO PERÍODO Regras de validação do registro**

**Nível Hierárquico – 3 Ocorrência – 1:1 Campo(s) chave: [REG]**

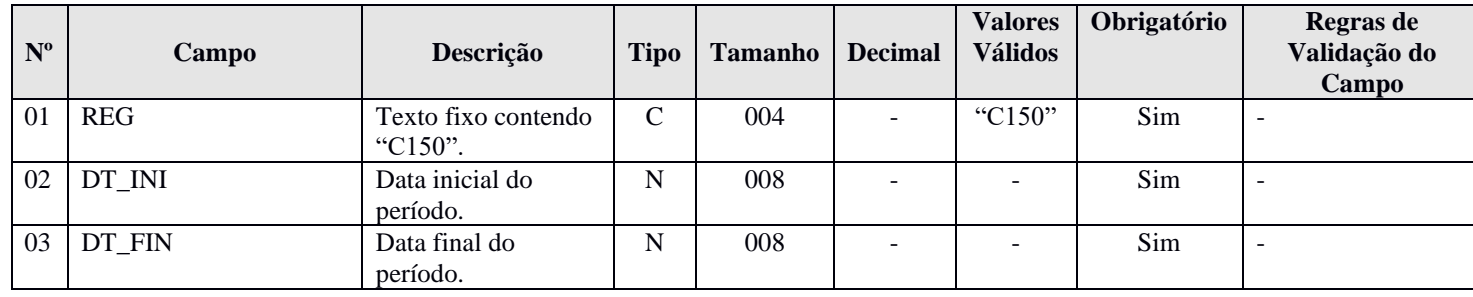

# **Registro C155: Detalhe dos Saldos Periódicos Recuperados**

O registro C155 demonstra saldos recuperados da ECD anterior de acordo com o período informado no registro C150.

# **REGISTRO C155: DETALHE DOS SALDOS PERIÓDICOS RECUPERADOS**

**Regras de validação do registro** REGRA\_CONTA\_C155\_INEXISTENTE\_I155, REGRA\_NATUREZA\_CONTA\_C155 **Nível Hierárquico – 4 Ocorrência – 1:N**

**Campo(s) chave: [COD\_CTA\_REC]+[COD\_CCUS\_REC]**

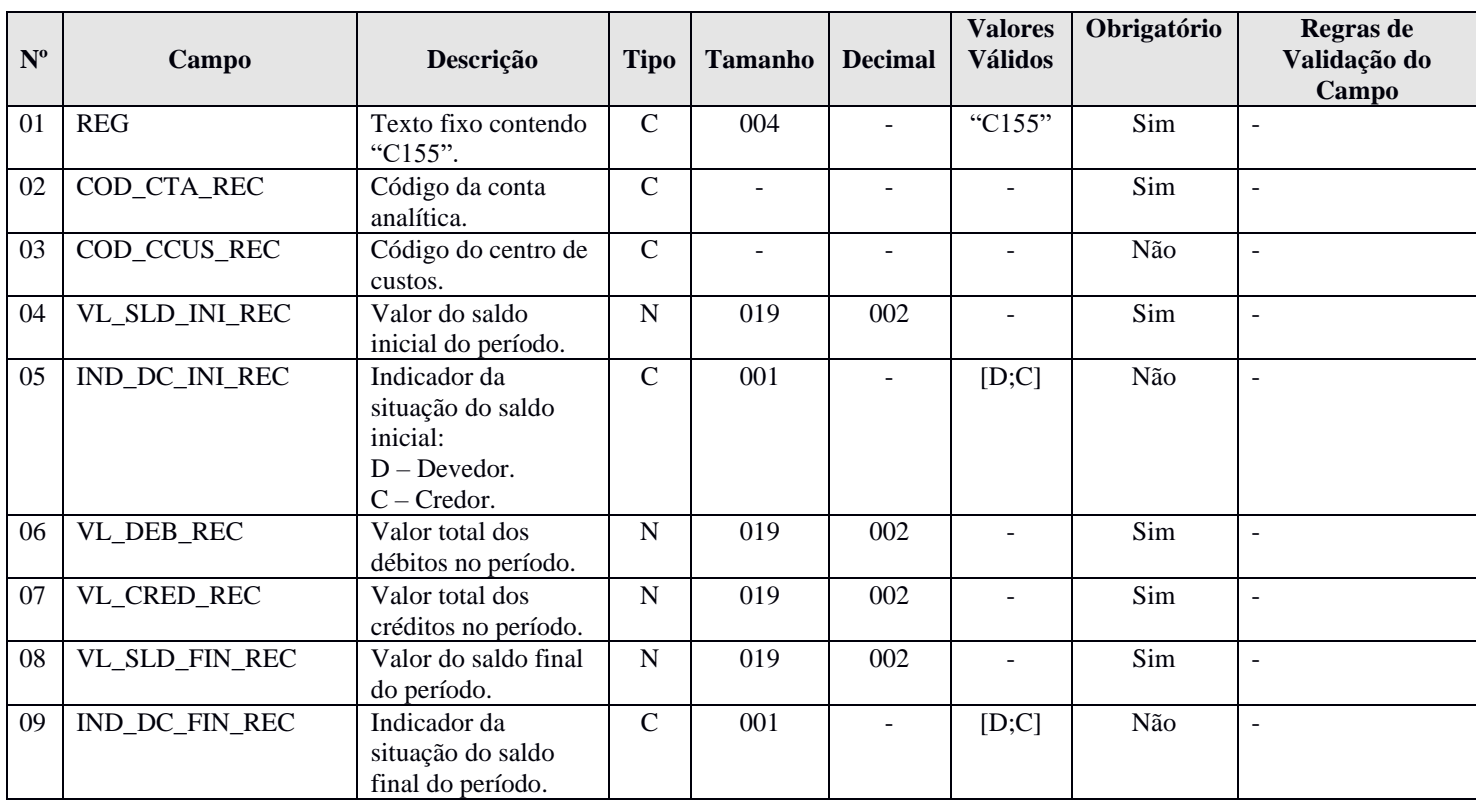

## **I - Regras de Validação do Registro:**

## **REGRA\_CONTA\_C155\_INEXISTENTE\_I155:** Verifica, quando:

- 1) 0000.IND MUDANCA PC = "0" (não houve mudança de plano de contas); e a data do encerramento do exercício social informada no registro I030 (I030.DT\_EX\_SOCIAL) é diferente de 31/12; e a natureza (C050.COD\_NAT) da conta/centros de custos do registro C155 (C155.COD\_CTA/C155.COD.CCUS) é igual a "01" (ativo), "02" (passivo), "03" (patrimônio líquido) ou "04" (contas de resultado) e C155.VL\_SLD\_FIN é diferente de zero, se existe a mesma conta/centro de custos no registro I155; ou
- 2) A data do encerramento do exercício social informada no registro I030 (I030.DT\_EX\_SOCIAL) é igual a 31/12; e a natureza (C050.COD\_NAT) da conta do registro C155 (C155.COD\_CTA) é igual a "04" (contas de resultado) e C155.VL\_SLD\_FIN é diferente de zero, se existe a mesma conta/centro de custos no registro I155; ou
- 3) A data do encerramento do exercício social informada no registro I030 (I030.DT\_EX\_SOCIAL) é igual a 31/12; e a natureza (C050.COD\_NAT) da conta/centros de custos do registro C155 (C155.COD\_CTA/C155.COD.CCUS) é igual a "01" (ativo), "02" (passivo) ou "03" (patrimônio líquido) e C155.VL\_SLD\_FIN é diferente de zero, se existe a mesma conta/centro de custos no registro I155; ou

4) 0000.IND\_MUDANCA\_PC = "1" (houve mudança de plano de contas); e a data do encerramento do exercício social informada no registro I030 (I030.DT\_EX\_SOCIAL) é diferente de 31/12; e a natureza (C050.COD\_NAT) da conta/centros de custos do registro C155 (C155.COD\_CTA/C155.COD.CCUS) é igual a "01" (ativo), "02" (passivo), "03" (patrimônio líquido) ou "04" (contas de resultado) e C155.VL\_SLD\_FIN é diferente de zero, se existe o registro I155 e registro I157 relacionado para a mesma conta/centro de custos.

Se a regra não for cumprida, o PGE do Sped Contábil gera um erro.

**REGRA\_NATUREZA\_CONTA\_C155:** Verifica se a natureza da conta/centro de custos (C050.COD.NAT) informada no registro C155 é igual a natureza da mesma conta/centros (I050\_COD\_NAT) informada no registro I155. Se a regra não for cumprida, o PGE do Sped Contábil gera um erro.

# **Registro C600: Demonstrações Contábeis Recuperadas**

O registro C600 informa as demonstrações contábeis recuperadas.

# **REGISTRO C600: DEMONSTRAÇÕES CONTÁBEIS RECUPERADAS**

# **Regras de validação do registro**

# **Nível Hierárquico – 2 Ocorrência – 1:N Campo(s) chave: [DT\_INI]+[DT\_FIN]+[ID\_DEM]**

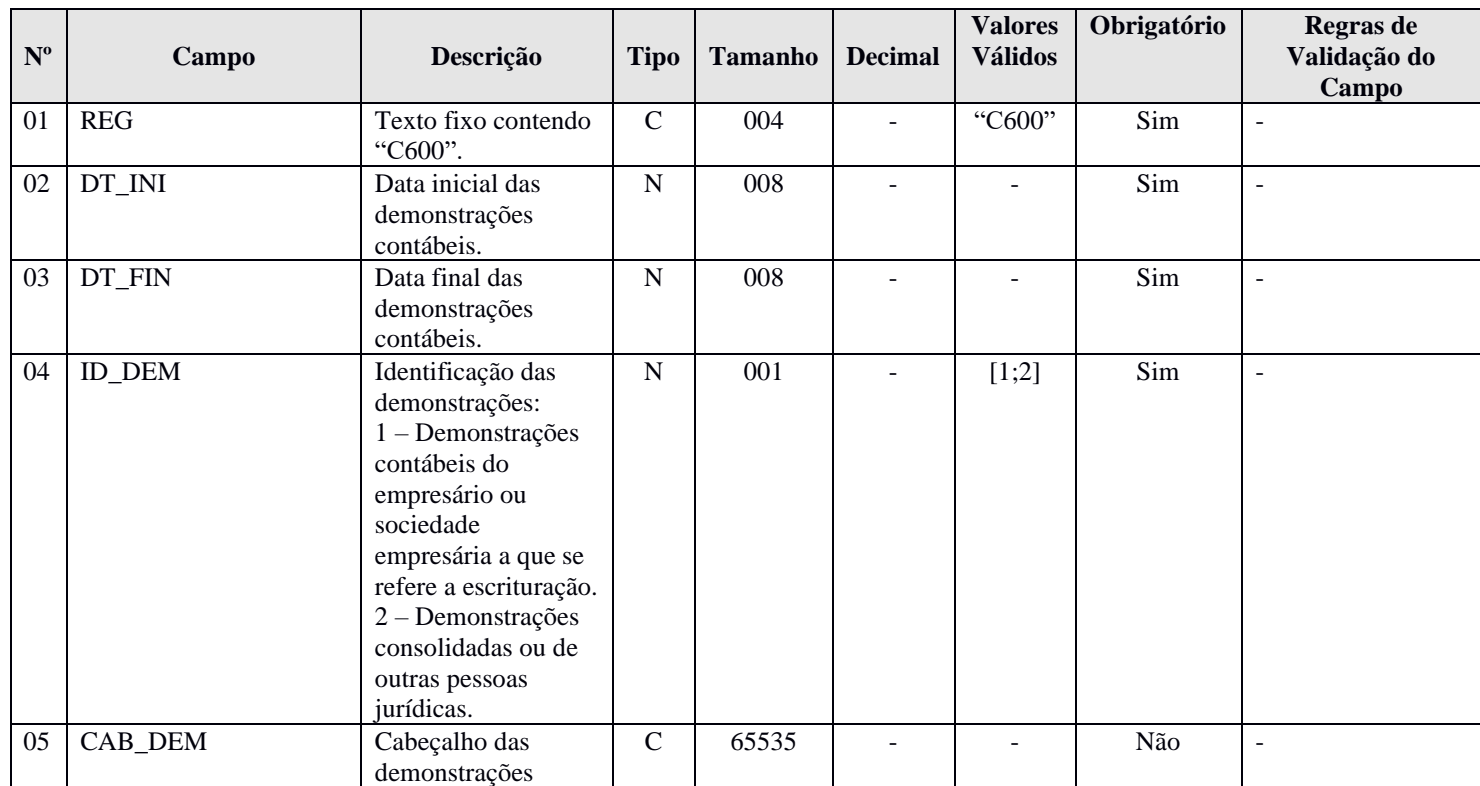

# **Registro C650: Demonstração do Resultado do Exercício Recuperada**

O registro C650 traz a DRE recuperada da ECD anterior.

# **REGISTRO C650: DEMONSTRAÇÃO DO RESULTADO DO EXERCÍCIO RECUPERADA Regras de validação do registro**

**Nível Hierárquico – 3 Ocorrência – 1:N Campo(s) chave: [COD\_AGL]**

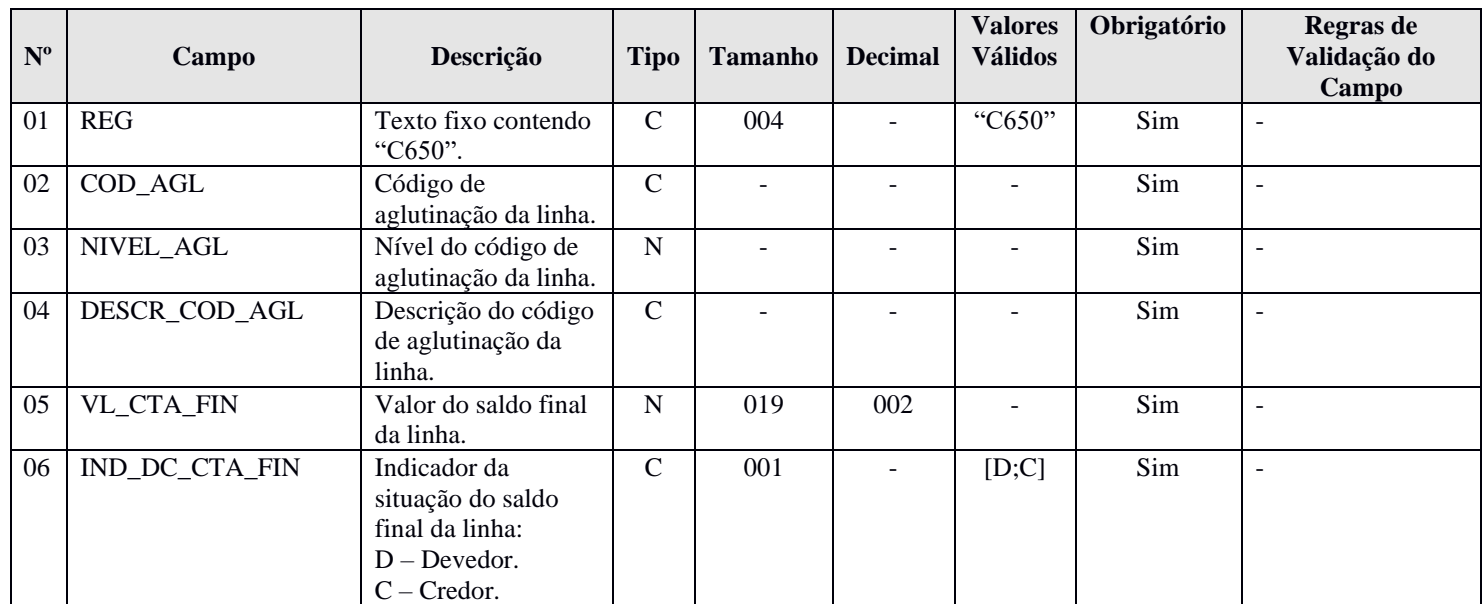

# **Registro C990: Encerramento do Bloco C**

O registro C990 encerra o bloco C e indica o total de linhas do bloco C. O registro C990 também deve ser considerado no total de linhas do bloco C.

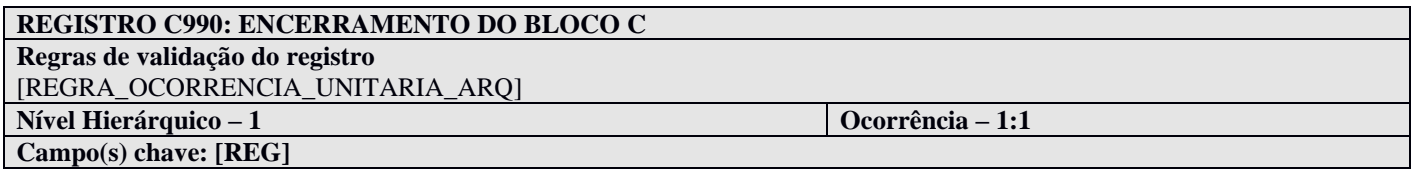

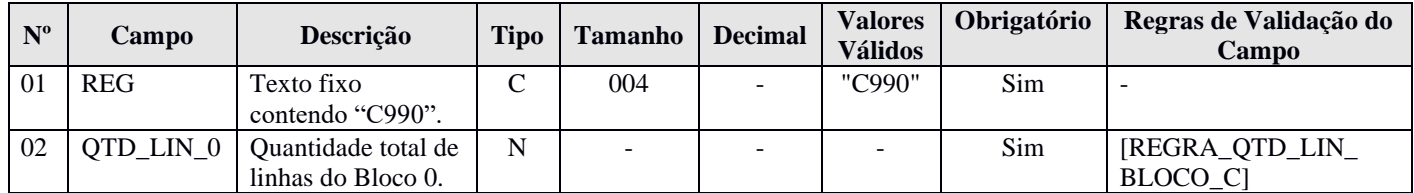

### **Bloco I: Lançamentos Contábeis**

### **Registro I001: Abertura do Bloco I**

O registro I001 abre o bloco I e indica se há ou não há dados informados no bloco.

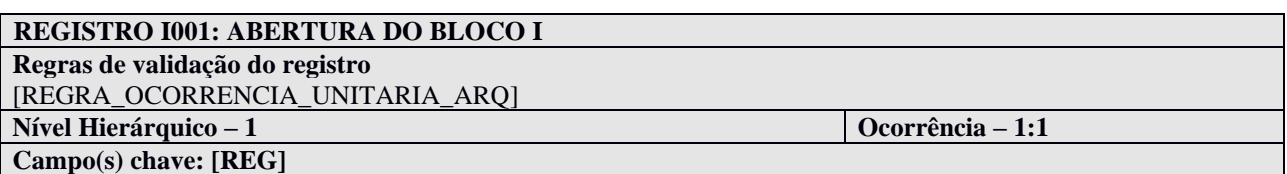

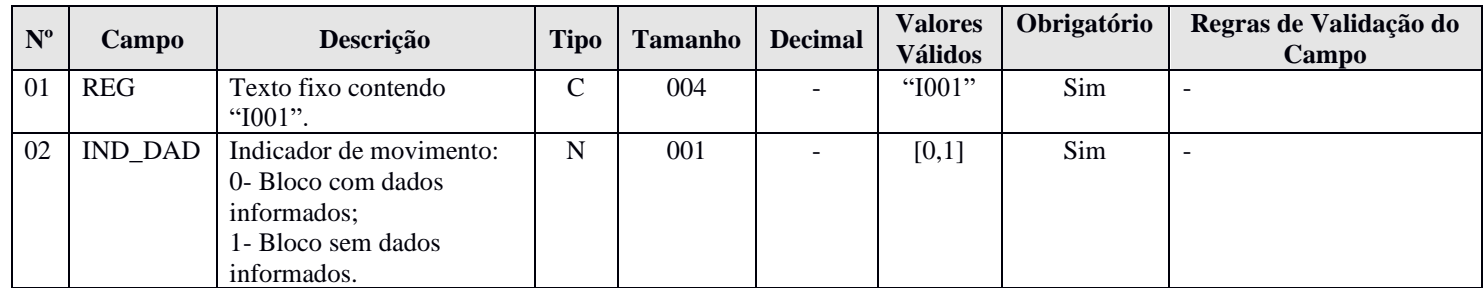

## **I - Observações:**

Registro obrigatório Nível hierárquico: 1 Ocorrência: Um por arquivo.

### **II – Tabelas do Registro:** não há.

# **III - Regras de Validação do Registro:**

**REGRA\_OCORRENCIA\_UNITARIA\_ARQ**: Verifica se o registro ocorreu apenas uma vez por arquivo, considerando a chave "I001" (REG). Se a regra não for cumprida, o PGE do Sped Contábil gera um erro.

### **IV – Regras de Validação dos Campos:** não há.

### **V - Exemplo de Preenchimento:**

### **|I001|0|**

**Campo 01** – Tipo de Registro: I001 **Campo 02** – Indicador de Movimento: 0 (bloco com dados informados)

### **Registro I010: Identificação da Escrituração Contábil**

Registro que identifica a escrituração contábil do arquivo.

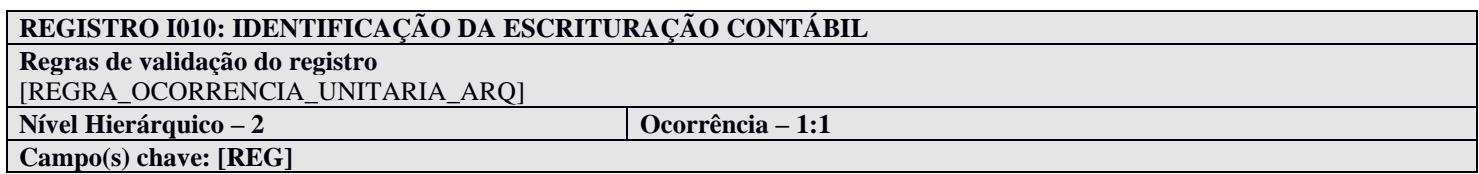

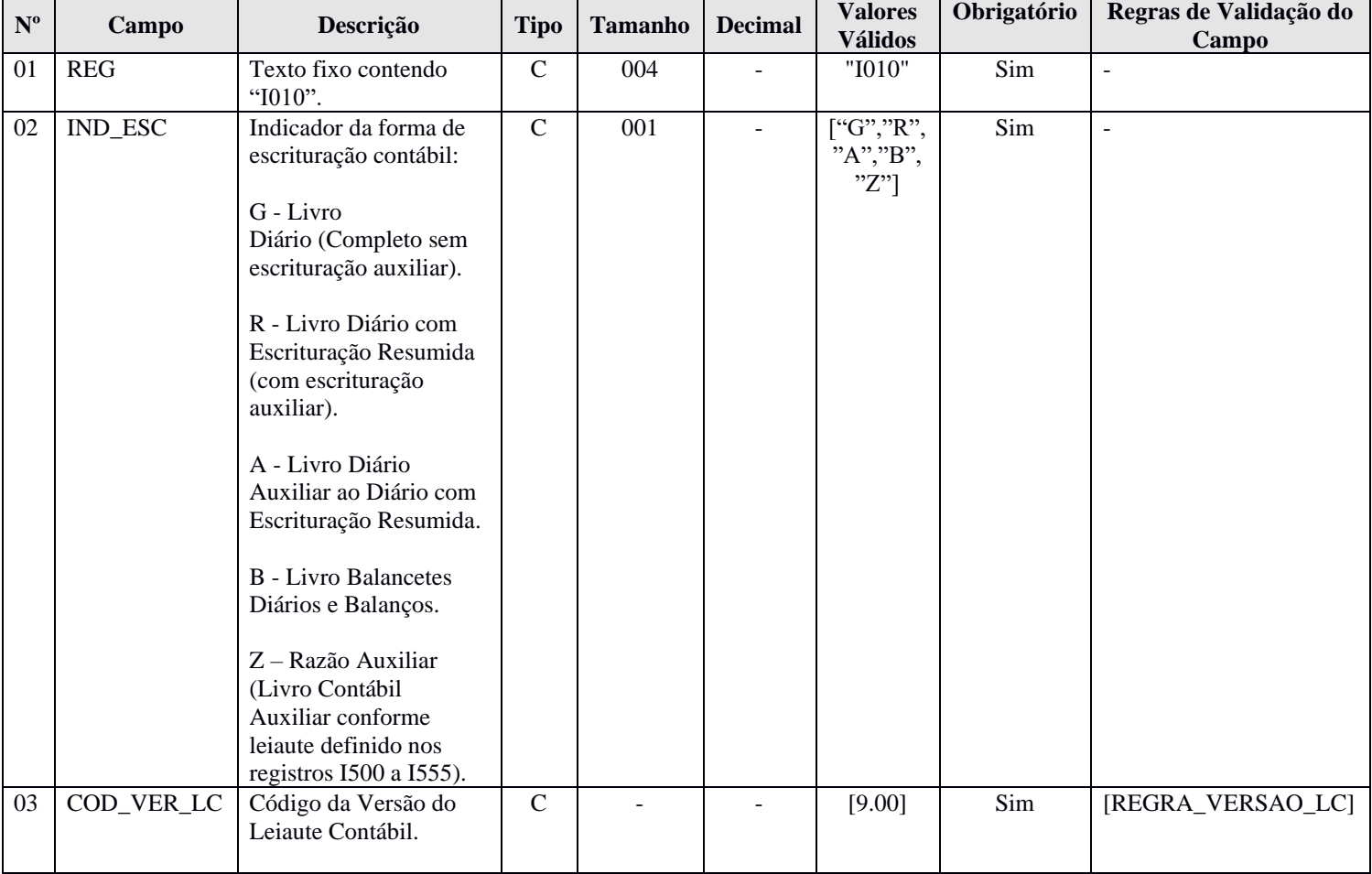

## **I - Observações:**

Registro obrigatório Nível hierárquico: 2 Ocorrência: Um por arquivo.

**Campo 03 – COD\_VER\_LC: Código da Versão do Leiaute Contábil.** A partir do ano-calendário 2020: Versão 9.00.

**II – Tabelas do Registro:** não há.

## **III - Regras de Validação do Registro:**

**REGRA\_OCORRENCIA\_UNITARIA\_ARQ**: Verifica se o registro ocorreu apenas uma vez por arquivo, considerando a chave "I010" (REG). Se a regra não for cumprida, o PGE do Sped Contábil gera um erro.

### **IV – Regras de Validação dos Campos:**

**REGRA\_VERSAO\_LC**: Verifica se a versão do leiaute informada é válida. Se a regra não for cumprida, o PGE do Sped Contábil gera um erro.

# **V - Exemplo de Preenchimento:**

### **|I010|G|9.00|**

**Campo 01** – Tipo de Registro: I010

**Campo 02** – Indicador da Forma de Escrituração Contábil: G (Livro Diário Completo, sem escrituração auxiliar) **Campo 03** – Código da Versão do Leiaute Contábil: 9.00

### **Registro I012: Livros Auxiliares ao Diário ou Livro Principal**

Este registro deve ser preenchido:

1 – No caso de Livro Principal: Quando o indicador da forma de escrituração contábil (campo 02) do registro I010 for igual a "R" (Livro diário com escrituração resumida) ou "B" (Livro balancetes diários e balanços), deverão ser informados neste registro os dados dos livros auxiliares "A" (livro diário auxiliar ao diário com escrituração resumida) ou "Z" (razão auxiliar). Nesse caso, o código *hash* do livro auxiliar (campo 05) é obrigatório.

2 – No caso de Livro Auxiliar: Quando o indicador da forma de escrituração contábil (campo 02) do registro I010 for igual a "A" (livro diário auxiliar ao diário com escrituração resumida) ou "Z" (razão auxiliar), deverá ser informado neste registro o livro principal "R" (Livro diário com escrituração resumida) ou "B" (Livro balancetes diários e balanços, se houver livros auxiliares). Nesse caso, o código *hash* do livro auxiliar (campo 05) não é preenchido.

# **REGISTRO I012: LIVROS AUXILIARES AO DIÁRIO OU LIVRO PRINCIPAL**

**Regras de validação do registro**

[REGRA\_OCORRENCIA\_UNITARIA\_I012]

**Nível Hierárquico – 3 Ocorrência – 1:N**

**Campo(s) chave:**

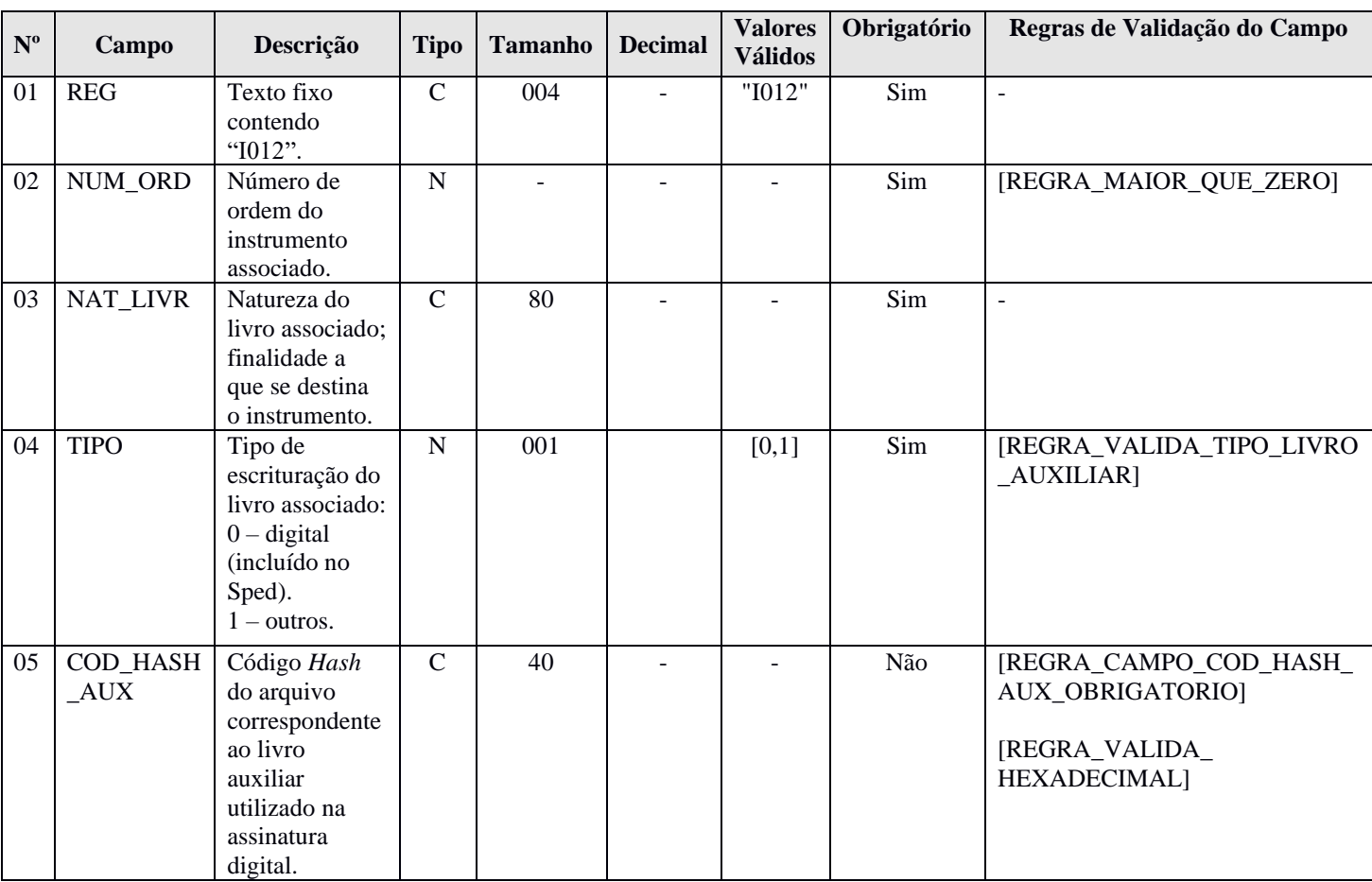

### **I - Observações:**

### **Registro obrigatório quando:**

- Campo 02 do registro I010 = "R" ou "B" (somente se existirem livros auxiliares): preencher com os dados dos livros auxiliares ("A" ou "Z").

- Campo 02 do registro I010 = "A" ou "Z": preencher com os dados do livro com escrituração resumida ("R") ou livro balancetes diários e balanço ("B"), conforme o caso.

### **Nível hierárquico: 3**

## **Ocorrência:**

- Um por arquivo, quando o campo 02 do registro  $I010 = "A"$  ou "Z".

- Vários por arquivo, quando o campo 02 do registro I010 = "R" ou "B" (somente se existirem livros auxiliares).

### **II – Tabelas do Registro:** não há.

### **III - Regras de Validação do Registro:**

**REGRA\_OCORRENCIA\_UNITARIA\_I012**: Verifica se o registro ocorreu apenas uma vez por arquivo, no caso de o tipo da escrituração ser "A" ou "Z". Se a regra não for cumprida, o PGE do Sped Contábil gera um erro.

### **IV – Regras de Validação dos Campos:**

**REGRA\_MAIOR\_QUE\_ZERO:** Verifica se o campo número de ordem do instrumento associado – a NUM\_ORD (Campo 02) – é maior que zero. Se a regra não for cumprida, o PGE do Sped Contábil gera um erro.

**REGRA\_VALIDA\_TIPO\_LIVRO\_AUXILIAR:** Verifica, caso o campo indicador de existência de NIRE – IND\_NIRE (Campo 13 do Registro 0000) – seja igual a 1 (possui registro na Junta Comercial), se o campo tipo de escrituração do livro associado – TIPO (Campo 04) – é igual a "0 – Digital (incluído no Sped)", ou seja, se o livro principal for digital e a empresa possuir registro na Junta Comercial, seus livros auxiliares devem ser digitais. Se a regra não for cumprida, o PGE do Sped Contábil gera um erro.

**REGRA\_CAMPO\_ COD\_HASH\_AUX \_OBRIGATORIO:** Verifica se o campo código *Hash* do arquivo correspondente ao livro auxiliar – COD\_HASH\_AUX (Campo 05) – foi preenchido quando o campo indicador da forma de escrituração contábil – IND\_ESC (Campo 02 do registro I010) – for igual a "R" ou "B" e o campo tipo de escrituração do livro associado – TIPO (Campo 04) – for igual a "0". Se a regra não for cumprida, o PGE do Sped Contábil gera um erro.

**REGRA\_VALIDA\_HEXADECIMAL:** Verifica se o campo código *Hash* do arquivo correspondente ao livro auxiliar – COD HASH AUX (Campo 05) – só contém algarismos (de 0 a 9) e os caracteres de A até F (em maiúsculas). Se a regra não for cumprida, o PGE do Sped Contábil gera um aviso.

### **V - Exemplos de Preenchimento:**

**V.1 – Forma de Escrituração Contábil: G – Livro Diário (Completo sem Escrituração Auxiliar):** nessa situação, apenas o registro I010 será preenchido (o registro I012 não será necessário, tendo em vista que não há livros auxiliares).

**Exemplo:** |I010|G|10.00|

**V.2 – Forma de Escrituração Contábil: R – Livro Diário com Escrituração Resumida (com escrituração auxiliar):**  nessa situação, serão dois arquivos, conforme exemplo abaixo.

### **Exemplo:**

**Arquivo 1:** Informação do livro auxiliar no registro I010 (no caso, o A – Livro Diário Auxiliar ao Diário com Escrituração Resumida) e do tipo do livro principal (R – Diário com Escrituração Resumida) no registro I012.

|I010|A|10.00| **|I012|1|DIARIO COM RESCRITURAÇÃO RESUMIDA|0|| Campo 01** – Tipo de Registro: I012 **Campo 02** – Número de Ordem do Instrumento Associado: 1 (indica o número do livro – deve ser sequencial por tipo de livro) **Campo 03** – Natureza do Livro Associado: DIARIO COM RESCRITURAÇÃO RESUMIDA **Campo 04** – Tipo de Escrituração do Livro Associado: 0 (Livro Digital – incluído no Sped) **Campo 05** – Código *Hash* do Arquivo Correspondente ao Livro Auxiliar Utilizado na Assinatura Digital: não precisa ser informado aqui, pois o arquivo corresponde à escrituração do próprio livro auxiliar.

**Arquivo 2:** Informação do livro diário com escrituração resumida no registro I010 (R – Livro Diário com Escrituração Resumida) e do livro auxiliar "A" com o seu *hash* no registro I012. Se houvesse mais de um livro auxiliar do livro "R", todos seriam informados nesse arquivo (vários registros I012).

## |I010|R|10.00|

### **|I012|1|DIARIO AUXILIAR DA CONTA BANCOS|0|33AE96E3D1A5EE6969D78BDC56551F91AE9558F8| Campo 01** – Tipo de Registro: I012

**Campo 02** – Número de Ordem do Instrumento Associado: 1 (indica o número do livro – deve ser sequencial por tipo de livro)

**Campo 03** – Natureza do Livro Associado: DIARIO AUXILIAR DA CONTA BANCOS

**Campo 04** – Tipo de Escrituração do Livro Associado: 0 (Livro Digital – incluído no Sped)

**Campo 05** – Código *Hash* do Arquivo Correspondente ao Livro Auxiliar Utilizado na Assinatura Digital: 33AE96E3D1A5EE6969D78BDC56551F91AE9558F8 - precisa ser informado aqui, pois o arquivo corresponde à escrituração do livro principal (livro diário com escrituração resumida).

### **Registro I015: Identificação das Contas da Escrituração Resumida a que se Refere a Escrituração Auxiliar**

Este registro deve ser preenchido com a identificação das contas da escrituração resumida a que se refere a escrituração auxiliar. O preenchimento será obrigatório somente quando indicador da forma de escrituração contábil (Campo 02) do registro I010 for igual a "R" (livro diário com escrituração resumida), "A" (livro diário auxiliar ao diário com escrituração resumida) ou "Z" (razão auxiliar).

**Observação:** O campo código da conta analítica do livro diário com escrituração resumida – COD\_CTA\_RES (Campo 02) – deve corresponder a uma conta analítica no plano de contas do livro principal (Registro I050), no caso de livro principal ("IND\_ESC" (campo 02) do registro I010 é igual a "R" ou "B"), e deve corresponder a uma conta sintética no plano de contas do livro auxiliar (Registro I050), no caso de livro auxiliar ("IND\_ESC" (campo 02) do registro I010 é igual a "A" ou "Z").

# **REGISTRO I015: IDENTIFICAÇÃO DAS CONTAS DA ESCRITURAÇÃO RESUMIDA A QUE SE REFERE A ESCRITURAÇÃO AUXILIAR**

**Regras de validação do registro**

**Campo(s) chave:**

**Nível Hierárquico – 4 Ocorrência – 0:N**

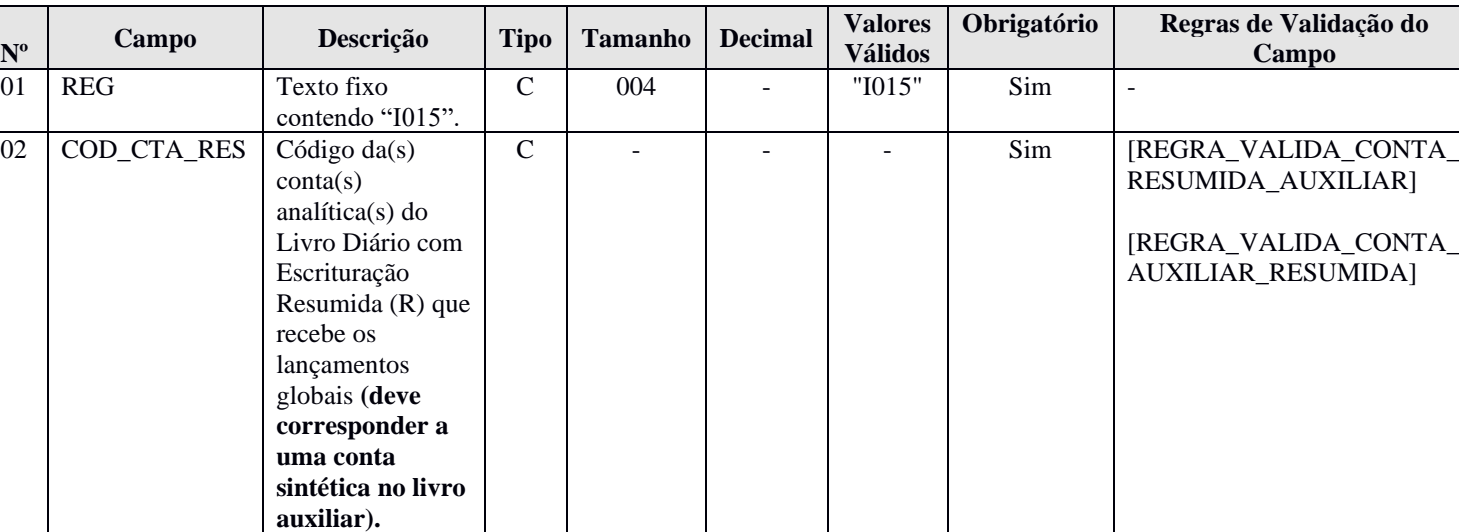

## **I - Observações:**

Registro obrigatório quando o campo 02 do registro I010 = "R" ou "A" ou "Z". Nível hierárquico: 4 Ocorrência: Vários (por tipo de escrituração)

## **II – Tabelas do Registro:** não há.

## **III - Regras de Validação do Registro:** não há.

## **IV – Regras de Validação dos Campos:**

**REGRA\_VALIDA\_CONTA\_RESUMIDA\_AUXILIAR:** Verifica se o campo indicador da forma da escrituração contábil – IND\_ESC (campo 02) do registro I010 – é igual a "R" ou "B" e se o campo código da conta analítica do livro diário com escrituração resumida – COD\_CTA\_RES (Campo 02) – possui uma correspondência idêntica ao campo código da conta analítica/grupo de contas – COD\_CTA (campo 06) – do registro I050. Se a regra não for cumprida, o PGE do Sped Contábil gera um erro.

**REGRA\_VALIDA\_CONTA\_AUXILIAR\_RESUMIDA:** Verifica se o IND\_ESC (campo 02) do registro I010 se o campo indicador da forma da escrituração contábil – IND\_ESC (campo 02) do registro I010 – é igual a "A" ou "Z" e se o campo código da conta analítica do livro diário com escrituração resumida – COD\_CTA\_RES (Campo 02) – possui uma correspondência idêntica ao campo código da conta analítica/grupo de contas – COD\_CTA (campo 06) – do registro I050, para o campo indicador do tipo de conta – IND\_CTA (campo 04) – do registro I050 igual a "S" (sintética). Se a regra não for cumprida, o PGE do Sped Contábil gera um aviso.

# **V - Exemplo de Preenchimento: Forma de Escrituração Contábil: R – Livro Diário com Escrituração Resumida (com escrituração auxiliar):**

## **V.1 – Arquivo do livro auxiliar ("A"):**

|I010|A|10.00| - foi informado "A" no registro I010. |I012|1|DIARIO COM RESCRITURAÇÃO RESUMIDA|0|| - identifica o livro auxiliar. **|I015|2328.1.0001| Campo 01** – Tipo de Registro: I015 **Campo 02** – Código da conta **analítica** do Livro Diário com Escrituração Resumida (R) que recebe os lançamentos globais: 2328.1.0001 (corresponde à conta "Bancos" do plano de contas) – **Essa conta é sintética no I050 do livro auxiliar.**

**V.2 – Arquivo do livro principal ("R"):** A conta informada no arquivo do livro auxiliar "A" também é informada neste arquivo, no registro I015.

|I010|R|10.00| - foi informado "R" no registro I010.

|I012|1|DIARIO AUXILIAR DE BANCOS|0|33AE96E3D1A5EE6969D78BDC56551F91AE9558F8| identifica o livro auxiliar.

## **|I015|2328.1.0001|**

**Campo 01** – Tipo de Registro: I015

**Campo 02** – Código da conta analítica do Livro Diário com Escrituração Resumida (R) que recebe os lançamentos globais: 2328.1.0001 (corresponde à conta "Bancos" do plano de contas).

### **Registro I020: Campos Adicionais**

Quando, para manter a integridade e a correção da informação, for necessária a apresentação de dados não previstos nos arquivos padronizados, eles deverão ser incluídos no arquivo correspondente, mediante acréscimo de campos ao final de cada registro. **Esta regra se aplica aos registros de I050 a I355.**

Os campos adicionais do tipo "N" (numérico) deverão ser preenchidos sem os separadores de milhar, sinais ou quaisquer outros caracteres (tais como: "."; "-" ou "%"), devendo a vírgula ser utilizada como separador decimal (Vírgula: caractere 44 da Tabela ASCII).

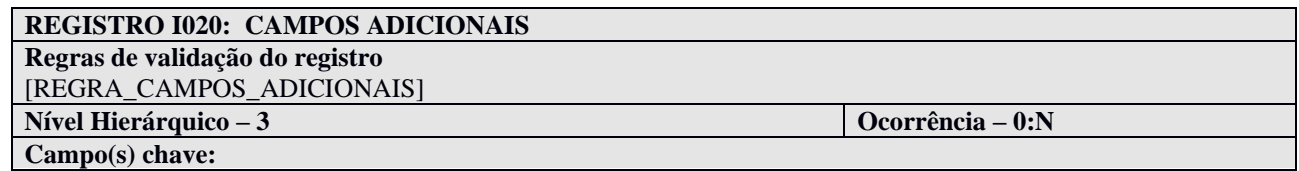

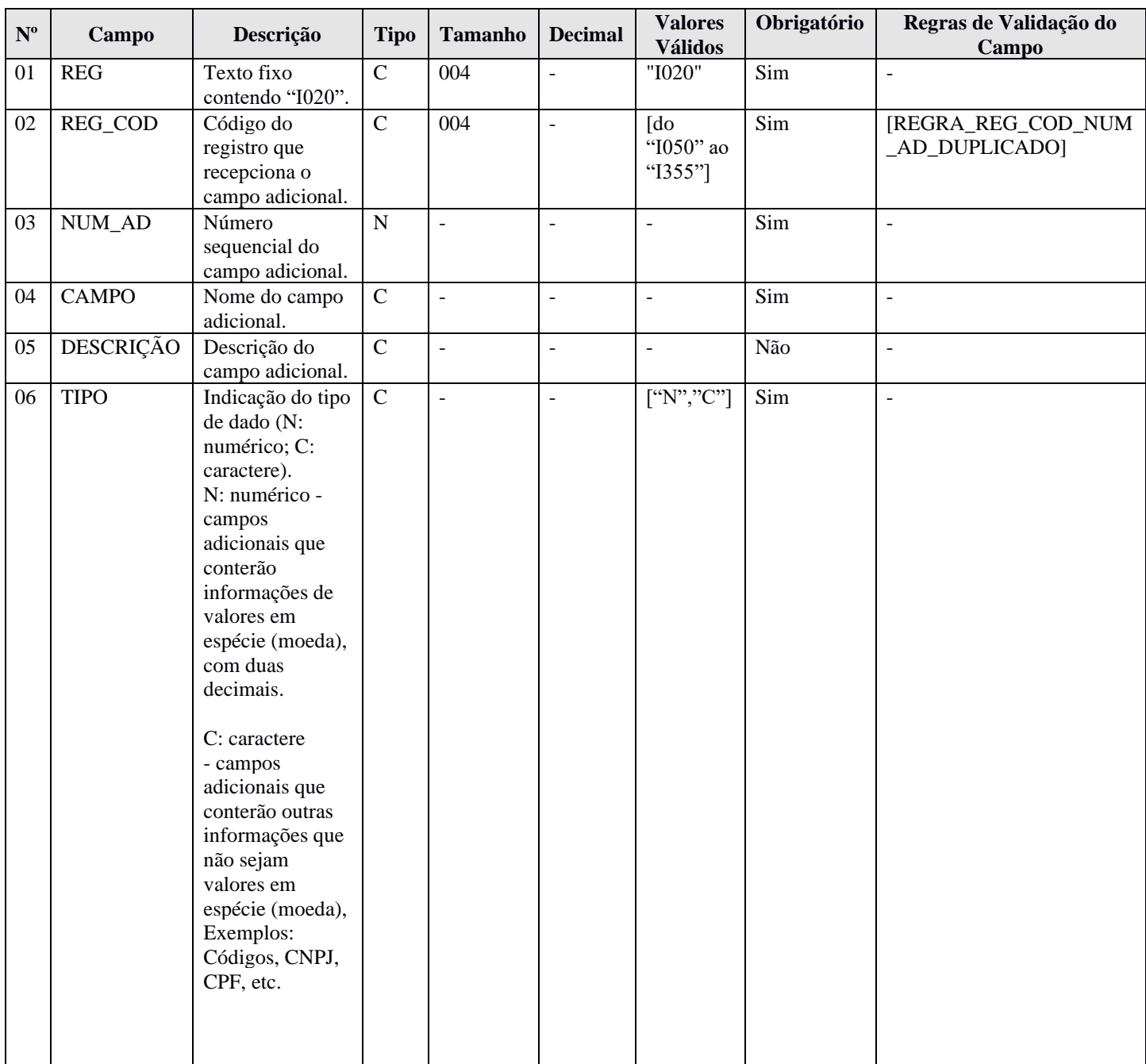

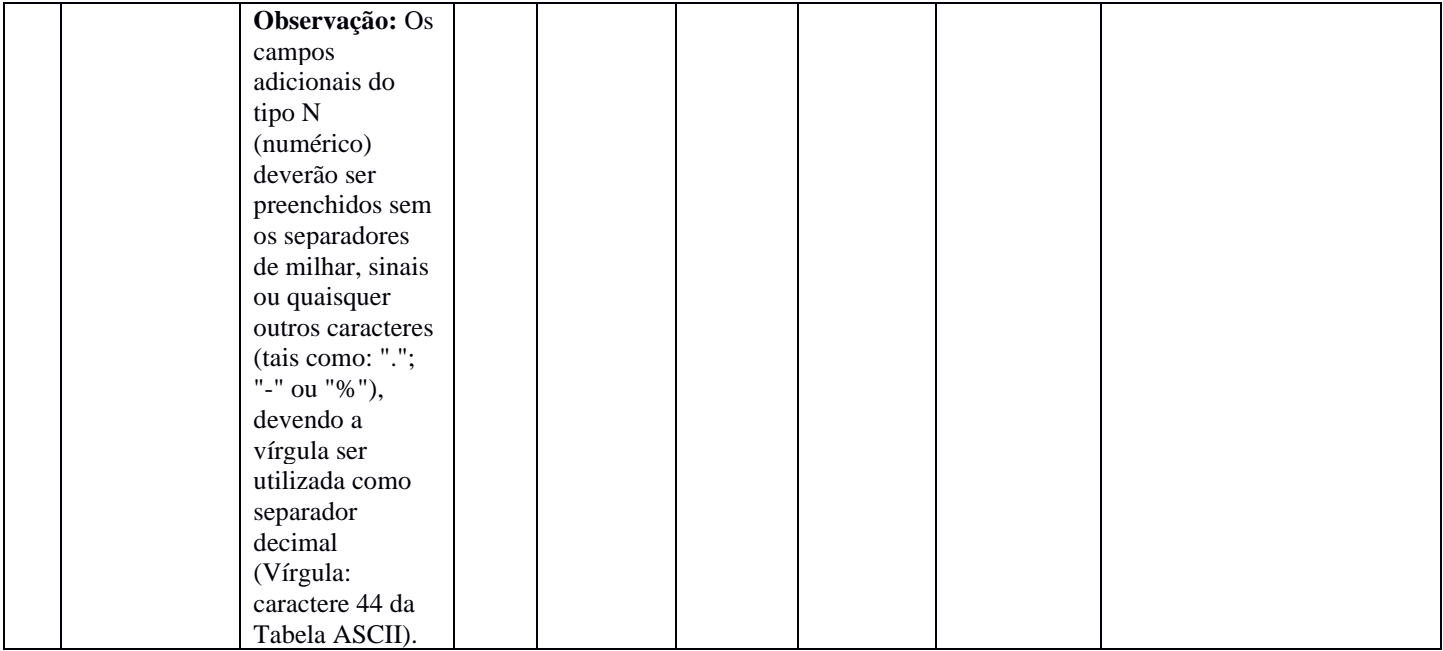

## **I - Observações:**

Registro facultativo Nível hierárquico: 3 Ocorrência: Vários por arquivo.

Quanto 0000.IDENT\_MF for igual a "S", os campos já existentes nos registros I155, I157, I200, I250, I310 e I355 deverão ser preenchidos com os valores baseados **nacional**, atendendo ao disposto nos artigos 286 e 287 da Instrução Normativa RFB nº 1.700/2017.

Além disso, a pessoa jurídica deverá criar os seguintes campos adicionais em moeda funcional no arquivo da ECD, por meio do preenchimento do registro I020, conforme abaixo, para informar os valores da contabilidade em **moeda funcional, convertida para reais conforme regras previstas na legislação contábil.**

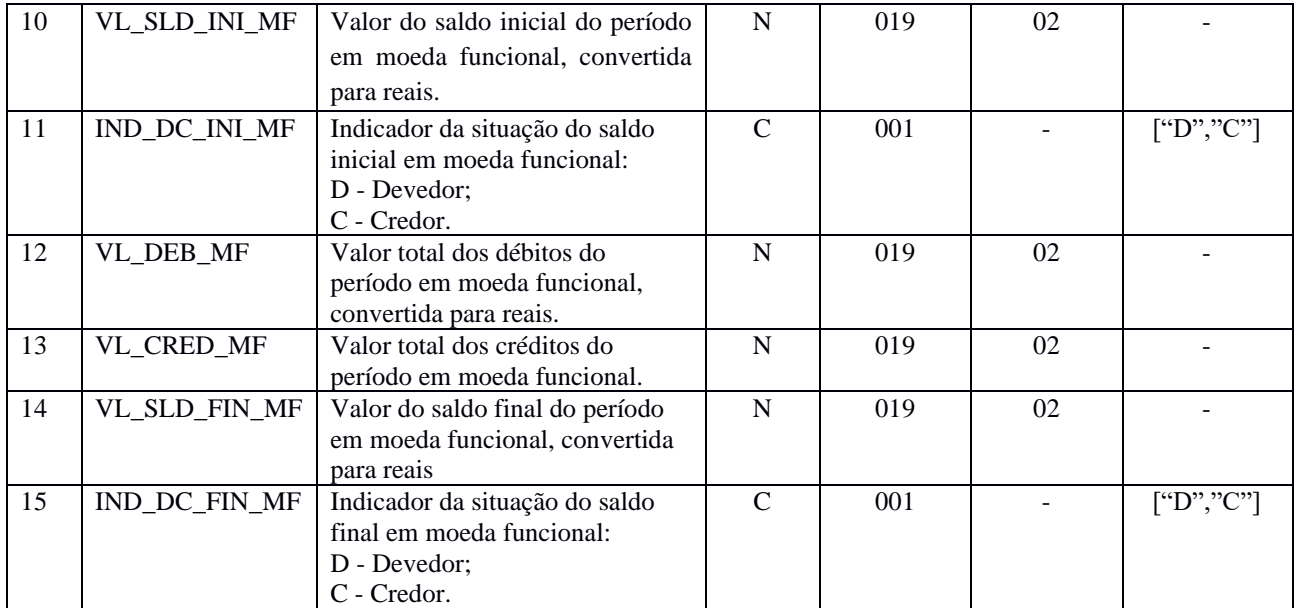

# **REGISTRO I155: DETALHE DOS SALDOS PERIÓDICOS**
# **REGISTRO I157: TRANSFERÊNCIA DE SALDOS DE PLANO DE CONTAS ANTERIOR**

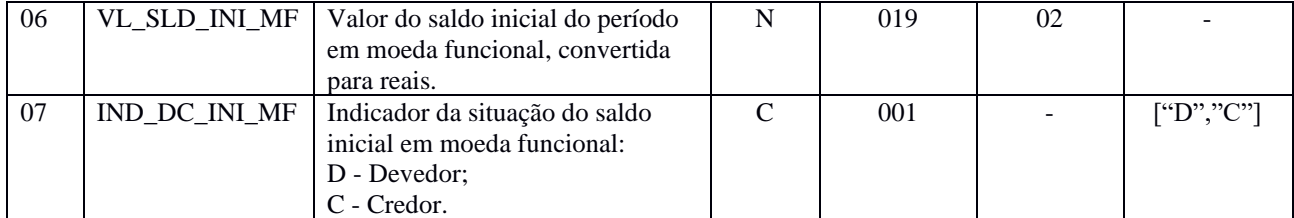

# **REGISTRO I200: LANÇAMENTO CONTÁBIL**

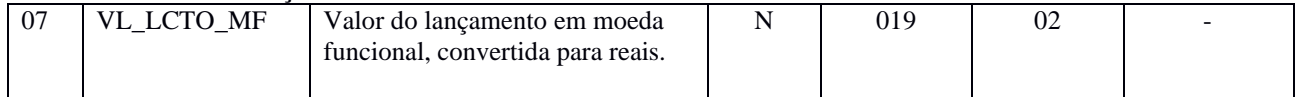

# **REGISTRO I250: PARTIDAS DO LANÇAMENTO**

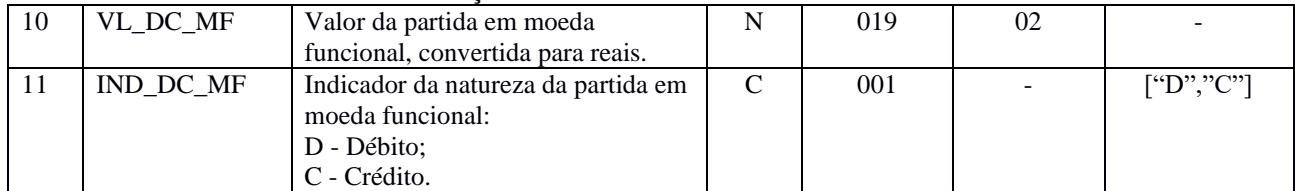

### **REGISTRO I310: DETALHES DO BALANCETE DIÁRIO (somente para pessoas jurídicas que fazem balancetes diários).**

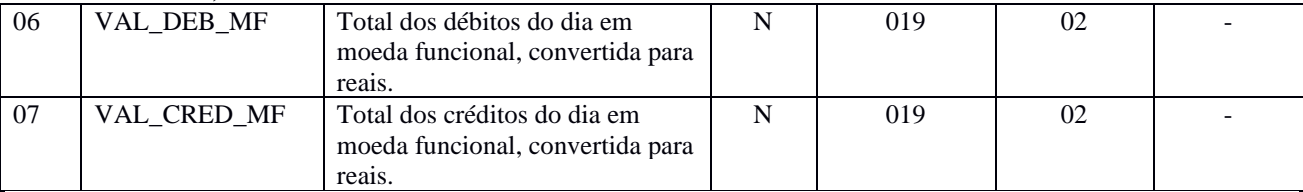

### **REGISTRO I355: DETALHES DOS SALDOS DAS CONTAS DE RESULTADO ANTES DO ENCERRAMENTO**

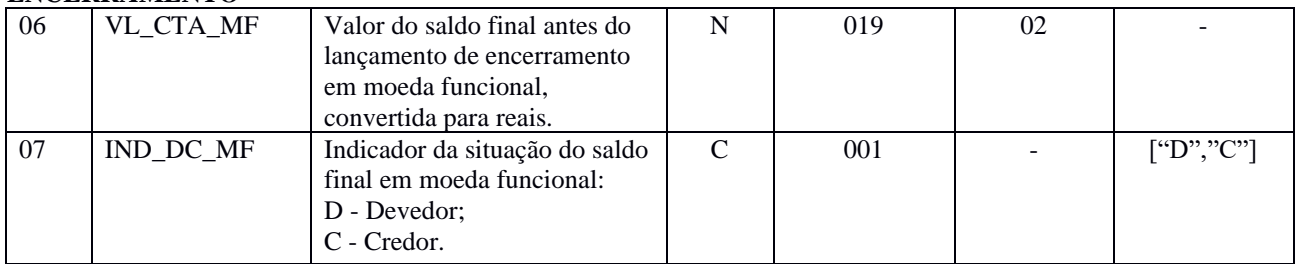

**Observação:** Os campos adicionais criados refletem os valores em moeda funcional. Os campos já existentes no registro representam os valores reconhecidos e mensurados na moeda nacional. Ambos os campos serão registrados em Reais (R\$).

# **II – Tabelas do Registro:** não há.

# **III - Regras de Validação do Registro:**

**REGRA\_CAMPOS\_ADICIONAIS:** Os campos adicionais acrescentados aos registros não serão validados. Entretanto deverá ser permitida a existência do campo adicional.

# **IV – Regras de Validação dos Campos:**

**REGRA\_REG\_COD\_NUM\_AD\_DUPLICADO:** Verifica se o registro não é duplicado considerando a chave código do registro que recepciona o campo adicional + número sequencial do campo adicional (REG\_COD + NUM\_AD). Se a regra não for cumprida, o PGE do Sped Contábil gera um erro.

**REGRA\_CAMPOS\_ADICIONAIS\_OBRIGATORIOS:** Verifica se os campos adicionais enumerados abaixo foram definidos no registro I020, considerando a obrigatoriedade dos registros de acordo com a forma da escrituração (I010.IND\_ESC).

Se o campo identificação de moeda funcional – IDENT\_MF (Campo 19 do registro 0000) for igual a sim ("S") e houver apresentação dos registros nos quais os campos abaixo devem ser adicionados (exceto para livro Z):

> I155.VL\_SLD\_INI\_MF I155.IND\_DC\_INI\_MF I155.VL\_DEB\_MF I155.VL\_CRED\_MF I155.VL\_SLD\_FIN\_MF I155.IND\_DC\_FIN\_MF I157.VL\_SLD\_INI\_MF I157.IND\_DC\_INI\_MF I200.VL\_LCTO\_MF I250.VL\_DC\_MF I250.IND\_DC\_MF I310.VAL\_DEBD\_MF I310.VAL\_CREDD\_MF I355.VL\_CTA\_MF I355.IND\_DC\_MF

**Livro Z**: Se o campo identificação de moeda funcional – IDENT\_MF (Campo 19 do registro 0000) for igual a sim ("S") e houver apresentação de registro I155, deve haver inclusão obrigatória dos campos adicionais listados abaixo, exatamente nesta ordem:

> I155.VL\_SLD\_INI\_MF I155.IND\_DC\_INI\_MF I155.VL\_DEB\_MF I155.VL\_CRED\_MF I155.VL\_SLD\_FIN\_MF I155.IND\_DC\_MF

# **V - Exemplo de Preenchimento:**

# **|I020|I310|06|VAL\_DEB\_MF|TOTAL DOS DEBITOS DO DIA|N|**

**Campo 01** – Tipo de Registro: I020

**Campo 02** – Código do Registro que Recepciona o Campo Adicional: I310

**Campo 03** – Número Sequencial do Campo Adicional: 06

**Campo 04** – Nome do Campo Adicional: VAL\_DEB\_MF

**Campo 05** – Descrição: Total dos débitos do dia em moeda que não reflita os efeitos de moeda funcional.

**Campo 06** – Indicação do Tipo de Dado: N (Numérico)

# **Registro I030: Termo de Abertura do Livro**

Este registro identifica os dados do termo de abertura do livro correspondente ao arquivo.

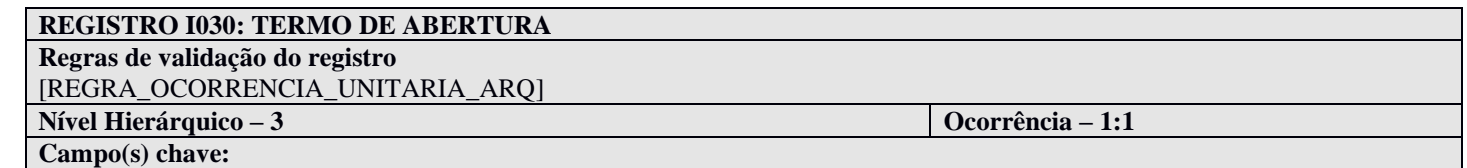

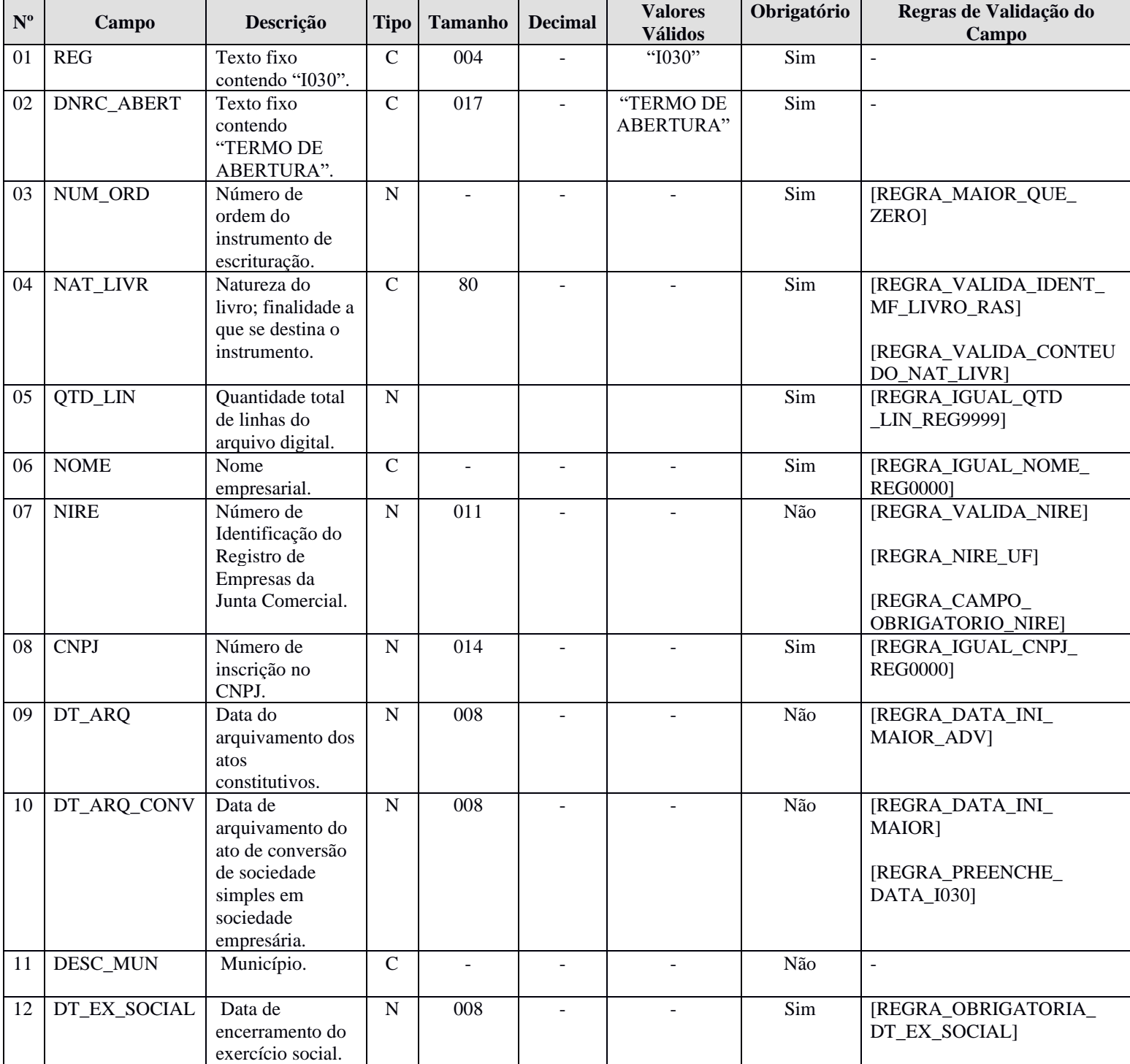

### **I - Observações:**

Registro obrigatório Nível hierárquico: 3 Ocorrência: Um por arquivo.

**Campo 03 (NUM\_ORD) – Número de Ordem do Instrumento de Escrituração:** É o número do livro. A numeração dos livros é sequencial, por tipo de livro, independentemente de sua forma (em papel, fichas ou digital). Assim, se o livro anterior, em papel, é o 50, o próximo (digital ou não) é o 51.

Os livros Diários (G e R) devem ter a mesma sequência numérica.

Os Diários Auxiliares devem ter numeração própria, sequencial, por espécie, assim como o livro Razão Auxiliar. Assim, se foram utilizados "Diário Auxiliar de Fornecedores" e "Diário Auxiliar de Clientes", cada um terá uma sequência distinta.

**Campo 04 (NAT\_LIVR) – Natureza do Livro; Finalidade a que se destina o instrumento**: Corresponde à denominação do livro (nome do livro). Normalmente, os livros G e R recebem o mesmo nome, sendo os mais comuns "Diário" e "Diário Geral". Os nomes mais comuns de livros auxiliares são: "Diário Auxiliar de .....", "Razão Auxiliar de .....", "Livro Caixa" ou "Livro de Inventário".

**Campo 06 (NOME) – Nome Empresarial:** O nome deve ser escrito exatamente, como nos atos constitutivos da empresa.

**Campo 09 (DT\_ARQ) – Data do Arquivamento dos Atos Constitutivos:** É a data de arquivamento do ato de constituição da empresa. As datas de alterações contratuais devem ser desconsideradas. Em termos práticos, é a data do NIRE. Para empresas que não possuem NIRE, colocar a data de abertura da empresa.

**Campo 10 (DT\_ARQ\_CONV) – Data de Arquivamento do Ato de Conversão de Sociedade Simples em Sociedade Empresária:** É a data em que a Junta Comercial arquivou o documento que formaliza a conversão. Em termos práticos, é a data do NIRE.

#### **II – Tabelas do Registro:** não há.

#### **III - Regras de Validação do Registro:**

**REGRA\_OCORRENCIA\_UNITARIA\_ARQ**: Verifica se o registro ocorreu apenas uma vez por arquivo, considerando a chave "I030" (REG). Se a regra não for cumprida, o PGE do Sped Contábil gera um erro.

#### **IV – Regras de Validação dos Campos:**

**REGRA\_MAIOR\_QUE\_ZERO:** Verifica se o valor do campo número de ordem do instrumento de escrituração – NUM\_ORD (Campo 02) – é maior que zero. Se a regra não for cumprida, o PGE do Sped Contábil gera um erro.

**REGRA\_VALIDA\_IDENT\_MF\_LIVRO\_RAS:** Verifica, quando o campo identificador de moeda funcional – IDENT\_MF (Campo 19) do registro 0000 for igual a "S", se o campo NAT\_LIVR (Campo 04) é igual a "RAZAO\_AUXILIAR\_DAS\_SUBCONTAS\_MF"; e verifica, quando o campo identificador de moeda funcional – IDENT MF (Campo 19) do registro 0000 for igual a "N", se o campo NAT\_LIVR (Campo 04) é igual a "RAZAO\_AUXILIAR\_DAS\_SUBCONTAS". Se a regra não for cumprida, o PGE do Sped Contábil gera um aviso.

**REGRA\_VALIDA\_CONTEUDO\_NAT\_LIVR:** Verifica se o campo natureza do livro – NAT\_LIVR (Campo 04) – é igual ao campo NAT\_LIVRO (Campo 04) do registro J900. Se a regra não for cumprida, o PGE do Sped Contábil gera um erro.

**REGRA\_IGUAL\_QTD\_LIN\_REG9999:** Verifica se o valor do campo quantidade total de linhas do arquivo digital – QTD\_LIN (Campo 05) – é igual ao valor do campo quantidade total de linhas do arquivo digital – QTD\_LIN – do registro 9999. Se a regra não for cumprida, o PGE do Sped Contábil gera um erro.

**REGRA\_IGUAL\_NOME\_REG0000:** Verifica se o conteúdo do campo nome empresarial – NOME (Campo 06) – é igual ao conteúdo do campo nome empresarial da pessoa jurídica – NOME (Campo 05) – do registro 0000. Se a regra não for cumprida, o PGE do Sped Contábil gera um erro.

**REGRA\_VALIDA\_NIRE:** Verifica se a regra de formação do código do campo número de identificação do registro de empresas da Junta Comercial – NIRE (Campo 07) – é válida. Se a regra não for cumprida, o PGE do Sped Contábil gera um erro.

**REGRA\_NIRE\_UF:** Verifica se os dois primeiros dígitos do campo número de identificação do registro de empresas da Junta Comercial – NIRE (Campo 07) – correspondem à Unidade da Federação informada no campo Unidade da Federação – UF – do registro 0000. Se a regra não for cumprida, o PGE do Sped Contábil gera um erro.

# **REGRA\_CAMPO\_OBRIGATORIO\_NIRE:**

**-** Verifica, caso o campo indicador de existência de NIRE – IND\_NIRE (Campo 13) – do registro 0000 seja igual a "0" (empresa não registro na Junta Comercial), se o campo número de identificação do registro de empresas da Junta Comercial – NIRE (Campo 07) – não foi preenchido. Se a regra não for cumprida, o PGE do Sped Contábil gera um erro.

**-** Verifica, caso o campo indicador de existência de NIRE – IND\_NIRE (Campo 13) – do registro 0000 seja igual a "1" (empresa possui registro na Junta Comercial), se o campo número de identificação do registro de empresas da Junta Comercial – NIRE (Campo 07) – foi preenchido. Se a regra não for cumprida, o PGE do Sped Contábil gera um erro.

**REGRA\_IGUAL\_CNPJ\_REG0000:** Verifica se o conteúdo do CNPJ (Campo 08) é igual ao conteúdo do campo CNPJ (Campo 06) do registro 0000. Se a regra não for cumprida, o PGE do Sped Contábil gera um erro.

**REGRA DATA INI MAIOR ADV:** Verifica se o campo data do arquivamento dos atos constitutivos – DT\_ARQ (Campo 09) – foi preenchido com a data igual ou anterior à data do campo data final das informações contidas no arquivo – DT\_FIN (Campo 04) – do registro 0000. Se a regra não for cumprida, o PGE do Sped Contábil gera um aviso.

**REGRA\_DATA\_INI\_MAIOR:** Verifica se o campo data de arquivamento do ato de conversão de sociedade simples em sociedade empresária – DT\_ARQ\_CONV (Campo 10) – foi preenchido com a data igual ou anterior à data do campo data final das informações contidas no arquivo – DT\_FIN (Campo 04) – do registro 0000. Se a regra não for cumprida, o PGE do Sped Contábil gera um aviso.

**REGRA\_PREENCHE\_DATA\_I030:** Verifica, caso o campo data de arquivamento dos atos constitutivos – "DT\_ARQ" (Campo 09) – não esteja preenchido, se o campo DT\_ARQ\_CONV (Campo 10) data de arquivamento do ato de conversão de sociedade simples em sociedade empresária – DT\_ARQ\_CONV (Campo 10) – foi preenchido. Se a regra não for cumprida, o PGE do Sped Contábil gera um aviso.

**REGRA\_OBRIGATORIA\_DT\_EX\_SOCIAL:** Verifica se o campo data de encerramento do exercício social – DT\_EX\_SOCIAL (Campo 12) – foi preenchido. Se a regra não for cumprida, o PGE do Sped Contábil gera um erro.

### **V - Exemplo de preenchimento:**

### **|I030|TERMO DE ABERTURA|1|Balancete|500|EMPRESA TESTE|31123456789|11111111000191|01012015||BELO HORIZONTE|31122023|**

**Campo 01** – Tipo de Registro: I030

- **Campo 02**  Texto Fixo Contendo: TERMO DE ABERTURA
- **Campo 03**  Número de Ordem do Instrumento de Escrituração: 1
- **Campo 04** Natureza do Livro (finalidade a que se destina o instrumento): Balancete
- **Campo 05**  Quantidade Total de Linhas do Arquivo Digital: 500

**Campo 06** – Nome Empresarial: EMPRESA TESTE

**Campo 07** – NIRE: 31123456789

**Campo 08 –** CNPJ: 11111111000191 (CNPJ: 11.111.111/0001/91)

**Campo 09 –** Data de Arquivamento dos Atos Constitutivos: 01012005 (01/01/2015)

**Campo 10 –** Data de Arquivamento do Ato de Conversão de Sociedades Simples em Sociedade Empresária: não há

**Campo 11 -** Município: BELO HORIZONTE

**Campo 12 –** Data de Encerramento do Exercício Social: 31122023 (31/12/2023)

### **Registro I050: Plano de Contas**

A ECD é a contabilidade comercial das pessoas jurídicas e, portanto, é baseada no plano de contas que a pessoa jurídica utiliza para o registro habitual dos fatos contábeis. Assim, os códigos das contas analíticas do plano da pessoa jurídica são os que devem ser informados nos seguintes registros:

- I015: Identificação das Contas da Escrituração Resumida a que se Refere a Escrituração Auxiliar.
- I050: Plano de Contas.
- I155: Detalhe dos Saldos Periódicos.
- I250: Partidas do Lancamento.
- I310: Detalhes do Balancete Diário.
- I355: Detalhes dos Saldos das Contas de Resultado Antes do Encerramento.

**Observação:** De acordo com o item 8 da norma CTG 2001 (R3) – DEFINE AS FORMALIDADES DA ESCRITURAÇÃO CONTÁBIL EM FORMA DIGITAL PARA FINS DE ATENDIMENTO AO SISTEMA PÚBLICO DE ESCRITURAÇÃO DIGITAL (SPED) –, o plano de contas, com todas as suas contas sintéticas e analíticas, deve conter, no mínimo, 4 (quatro) níveis e é parte integrante da escrituração contábil da entidade, devendo seguir a estrutura patrimonial prevista nos artigos de 177 a 182 da Lei nº 6.404/1976. Na transmissão para o Sistema Público de Escrituração Digital (SPED) do plano de contas, juntamente com os livros Diário e Auxiliares, e documentos da escrituração contábil digital da entidade, devem constar apenas as contas que tenham saldo ou que tiveram movimento no período completo da ECD (se a empresa transmitir ECD em diversos arquivos, ainda que a conta termine com saldo zero em um arquivo, deve constar no plano de contas de todos os arquivos).

#### **REGISTRO I050: PLANO DE CONTAS**

**Regras de validação do registro** [REGRA\_COD\_CTA\_DUPLICADO] [REGRA\_AGL\_CCUS\_VAZIO\_PREENCHIDO] [REGRA\_I051\_OBRIGATORIO] **Nível Hierárquico – 3 Ocorrência – 1:N Campo(s) chave:** [COD\_CTA]

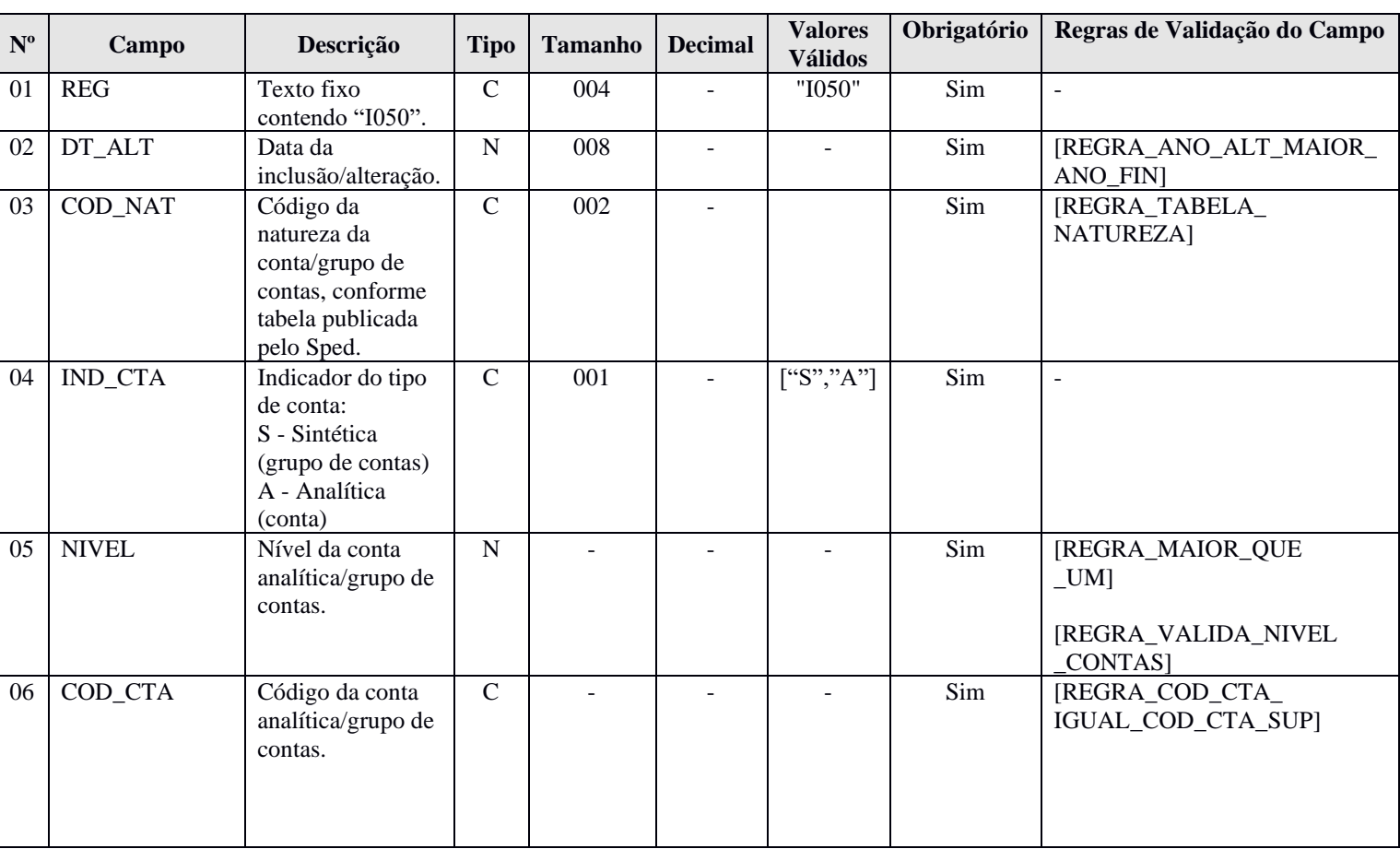

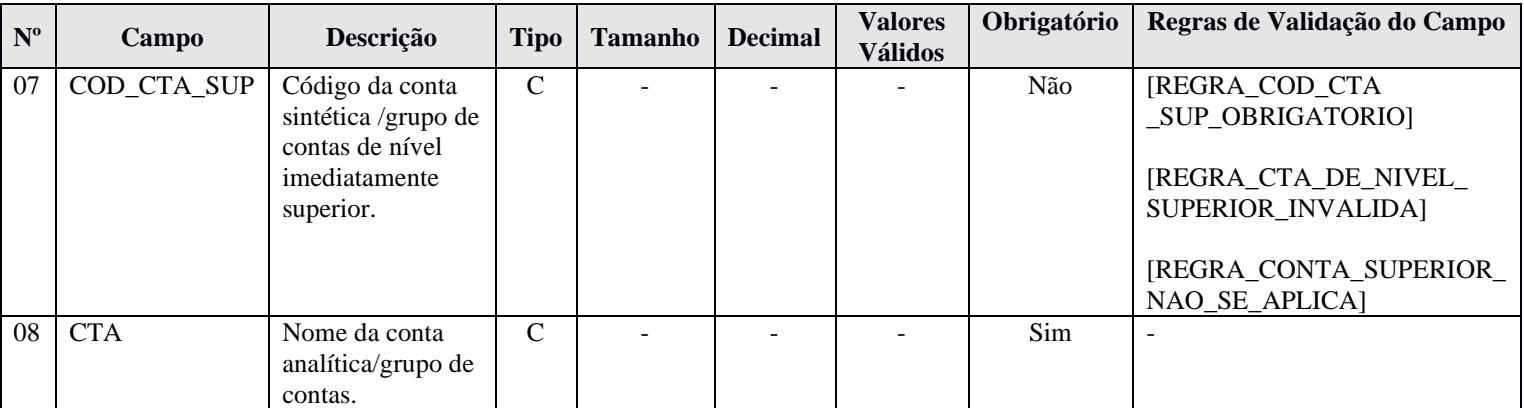

#### **I - Observações:**

Registro obrigatório Nível hierárquico: 3 Ocorrência: Vários por arquivo.

**Campo 02 (DT\_ALT) – Data da Inclusão/Alteração:** Representa a data da inclusão/alteração da conta no plano de contas.

**Campo 05 (NÍVEL) – Nível da Conta Analítica/Grupo de Contas**: Número crescente a partir da conta/grupo de menor detalhamento (Ativo, Passivo, etc.). Deve ser acrescido de 1 a cada mudança de nível.

#### **Exemplo**:

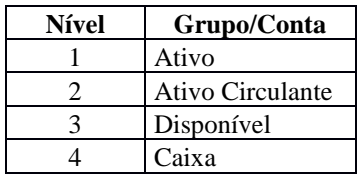

### **II – Tabelas do Registro:**

**Campo 03** – Código da Natureza das Contas/Grupos de Contas.

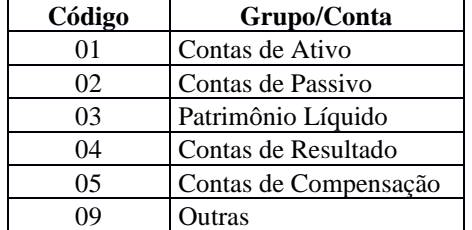

#### **Código da Natureza das Contas/Grupos de Contas**

### **III - Regras de Validação do Registro:**

**REGRA\_COD\_CTA\_ DUPLICADO:** Verifica se o registro não é duplicado considerando a chave "código da conta analítica/grupo de contas" (COD\_CTA). Se a regra não for cumprida, o PGE do Sped Contábil gera um erro.

**REGRA\_AGL\_CCUS\_VAZIO\_PREENCHIDO:** Verifica se existe, entre os registros filhos I052 do mesmo pai (registro I050), um registro I052 com COD\_CCUS (Campo 02) vazio e outro registro I052 com COD\_CCUS (Campo 02) preenchido, ambos com o mesmo código de aglutinação – COD\_AGL (Campo 03) do registro I052. Caso essa situação ocorra, o PGE do Sped Contábil gera um erro.

**REGRA\_I051\_OBRIGATORIO:** Verifica se o campo 0000.COD\_PLAN\_REF foi informado e não foi realizado o mapeamento das contas contábeis no plano referencial informado. Se a regra não for cumprida, o PGE do Sped Contábil gera um erro.

# **IV – Regras de Validação dos Campos:**

**REGRA\_ANO\_ALT\_MAIOR\_ANO\_FIN:** Verifica se o ano da data de inclusão/alteração – DT\_ALT (Campo 02) – é maior que o ano da data final das informações contidas no arquivo – DT\_FIN (Campo 04) do registro 0000. Se a regra não for cumprida, o PGE do Sped Contábil gera um aviso.

**REGRA\_TABELA\_NATUREZA:** Verifica se o código informado no campo código da natureza da conta/grupo de contas – COD\_NAT (Campo 03) – existe na Tabela de Naturezas das Contas/Grupo de Contas. Se a regra não for cumprida, o PGE do Sped Contábil gera um erro.

**REGRA MAIOR QUE UM:** Verifica se o valor informado no campo nível da conta/grupo de contas – NIVEL (Campo 05) – é maior ou igual a 1. Se a regra não for cumprida, o PGE do Sped Contábil gera um erro.

**REGRA\_VALIDA\_NIVEL\_CONTAS:** Verifica, caso o campo indicador da forma de escrituração contábil – IND\_ESC (Campo 02) – do registro I010 seja igual a "G", "R" ou "B", o campo indicador do tipo de conta – IND\_CTA (Campo 04) – seja igual a "A" (Analítica), e o campo código da natureza da conta/grupo de contas – COD\_NAT (Campo 03) – seja igual a "01" (ativo), "02" (passivo) ou "03" (patrimônio líquido), se o campo nível da conta analítica/grupo de contas – NIVEL (Campo 05) – é maior ou igual a "4". Se a regra não for cumprida, o PGE do Sped Contábil gera um erro.

**REGRA\_COD\_CTA\_IGUAL\_COD\_CTA\_SUP:** Verifica de o código da conta analítica/grupo de contas – COD\_CTA (Campo 06) – é diferente do código da conta sintética /grupo de contas de nível imediatamente superior – COD\_CTA\_SUP (Campo 07). Se a regra não for cumprida, o PGE do Sped Contábil gera um erro.

**REGRA\_COD\_CTA\_SUP\_OBRIGATORIO:** Verifica se o campo nível da conta analítica/grupo de contas – NIVEL (Campo 05) – é maior que 1. Se afirmativo executa a **REGRA\_CAMPO\_OBRIGATORIO**. Se a regra não for cumprida, o PGE do Sped Contábil gera um erro.

**REGRA\_CAMPO\_OBRIGATORIO**: Verifica se o campo foi preenchido com algum valor diferente de vazio e do caractere "espaço". Se a regra não for cumprida, o PGE do Sped Contábil gera um erro.

**REGRA\_CTA\_DE\_NIVEL\_SUPERIOR\_INVALIDA:** Verifica se o campo nível da conta analítica/grupo de contas – NIVEL (Campo 05) – é maior que 1. Caso seja maior que 1, verifica as seguintes regras:

**REGRA\_CODIGO\_CONTA\_NIVEL\_SUPERIOR\_INVALIDO:** Verifica se o campo código da conta sintética/grupo de contas de nível imediatamente superior – COD\_CTA\_SUP (Campo 07) – existe no plano de contas (registro I050).

**REGRA\_CONTA\_NIVEL\_SUPERIOR\_NAO\_SINTETICA:** Verifica, quando o campo código da conta sintética/grupo de contas de nível imediatamente superior – COD\_CTA\_SUP (Campo 07) – está preenchido, se o campo indicador do tipo de conta – IND CTA (Campo 04) – é igual a "S" (Sintética).

**REGRA\_NIVEL\_DE\_CONTA\_NIVEL\_SUPERIOR\_INVALIDO:** Verifica se o campo nível da conta analítica/grupo de contas – NIVEL (Campo 05) – referente ao campo código da conta analítica/grupo de contas – COD\_CTA (Campo 06) – é maior que o nível da conta analítica/grupo de contas – NIVEL (Campo 05) – referente ao campo código da conta analítica/grupo de contas de nível imediatamente superior – COD\_CTA\_SUP (Campo 07).

Verifica, se o campo nível da conta analítica/grupo de contas – NIVEL (Campo 05) – é maior que 2. Caso seja maior que 2, verifica a regra:

**REGRA\_NATUREZA\_CONTA:** Verifica se o campo código da natureza da conta da conta/grupo de contas – COD\_NAT (Campo 03) – referente ao campo código da conta analítica/grupo de contas – COD\_CTA (Campo 06) – é igual ao campo código da natureza da conta da conta/grupo de contas – COD\_NAT (Campo 03) – referente ao campo código da conta analítica/grupo de contas de nível imediatamente superior – COD CTA SUP (Campo 07).

Se as regras não forem cumpridas, o PGE do Sped Contábil gera um erro.

**REGRA\_CONTA\_SUPERIOR\_NAO\_SE\_APLICA**: Verifica, caso o campo nível da conta analítica/grupo de contas – NIVEL (Campo 05) – seja igual "1", se o campo código da conta analítica/grupo de contas de nível imediatamente superior – COD\_CTA\_SUP (Campo 07) – não foi informado. Se a regra não for cumprida, o PGE do Sped Contábil gera um erro.

### **V - Exemplos de Preenchimento:**

### **|I050|01012023|01|S|1|1||Ativo Sintética 1|**

- **Campo 01** Tipo de Registro: I050
- **Campo 02**  Data da Inclusão/Alteração: 01012023 (01/01/2023)
- **Campo 03**  Código da Natureza da Conta/Grupo de Contas: 01 (representa uma conta do Ativo)
- **Campo 04**  Indicador do Tipo de Conta: S (representa uma conta sintética)
- **Campo 05**  Nível: 1 (conta de nível 1)
- **Campo 06**  Código da Conta Analítica/Grupo de Contas: 1
- **Campo 07** Código da Conta Sintética/Grupo de Contas de Nível Imediatamente Superior: não há
- **Campo 08**  Nome da Conta Analítica/Grupo de Contas: Ativo Sintética 1

### **|I050|01012023|01|S|2|1.1|1|Ativo Sintética 2|**

- **Campo 01** Tipo de Registro: I050
- **Campo 02**  Data da Inclusão/Alteração: 01012023 (01/01/2023)
- **Campo 03**  Código da Natureza da Conta/Grupo de Contas: 01 (representa uma conta do Ativo)
- **Campo 04**  Indicador do Tipo de Conta: S (representa uma conta sintética)
- **Campo 05**  Nível: 2 (conta de nível 2)
- **Campo 06**  Código da Conta Analítica/Grupo de Contas: 1.1
- **Campo 07** Código da Conta Sintética/Grupo de Contas de Nível Imediatamente Superior: 1 (Ativo Sintética 1)
- **Campo 08**  Nome da Conta Analítica/Grupo de Contas: Ativo Sintética 2

# **|I050|01012023|01|S|3|1.1.1|1.1|Ativo Sintética 3|**

- **Campo 01** Tipo de Registro: I050
- **Campo 02**  Data da Inclusão/Alteração: 01012023 (01/01/2023)
- **Campo 03**  Código da Natureza da Conta/Grupo de Contas: 01 (representa uma conta do Ativo)
- **Campo 04**  Indicador do Tipo de Conta: S (representa uma conta sintética)
- **Campo 05**  Nível: 3 (conta de nível 3)
- **Campo 06**  Código da Conta Analítica/Grupo de Contas: 1.1.1
- **Campo 07** Código da Conta Sintética/Grupo de Contas de Nível Imediatamente Superior: 1.1 (Ativo Sintética 2)
- **Campo 08**  Nome da Conta Analítica/Grupo de Contas: Ativo Sintética 3

#### **|I050|01012023|01|A|4|1.1.1.1|1.1.1|Ativo Analítica 1|**

- **Campo 01** Tipo de Registro: I050
- **Campo 02**  Data da Inclusão/Alteração: 01012023 (01/01/2023)
- **Campo 03**  Código da Natureza da Conta/Grupo de Contas: 01 (representa uma conta do Ativo)
- **Campo 04**  Indicador do Tipo de Conta: A (representa uma conta analítica)
- **Campo 05**  Nível: 4 (conta de nível 4)
- **Campo 06**  Código da Conta Analítica/Grupo de Contas: 1.1.1.1

**Campo 07** – Código da Conta Sintética/Grupo de Contas de Nível Imediatamente Superior: 1.1.1 (Ativo Sintética 3)

**Campo 08** – Nome da Conta Analítica/Grupo de Contas: Ativo Analítica 1

# **|I050|01012023|01|A|4|1.1.1.2|1.1.1|Ativo Analítica 2|**

**Campo 01** – Tipo de Registro: I050

- **Campo 02**  Data da Inclusão/Alteração: 01012023 (01/01/2023)
- **Campo 03**  Código da Natureza da Conta/Grupo de Contas: 01 (representa uma conta do Ativo)
- **Campo 04**  Indicador do Tipo de Conta: A (representa uma conta analítica)
- **Campo 05**  Nível: 4 (conta de nível 4)
- **Campo 06**  Código da Conta Analítica/Grupo de Contas: 1.1.1.2

**Campo 07** – Código da Conta Sintética/Grupo de Contas de Nível Imediatamente Superior: 1.1.1 (Ativo Sintética 3)

**Campo 08** – Nome da Conta Analítica/Grupo de Contas: Ativo Analítica 2

#### **Registro I051: Plano de Contas Referencial**

O plano de contas referencial tem por finalidade estabelecer um mapeamento (DE-PARA) entre as contas analíticas de ativo, passivo, patrimônio líquido, receitas e despesas do plano de contas da pessoa jurídica e um plano de contas padronizado.

O registro será de preenchimento obrigatório quando o código do plano referencial for preenchido no registro 0000 (0000.COD\_PLAN\_REF) e devem ser utilizadas somente as contas do plano referencial informado no registro 0000.

**Observação**: Caso a pessoa jurídica utilize subcontas auxiliares conforme previsão dos art. 295, 296, 298 e 299 da Instrução Normativa RFB nº 1.700, de 14 de março de 2017, as subcontas auxiliares devem ser mapeadas para a conta referencial "pai" da respectiva subconta.

# **Exemplo:**

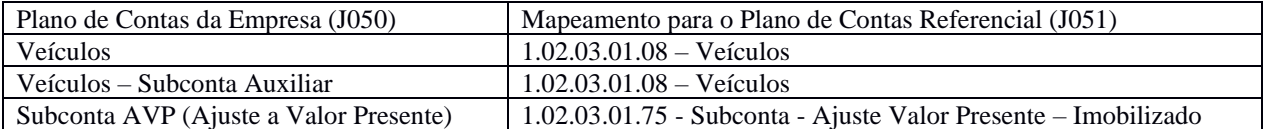

### **REGISTRO I051: PLANO DE CONTAS REFERENCIAL**

**Regras de validação do registro** [REGRA\_REGISTRO\_PARA\_CONTA\_ANALITICA] [REGRA\_NATUREZA\_CONTA\_DIFERENTE]

# **Nível Hierárquico – 4 Ocorrência – 0:N**

**Campo(s) chave:** [COD\_CCUS]

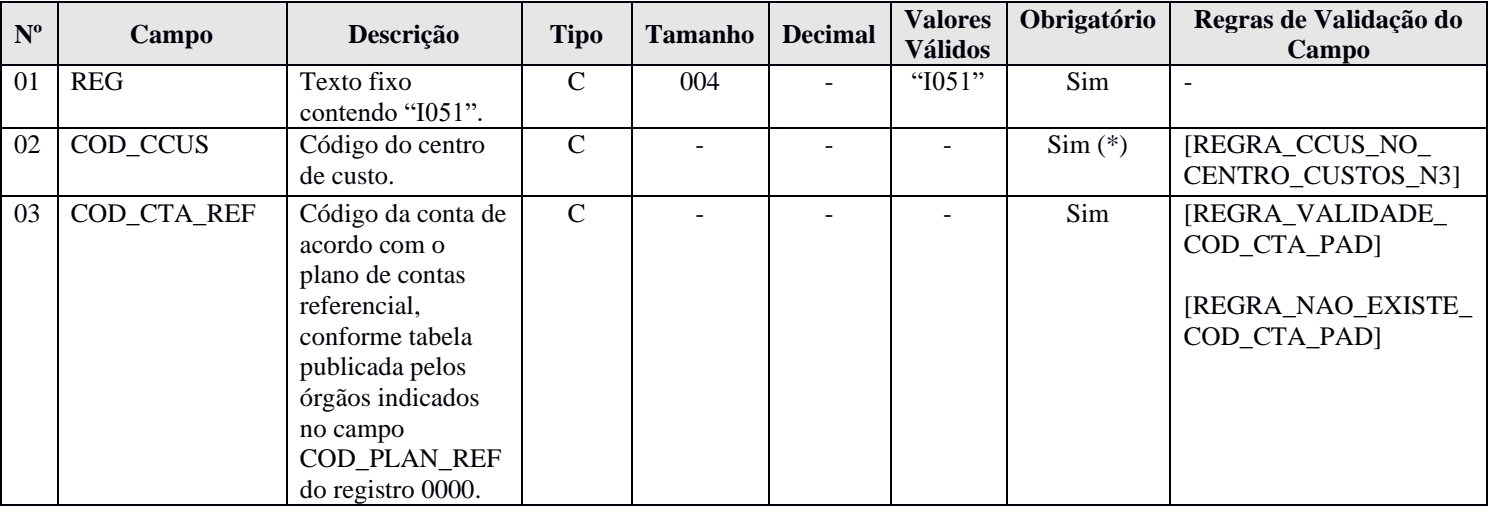

#### **I - Observações:**

Registro facultativo Nível hierárquico: 4 Ocorrência: Vários por plano de contas.

Este registro somente deve ser informado para as contas analíticas do plano de contas (Campo indicador do tipo de conta – IND CTA – do registro  $I050 = "A"$ ).

(\*) **Campo 02 (COD\_CCUS) – Código do Centro de Custo**: Preencher somente quando interferir na identificação do código do plano de contas referencial. Caso a vinculação da conta com o código do plano de contas referencial independa do centro de custos, este deve ser informado apenas no registro I100.

Para os contribuintes que optem pela escrituração contábil das operações da incorporação submetida ao RET, nos livros da incorporadora, e tenham optado pela segregação contábil por meio de centro de custos (art. 10, IN RFB 1.435/2013), o Campo 02 (COD\_CCUS) deve ser preenchido no registro I051 (com o consequente mapeamento para o Registro C051 da ECF).

Instrução Normativa RFB nº 1.435/2013, que trata do Regime Especial de Tributação (RET):

"Art. 10. O incorporador fica obrigado a manter escrituração contábil segregada para cada incorporação submetida ao RET.

§ 1º A escrituração contábil das operações da incorporação objeto de opção pelo RET poderá ser efetuada em livros próprios ou nos da incorporadora, sem prejuízo das normas comerciais e fiscais aplicáveis à incorporadora em relação às operações da incorporação.

§ 2º Na hipótese de adoção de livros próprios para cada incorporação objeto de opção no RET/Incorporação Imobiliária, a escrituração contábil das operações da incorporação poderá ser efetivada mensalmente na contabilidade da incorporadora, mediante registro dos saldos apurados nas contas relativas à incorporação.

# **II – Tabelas do Registro:** não há.

#### **III - Regras de Validação do Registro:**

**REGRA\_REGISTRO\_PARA\_CONTA\_ANALITICA:** O registro I051 somente poderá existir quando o campo indicador do tipo de conta – IND\_CTA (Campo 04) – do registro I050 for igual a "A", ou seja, quando a conta informada no registro I050 for analítica. Se a regra não for cumprida, o PGE do Sped Contábil gera um erro.

**REGRA\_NATUREZA\_CONTA\_DIFERENTE:** Verifica, quando a natureza da conta (I050.COD\_NAT) "pai" informada no registro I050 (I050.COD\_CTA) é igual "01" (Ativo), "02" (Passivo) ou "03" (Patrimônio Líquido), se a natureza da conta "filha" mapeada no registro I051 (I051.COD\_CTA\_REF) é igual a "01", "02" ou "03"; e verifica, quando a natureza da conta (I050.COD\_NAT) "pai" informada no registro I050 (I050.COD\_CTA) é igual "04"(conta de resultado)), se a natureza da conta "filha" mapeada no registro I051 (I051.COD\_CTA\_REF) é igual a "04)", quando foi informado plano de contas referencial no registro 0000 (0000.COD\_PLAN\_REF). Se a regra não for cumprida, o PGE do Sped Contábil gera um erro.

### **IV – Regras de Validação dos Campos:**

**REGRA CCUS NO CENTRO CUSTOS N3:** Verifica se o código do centro de custo – COD CCUS (Campo 02) – existe no registro I100 (Centro de Custos). Se a regra não for cumprida, o PGE do Sped Contábil gera um erro.

**REGRA\_VALIDADE\_COD\_CTA\_PAD:** Verifica se o período de validade da conta no plano de contas referencial está dentro do período da escrituração (Campos data inicial das informações contidas no arquivo – DT\_INI – e data final das informações contidas no arquivo – DT\_FIN – do registro 0000). Se a regra não for cumprida, o PGE do Sped Contábil gera um aviso.

**REGRA\_NAO\_EXISTE\_COD\_CTA\_PAD:** Verifica se o campo código da conta de acordo com plano de contas referencial – COD\_CTA\_REF (Campo 04) – existe no plano de contas referencial. Se a regra não for cumprida, o PGE do Sped Contábil gera um aviso.

#### **V - Exemplos de Preenchimento:**

# **|I051||11100009|**

**Campo 01** – Tipo de Registro: I051 **Campo 02** – Código do Centro de Custo: não há. **Campo 03** – Código da Conta de Acordo com o Plano de Contas Referencial: 11100009.

### **Registro I052: Indicação dos Códigos de Aglutinação**

As informações deste registro serão utilizadas para a elaboração das demonstrações contábeis nos registros do bloco J. Deve ser utilizado o código de aglutinação (COD\_AGL) válido na data de encerramento e de maior detalhamento utilizado nas demonstrações contábeis.

Havendo contas passíveis de classificação em mais de um grupo/conta do plano de contas referencial, adotar a mesma classificação do balanço ou, não constando o balanço do arquivo, a classificação na data final do período a que se refere o arquivo (**Exemplo:** Contas que podem figurar no ativo ou passivo, dependendo do saldo).

# **REGISTRO I052: INDICAÇÃO DOS CÓDIGOS DE AGLUTINAÇÃO**

**Regras de validação do registro** [REGRA\_REGISTRO\_PARA\_CONTA\_ANALITICA] [REGRA COD CCUS COD AGL DUPLICIDADE] [REGRA\_EXISTE\_I052\_CTA\_SINTETICA] [REGRA\_AGLUTINACAO\_EM\_SINTETICA] **Nível Hierárquico – 4 Ocorrência – 0:N**

**Campo(s) chave:** [COD\_CCUS]+[COD\_AGL]

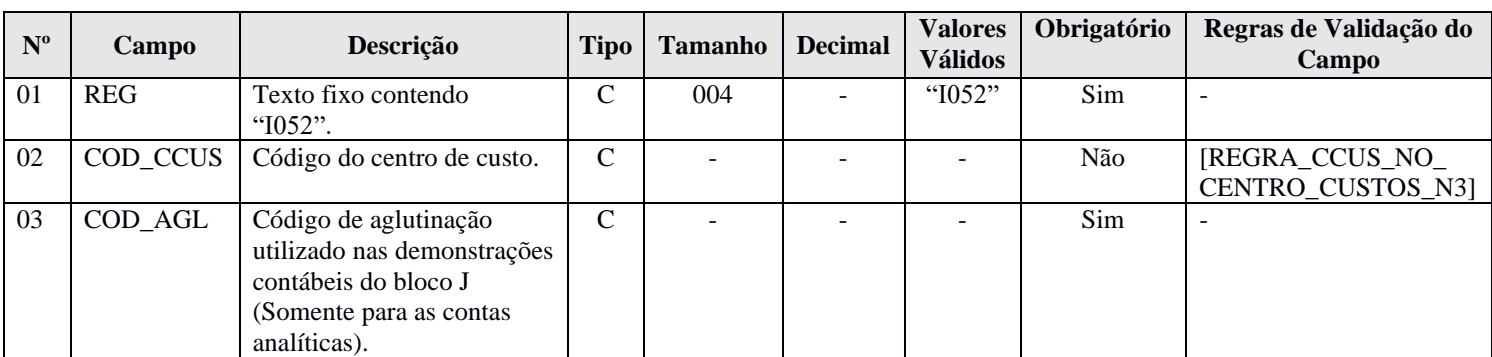

#### **I - Observações:**

Registro facultativo Nível hierárquico: 4 Ocorrência: Vários por plano de contas.

Este registro somente deve ser informado para as contas analíticas do plano de contas (campo indicador do tipo de conta – IND CTA (Campo 04) – do registro I050 = "A").

**Campo 02 (COD\_CCUS) – Código do Centro de Custo:** Preencher somente quando interferir na identificação do código do plano de contas referencial. Caso a vinculação da conta com o código do plano de contas referencial independa do centro de custos, este deve ser informado apenas no registro I100.

### **II – Tabelas do Registro:** não há.

### **III - Regras de Validação do Registro:**

**REGRA\_REGISTRO\_PARA\_CONTA\_ANALITICA:** O registro I052 somente poderá existir quando o campo indicador do tipo de conta – IND CTA (Campo 04) – do registro I050 for igual a "A", ou seja, quando a conta informada no registro I050 for analítica. Se a regra não for cumprida, o PGE do Sped Contábil gera um erro.

**REGRA\_COD\_CCUS\_COD\_AGL\_DUPLICIDADE:** Verifica se o registro não é duplicado considerando a chave código do centro de custo + código de aglutinação utilizado nas demonstrações contábeis (COD\_CCUS + COD\_AGL). Se a regra não for cumprida, o PGE do Sped Contábil gera um erro.

**REGRA\_EXISTE\_I052\_CTA\_SINTETICA:** Verifica se existe um registro I052 filho de um registro I050 com indicador do tipo de conta – IND\_CTA (Campo 04) igual a "S" (Sintética). Se a situação ocorrer, o PGE do Sped Contábil gera um erro.

**REGRA\_AGLUTINACAO\_EM\_SINTETICA:** Verifica se existe código de aglutinação – COD\_AGL (Campo 03) – em alguma linha sintética dos registros J100 ou J150 (indicador do código de aglutinação – IND\_COD\_AGL – Campo 03 dos registros J100 e J150 – igual a "T" – Totalizador), cujo pai – registro J005 – satisfaça as seguintes condições: DT\_INI (Campo 02) do registro J005 maior ou igual que DT\_INI (Campo 03) do registro 0000; e DT\_FIN (Campo 03) do registro J005 menor ou igual que DT\_FIN (Campo 04) do registro 0000. Se a situação ocorrer, o PGE do Sped Contábil gera um erro (não pode haver código aglutinação que foi cadastrado no registro I052 em linha sintética dos registros J100 e J150 – Os códigos de aglutinação informado nas linhas totalizadoras devem ser diferentes dos cadastrados no registro I052 para as contas analíticas).

# **IV – Regras de Validação dos Campos:**

**REGRA\_CCUS\_NO\_CENTRO\_CUSTOS\_N3:** Verifica se o código do centro de custos – COD\_CCUS (Campo 02) – existe no registro I100 (Centro de Custos). Se a regra não for cumprida, o PGE do Sped Contábil gera um erro.

# **V - Exemplo de Preenchimento:**

|I050|01012023|01|S|1|2328A||ATIVO| |I050|01012023|01|S|2|2328.1|2328A|DISPONIVEL| |I050|03012023|01|A|3|2328.1.0001|2328.1|BANCOS| |I051|10||1.01.01.02.00|

# **|I052||1.1|**

**Campo 01** – Tipo de Registro: I052 **Campo 02** – Código do Centro de Custo: não há. **Campo 03** – Código de Aglutinação Utilizado nas Demonstrações Contábeis do Bloco J: 1.1 (a conta "Bancos" ficará sob o código de aglutinação "1.1" no balanço patrimonial, que indicará o total do "Disponível").

#### **Registro I053: Subcontas Correlatas**

Registro utilizado, para demonstrar os grupos (Código de identificação do grupo de conta-subconta – "COD IDT" – Campo 02) compostos de uma conta "pai" e uma ou mais subcontas correlatas. É possível utilizar o mesmo código de identificação do grupo para mais de um conjunto de conta "pai" e subconta(s).

# **Exemplo: Grupo 1 – Conta pai (informada no registro I050) = Veículos / Subconta = Ajuste a Valor Presente (AVP) (também deve estar informada no I050).**

 **Grupo 1 – Conta pai (informada no registro I050) = Depreciação Acumulada/ Subconta = Ajuste a Valor Presente de Depreciação (também deve estar informada no I050).**

**Observação:** De acordo com o artigo 300, §§ 3° e 4º, da Instrução Normativa RFB nº 1.700, caso a própria conta do ativo ou passivo seja utilizada como subconta correlata, o registro I053 não deve ser informado.

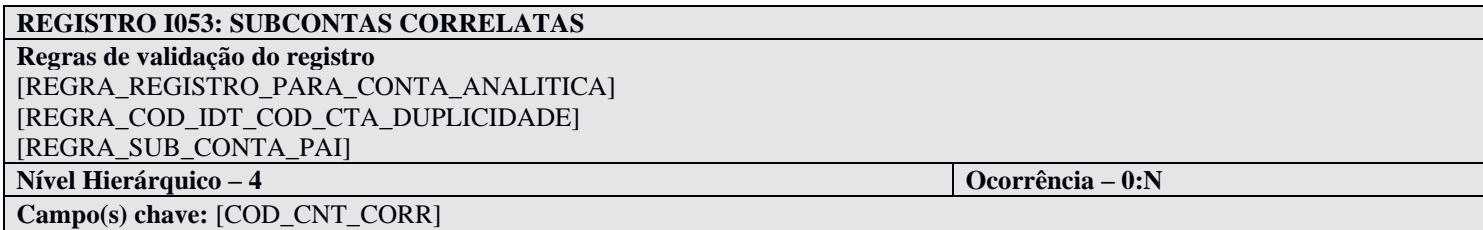

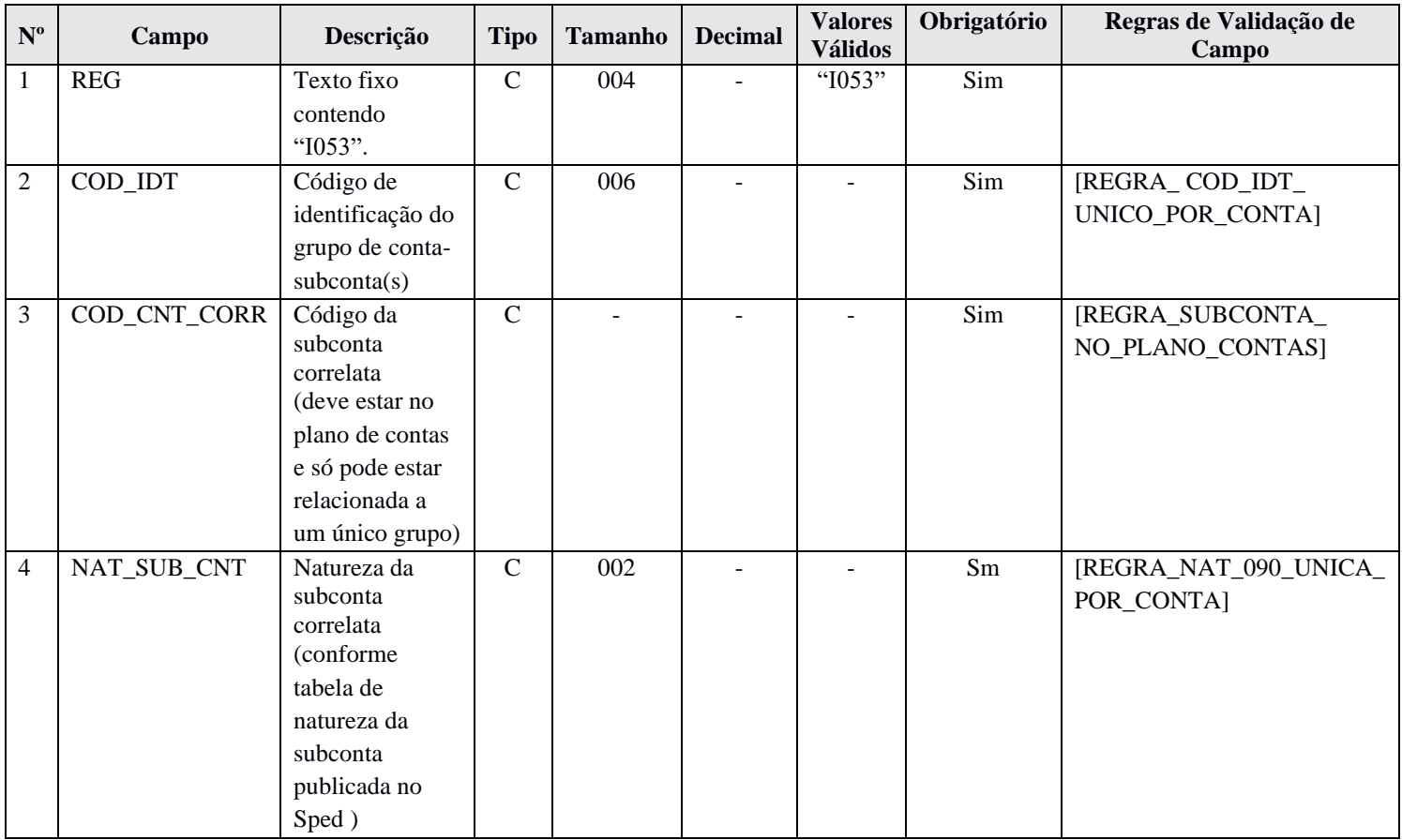

#### **I - Observações:**

Registro facultativo Nível hierárquico: 4 Ocorrência: Vários por plano de contas.

# **II – Tabelas do Registro: Campo 04 – NAT\_SUB\_CNT – Natureza da Subconta**

# **Tabela – Natureza da Subconta**

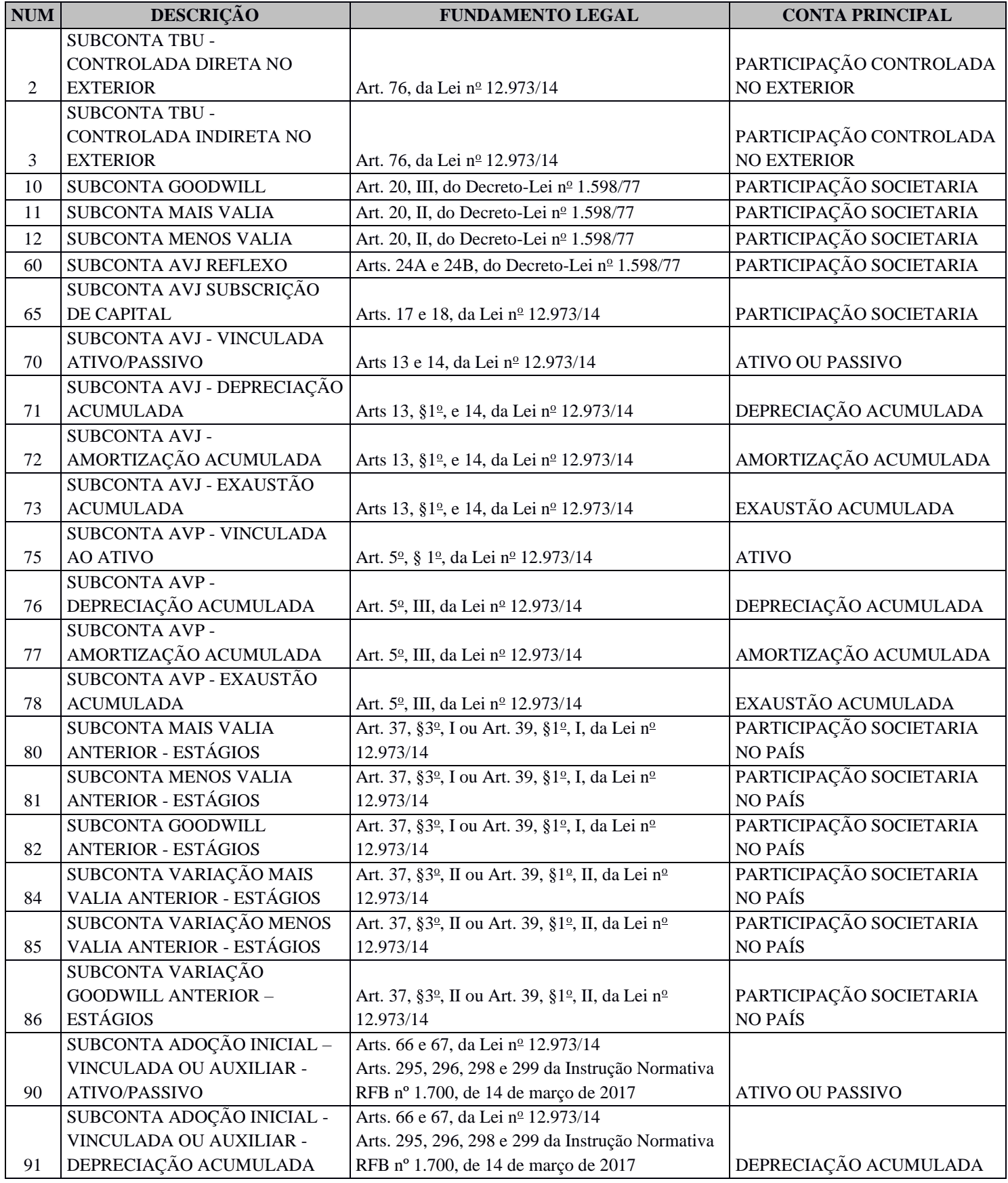

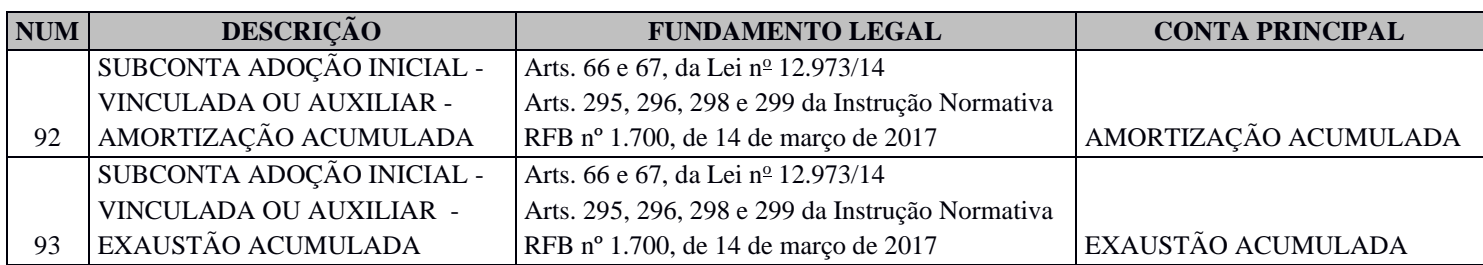

### **III – Regras de Validação do Registro:**

**REGRA\_REGISTRO\_PARA\_CONTA\_ANALITICA:** O registro somente poderá existir quando o valor do campo indicador do tipo de conta – IND\_CTA (Campo 04) – do registro I050 for igual a "A" (Analítica). Se a regra não for cumprida, o sistema gera um erro.

**REGRA\_COD\_CTA\_DUPLICIDADE:** Verifica se o campo código da subconta correlata – COD\_CNT\_CORR (Campo 03) – pertence a uma única conta no plano de contas (campo código da conta analítica/grupo de contas – COD\_CTA – campo 06 do registro I050). Se a regra não for cumprida, o sistema gera um erro.

**REGRA SUB CONTA PAI:** Verifica se a subconta informada no campo código da subconta correlata – COD\_CNT\_CORR (Campo 03), quando aparece no registro I050 (campo código da conta analítica/grupo de contas – COD\_CTA – campo 06 do registro I050), não possui filhos I053. Se a regra não for cumprida, o sistema gera um erro.

### **IV – Regras de Validação de Campos:**

**REGRA\_COD\_IDT\_UNICO\_POR\_CONTA:** Verifica se todos os I053 filhos de uma conta do plano de contas (I050.COD\_CTA) (campo código da conta analítica/grupo de contas – COD\_CTA – campo 06 do registro I050) possuem o mesmo código de identificação do grupo de conta-subconta(s) – COD\_IDT (Campo 02). O erro ocorre se os filhos de uma conta do plano de contas (I050) possuem códigos de identificação do grupo de contasubconta(s) – COD\_IDT (Campo 02) – diferentes entre si. Se a regra não for cumprida, o PGE do Sped Contábil gera um erro.

**REGRA\_SUBCONTA\_NO\_PLANO\_CONTAS:** Verifica se a subconta informada no campo código da subconta correlata – COD\_CNT\_CORR (Campo 03) existe no plano de contas (I050.COD\_CTA). Se a regra não for cumprida, o PGE do Sped Contábil gera um erro.

**REGRA\_NAT\_090\_UNICA\_POR\_CONTA:** Verifica se existe, no máximo, duas subcontas de natureza 90 ou 91 ou 92 ou 93 (I053.NAT\_SUB\_CNT) para cada conta (campo código da conta analítica/grupo de contas – COD\_CTA – campo 06 do registro I050). Se a regra não for cumprida, o PGE do Sped Contábil gera um erro.

#### **V – Exemplo de Preenchimento:**

# **|I053|FT1234|1.05.01.10|02|**

**Campo 01 –** Identificação do tipo do registro: I053.

**Campo 02 –** Código de identificação do grupo conta-subconta(s): FT1234.

**Campo 03 –** Código da subconta correlata (1.05.01.10).

**Campo 04 –** Natureza da subconta correlata (02 = SUBCONTA TBU - CONTROLADA DIRETA NO EXTERIOR).

#### **Registro I075: Tabela de Histórico Padronizado**

O objetivo deste registro é facilitar e otimizar o preenchimento do arquivo da escrituração. A pessoa jurídica define históricos padronizados, que devem ser únicos para todo o período a que se refere a escrituração e utiliza somente os códigos pré-definidos neste registro por ocasião do preenchimento do registro relativo ao detalhamento dos lançamentos contábeis (registro I250).

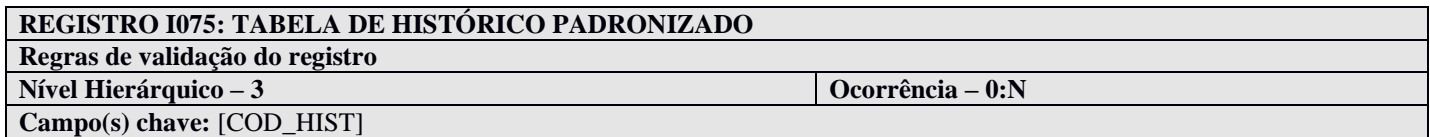

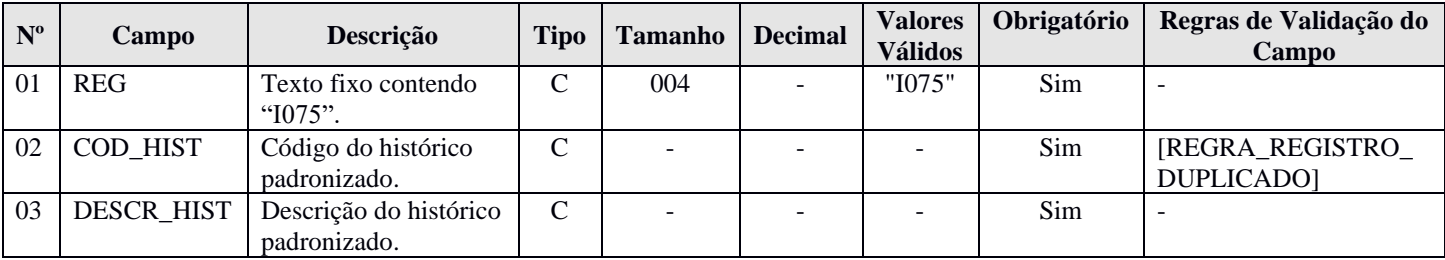

#### **I - Observações:**

Registro facultativo Nível hierárquico: 3 Ocorrência: vários (por arquivo)

**Campo 02 (COD\_HIST) – Código do Histórico Padronizado:** deve ser único para todo o período a que se refere a escrituração.

## **II – Tabelas do Registro:** não há.

**III - Regras de Validação do Registro:** não há.

### **IV – Regras de Validação dos Campos:**

**REGRA\_REGISTRO\_DUPLICADO:** Verifica se o registro não é duplicado, considerando o campo chave código do histórico padronizado – COD\_HIST (Campo 02). Se a regra não for cumprida, o PGE do Sped Contábil gera um erro.

### **V - Exemplo de Preenchimento:**

### **|I075|12345|PAGAMENTO A FORNECEDORES|**

**Campo 01** – Tipo de Registro: I075 **Campo 02** – Código do Histórico Padronizado: 12345 **Campo 03** – Descrição do Histórico Padronizado: PAGAMENTO A FORNECEDORES

## **Registro I100: Centro de Custos**

Registro obrigatório para todos os que utilizem centros de custo **na sua contabilidade** (mesmo que não tenham sido necessários nos registros I051 e I052).

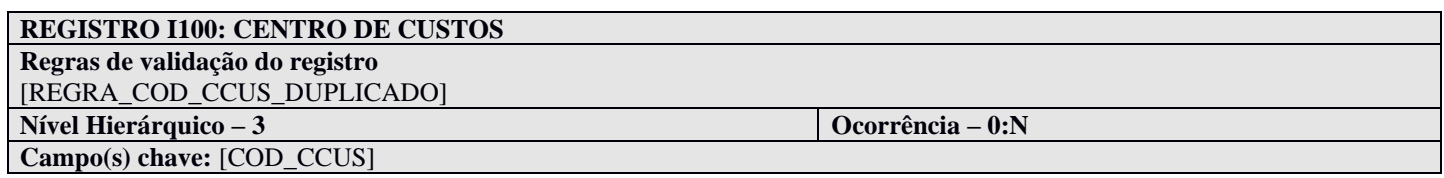

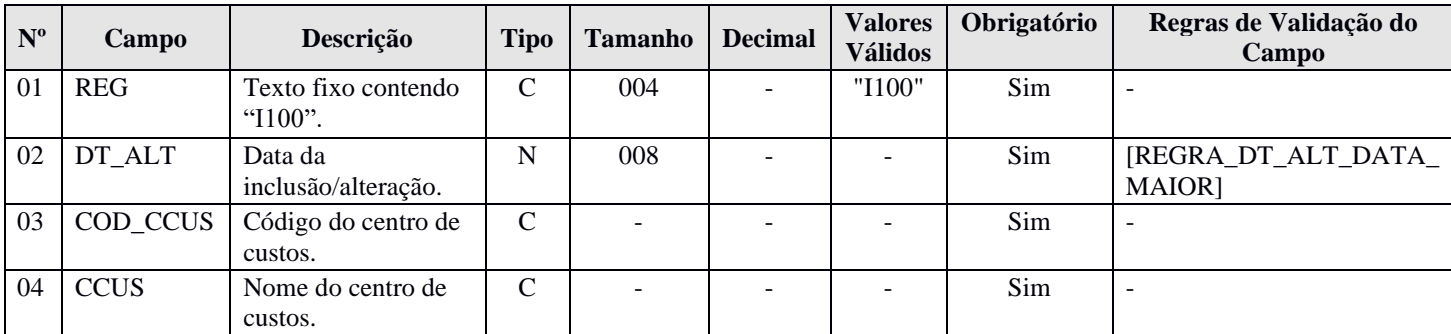

# **I - Observações:**

Registro obrigatório para empresas que utilizem centros de custo. Nível hierárquico: 3 Ocorrência: Vários por tipo de escrituração.

### **II – Tabelas do Registro:** não há.

#### **III - Regras de Validação do Registro:**

**REGRA\_COD\_CCUS\_ DUPLICADO:** Verifica se o registro não é duplicado considerando a chave código do centro de custos (COD\_CCUS). Se a regra não for cumprida, o PGE do Sped Contábil gera um erro.

### **IV – Regras de Validação dos Campos:**

**REGRA\_DT\_ALT\_DATA\_MAIOR:** Verifica se a data da inclusão/alteração – DT\_ALT (Campo 02) – é menor ou igual que a data final das informações contidas no arquivo – DT\_FIN (Campo 04) – do registro 0000. Se a regra não for cumprida, o PGE do Sped Contábil gera um erro.

## **V - Exemplo de Preenchimento:**

# **|I100|01012005|CC2328-001|DIVISÃO A|**

**Campo 01** – Tipo de Registro: I100 **Campo 02** – Data da Inclusão/Alteração: 01012005 (01/01/2005) **Campo 03** – Código do Centro de Custos: CC2328-001 **Campo 04** – Nome do Centro de Custos: DIVISÃO A

# **Registro I150: Saldos Periódicos – Identificação do Período**

Este registro identifica o período relativo aos saldos contábeis. A periodicidade do saldo é, no máximo, mensal, mas poderá conter fração de mês no caso de situação especial (cisão, fusão, incorporação ou extinção).

# **REGISTRO I150: SALDOS PERIÓDICOS – IDENTIFICAÇÃO DO PERÍODO**

**Regras de validação do registro** [REGRA\_CONTINUIDADE\_SALDOS\_PERIODICOS] [REGRA\_DATA\_MES] [REGRA\_DUPLICIDADE\_PERIODO\_SALDO\_PERIODICO] [REGRA\_VALIDA\_MES\_I157] **Nível Hierárquico – 3 Ocorrência – 0:N Campo(s) chave:** [DT\_INI]+[DT\_FIN]

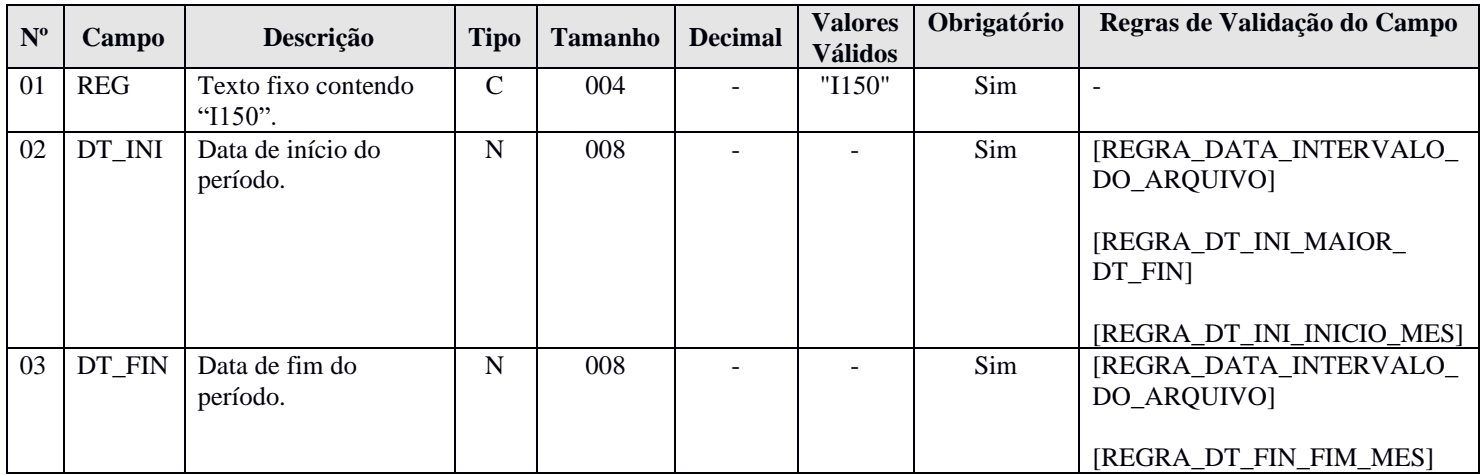

# **I - Observações:**

Registro é obrigatório no caso de escrituração do tipo G, R ou B. Nível hierárquico: 3 Ocorrência: Vários por tipo de escrituração.

**II – Tabelas do Registro:** não há.

# **III - Regras de Validação do Registro:**

**REGRA\_CONTINUIDADE\_SALDOS\_PERIODICOS:** Verifica, se existir pelo menos um registro I150, se há registro I155 para todos os meses informados no intervalo do arquivo informado no registro 0000. Se a regra não for cumprida, o PGE do Sped Contábil gera um erro.

**REGRA\_DATA\_MES:** Verifica se a data de início do período – DT\_INI (Campo 02) – e a data de fim do período – DT\_FIN (Campo 03) – estão contidas no mesmo mês. Se a regra não for cumprida, o PGE do Sped Contábil gera um erro.

**REGRA\_DUPLICIDADE\_PERIODO\_SALDO\_PERIODICO:** Verificar se chave data de início do período + data de fim do período (DT\_INI + DT\_FIN) aparece mais de uma vez no registro ou se existe mais de um registro para o mesmo mês. Se a regra não for cumprida, o PGE do Sped Contábil gera um erro.

**REGRA\_VALIDA\_MES\_I157:** Verifica, caso exista registro I157, se o mês do campo data de início do período  $– DTINI ( Campo 02) – 6 igual ao mês do campo data inicial das informações contidas no arquivo – DTINI$ (Campo 03) do registro 0000. Se a regra não for cumprida, o PGE do Sped Contábil gera um erro.

### **IV – Regras de Validação dos Campos:**

**REGRA\_DATA\_INTERVALO\_DO\_ARQUIVO:** Verifica se a data de início do período – DT\_INI (Campo 02) – é maior ou igual que a data inicial das informações contidas no arquivo – DT\_INI (Campo 03) – do registro 0000 e é menor ou igual que a data final das informações contidas no arquivo – DT\_FIN (Campo 04) – do registro 0000. Se a regra não for cumprida, o PGE do Sped Contábil gera um erro.

**REGRA DT\_INI\_MAIOR\_DT\_FIN:** Verifica se a data de início do período – DT\_INI (Campo 02) – é menor ou igual à data de fim do período – "DT\_FIN" (Campo 03). Se a regra não for cumprida, o PGE do Sped Contábil gera um erro.

**REGRA\_DT\_INI\_INICIO\_MES:** Verifica, caso a data de início do período – DT\_INI (Campo 02) – seja diferente da data inicial das informações contidas no arquivo – DT\_INI (Campo 03) do registro 0000, se a data inicial – DT\_INI (Campo 02) – corresponde ao primeiro dia do mês. Se a regra não for cumprida, o PGE do Sped Contábil gera um erro.

**REGRA\_DT\_FIN\_FIM\_MES:** Verifica, caso a data de fim do período – DT\_FIN (Campo 03) – seja diferente da data final das informações contidas no arquivo – DT\_FIN (Campo 04) do registro 0000, se a data fim – DT\_FIM (Campo 03) – corresponde ao último dia do mês. Se a regra não for cumprida, o PGE do Sped Contábil gera um erro.

### **V - Exemplo de Preenchimento:**

### **|I150|01012023|31012023|**

**Campo 01** – Tipo de Registro: I150 **Campo 02** – Data de Início do Período: 01012023 (01/01/2023) **Campo 03** – Data de Fim do Período: 31012023 (31/01/2023)

#### **Registro I155: Detalhe dos Saldos Periódicos**

O registro I155, que é filho do registro I150, informa os saldos das contas contábeis, trazendo o total dos débitos e créditos mensais para as contas patrimoniais e de resultado. Os saldos devem ser informados por mês, ou seja, deve haver um registro I150 por mês.

A exceção a esta regra ocorre no caso de situações especiais de cisão, fusão, incorporação ou extinção, ou no caso de início de atividade no decorrer do ano-calendário, quando é possível que o registro I150 tenha fração de mês.

O registro I155 informará, para cada conta analítica/centro de custos no período determinado pelo registro I150:

- 1) Valor do saldo inicial do período;
- 2) Indicador da situação do saldo inicial ( $D =$  Saldo Devedor ou  $C =$  Saldo Credor);
- 3) Valor total dos débitos no período;
- 4) Valor total dos créditos no período;
- 5) Valor do saldo final do período; e
- 6) Indicador da situação do saldo final ( $D =$  Saldo Devedor ou  $C =$  Saldo Credor).

# **REGISTRO I155: DETALHE DOS SALDOS PERIÓDICOS**

#### **Regras de validação do registro**

[REGRA\_VALIDACAO\_SOMA\_SALDO\_INICIAL] [REGRA\_VALIDACAO\_SOMA\_SALDO\_FINAL] [REGRA\_VALIDACAO\_DEB\_DIF\_CRED] [REGRA\_VALIDACAO\_SALDO\_FINAL] [REGRA\_VALIDACAO\_VALOR\_DEB] [REGRA\_VALIDACAO\_VALOR\_CRED] [REGRA\_VALIDACAO\_SALDO\_INI\_DIF\_FIN] [REGRA\_DUPLICIDADE\_CONTA\_SALDO\_PERIODICO] [REGRA\_CAMPOS\_SALDOS\_PERIODICOS\_DIFERENTE\_ZERO] [REGRA\_VALIDACAO\_VALOR\_CRED\_BALANCETE] [REGRA\_VALIDACAO\_VALOR\_DEB\_BALANCETE] [REGRA\_VALIDA\_SLD\_INI\_SOMA\_SLD\_INI\_I157] [REGRA\_VALIDA\_CAMPOS\_MF\_I155] [REGRA\_SALDO\_INI\_INVALIDO] [REGRA\_CONTA\_I155\_INEXISTENTE\_C155] [REGRA\_EXISTE\_I155\_COM\_I157\_NO\_C155] [REGRA\_NATUREZA\_CONTA\_I155] [**REGRA\_VALIDA\_SLD\_INI\_MESMO\_EXERC**] **Nível Hierárquico – 4 Ocorrência – 0:N**

**Campo(s) chave:** [COD\_CTA]+[COD\_CCUS]

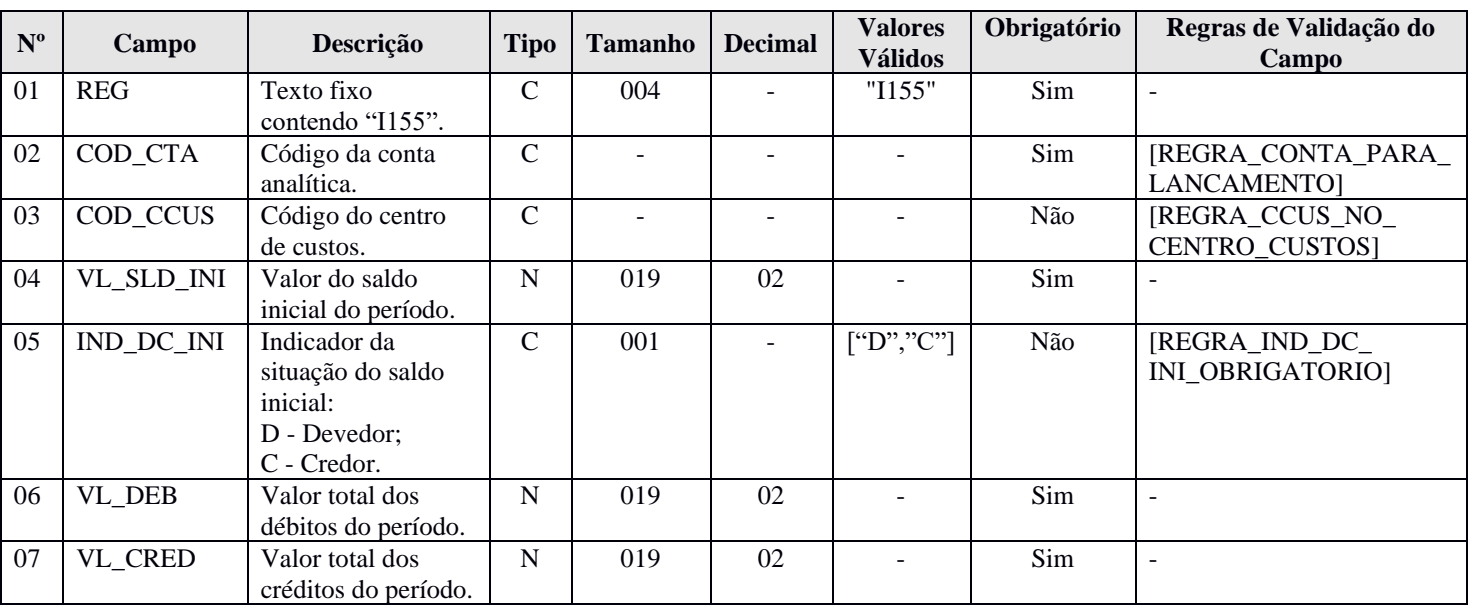

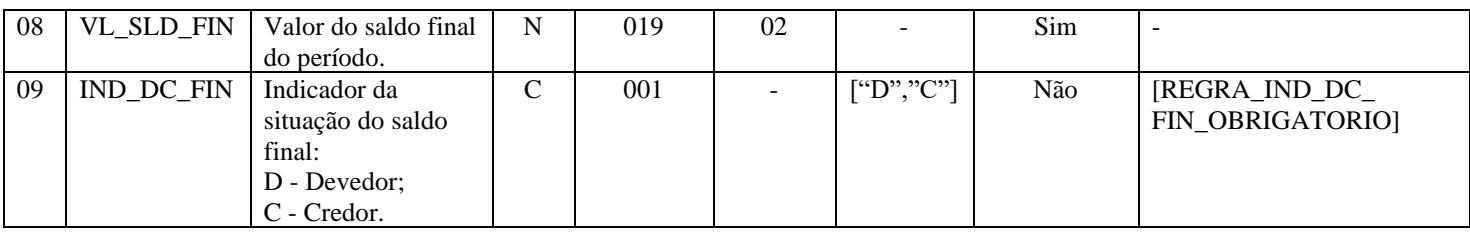

## **I - Observações:**

Registro é obrigatório caso exista registro I150. Nível hierárquico: 4 Ocorrência: Vários por tipo de escrituração.

**Campo 04 – Valor do Saldo Inicial do Período (VL\_SLD\_INI):** quando o saldo inicial for zero ("0"), preencher com "0 ou 0,00".

**Campos 05 – Indicador da Situação do Saldo Inicial (IND\_DC\_IN):** quando o saldo for zero, deve ser preenchido "D" ou "C", mas não pode ficar em branco.

**Campo 06 – Valor do Total de Débitos do Período (VL\_DEB):** quando o total de débitos for zero ("0"), preencher com "0 ou 0,00".

**Campo 07 – Valor do Total de Créditos do Período (VL\_CRED):** quando o total de créditos for zero ("0"), preencher com "0 ou 0,00".

**Campo 08 – Valor do Saldo Final do Período (VL\_SLD\_FIN):** quando o saldo final for zero ("0"), preencher com "0 ou 0,00".

**Campos 09 – Indicador da Situação do Saldo Final (IND\_DC\_FIN):** quando o saldo for zero, deve ser preenchido "D" ou "C", mas não pode ficar em branco.

Quando o campo de identificação de moeda funcional – IDENT\_MF (campo 19) – do registro 0000 for igual a "S" (Sim), os campos já existentes nos registros I155, I157, I200, I250, I310 e I355 deverão ser preenchidos com os valores baseados em moeda **nacional**, atendendo ao disposto nos artigos 286 e 287 da Instrução Normativa RFB nº 1.700/2017, ou seja, são os campos que serão utilizados para a recuperação dos dados da ECD no programa da Escrituração Contábil Fiscal (ECF). A escrituração em moeda funcional deverá compor todos os livros contábeis, sejam principais ou auxiliares.

Além disso, a pessoa jurídica deverá criar os seguintes campos adicionais no arquivo da ECD, por meio do preenchimento do registro I020, conforme abaixo, para informar os valores da contabilidade em **moeda funcional, convertida para reais conforme regras previstas na legislação contábil.**

**Observação: Para que as regras de validação do programa da ECD possam ser aplicadas com relação aos campos adicionais, será necessário que estes campos sejam criados com os mesmos nomes conforme sugerido abaixo.**

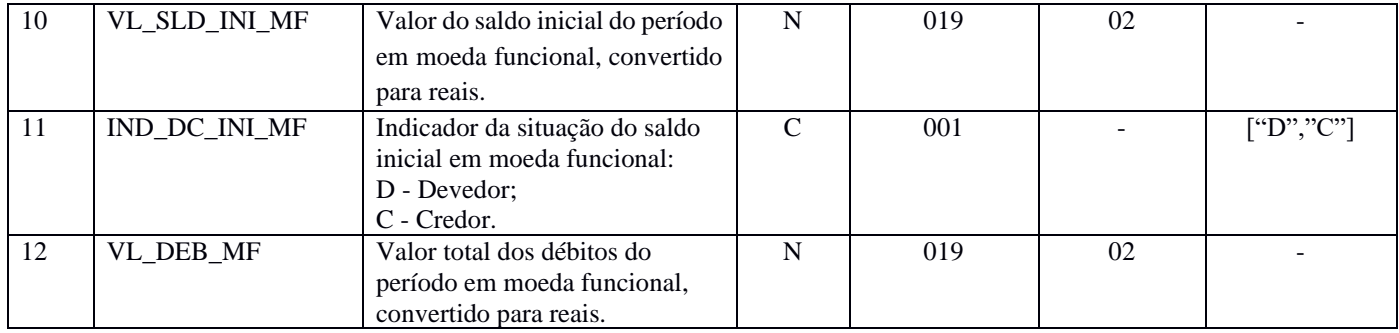

#### **REGISTRO I155: DETALHE DOS SALDOS PERIÓDICOS**

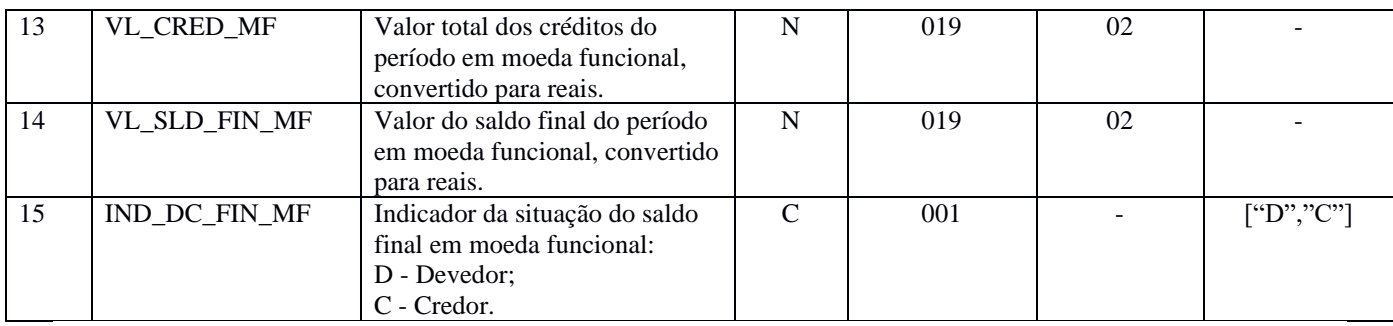

**Observação:** Caso o livro seja "Z", o campo de identificação de moeda funcional – "IDENT\_MF" (campo 19) – do registro 0000 seja igual a "S" (Sim) e a pessoa jurídica esteja apresentando o registro I155, também deverão ser incluídos os campos adicionais definidos acima.

# **II – Tabelas do Registro:** não há.

### **III - Regras de Validação do Registro:**

**REGRA\_VALIDACAO\_SOMA\_SALDO\_INICIAL:** Nas escriturações G (Livro Diário Completo, sem escrituração auxiliar) e R (Livro Diário com Escrituração Resumida, com escrituração auxiliar), verifica se a soma dos valores informados no campo valor do saldo inicial do período – VL\_SLD\_INI (Campo 04) – é igual a zero para cada período informado no registro dos saldos periódicos (registro I150), considerados os indicadores de débito e crédito. Se a regra não for cumprida, o PGE do Sped Contábil gera um erro.

**REGRA\_VALIDACAO\_SOMA\_SALDO\_FINAL:** Nas escriturações G (Livro Diário Completo, sem escrituração auxiliar) e R (Livro Diário com Escrituração Resumida, com escrituração auxiliar), verifica se a soma dos valores informados no campo valor do saldo final do período – VL\_SLD\_FIN (Campo 08) – é igual a zero para cada período informado no registro dos saldos periódicos (registro I150), considerados os indicadores de débito e crédito. Se a regra não for cumprida, o PGE do Sped Contábil gera um erro.

**REGRA\_VALIDACAO\_DEB\_DIF\_CRED:** Nas escriturações G (Livro Diário Completo, sem escrituração auxiliar) e R (Livro Diário com Escrituração Resumida, com escrituração auxiliar), verifica se a soma dos valores informados no campo valor total de débitos do período – VL\_DEB (Campo 06) – é igual à soma dos valores informados no campo valor total de créditos do período – VL\_CRED (Campo 07) – para cada período informado no registro de período do saldo periódico (registro I150). Se a regra não for cumprida, o PGE do Sped Contábil gera um erro.

**REGRA\_VALIDACAO\_SALDO\_FINAL:** Verifica se o valor do saldo final do período – VL\_SLD\_FIN (Campo 04) – é igual ao valor do saldo inicial do período – VL\_SLD\_INI (Campo 04) – somado ao valor total dos débitos do período – VL\_DEB (Campo 06) – e ao valor total dos créditos do período – VL\_CRED (Campo 07) –, considerando o indicador de saldo devedor (D) ou credor (C) do saldo inicial (IND\_DC\_INI – Campo 05) e do saldo final (IND\_DC\_FIN – Campo 09). Se a regra não for cumprida, o PGE do Sped Contábil gera um erro.

**REGRA\_VALIDACAO\_VALOR\_DEB:** Verifica se a soma dos débitos (por período informado no registro I150 e conta) de lançamentos é igual ao valor total dos débitos do período – VL\_DEB (Campo 06), no caso de escriturações do tipo G (Livro Diário Completo, sem escrituração auxiliar), R (Livro Diário com Escrituração Resumida, com escrituração auxiliar) ou A (Livro Diário Auxiliar ao Diário com Escrituração Resumida). Se a regra não for cumprida, o PGE do Sped Contábil gera um erro.

**REGRA\_VALIDACAO\_VALOR\_CRED:** Verifica se a soma dos créditos (por período informado no registro I150 e conta) de lançamentos é igual ao valor total dos créditos do período – VL\_CRED (Campo 07), no caso de escriturações do tipo G (Livro Diário Completo, sem escrituração auxiliar), R (Livro Diário com Escrituração Resumida, com escrituração auxiliar) ou A (Livro Diário Auxiliar ao Diário com Escrituração Resumida). Se a regra não for cumprida, o PGE do Sped Contábil gera um erro.

**REGRA\_VALIDACAO\_SALDO\_INI\_DIF\_FIN:** Verifica se, a partir do 2<sup>o</sup> mês do período (registro I150), o valor do saldo inicial do período – VL\_SLD\_INI (Campo 04) – é igual ao valor do saldo final do período – VL\_SLD\_FIN (Campo 08) – do mês imediatamente anterior. Se a regra não for cumprida, o PGE do Sped Contábil gera um erro.

**REGRA\_DUPLICIDADE\_CONTA\_SALDO\_PERIODICO:** Verificar se, para o mesmo período (Registro I150), o registro não é duplicado considerando a chave a chave código da conta analítica + código do centro de custos (COD\_CTA + COD\_CCUS). Se a regra não for cumprida, o PGE do Sped Contábil gera um erro.

**REGRA\_CAMPOS\_SALDOS\_PERIODICOS\_DIFERENTE\_ZERO:** Verifica, quando não há registro I157 "filho" do registro I155, se, pelo menos, um dos campos valor do saldo inicial do período – VL\_SLD\_INI (Campo 04) –, valor do total dos débitos do período – VL\_DEB (Campo 06) –, valor do total dos créditos do período – VL\_CRED (Campo 07) – e valor do saldo final do período – VL\_SLD\_FIN (Campo 08) – tem valor diferente de zero. Se a regra não for cumprida, o PGE do Sped Contábil gera um aviso.

**REGRA\_VALIDACAO\_VALOR\_CRED\_BALANCETE:** Verifica se a soma dos créditos (período, conta e centro de custo) no balancete diário (registro I300/I310) é igual ao valor total dos créditos do período – VL\_CRED (Campo 07), para as escriturações do tipo B. Se a regra não for cumprida, o PGE do Sped Contábil gera um erro.

**REGRA\_VALIDACAO\_VALOR\_DEB\_BALANCETE:** Verifica se a soma dos débitos (período, conta e centro de custo) no balancete diário (registro I300/I310) é igual ao valor total dos débitos do período – VL\_DEB (Campo 06), para as escriturações do tipo B. Se a regra não for cumprida, o PGE do Sped Contábil gera um erro.

**REGRA\_VALIDA\_SLD\_INI\_SOMA\_SLD\_INI\_I157:** Verifica se o valor do saldo inicial do período – VL\_SLD\_INI (Campo 04) – é igual à soma dos valores dos saldos iniciais do período – VL\_SLD\_INI (Campo 04) – do registro I157. Se a regra não for cumprida, o PGE do Sped Contábil gera um erro.

**REGRA\_VALIDA\_CAMPOS\_MF\_I155:** Aciona as regras de validação dos campos adicionais com 0000.IDENT  $MF = "S" (Sim):$ 

**REGRA\_OBRIG\_NAO\_MF\_I155:** Verifica se existe, pelo menos, um registro I155 com um dos campos valor do saldo inicial do período – VL\_SLD\_INI (Campo 04) –, valor total de débitos do período – VL\_DEB (Campo 06) –, valor total de créditos do período – VL\_CRED (Campo 07) – e valor do saldo final do período – VL\_SLD\_FIN (Campo 08) diferente de zero. Se a regra não for cumprida, o PGE do Sped Contábil gera um erro.

**REGRA\_IND\_DC\_INI\_MF\_OBRIGATORIO:** Verifica se o indicador de situação do saldo inicial em moeda funcional – IND\_DC\_INI\_MF (Campo 11) – está preenchido, quando o valor do saldo inicial em moeda funcional, convertido para reais – VL\_SLD\_INI\_MF (Campo 10) é diferente de zero. Se a regra não for cumprida, o PGE do Sped Contábil gera um erro.

**REGRA\_IND\_DC\_FIN\_MF\_OBRIGATORIO:** Verifica se o indicador de situação do saldo final em moeda funcional – IND\_DC\_INI\_MF (Campo 15) – está preenchido, quando o valor do saldo final em moeda funcional, convertido para reais – VL\_SLD\_FIN\_MF (Campo 14) – é diferente de zero. Se a regra não for cumprida, o PGE do Sped Contábil gera um erro.

**REGRA\_VALIDACAO\_SOMA\_SALDO\_INICIAL\_MF:** Nas escriturações G (Livro Diário Completo, sem escrituração auxiliar) e R (Livro Diário com Escrituração Resumida, com escrituração auxiliar), verifica se a soma dos valores informados no campo valor do saldo inicial em moeda funcional, convertido para reais – VL\_SLD\_INI\_MF (Campo 10) – é igual a zero para cada período informado no registro de período do saldo periódico (registro I150), considerados os indicadores de débito e crédito. Se a regra não for cumprida, o PGE do Sped Contábil gera um erro.

**REGRA\_VALIDACAO\_SOMA\_SALDO\_FINAL\_MF:** Nas escriturações G (Livro Diário Completo, sem escrituração auxiliar) e R (Livro Diário com Escrituração Resumida, com escrituração auxiliar), verifica se a soma dos valores informados no campo valor do saldo final em moeda funcional, convertido para reais – VL\_SLD\_FIN\_MF (Campo 14) – é igual a zero para cada período informado no registro de período do saldo periódico (registro I150), considerados os indicadores de débito e crédito. Se a regra não for cumprida, o PGE do Sped Contábil gera um erro.

**REGRA\_VALIDACAO\_DEB\_DIF\_CRED\_MF:** Nas escriturações G (Livro Diário Completo, sem escrituração auxiliar) e R (Livro Diário com Escrituração Resumida, com escrituração auxiliar), verifica se a soma dos valores informados no campo valor total dos débitos do período, em moeda funcional, convertido para reais – VL\_DEB\_MF (Campo 12) – é igual à soma dos valores informados no campo valor total dos créditos do período, em moeda funcional, convertido para reais – VL\_CRED\_MF (Campo 13) – para cada período informado no registro de período do saldo periódico (registro I150). Se a regra não for cumprida, o PGE do Sped Contábil gera um erro.

**REGRA\_VALIDACAO\_SALDO\_FINAL\_MF:** Verifica se o valor do saldo final do período em moeda funcional, convertido para reais – VL\_SLD\_FIN\_MF (Campo 14) – é igual ao valor do saldo inicial do período em moeda funcional, convertido para reais – VL\_SLD\_INI\_MF (Campo 10) – somado ao valor total dos débitos do período em moeda funcional, convertido para reais – VL\_DEB\_MF (Campo 12) – e ao valor total dos créditos do período em moeda funcional, convertido para reais – VL\_CRED\_MF (Campo 13) –, considerando o indicador de saldo devedor (D) ou credor (C) do saldo inicial (IND\_DC\_INI\_MF – Campo 11) e do saldo final (IND\_DC\_FIN\_MF – Campo 15). Se a regra não for cumprida, o PGE do Sped Contábil gera um erro.

**REGRA\_VALIDACAO\_VALOR\_DEB\_MF:** Verifica se a soma dos débitos (por período informado no registro I150 e conta) de lançamentos é igual ao valor total dos débitos do período em moeda funcional, convertido para reais – VL\_DEB\_MF (Campo 12) –, no caso de escriturações do tipo G (Livro Diário Completo, sem escrituração auxiliar), R (Livro Diário com Escrituração Resumida, com escrituração auxiliar) ou A (Livro Diário Auxiliar ao Diário com Escrituração Resumida). Se a regra não for cumprida, o PGE do Sped Contábil gera um erro.

**REGRA\_VALIDACAO\_VALOR\_CRED\_MF:** Verifica se a soma dos créditos (por período informado no registro I150 e conta) de lançamentos é igual ao valor total dos créditos do período em moeda funcional, convertido para reais – VL\_CRED\_MF (Campo 13) –, no caso de escriturações do tipo G (Livro Diário Completo, sem escrituração auxiliar), R (Livro Diário com Escrituração Resumida, com escrituração auxiliar) ou A (Livro Diário Auxiliar ao Diário com Escrituração Resumida). Se a regra não for cumprida, o PGE do Sped Contábil gera um erro.

**REGRA\_VALIDACAO\_SALDO\_INI\_DIF\_FIN\_MF:** Verifica se, a partir do 2<sup>o</sup> mês do período (registro I150), o valor do saldo inicial do período em moeda funcional, convertido para reais – VL\_SLD\_INI\_MF (Campo 10) – é igual ao valor do saldo final do período em moeda funcional, convertido para reais – VL\_SLD\_FIN\_MF (Campo 14) – do mês imediatamente anterior. Se a regra não for cumprida, o PGE do Sped Contábil gera um erro.

**REGRA\_CAMPOS\_SALDOS\_PERIODICOS\_DIFERENTE\_ZERO\_MF:** Verifica se, pelo menos, um dos campos valor do saldo inicial em moeda funcional, convertido para reais – VL\_SLD\_INI\_MF (Campo 10) –, valor do total de débitos em moeda funcional, convertido para reais – VL\_DEB\_MF (Campo 12) –, valor do total de créditos em moeda funcional, convertido para reais – VL\_CRED\_MF (Campo 13) – e valor do saldo final em moeda funcional, convertido para reais – VL\_SLD\_FIN\_MF (Campo 14) – tem valor diferente de zero. Se a regra não for cumprida, o PGE do Sped Contábil gera um erro.

**REGRA\_SALDOS\_PERIODICOS\_DIFERENTE\_ZERO**: Verifica se, pelo menos, um dos campos valor do saldo inicial do período – VL\_SLD\_INI (Campo 04) –, valor total dos débitos do período – VL\_DEB (Campo 06) –, valor total dos créditos do período – VL\_CRED (Campo 07) –, valor do saldo final do período – VL\_SLD\_FIN (Campo 08) –, valor do saldo inicial em moeda funcional, convertido para reais – VL\_SLD\_INI\_MF (Campo 10) –, valor do total de débitos em moeda funcional, convertido para reais – VL\_DEB\_MF (Campo 12) –, valor do total de créditos em moeda funcional, convertido para reais – VL\_CRED\_MF (Campo 13) – e valor do saldo final em moeda funcional, convertido para reais – VL\_SLD\_FIN\_MF (Campo 14) – tem valor diferente de zero. Se a regra não for cumprida, o PGE do Sped Contábil gera um aviso.

**REGRA\_VALIDACAO\_VALOR\_CRED\_BALANCETE\_MF:** Verifica se o total dos créditos do dia em moeda funcional, convertido para reais – VAL\_CRED\_MF (Campo 07) – do registro I310 (período, conta e centro de custo) no balancete diário (registro I300/I310) é igual ao valor total dos créditos do período em moeda funcional, convertido para reais – VL\_CRED\_MF (Campo 13) – no período (para as escriturações do tipo B). Se a regra não for cumprida, o PGE do Sped Contábil gera um erro.

**REGRA\_VALIDACAO\_VALOR\_DEB\_BALANCETE\_MF:** Verifica se o total dos débitos do dia em moeda funcional, convertido para reais – VAL\_DEB\_MF (Campo 06) – do registro I310 (período, conta e centro de custo) no balancete diário (registro I300/I310) é igual ao valor total dos débitos do período em moeda funcional, convertido para reais – VL\_DEB\_MF (Campo 12) – no período (para as escriturações do tipo B). Se a regra não for cumprida, o PGE do Sped Contábil gera um erro.

**REGRA\_VALIDA\_SLD\_INI\_SOMA\_SLD\_INI\_I157\_MF:** Verifica se o valore do saldo inicial do período, convertido em moeda funcional – VL\_SLD\_INI\_MF (Campo 10) – é igual à soma dos valores do saldo inicial do período, em moeda funcional, convertidos para reais – VL\_SLD\_INI\_MF (Campo 06) do registro I157. Se a regra não for cumprida, o PGE do Sped Contábil gera um erro.

**REGRA\_VALIDA\_CAMPO\_ADICIONAL\_NUMERICO\_MF:** Os campos adicionais de valores inseridos no registro I155 deverão ser preenchidos sem os separadores de milhar, sinais ou quaisquer outros caracteres (tais como "." "-" "%"), podendo a vírgula ser utilizada como separador decimal (Vírgula: caractere 44 da Tabela ASCII). Deverão ter tamanho máximo 19, com 2 casas decimais.

**REGRA\_SALDO\_INI\_INVALIDO:** Verifica, caso tenha ocorrido recuperação da ECD anterior e não tenha ocorrido mudança de plano de contas no período, se o somatório do campo valor do saldo inicial do período – I155.VL\_SLD\_INI (Campo 04) – de todos os registros I155 é igual ao valor do saldo final do período do registro C155 – C155.VL\_SLD\_FIN\_REC (Campo 08) – considerando o centro de custos, caso exista, e o indicador da situação do saldo final. Se a regra não for cumprida, o PGE do Sped Contábil gera um erro.

**REGRA\_CONTA\_I155\_INEXISTENTE\_C155:** Verifica, caso tenha ocorrido recuperação da ECD anterior e não tenha ocorrido mudança de plano de contas no período, se o código da conta informado no campo I155.COD\_CTA (Campo 02) e centro de custos informado no campo I155.COD\_CCUS (Campo 03), se houver, existem no registro C155. Se a regra não for cumprida, o PGE do Sped Contábil gera um erro.

**REGRA\_EXISTE\_I155\_COM\_I157\_NO\_C155:** Verifica, caso exista registro I157 "filho" do registro I155, se existe um registro C155 para o mesmo código de conta e centro de custos do registro I157 (I157.COD\_CTA/COD\_CCUS) com saldo diferente de zero ou se o registro I157 "filho" possui outra conta e centro de custos (I157.COD\_CTA/COD\_CCUS) com saldo igual a zero. Se a regra não for cumprida, o PGE do Sped Contábil gera um erro.

**REGRA\_NATUREZA\_CONTA\_I155:** Verifica, considerando o código de conta (I155.COD\_CTA), quando a natureza da conta informada do registro I050 (I050.COD\_NAT) é igual "01" (Ativo), "02" (Passivo) ou "03" (Patrimônio Líquido), se é igual "01" (Ativo), "02" (Passivo) ou "03" (Patrimônio Líquido) da conta recuperada no registro C050 (C050.COD\_NAT) para o mesmo código de conta recuperado no registro C155 (C155.COD\_CTA); e **v**erifica, considerando o código de conta (I155.COD\_CTA), quando a natureza da conta informada do registro I050 (I050.COD\_NAT) é igual "04" (Conta de Resultado), se é igual '04" (conta de resultado) da conta recuperada no registro C050 (C050.COD\_NAT) para o mesmo código de conta recuperado no registro C155 (C155.COD\_CTA) Se a regra não for cumprida, o PGE do Sped Contábil gera um erro.

**REGRA\_VALIDA\_SLD\_INI\_MESMO\_EXERC:** Verifica se a conta/centro de custos possui saldo final diferente de zero, foi recuperada de escrituração anterior (consta no registro C155) e não existe no primeiro mês da escrituração atual (no registro I155). Se a regra não for cumprida, o PGE do Sped Contábil gera um erro.

### **IV – Regras de Validação dos Campos:**

**REGRA\_CONTA\_PARA\_LANCAMENTO:** Verifica se a "REGRA\_CONTA\_ANALITICA" e a "REGRA\_CONTA\_NO\_PLANO\_CONTAS" foram atendidas. Se as regras não forem cumpridas, o PGE do Sped Contábil gera um erro.

**REGRA\_CONTA\_ANALITICA:** Localiza o código da conta analítica – COD\_CTA (Campo 02) – no plano de contas (registro I050) e verifica se o indicador do tipo de conta – IND\_CTA (Campo 04) – do registro I050 é igual a "A" (conta analítica).

**REGRA\_CONTA\_NO\_PLANO\_CONTAS**: Verifica se o código da conta analítica – COD\_CTA (Campo 02) – existe no plano de contas (registro I050).

**REGRA \_CCUS\_NO\_CENTRO\_CUSTOS:** Verifica se o código do centro de custos – COD\_CCUS (Campo 03) – existe no registro I100. Se a regra não for cumprida, o PGE do Sped Contábil gera um erro.

**REGRA\_ IND\_DC\_INI \_OBRIGATORIO:** Verifica se o indicador de saldo inicial do período foi informado ("D" – Saldo Devedor ou "C" – Saldo Credor), mesmo quando o saldo inicial for zero. Se a regra não for cumprida, o PGE do Sped Contábil gera um erro.

**REGRA\_ IND\_DC\_FIN \_OBRIGATORIO:** Verifica se o indicador de saldo final do período foi informado ("D" – Saldo Devedor ou "C" – Saldo Credor), mesmo quando o saldo inicial for zero. Se a regra não for cumprida, o PGE do Sped Contábil gera um erro.

# **V - Exemplo de Preenchimento:**

# **|I155|2328.2.0001||0,00|D|7500,00|5000,00|2500,00|D|**

**Campo 01** – Tipo de Registro: I155

**Campo 02** – Código da Conta Analítica: 2328.2.0001

**Campo 03** – Código do Centro de Custos: não há

**Campo 04** – Valor do Saldo Inicial do Período: 0,00 (mesmo se for zero, deve ser informado)

**Campo 05** – Indicador da Situação do Saldo Inicial: D (quando o saldo for zero, deve ser informado "D" ou "C").

**Campo 06** – Valor do Total de Débitos do Período: 7500,00 (corresponde a 7.500,00)

**Campo 07** – Valor do Total de Crédito do Período: 5000,00 (corresponde a 5.000,00)

**Campo 08** – Valor do Saldo Final do Período: 2500,00 (corresponde a 2.500,00)

**Campo 09** – Indicador da Situação do Saldo Final: D

(Saldo devedor: Total de Débitos – Total de Créditos =  $7.500 - 5.000 = 2.500$  "D")

### **Registro I157: Transferência de Saldos de Plano de Contas Anterior**

Este registro deve ser utilizado para informar as transferências de saldos das contas analíticas do plano de contas anterior para as contas analíticas do plano de contas novo, quando não forem realizados lançamentos contábeis transferindo o saldo da conta analítica antiga para a conta analítica nova nos registros I200 e I250.

**Observação: Caso a conta antiga (plano de contas anterior) termine o último período da ECD anterior com saldo zero, ela deve constar no registro I157, com saldo zero, relacionada a uma conta nova para que a ECF possa recuperar os saldos do plano de contas anterior corretamente.**

# **REGISTRO I157: TRANSFERÊNCIA DE SALDOS DE PLANO DE CONTAS ANTERIOR**

**Regras de validação do registro:**  [REGRA\_VALIDA\_CAMPOS\_MF\_I157] [REGRA\_CONTA\_I157\_INEXISTENTE\_C155] [REGRA\_EXISTE\_I157\_PERIODO\_ANTERIOR] [REGRA\_NATUREZA\_CONTA\_PAI\_I157] **Nível Hierárquico – 5 Ocorrência – 0:N Campo(s) chave:** [COD\_CTA] + [COD\_CCUS]

**Nº Campo Descrição Tipo Tamanho Decimal Valores Válidos Obrigatório Regras de Validação do Campo** 01 REG Texto fixo contendo "I157".  $C \begin{bmatrix} 004 \end{bmatrix}$  -  $\begin{bmatrix} 1157 \end{bmatrix}$  Sim  $\begin{bmatrix} -1 \end{bmatrix}$ 02 COD\_CTA Código da conta analítica do plano de contas anterior. C | - | - | - | Sim 03 COD\_CCUS Código do centro de custos do plano de contas anterior. C | - | - | - | Não 04 VL\_SLD\_INI Valor do saldo inicial do período. N 019 02 - Sim -05 IND\_DC\_INI Indicador da situação do saldo inicial: D - Devedor; C - Credor. C 001 - ["D","C"] Não [REGRA\_IND\_DC\_ INI\_OBRIGATORIO]

## **I - Observações:**

Registro facultativo. Nível hierárquico: 5 Ocorrência: Vários por tipo de escrituração.

Quando o campo de identificação de moeda funcional – IDENT\_MF (campo 19) – do registro 0000 for igual a "S" (Sim), os campos já existentes nos registros I155, I157, I200, I250, I310 e I355 deverão ser preenchidos com os valores baseados em moeda **nacional**, atendendo ao disposto nos artigos 286 e 287 da Instrução Normativa RFB nº 1.700/2017, ou seja, são os campos que serão utilizados para a recuperação dos dados da ECD no programa da Escrituração Contábil Fiscal (ECF). A escrituração em moeda funcional deverá compor todos os livros contábeis, sejam principais ou auxiliares.

Além disso, a pessoa jurídica deverá criar os seguintes campos adicionais no arquivo da ECD, por meio do preenchimento do registro I020, conforme abaixo, para informar os valores da contabilidade em **moeda funcional, convertida para reais conforme regras previstas na legislação contábil.**

**Observação: Para que as regras de validação do programa da ECD possam ser aplicadas com relação aos campos adicionais, será necessário que estes campos sejam criados com os mesmos nomes conforme sugerido abaixo.**

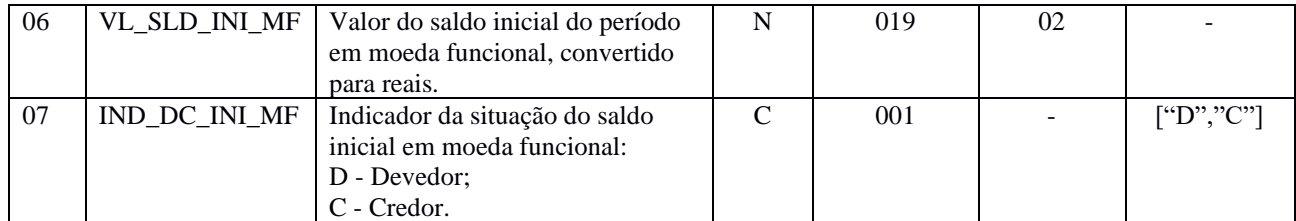

# **REGISTRO I157: TRANSFERÊNCIA DE SALDOS DE PLANO DE CONTAS ANTERIOR**

**II – Tabelas do Registro:** não há.

### **III - Regras de Validação do Registro:**

**REGRA\_VALIDA\_CAMPOS\_MF\_I157:** Aciona as regras de validação dos campos adicionais quando o campo identificação de moeda funcional – IDENT\_MF (Campo 19) – do registro 0000 estiver preenchido com "S" (Sim):

**REGRA\_IND\_DC\_INI\_MF\_OBRIGATORIO:** Verifica se o indicador de situação do saldo inicial em moeda funcional – IND\_DC\_INI\_MF (Campo 07) – está preenchido. Se a regra não for cumprida, o PGE do Sped Contábil gera um erro.

**REGRA\_VALIDA\_CAMPO\_ADICIONAL\_NUMERICO\_MF:** Os campos adicionais de valores inseridos no registro I157 deverão ser preenchidos sem os separadores de milhar, sinais ou quaisquer outros caracteres (tais como "." "-" "%"), podendo a vírgula ser utilizada como separador decimal (Vírgula: caractere 44 da Tabela ASCII). Deverão ter tamanho máximo 19, com 2 casas decimais.

**REGRA\_CONTA\_I157\_INEXISTENTE:** Verifica, caso tenha ocorrido recuperação da ECD anterior e tenha ocorrido mudança de plano de contas no período, se o código da conta informado no campo I157.COD\_CTA (Campo 02) e centro de custos informado no campo I157.COD\_CCUS (Campo 03), se houver, existem no registro C155. Se a regra não for cumprida, o PGE do Sped Contábil gera um erro.

**REGRA\_EXISTE\_I157\_PERIODO\_POSTERIOR:** Verifica, caso o registro I157 tenha sido preenchido, se a data inicial do período informada no registro  $I150 - I150$ . DT INI (Campo 02) – é igual à data inicial da ECD informada no registro 0000 – 0000.DT\_INI (Campo 03). Se a regra não for cumprida, o PGE do Sped Contábil gera um erro.

**REGRA\_NATUREZA\_CONTA\_PAI\_I157:** Verifica, quando o conta informada no registro I155 (I155.COD\_CTA) possui natureza (I050.COD\_NAT) igual a "01" (ativo), "02" (passivo) ou "03" (patrimônio líquido), se existe um registro C155 com a mesma conta informada no registro I157 (C155\_COD\_CTA = I157.COD\_CTA) e com naturezas iguais a "01", "02" ou "03" (C050.COD\_NAT); ou verifica, quando o conta informada no registro I155 (I155.COD\_CTA) possui natureza (I050.COD\_NAT) igual a "04" (contas de resultado), se existe um registro C155 com a mesma conta informada no registro I157 (C155\_COD\_CTA = I157.COD\_CTA) e com a natureza igual a "04" (C050.COD\_NAT). Se a regra não for cumprida, o PGE do Sped Contábil gera um erro.

# **IV – Regras de Validação dos Campos:**

**REGRA\_ IND\_DC\_INI \_OBRIGATORIO:** Verifica se o indicador de saldo inicial do período foi informado ("D" – Saldo Devedor ou "C" – Saldo Credor), mesmo quando o saldo inicial for zero. Se a regra não for cumprida, o PGE do Sped Contábil gera um erro.

# **V - Exemplo de Preenchimento:**

# **|I157|2328.1.0001||1000,00|D|**

**Campo 01** – Tipo de Registro: I157

- **Campo 02**  Código da Conta Analítica do Plano de Contas Anterior: 2328.1.0001
- **Campo 03**  Código do Centro de Custos do Plano de Contas Anterior: não há
- **Campo 04** Valor do Saldo Inicial do Período: 1000,00 (corresponde a 1.000,00)

**Campo 05** – Indicador da Situação do Saldo Inicial: D

## **Registro I200: Lançamento Contábil**

Este registro define o cabeçalho do lançamento contábil. São utilizados três tipos de lançamento:

- 1) Tipo E: lançamentos de encerramento das contas de resultado;
- 2) Tipo N: demais lançamentos, denominados lançamentos normais;
- 3) Tipo X: lançamentos extemporâneos, que abrangem, entre outros, os lançamentos previstos nos itens 31 a 36 da Interpretação Técnica Geral (ITG) 2000 (R1) - Escrituração Contábil, do Conselho Federal de Contabilidade, publicada em 12 de dezembro de 2014.

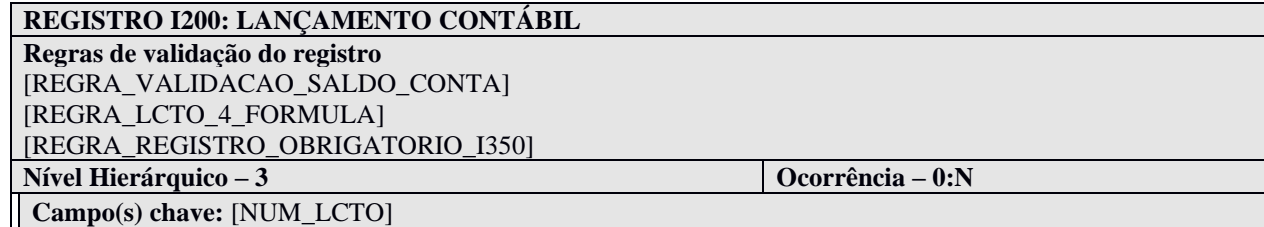

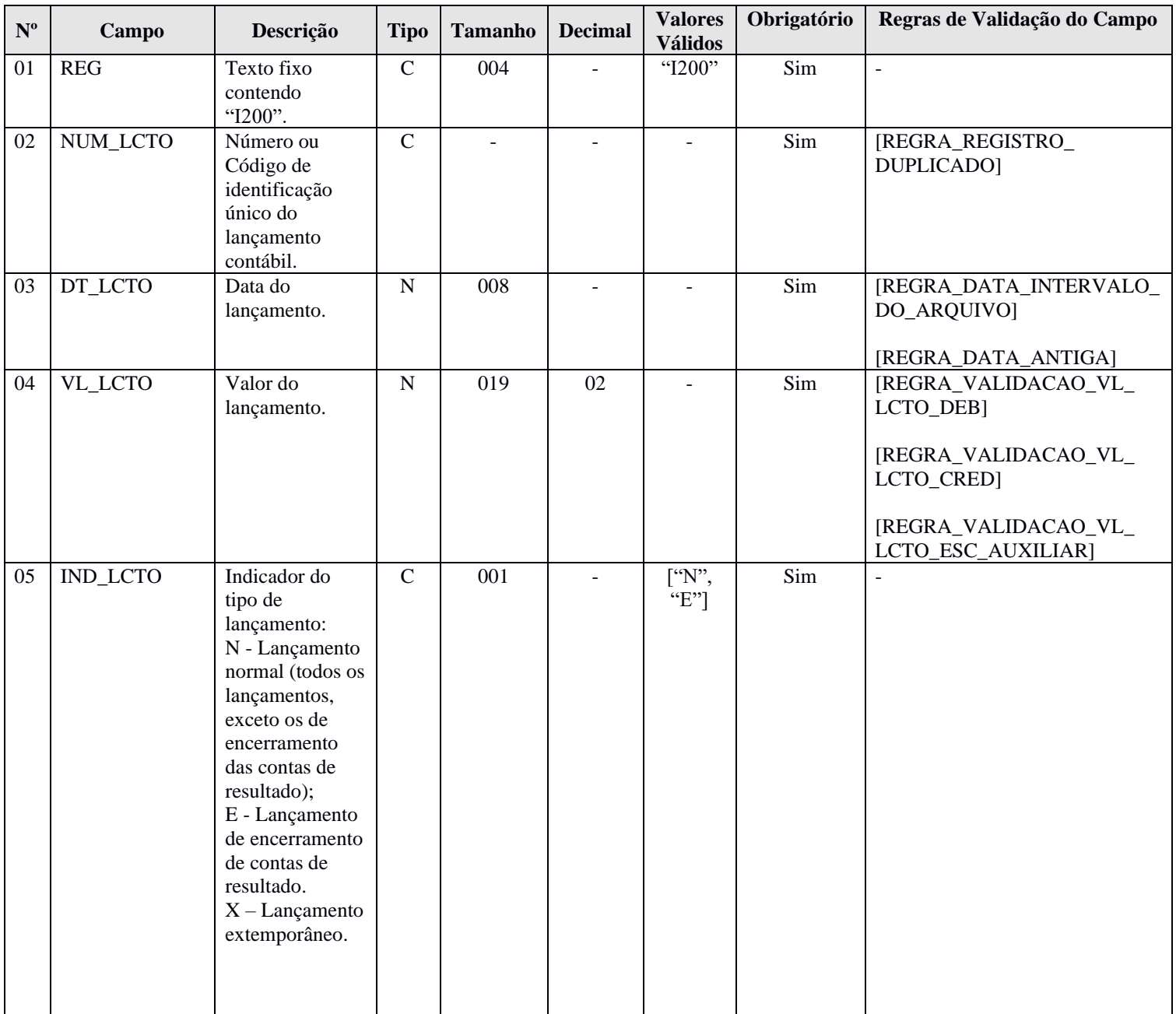

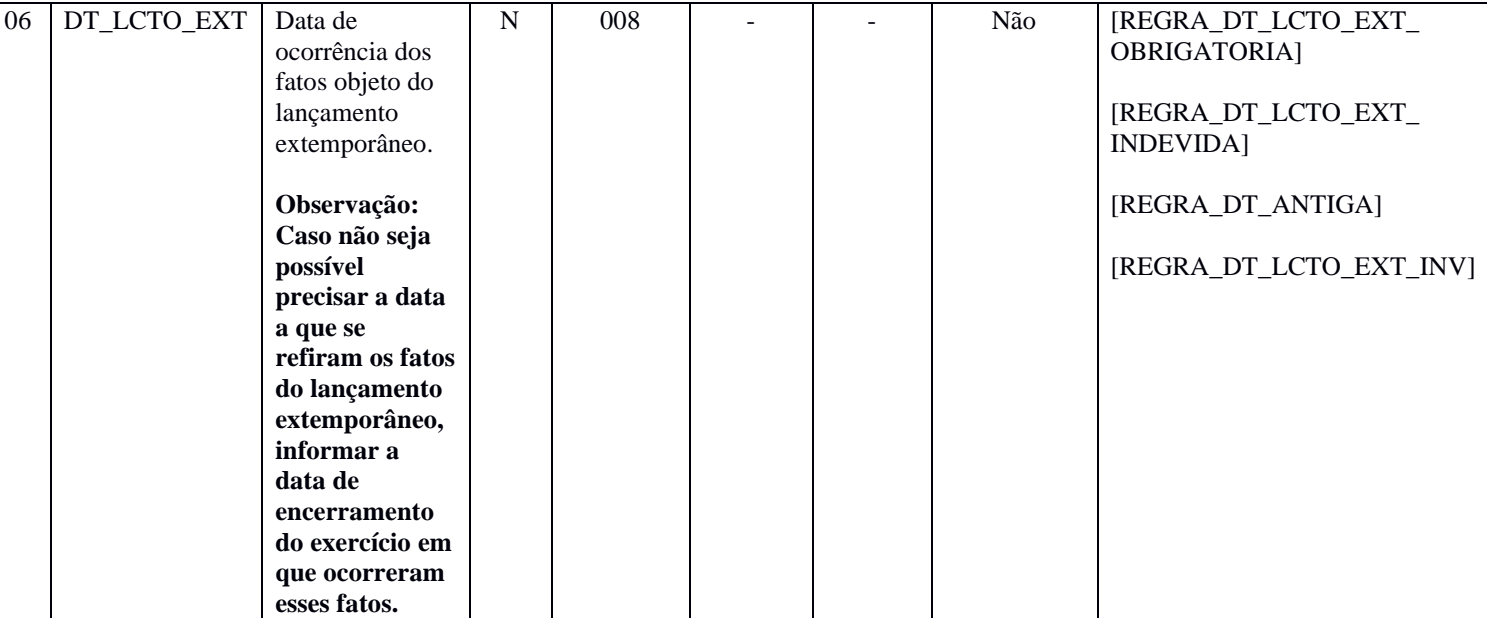

#### **I - Observações:**

Registro é obrigatório para os tipos de escrituração G, R ou A. Nível hierárquico: 3 Ocorrência: Vários por tipo de escrituração.

**Campo 04 (VL\_LANCTO) – Valor do Lançamento:** corresponde à soma das partidas do lançamento que tenham o mesmo indicador (D ou C).

**Campo 05 (IND\_LCTO) – Indicador do Tipo de Lançamento:** tem por objetivo fazer a distinção entre os lançamentos que zeram as contas de resultado, quando de sua apuração, e os demais lançamentos (denominados lançamentos normais).

Quando o campo de identificação de moeda funcional – IDENT\_MF (campo 19) – do registro 0000 for igual a "S" (Sim), os campos já existentes nos registros I155, I157, I200, I250, I310 e I355 deverão ser preenchidos com os valores baseados em moeda **nacional**, atendendo ao disposto nos artigos 286 e 287 da Instrução Normativa RFB nº 1.700/2017, ou seja, são os campos que serão utilizados para a recuperação dos dados da ECD no programa da Escrituração Contábil Fiscal (ECF). A escrituração em moeda funcional deverá compor todos os livros contábeis, sejam principais ou auxiliares.

Além disso, a pessoa jurídica deverá criar os seguintes campos adicionais no arquivo da ECD, por meio do preenchimento do registro I020, conforme abaixo, para informar os valores da contabilidade em **moeda funcional, convertida para reais conforme regras previstas na legislação contábil.**

**Observação: Para que as regras de validação do programa da ECD possam ser aplicadas com relação aos campos adicionais, será necessário que estes campos sejam criados com os mesmos nomes conforme sugerido abaixo.**

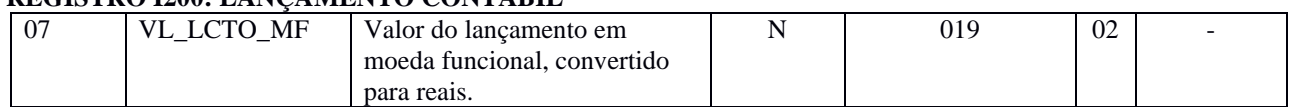

# **REGISTRO I200: LANÇAMENTO CONTÁRIL**

# **II – Tabelas do Registro:** não há.

## **III - Regras de Validação do Registro:**

**REGRA\_VALIDACAO\_SALDO\_CONTA:** Verifica se a soma de todos os lançamentos do tipo encerramento de conta de resultado (IND\_LCTO = "E" – Campo 05 do registro I200) para cada data (DT\_RES: Campo 02 do Registro I350) e conta (considerando se é crédito ou débito) é igual ao valor do saldo final antes do lançamento de encerramento (VL\_CTA – Campo 04 do registro I355) para escriturações do tipo "G (Livro Diário Completo, sem escrituração auxiliar) ou R (Livro Diário com Escrituração Resumida, com escrituração auxiliar), com o indicador de débito ou crédito invertido (tendo em vista que o lançamento no registro I200 é de encerramento). Se a regra não for cumprida, o PGE do Sped Contábil gera um erro.

**REGRA\_LCTO\_4\_FORMULA:** Verifica, caso o indicador do tipo de lançamento – IND\_LCTO (Campo 05) – seja igual a "N" (Normal), se o número de registros I250 com indicador de natureza da partida – IND\_DC (Campo 05) – do registro I250 igual a "C" (Crédito) é menor que 2 (dois) e se o número de registros I250 com indicador de natureza da partida – IND\_DC (Campo 05) – do registro I250 igual a "D" (Débito) é menor que 2 (dois). Se a regra não for cumprida, o PGE do Sped Contábil gera um aviso.

**REGRA\_VALIDA\_CAMPOS\_MF\_I200:** Aciona as regras de validação dos campos adicionais quando o campo identificação de moeda funcional – IDENT\_MF (Campo 19) – do registro 0000 estiver preenchido com "S" (Sim):

**REGRA\_OBRIG\_NAO\_MF\_I200:** Verifica se o valor do lançamento – VL\_LCTO (Campo 04) – é diferente de zero. Se a regra não for cumprida, o PGE do Sped Contábil gera um erro.

**REGRA\_OBRIG\_MF\_I200:** Verifica se o valor do lançamento em moeda funcional, convertido para reais – VL\_LCTO\_MF (Campo 06) – é diferente de zero. Se a regra não for cumprida, o PGE do Sped Contábil gera um erro.

**REGRA\_VALIDACAO\_SALDO\_CONTA\_MF:** Verifica se a soma de todos os lançamentos do tipo encerramento de conta de resultado (IND LCTO =  $E -$ Campo 05 do registro I200) para cada data (DT\_RES: Campo 02 do Registro I350) e conta (considerando se é crédito ou débito) é igual ao valor do saldo final antes do lançamento de encerramento (VL\_CTA\_MF – Campo 06 do registro I355) para escriturações do tipo "G (Livro Diário Completo, sem escrituração auxiliar) ou R (Livro Diário com Escrituração Resumida, com escrituração auxiliar), com o indicador de débito ou crédito invertido (tendo em vista que o lançamento no registro I200 é de encerramento). Se a regra não for cumprida, o PGE do Sped Contábil gera um erro.

**REGRA\_VALIDACAO\_VL\_LCTO\_CRED\_MF:** Se o indicador da forma de escrituração contábil – IND\_ESC (Campo 02) – do registro I010 for diferente de "A" (Livro Diário Auxiliar ao Diário com Escrituração Resumida), verifica se a soma dos créditos do registro I250 (Partidas do Lançamento) é igual ao valor do lançamento em moeda funcional, convertido para reais – VL\_LCTO\_MF (Campo 06). Se a regra não for cumprida, o PGE do Sped Contábil gera um erro.

**REGRA\_VALIDACAO\_VL\_LCTO\_DEB:** Se o indicador da forma de escrituração contábil – IND\_ESC (Campo 02) – do registro I010 for diferente de "A" (Livro Diário Auxiliar ao Diário com Escrituração Resumida), verifica se a soma dos débitos do registro I250 (Partidas do Lançamento) é igual ao valor do lançamento em moeda funcional, convertido para reais – VL\_LCTO\_MF (Campo 06). Se a regra não for cumprida, o PGE do Sped Contábil gera um erro.

**REGRA\_VALIDACAO\_VL\_LCTO\_ESC\_MF:** Se o indicador da forma de escrituração contábil – IND\_ESC (Campo 02) – do registro I010 for igual a "A" (Livro Diário Auxiliar ao Diário com Escrituração Resumida), verifica se a soma dos débitos ou dos créditos do registro I250 (Partidas do Lançamento) é igual ao valor do lançamento em moeda funcional, convertido para reais – VL\_LCTO\_MF (Campo 06). Se a regra não for cumprida, o PGE do Sped Contábil gera um aviso.

**REGRA\_VALIDA\_CAMPO\_ADICIONAL\_NUMERICO\_MF:** Os campos adicionais auxiliares de valores inseridos no registro I200 deverão ser preenchidos sem os separadores de milhar, sinais ou quaisquer outros caracteres (tais como "." "-" "%"), podendo a vírgula ser utilizada como separador decimal (Vírgula: caractere 44 da Tabela ASCII). Deverão ter tamanho máximo 19, com 2 casas decimais.

**REGRA\_REGISTRO\_OBRIGATORIO\_I350:** Verifica, caso a data do encerramento do exercício tenha sido informada no registro I350, se existe lançamento de encerramento no registro I200 (I200.IND\_LCTO = "E"), para as escriturações do tipo "G" ou "R". Se a regra não for cumprida, o PGE do Sped Contábil gera um erro.

## **IV – Regras de Validação dos Campos:**

**REGRA\_REGISTRO\_DUPLICADO:** Verifica se o registro não é duplicado, considerando o número ou código de identificação único do lançamento contábil – NUM\_LCTO (Campo 02) –, que é a chave do registro. Se as regras não forem cumpridas, o PGE do Sped Contábil gera um erro.

**REGRA\_DATA\_INTERVALO\_DO\_ARQUIVO:** Verifica se a data do lançamento – DT\_LCTO (Campo 03) – é maior ou igual que a data inicial das informações contidas no arquivo – DT\_INI (Campo 03) – do registro 0000 e é menor ou igual que a data final das informações contidas no arquivo – DT\_FIN (Campo 04) – do registro 0000. Se a regra não for cumprida, o PGE do Sped Contábil gera um erro.

**REGRA\_DATA\_ANTIGA:** Verifica se a data informada no campo data do lançamento – DT\_LCTO (Campo 03) – é superior a 01/01/1980. Se a regra não for cumprida, o PGE do Sped Contábil gera um aviso.

**REGRA\_VALIDACAO\_VL\_LCTO\_CRED:** Se o indicador da forma de escrituração contábil – IND\_ESC (Campo 02) – do registro I010 for diferente de "A" (Livro Diário Auxiliar ao Diário com Escrituração Resumida), verifica se a soma dos créditos do registro I250 (Partidas do Lançamento) é igual ao valor do lançamento – VL\_LCTO (Campo 04). Se a regra não for cumprida, o PGE do Sped Contábil gera um erro.

**REGRA\_VALIDACAO\_VL\_LCTO\_DEB:** Se o indicador da forma de escrituração contábil – IND\_ESC (Campo 02) – do registro I010 for diferente de "A" (Livro Diário Auxiliar ao Diário com Escrituração Resumida), verifica se a soma dos débitos do registro I250 (Partidas do Lançamento) é igual ao valor do lançamento – VL\_LCTO (Campo 04). Se a regra não for cumprida, o PGE do Sped Contábil gera um erro.

**REGRA\_VALIDACAO\_VL\_LCTO\_ESC\_AUXILIAR:** Se o indicador da forma de escrituração contábil – IND\_ESC (Campo 02) – do registro I010 for igual a "A" (Livro Diário Auxiliar ao Diário com Escrituração Resumida), verifica se a soma dos débitos ou dos créditos do registro I250 (Partidas do Lançamento) é igual ao valor do lançamento – VL\_LCTO (Campo 04). Se a regra não for cumprida, o PGE do Sped Contábil gera um aviso.

**REGRA DT LCTO EXT OBRIGATORIA:** Verifica, quando o campo indicador do tipo de lançamento – IND\_LCTO (Campo 05) – for igual a "X" (Lançamento extemporâneo), se o campo data do lançamento de origem relacionado ao lançamento extemporâneo – DT\_LCTO\_EXT (Campo 06) – está preenchido. Se a regra não for cumprida, o PGE do Sped Contábil gera um erro.

**REGRA DT LCTO EXT INDEVIDA:** Verifica, quando o campo indicador do tipo de lançamento – IND\_LCTO (Campo 05) – for diferente de "X" (Lançamento extemporâneo), se o campo data lançamento de origem relacionado ao lançamento extemporâneo – DT\_LCTO\_EXT (Campo 06) – não está preenchido. Se a regra não for cumprida, o PGE do Sped Contábil gera um erro.

**REGRA\_DATA\_ANTIGA:** Verifica se a data informada no campo data lançamento de origem relacionado ao lançamento extemporâneo – DT\_LCTO\_EXT (Campo 06) – é superior a 01/01/1980. Se a regra não for cumprida, o PGE do Sped Contábil gera um aviso.

**REGRA\_DT\_LCTO\_EXT\_INV:** Verifica se a data do lançamento extemporâneo informada no campo I200.DT\_LCTO\_EXT (Campo 06) é anterior à data de início da escrituração informada no campo 0000.DT\_INI (Campo 03). Se a regra não for cumprida, o PGE do Sped Contábil gera um erro.

# **V - Exemplo de preenchimento:**

## **|I200|1000|02052023|5000,00|N||**

**Campo 01** – Tipo de Registro: I200

**Campo 02** – Número ou Código de Identificação Única do Lançamento Contábil: 1000

**Campo 03** – Data do Lançamento: 02052023 (02/05/2023)

**Campo 04** – Valor do Lançamento: 5000,00 (corresponde a 5.000,00)

**Campo 05** – Indicador do Tipo de Lançamento: N (lançamento normal – todos os lançamentos, exceto os lançamentos de encerramento das contas de resultado).

**Campo 06** – Data do Lançamento Extemporâneo: não há.
#### **Registro I250: Partidas do Lançamento**

Este registro identifica todas as contrapartidas do valor do lançamento informado no registro I200 (cabeçalho do lançamento), ou seja, o somatório de todas as contrapartidas a crédito e o somatório de todas as contrapartidas a débito devem ser iguais ao valor do lançamento informado no registro I200.

Além disso, o somatório de todas as contrapartidas a crédito e o somatório de todas as contrapartidas a débito, para uma determinada conta contábil/centro de custos, devem ser iguais, respectivamente, ao valor dos débitos e ao valor dos créditos informados no registro de saldos mensais (I155) para essa conta contábil/centro de custos.

Procedimento para utilização do registro:

**1 – Lançamento com um débito e um crédito:** utilizar um registro I250 para representar o débito e outro registro I250 para representar o crédito.

**2 – Lançamento com um débito e mais de um crédito:** utilizar um registro I250 para representar o débito e os registros I250 necessários para representar todos os créditos.

**3 – Lançamento com mais de um débito e um crédito:** utilizar os registros I250 necessários para representar todos os débitos e um registro I250 para representar o crédito.

**4 – Lançamento com mais de um débito e mais de um crédito:** utilizar os registros I250 necessários para representar todos os débitos e os registros I250 necessários para representar todos os créditos. Nessa situação, o sistema gera um aviso, para que seja verificado se o lançamento de 4ª fórmula está correto e está de acordo com o estabelecido no Comunicado Técnico do Conselho Federal de Contabilidade (CFC) – CTG 2001 (R2) – Define as formalidades da escrituração contábil em forma digital para fins de atendimento ao Sistema Público de Escrituração Digital (Sped).

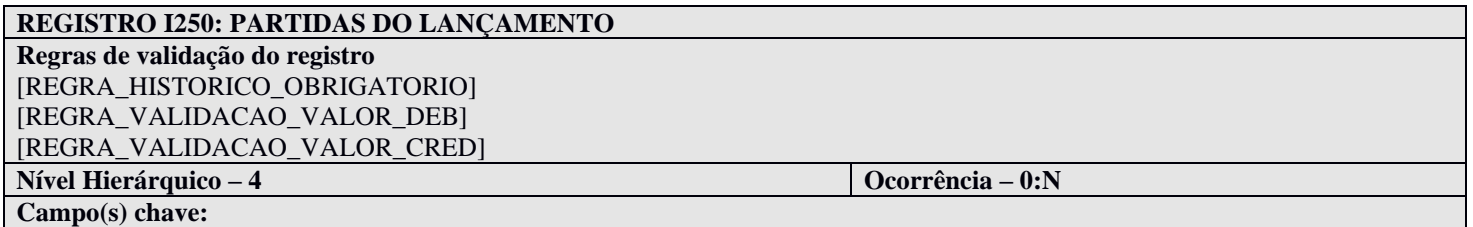

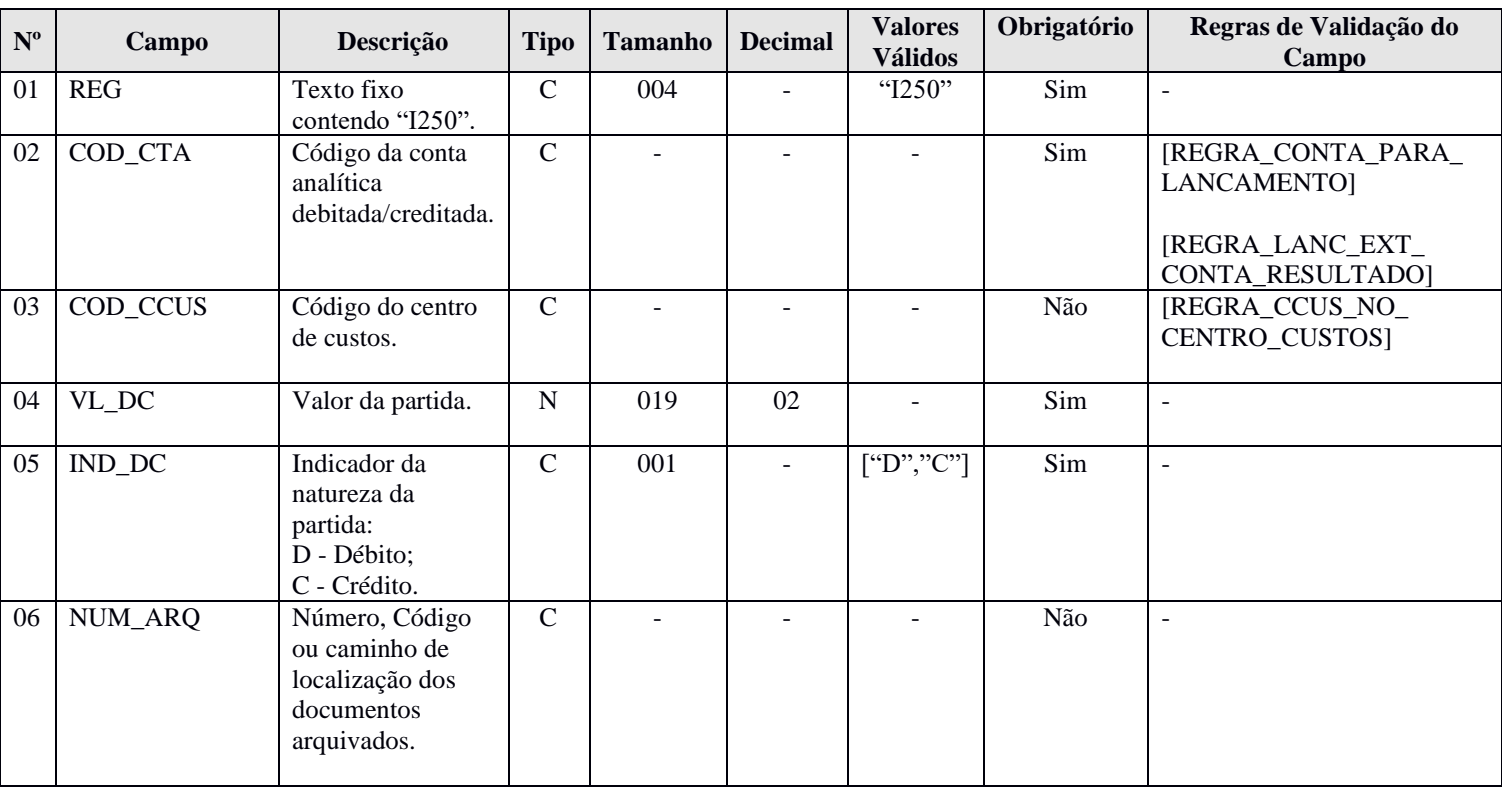

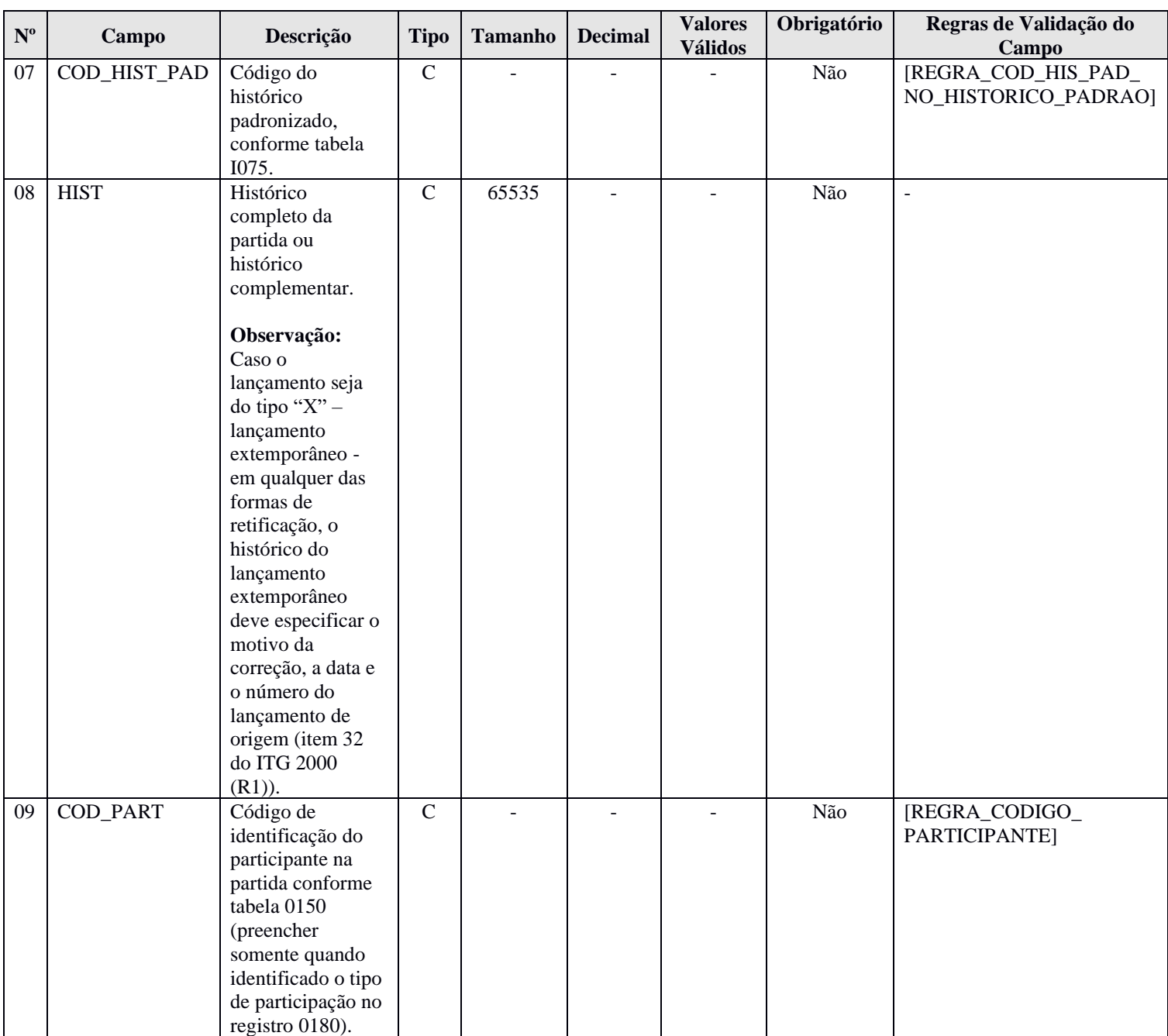

## **I - Observações:**

Registro é obrigatório para os tipos de escrituração G, R ou A. Nível hierárquico: 4 Ocorrência: Vários por tipo de escrituração.

**Campo 07 (COD\_HIST\_PAD) – Código do Histórico Padronizado:** são os códigos definidos na tabela de histórico padronizado do registro I075.

**Campo 08 (HIST) – Histórico Completo da Partida ou Histórico Complementar:** quando utilizado como histórico complementar ao histórico padronizado (Campo 07), deverá contemplar apenas as informações que ficariam no final do histórico, isto é, sua visualização deve ser possível com a utilização da fórmula: [DESCR\_HIST] do registro  $1075 +$  " " + [HIST] do registro I250.

Quando o campo de identificação de moeda funcional – IDENT\_MF (campo 19) – do registro 0000 for igual a "S" (Sim), os campos já existentes nos registros I155, I157, I200, I250, I310 e I355 deverão ser preenchidos com os valores baseados em moeda **nacional**, atendendo ao disposto nos artigos 286 e 287 da Instrução Normativa RFB nº 1.700/2017, ou seja, são os campos que serão utilizados para a recuperação dos dados da ECD no programa da Escrituração Contábil Fiscal (ECF). A escrituração em moeda funcional deverá compor todos os livros contábeis, sejam principais ou auxiliares.

Além disso, a pessoa jurídica deverá criar os seguintes campos adicionais no arquivo da ECD, por meio do preenchimento do registro I020, conforme abaixo, para informar os valores da contabilidade em **moeda funcional, convertida para reais conforme regras previstas na legislação contábil.**

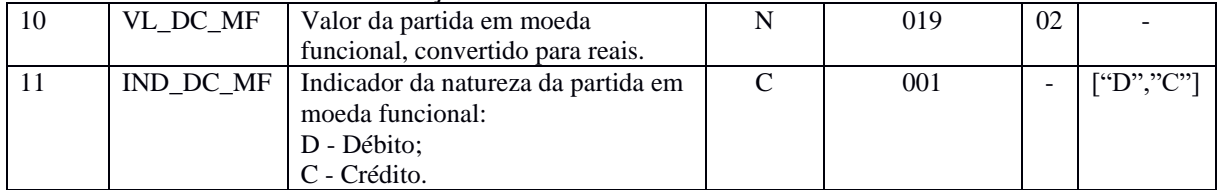

# **REGISTRO I250: PARTIDAS DO LANÇAMENTO**

**II – Tabelas do Registro:** não há.

**III - Regras de Validação do Registro:**

**REGRA\_HISTORICO\_OBRIGATORIO:** Verifica se o histórico completo da partida ou histórico complementar – HIST (Campo 08) ou o código do histórico padronizado – COD\_HIST\_PAD (Campo 07) – estão preenchidos (um dos dois campos deve estar preenchido). Se a regra não for cumprida, o PGE do Sped Contábil gera um erro.

**REGRA\_VALIDACAO\_VALOR\_DEB:** Verifica se a soma dos débitos (por período informado no registro I150 e conta) de lançamentos é igual ao valor da partida – VL\_DC (Campo 04) –, com o indicador da natureza da partida – IND\_DC (Campo 05) – igual a "D" (Débito), no período, no caso de escriturações do tipo G (Livro Diário Completo, sem escrituração auxiliar) ou R (Livro Diário com Escrituração Resumida, com escrituração auxiliar). Se a regra não for cumprida, o PGE do Sped Contábil gera um erro.

**REGRA\_VALIDACAO\_VALOR\_CRED:** Verifica se a soma dos créditos (por período informado no Registro I150 e conta) de lançamentos é igual ao valor da partida – VL\_DC (Campo 04) –, com o indicador da natureza da partida – IND\_DC (Campo 05) – igual a "C" (Crédito), no período, no caso de escriturações do tipo G (Livro Diário Completo, sem escrituração auxiliar) ou R (Livro Diário com Escrituração Resumida, com escrituração auxiliar). Se a regra não for cumprida, o PGE do Sped Contábil gera um erro.

**REGRA\_VALIDA\_CAMPOS\_MF\_I250:** Aciona as regras de validação dos campos adicionais quando o campo identificação de moeda funcional – IDENT\_MF (Campo 19) – do registro 0000 estiver preenchido com "S" (Sim):

**REGRA\_VALIDACAO\_VALOR\_DEB:** Verifica se a soma dos débitos (por período informado no registro I150 e conta) de lançamentos é igual ao valor da partida em moeda funcional, convertido em reais – VL\_DC\_MF (Campo 10) –, com indicador da partida em moeda funcional – IND\_DC\_MF (Campo 11) – igual a "D" (Débito), no período, no caso de escriturações do tipo G (Livro Diário Completo, sem escrituração auxiliar), R (Livro Diário com Escrituração Resumida, com escrituração auxiliar) ou A (Livro Diário Auxiliar ao Diário com Escrituração Resumida). Se a regra não for cumprida, o PGE do Sped Contábil gera um erro.

**REGRA\_VALIDACAO\_VALOR\_CRED:** Verifica se a soma dos créditos (por período informado no registro I150 e conta) de lançamentos é igual ao valor da partida em moeda funcional, convertido em reais – VL\_DC\_MF (Campo 10) –, com indicador da partida em moeda funcional – IND\_DC\_MF (Campo 11) – igual a "C" (Crédito), no período, no caso de escriturações do tipo G (Livro Diário Completo, sem escrituração auxiliar), R (Livro Diário com Escrituração Resumida, com escrituração

auxiliar) ou A (Livro Diário Auxiliar ao Diário com Escrituração Resumida). Se a regra não for cumprida, o PGE do Sped Contábil gera um erro.

**REGRA\_VALIDA\_CAMPO\_ADICIONAL\_NUMERICO\_MF:** Os campos adicionais de valores inseridos no registro I250 deverão ser preenchidos sem os separadores de milhar, sinais ou quaisquer outros caracteres (tais como "." "-" "%"), podendo a vírgula ser utilizada como separador decimal (Vírgula: caractere 44 da Tabela ASCII). Deverão ter tamanho máximo 19, com 2 casas decimais.

# **IV – Regras de Validação dos Campos:**

**REGRA CONTA PARA LANCAMENTO:** Verifica se a "REGRA CONTA ANALITICA" e a "REGRA\_CONTA\_NO\_PLANO\_CONTAS" foram atendidas. Se as regras não forem cumpridas, o PGE do Sped Contábil gera um erro.

REGRA**\_CONTA\_ANALITICA:** Localiza o código da conta analítica – COD\_CTA (Campo 02) – no plano de contas (registro I050) e verifica se o indicador do tipo de conta – IND\_CTA (Campo 04) – do registro I050 é igual a "A" (conta analítica).

**REGRA\_**CONTA**\_NO\_PLANO\_CONTAS**: Verifica se o código da conta analítica – COD\_CTA (Campo 02) – existe no plano de contas (registro I050).

**REGRA\_LANC\_EXT\_CONTA\_RESULTADO:** Verifica, quando o campo indicador do tipo de lançamento – IND\_LCTO (Campo 05) – do registro I200 for igual a "X" (Lançamento extemporâneo), se o código da conta informado no registro I250 – COD CTA (Campo 02) – é igual ao código da conta informado no registro I050 – COD\_CTA (Campo 06) – e sua natureza – COD\_NAT (Campo 03) do registro I050 – é diferente de "4" (Conta de resultado). Se a regra não for cumprida, o PGE do Sped Contábil gera um erro.

**REGRA CCUS NO CENTRO CUSTOS:** Verifica se o código do centro de custos COD CCUS (Campo 03) existe no registro I100 (Centro de Custos). Se a regra não for cumprida, o PGE do Sped Contábil gera um erro.

**REGRA\_COD\_HIS\_PAD\_NO\_HISTORICO\_PADRAO:** Verifica se o código do histórico padronizado – COD\_HIST\_PAD (Campo 07) – existe na Tabela de Histórico Padronizado (registro I075). Se a regra não for cumprida, o PGE do Sped Contábil gera um erro.

**REGRA\_CODIGO\_PARTICIPANTE:** Verifica se o código de identificação do participante na partida – COD\_PART (Campo 09) – existe na tabela de cadastro de participante (Código de identificação do participante – COD\_PART (Campo 02) – do registro 0150), considerando-se a data do início do relacionamento – DT\_INI\_REL (Campo 03) – do registro 0180 e data do término do relacionamento – DT\_FIN\_REL (Campo 04) – do registro 0180. Se a regra não for cumprida, o PGE do Sped Contábil gera um aviso.

#### **V - Exemplo de Preenchimento:**

|I200|1000|02032023|5000,00|N|

# **|I250|1.1||5000,00|D|123||RECEBIMENTO DE CLIENTES – DUPLICATA N. 100.2011||**

**Campo 01** – Tipo de Registro: I250

**Campo 02** – Código da Conta Analítica Debitada/Creditada: 1.1

**Campo 03 –** Código do Centro de Custos: não há.

**Campo 04 –** Valor da Partida: 5000,00 (corresponde a 5.000,00)

**Campo 05 –** Indicador da Natureza da Partida: D (Débito)

**Campo 06 –** Número, Código ou Caminho de Localização dos Documentos Arquivados: 123

**Campo 07 –** Código do Histórico Padronizado: não há.

**Campo 08 –** Histórico Completo da Partida ou Histórico Complementar: RECEBIMENTO DE CLIENTES – DUPLICATA N. 100.2011

**Campo 09 –** Código de Identificação do Participante (Registro 0150): não há.

# **|I250|1.5||5000,00|C|123||RECEBIMENTO DE CLIENTES – DUPLICATA N. 100.2011||**

**Campo 01** – Tipo de Registro: I250

**Campo 02** – Código da Conta Analítica Debitada/Creditada: 1.5

**Campo 03 –** Código do Centro de Custos: não há.

**Campo 04 –** Valor da Partida: 5000,00 (corresponde a 5.000,00)

**Campo 05 –** Indicador da Natureza da Partida: C (Crédito)

**Campo 06 –** Número, Código ou Caminho de Localização dos Documentos Arquivados: 123

**Campo 07 –** Código do Histórico Padronizado: não há.

**Campo 08 –** Histórico Completo da Partida ou Histórico Complementar: RECEBIMENTO DE CLIENTES – DUPLICATA N. 100.2011

**Campo 09 –** Código de Identificação do Participante (Registro 0150): não há.

# **Registro I300: Balancetes Diários – Identificação da Data**

O registro I300 traz os balancetes diários. Este registro será utilizado apenas quando o tipo de escrituração é "B" (Livro de Balancetes Diários e Balanços).

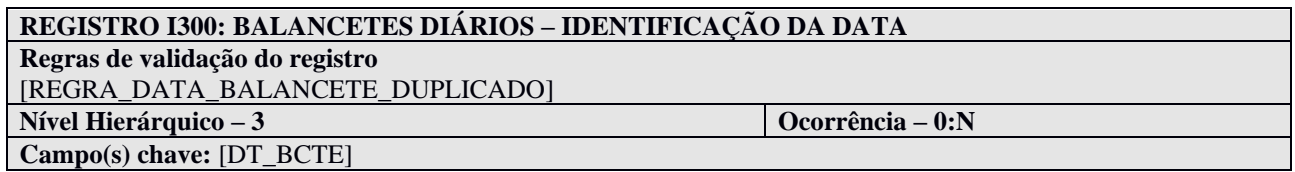

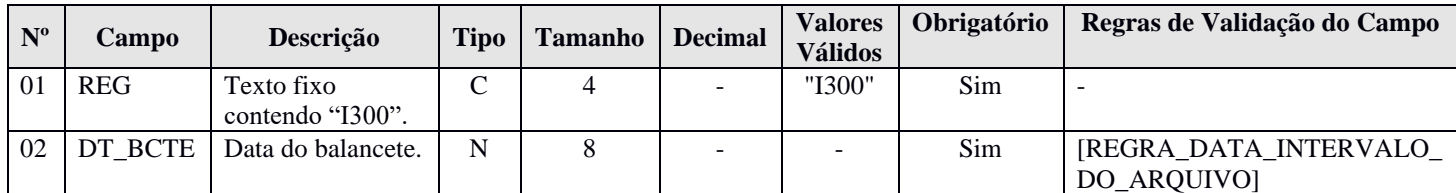

### **I - Observações:**

Registro é obrigatório para o tipo de escrituração B. Nível hierárquico: 3 Ocorrência: Vários por tipo de escrituração.

#### **II – Tabelas do Registro:** não há.

#### **III - Regras de Validação do Registro:**

**REGRA\_DATA\_BALANCETE\_DUPLICADO:** Verifica se o registro não é duplicado considerando a chave data do balancete – "DT\_BCTE" (Campo 02). Se a regra não for cumprida, o PGE do Sped Contábil gera um erro.

## **IV – Regras de Validação dos Campos:**

**REGRA\_DATA\_INTERVALO\_DO\_ARQUIVO:** Verifica se a data do balancete – DT\_BCTE (Campo 02) – é maior ou igual que a data inicial das informações contidas no arquivo – DT\_INI (Campo 03) – do registro 0000 e é menor ou igual que a data final das informações contidas no arquivo – DT\_FIN (Campo 04) – do registro 0000. Se a regra não for cumprida, o PGE do Sped Contábil gera um erro.

### **V - Exemplo de Preenchimento:**

### **|I300|15052023|**

**Campo 01** – Tipo de Registro: I300 **Campo 02** – Data do Balancete: 15052023 (15/05/2023)

#### **Registro I310: Detalhes do Balancete Diário**

O registro I310 traz os detalhes do balancete diário, isto é, os totais de débitos e créditos para cada conta contábil/centro de custos em determinada data. Este registro será utilizado apenas quando o tipo de escrituração é "B" (Livro de Balancetes Diários e Balanços).

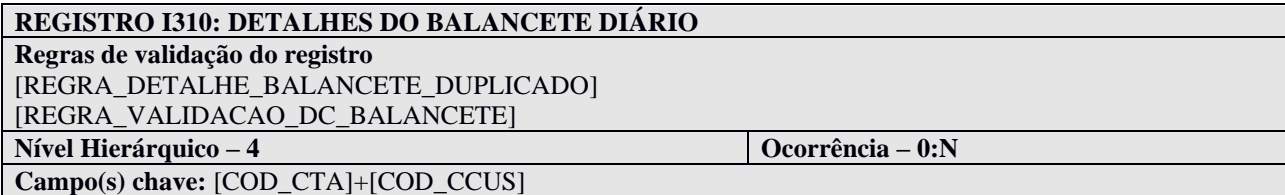

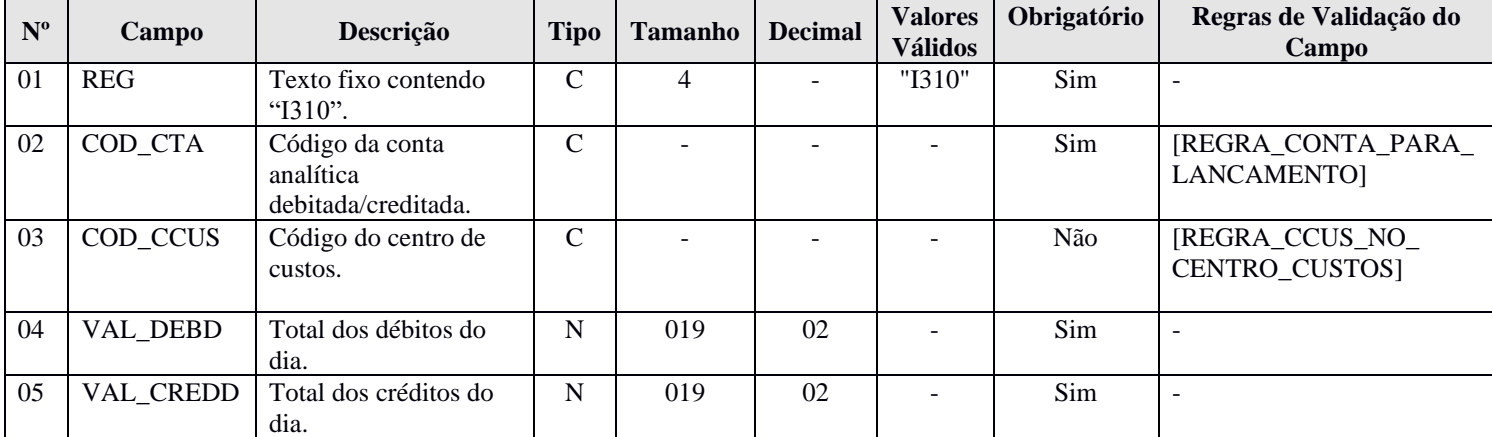

#### **I - Observações:**

Registro é obrigatório para o tipo de escrituração B. Nível hierárquico: 4 Ocorrência: Vários por tipo de escrituração.

Quando o campo de identificação de moeda funcional – IDENT\_MF (campo 19) – do registro 0000 for igual a "S" (Sim), os campos já existentes nos registros I155, I157, I200, I250, I310 e I355 deverão ser preenchidos com os valores baseados em moeda **nacional**, atendendo ao disposto nos artigos 286 e 287 da Instrução Normativa RFB nº 1.700/2017, ou seja, são os campos que serão utilizados para a recuperação dos dados da ECD no programa da Escrituração Contábil Fiscal (ECF). A escrituração em moeda funcional deverá compor todos os livros contábeis, sejam principais ou auxiliares.

Além disso, a pessoa jurídica deverá criar os seguintes campos adicionais no arquivo da ECD, por meio do preenchimento do registro I020, conforme abaixo, para informar os valores da contabilidade em **moeda funcional, convertida para reais conforme regras previstas na legislação contábil.**

**Observação: Para que as regras de validação do programa da ECD possam ser aplicadas com relação aos campos adicionais, será necessário que estes campos sejam criados com os mesmos nomes conforme sugerido abaixo.**

## **REGISTRO I310: DETALHES DO BALANCETE DIÁRIO (somente para pessoas jurídicas que fazem balancetes diários).**

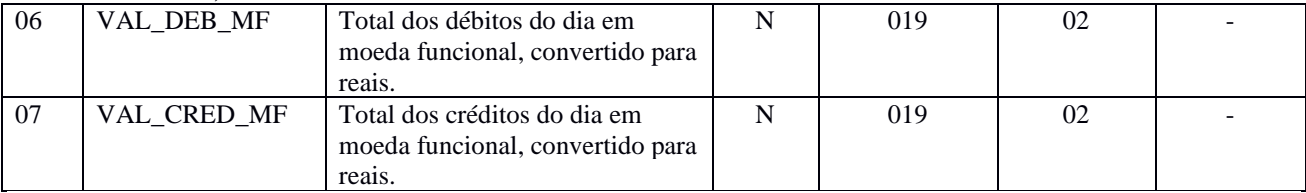

#### **II – Tabelas do Registro:** não há.

## **III - Regras de Validação do Registro:**

**REGRA\_DETALHE\_BALANCETE\_DUPLICADO:** Verifica se, para cada data do balancete – DT\_BCTE (Campo 02) – do registro I300, o registro I310 não é duplicado considerando a chave código da conta analítica + código do centro de custos (COD\_CTA + COD\_CCUS). Se a regra não for cumprida, o PGE do Sped Contábil gera um erro.

**REGRA\_VALIDACAO\_DC\_BALANCETE:** Verifica se a soma do total dos débitos do dia – VAL\_DEBD (Campo 04) – de todas as contas contábeis/centro de custo é igual a soma do total dos créditos do dia – VAL\_CREDD (Campo 05) – de todas as contas contábeis/centro de custos na mesma data do balancete – DT\_BCTE (Campo 02) – do registro I300. Se a regra não for cumprida, o PGE do Sped Contábil gera um erro.

**REGRA\_VALIDA\_CAMPOS\_MF\_I310:** Aciona as regras de validação dos campos adicionais quando o campo identificação de moeda funcional – IDENT\_MF (Campo 19) – do registro 0000 estiver preenchido com "S" (Sim):

**REGRA\_VALIDACAO\_DC\_BALANCETE\_MF:** Verifica se o total dos débitos do dia em moeda funcional, convertido para reais – VAL\_DEBD\_MF (Campo 06) – de todas as contas contábeis/centro de custo é igual ao total dos créditos do dia em moeda funcional, convertido para reais – VAL\_CREDD\_MF (Campo 07) – de todas as contas contábeis/centro de custos na mesma data do balancete – DT\_BCTE (Campo 02) – do registro I300. Se a regra não for cumprida, o PGE do Sped Contábil gera um erro.

**REGRA\_VALIDA\_CAMPO\_ADICIONAL\_NUMERICO\_MF:** Os campos adicionais de valores inseridos no registro I310 deverão ser preenchidos sem os separadores de milhar, sinais ou quaisquer outros caracteres (tais como "." "-" "%"), podendo a vírgula ser utilizada como separador decimal (Vírgula: caractere 44 da Tabela ASCII). Deverão ter tamanho máximo 19, com 2 casas decimais.

# **IV – Regras de Validação dos Campos:**

**REGRA\_CONTA\_PARA\_LANCAMENTO:** Verifica se a "REGRA\_CONTA\_ANALITICA" e a "REGRA\_CONTA\_NO\_PLANO\_CONTAS" foram atendidas. Se as regras não forem cumpridas, o PGE do Sped Contábil gera um erro.

**REGRA\_CONTA\_ANALITICA:** Localiza o código da conta analítica – COD\_CTA (Campo 02) – no plano de contas (registro I050) e verifica se o indicador do tipo de conta – IND\_CTA (Campo 04) – do registro I050 é igual a "A" (conta analítica).

**REGRA\_CONTA\_NO\_PLANO\_CONTAS**: Verifica se o código da conta analítica – COD\_CTA (Campo 02) – existe no plano de contas (registro I050).

**REGRA \_CCUS\_NO\_CENTRO\_CUSTOS:** Verifica se o código do centro de custos COD\_CCUS (Campo 03) existe no registro I100 (Centro de Custos). Se a regra não for cumprida, o PGE do Sped Contábil gera um erro.

#### **V - Exemplo de preenchimento:**

# **|I310|1.1||50000,00|10000,00|**

**Campo 01** – Tipo de Registro: I300

- **Campo 02**  Código da Conta Analítica Debitada/Creditada: 1.1
- **Campo 03**  Código do Centro de Custos: não há.
- **Campo 04**  Total dos Débitos do Dia: 50000,00 (corresponde a 50.000,00)

**Campo 05** – Total dos Créditos do Dia: 10000,00 (corresponde a 10.000,00)

## **Registro I350: Saldo das Contas de Resultado Antes do Encerramento – Identificação da Data**

Este registro identifica o período relativo aos saldos contábeis das contas de resultado antes do encerramento. A periodicidade do saldo é, no máximo, mensal, mas poderá conter fração de mês nos casos de abertura, fusão, cisão, incorporação ou extinção.

É possível informar uma ou mais apurações de resultado no período. Para isso, basta informar as datas para cada uma das apurações de resultado neste registro e informar o saldo final de cada conta de resultado antes do encerramento no registro I355.

## **REGISTRO I350: SALDOS DAS CONTAS DE RESULTADO ANTES DO ENCERRAMENTO – IDENTIFICAÇÃO DA DATA**

**Regras de validação do registro** [REGRA\_DT\_RES\_DUPLICIDADE] [REGRA\_ENCERRAMENTO\_EXERCICIO] **Nível Hierárquico – 3 Ocorrência – 0:N**

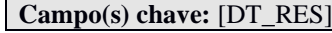

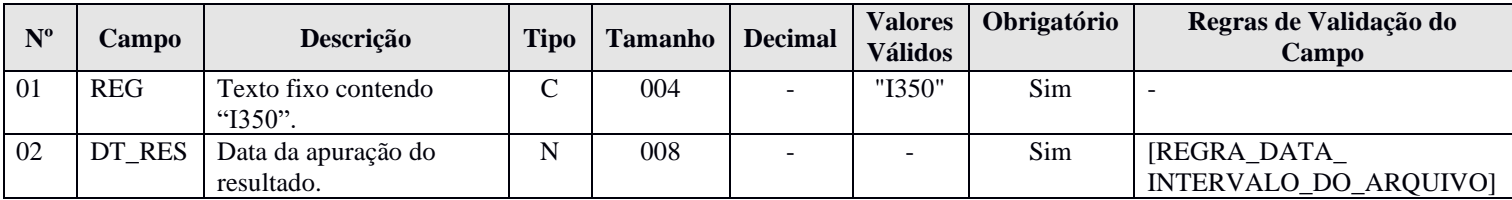

### **I - Observações:**

Registro facultativo Nível hierárquico: 3 Ocorrência: Vários por tipo de escrituração.

# **II – Tabelas do Registro:** não há.

#### **III - Regras de Validação do Registro:**

**REGRA\_DT\_RES\_DUPLICIDADE:** Verifica se o registro não é duplicado considerando a chave data da apuração do resultado – DT\_RES (Campo 02). Se a regra não for cumprida, o PGE do Sped Contábil gera um erro.

**REGRA\_ENCERRAMENTO\_EXERCICIO:** Verifica, quando a data do encerramento do exercício social – DT\_EX\_SOCIAL (Campo 12) do registro I030 – for maior ou igual que a data inicial das informações contidas no arquivo – DT\_INI (Campo 03) do registro 0000 - e menor ou igual que a data final das informações contidas no arquivo – DT\_FIN (Campo 04) do registro 0000 - e quando o indicador da forma da escrituração contábil – IND\_ESC (Campo 02) do registro I010 - foi igual a "G", "R" ou "B", se existe pelo menos um registro I350 – Saldo das Contas de Resultado Antes do Encerramento – Identificação da Data – com a data da apuração do resultado – DT\_RES (Campo 02) – igual à data do encerramento do exercício social – DT\_EX\_SOCIAL (Campo 12).

#### **IV – Regras de Validação dos Campos:**

**REGRA\_DATA\_INTERVALO\_DO\_ARQUIVO:** Verifica se a data da apuração do resultado – DT\_RES (Campo 02) – é maior ou igual à data inicial das informações contidas no arquivo – DT\_INI (Campo 03) – do registro 0000 e é menor ou igual à data final das informações contidas no arquivo – DT\_FIN (Campo 04) – do registro 0000. Se a regra não for cumprida, o PGE do Sped Contábil gera um erro.

# **V - Exemplo de preenchimento:**

# **|I350|31032023|**

**Campo 01** – Tipo de Registro: I350 **Campo 02** – Data da Apuração do Resultado: 31032023 (31/03/2023)

## **Registro I355: Detalhes dos Saldos das Contas de Resultado Antes do Encerramento**

O registro I355 traz os detalhes das contas de resultado antes do encerramento, isto é, o valor do saldo final de cada conta antes dos lançamentos de encerramento.

# **REGISTRO I355: DETALHES DOS SALDOS DAS CONTAS DE RESULTADO ANTES DO ENCERRAMENTO**

**Regras de validação do registro** [REGRA\_COD\_CTA\_DT\_RES\_DUPLICIDADE [REGRA\_VALIDACAO\_CONTA\_RESULTADO] [REGRA\_VALIDACAO\_SALDO\_CONTA] **Nível Hierárquico – 4 Ocorrência – 0:N**

**Campo(s) chave:** [COD\_CTA]+[COD\_CCUS]

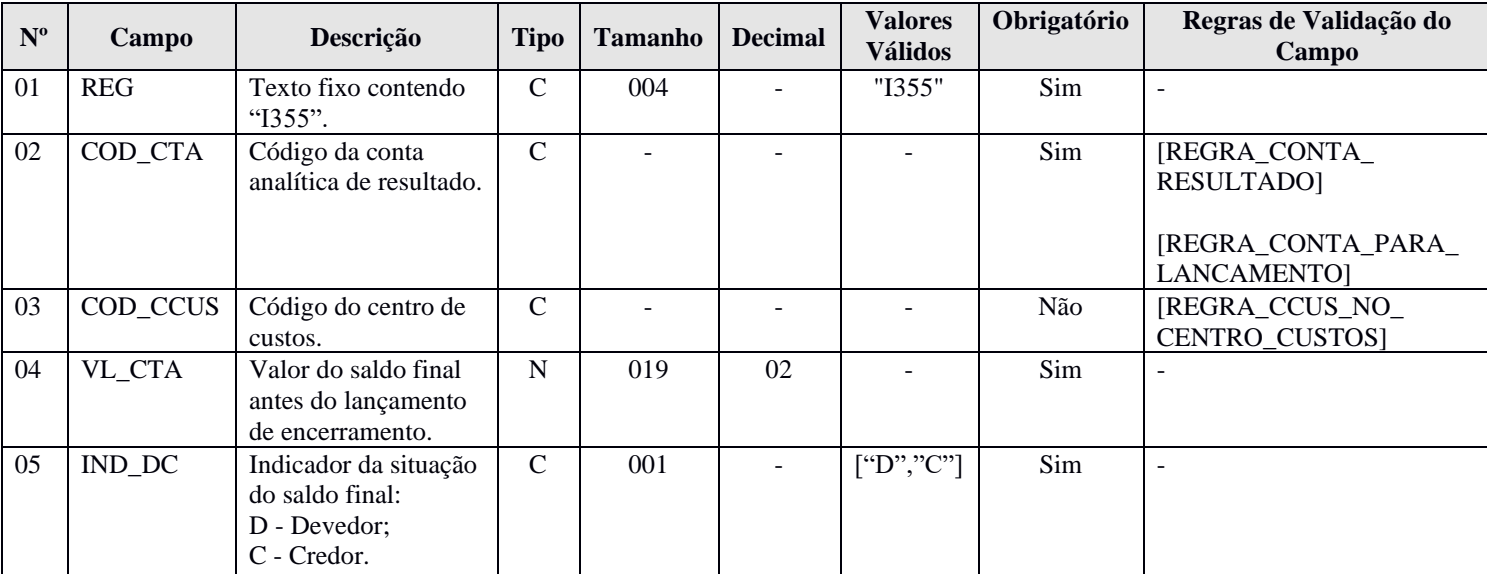

#### **I - Observações:**

Registro é obrigatório caso exista registro I350. Nível hierárquico: 4 Ocorrência: Vários por tipo de escrituração.

Quando o campo de identificação de moeda funcional – IDENT\_MF (campo 19) – do registro 0000 for igual a "S" (Sim), os campos já existentes nos registros I155, I157, I200, I250, I310 e I355 deverão ser preenchidos com os valores baseados em moeda **nacional**, atendendo ao disposto nos artigos 286 e 287 da Instrução Normativa RFB nº 1.700/2017, ou seja, são os campos que serão utilizados para a recuperação dos dados da ECD no programa da Escrituração Contábil Fiscal (ECF). A escrituração em moeda funcional deverá compor todos os livros contábeis, sejam principais ou auxiliares.

Além disso, a pessoa jurídica deverá criar os seguintes campos adicionais no arquivo da ECD, por meio do preenchimento do registro I020, conforme abaixo, para informar os valores da contabilidade em **moeda funcional, convertida para reais conforme regras previstas na legislação contábil.** 

**Observação: Para que as regras de validação do programa da ECD possam ser aplicadas com relação aos campos adicionais, será necessário que estes campos sejam criados com os mesmos nomes conforme sugerido abaixo.**

| евершалиевно |           |                                |   |     |    |                    |  |
|--------------|-----------|--------------------------------|---|-----|----|--------------------|--|
| 06           | VL CTA MF | Valor do saldo final antes do  | N | 019 | 02 |                    |  |
|              |           | lançamento de encerramento     |   |     |    |                    |  |
|              |           | em moeda funcional,            |   |     |    |                    |  |
|              |           | convertido para reais.         |   |     |    |                    |  |
| 07           | IND DC MF | Indicador da situação do saldo | C | 001 |    | $\lbrack$ "D","C"] |  |
|              |           | final em moeda funcional:      |   |     |    |                    |  |
|              |           | D - Devedor;                   |   |     |    |                    |  |
|              |           | C - Credor.                    |   |     |    |                    |  |
|              |           |                                |   |     |    |                    |  |

**REGISTRO I355: DETALHES DOS SALDOS DAS CONTAS DE RESULTADO ANTES DO ENCERRAMENTO**

## **II – Tabelas do Registro:** não há.

#### **III - Regras de Validação do Registro:**

**REGRA\_COD\_CTA\_DT\_RES\_DUPLICIDADE:** Verificar se, para uma mesma data de apuração do resultado – DT\_RES (Campo 02) – do registro I350, o registro I355 não é duplicado considerando a chave código da conta analítica de resultado + código do centro de custos (COD\_CTA + COD\_CCUS). Se a regra não for cumprida, o PGE do Sped Contábil gera um erro.

**REGRA\_REGISTRO\_OBRIGATORIO\_I350:** Verifica se existe lançamento de encerramento do tipo "E" (nas escriturações G e R) no campo indicador do tipo de lançamento – IND\_LCTO (Campo 05) – do registro I200. Se a regra não for cumprida, o PGE do Sped Contábil gera um erro.

**REGRA\_VALIDACAO\_CONTA\_RESULTADO**: Verifica se, na data de encerramento, a soma do saldo final de cada conta de resultado – VL\_SLD\_FIN (Campo 08) – do registro I155 é igual a 0. Se a regra não for cumprida, o PGE do Sped Contábil gera um erro.

**REGRA\_VALIDA\_CAMPOS\_MF\_I355:** Aciona as regras de validação dos campos adicionais quando o campo identificação de moeda funcional – IDENT\_MF (Campo 19) – do registro 0000 estiver preenchido com "S" (Sim):

**REGRA\_VALIDACAO\_CONTA\_RESULTADO\_MF:** Verifica se, na data de encerramento, a soma do saldo final de cada conta de resultado em moeda funcional, convertido para reais – VL\_SLD\_FIN\_MF (Campo 14) – do registro I155 é igual a 0. Se a regra não for cumprida, o PGE do Sped Contábil gera um erro.

**REGRA\_VALIDACAO\_SALDO\_CONTA\_MF:** Verifica se a soma de todos os lançamentos do tipo encerramento de conta de resultado – IND\_LCTO (Campo 05) – do registro I200, para cada data – DT\_RES (Campo 02) – do registro I350 e conta (considerando se é crédito ou débito), é igual ao valor do saldo final antes do lançamento de encerramento – VL\_CTA\_MF (Campo 06) – do registro I355 para escriturações do tipo G ou R (com o indicador de débito ou crédito invertido). Se a regra não for cumprida, o PGE do Sped Contábil gera um erro.

**REGRA\_VALIDA\_CAMPO\_ADICIONAL\_NUMERICO\_MF:** Os campos adicionais de valores inseridos no registro I355 deverão ser preenchidos sem os separadores de milhar, sinais ou quaisquer outros caracteres (tais como "." "-" "%"), podendo a vírgula ser utilizada como separador decimal (Vírgula: caractere 44 da Tabela ASCII). Deverão ter tamanho máximo 19, com 2 casas decimais.

**REGRA\_VALIDACAO\_SALDO\_CONTA:** Verifica se a soma de todos os lançamentos do tipo encerramento de conta de resultado – IND\_LCTO (Campo 05) – do registro I200, para cada data – DT\_RES (Campo 02) – do registro I350 e conta (considerando se é crédito ou débito), é igual ao valor do saldo final antes do lançamento de encerramento – VL\_CTA (Campo 04) – do registro I355 para escriturações do tipo G ou R (com o indicador de débito ou crédito invertido). Se a regra não for cumprida, o PGE do Sped Contábil gera um erro.

# **IV – Regras de Validação dos Campos:**

**REGRA\_CONTA\_RESULTADO:** Verifica se o código da conta analítica de resultado – COD\_NAT (Campo 03) – do registro I050 é de conta de resultado (código da natureza da conta/grupo de contas – COD\_NAT – igual a "04" – Contas de Resultado). Se a regra não for cumprida, o PGE do Sped Contábil gera um erro.

**REGRA\_CONTA\_PARA\_LANCAMENTO:** Verifica se a "REGRA\_CONTA\_ANALITICA" e a "REGRA\_CONTA\_NO\_PLANO\_CONTAS" foram atendidas. Se as regras não forem cumpridas, o PGE do Sped Contábil gera um erro.

**REGRA\_CONTA\_ANALITICA:** Localiza o código da conta analítica – COD\_CTA (Campo 02) – no plano de contas (registro I050) e verifica se o indicador do tipo de conta – IND\_CTA (Campo 04) – do registro I050 é igual a "A" (conta analítica).

**REGRA\_CONTA\_NO\_PLANO\_CONTAS**: Verifica se o código da conta analítica – COD\_CTA (Campo 02) – existe no plano de contas (registro I050).

**REGRA \_CCUS\_NO\_CENTRO\_CUSTOS:** Verifica se o código do centro de custos – COD\_CCUS (Campo 03) – existe no registro I100 (Centro de Custos). Se a regra não for cumprida, o PGE do Sped Contábil gera um erro.

## **V - Exemplo de Preenchimento:**

#### **|I355|4.1||200000,00|C|**

- **Campo 01** Tipo de Registro: I355
- **Campo 02**  Código da Conta Analítica de Resultado: 4.1
- **Campo 03**  Código do Centro de Custos: não há
- **Campo 04** Valor do Saldo Final antes do Lançamento de Encerramento: 200000,00 (corresponde a 200.000,00)
- **Campo 05**  Indicador da Situação do Saldo Final: D

## **Registro I500: Parâmetros de Impressão e Visualização do Razão Auxiliar com Leiaute Parametrizável**

Neste registro deve ser especificado o tamanho da fonte a ser utilizado na impressão do livro "Z", que é um livro auxiliar com formatação especificada pelo próprio usuário. Os registros que são utilizados exclusivamente para escriturações do tipo "Z" são: I500, I510, I550 e I555.

#### **REGISTRO I500: PARÂMETROS DE IMPRESSÃO E VISUALIZAÇÃO DO LIVRO RAZÃO AUXILIAR COM LEIAUTE PARAMETRIZÁVEL Regras de validação do registro**

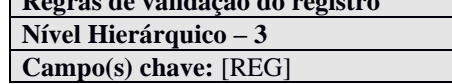

**Nível Hierárquico – 3 Ocorrência – 0:1**

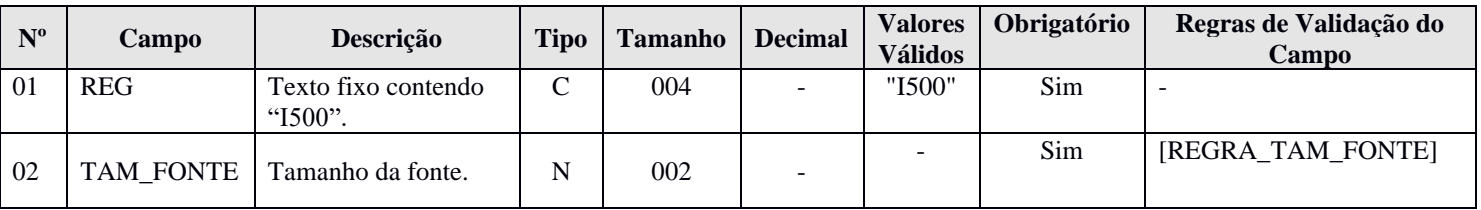

#### **I - Observações:**

Registro é obrigatório para o tipo de escrituração "Z". Nível hierárquico: 3 Ocorrência: Um por arquivo.

**Campo 02 (TAM\_FONTE) – Tamanho da Fonte:** para especificar o tamanho da fonte, considerar que o livro será impresso/visualizado em papel A4, com a orientação paisagem, margens de 1,5 cm e com fonte *Courier*.

#### **II – Tabelas do Registro:** não há.

#### **III - Regras de Validação do Registro:** não há.

#### **IV – Regras de Validação dos Campos:**

**REGRA\_TAM\_FONTE:** O valor informado no campo deverá ser maior que 3 e menor que 13. Se a regra não for cumprida, o PGE do Sped Contábil gera um erro.

#### **V - Exemplo de Preenchimento:**

#### **|I500|10|**

**Campo 01** – Tipo de Registro: I500 **Campo 02** – Tamanho da Fonte: 10

# **Registro I510: Definição de Campos do Livro Razão Auxiliar com Leiaute Parametrizável**

Neste registro devem ser informados os campos que serão utilizados no livro "Z" (Livro Razão Auxiliar com Leiaute Parametrizável), tais como: nome do campo, descrição do campo, tipo (numérico ou caractere), tamanho do campo, quantidade de casas decimais e largura da coluna na impressão.

Os campos devem ser informados, neste registro, na mesma ordem em que devam figurar da visualização/impressão. O conteúdo dos campos especificados no registro I510 será informado no registro I550.

# **REGISTRO I510: DEFINIÇÃO DE CAMPOS DO LIVRO RAZÃO AUXILIAR COM LEIAUTE PARAMETRIZÁVEL Regras de validação do registro** [REGRA\_COLUNAS\_PAGINA] [REGRA\_VALIDA\_CONTEUDO\_I510\_LIVRO\_RAS] **Nível Hierárquico – 3 Ocorrência – 0:N Campo(s) chave:**

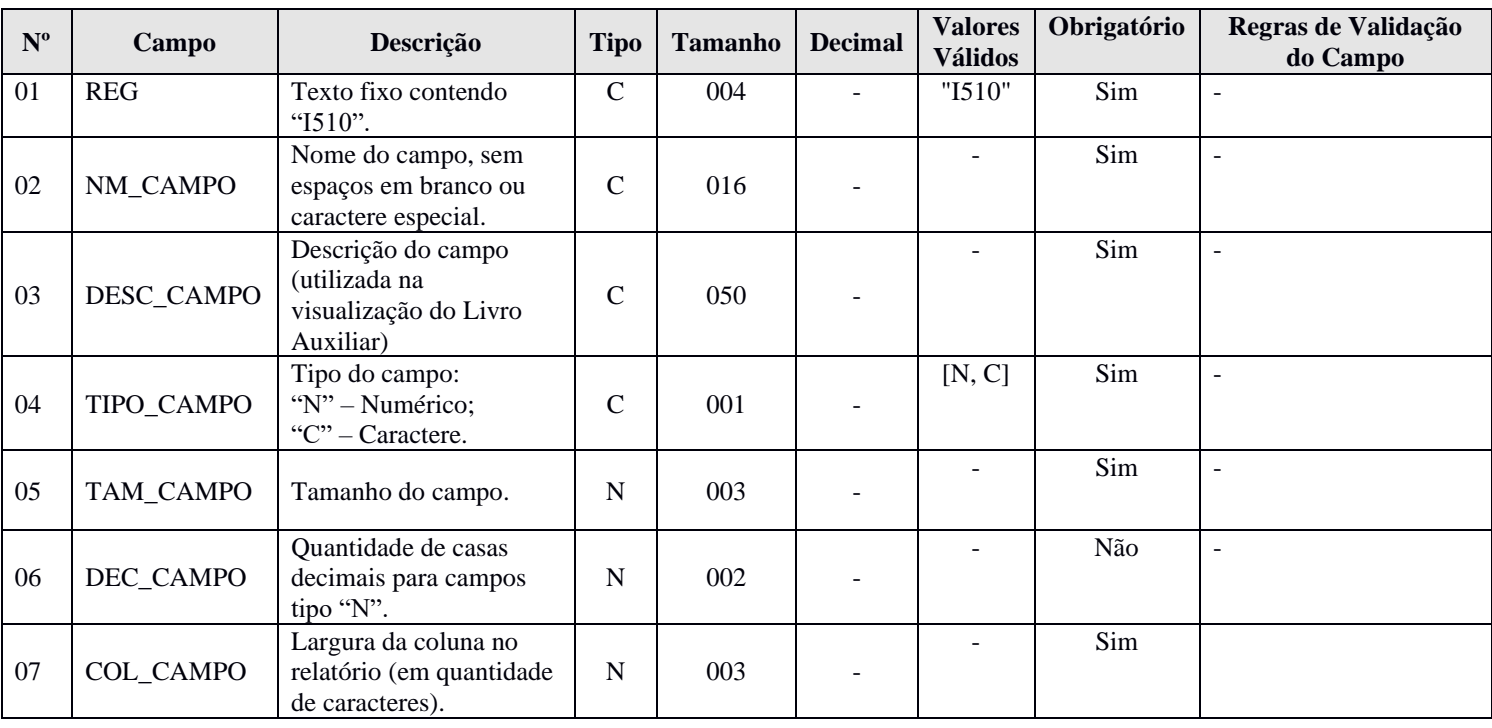

# **I - Observações:**

Registro é obrigatório para o tipo de escrituração "Z". Nível hierárquico: 3 Ocorrência: Vários por arquivo.

**Campo 7 (COL\_CAMPO) – Largura da Coluna no Relatório:** Deve ser definido em quantidade de caracteres, respeitado o tamanho da fonte definido no registro I500 e o espaço de um caractere entre as colunas. Para campos numéricos, considerar também os separadores de milhar e a vírgula. Considerar que o livro será impresso/visualizado em papel A4, com a orientação paisagem, margens de 1,5 cm e com fonte Courier.

Quando o conteúdo do campo (inclusive do cabeçalho das colunas) for de tamanho superior ao tamanho da coluna correspondente no relatório, o excedente será impresso nas linhas subsequentes. Serão utilizadas tantas linhas quantas necessárias para impressão/visualização integral do campo.

#### **II – Tabelas do Registro:** não há.

# **III - Regras de Validação do Registro:**

**REGRA\_COLUNAS\_PAGINA:** O somatório dos campos largura da coluna no relatório – COL\_CAMPO (Campo 07) – do registro I510 + número de registros I510 que aparecem no arquivo – 1 deverá ser igual ao número máximo de caracteres que cabem em uma linha do livro que será impresso/visualizado. Considerar que o livro será impresso/visualizado em papel A-4, com a orientação paisagem, margens de 1,5 cm e com fonte Courier.

**REGRA\_VALIDA\_CONTEUDO\_I510\_LIVRO\_RAS:** Verifica se a natureza do livro do registro I030 – NAT\_LIVR (Campo 04) – o identifica como um livro "RAZAO\_AUXILIAR\_DAS\_SUBCONTAS" ou "RAZAO\_AUXILIAR\_DAS\_SUBCONTAS\_MF" e aplica a validação da estrutura desse livro.

#### **IV – Regras de Validação dos Campos:** não há.

#### **V - Exemplo de Preenchimento:**

# **|I510|COD\_PROD|CÓDIGO\_DO\_PRODUTO|C|13||15|**

**Campo 01** – Tipo de Registro: I510

- **Campo 02**  Nome do Campo (sem espaços em branco ou caractere especial): COD\_PROD
- **Campo 03**  Descrição do Campo: CÓDIGO\_DO\_PRODUTO

**Campo 04** – Tipo do Campo: C (Caractere)

**Campo 05** – Tamanho do Campo: 13 (13 caracteres)

**Campo 06** – Quantidade de Casas Decimais para Campo do Tipo "N": não há.

**Campo 07** – Largura da Coluna no Relatório: 15 (15 caracteres)

# **Registro I550: Detalhes do Livro Razão Auxiliar com Leiaute Parametrizável**

Informa o conteúdo dos campos especificados no Registro I510.

#### **REGISTRO I550: DETALHES DO LIVRO AUXILIAR COM LEIAUTE PARAMETRIZÁVEL**

**Regras de validação do registro** [REGRA\_NUM\_CAMPOS\_RELATÓRIO] [REGRA\_TODOS\_CAMPOS\_VAZIOS] **Nível Hierárquico – 3 Ocorrência – 0:N**

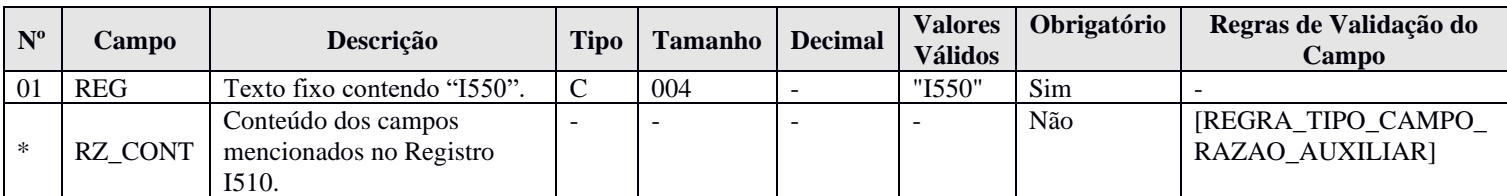

#### **I - Observações:**

**Campo(s) chave:**

Registro é obrigatório para o tipo de escrituração "Z". Nível hierárquico: 3 Ocorrência: Vários por arquivo.

**Conteúdo dos Campos Mencionados no Registro I510 (RZ\_CONT)**: cada linha deve conter todos os campos indicados no Registro "I510", separados por "Pipe" (|).

### **II – Tabelas do Registro:** não há.

#### **III - Regras de Validação do Registro:**

**REGRA\_NUM\_CAMPOS\_RELATORIO:** Verifica se número de campos informados no registro I550 (desconsiderando o campo REG) é igual ao número de registros I510 informados no arquivo. Se a regra não for cumprida, o PGE do Sped Contábil gera um erro.

**REGRA\_TODOS\_CAMPOS\_VAZIOS:** Verifica se pelo menos um dos campos declarados no registro I510 para os registros I550 e I555 foi preenchido. Se a regra não for cumprida, o PGE do Sped Contábil gera um aviso.

# **IV – Regras de Validação dos Campos:**

**REGRA\_TIPO\_CAMPO\_RAZAO\_AUXILIAR:** Verifica se o tipo do campo – TIPO\_CAMPO (Campo 04) do registro I510 e a quantidade de casas decimais para os campos numéricos – DEC\_CAMPO (Campo 06) – do registro I510 correspondem ao valor informado no registro I550. Se a regra não for cumprida, o PGE do Sped Contábil gera um erro.

**REGRA\_VALIDA\_CONTEUDO\_I550\_LIVRO\_RAS:** Verifica se a natureza do livro – NAT\_LIVR (Campo 04) – do registro I030 o identifica como um livro "RAZAO\_AUXILIAR\_DAS\_SUBCONTAS" ou "RAZAO\_AUXILIAR\_DAS\_SUBCONTAS\_MF" e aplica as regras abaixo:

**REGRA\_VALIDA\_RAS\_SUBCONTA\_I550\_I015:** Verifica se o código da subconta vinculada ao item – COD\_SUB\_CNT (Campo 03) – do registro I550 consta no registro I015, no campo código da conta analítica do livro diário com escrituração resumida – COD\_CTA\_RES (Campo 02). Se a regra não for cumprida, o PGE do Sped Contábil gera um erro.

**REGRA\_VALIDA\_RAS\_CNPJ\_I550\_I015:** Verifica se o CNPJ da empresa investida detentora da subconta AVJ, cujo reflexo é evidenciado pela declarante – informado no registro I550 – CNPJ\_INVTD (Campo 05) – é válido. Se a regra não for cumprida, o PGE do Sped Contábil gera um erro.

**REGRA\_RAS\_CNPJ\_DIFERENTE\_DECLARANTE:** Verifica se o CNPJ da empresa investida detentora da subconta AVJ, cujo reflexo é evidenciado pela declarante – CNPJ\_INVTD (Campo 05) – é diferente do CNPJ (Campo 06) informado no registro 0000. Se a regra não for cumprida, o PGE do Sped Contábil gera um erro.

**REGRA\_RAS\_DATA\_VALIDA\_I550:** Verificar se o formato das datas informadas nos campos data do reconhecimento contábil do item – DATA\_RECT\_INI (Campo 10) – e data do lançamento contábil consolidado na subconta – DATA\_LCTO (Campo 23) – é válido. Se a regra não for cumprida, o PGE do Sped Contábil gera um erro.

**REGRA\_RAS\_LIMITE\_DATA:** Verifica, quando ano da escrituração igual a 2015 ou 2016, se o limite inferior é 01/01/2014; ou, quando o ano da escrituração posterior a 2016, o limite inferior é a data inicial das informações contidas no arquivo – DT\_INI (Campo 03) – do registro 0000. Se a regra não for cumprida, o PGE do Sped Contábil gera um aviso.

**REGRA\_RAS\_VALIDA\_SALDO\_FINAL\_SUBCONTA:** Verifica se o saldo final representativo do item na subconta após o lançamento demonstrado no registro – SLD\_SCNT\_FIN (Campo 21) é igual ao saldo inicial representativo do item na subconta antes do lançamento demonstrado no registro – SLD\_SCNT\_INI (Campo 17) somado aos valores registrados a débito na subconta – DEB\_SCNT (Campo 19) – e a crédito na subconta – CRED\_SCNT (Campo 20) –, considerando os indicadores de saldos (devedor ou credor) do saldo inicial e do saldo final da subconta. Se a regra não for cumprida, o PGE do Sped Contábil gera um erro.

**REGRA\_RAS\_COD\_VALIDOS\_ADOC\_INIC:** Verifica, quando I550.IND\_ADOC\_INI for igual a "1" (Sim), se I550\_NAT\_SUB\_CNT é igual a "90" ou "91" ou "92" ou "93" ou "94" ou "95". Se a regra não for cumprida, o PGE do Sped Contábil gera um erro.

**REGRA\_RAS\_CAMPOS\_OBRIGATORIOS:** Verifica se os campos do registro I550 definidos no registro I510 foram todos preenchidos, exceto os campos código do centro de custos vinculado ao item – COD\_CCUS (Campo 04), CNPJ da empresa investida detentora da subconta de AVJ, cujo reflexo é evidenciado pela declarante – CNPJ\_INVTD (Campo 05) e parcela da realização do item registrado no patrimônio da investida/emitente ao qual a subconta esteja vinculada – REAL\_ITEM (Campo 13), que são de preenchimento facultativo. Se a regra não for cumprida, o PGE do Sped Contábil gera um erro.

**REGRA\_RAS\_VALIDA\_IND\_DC:** Verifica se os campos indicador do saldo inicial da conta contábil – IND\_SLD\_ITEM\_INI (Campo 12), indicador do saldo final da conta contábil – IND\_SLD\_ITEM\_FIN (Campo 16), indicador da realização do item – IND\_REAL\_ITEM (Campo 14), indicador do saldo inicial da subconta – IND\_SLD\_SCNT\_INI (Campo 18) – e indicador do saldo final da subconta – IND\_SLD\_SCNT\_FIN (Campo 22) – estão preenchidos com o "D" ou "C". Se a regra não for cumprida, o PGE do Sped Contábil gera um erro.

**REGRA\_RAS\_VALIDA\_IND\_ADOC\_INI:** Verifica se o indicador de registro relativo à adoção inicial – IND\_ADOC\_INI (Campo 27) – é igual a "1" (Sim) ou "2" (Não). Se a regra não for cumprida, o PGE do Sped Contábil gera um erro.

# **V - Exemplo de Preenchimento:**

|I510|COD\_PROD|CODIGO\_DO\_PRODUTO|C|13||15| |I510|DSC\_PROD|DESCRIÇÃO\_DO\_PRODUTO|C|18||20| |I510|QTD\_PROD|QUANTIDADE|N|13|2|15| |I510|VR\_UNIT|VALOR\_UNITARIO|N|13|3|15| |I510|VR\_TOT|VALOR\_TOTAL|N|13|2|15|

# **|I550|101|INSUMO1|10,10|100|1010,00|**

**Campo 01** – Tipo de Registro: I550 **Campo 02** – COD\_PROD – Código do Produto – Registrado no I510 = 101 **Campo 03** – DSC\_PROD – Descrição do Produto – Registrado no I510 = INSUMO1 **Campo 04** – QTD\_PROD – Quantidade – Registrado no I510 = 10,10 (repare que no registro I510 está registrado que é um campo numérico "N" com 2 casas decimais – campo 06 do registro I510). **Campo 05** – VR\_UNIT – Valor Unitário – Registrado no I510 = 100 **Campo 06** – VR\_TOT – Valor Total – Registrado no  $1510 = 1010,00$ 

### **Registro I555: Totais no Livro Razão Auxiliar com Leiaute Parametrizável**

O registro I555 informa as chaves utilizadas para totalizações dos campos informados no registro I510 e os totais. Este registro deve conter os mesmos campos do registro I550. Entretanto, devem estar preenchidos apenas os que serviram de chave para o cálculo dos totais e os campos que foram totalizados. Os demais campos não devem ter conteúdo ("||").

# **REGISTRO I555: TOTAIS NO LIVRO AUXILIAR COM LEIAUTE PARAMETRIZÁVEL**

# **Regras de validação do registro**

[REGRA\_NUM\_CAMPOS\_RELATÓRIO] [REGRA\_TODOS\_CAMPOS\_VAZIOS]

**Campo(s) chave:**

**Nível Hierárquico – 4 Ocorrência – 0:N**

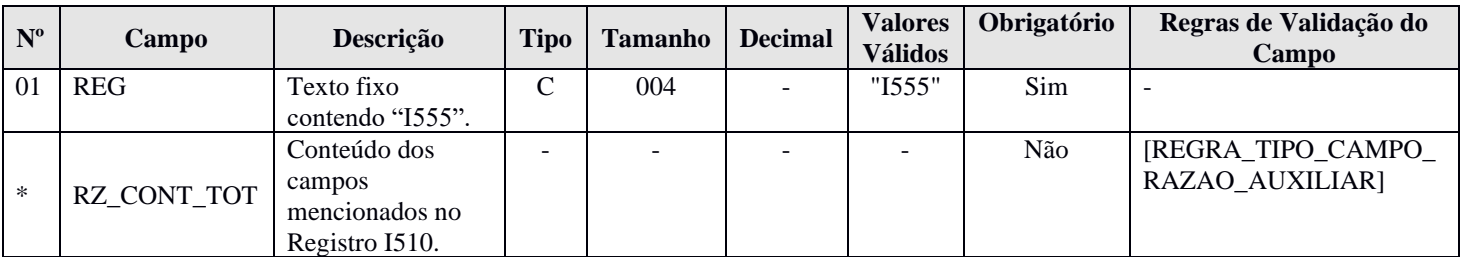

## **I - Observações:**

Registro facultativo Nível hierárquico: 4 Ocorrência: Vários por arquivo.

## **II – Tabelas do Registro:** não há.

# **III - Regras de Validação do Registro:**

**REGRA\_NUM\_CAMPOS\_RELATORIO:** Verifica se número de campos informados no registro I550 (desconsiderando o campo REG) é igual ao número de registros I510 informados no arquivo. Se a regra não for cumprida, o PGE do Sped Contábil gera um erro.

**REGRA\_TODOS\_CAMPOS\_VAZIOS:** Verifica se, pelo menos, um dos campos declarados no registro I510 para os registros I550 e I555 foi preenchido. Se a regra não for cumprida, o PGE do Sped Contábil gera um aviso.

#### **IV – Regras de Validação dos Campos:**

**REGRA\_TIPO\_CAMPO\_RAZAO\_AUXILIAR:** Verifica se o tipo do campo informado no campo "TIPO CAMPO" (Campo 04) do registro I510 e a quantidade de casas decimais para campos informada no campo "DEC\_CAMPO" (Campo 06) do registro I510 correspondem ao valor informado no registro I550. Se a regra não for cumprida, o PGE do Sped Contábil gera um erro.

# **V - Exemplo de Preenchimento:**

|I510|COD\_PROD|CODIGO\_DO\_PRODUTO|C|13||15| |I510|DSC\_PROD|DESCRIÇÃO\_DO\_PRODUTO|C|18||20| |I510|QTD\_PROD|QUANTIDADE|N|13|2|15| |I510|VR\_UNIT|VALOR\_UNITARIO|N|13|3|15| |I510|VR\_TOT|VALOR\_TOTAL|N|13|2|15| |I550|2001|PRODUTO1|10,10|100|1010| |I550|2002|PRODUTO2|20,20|100|2020|

# **|I555|TOTAL|PRODUTO ACABADO|30,30||3030|**

**Campo 01** – Tipo de Registro: I555 **Campo 02** – COD PROD – Código do Produto – Registrado no I510 = TOTAL **Campo 03** – DSC\_PROD – Descrição do Produto – Registrado no I510 = PRODUTO ACACABADO **Campo 04** – QTD\_PROD – Quantidade – Registrado no I510 = 30,30 (Corresponde à quantidade total = 10,10 do Produto  $1 + 20,20$  do Produto  $2 = 30,30$ ) **Campo 05** – VR\_UNIT – Valor Unitário – Registrado no I510 = não há **Campo 06 – VR** TOT – Valor Total – Registrado no I510 = 3030 (Corresponde ao total = 1.010 do Produto  $1 + 2.020$  do Produto  $2 = 3.030$ )

# **Registro I990: Encerramento do Bloco I**

O registro I990 encerra o bloco I e indica o total de linhas do bloco I. O registro I990 também deve ser considerado no total de linhas do bloco I.

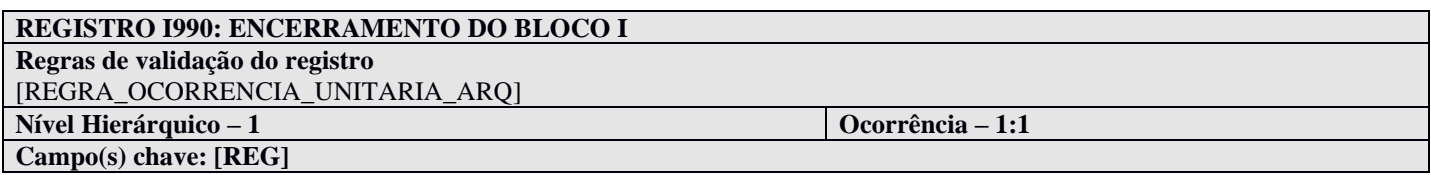

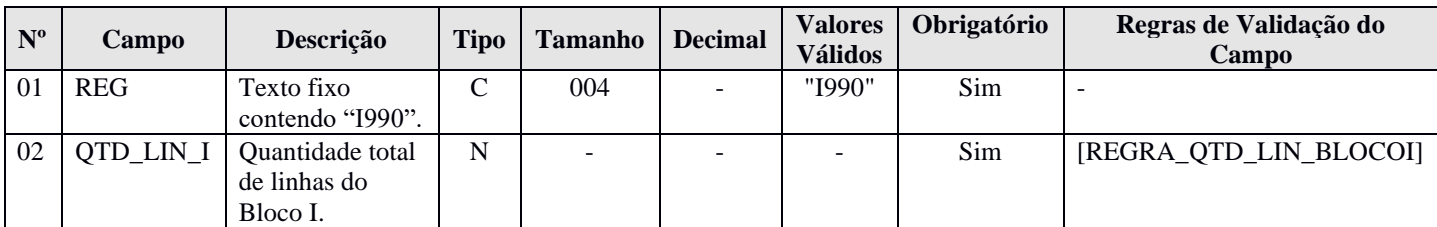

# **I - Observações:**

Registro obrigatório Nível hierárquico: 1 Ocorrência: Um por arquivo.

## **II – Tabelas do Registro:** não há.

## **III - Regras de Validação do Registro:**

**REGRA\_OCORRENCIA\_UNITARIA\_ARQ**: Verifica se o registro ocorreu apenas uma vez por arquivo, considerando a chave "I990" (REG). Se a regra não for cumprida, o PGE do Sped Contábil gera um erro. **IV – Regras de Validação dos Campos:** 

**REGRA\_QTD\_LIN\_BLOCOI**: Verifica se o número de linhas do bloco 0 é igual ao valor informado no campo quantidade total de linhas do bloco I – "QTD\_LIN\_I" (Campo 02).

## **V - Exemplo de preenchimento:**

#### **|I990|1000|**

**Campo 01** – Tipo de Registro: I990

**Campo 02** – Quantidade Total de Linhas do Bloco I: 1000 (O bloco I tem um total de 1000 linhas)

#### **Bloco J: Demonstrações Contábeis**

A obrigatoriedade das demonstrações contábeis decorre de legislação cível, tributária, societária ou regulatória, a depender das especificidades da pessoa jurídica, mas em especial do art. 1.179, do Código Civil Brasileiro, Lei nº 10.406, de 10 de janeiro de 2002. O conjunto completo de demonstrações contábeis previsto pelo Conselho Federal de Contabilidade pode ser encontrado no Pronunciamento Técnico CPC 26 (R1), o qual pode ser acessado pelo link a seguir:

#### <http://www.cpc.org.br/CPC/Documentos-Emitidos/Pronunciamentos/Pronunciamento?Id=57>

Quando o campo de identificação de moeda funcional – IDENT\_MF (campo 19) – do registro 0000 for igual a "S" (Sim), os campos já existentes nos registros I155, I157, I200, I250, I310 e I355 deverão ser preenchidos com os valores baseados em moeda **nacional**, atendendo ao disposto nos artigos 286 e 287 da Instrução Normativa RFB nº 1.700/2017. A escrituração em moeda funcional deverá compor todos os livros contábeis, sejam principais ou auxiliares. Consequentemente, os valores do bloco J serão verificados pelo programa da ECD, por meio dos códigos de aglutinação, considerando os valores baseados em moeda nacional dos registros do bloco I, quando não houver informação de moeda funcional na ECD. Quando houver identificação de moeda funcional, o contrário ocorre. A verificação é efetuada pelos valores em moeda funcional, ou seja, em função dos campos auxiliares criados para a informação dos valores em moeda funcional (as demonstrações são preenchidas com valores em moeda funcional).

#### **Registro J001: Abertura do Bloco J**

O registro J001 abre o bloco J e indica se há ou não há dados informados no bloco.

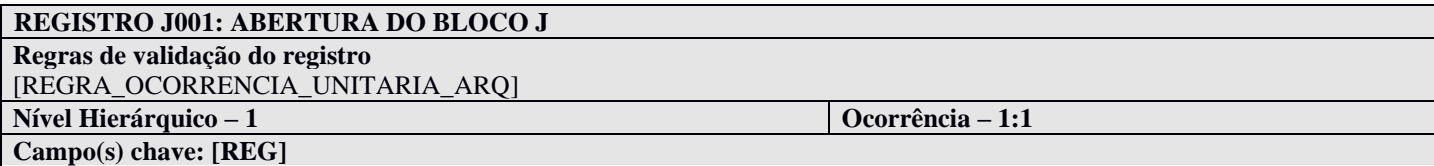

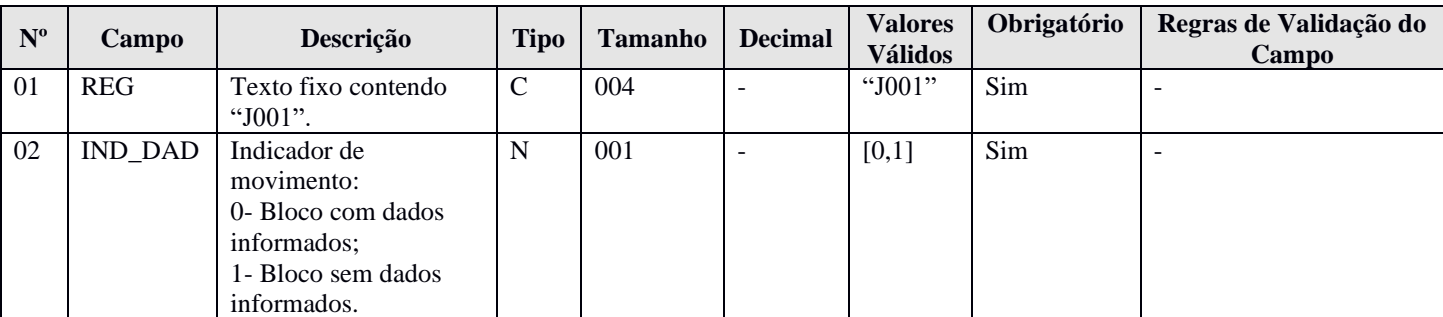

## **I - Observações:**

Registro obrigatório Nível hierárquico: 1 Ocorrência: Um por arquivo.

#### **II – Tabelas do Registro:** não há.

# **III - Regras de Validação do Registro:**

**REGRA\_OCORRENCIA\_UNITARIA\_ARQ**: Verifica se o registro ocorreu apenas uma vez por arquivo, considerando a chave "J001" (REG). Se a regra não for cumprida, o PGE do Sped Contábil gera um erro.

#### **IV – Regras de Validação dos Campos:** não há.

### **V - Exemplo de Preenchimento:**

**|J001|0|**

**Campo 01** – Tipo de Registro: J001 **Campo 02** – Indicador de Movimento: 0 (bloco com dados informados)

#### **Registro J005: Demonstrações Contábeis**

O balanço patrimonial – registro J100 – será exibido de acordo com a ordem dos códigos de aglutinação, considerando a estrutura hierárquica informada (níveis das contas). A demonstração do resultado do exercício – registro J150 – será exibida de acordo com a ordem definida no campo "J150.NU\_ORDEM (Campo 02)"

Pelo registro I052 – Indicação dos Códigos de Aglutinação – é feita uma correlação entre as linhas das demonstrações contábeis com as contas analíticas do Plano de Contas (registro I050).

O PGE do Sped Contábil totaliza os registros de saldos periódicos (registro I155), na data do balanço, com base no código de aglutinação (registro I052). O valor assim obtido é confrontado com as informações constantes do Balanço Patrimonial (registro J100). O mesmo procedimento é adotado para conferência dos valores lançados na Demonstração dos Resultados (registro J150) e para a Demonstração dos Lucros ou Prejuízos Acumulados (DLPA)/Demonstração das Mutações do Patrimônio Líquido (registros J210 e J215). Em relação à Demonstração do Resultado do Exercício (registro J150), os valores totalizados são obtidos dos saldos das contas de resultado antes do encerramento (registro I355).

Os registros J100 e J150 exigem que o último nível seja linha de "detalhe", o que não significa que a apresentação das demonstrações seja analítica. As demonstrações são construídas por meio dos códigos de aglutinação definidos pela pessoa jurídica para as contas contábeis analíticas, no registro I052. Assim, código de aglutinação não é o mesmo que código de conta contábil. Em outras palavras, as contas analíticas alimentam as demonstrações por meio do código de aglutinação (registro I052).

Exemplo: Plano de Contas Bancos - Sintética - Nível 3 Banco A - Analítica - Nível 4 Banco B - Analítica - Nível 4

Se para as contas contábeis "Banco A" e "Banco B" for informado o mesmo código de aglutinação no J100, no balanço patrimonial só aparecerá uma linha de detalhe (que pode se chamar Bancos, correspondente ao código de aglutinação), cujo valor é a soma das contas analíticas "Banco A" e "Banco B", ou seja, a linha de detalhe será, na verdade, sintética nas demonstrações contábeis.

# **REGISTRO J005: DEMONSTRAÇÕES CONTÁBEIS**

**Regras de validação do registro** [REGRA\_OBRIGATORIA\_DEMONSTRACAO] [REGRA\_REGISTRO\_OBRIGATORIO\_J005\_FIM\_EXERCICIO] [REGRA\_PERIODO\_SUP\_UM\_ANO] [REGRA\_ENC\_OBRIGATORIO] **Nível Hierárquico – 2 Ocorrência – 0:N**

**Campo(s) chave:** [DT\_INI+DT\_FIN+ID\_DEM]

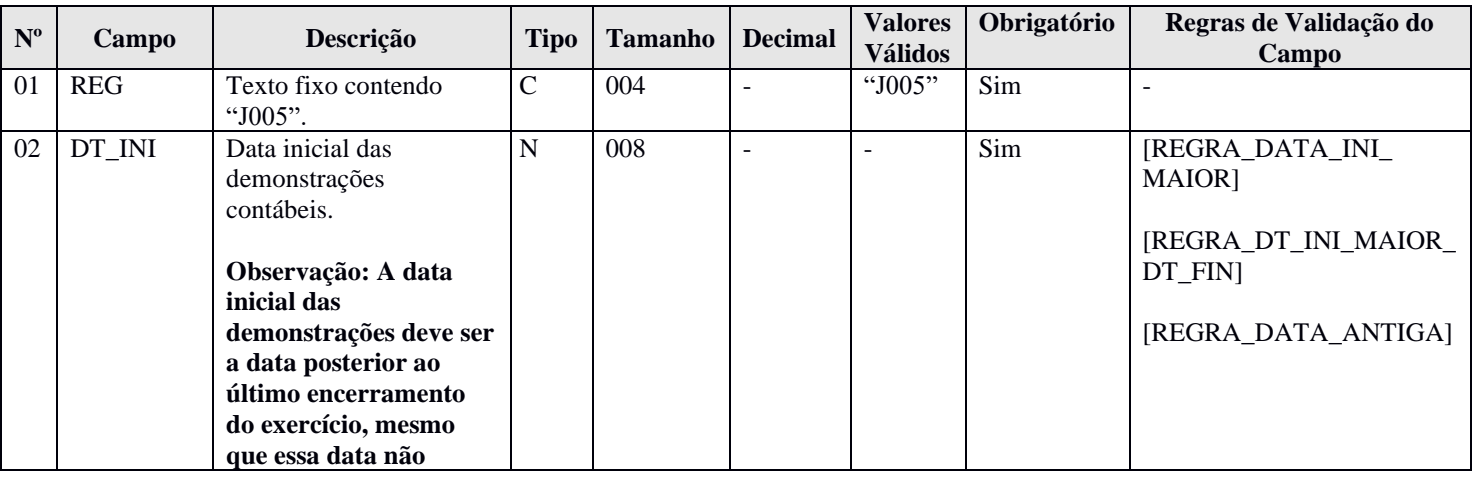

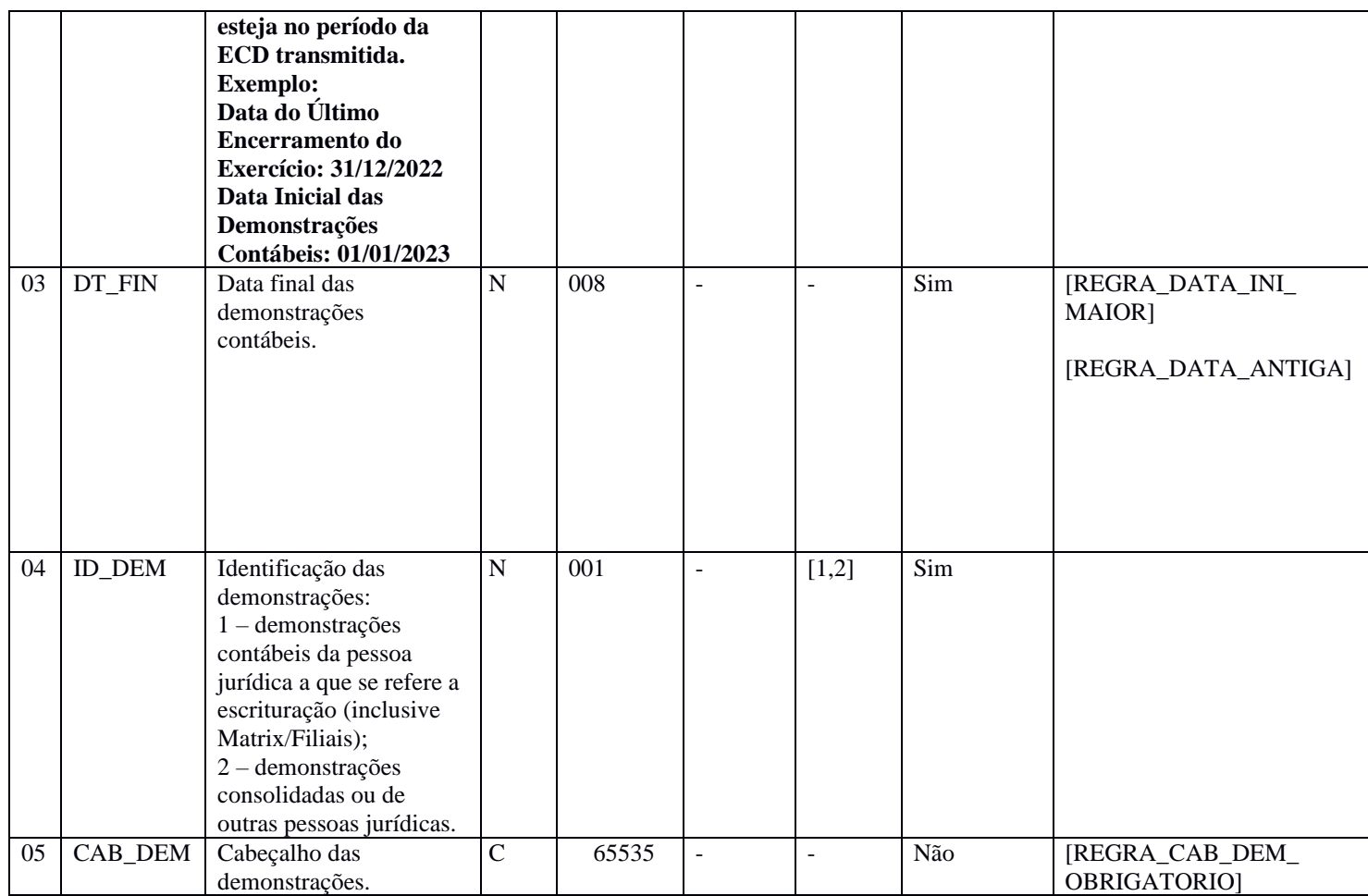

# **I - Observações:**

Registro facultativo Nível hierárquico: 2 Ocorrência: Vários por arquivo.

**Campo 05 (CAB\_DEM) – Cabeçalho das Demonstrações:** preencher somente quando "ID\_DEM" (Campo 04) for igual a "2" (Demonstrações consolidadas ou de outras pessoas jurídicas).

#### **II – Tabelas do Registro:** não há.

# **III - Regras de Validação do Registro:**

**REGRA\_OBRIGATORIA\_DEMONSTRACAO:** Verifica, se os registros J100 – Balanço Patrimonial – e J150 – Demonstração do Resultado do Exercício – foram preenchidos. Se a regra não for cumprida, o PGE do Sped Contábil gera um erro.

**REGRA\_REGISTRO\_OBRIGATORIO\_J005\_FIM\_EXERCICIO:** Quando a data de encerramento do exercício social – DT-EX-SOCIAL (Campo 12) – do registro I030 for maior ou igual que a data de inicial das informações contidas no arquivo – DT\_INI (Campo 03) – do registro 0000 e menor ou igual que a data final das informações contidas no arquivo – DT\_FIN (Campo 04) – do registro 0000 e o indicador da forma de escrituração contábil – IND\_ESC (Campo 02) – do registro I010 for igual a "G", "R" ou "B", deverão existir, no mínimo, um registro J005, cuja data final das demonstrações contábeis – DT\_FIN (Campo 03) – seja igual a data de encerramento do exercício social – DT-EX-SOCIAL (Campo 12) – do registro I030, um registro J100 (Balanço Patrimonial) e um registro J150 (Demonstração do Resultado do Exercício). Se a regra não for cumprida, o PGE do Sped Contábil gera um erro.

**REGRA\_PERIODO\_SUP\_UM\_ANO:** Verifica se o período entre a data inicial das demonstrações contábeis – DT\_INI (Campo 02) – e a data final das demonstrações contábeis – DT\_FIN (Campo 03) – é superior a um ano. Se a situação ocorrer, o PGE do Sped Contábil gera um aviso.

**REGRA\_ENC\_OBRIGATORIO:** Se a identificação das demonstrações – ID\_DEM (Campo 04) – for igual a "1" (Demonstrações contábeis do empresário ou sociedade empresária a que se refere a escrituração), se a data inicial das demonstrações contábeis – DT\_INI (Campo 02) – for maior ou igual que a data inicial das informações contidas no arquivo –  $DT$ <sub>INI</sub> (Campo 03) do registro 0000 – e for menor ou igual que a data final das demonstrações contábeis – DT\_FIN (Campo 03), que também deve ser menor ou igual que a data final das informações contidas no arquivo – DT\_FIN (Campo 04) do registro 0000, e se o registro J005 possui registros filhos J100 e J210, deve existir um registro I350 com data de apuração do resultado – DT\_RES (Campo 02) – igual à data final das demonstrações contábeis – DT\_FIN (Campo 03). Se a regra não for cumprida, o PGE do Sped Contábil gera um erro.

## **IV – Regras de Validação dos Campos:**

**REGRA\_DATA\_INI\_MAIOR**: Verifica se a data inicial das demonstrações contábeis – DT\_INI (Campo 02) – foi preenchida com a data igual ou anterior à data final da escrituração – DT\_FIN (Campo 04 do registro 0000). Se a regra não for cumprida, o PGE do Sped Contábil gera um erro.

**REGRA\_DT\_INI\_MAIOR\_DT\_FIN:** Verifica se a data inicial das demonstrações contábeis – DT\_INI (Campo 02) – é menor ou igual à data final das demonstrações contábeis – DT\_FIN (Campo 03). Se a regra não for cumprida, o PGE do Sped Contábil gera um erro.

**REGRA\_DATA\_ANTIGA:** Verifica se a data informada no campo data inicial das demonstrações contábeis – DT\_INI (Campo 02) – é superior a 01/01/1980. Se a regra não for cumprida, o PGE do Sped Contábil gera um aviso.

**REGRA\_CAB\_DEM\_OBRIGATORIO:** Campo obrigatório quando a identificação das demonstrações – ID\_DEM (Campo 04) – for igual a "2" (Demonstrações consolidadas ou de outras pessoas jurídicas). Se a regra não for cumprida, o PGE do Sped Contábil gera um erro.

**REGRA\_DATA\_ANTIGA:** Verifica se a data informada no campo data final das demonstrações contábeis – DT\_FIN (Campo 03) – é superior a 01/01/1980. Se a regra não for cumprida, o PGE do Sped Contábil gera um aviso.

#### **V - Exemplo de Preenchimento:**

#### **|J005|01012023|31012023|1||**

**Campo 01** – Tipo de Registro: J005

**Campo 02** – Data Inicial das Demonstrações Contábeis: 01012023 (01/01/2023)

**Campo 03** – Data Final das Demonstrações Contábeis: 31012023 (31/01/2023)

**Campo 04** – Identificação das Demonstrações: 1 (Demonstrações Contábeis do Empresário ou da Sociedade Empresária a que se Refere a Escrituração)

**Campo 05** – Cabeçalho das Demonstrações: não há.

### **Registro J100: Balanço Patrimonial**

Neste registro deve ser informado o Balanço Patrimonial da pessoa jurídica a partir dos códigos de aglutinação informados no registro I052. O nível de detalhamento das demonstrações contábeis é de responsabilidade exclusiva pessoa jurídica. As demonstrações contábeis serão exibidas de acordo com a ordem dos códigos de aglutinação, considerando a estrutura hierárquica informada (níveis das contas). Só poderão existir duas linhas de nível 1 no Balanço Patrimonial: Ativo (ou Ativo Total) e Passivo (ou Passivo Total, que engloba o Patrimônio Líquido).

# **REGISTRO J100: BALANÇO PATRIMONIAL**

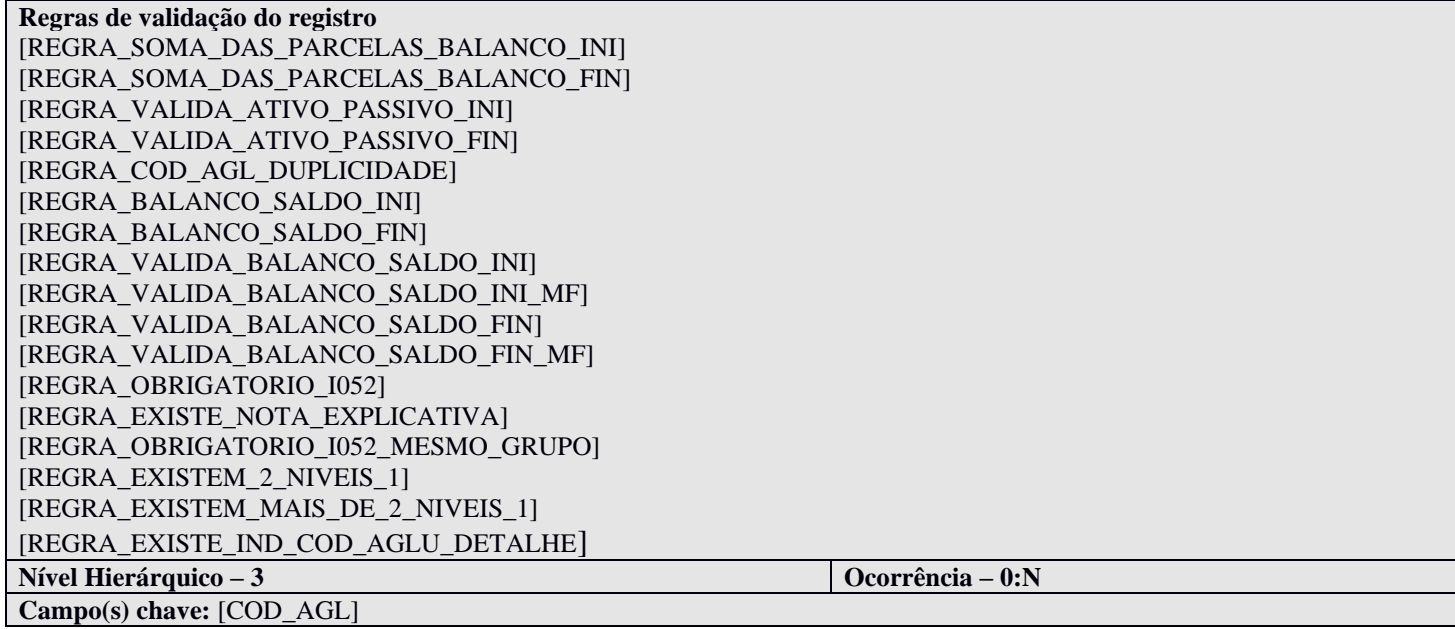

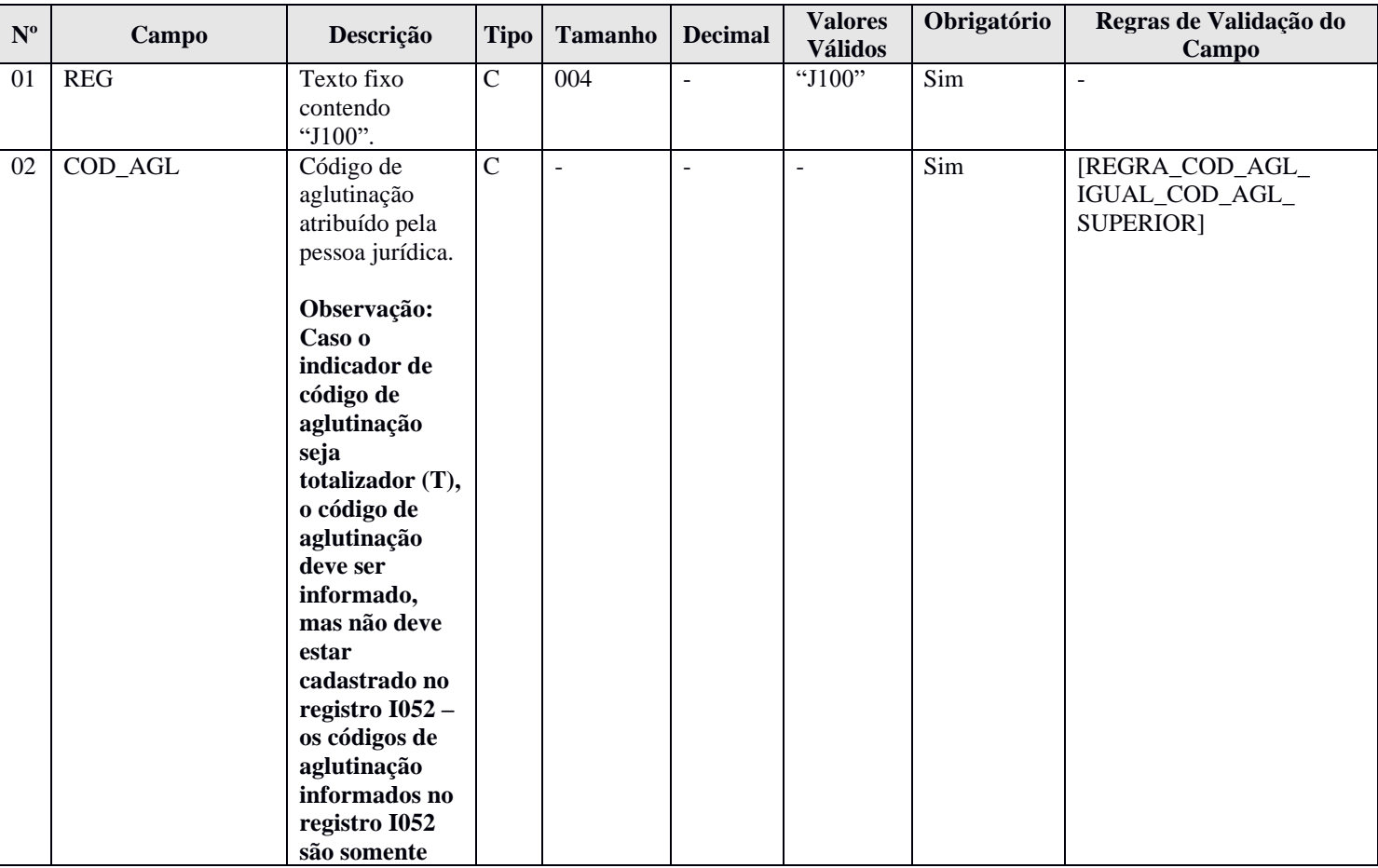

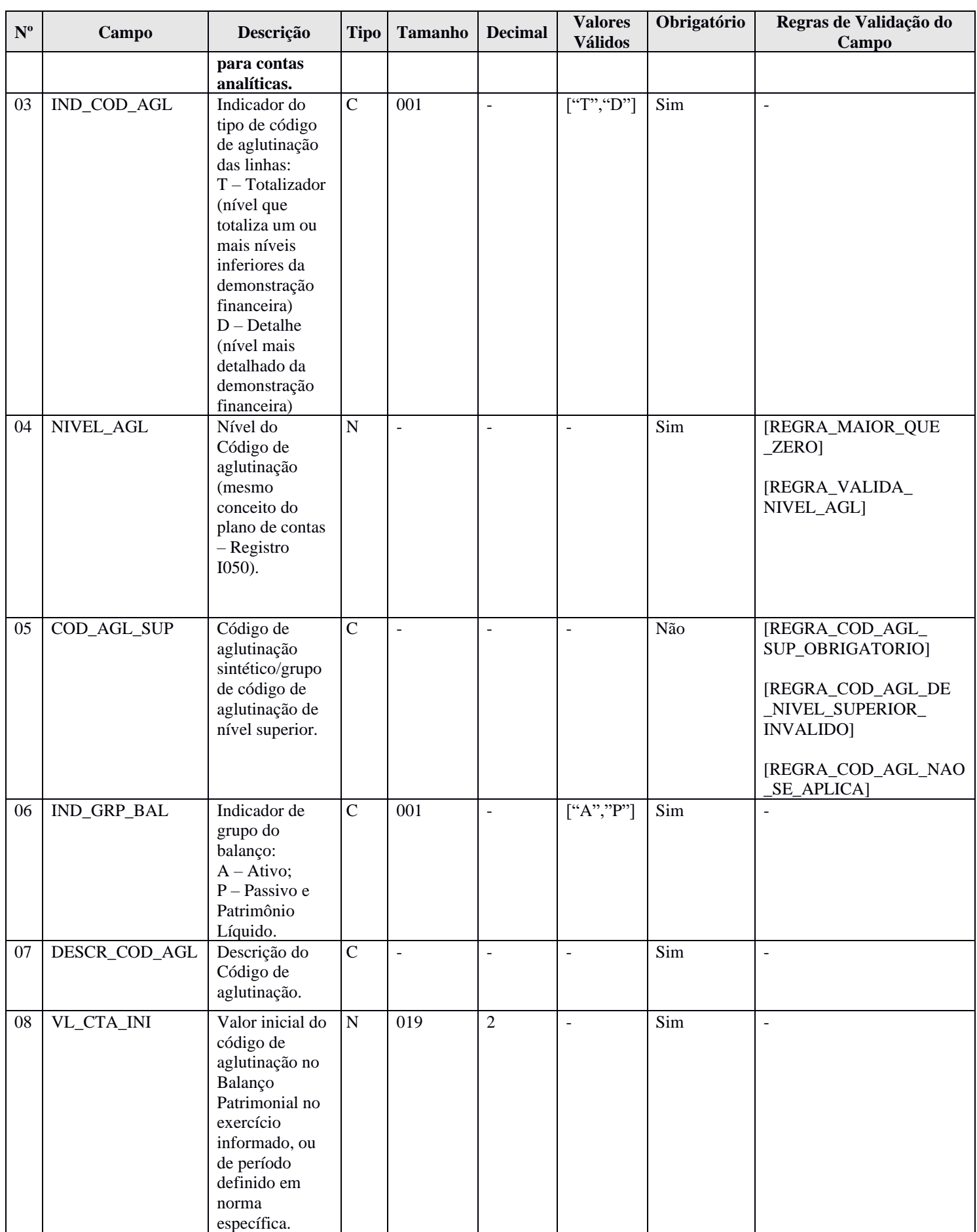

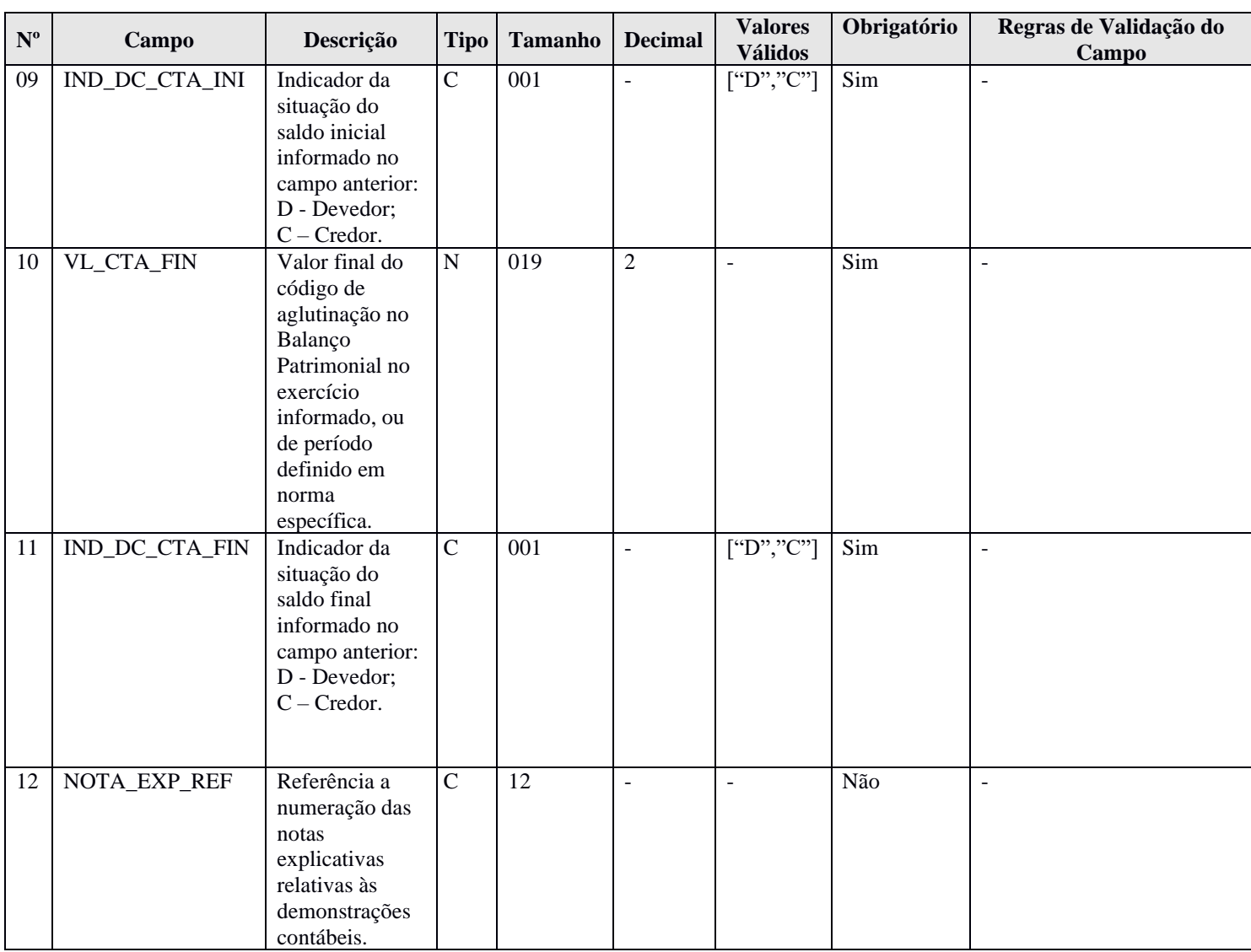

#### **I - Observações:**

Registro obrigatório quando o registro J005 for preenchido. Nível hierárquico: 3 Ocorrência: Vários por arquivo.

**Campo 02 (COD\_AGL) – Código de Aglutinação das Contas Atribuído pela pessoa jurídica:** Devem ser informados códigos para todas as linhas nas quais exista valor.

**Campo 05 (DESCR\_COD\_AGL) – Descrição do Código de Aglutinação:** A definição da descrição, função e funcionamento do código de aglutinação são prerrogativa e responsabilidade da pessoa jurídica.

# **II – Tabelas do Registro:** não há.

# **III - Regras de Validação do Registro:**

**REGRA\_SOMA\_DAS\_PARCELAS\_BALANCO\_INI:** Verifica, para cada registro J100 com o campo indicador do tipo de código de aglutinação – IND\_COD\_AGL (Campo 03) – igual a "T" (Totalizador), se o valor inicial – VL\_CTA\_INI (Campo 08) – é igual ao somatório dos valores iniciais de todos os registros J100, considerando o indicador de saldo inicial – IND\_DC\_CTA\_INI (Campo 09) –, cujo campo código de aglutinação superior – COD\_AGL\_SUP (Campo 06) – é igual ao código de aglutinação – COD\_AGL (Campo 02) – do registro J100 totalizador. Se a regra não for cumprida, o PGE do Sped Contábil gera um erro.

**REGRA\_SOMA\_DAS\_PARCELAS\_BALANCO\_FIN:** Verifica, para cada registro J100 com o campo indicador do tipo de código de aglutinação – IND\_COD\_AGL (Campo 03) – igual a "T" (Totalizador), se o valor final – VL\_CTA\_FIN (Campo 10) – é igual ao somatório dos valores finais de todos os registros J100, considerando o indicador de saldo final – IND\_DC\_CTA\_FIN (Campo 11) –, cujo campo código de aglutinação superior – COD\_AGL\_SUP (Campo 06) – é igual ao código de aglutinação – COD\_AGL (Campo 02) – do registro J100 totalizador. Se a regra não for cumprida, o PGE do Sped Contábil gera um erro.

**REGRA\_VALIDA\_ATIVO\_PASSIVO\_INI:** Verifica se o valor inicial – VL\_CTA\_INI (Campo 08), quando o indicador de grupo do balanço – IND\_GRP\_BAL (Campo 06) – for igual a "A" (Ativo); e o nível do código de aglutinação – NIVEL\_AGL (Campo 04) – for igual a "1", é igual ao valor inicial – VL\_CTA\_INI (Campo 08) – quando o indicador de grupo do balanço – IND\_GRP\_BAL (Campo 06) – for igual a "P" (Passivo e Patrimônio Líquido); e o nível do código de aglutinação – NIVEL\_AGL (Campo 04) – for igual a "1"; considerando os indicadores de saldo inicial – IND\_DC\_CTA\_INI (Campo 09). Se a regra não for cumprida, o PGE do Sped Contábil gera um erro.

**REGRA\_VALIDA\_ATIVO\_PASSIVO\_FIN:** Verifica se o valor final – VL\_CTA\_FIN (Campo 10), quando o indicador de grupo do balanço – IND\_GRP\_BAL (Campo 06) – for igual a "A" (Ativo); e o nível do código de aglutinação – NIVEL\_AGL (Campo 04) – for igual a "1", é igual ao valor final – VL\_CTA\_FIN (Campo 10) – quando o indicador de grupo do balanço – IND\_GRP\_BAL (Campo 06) – for igual a "P" (Passivo e Patrimônio Líquido); e o nível do código de aglutinação – NIVEL\_AGL (Campo 04) – for igual a "1"; considerando os indicadores de saldo final – IND\_DC\_CTA\_FIN (Campo 11). Se a regra não for cumprida, o PGE do Sped Contábil gera um erro.

**REGRA\_COD\_AGL\_DUPLICIDADE:** Verifica se o registro não é duplicado considerando a chave código de aglutinação das contas – "COD\_AGL" (Campo 02) –, quando o campo tiver algum conteúdo. Se a regra não for cumprida, o PGE do Sped Contábil gera um erro.

**REGRA BALANCO SALDO INI:** Verifica se o somatório do saldo inicial – VL CTA INI (Campo 08) – das linhas com indicador de código de aglutinação – IND\_COD\_AGL (Campo 02) – igual a "D" (Detalhe) e indicador de grupo do balanço – IND\_GRP\_BAL (Campo 05) – igual "A" (Ativo); é igual ao somatório do saldo inicial – VL\_CTA\_INI (Campo 08) – das linhas com indicador de código de aglutinação – IND\_COD\_AGL (Campo 02) – igual a "D" (Detalhe" e indicador de grupo do balanço – IND\_GRP\_BAL (Campo 05) – igual a "P" (Passivo e Patrimônio Líquido), considerando os indicadores de situação de saldo inicial – IND\_DC\_CTA\_INI (Campo 09). Se a regra não for cumprida, o PGE do Sped Contábil gera um erro.

**REGRA\_BALANCO\_SALDO\_FIN:** Verifica se o somatório do saldo final – VL\_CTA\_FIN (Campo 10) – das linhas com indicador de código de aglutinação – IND\_COD\_AGL (Campo 02) – igual a "D" (Detalhe) e indicador de grupo do balanço – IND\_GRP\_BAL (Campo 05) – igual "A" (Ativo); é igual ao somatório do saldo final – VL\_CTA\_FIN (Campo 10) – das linhas com indicador de código de aglutinação – IND\_COD\_AGL (Campo 02) – igual a "D" (Detalhe" e indicador de grupo do balanço – IND\_GRP\_BAL (Campo 05) – igual a "P" (Passivo e Patrimônio Líquido), considerando os indicadores de situação de saldo final – IND\_DC\_CTA\_FIN (Campo 11). Se a regra não for cumprida, o PGE do Sped Contábil gera um erro.

**REGRA VALIDA BALANCO SALDO INI:** Verifica, quando a identificação de moeda funcional – "IDENT\_MF" (Campo 19) – do registro 0000 seja igual a "N" (Não), se o valor inicial – VL\_CTA\_INI (Campo 08) – das contas de maior detalhamento do Balanço Patrimonial – IND\_COD\_AGL (Campo 03) = "D" (Detalhe) – , considerando o código de aglutinação – COD\_AGL (Campo 02) – é igual ao valor do saldo inicial calculado pelo programa para o mesmo código de aglutinação informado no registro I052. Se a regra não for cumprida, o PGE do Sped Contábil gera um aviso.

**REGRA\_VALIDA\_BALANCO\_SALDO\_INI\_MF:** Verifica, quando a identificação de moeda funcional – "IDENT\_MF" (Campo 19) – do registro 0000 seja igual a "S" (Sim), se o valor inicial – VL\_CTA\_INI (Campo 08) – das contas de maior detalhamento do Balanço Patrimonial – IND\_COD\_AGL (Campo 03) = "D" (Detalhe) – , considerando o código de aglutinação – COD\_AGL (Campo 02) – é igual ao valor do saldo inicial calculado pelo programa para o mesmo código de aglutinação informado no registro I052. Se a regra não for cumprida, o PGE do Sped Contábil gera um aviso.

**REGRA\_VALIDA\_BALANCO\_SALDO\_FIN:** Verifica, quando a identificação de moeda funcional – "IDENT\_MF" (Campo 19) – do registro 0000 seja igual a "N" (Não), se o valor final – VL\_CTA\_FIN (Campo 10) – das contas de maior detalhamento do Balanço Patrimonial – IND\_COD\_AGL (Campo 03) = "D" (Detalhe) – , considerando o código de aglutinação – COD\_AGL (Campo 02) – é igual ao valor do saldo final calculado pelo programa para o mesmo código de aglutinação informado no registro I052. Se a regra não for cumprida, o PGE do Sped Contábil gera um erro.

**REGRA\_VALIDA\_BALANCO\_SALDO\_FIN\_MF:** Verifica, quando a identificação de moeda funcional – "IDENT\_MF" (Campo 19) – do registro 0000 seja igual a "S" (Sim), se o valor final – VL\_CTA\_FIN (Campo 10) – das contas de maior detalhamento do Balanço Patrimonial – IND\_COD\_AGL (Campo 03) = "D" (Detalhe) – , considerando o código de aglutinação – COD\_AGL (Campo 02) – é igual ao valor do saldo final calculado pelo programa para o mesmo código de aglutinação informado no registro I052. Se a regra não for cumprida, o PGE do Sped Contábil gera um erro.

**REGRA\_OBRIGATORIO\_I052:** Verifica, quando existe algum registro filho J100 com indicador de código de aglutinação – IND\_COD\_AGL (Campo 03) – igual a "D" (Detalhe), se existe um registro I052 com o mesmo código de aglutinação, cujo registro I050 tenha o campo indicador do tipo de conta – IND\_CTA (Campo 04) do registro I050 – igual a "A" (Analítica). Se a regra não for cumprida, o PGE do Sped Contábil gera um erro.

**REGRA\_EXISTE\_NOTA\_EXPLICATIVA:** Verifica, quando existir, pelo menos, um registro J100 com o campo referência à numeração das notas explicativas relativas às demonstrações contábeis – NOTA\_EXP\_REF (Campo 12) – preenchido – se existe um registro J800 com o campo tipo de documento TIPO\_DOC (Campo 02) do registro J800 – igual a "010 – Notas Explicativas", "011 – Relatório da Administração", "012 – Parecer dos Auditores" ou "999 – Outros". Se a regra não for cumprida, o PGE do Sped Contábil gera um erro.

**REGRA\_OBRIGATORIO\_I052\_MESMO\_GRUPO:** Verifica se a natureza da conta informada no registro I050 – COD\_NAT (Campo 03) do registro I050 –, relacionada a código de aglutinação informado no registro I052 e constante no registro J100, corresponde ao grupo de contas que devem existir no registro J100 (Ativo, Passivo ou Patrimônio Líquido). Se a regra não for cumprida, o PGE do Sped Contábil gera um erro.

**REGRA\_EXISTEM\_2\_NIVEIS\_1:** Verifica se existem duas linhas com o campo nível – J100.NIVEL\_AGL (Campo 04) – igual a "1", sendo uma com o indicado do grupo dos balanços – J100.IND\_GRP\_BAL (Campo 06) – igual a "A" – Ativo; e outra igual a "P" – Passivo. Se a regra não for cumprida, o PGE do Sped Contábil gera um erro.

**REGRA\_EXISTEM\_MAIS\_DE\_2\_NIVEIS\_1:** Verifica se a quantidade de registros J100 com nível igual "1" – J100.NIVEL\_AGL (Campo 04) – é igual a 2. Se a regra não for cumprida, o PGE do Sped Contábil gera um erro.

**REGRA\_EXISTE\_IND\_COD\_AGLU\_DETALHE:** Verifica se existe, pelo menos, um nível com indicador de código aglutinação – IND\_COD\_AGL (Campo 03) – igual a "D" (Detalhe) no registro J100. Se a regra não for cumprida, o PGE do Sped Contábil gera um erro.

# **IV – Regras de Validação dos Campos:**

**REGRA\_COD\_AGL\_IGUAL\_COD\_AGL\_SUPERIOR:** Verifica se o código de aglutinação – COD\_AGL (Campo 02) – é diferente do código de aglutinação de nível superior – COD\_AGL\_SUP (Campo 05) – quando nível de aglutinação – NIVEL\_AGL (Campo 04) – é maior que "1". Se a regra não for cumprida, o PGE do Sped Contábil gera um erro.

**REGRA\_MAIOR\_QUE\_ZERO:** Verifica se o valor informado no campo nível de aglutinação – NIVEL\_AGL (Campo 04) – é maior que zero. Se a regra não for cumprida, o PGE do Sped Contábil gera um erro.

**REGRA\_VALIDA\_NIVEL\_AGL:** Verifica se o código de aglutinação – COD\_AGL (Campo 02) é totalizador – IND COD AGL (Campo 03) igual a "T" – quando nível de aglutinação – NIVEL\_AGL (Campo 04) – é igual a "1". Se a regra não for cumprida, o PGE do Sped Contábil gera um erro.

**REGRA COD AGL SUP OBRIGATORIO:** Verifica se o código de aglutinação de nível superior – COD\_AGL\_SUP (Campo 05) – foi informado quando nível de aglutinação – NIVEL\_AGL (Campo 04) – é maior que "1". Se a regra não for cumprida, o PGE do Sped Contábil gera um erro.

**REGRA\_COD\_AGL\_DE\_NIVEL\_SUPERIOR\_INVALIDO:** Aplica as seguintes regras quando o nível de aglutinação – NIVEL\_AGL (Campo 04) – é maior que 1:

**REGRA\_CODIGO\_AGL\_NIVEL\_SUPERIOR\_INVALIDO:** Verifica, para todo código de aglutinação – COD\_AGL (Campo 02) –, se o código de aglutinação de nível superior informado – COD\_AGL\_SUP (Campo 05) é totalizador – IND\_COD\_AGL (Campo 03) igual a "T". Se a regra não for cumprida, o PGE do Sped Contábil gera um erro.

**REGRA\_NIVEL\_AGL\_NIVEL\_SUPERIOR\_INVALIDO:** Verifica, se o código de aglutinação do registro correspondente ao código de aglutinação superior do registro lido possui um nível de aglutinação maior que o nível de aglutinação do registro lido. Se a regra não for cumprida, o PGE do Sped Contábil gera um erro.

**REGRA\_COD\_AGL\_NAO\_SE\_APLICA:** Verifica, quando NIVEL\_AGL (Campo 04) – é igual a "1", se o código de aglutinação de nível superior – COD\_AGL\_SUP (Campo 05) – não foi preenchido. Se a regra não for cumprida, o PGE do Sped Contábil gera um erro.

# **V - Exemplo de Preenchimento:**

## **|J100|1|T|1||A|ATIVO|936844,99|D|100000,00|D|231**

- **Campo 01** Tipo de Registro: J100
- **Campo 02** Código de Aglutinação: 1
- **Campo 03 –** Indicador do Tipo de Código de Aglutinação: T
- **Campo 04** Nível do Código de Aglutinação: 1
- **Campo 05 –** Código de Aglutinação de Nível Superior: não há.
- **Campo 06** Indicador de Grupo do Balanço: A (Ativo)
- **Campo 07** Descrição do Código de Aglutinação: ATIVO
- **Campo 08** Valor Inicial do Código de Aglutinação: 936844,99 (936.844,99)
- **Campo 09** Indicador da Situação do Saldo Informado no Campo Anterior: D (Devedor)
- **Campo 10** Valor Final do Código de Aglutinação: 100000,00 (100.000,00)
- **Campo 11** Indicador da Situação do Saldo Informado no Campo Anterior: D (Devedor)
- **Campo 12** Referência à Numeração das Notas Explicativas: 231

# **Exemplo de Balanço Patrimonial:**

**|J100|1|T|1||A|Ativo|235000|D|276250|D|| |J100|1.1|T|2|1|A|Ativo Circulante|135000|D|182250|D|| |J100|1000|D|3|1.1|A|Bancos|135000|D|118750|D|| |J100|1001|D|3|1.1|A|Estoques|0|D|36500|D|| |J100|1002|D|3|1.1|A|ICMS a Recuperar|0|D|20000|D|| |J100|1003|D|3|1.1|A|PIS a Recuperar|0|D|2000|D|| |J100|1004|D|3|1.1|A|COFINS a Recuperar|0|D|5000|D|| |J100|1.2|T|2|1|A|Ativo Não Circulante|100000|D|94000|D|| |J100|1005|D|3|1.2|A|Imóveis|60000|D|60000|D|| |J100|1006|D|3|1.2|A|Veículos|50000|D|50000|D|| |J100|1007|D|3|1.2|A|Depreciação Acumulada|10000|C|16000|C|| |J100|2|T|1||P|Passivo|235000|C|276250|C|| |J100|2.1|T|2|2|P|Passivo Circulante|60000|C|76600|C|| |J100|2000|D|3|2.1|P|Arrendamento - Imóveis|75000|C|68750|C|001| |J100|2001|D|3|2.1|P|Juros a Transcorrer|15000|D|13750|D|001| |J100|2002|D|3|2.1|P|ICMS a Recuperar|0|C|16000|C|| |J100|2003|D|3|2.1|P|PIS a Recolher|0|C|1600|C|| |J100|2004|D|3|2.1|P|Cofins a Recolher|0|C|4000|C|| |J100|2.2|T|2|2|P|Patrimônio Líquido|175000|C|199650|C|| |J100|3000|D|3|2.2|P|Capital Integralizado|175000|C|190000|C|| |J100|3003|D|3|2.2|P|Ajustes de Exercícios Anteriores|0|C|5000|D|| |J100|3002|D|3|2.2|P|Lucros Acumulados|0|C|14650|C||**

### **Registro J150: Demonstração do Resultado do Exercício (DRE)**

Neste registro deve ser informada a Demonstração do Resultado do Exercício (DRE) da pessoa jurídica a partir dos códigos de aglutinação informados no registro I052. O nível de detalhamento das demonstrações contábeis é de responsabilidade exclusiva da pessoa jurídica.

As demonstrações contábeis serão exibidas de acordo com a ordem informada no campo J150.NU\_ORDEM (Campo 02). Só poderá existir uma linha de nível 1 na DRE, que será o "Resultado do Exercício (Lucro ou Prejuízo Líquido do Exercício), os demais totalizadores devem estar no nível 2 em diante.

O saldo informado no registro J150 da ECD anterior, recuperado no registro C650, é comparado com o mesmo código de aglutinação utilizado na ECD atual. Não há regra de comparação se os códigos de aglutinação dos períodos imediatamente anterior e atual são diferentes. No caso de demonstração trimestral, haverá conferência com a demonstração trimestral anterior.

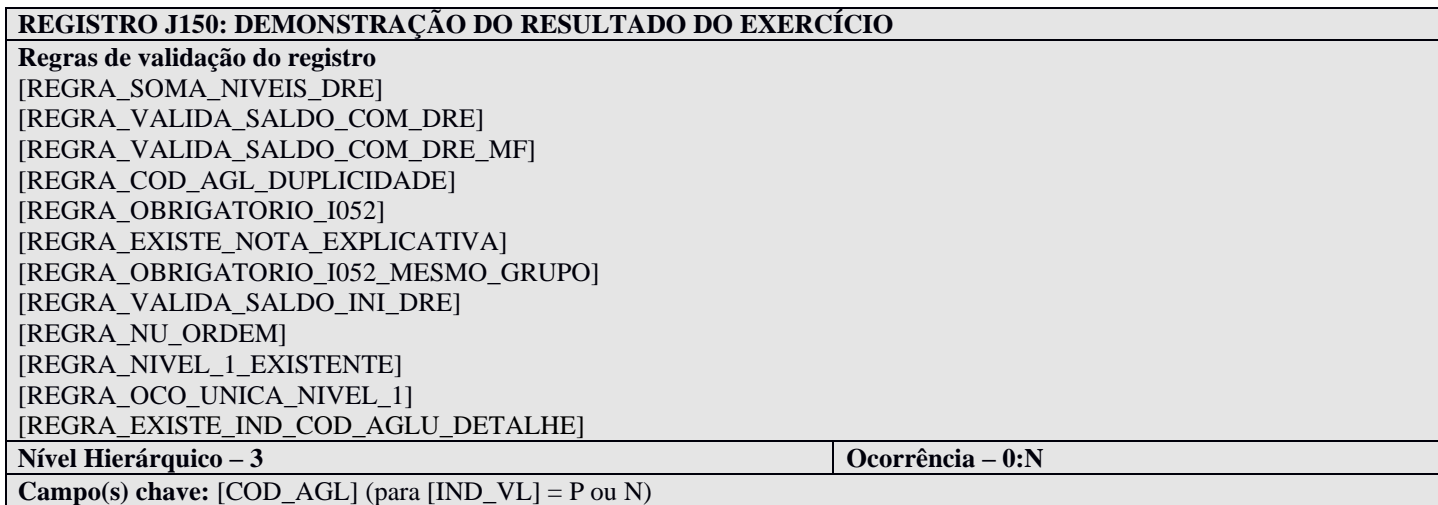

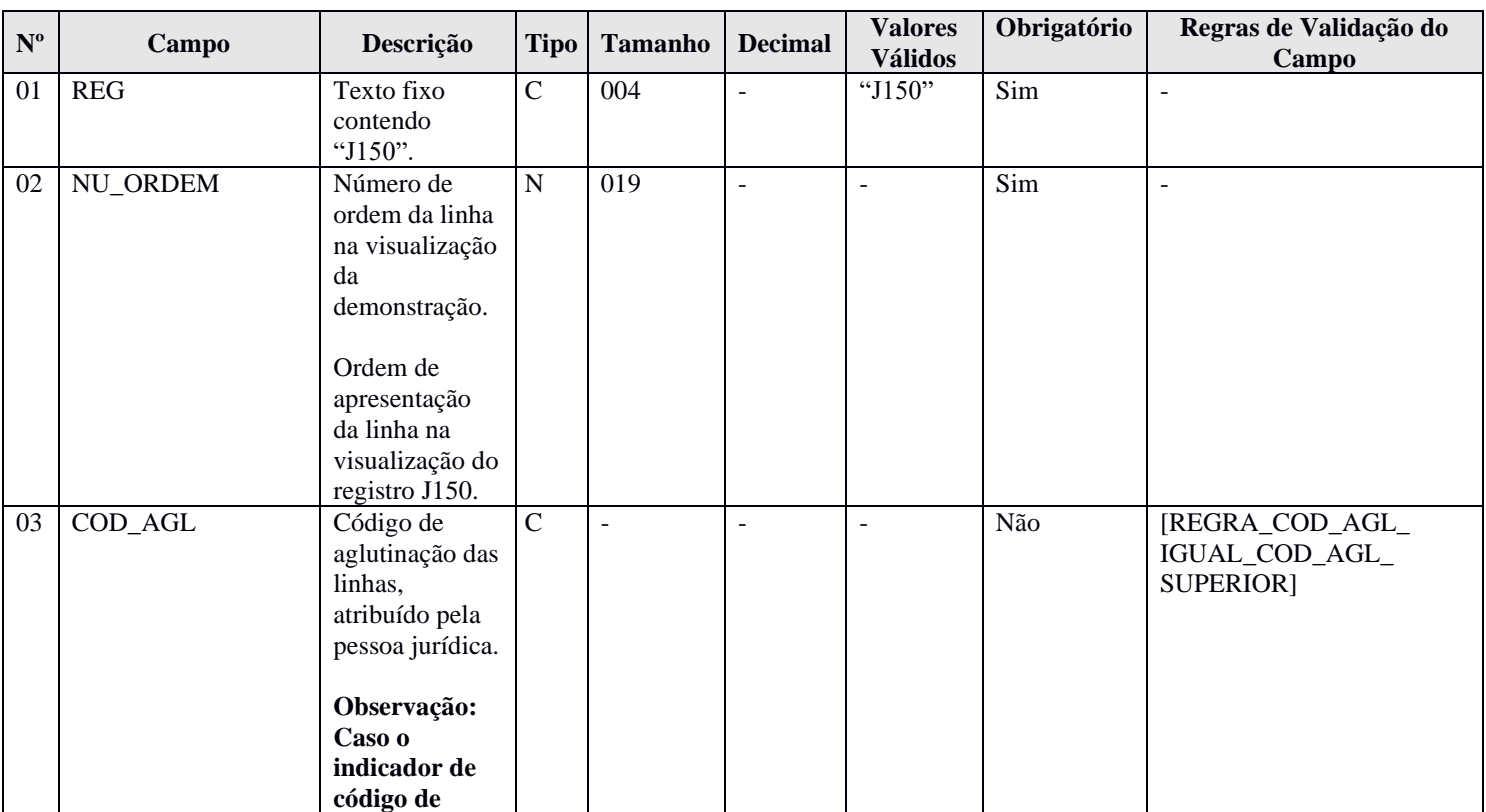

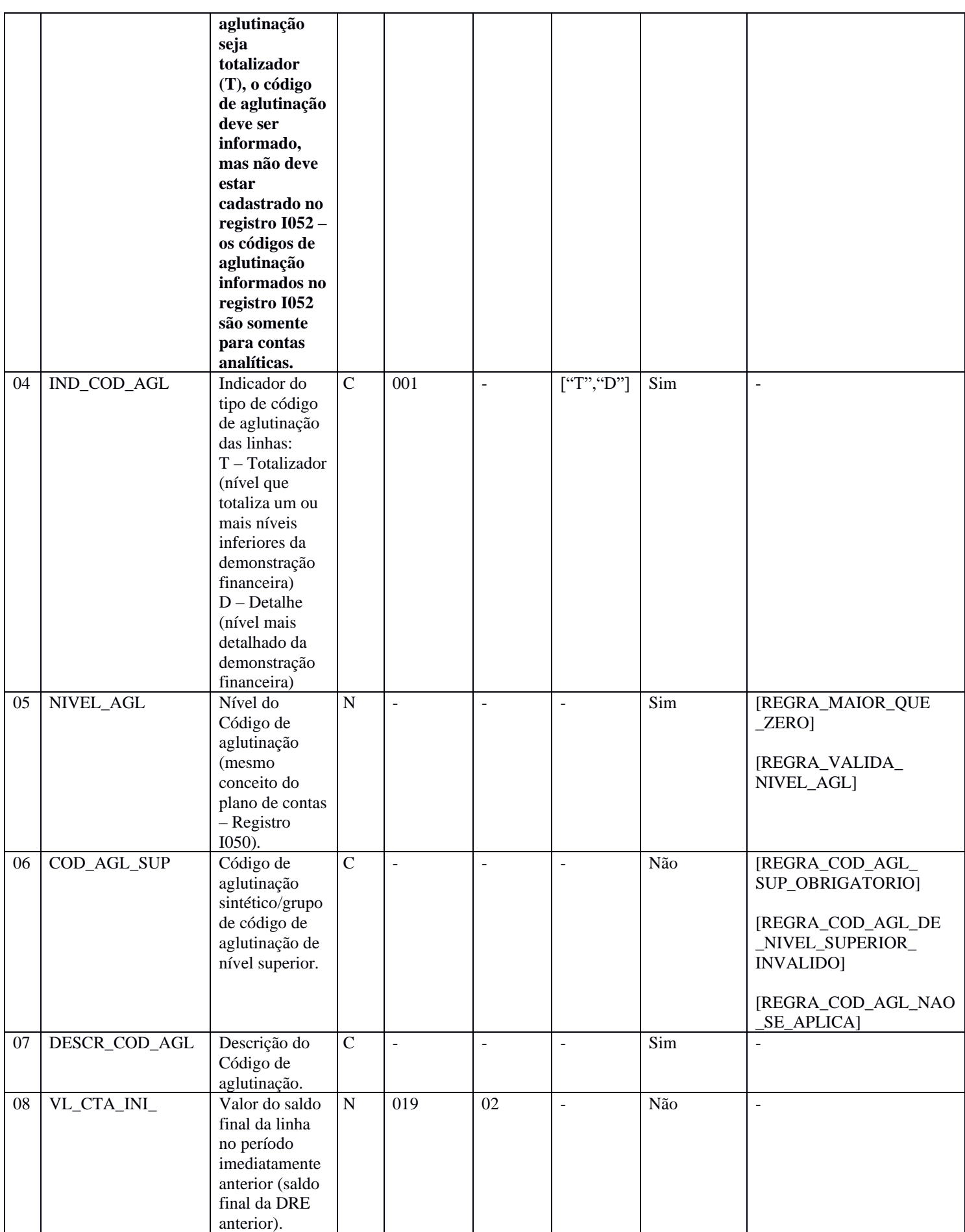

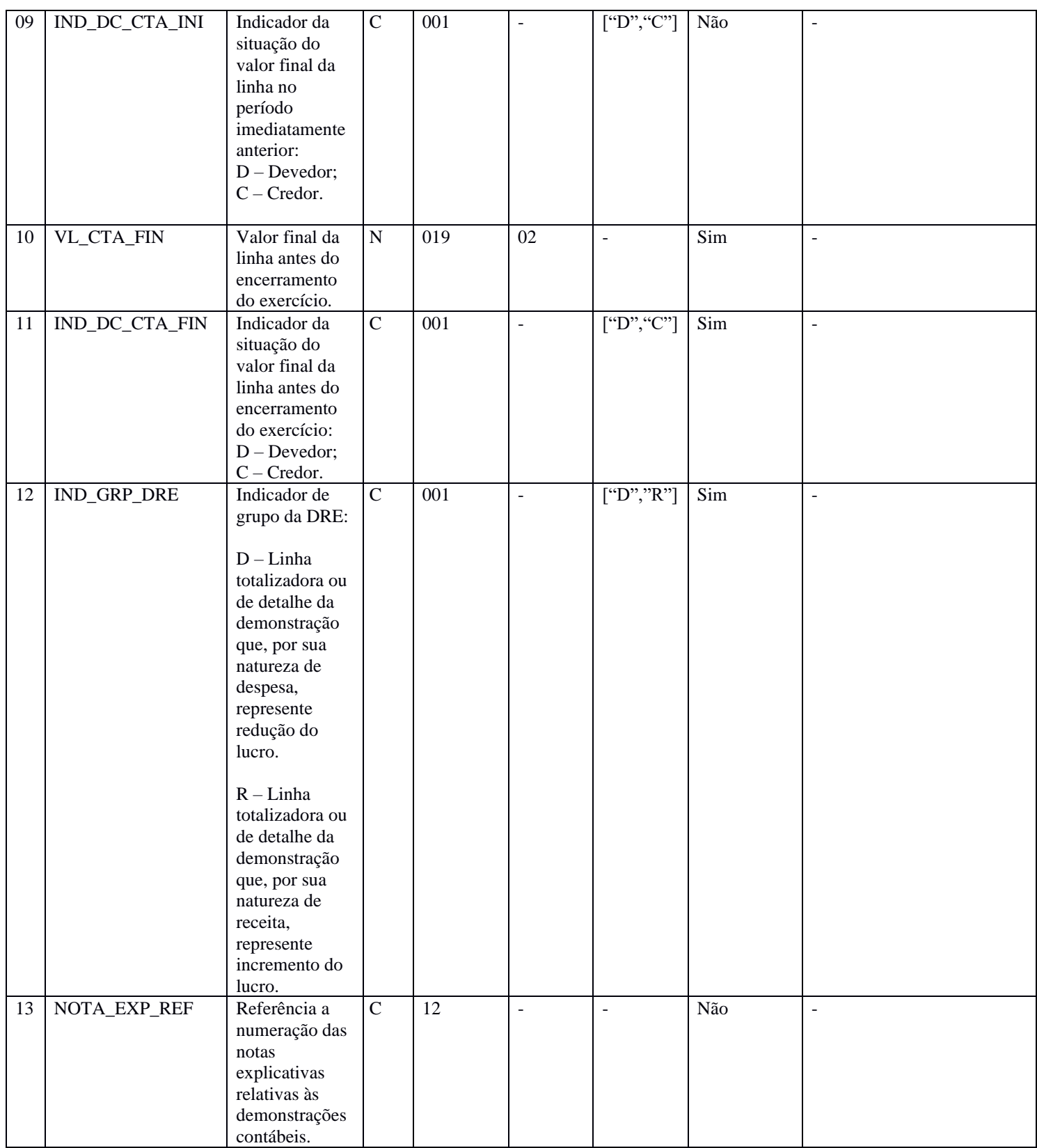

# **I - Observações:**

Registro obrigatório quando o registro J005 for preenchido. Nível hierárquico: 3 Ocorrência: Vários por arquivo.

**Campo 02 (COD\_AGL) – Código de Aglutinação das Contas Atribuído pela pessoa jurídica:** Devem ser informados códigos para todas as linhas de despesa ou receita (D ou R).
**Campo 04 (DESCR\_COD\_AGL) – Descrição do Código de Aglutinação:** A definição da descrição, função e funcionamento do código de aglutinação é prerrogativa e responsabilidade da pessoa jurídica.

## **II – Tabelas do Registro:** não há.

## **III - Regras de Validação do Registro:**

**REGRA\_SOMA\_NIVEIS\_DRE:** Verifica, para cada registro J150 com indicador do tipo de código de aglutinação – IND\_COD\_AGL (Campo 04) - igual a "T" (totalizador), se o valor total do código de aglutinação – VL\_CTA\_FIN (Campo 10) – é igual ao somatório do valor total de código de aglutinação de todos os registros cujo campo código de aglutinação superior – COD\_AGL\_SUP (Campo 06) – é igual ao campo código de aglutinação do registro J150 analisado, considerando o indicador da situação do valor total do código de aglutinação – IND\_DC\_CTA\_FIN (Campo 11). Se a regra não for cumprida, o PGE do Sped Contábil gera um erro.

**REGRA\_VALIDA\_SALDO\_COM\_DRE:** Verifica, quando a identificação de moeda funcional – "IDENT\_MF" (Campo 19) – do registro 0000 seja igual a "N" (Não), se o valor total – VL\_CTA\_FIN (Campo 10) – das contas de maior detalhamento da Demonstração do Resultado do Exercício (DRE) – IND\_COD\_AGL (Campo 04) = "D" (Detalhe) – , considerando o código de aglutinação – COD\_AGL (Campo 03) – é igual ao valor do saldo calculado pelo programa para o mesmo código de aglutinação informado no registro I052. Se a regra não for cumprida, o PGE do Sped Contábil gera um erro.

**REGRA VALIDA SALDO COM DRE MF:** Verifica, quando a identificação de moeda funcional – "IDENT\_MF" (Campo 19) – do registro 0000 seja igual a "S" (Sim), se o valor total – VL\_CTA\_FIN (Campo 10) – das contas de maior detalhamento da Demonstração do Resultado do Exercício (DRE) – IND\_COD\_AGL (Campo 04) = "D" (Detalhe) – , considerando o código de aglutinação – COD\_AGL (Campo 03) – é igual ao valor do saldo calculado pelo programa para o mesmo código de aglutinação informado no registro I052. Se a regra não for cumprida, o PGE do Sped Contábil gera um erro.

**REGRA\_COD\_AGL\_DUPLICIDADE:** Verifica se o registro não é duplicado considerando a chave código de aglutinação das contas – "COD\_AGL" (Campo 03) –, quando o campo tiver algum conteúdo. Se a regra não for cumprida, o PGE do Sped Contábil gera um erro.

**REGRA\_OBRIGATORIO\_1052:** Verifica, quando existe algum registro filho J150 com indicador de código de aglutinação – IND\_COD\_AGL (Campo 04) – igual a "D" (Detalhe), se existe um registro I052 com o mesmo código de aglutinação, cujo registro I050 tenha o campo indicador do tipo de conta – IND\_CTA (Campo 04) do registro I050 – igual a "A" (Analítica). Se a regra não for cumprida, o PGE do Sped Contábil gera um erro.

**REGRA\_EXISTE\_NOTA\_EXPLICATIVA:** Verifica, quando existir, pelo menos, um registro J150 com o campo referência à numeração das notas explicativas relativas às demonstrações contábeis – NOTA\_EXP\_REF (Campo 13) – preenchido – se existe um registro J800 com o campo tipo de documento TIPO\_DOC (Campo 02) do registro J800 – igual a "010 – Notas Explicativas", "011 – Relatório da Administração", "012 – Parecer dos Auditores" ou "999 – Outros". Se a regra não for cumprida, o PGE do Sped Contábil gera um erro.

**REGRA\_OBRIGATORIO\_I052\_MESMO\_GRUPO:** Verifica se a natureza da conta informada no registro I050 – COD\_NAT (Campo 03) do registro I050 –, relacionada a código de aglutinação informado no registro I052 e constante no registro J150, corresponde ao grupo de contas que devem existir no registro J150 (Resultado). Se a regra não for cumprida, o PGE do Sped Contábil gera um erro.

**REGRA\_VALIDA\_SALDO\_INI\_DRE:** Verifica, caso o campo identificação das demonstrações do registro J005 – J005.ID\_DEM (Campo 04) – seja igual a "1" – Demonstrações contábeis da pessoa jurídica a que se refere a escrituração – e o período das demonstrações (J005.DT\_INI e J005.DT\_FIN) esteja compreendido no período da ECD (0000.DT\_INI\_ e 0000.DT\_FIN), se o saldo final da linha do período imediatamente anterior – J150.VL\_CTA\_INI (Campo 08) – é igual ao saldo final recuperado no registro C650 – C650.VL\_CTA\_FIN (Campo 06), considerando o indicador de saldo (D = Devedor ou C = Credor), para um mesmo código de aglutinação (código de aglutinação do período imediatamente anterior igual ao código de aglutinação do período atual). Se a regra não for cumprida, o PGE do Sped Contábil gera um erro.

**REGRA\_NU\_ORDEM\_DUPLICADO:** Verifica se todos os valores de número de ordem informados no registro J150 – J150.NU\_ORDEM (Campo 02) – são diferentes. Se a regra não for cumprida, o PGE do Sped Contábil gera um erro.

**REGRA NIVEL 1 INEXISTENTE:** Verifica se existe nível "1" informado no registro J150 – J150.NIVEL\_AGL (Campo 05). Se a regra não for cumprida, o PGE do Sped Contábil gera um erro.

**REGRA\_OCO\_UNICA\_NIVEL\_1:** Verifica se existe apenas uma linha com nível "1" no registro J150 – J150.NIVEL\_AGL (Campo 05). Se a regra não for cumprida, o PGE do Sped Contábil gera um erro.

**REGRA\_EXISTE\_IND\_COD\_AGLU\_DETALHE:** Verifica se existe, pelo menos, um nível com indicador de código aglutinação – IND\_COD\_AGL (Campo 03) – igual a "D" (Detalhe) no registro J150. Se a regra não for cumprida, o PGE do Sped Contábil gera um erro.

## **IV – Regras de Validação dos Campos:**

**REGRA\_COD\_AGL\_IGUAL\_COD\_AGL\_SUPERIOR:** Verifica se o código de aglutinação – COD\_AGL (Campo 02) – é diferente do código de aglutinação de nível superior – COD\_AGL\_SUP (Campo 05) – quando nível de aglutinação – NIVEL\_AGL (Campo 04) – é maior que "1". Se a regra não for cumprida, o PGE do Sped Contábil gera um erro.

**REGRA\_MAIOR\_QUE\_ZERO:** Verifica se o valor informado no campo nível de aglutinação – NIVEL\_AGL (Campo 04) – é maior que zero. Se a regra não for cumprida, o PGE do Sped Contábil gera um erro.

**REGRA\_VALIDA\_NIVEL\_AGL:** Verifica se o código de aglutinação – COD\_AGL (Campo 02) é totalizador – IND COD AGL (Campo 03) igual a "T" – quando nível de aglutinação – NIVEL AGL (Campo 04) – é igual a "1". Se a regra não for cumprida, o PGE do Sped Contábil gera um erro.

**REGRA\_COD\_AGL\_SUP\_OBRIGATORIO:** Verifica se o código de aglutinação de nível superior – COD AGL SUP (Campo 05) – foi informado quando nível de aglutinação – NIVEL AGL (Campo 04) – é maior que "1". Se a regra não for cumprida, o PGE do Sped Contábil gera um erro.

**REGRA\_COD\_AGL\_DE\_NIVEL\_SUPERIOR\_INVALIDO:** Aplica as seguintes regras quando o nível de aglutinação – NIVEL\_AGL (Campo 04) – é maior que 1:

**REGRA\_CODIGO\_AGL\_NIVEL\_SUPERIOR\_INVALIDO:** Verifica, para todo código de aglutinação – COD\_AGL (Campo 02) –, se o código de aglutinação de nível superior informado – COD\_AGL\_SUP (Campo 05) é totalizador – IND\_COD\_AGL (Campo 03) igual a "T". Se a regra não for cumprida, o PGE do Sped Contábil gera um erro.

**REGRA\_NIVEL\_AGL\_NIVEL\_SUPERIOR\_INVALIDO:** Verifica, se o código de aglutinação do registro correspondente ao código de aglutinação superior do registro lido possui um nível de aglutinação maior que o nível de aglutinação do registro lido. Se a regra não for cumprida, o PGE do Sped Contábil gera um erro.

**REGRA\_COD\_AGL\_NAO\_SE\_APLICA:** Verifica, quando NIVEL\_AGL (Campo 04) – é igual a "1", se o código de aglutinação de nível superior – COD\_AGL\_SUP (Campo 05) – não foi preenchido. Se a regra não for cumprida, o PGE do Sped Contábil gera um erro.

#### **V - Exemplo de Preenchimento:**

## **|J150|20|3.3|T|2|3|DESPESAS OPERACIONAIS|10000,00|D|936844,99|D|D|233**

**Campo 01** – Tipo de Registro: J150

- **Campo 02 –** Ordem da Linha: 20 (será a vigésima linha na visualização do relatório da DRE).
- **Campo 03** Código de Aglutinação: 3.3
- **Campo 04 –** Indicador do Tipo de Código de Aglutinação: T
- **Campo 05** Nível do Código de Aglutinação: 2
- **Campo 06 –** Código de Aglutinação de Nível Superior: 3.
- **Campo 07** Descrição do Código de Aglutinação: DESPESAS OPERACIONAIS.
- **Campo 08 –** Valor do Saldo Final do Período Imediatamente Anterior: 10000,00 (10.000,00).
- **Campo 09**  Indicador da Situação do Saldo Final do Período Imediatamente Anterior: D (Devedor).
- **Campo 10** Valor do Saldo Final Antes do Encerramento do Exercício: 936844,99 (936.844,99).
- **Campo 11** Indicador da Situação do Saldo Final Antes do Encerramento do Exercício: D (Devedor).

**Campo 12 –** Indicador de Grupo da DRE: D – Linha totalizadora com natureza de despesa. **Campo 13** – Referência à Numeração das Notas explicativas: 233.

## **Exemplo de DRE:**

|J150|16|4|T|1||Resultado do Período|20000|C|14650|C|R|| |J150|10|4.1|T|2|4|Lucro Bruto|30000|C|21900|C|R|| |J150|7|4.2|T|3|4.1|Receita Líquida|35000|C|58400|C|R|| |J150|1|4.3|T|4|4.2|Receita Bruta|40000|C|80000|C|R|| |J150|2|4000|D|5|4.3|Receita de Vendas|40000|C|80000|C|R|| |J150|3|4.4|T|4|4.2|Deduções de Receita|5000|D|21600|D|D|| |J150|4|4001|D|5|4.4|ICMS Sobre Vendas|2000|D|16000|D|D|| |J150|5|4002|D|5|4.4|PIS Sobre Vendas|2000|D|1600|D|D|| |J150|6|4003|D|5|4.4|Cofins Sobre Vendas|1000|D|4000|D|D|| |J150|8|4.5|T|3|4.1|Custo das Mercadorias Vendidas|5000|D|36500|D|D|| |J150|9|4004|D|4|4.5|Custo das Mercadorias Vendidas|5000|D|36500|D|D|| |J150|11|4.6|T|2|4|Despesas Operacionais|10000|D|7250|D|D|| |J150|12|4006|D|3|4.6|Depreciação|5000|D|1000|D|D|| |J150|13|4005|D|3|4.6|Juros|2000|D|1250|D|D|| |J150|14|4007|D|3|4.6|Luz|1000|D|2000|D|D|| |J150|15|4008|D|3|4.6|Telefone|2000|D|3000|D|D||

## **Registro J210: DLPA – Demonstração de Lucros ou Prejuízos Acumulados/DMPL – Demonstração de Mutações do Patrimônio Líquido**

Neste registro deverá ser informada a Demonstração de Lucros ou Prejuízos Acumulados (DLPA) ou a Demonstração de Mutações do Patrimônio Líquido (DMPL).

## **REGISTRO J210: DLPA – DEMONSTRAÇÃO DE LUCROS OU PREJUÍZOS ACUMULADOS/DMPL – DEMONSTRAÇÃO DE MUTAÇÕES DO PATRIMÔNIO LÍQUIDO**

**Regras de validação do registro** [REGRA\_COD\_AGL\_DUPLICIDADE] [REGRA\_EXISTE\_DLPA\_OU\_DMPL] [REGRA\_UNICO\_DLPA] [REGRA\_VALIDA\_DMPL\_COM\_SALDO\_INI] [REGRA\_VALIDA\_DMPL\_COM\_SALDO\_FIN] [REGRA\_VALIDA\_DMPL\_COM\_SALDO\_INI\_MF] [REGRA\_VALIDA\_DMPL\_COM\_SALDO\_FIN\_MF] [REGRA\_EXISTE\_AGL\_J210\_MESMO\_GRUPO] [REGRA\_EXISTE\_NOTA\_EXPLICATIVA] **Nível Hierárquico – 3 Ocorrência – 0:N**

**Campo(s) chave:** [COD\_AGL]

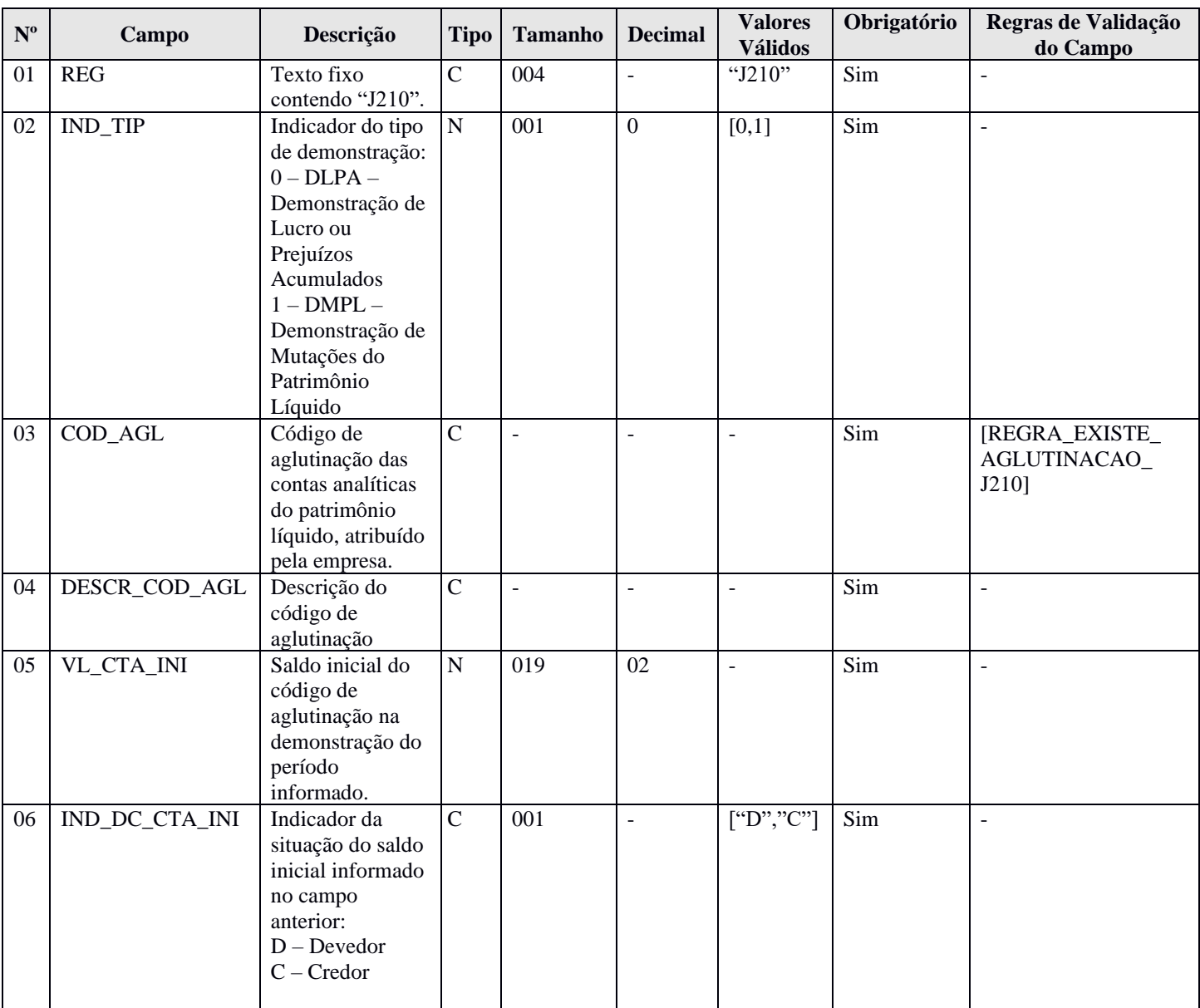

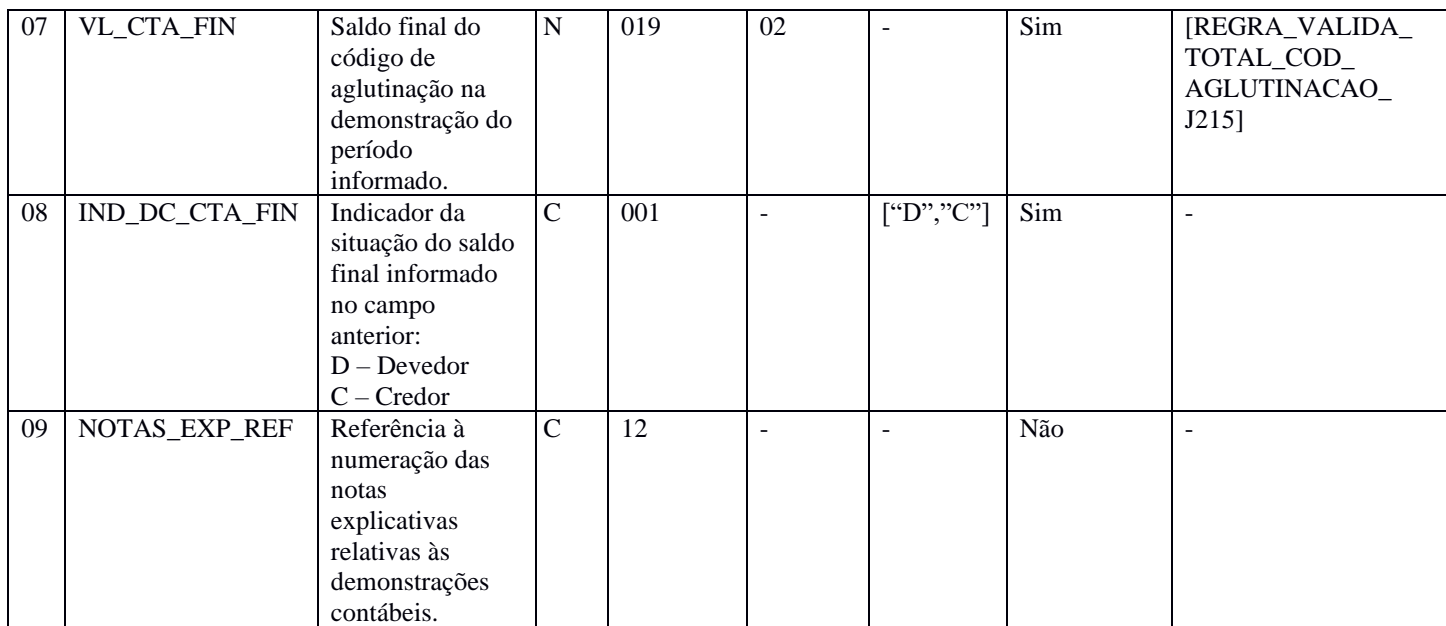

## **I - Observações:**

Registro facultativo Nível hierárquico: 3 Ocorrência: Vários por arquivo.

## **II – Tabelas do Registro:** não há.

## **III - Regras de Validação do Registro:**

**REGRA\_COD\_AGL\_DUPLICIDADE:** Verifica se o registro não é duplicado considerando a chave código de aglutinação das contas do patrimônio líquido – COD\_AGL (Campo 03) –, quando o campo tiver algum conteúdo. Se a regra não for cumprida, o PGE do Sped Contábil gera um erro.

**REGRA\_EXISTE\_DLPA\_OU\_DMPL:** Verifica se todos os registros J210 da escrituração possuem o mesmo valor no indicador do tipo de demonstração – IND\_TIP (Campo 02) –, por período informado no registro J005. Se a regra não for cumprida, o PGE do Sped Contábil gera um erro.

**REGRA UNICO DLPA:** Verifica se existe apenas um registro J210, quando o indicador do tipo de demonstração – IND TIP – é igual a "0" (DLPA), por período informado no registro J005. Se a regra não for cumprida, o PGE do Sped Contábil gera um aviso.

**REGRA\_VALIDA\_DMPL\_COM\_SALDO\_INI:** Caso o campo identificação das demonstrações contábeis – "ID\_DEM" (Campo 04) – do registro J005 seja igual a "1" (demonstrações contábeis da pessoa jurídica a que se refere a escrituração) e a identificação de moeda funcional – "IDENT\_MF" (Campo 19) – do registro 0000 seja igual a "N" (Não), verifica se o saldo inicial do código de aglutinação – "VL\_CTA\_INI" (Campo 05) – é igual à soma dos valores dos saldos iniciais do período – "VL\_SLD\_INI" (Campo 06) – do registro I155, considerando o indicador de débito e crédito – "IND\_DC\_INI" (Campo 07) – do registro I155, para data inicial das demonstrações contábeis – "DT\_INI" (Campo 02) – do registro J005 igual à data de início do período – "DT\_INI" (Campo 02) – do registro I150. Se a regra não for cumprida, o PGE do Sped Contábil gera um aviso.

**REGRA\_VALIDA\_DMPL\_COM\_SALDO\_FIN:** Caso o campo identificação das demonstrações contábeis – "ID\_DEM" (Campo 04) – do registro J005 seja igual a "1" (demonstrações contábeis da pessoa jurídica a que se refere a escrituração) e a identificação de moeda funcional – "IDENT\_MF" (Campo 19) – do registro 0000 seja igual a "N" (Não), verifica se o saldo final do código de aglutinação – "VL\_CTA\_FIN" (Campo 07) – é igual à soma dos valores dos saldos finais do período – "VL\_SLD\_FIN" (Campo  $\overline{08}$ ) – do registro I155, considerando o indicador de débito e crédito – "IND\_DC\_FIN" (Campo 09) – do registro I155, para data final das demonstrações contábeis – "DT\_FIN" (Campo 03) – do registro J005 igual à data de fim do período – "DT\_FIN" (Campo 03) – do registro I150. Se a regra não for cumprida, o PGE do Sped Contábil gera um erro.

**REGRA\_VALIDA\_DMPL\_COM\_SALDO\_INI\_MF:** Caso o campo identificação das demonstrações contábeis – "ID\_DEM" (Campo 04) – do registro J005 seja igual a "1" (demonstrações contábeis da pessoa jurídica a que se refere a escrituração) e a identificação de moeda funcional – "IDENT\_MF" (Campo 19) – do registro 0000 seja igual a "S" (Sim), verifica se o saldo inicial do código de aglutinação – "VL\_CTA\_INI" (Campo 05) – é igual à soma dos valores dos saldos iniciais do período – "VL\_SLD\_INI" (Campo 06) – do registro I155, considerando o indicador de débito e crédito – "IND\_DC\_INI" (Campo 07) – do registro I155, para data inicial das demonstrações contábeis – "DT\_INI" (Campo 02) – do registro J005 igual à data de início do período – "DT\_INI" (Campo 02) – do registro I150. Se a regra não for cumprida, o PGE do Sped Contábil gera um aviso.

**REGRA\_VALIDA\_DMPL\_COM\_SALDO\_FIN\_MF:** Caso o campo identificação das demonstrações contábeis – "ID\_DEM" (Campo 04) – do registro J005 seja igual a "1" (demonstrações contábeis da pessoa jurídica a que se refere a escrituração) e a identificação de moeda funcional – "IDENT\_MF" (Campo 19) – do registro 0000 seja igual a "S" (Sim), verifica se o saldo final do código de aglutinação – "VL\_CTA\_FIN" (Campo  $07$ ) – é igual à soma dos valores dos saldos finais do período – "VL\_SLD\_FIN" (Campo  $08$ ) – do registro I155, considerando o indicador de débito e crédito – "IND\_DC\_FIN" (Campo 09) – do registro I155, para data final das demonstrações contábeis – "DT\_FIN" (Campo 03) – do registro J005 igual à data de fim do período – "DT\_FIN" (Campo 03) – do registro I150. Se a regra não for cumprida, o PGE do Sped Contábil gera um erro.

**REGRA\_EXISTE\_AGL\_J210\_MESMO\_GRUPO:** Verifica se a natureza da conta informada no registro I050 – COD\_NAT (Campo 03) do registro I050 –, relacionada a código de aglutinação informado no registro I052 e constante no registro J210, corresponde ao grupo de contas que devem existir no registro J210 (Patrimônio Líquido). Se a regra não for cumprida, o PGE do Sped Contábil gera um erro.

**REGRA\_EXISTE\_NOTA\_EXPLICATIVA:** Verifica, quando existir, pelo menos, um registro J210 com o campo referência à numeração das notas explicativas relativas às demonstrações contábeis – NOTA\_EXP\_REF (Campo 09) – preenchido – se existe um registro J800 com o campo tipo de documento TIPO\_DOC (Campo 02) do registro J800 – igual a "010 – Notas Explicativas", "011 – Relatório da Administração", "012 – Parecer dos Auditores" ou "999 – Outros". Se a regra não for cumprida, o PGE do Sped Contábil gera um erro.

## **IV – Regras de Validação dos Campos:**

**REGRA\_EXISTE\_AGLUTINACAO\_J210:** Verifica se existe um registro I052, onde o código de aglutinação – "COD\_AGL" (Campo 03) – do registro J210 seja igual ao código de aglutinação – COD\_AGL (Campo 03) – do registro I052, cujo registro I050 tenha o campo indicador do tipo de conta – IND\_CTA (Campo 04) do registro I050 – igual a "A" (Analítica). Se a regra não for cumprida, o PGE do Sped Contábil gera um erro.

**REGRA\_VALIDA\_TOT\_AGLUTINACAO\_J215:** Verifica se o saldo final do código de aglutinação – VL\_CTA\_FIN (Campo 07) – é igual à soma de todos os valores dos fatos contábeis – VL\_FAT\_CONT (Campo 03) – do registro J215 subtraída do saldo inicial do código de aglutinação – VL\_CTA\_INI (Campo 05). Se a regra não for cumprida, o PGE do Sped Contábil gera um erro.

#### **V - Exemplo de Preenchimento:**

## **|J210|0|1.1|LUCROS ACUMULADOS|0,00|C|0,00|C|240**

**Campo 01** – Tipo de Registro: J210

- **Campo 02** Indicador do Tipo de Demonstração: 0 (DLPA)
- **Campo 03**  Código de Aglutinação das Contas do Patrimônio Líquido: 1.1
- **Campo 04**  Descrição do Código de Aglutinação: Lucros Acumulados
- **Campo 05 –** Saldo Inicial do Código de Aglutinação: 0,00
- **Campo 06 –** Indicador da Situação do Saldo Inicial: C
- **Campo 07 –** Saldo Final do Código de Aglutinação: 0,00
- **Campo 08 –** Indicador da Situação do Saldo Final: C

**Campo 09 –** Referência à Numeração das Notas Explicativas: 240

## **Registro J215: Fato Contábil que Altera a Conta Lucros Acumulados ou a Conta Prejuízos Acumulados ou Todo o Patrimônio Líquido**

Neste registro deverão ser informados os fatos contábeis que alteram a conta "Lucros Acumulados" ou a conta "Prejuízos Acumulados" ou quaisquer outras contas do Patrimônio Líquido. A ordem de apresentação dos registros J215 representará a ordem de exibição dos fatos contábeis da Demonstração das Mutações do Patrimônio Líquido (DMPL). Portanto, o primeiro registro J215 deve conter o saldo inicial do código de aglutinação do registro J210.

## **REGISTRO J215: FATO CONTÁBIL QUE ALTERA A CONTA LUCROS ACUMULADOS OU A CONTA PREJUÍZOS ACUMULADOS OU TODO O PATRIMÔNIO LÍQUIDO**

**Regras de validação do registro**

[REGRA\_DUPLICIDADE\_HIST\_FAT] **Nível Hierárquico – 4 Ocorrência – 0:N**

**Campo(s) chave:** [COD\_HIST\_FAT]

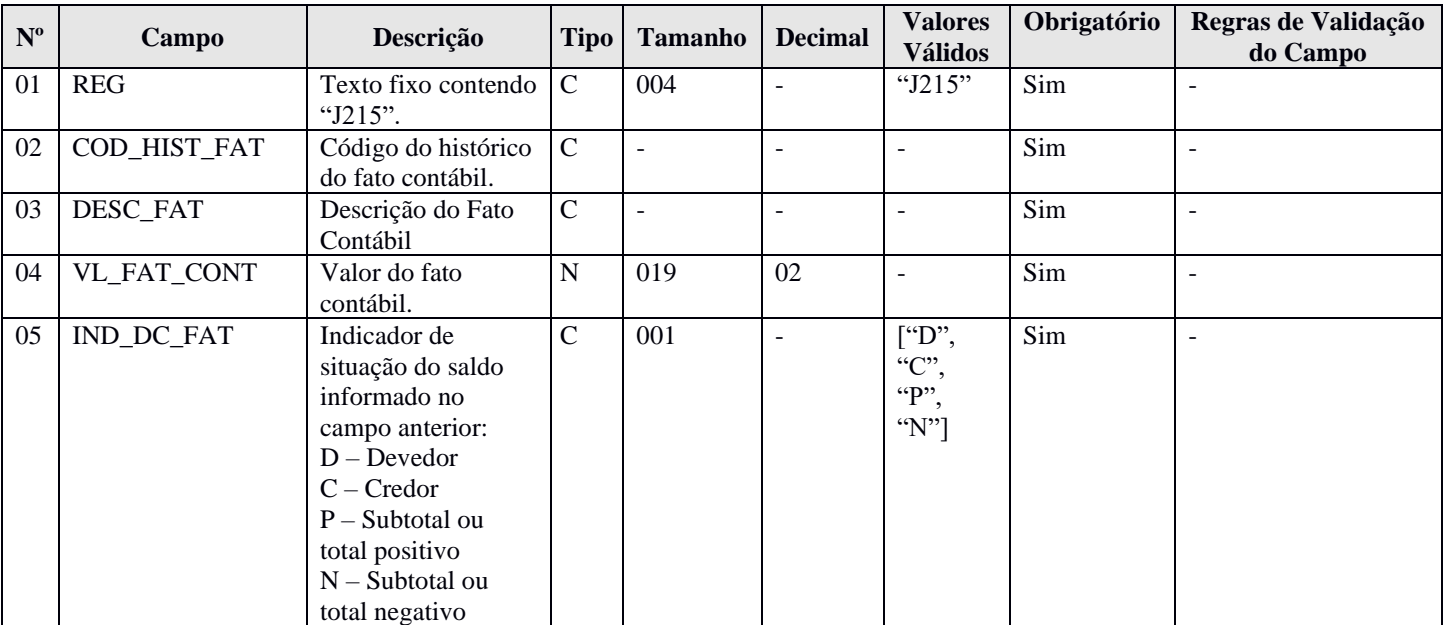

## **I - Observações:**

Registro facultativo Nível hierárquico: 4 Ocorrência: Vários por arquivo.

## **II – Tabelas do Registro:** não há.

# **III - Regras de Validação do Registro:**

**REGRA\_DUPLICIDADE\_HIST\_FAT:** Verifica se o registro não é duplicado, considerando a chave código do histórico do fato contábil – "COD\_HIST\_FAT" (Campo 02). Se a regra não for cumprida, o PGE do Sped Contábil gera um aviso.

## **IV – Regras de Validação dos Campos:** não há.

## **V - Exemplo de Preenchimento:**

# **|J215|10|DISTRIBUIÇÃO DO LUCRO DO PERÍODO|1000,00|D|**

**Campo 01** – Tipo de Registro: J215

- **Campo 02** Código do Histórico do Fato Contábil: 10
- **Campo 03 –** Descrição do Fato Contábil: Distribuição do Lucro do Período.
- **Campo 04 –** Valor do Fato Contábil: 1000,00 (Corresponde a 1.000,00)

**Campo 05 –** Indicador da Situação do Saldo: D

#### **Registro J800: Outras Informações**

O registro J800 permite que seja anexado um arquivo em formato texto *RTF (Rich Text Format)* na escrituração, que se destina a receber informações que devam constar do livro, tais como notas explicativas, outras demonstrações contábeis, pareceres, relatórios, etc.

O procedimento para anexar é o seguinte:

- 1 Digite o documento que deseja anexar no *Word*;
- 2 Salve o documento como .rtf;
- 3 Abra o documento no Bloco de Notas;
- 4 Copie todo o conteúdo do arquivo aberto no Bloco de Notas;
- 5 Cole o conteúdo copiado no registro J800;
- 6 Importe o arquivo, de acordo com o Leiaute da ECD, para o programa da ECD.

#### **Funcionalidade de inclusão arquivo cadastrado no J800 no programa da ECD:**

- 1 Selecionar a opção incluir arquivo rtf.
- 2 O sistema abre uma interface de localização de arquivo.
- 3 Selecionar somente arquivo ".RTF" (formato RTF)
- 4 O sistema copia o arquivo para a pasta do sistema com o nome padronizado.
- 5 O sistema calcula o *hash* e armazena o nome o local e o *hash* da cópia do arquivo selecionado.
- 6 O sistema coloca o nome do arquivo no campo descrição.

## **Funcionalidade de exclusão arquivo cadastrado no J800 no programa da ECD:**

- 1 Selecionar um registro e solicitar a exclusão (Botão "-").
- 2 O sistema exclui o registro J800 e o arquivo na pasta.

## **REGISTRO J800: OUTRAS INFORMAÇÕES Regras de validação do registro Nível Hierárquico – 3 Ocorrência – 1:N Campo(s) chave:**

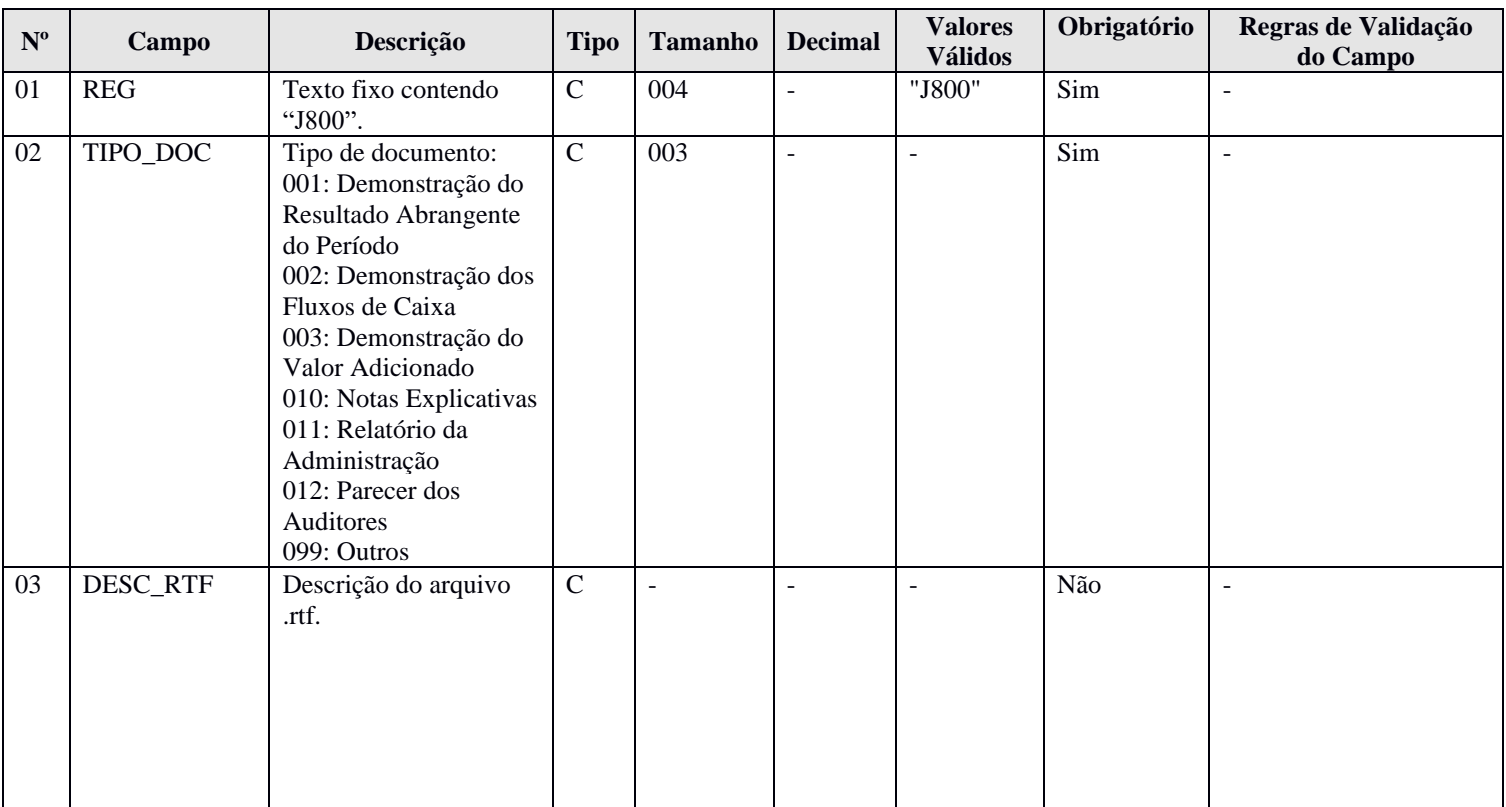

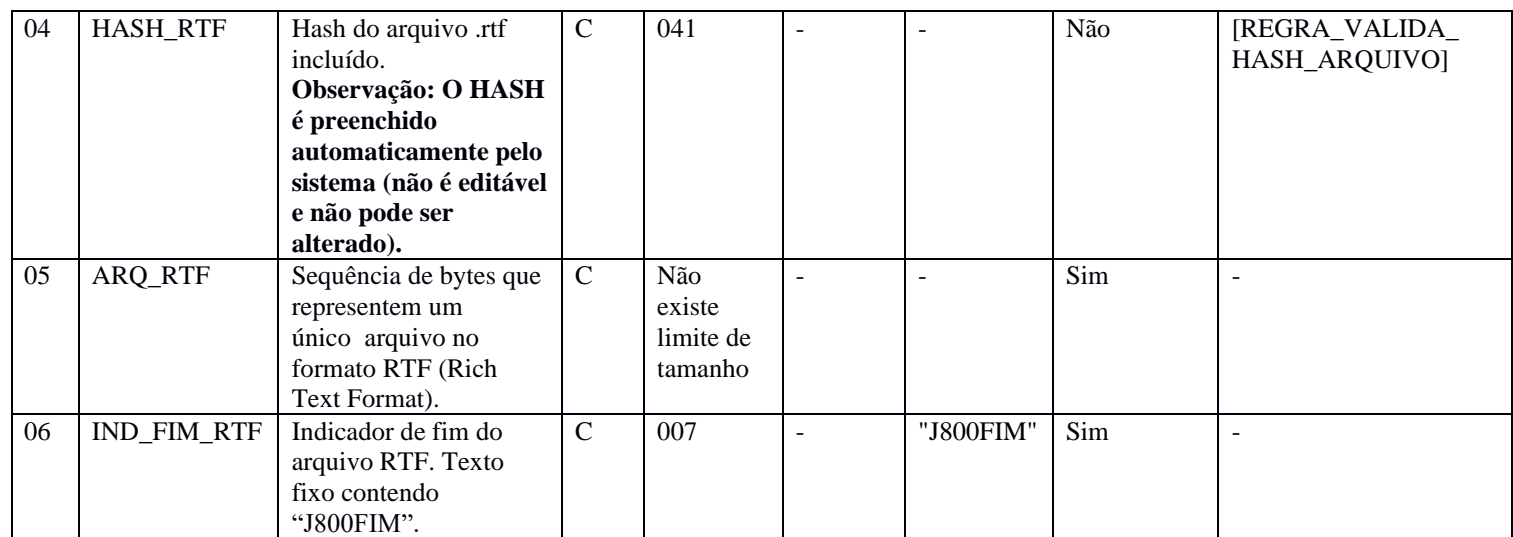

#### **I - Observações:**

Registro facultativo Nível hierárquico: 3 Ocorrência: Vários por arquivo.

## **II – Tabelas do Registro:** não há.

## **III - Regras de Validação do Registro:** não há.

## **IV – Regras de Validação dos Campos:**

**REGRA\_VALIDA\_HASH\_ARQUIVO:** Verifica que o HASH do conteúdo do arquivo é igual ao HASH armazenado. Se a regra não for cumprida, o sistema gera um erro.

#### **V - Exemplo de Preenchimento:**

#### **|J800|001|Notas**

**Explicativas|1234567890ABCDEFABCDEFABCDEFAB1234567890|{\rtf1\ansi\ansicpg1252\uc1...|J800FIM|** 

**Campo 01 –** Identificação do tipo do registro: J800

**Campo 02 –** Tipo do documento: 001

**Campo 03 –** Descrição do documento: Notas Explicativas.

**Campo 04 –** *Hash* do arquivo incluído: 1234567890ABCDEFABCDEFABCDEFAB1234567890|.

**Campo 05 –** Sequência de bytes que representem um único arquivo no formato RTF (Rich Text Format): {\rtf1\ansi\ansicpg1252\uc1...

**Campo 06 –** Identificação o fim do arquivo: J800FIM.

## **Registro J801: Termo de Verificação para Fins de Substituição da ECD**

O registro J801 deve ser utilizado obrigatoriamente no caso de substituição de um arquivo da ECD, conforme previsão da Instrução Normativa RFB nº 2.003/2021.

**A entidade deverá preencher o registro J801 – Termo de Verificação Para Fins de Substituição da ECD – detalhando os erros que deram motivo à substituição com as seguintes informações:**

I – identificação da escrituração substituída;

II – descrição pormenorizada dos erros;

III – identificação clara e precisa dos registros que contenham os erros, exceto quando estes decorrerem de outro erro já discriminado;

IV – autorização expressa para acesso do Conselho Federal de Contabilidade a informações pertinentes às modificações; e

V – descrição dos procedimentos pré-acordados executados pelos auditores independentes, quando for o caso, e quando estes julgarem necessário.

Desde que contenha as informações acima, a redação, extensão e forma do termo são de livre definição pela pessoa jurídica.

O Termo de Verificação para Fins de Substituição deve ser assinado (os dados dos assinantes serão preenchidos no registro J935):

I - pelo próprio profissional da contabilidade que assina os livros contábeis substitutos; e

II - quando as demonstrações contábeis tenham sido auditadas por auditor independente, pelo próprio profissional da contabilidade que assina os livros contábeis substitutos e também pelo seu auditor independente.

A manifestação do profissional da contabilidade que não assina a escrituração se restringe às modificações relatadas no Termo de Verificação para Fins de Substituição.

#### **Só é admitida a substituição da ECD até o fim do prazo de entrega relativo ao ano-calendário subsequente.**

São nulas as alterações efetuadas em desacordo com as regras supramencionadas ou com o Termo de Verificação para Fins de Substituição.

#### **O procedimento para anexar é o seguinte:**

- 1 Digite o documento que deseja anexar no *Word*;
- 2 Salve o documento como .rtf;
- 3 Abra o documento no Bloco de Notas;
- 4 Copie todo o conteúdo do arquivo aberto no Bloco de Notas;
- 5 Cole o conteúdo copiado no registro J801;
- 6 Importe o arquivo, de acordo com o Leiaute da ECD, para o programa da ECD.

#### **Funcionalidade de inclusão arquivo cadastrado no J801 no programa da ECD:**

- 1 Selecionar a opção incluir arquivo rtf.
- 2 O sistema abre uma interface de localização de arquivo.
- 3 Selecionar somente arquivo ".RTF" (formato RTF)
- 4 O sistema copia o arquivo para a pasta do sistema com o nome padronizado.
- 5 O sistema calcula o *hash* e armazena o nome o local e o *hash* da cópia do arquivo selecionado.
- 6 O sistema coloca o nome do arquivo no campo descrição.

## **Funcionalidade de exclusão arquivo cadastrado no J801 no programa da ECD:**

- 1 Selecionar um registro e solicitar a exclusão (Botão "-").
- 2 O sistema exclui o registro J801 e o arquivo na pasta.

## **REGISTRO J801: TERMO DE VERIFICAÇÃO PARA FINS DE SUBSTITUIÇÃO DA ECD**

#### **Regras de validação do registro:** [REGRA\_REGISTRO\_NAO\_DEVE\_EXISTIR\_NO RTF]

**Nível Hierárquico – 2 Ocorrência – 0:1**

**Campo(s) chave:** [REG]

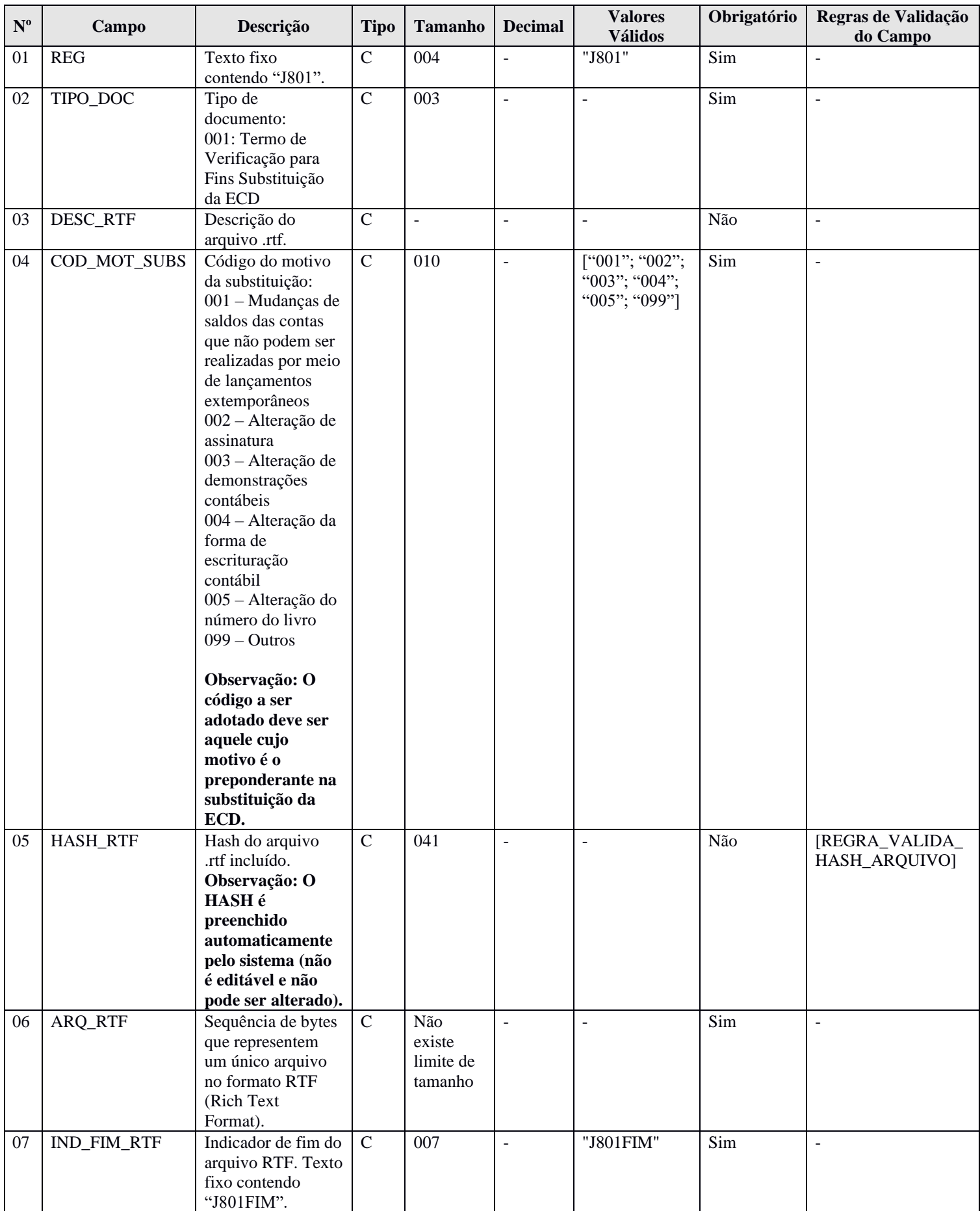

**I - Observações:**

Registro facultativo Nível hierárquico: 3 Ocorrência: Um por arquivo, se for o arquivo de uma ECD substituta.

## **II – Tabelas do Registro:** não há.

## **III - Regras de Validação do Registro:**

**REGRA\_REGISTRO\_NAO\_DEVE\_EXISTIR\_NO RTF:** Verifica, no campo J801.ARQ\_RTF, se existem as *tags* C001, I001, J001, K001, J800, J801 ou J900. Caso existam, o PGE da Sped gera um erro.

## **IV – Regras de Validação dos Campos:**

**REGRA\_VALIDA\_HASH\_ARQUIVO:** Verifica que o HASH do conteúdo do arquivo é igual ao HASH armazenado. Se a regra não for cumprida, o PGE do Sped Contábil gera um erro.

## **V - Exemplo de Preenchimento:**

# **|J801|001| Termo de Verificação para Fins Substituição da ECD**

**|001|1234567890ABCDEFABCDEFABCDEFAB1234567890|{\rtf1\ansi\ansicpg1252\uc1...|J801FIM|**

**Campo 01 –** Identificação do tipo do registro: J801

**Campo 02 –** Tipo do documento: 001

**Campo 03 –** Descrição do documento: Termo de Verificação para Fins Substituição da ECD

**Campo 04 –** Código do Motivo da Substituição: 001 (Mudanças de saldos das contas que não podem ser realizadas por meio de lançamentos extemporâneos).

**Campo 05 –** *Hash* do arquivo incluído: 1234567890ABCDEFABCDEFABCDEFAB1234567890|.

**Campo 06 –** Sequência de bytes que representem um único arquivo no formato RTF (Rich Text Format): {\rtf1\ansi\ansicpg1252\uc1...

**Campo 07 –** Identificação o fim do arquivo: J801FIM.

#### **Registro J900: Termo de Encerramento**

Este registro fornece os dados do termo de encerramento da escrituração.

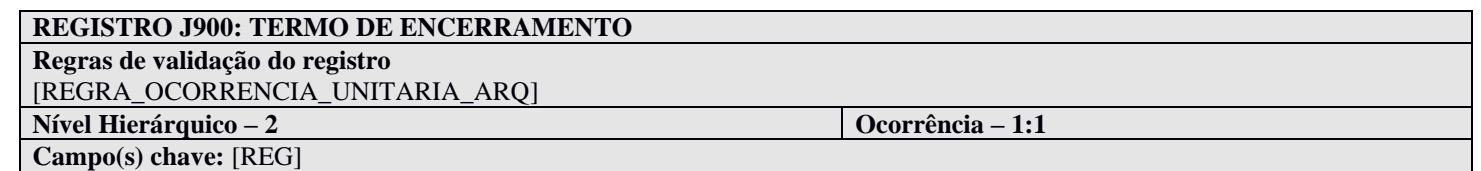

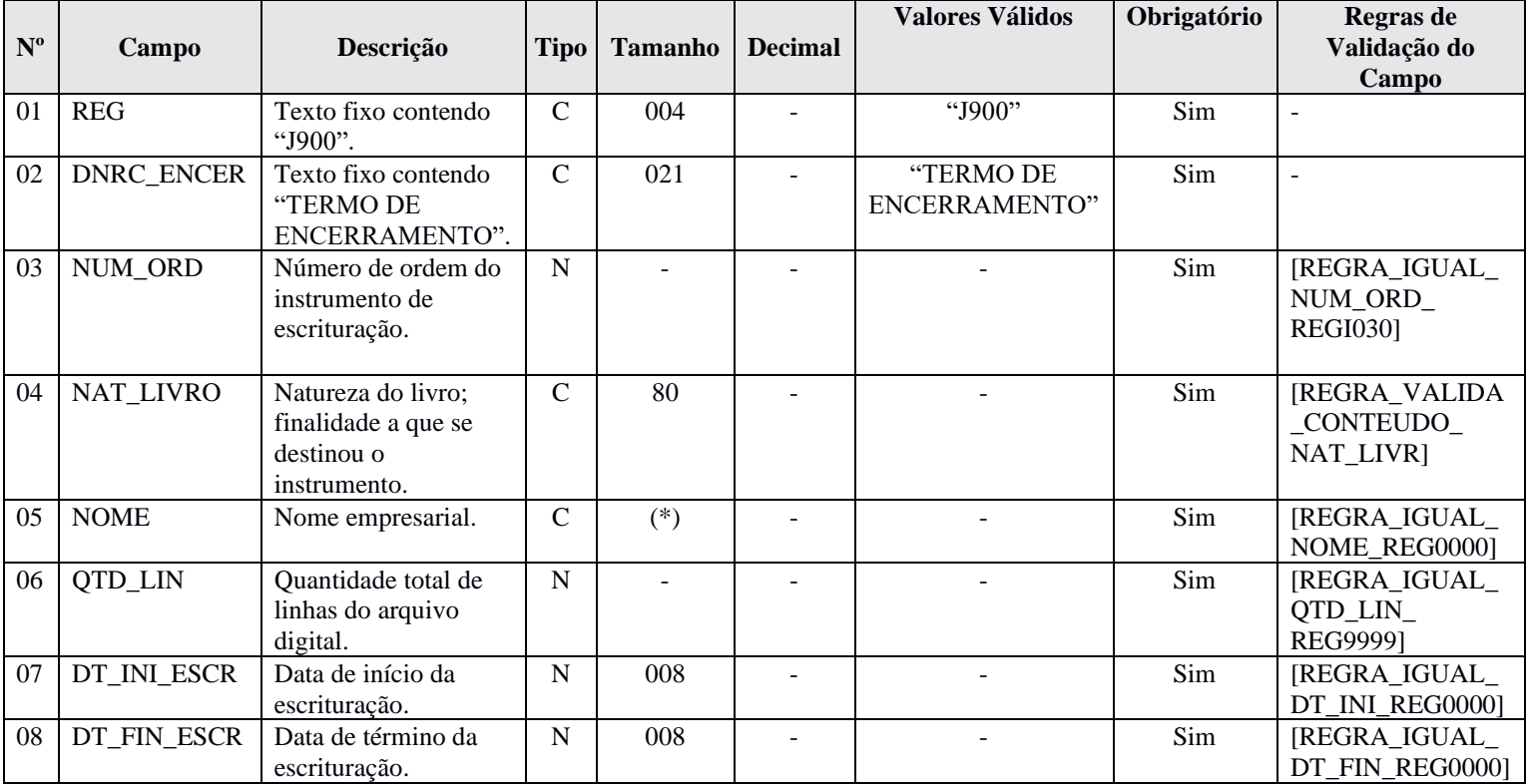

#### **I - Observações:**

Registro obrigatório Nível hierárquico: 2 Ocorrência: Um por arquivo.

#### **II – Tabelas do Registro:** não há.

#### **III - Regras de Validação do Registro:**

**REGRA\_OCORRENCIA\_UNITARIA\_ARQ**: Verifica se o registro ocorreu apenas uma vez por arquivo, considerando a chave "J900" (REG). Se a regra não for cumprida, o PGE do Sped Contábil gera um erro.

#### **IV – Regras de Validação dos Campos:**

**REGRA\_IGUAL\_NUM\_ORD\_REGI030:** Verifica se o valor informado se o número de ordem do instrumento de escrituração – "NUM\_ORD" (Campo 02) – é igual ao número de ordem do instrumento de escrituração – NUM\_ORD (Campo 03) – do registro I030. Se a regra não for cumprida, o PGE do Sped Contábil gera um erro.

**REGRA\_VALIDA\_CONTEUDO\_NAT\_LIVR:** Verifica se a natureza do livro informada no registro I030 – NAT\_LIVR (Campo 04) do registro I030 – é igual à natureza do livro informada no registro J900 – NAT\_LIVRO (Campo 04). Se a regra não for cumprida, o PGE do Sped Contábil gera um erro.

**REGRA\_IGUAL\_NOME\_REG0000:** Verifica se o nome empresarial – "NOME" (Campo 05) – é igual ao nome empresarial da pessoa jurídica – "NOME" (Campo 05) – do Registro 0000. Se a regra não for cumprida, o PGE do Sped Contábil gera um erro.

**REGRA\_IGUAL\_QTD\_LIN\_REG9999:** Verifica se a quantidade total de linhas do arquivo digital – "QTD\_LIN" (Campo 06) – é igual à quantidade total de linhas do arquivo digital – "QTD\_LIN" (Campo 02) – do registro 9999. Se a regra não for cumprida, o PGE do Sped Contábil gera um erro.

**REGRA\_IGUAL\_DT\_INI\_REG0000:** Verifica se a data de início da escrituração – "DT\_INI\_ESCR" (Campo 07) – é igual à data inicial das informações contidas no arquivo – "DT\_INI" (Campo 03) – do registro 0000. Se a regra não for cumprida, o PGE do Sped Contábil gera um erro.

**REGRA\_IGUAL\_DT\_FIN\_REG0000:** Verifica se a data de término da escrituração – "DT\_FIN\_ESCR" (Campo 08) – é igual à data final das informações contidas no arquivo – "DT\_FIN" (Campo 04) – do registro 0000. Se a regra não for cumprida, o PGE do Sped Contábil gera um erro.

## **V - Exemplo de preenchimento:**

#### **|J900|TERMO DE ENCERRAMENTO|100|DIÁRIO GERAL|EMPRESA TESTE|500|01012023|31012023|**

**Campo 01** – Tipo de Registro: J900

**Campo 02** – Texto Fixo: TERMO DE ENCERRAMENTO

**Campo 03** – Número de Ordem do Instrumento de Escrituração: 100 (corresponde ao número do livro de escrituração)

**Campo 04** – Natureza do Livro: DIÁRIO GERAL

**Campo 05** – Nome Empresarial: EMPRESA TESTE

**Campo 06** – Quantidade de Linhas do Arquivo Digital: 500

**Campo 07** – Data de Início da Escrituração: 01012023 (01/01/2023)

**Campo 08** – Data de Término da Escrituração: 31012023 (31/01/2023)

## **Registro J930: Signatários da Escrituração**

O registro J930, que identifica os signatários da escrituração.

Regras para a assinatura do livro digital:

1. Toda ECD deve ser assinada, independentemente das outras assinaturas, por um contador/contabilista e por um responsável pela assinatura da ECD.

2. O contador/contabilista deve utilizar um e-PF ou e-CPF para a assinatura da ECD.

3. O responsável pela assinatura da ECD é indicado pelo próprio declarante, utilizando campo específico. Só pode haver a indicação de um responsável pela assinatura da ECD.

4. O responsável pela assinatura da ECD pode ser:

4.1. Um e-PJ ou um e-CNPJ que coincida com o CNPJ do declarante (CNPJ básico, oito primeiras posições). Esta é a situação recomendada. As opções abaixo só devem ser utilizadas se essa situação se mostrar problemática do ponto de vista operacional (por exemplo, o declarante não tem e-PJ ou e-CNPJ e não consegue providenciar um em tempo hábil para a entrega da ECD).

4.2. Um e-PJ ou um e-CNPJ que não coincida com o CNPJ do declarante (CNPJ básico, oito primeiras posições). Nesse caso o CNPJ será validado nos sistemas da RFB e deverá corresponder ao procurador eletrônico do declarante perante a RFB.

4.3. Um e-PF ou e-CPF. Nesse caso o CPF será validado nos sistemas da RFB e deverá corresponder ao representante legal ou ao procurador eletrônico do declarante perante a RFB.

5. A assinatura do responsável pela assinatura da ECD nas condições anteriores (notadamente por representante legal ou procurador eletrônico perante a RFB) não exime a assinatura da ECD por todos aqueles obrigados à assinatura da contabilidade do declarante por força do Contrato Social, seus aditivos e demais atos pertinentes, sob pena de tornar a contabilidade formalmente inválida e mesmo inadequada para fins específicos, conforme as normas próprias e o critério de autoridades ou partes interessadas que demandam a contabilidade.

6. Outras informações sobre a assinatura da ECD por e-PJ ou e-CNPJ:

6.1. A assinatura por e-PJ ou e-CNPJ não é obrigatória, mas se realizada só pode ocorrer uma vez.

6.2. Foi criado um novo código de assinante na Tabela de Qualificação do Assinante – que é o 001 – signatário da ECD com e-CNPJ ou e-PJ. Esse código é utilizado exclusivamente pela assinatura e-PJ ou e-CNPJ.

6.3. A assinatura por e-PJ ou e-CNPJ pode ser aquela escolhida pelo declarante como o responsável pela assinatura da ECD, mas isso não é obrigatório.

7. Informações gerais:

7.1. Todos os certificados assinantes de uma ECD podem ser A1 ou A3.

7.2. Além da assinatura do responsável pela assinatura da ECD (pessoas física ou jurídica) e do certificado e-PF ou e-CPF do contador/contabilista, pode haver qualquer número de assinaturas.

7.3. A assinatura do responsável pela assinatura da ECD pode ter qualquer código de qualificação do assinante, com exceção dos códigos dos profissionais contábeis 900, 910 e 920.

Uma ECD ORIGINAL deve ter, pelo menos, duas assinaturas:

(1) uma do e-PF ou e-CPF correspondente ao profissional contábil (código de assinante 900); e

(2) outra que deve ser indicada como responsável pela assinatura da ECD, podendo ser um e-PJ ou e-CNPJ (com código de assinante igual a 001, exclusivo de PJ) ou um e-PF ou e-CPF ligado a um outro código de assinante qualquer (com exceção dos códigos dos profissionais contábeis 900, 910 e 920).

## **Exemplos:**

1. Uma ECD foi assinada por um contador (código de assinante 900) e por um diretor (código de assinante 203). O diretor foi designado o responsável pela assinatura da ECD.

CORRETO. Deve haver pelo menos duas assinaturas em uma ECD - a do contador e a de um responsável pela assinatura da ECD. A assinatura do contador deve ser e-PF ou e-CPF. O certificado e-PF ou e-CPF do diretor indicado como responsável pela assinatura da ECD deve validar como representante legal ou procurador eletrônico do declarante perante a RFB.

2. Uma ECD foi assinada por um contador (código de assinante 900) e por um diretor (código de assinante 203). O contador foi designado o responsável pela assinatura da ECD.

INCORRETO. O contador não pode ser designado responsável pela assinatura da ECD. Nesse caso o contador pode assinar novamente utilizando um outro código, conforme o caso específico (como, por exemplo, procurador – 309) e ser considerado o responsável pela assinatura da ECD.

3. Uma ECD foi assinada apenas por um contador (código de assinante 900).

INCORRETO. Deve haver pelo menos duas assinaturas em uma ECD - a do contador e a de um responsável pela assinatura da ECD.

4. Uma ECD foi assinada por cinco contadores (código de assinante 900).

INCORRETO. Toda ECD deve ter indicado um responsável pela assinatura, e esse responsável não pode ser o contador (códigos de assinante 900, 910 ou 920, todos de mesma natureza - contador, contabilista ou auditor).

5. Uma ECD foi assinada por um contador (código de assinante 900) e pelo e-CNPJ do declarante.

CORRETO. Note que a assinatura do e-CNPJ deve ser aquela indicada como responsável pela assinatura da ECD, já que a assinatura do contador não pode ser. Essa é a situação recomendada para a assinatura da ECD: o e-CNPJ do declarante e um ou mais contadores.

6. Uma ECD foi assinada por um contador e por um e-CNPJ que não corresponde ao do declarante. A assinatura do e-CNPJ foi indicada como responsável pela assinatura da ECD.

CORRETO. Observe-se que o e-CNPJ deve corresponder ao procurador eletrônico do declarante perante a RFB.

7. Uma ECD foi assinada por 6 empresários - código de assinante 801. Um dos empresários foi indicado como responsável pela assinatura da ECD.

INCORRETO.A ECD tem que ser assinada por, pelo menos, um contador/contabilista.

8. Uma ECD foi assinada por 6 empresários - código de assinante 801 e por um contador - código 900. Um dos empresários foi indicado como responsável pela assinatura da ECD.

CORRETO. Observe-se que o certificado e-PF ou e-CPF do empresário indicado como responsável pela assinatura da ECD deve validar como representante legal ou procurador eletrônico do declarante perante a RFB.

9. Uma ECD foi assinada por um contador - código 900, um diretor - código 203, um administrador - código 205, um interventor - código 305 e três empresários - código 801. O interventor foi indicado como responsável pela assinatura da ECD.

CORRETO. Observe-se que o certificado e-PF ou e-CPF do interventor indicado como responsável pela assinatura da ECD deve validar como representante legal ou procurador eletrônico do declarante perante a RFB.

10. Uma ECD foi assinada por um contador - código 900, um diretor - código 203, um administrador - código 205, um interventor - código 305, três empresários - código 801 e o e-CNPJ do declarante. O administrador foi indicado como responsável pela assinatura da ECD, mas não é representante legal ou procurador eletrônico do declarante perante a RFB.

INCORRETO. O administrador deveria ser representante legal ou procurador eletrônico do declarante perante a RFB, já que foi indicado como responsável pela assinatura da ECD. Se o indicado fosse o e-CNPJ do declarante, a situação estaria correta.

# **REGISTRO J930: SIGNATÁRIOS DA ESCRITURAÇÃO**

**Regras de validação do registro** [REGRA\_OBRIGATORIO\_ASSIN\_CONTADOR] [REGRA\_IDENT\_CPF\_COD\_ASSIN\_DUPLICIDADE] [REGRA\_OBRIGATORIO\_UM\_RESP\_LEGAL] **Nível Hierárquico – 3 Ocorrência – 1:N**

**Campo(s) chave:** [IDENT\_CPF\_CNPJ]+[COD\_ASSIN]

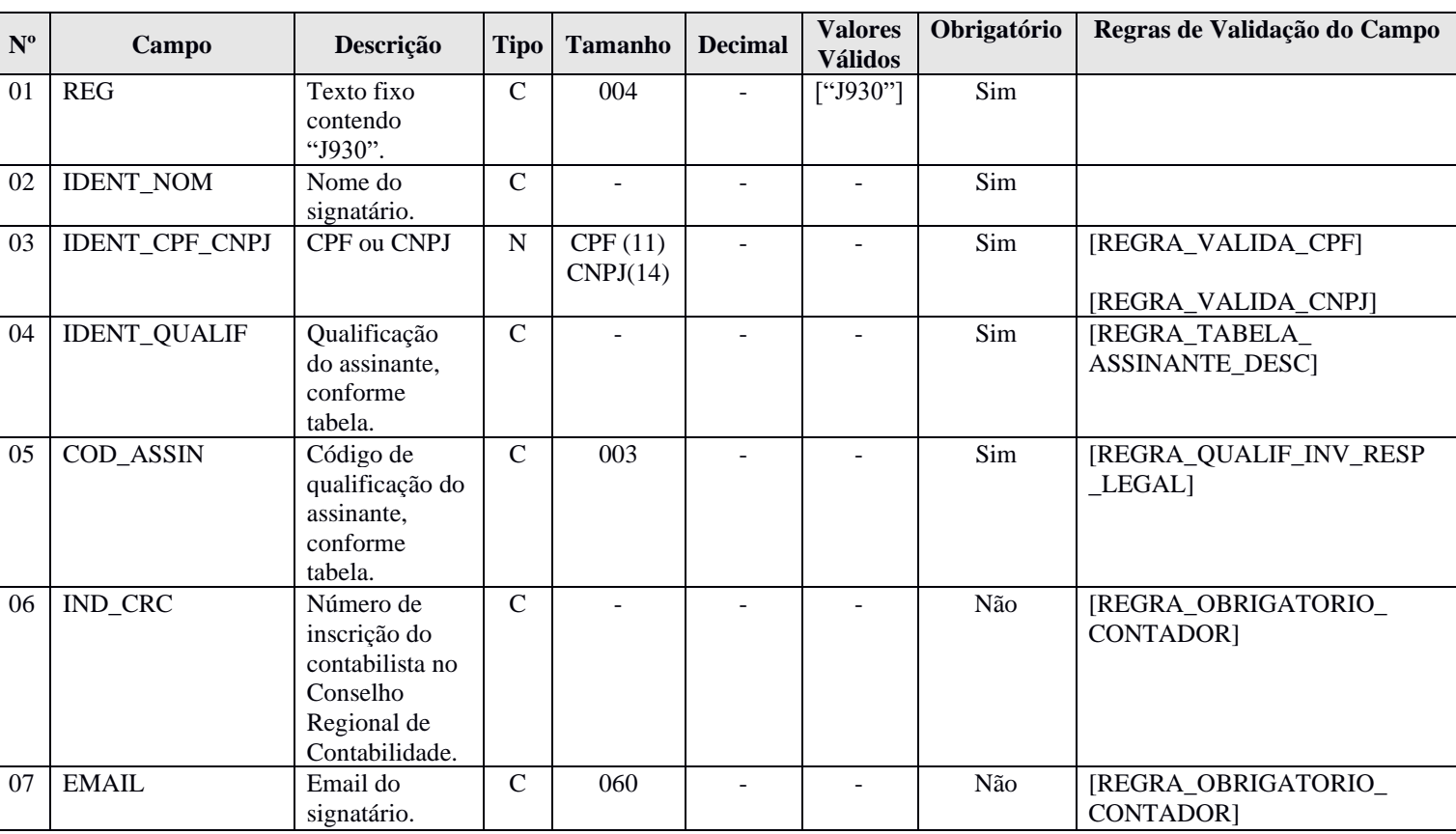

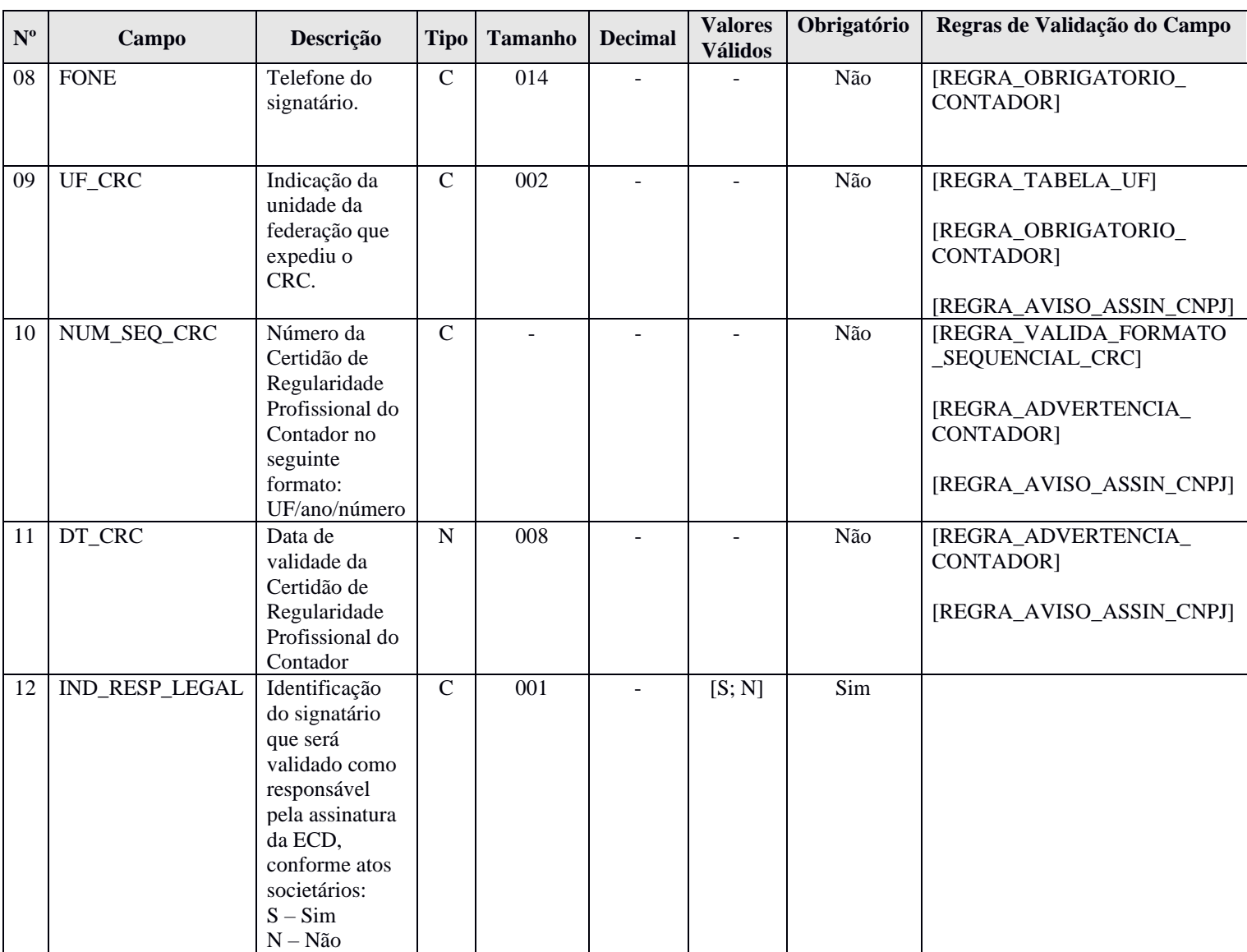

## **I - Observações:**

Registro obrigatório Nível hierárquico: 3 Ocorrência: Vários por arquivo.

## **II – Tabelas do Registro:**

**Campo 4: Qualificação do Assinante (IDENT\_QUALIF) e Campo 5: Código de Qualificação do Assinante (COD\_ASSIN)**

## **Tabela de Qualificação do Assinante**

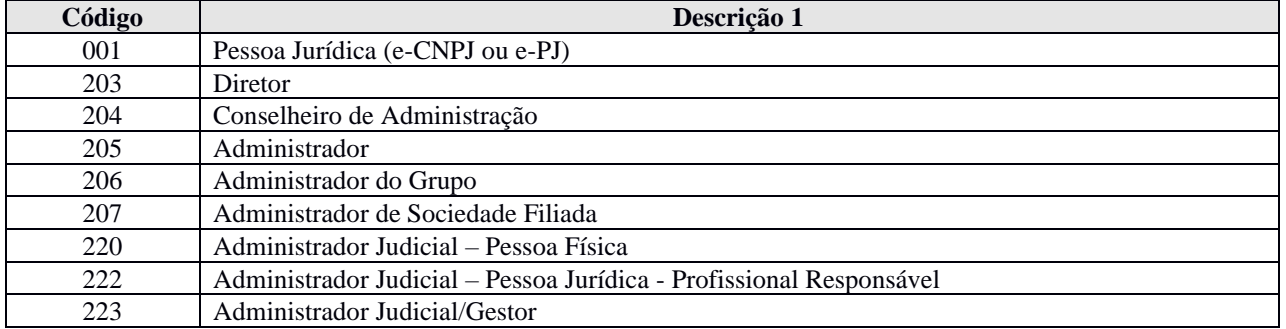

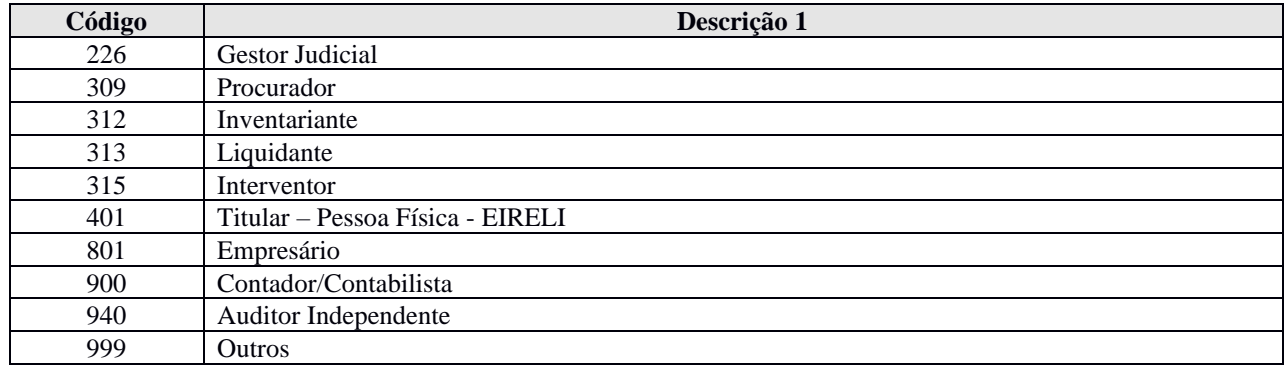

## **III - Regras de Validação do Registro:**

**REGRA\_OBRIGATORIO\_ASSIN\_CONTADOR:** Verifica se existe, no mínimo, um registro J930 cujo código de qualificação do assinante – COD\_ASSIN (Campo 05) – seja igual a 900 (Contador ou Contabilista) e, no mínimo, um registro J930 cujo código de qualificação do assinante – COD\_ASSIN (Campo 05) – seja diferente de 900. Se a regra não for cumprida, o PGE do Sped Contábil gera um erro.

**REGRA\_IDENT\_CPF\_CNPJ\_COD\_ASSIN\_DUPLICIDADE:** Verifica se o registro não é duplicado considerando a chave CPF ou CNPJ e código de identificação do assinante (IDENT\_CPF\_CNPJ + COD\_ASSIN). Se a regra não for cumprida, o PGE do Sped Contábil gera um erro.

**REGRA\_OBRIGATORIO\_UM\_RESP\_LEGAL:** Verifica se existe um registro J930 com a identificação do signatário que será validado como responsável legal pela assinatura da ECD – IND\_RESP\_LEGAL (Campo 12) – igual a "S" (Sim). Se a regra não for cumprida, o PGE do Sped Contábil gera um erro.

#### **IV – Regras de Validação dos Campos:**

**REGRA\_VALIDA\_CPF:** Verifica se a regra de formação do CPF – IDENT\_CPF\_CNPJ (Campo 03) – é válida. Se a regra não for cumprida, o PGE do Sped Contábil gera um erro.

**REGRA\_VALIDA\_CNPJ**: Verifica se a regra de formação do CNPJ – IDENT\_CPF\_CNPJ (Campo 03) – é válida. Se a regra não for cumprida, o PGE do Sped Contábil gera um erro.

**REGRA\_TABELA\_ASSINANTE\_DESC:** Caso o código de qualificação do assinante – COD\_ASSIN (Campo 05) – seja igual a 900 (Contador ou Contabilista), verifica se a descrição informada no campo IDENT\_QUALIF (Campo 04) corresponde a Contador ou Contabilista**.** Se a regra não for cumprida, o PGE do Sped Contábil gera um erro.

**REGRA\_QUALIF\_INV\_RESP\_LEGAL:** Verifica se o código de qualificação do assinante – COD\_ASSIN (Campo 05) – é diferente de "900", quando a identificação do signatário que será validado como responsável pela assinatura da ECD – IND\_RESP\_LEGAL (Campo 12) – for igual a "S" (Sim). Se a regra não for cumprida, o PGE do Sped Contábil gera um erro.

**REGRA\_OBRIGATORIO\_CONTADOR:** Verifica se os campos número de inscrição do contabilista no Conselho Regional de Contabilidade – IND\_CRC (Campo 06) –, e-mail do signatário – EMAIL (Campo 07) –, telefone do signatário – FONE (Campo 08) – e indicação do CRC expedidor – UF\_CRC (Campo 09) – foram preenchidos quando o código de qualificação do assinante – COD\_ASSIN (Campo 05) – for igual a 900 (Contador ou Contabilista). Se a regra não for cumprida, o PGE do Sped Contábil gera um erro.

**REGRA\_AVISO\_ASSIN\_CNPJ:** Verifica, quando o campo código do assinante – COD\_ASSIN (Campo 05) – for igual a "001 – Pessoa Jurídica", se os campos número de inscrição do contabilista no CRC – IND\_CRC (Campo 06) –, indicação do CRC expedidor – UF\_CRC (Campo 09) –, número da certidão – NUM\_SEQ\_CRC (Campo 10) – , e data de validade – DT\_CRC (Campo 11) – não foram preenchidos. Se a regra não for cumprida, o PGE do Sped Contábil gera um aviso.

**REGRA\_TABELA\_UF:** Verifica se o código informado da Unidade da Federação – UF\_CRC (Campo 09) – existe na Tabela de Unidades da Federação. Se a regra não for cumprida, o PGE do Sped Contábil gera um erro. **REGRA\_VALIDA\_FORMATO\_SEQUENCIAL\_CRC:** Verifica se o formato do campo número sequencial – NUM\_SEQ\_CRC (Campo 10) – é UF/YYYY/NÚMERO, onde UF deve existir na Tabela de Unidades da Federação e yyyy corresponde ao ano. Se a regra não for cumprida, o PGE do Sped Contábil gera um aviso. **REGRA\_ADVERTENCIA\_CONTADOR:** Verifica se os campos número da certidão de regularidade –

NUM\_SEQ\_CRC (Campo 10) – e data de validade da certidão – DT\_CRC (Campo 11) – foram preenchidos quando o código de qualificação do assinante – COD\_ASSIN (Campo 05) – for igual a 900 (Contador ou Contabilista). Se a regra não for cumprida, o PGE do Sped Contábil gera um aviso.

## **V - Exemplo de Preenchimento:**

## **|J930|FULANO**

## **BELTRANO|12345678900|CONTADOR|900|1SP123456|FULANO@GMAIL.COM|2199999999|RJ|RJ/2012/001| 31122023|S|**

**Campo 01** – Tipo de Registro: J930

**Campo 02** – Nome do Signatário: FULANO BELTRANO

**Campo 03** – CPF: 12345678900 (123.456.789-00)

**Campo 04** – Qualificação do Assinante: CONTADOR

**Campo 05** – Código de Qualificação do Assinante: 900

**Campo 06** – Número de Inscrição do Contabilista no Conselho Regional de Contabilidade: 1SP123456

**Campo 07** – Email: fulano@gmail.com

**Campo 08 –** Fone: 2199999999

**Campo 09 –** UF de Inscrição do CRC: RJ

**Campo 10 –** Número Sequencial: RJ/2012/001

**Campo 11 –** Data de Validade do CRC: 31122023 (Corresponde a 31/12/2023)

**Campo 12 –** Indicação do Representante Legal Junto às Bases da RFB: S = Sim (O signatário é o representante legal da empresa junto a RFB).

## **Registro J932: Signatários do Termo de Verificação para Fins de Substituição da ECD**

O registro J932, que identifica os signatários do Termo de Verificação para Fins de Substituição da ECD.

As ECD substitutas devem ter o Termo de Verificação para fins de Substituição da ECD assinado:

I - pelo próprio profissional da contabilidade que assina os livros contábeis substitutos; e

II - quando as demonstrações contábeis tenham sido auditadas por auditor independente, pelo próprio profissional da contabilidade que assina os livros contábeis substitutos e também pelo seu auditor independente.

## **Exemplo:**

1. Uma ECD substituta, em pessoa jurídica que não tenha sido auditada por auditor independente, contém apenas as assinaturas de um contabilista (código de assinante 900) e do e-CNPJ do declarante.

INCORRETO. O Termo de Verificação para Substituição de ECD em pessoa jurídica que não possui auditoria independente, deve ser assinado por um contador/contabilista (códigos 910 ou 920), o mesmo que assinou a ECD (código 900).

## **REGISTRO J932: SIGNATÁRIOS DO TERMO DE VERIFICAÇÃO PARA FINS DE SUSBTITUIÇÃO DA ECD Regras de validação do registro** [REGRA\_OBRIGATORIO\_CONTADOR\_ASS\_TERMO] [REGRA\_IDENT\_CPF\_COD\_ASSIN\_DUPLICIDADE] **Nível Hierárquico – 3 Ocorrência – 0:2**

**Campo(s) chave:** [IDENT\_CPF\_CNPJ\_T]+[COD\_ASSIN\_T]

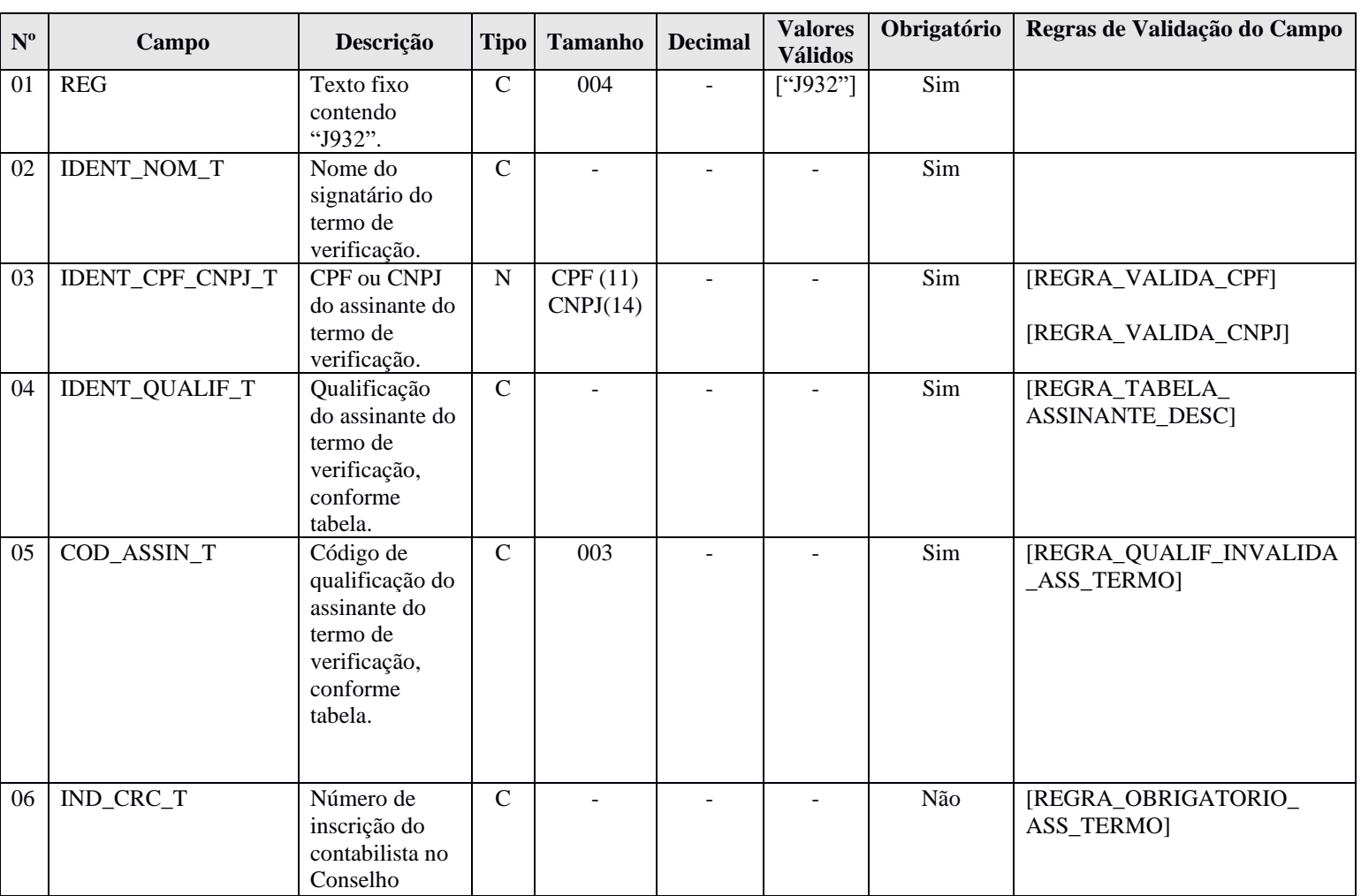

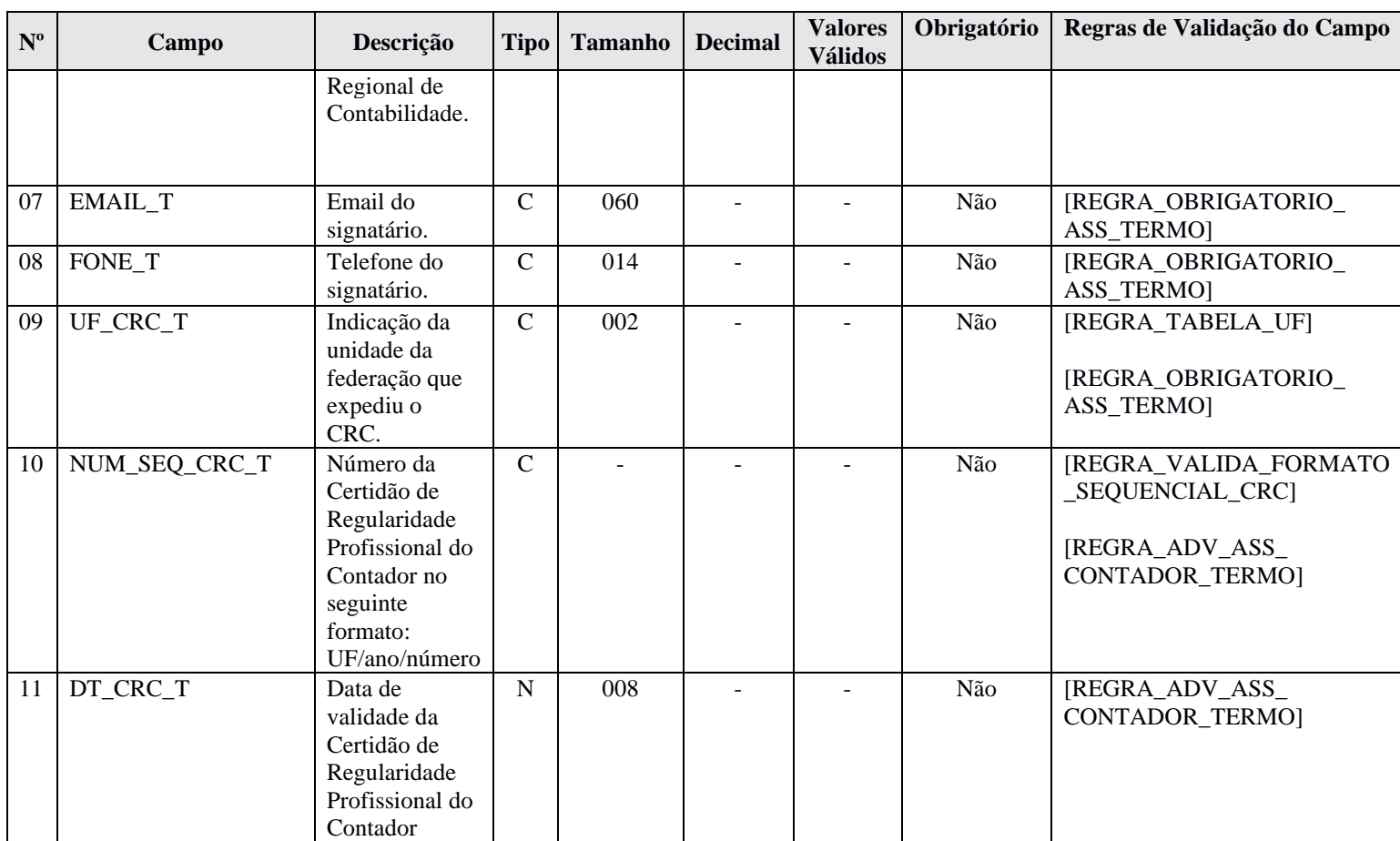

#### **I - Observações:**

Registro obrigatório quando a ECD for substituta (Campo IND\_FIN\_ESC – Campo 14 – do registro 0000 – igual a "1 – Substituta). Nível hierárquico: 3 Ocorrência: 0-2 por arquivo.

#### **II – Tabelas do Registro:**

**Campo 4: Qualificação do Assinante do Termo de Verificação (IDENT\_QUALIF\_T) e Campo 5: Código de Qualificação do Assinante do Termo de Verificação (COD\_ASSIN\_T)**

#### **Tabela de Qualificação do Assinante do Termo de Verificação**

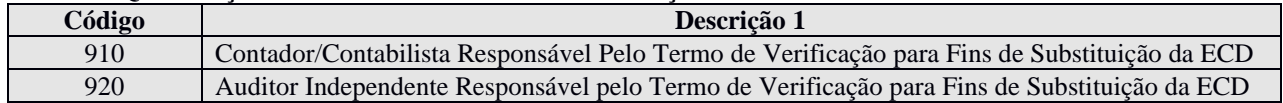

#### **III - Regras de Validação do Registro:**

**REGRA\_OBRIGATORIO\_CONTADOR\_ASS\_TERMO:** Verifica se existe, no mínimo, um registro J932 cujo código de qualificação do assinante do termo – COD\_ASSIN\_T (Campo 05) – seja igual a 910 (Contador ou Contabilista Responsável Pelo Termo de Verificação par Fins de Substituição da ECD). Se a regra não for cumprida, o PGE do Sped Contábil gera um erro.

**REGRA\_IDENT\_CPF\_CNPJ\_COD\_ASSIN\_DUPLICIDADE:** Verifica se o registro não é duplicado considerando a chave CPF ou CNPJ e código de identificação do assinante (IDENT\_CPF\_CNPJ\_T + COD\_ASSIN\_T). Se a regra não for cumprida, o PGE do Sped Contábil gera um erro.

## **IV – Regras de Validação dos Campos:**

**REGRA\_VALIDA\_CPF:** Verifica se a regra de formação do CPF – IDENT\_CPF\_CNPJ\_T (Campo 03) – é válida. Se a regra não for cumprida, o PGE do Sped Contábil gera um erro.

**REGRA\_VALIDA\_CNPJ**: Verifica se a regra de formação do CNPJ – IDENT\_CPF\_CNPJ\_T (Campo 03) – é válida. Se a regra não for cumprida, o PGE do Sped Contábil gera um erro.

**REGRA\_TABELA\_ASSINANTE\_DESC:** Caso o código de qualificação do assinante – COD\_ASSIN\_T (Campo 05) – seja igual a 910 (Contador/Contabilista Responsável Pelo Termo de Verificação para Fins de Substituição da ECD), verifica se a descrição informada no campo IDENT\_QUALIF\_T (Campo 04) corresponde a Contador/Contabilista Responsável Pelo Termo de Verificação para Fins de Substituição da ECD**.** Se a regra não for cumprida, o PGE do Sped Contábil gera um erro.

**REGRA\_QUALIF\_INVALIDA\_ASS\_TERMO:** Verifica, quando o campo CPF/CNPJ do assinante do termo – IDENT\_CPF\_CNPJ\_T (Campo 03) – é igual a um CNPJ, se o campo código do assinante do termo – COD\_ASSIN (Campo 05) – é igual a "920" (Auditor Independente Responsável pelo Termo de Verificação para Fins de Substituição da ECD). Se a regra não for cumprida, o PGE do Sped Contábil gera um erro.

**REGRA\_OBRIGATORIO\_ASS\_TERMO:** Verifica se os campos número de inscrição do contabilista no Conselho Regional de Contabilidade – IND\_CRC\_T (Campo 06) –, e-mail do signatário – EMAIL\_T (Campo  $07$ ) –, telefone do signatário – FONE T (Campo  $08$ ) – e indicação do CRC expedidor – UF\_CRC\_T (Campo 09) – foram preenchidos quando o código de qualificação do assinante do termo de verificação – COD\_ASSIN\_T (Campo 05) – for igual a 910 (Contador/Contabilista Responsável Pelo Termo de Verificação para Fins de Substituição da ECD). Se a regra não for cumprida, o PGE do Sped Contábil gera um erro.

**REGRA\_TABELA\_UF**: Verifica se o código informado da Unidade da Federação – UF\_CRC\_T (Campo 09) – existe na Tabela de Unidades da Federação. Se a regra não for cumprida, o PGE do Sped Contábil gera um erro.

**REGRA\_VALIDA\_FORMATO\_SEQUENCIAL\_CRC:** Verifica se o formato do campo número sequencial – NUM\_SEQ\_CRC\_T (Campo 10) – é UF/YYYY/NÚMERO, onde UF deve existir na Tabela de Unidades da Federação e yyyy corresponde ao ano. Se a regra não for cumprida, o PGE do Sped Contábil gera um aviso.

**REGRA\_ADV\_ASS\_CONTADOR\_TERMO:** Verifica se os campos número da certidão de regularidade – NUM\_SEQ\_CRC\_T (Campo 10) – e data de validade da certidão – DT\_CRC\_T (Campo 11) – foram preenchidos quando o código de qualificação do assinante – COD\_ASSIN\_T (Campo 05) – for igual a 910 (Contador/Contabilista Responsável Pelo Termo de Verificação para Fins de Substituição da ECD). Se a regra não for cumprida, o PGE do Sped Contábil gera um aviso.

## **V - Exemplo de Preenchimento:**

# **|J932|FULANO BELTRANO|12345678900|CONTADOR/CONTABILISTA RESPONSÁVEL PELO TERMO DE VERIFICAÇÃO PARA FINS DE SUBSTITUIÇÃO DA ECD|910|1SP123456|FULANO@GMAIL.COM|2199999999|RJ|RJ/2012/001|31122023|**

**Campo 01** – Tipo de Registro: J932

- **Campo 02** Nome do Signatário do Termo: FULANO BELTRANO
- **Campo 03**  CPF: 12345678900 (123.456.789-00)
- **Campo 04** Qualificação do Assinante do Termo: CONTADOR/CONTABILISTA RESPONSÁVEL PELO
- TERMO DE VERIFICAÇÃO PARA FINS DE SUBSTITUIÇÃO DA ECD.
- **Campo 05**  Código de Qualificação do Assinante do Termo: 910
- **Campo 06**  Número de Inscrição do Contabilista no Conselho Regional de Contabilidade: 1SP123456
- **Campo 07**  Email: fulano@gmail.com
- **Campo 08 –** Fone: 2199999999
- **Campo 09 –** UF de Inscrição do CRC: RJ
- **Campo 10 –** Número Sequencial: RJ/2012/001
- **Campo 11 –** Data de Validade do CRC: 31122023 (Corresponde a 31/12/2023)

## **Registro J935: Identificação dos Auditores Independentes**

O registro J935 identifica os auditores independentes e deve ser preenchido quando o indicador de entidade sujeita a auditoria independente – "IND\_GRANDE\_PORTE" (Campo 16) – do registro 0000 é igual a "1" (Empresa é entidade sujeita a auditoria independente – Ativo Total superior a R\$ 240.000.000,00 ou Receita Bruta Anual superior R\$300.000.000,00).

## **REGISTRO J935: Identificação dos Auditores Independentes Regras de validação do registro**

**Nível Hierárquico – 3 Ocorrência – 0:N Campo(s) chave:** [NI\_CPF\_CNPJ]

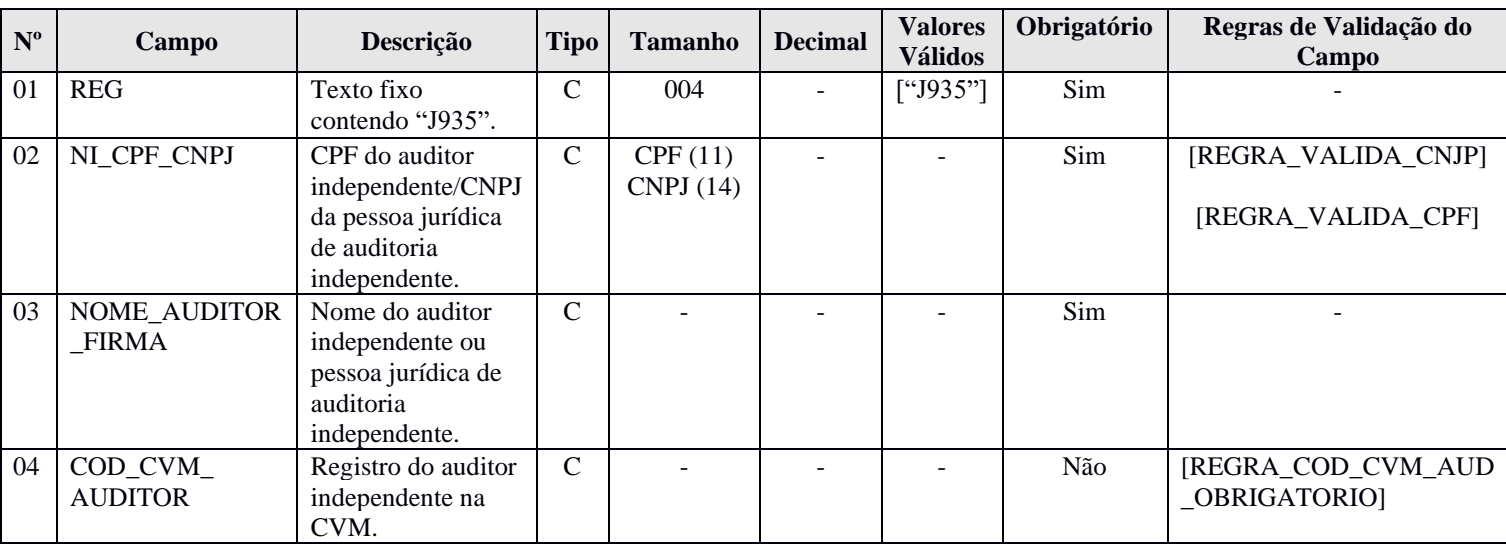

## **I - Observações:**

Registro obrigatório quando o campo "IND\_GRANDE\_PORTE" (Campo 16) do registro 0000 for igual a "1". Nível hierárquico: 3

Ocorrência: Vários por arquivo.

- **II – Tabelas do Registro:** não há.
- **III - Regras de Validação do Registro:** não há.

#### **IV – Regras de Validação dos Campos:**

**REGRA\_VALIDA\_CPF:** Verifica se a regra de formação do CPF – NI\_CPF\_CNPJ (Campo 02) – é válida. Se a regra não for cumprida, o PGE do Sped Contábil gera um erro.

**REGRA\_VALIDA\_CNPJ**: Verifica se a regra de formação do CNPJ – NI\_CPF\_CNPJ (Campo 02) – é válida. Se a regra não for cumprida, o PGE do Sped Contábil gera um erro.

**REGRA\_COD\_CVM\_AUD\_OBRIGATORIO:** Verifica, quando o campo – NI\_CPF\_CNPJ (Campo 02) – for igual a um CPF, de o campo registro do auditor independente na CVM – COD\_CVM\_AUDITOR (Campo 04) – foi informado. Se a regra não for cumprida, o PGE do Sped Contábil gera um erro.

#### **V - Exemplo de Preenchimento: |J935|12345678910|AUDITOR TESTE|1234567890|**

**Campo 01** – Tipo de Registro: J935 **Campo 02 –** CPF: 123.456.789/10 **Campo 03** – Nome do Auditor Independente: AUDITOR TESTE **Campo 04** – Registro do Auditor Independente na CVM: 1234567890

### **Registro J990: Encerramento do Bloco J**

O registro J990 encerra o bloco J e indica o total de linhas do bloco J. O registro J990 também deve ser considerado no total de linhas do bloco J.

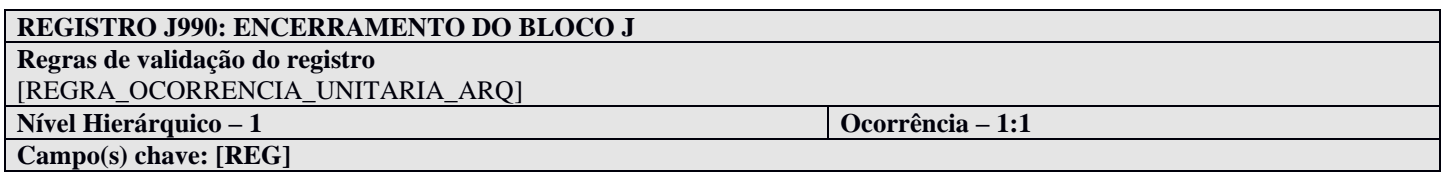

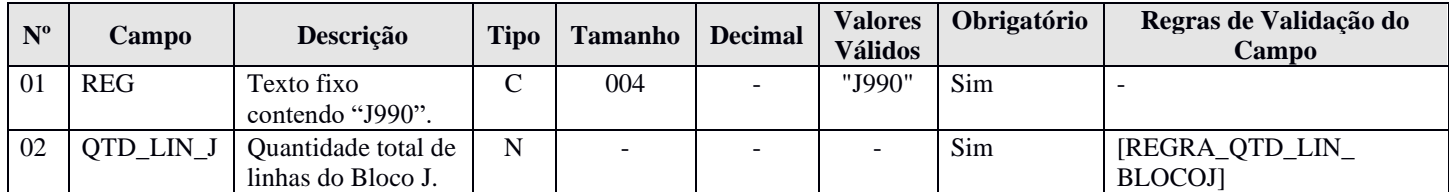

#### **I - Observações:**

Registro obrigatório Nível hierárquico: 1 Ocorrência: Um por arquivo.

#### **II – Tabelas do Registro:** não há.

### **III - Regras de Validação do Registro:**

**REGRA\_OCORRENCIA\_UNITARIA\_ARQ**: Verifica se o registro ocorreu apenas uma vez por arquivo, considerando a chave "J990" (REG). Se a regra não for cumprida, o PGE do Sped Contábil gera um erro.

### **IV – Regras de Validação dos Campos:**

**REGRA\_QTD\_LIN\_BLOCOJ**: Verifica se o número de linhas do bloco 0 é igual à quantidade total de linhas do bloco  $J - QTD$  LIN  $J$  (Campo 02).

## **V - Exemplo de Preenchimento:**

#### **|J990|100|**

**Campo 01** – Tipo de Registro: J990

**Campo 02** – Quantidade Total de Linhas do Bloco J: 100 (O bloco J tem um total de 100 linhas)

#### **Bloco K: Conglomerados Econômicos**

Deverão preencher este bloco as empresas controladoras obrigadas a apresentar demonstrações consolidadas de acordo com a legislação societária (Lei nº 6.404/76 e/ou Pronunciamento Técnico CPC 36 – Demonstrações Consolidadas).

A indicação de que há informação de escriturações contábeis consolidadas na ECD ocorre quando "IND\_ESC\_CONS" (Campo 20) – do registro 0000 for igual a "S" (Sim).

Em caso de ECD normal, só poderá haver informação de escriturações contábeis consolidadas quando o período da ECD contiver o mês ou fração do mês de dezembro.

#### **Registro K001: Abertura do Bloco K**

O registro K001 abre o bloco K e indica se há ou não há dados informados no bloco.

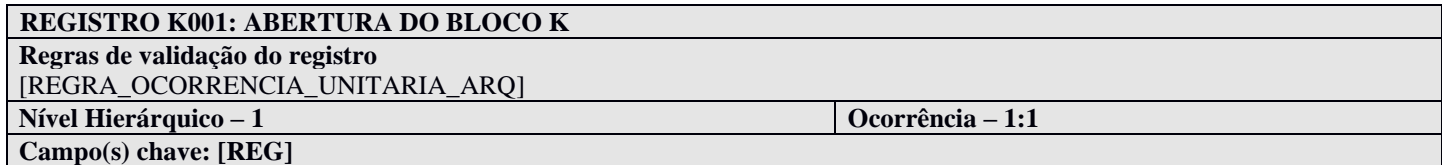

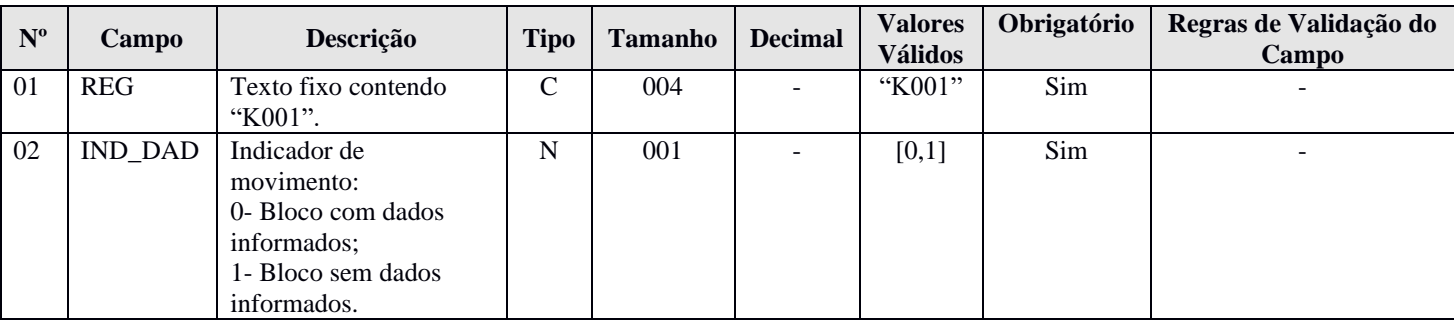

## **I - Observações:**

Registro obrigatório Nível hierárquico: 1 Ocorrência: Um por arquivo.

#### **II – Tabelas do Registro:** não há.

## **III - Regras de Validação do Registro:**

**REGRA\_OCORRENCIA\_UNITARIA\_ARQ**: Verifica se o registro ocorreu apenas uma vez por arquivo, considerando a chave "K001" (REG). Se a regra não for cumprida, o PGE do Sped Contábil gera um erro.

#### **IV – Regras de Validação dos Campos:** não há.

#### **V - Exemplo de Preenchimento:**

#### **|K001|0|**

**Campo 01** – Tipo de Registro: K001 **Campo 02** – Indicador de Movimento: 0 (bloco com dados informados)

## **Registro K030: Período da Escrituração Contábil Consolidada**

O registro K030 identifica o período da escrituração contábil consolidada.

## **REGISTRO K030: PERÍODO DA ESCRITURAÇÃO CONTÁBIL CONSOLIDADA**

**Regras de validação do registro** [REGRA\_OBRIGATORIO\_K030] **Nível Hierárquico – 2 Ocorrência – 0:1 Campo(s) chave: [DT\_INI\_CONS]**

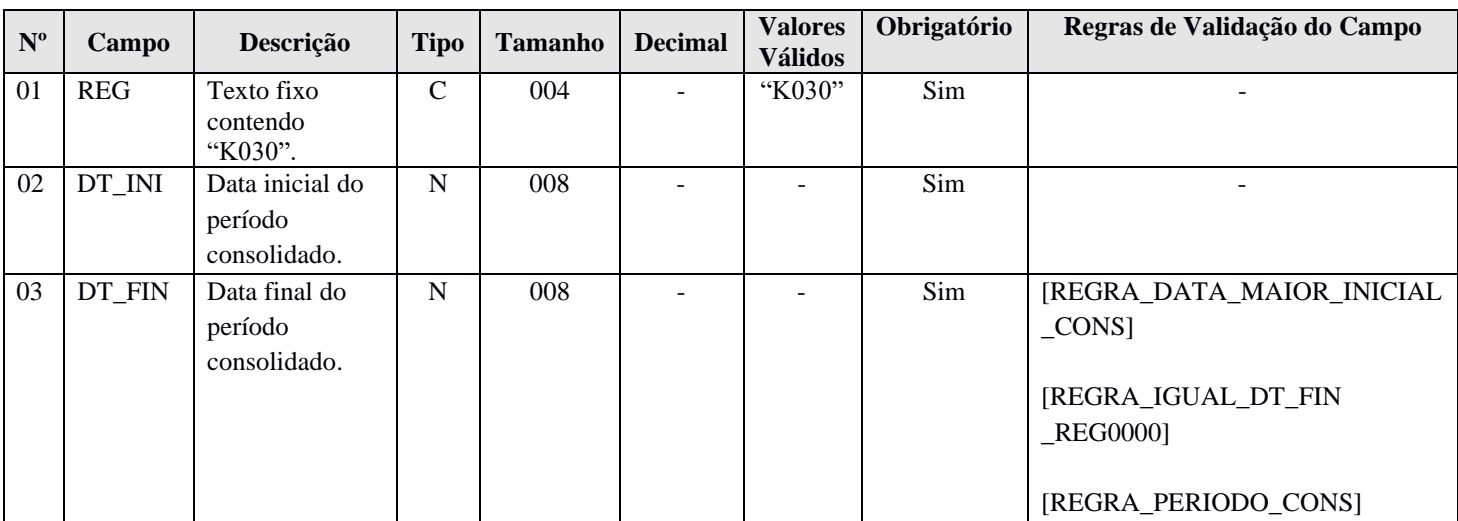

## **I - Observações:**

Registro obrigatório Nível hierárquico: 2 Ocorrência: Um por arquivo.

## **II – Tabelas do Registro:** não há.

## **III - Regras de Validação do Registro:**

**REGRA\_OBRIGATORIO\_K030:** Verifica se o registro está preenchido quando o indicador de escriturações contábeis consolidadas – IND\_ESC\_CONS (Campo 20) – do registro 0000 for igual a "S" (Sim) e o mês da data final das informações contidas no arquivo – DT\_FIN (Campo 04) – do registro 0000 for igual a 12 (dezembro). Caso contrário, o registro K030 não deve existir. Se a regra não for cumprida, o PGE do Sped Contábil gera um erro.

#### **IV – Regras de Validação dos Campos:**

**REGRA\_DATA\_MAIOR\_INICIAL\_CONS:** Verifica se a data final do período consolidado – DT\_FIN (Campo 03) – é maior ou igual a data inicial do período consolidado – DT\_INI (Campo 02). Se a regra não for cumprida, o PGE do Sped Contábil gera um erro.

**REGRA\_IGUAL\_DT\_FIN\_REG0000:** Verifica se a data final do período consolidado – DT\_FIN (Campo 03)  $-$  é igual à data final das informações contidas no arquivo  $-DT$  FIN (Campo 04) do registro 0000. Se a regra não for cumprida, o PGE do Sped Contábil gera um erro.

**REGRA\_PERIODO\_CONS:** Verifica se a diferença entre a data final do período consolidado – DT\_FIN (Campo 03) – e a data inicial do período consolidado – DT\_INI (Campo 02) – é menor ou igual a 1 (um) ano. Se a regra não for cumprida, o PGE do Sped Contábil gera um erro.

## **V - Exemplo de Preenchimento:**

# **|K030|01012023|31122023|**

**Campo 01** – Tipo de Registro: K030

- **Campo 02** Data Inicial do Período Consolidado: 01/01/2023.
- **Campo 03 –** Data Final do Período Consolidado: 31/12/2023.

## **Registro K100: Relação das Empresas Consolidadas**

O registro K100 identifica as empresas que fazem parte da escrituração contábil consolidada.

# **REGISTRO K100: RELAÇÃO DAS EMPRESAS CONSOLIDADAS Regras de validação do registro** [REGRA\_REGISTRO\_OBRIGATORIO\_K110] [REGRA\_OBRIGATORIO\_K100\_CNPJ\_0000] **Nível Hierárquico – 3 Ocorrência – 0:N Campo(s) chave: [EMP\_COD]**

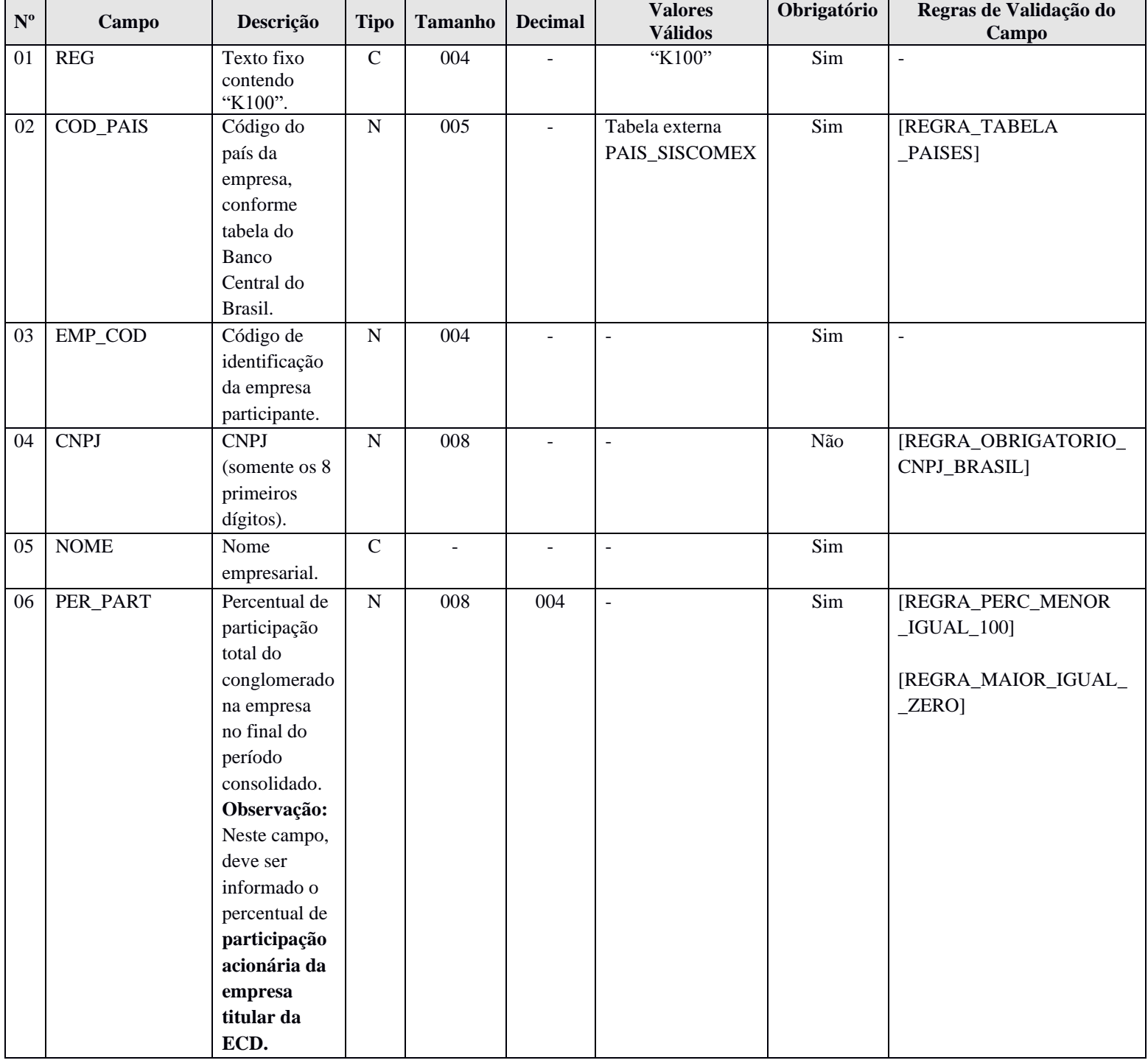

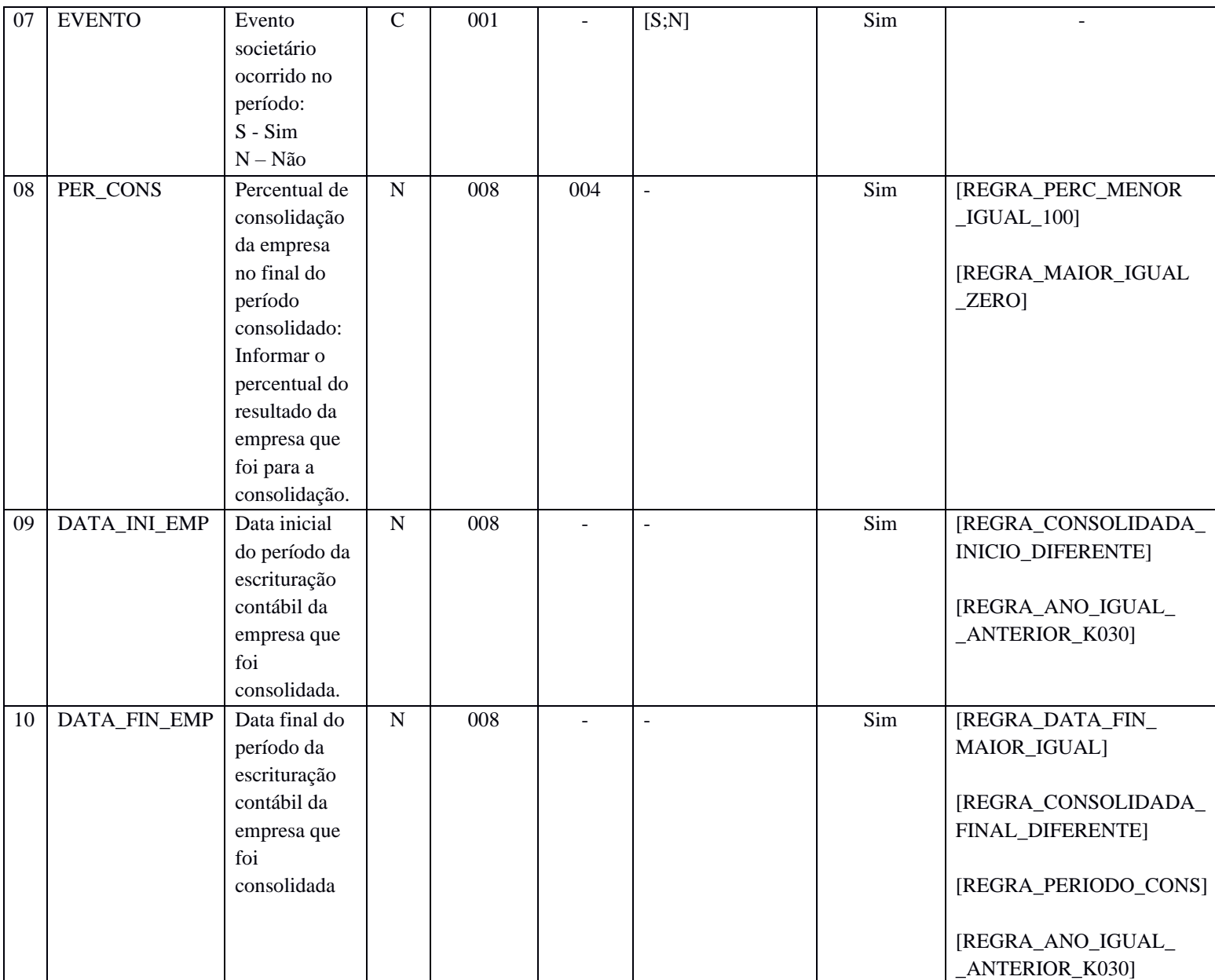

## **I - Observações:**

Registro obrigatório Nível hierárquico: 3 Ocorrência: Vários por arquivo.

## **II – Tabelas do Registro:** não há.

## **III - Regras de Validação do Registro:**

**REGRA REGISTRO OBRIGATORIO K110:** Verifica, quando o evento societário ocorrido no período – "EVENTO" (Campo 07) – for igual a "S" (Sim), se existe, pelo menos, um registro K110 preenchido. Verifica, quando o evento societário ocorrido no período – "EVENTO" (Campo 07) – for igual a "N" (Não), se não existe registros K110. Se a regra não for cumprida, o PGE do Sped Contábil gera um erro.

**REGRA\_OBRIGATORIO\_K100\_CNPJ\_0000:** Verifica se existe um registro K100 com o campo "CNPJ" (Campo 04) igual ao campo "CNPJ" (Campo 06) do registro 0000. Se a regra não for cumprida, o PGE do Sped Contábil gera um erro.

## **IV – Regras de Validação dos Campos:**

**REGRA\_TABELA\_PAISES:** Verifica se o código do país da empresa – COD\_PAIS (Campo 02) – consta na tabela de países. Se a regra não for cumprida, o PGE do Sped Contábil gera um erro.

**REGRA\_OBRIGATORIO\_CNPJ\_BRASIL:** Verifica, quando o campo CNPJ (Campo 04) está preenchido, se o código do país da empresa – COD\_PAIS (Campo 02) – está preenchido com o código correspondente a "Brasil". Se a regra não for cumprida, o PGE do Sped Contábil gera um erro.

**REGRA\_PERC\_MENOR\_IGUAL\_100:** Verifica se o percentual de participação total do conglomerado na empresa no final do período consolidado – PER\_PART (Campo 06) – ou o percentual de consolidação da empresa no final do período consolidado – PER\_CONS (Campo 08) – é menor ou igual a 100. Se a regra não for cumprida, o PGE do Sped Contábil gera um erro.

**REGRA\_MAIOR\_IGUAL\_ZERO:** Verifica se o percentual de participação total do conglomerado na empresa no final do período consolidado – PER\_PART (Campo 06) – ou o percentual de consolidação da empresa no final do período consolidado – PER\_CONS (Campo 08) – é maior ou igual a zero. Se a regra não for cumprida, o PGE do Sped Contábil gera um erro.

**REGRA\_CONSOLIDADA\_INICIO\_DIFERENTE:** Verifica se a data inicial do período da escrituração contábil da empresa que foi consolidada – DATA\_INI\_EMP (Campo  $09$ ) – é igual à data inicial do período consolidado – DT\_INI (Campo 02) – do registro K030. Se a regra não for cumprida, o PGE do Sped Contábil gera um aviso.

**-** Se a data inicial do período da escrituração contábil da empresa que foi consolidada – DATA\_INI\_EMP (Campo 09) – for maior que a data inicial do período consolidado – DT\_INI (Campo 02) do registro K030, o PGE do Sped Contábil gera um aviso.

**-** Se a data inicial do período da escrituração contábil da empresa que foi consolidada – DATA INI\_EMP (Campo 09) – for menor que a data inicial do período consolidado – DT\_INI (Campo 02) do registro K030, o PGE do Sped Contábil gera um aviso.

**REGRA\_ANO\_IGUAL\_ANTERIOR\_K030:** Verifica se o ano da data inicial do período da escrituração contábil da empresa consolidada –  $DT\_INI\_EMP$  (Campo 09) – é igual ao ano da data inicial informada no registro K030 – DT\_INI (Campo 02) – ou igual ao ano anterior; e verifica se o ano da data final do período da escrituração contábil da empresa consolidada – DT\_FIN\_EMP (Campo 10) – é igual ao ano da data final informada no registro K030 – DT\_FIN (Campo 03) – ou igual ao ano anterior. Se a regra não for cumprida, o PGE do Sped Contábil gera um erro.

**REGRA\_DATA\_FIN\_MAIOR\_IGUAL:** Verifica se a data final da escrituração contábil da empresa que foi consolidada – "DT\_FIN\_EMP" (Campo 10) – é maior ou igual à data inicial da escrituração contábil da empresa que foi consolidada – "DT\_INI\_EMP" (Campo 09). Se a regra não for cumprida, o PGE do Sped Contábil gera um erro.

**REGRA\_CONSOLIDADA\_FINAL\_DIFERENTE:** Verifica se a data final da escrituração contábil da empresa que foi consolidada – "DT\_FIN\_EMP" (Campo 10) – é igual à data final do período consolidado – "DT\_FIN" (Campo 03) – do registro K030.

**-** Se a data final da escrituração contábil da empresa que foi consolidada – "DT\_FIN\_EMP" (Campo 10) – for menor que a data final do período consolidado – "DT\_FIN" (Campo 03) – do registro K030, o PGE do Sped Contábil gera um aviso.

**-** Se a data final da escrituração contábil da empresa que foi consolidada – "DT\_FIN\_EMP" (Campo 10) – for maior que a data final do período consolidado – "DT\_FIN" (Campo 03) – do registro K030, o PGE do Sped Contábil gera um erro.

**REGRA\_PERIODO\_CONS:** Verifica se a diferença entre a data final do período da escrituração contábil da empresa que foi consolidada – DT\_FIN\_EMP (Campo 10) – e a data inicial do período da escrituração contábil da empresa que foi consolidada – DT\_INI\_EMP (Campo 09) – é menor ou igual a 1 (um) ano. Se a regra não for cumprida, o PGE do Sped Contábil gera um erro.

## **V - Exemplo de Preenchimento:**

#### **|K100|105|1234| 11111111|EMPRESA PARTICIPANTE Z|30,00|S|100,00|01012023|31122023|**

**Campo 01** – Tipo de Registro: K100

**Campo 02** – Código do País: 105.

**Campo 03 –** Código de Identificação da Empresa: 1234.

**Campo 04 –** CNPJ (Somente os 8 primeiros dígitos): 11.111.111.

**Campo 05 –** Nome Empresarial: Empresa Participante Z.

**Campo 06 –** Percentual de Participação Total do Conglomerado na Empresa no Final do Período Consolidado: 30%.

**Campo 07:** Evento Societário Ocorrido no Período: S = Sim.

**Campo 08:** Percentual de Consolidação da Empresa no Final do Período Consolidado: 100%.

**Campo 09:** Data Inicial do Período da Escrituração Contábil da Empresa que Foi Consolidada: 01/01/2023.

**Campo 10:** Data Final do Período da Escrituração Contábil da Empresa que Foi Consolidada: 31/12/2023.

## **Registro K110: Relação dos Eventos Societários**

O registro K110 demonstra a relação dos eventos societários das empresas consolidadas.

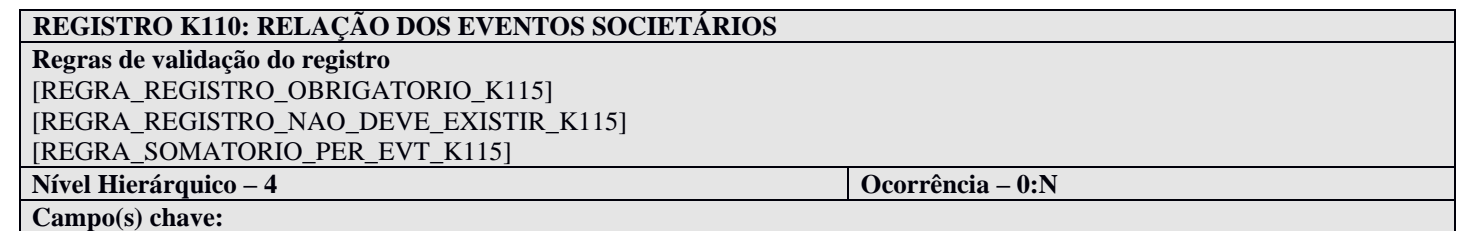

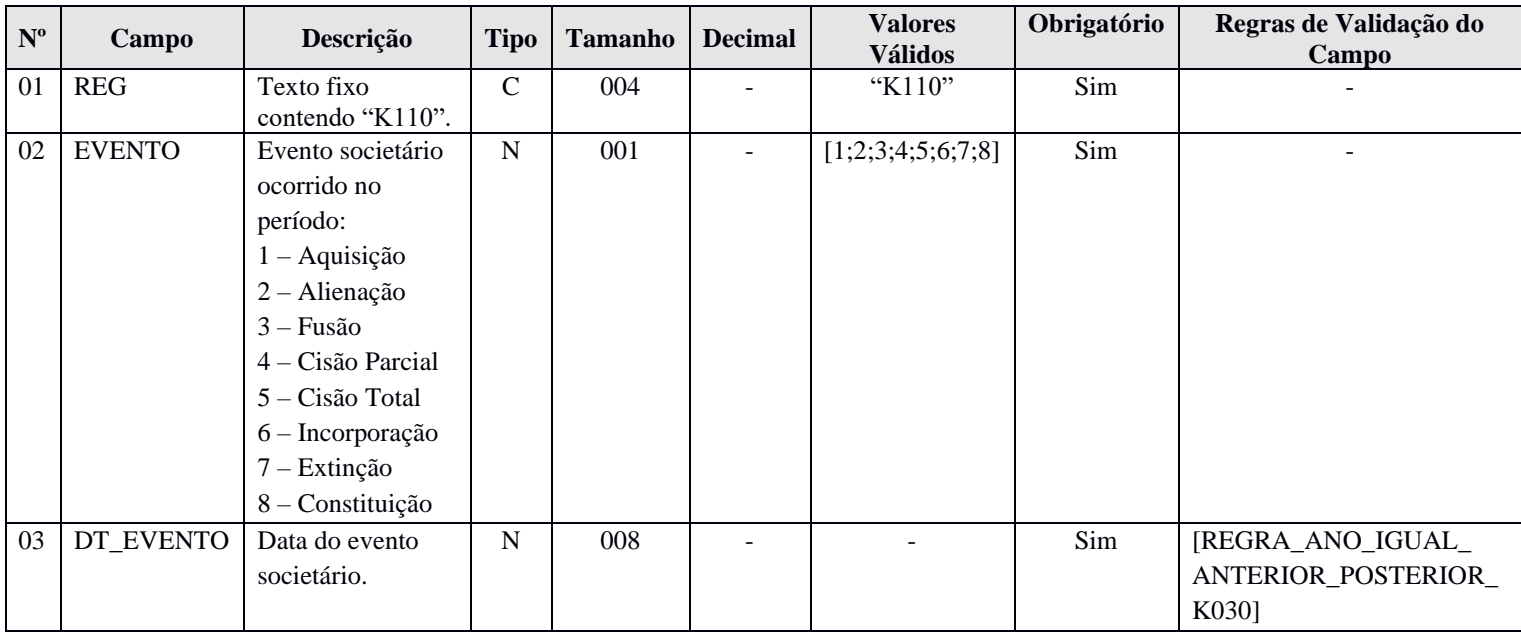

#### **I - Observações:**

Registro obrigatório Nível hierárquico: 4 Ocorrência: Vários por arquivo.

## **II – Tabelas do Registro:** não há.

## **III - Regras de Validação do Registro:**

**REGRA\_REGISTRO\_OBRIGATORIO\_K115:** Verifica se existe, pelo menos, um registro K115, quando o campo EVENTO estiver preenchido com "1" (Aquisição), "2" (Alienação), "3" (Fusão), "4" (Cisão Parcial), "5" (Cisão Total) ou "6" (Incorporação). Se a regra não for cumprida, o PGE do Sped Contábil gera um erro.

**REGRA\_REGISTRO\_NAO\_DEVE\_EXISTIR\_K115:** Verifica se não existe registro K115, quando o campo EVENTO estiver preenchido com "7" (Extinção) ou "8" (Constituição). Se a regra não for cumprida, o PGE do Sped Contábil gera um erro.

**REGRA\_SOMATORIO\_PER\_EVT\_K115:** Verifica se o somatório de todos os percentuais das empresas participantes envolvidas na operação – PER\_EVT (Campo 04) – dos registros K115 é menor ou igual a 100. Se a regra não for cumprida, o PGE do Sped Contábil gera um erro.

## **IV – Regras de Validação dos Campos:**

**REGRA\_ANO\_IGUAL\_ANTERIOR\_POSTERIOR\_K030:** Verifica se ano a data do evento societário – DT\_EVENTO (Campo 03) – é igual ao ano da data final do período consolidado – DT\_FIN (Campo 03) – do registro K030, ou o ano anterior ou o ano posterior. Se a regra não for cumprida, o PGE do Sped Contábil gera um erro.

## **V - Exemplo de Preenchimento:**

## **|K110|1|30032023|**

**Campo 01** – Tipo de Registro: K110

**Campo 02** – Evento Societário Ocorrido no Período: 1 – Aquisição.

**Campo 03** – Data do Evento Societário: 30/03/2023.

## **Registro K115: Empresas Participantes do Evento Societário**

O registro K115 demonstra a relação das empresas participantes dos eventos societários informados no registro K110.

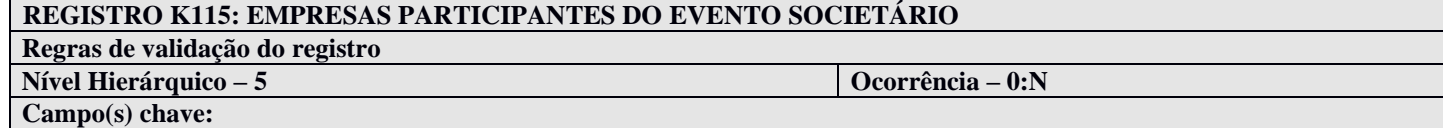

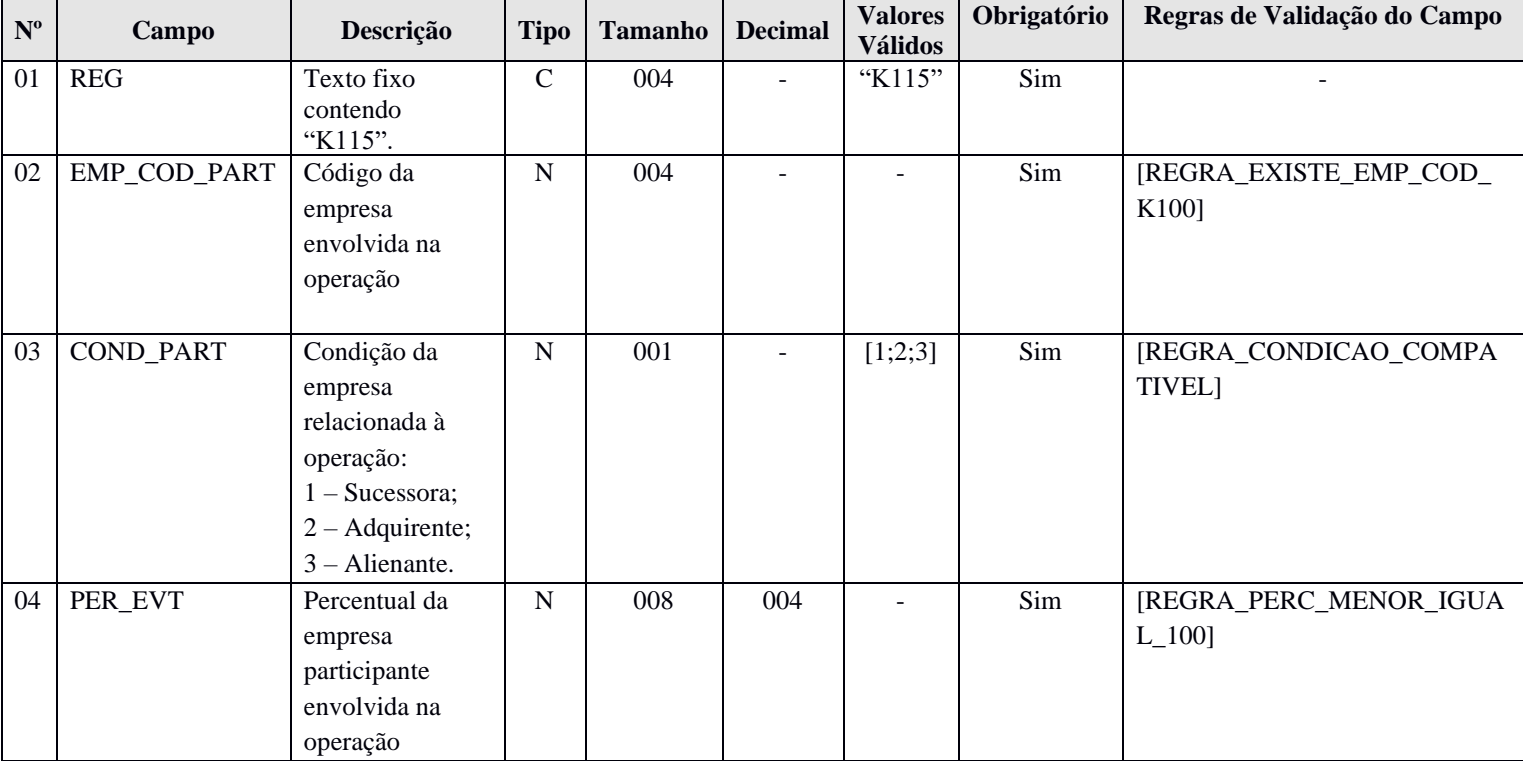

#### **I - Observações:**

Registro obrigatório Nível hierárquico: 5 Ocorrência: Vários por arquivo.

**II – Tabelas do Registro:** não há.

## **III - Regras de Validação do Registro:** não há.

#### **IV – Regras de Validação dos Campos:**

**REGRA\_EXISTE\_EMP\_COD\_K100:** Verifica se o código da empresa envolvida na operação – EMP\_COD\_PART (Campo 02) – foi informado no registro K100, no campo código de identificação da empresa participante – EMP\_COD (Campo 03). Se a regra não for cumprida, o PGE do Sped Contábil gera um erro.

# **REGRA\_CONDICAO\_COMPATIVEL:** Verifica:

**-** Quando a condição da empresa relacionada à operação – COND\_PART (Campo 03) – for igual a "1" (Sucessora), se o evento societário ocorrido no período – EVENTO (Campo 02) – do registro K110 foi preenchido como "3" (Fusão), "4" (Cisão Parcial), "5" (Cisão Total) ou "6" (Incorporação).
**-** Quando a condição da empresa relacionada à operação – COND\_PART (Campo 03) – for igual a "2" (Adquirente) se o evento societário ocorrido no período – EVENTO (Campo 02) – do registro K110 foi preenchido como "1" (Aquisição).

**-** Quando a condição da empresa relacionada à operação – COND\_PART (Campo 03) – for igual a "3" (Alienante), se o evento societário ocorrido no período – EVENTO (Campo 02) – do registro K110 foi preenchido como "2" (Alienação).

Se as regras não forem cumpridas, o PGE do Sped Contábil gera um erro.

**REGRA\_PERC\_MENOR\_IGUAL\_100:** Verifica se o percentual da empresa participante envolvida na operação – PER\_EVT (Campo 04) – é menor ou igual a 100. Se a regra não for cumprida, o PGE do Sped Contábil gera um erro.

### **V - Exemplo de Preenchimento:**

## **|K115|1234|1|50,00|**

**Campo 01** – Tipo de Registro: K115

**Campo 02** – Código da Empresa Envolvida na Operação: 1234.

**Campo 03** – Condição da Empresa Relacionada à Operação: 1 – Sucessora.

**Campo 04** – Percentual da Empresa Participante Envolvido na Operação: 50,00%

## **Registro K200: Plano de Contas Consolidado**

O registro K200 apresenta o plano de contas utilizado nas escriturações contábeis consolidadas.

# **REGISTRO K200: PLANO DE CONTAS CONSOLIDADO Regras de validação do registro Nível Hierárquico – 3 Ocorrência – 1:N Campo(s) chave:** [COD\_CTA]

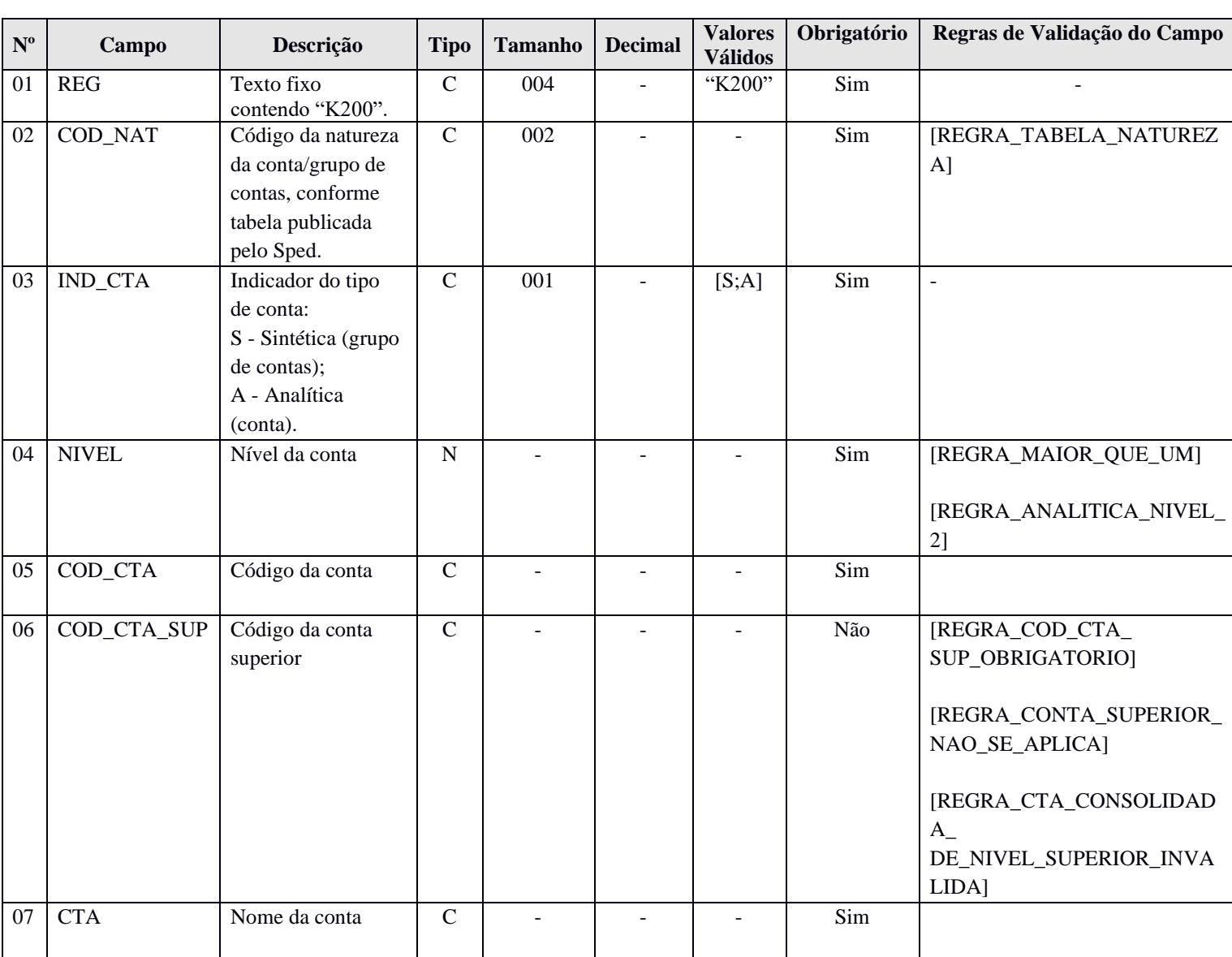

# **I - Observações:**

Registro obrigatório Nível hierárquico: 2 Ocorrência: Vários por arquivo.

## **II – Tabelas do Registro:**

**Campo 03** – Código da Natureza das Contas/Grupos de Contas.

#### **Código da Natureza das Contas/Grupos de Contas**

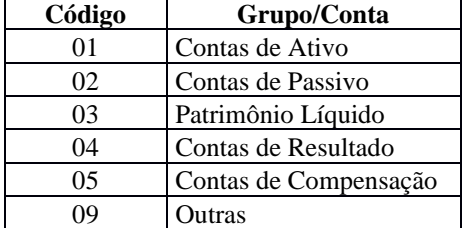

#### **III - Regras de Validação do Registro:** não há.

# **IV – Regras de Validação dos Campos:**

**REGRA\_TABELA\_NATUREZA:** Verifica se o código da natureza da conta/grupo de contas – COD\_NAT (Campo 03) – existe na Tabela de Naturezas das Contas/Grupo de Contas. Se a regra não for cumprida, o PGE do Sped Contábil gera um erro.

**REGRA\_MAIOR\_QUE\_UM:** Verifica se o nível da conta – NIVEL (Campo 04) – é maior ou igual a 1. Se a regra não for cumprida, o PGE do Sped Contábil gera um erro.

**REGRA\_ANALITICA\_NIVEL\_2:** Verifica, quando o indicador do tipo de conta – IND\_CTA (Campo 03) – é igual a "A" (Analítica) e o código da natureza da conta/grupo de contas – COD\_NAT (Campo 02) – é igual a "01" (Ativo), "02" (Passivo), "03" (Patrimônio Líquido) ou "04" (Contas de Resultado), se o nível da conta – "NIVEL" (Campo 04) – é maior que 2. Se a regra não for cumprida, o PGE do Sped Contábil gera um aviso.

**REGRA\_COD\_CTA\_SUP\_OBRIGATORIO:** Verifica se o nível da conta – NIVEL (Campo 04) – é maior que 1. Se afirmativo executa a **REGRA\_CAMPO\_OBRIGATORIO**. Se a regra não for cumprida, o PGE do Sped Contábil gera um erro.

**REGRA\_CAMPO\_OBRIGATORIO**: Verifica se o campo foi preenchido com algum valor diferente de vazio e do caractere "espaço". Se a regra não for cumprida, o PGE do Sped Contábil gera um erro.

**REGRA\_CONTA\_SUPERIOR\_NAO\_SE\_APLICA**: Verifica, caso o nível da conta – NIVEL (Campo 04) – seja igual "1", se o código da conta superior – COD\_CTA\_SUP (Campo 06) – não foi informado. Se a regra não for cumprida, o PGE do Sped Contábil gera um erro.

**REGRA\_CTA\_CONSOLIDADA\_DE\_NIVEL\_SUPERIOR\_INVALIDA:** Verifica se o nível da conta – NÍVEL (Campo 04) – é maior que 1. Se afirmativo verifica as seguintes regras:

**REGRA\_CODIGO\_CONTA\_NIVEL\_SUPERIOR\_INVALIDO:** Verifica se o código da conta superior – COD\_CTA\_SUP (Campo 06) – existe no plano de contas (registro K200).

**REGRA\_CONTA\_NIVEL\_SUPERIOR\_NAO\_SINTETICA:** Localiza o registro em que o código da conta – COD\_CTA (Campo 05) – tenha o mesmo valor do código da conta superior – COD\_CTA\_SUP (Campo 06). Neste registro, o indicador do tipo de conta – IND\_CTA (Campo 03) – deve ser igual a "S" (Sintética).

**REGRA\_NIVEL\_DE\_CONTA\_NIVEL\_SUPERIOR\_INVALIDO:** Localiza o registro em que o COD\_CTA (Campo 05) tenha o mesmo valor do COD\_CTA\_SUP (Campo 06). Neste registro, o nível da conta – NIVEL (Campo 04) – deve ser menor que o nível atual.

Verifica se o nível da conta – NÍVEL (Campo 04) – é maior que 2. Se afirmativo, verifica a regra:

**REGRA\_NATUREZA\_CONTA:** Verifica se a conta de nível superior tem a mesma natureza da conta/grupo de contas – COD\_NAT (Campo 03) – da conta de nível inferior.

Se as regras não forem cumpridas, o PGE do Sped Contábil gera um erro.

## **V - Exemplo de Preenchimento:**

### **|K200|01|S|1|1||ATIVO|**

**Campo 01** – Tipo de Registro: K200

**Campo 02** – Código da Natureza da Conta: 01 – Ativo.

**Campo 03** – Indicador do Tipo de Conta: S – Sintética.

**Campo 04** – Nível da Conta: 1.

**Campo 05** – Código da Conta: 1.

**Campo 06** – Código da Conta de Nível Superior: não há.

**Campo 07** – Nome da Conta: Ativo.

# **Registro K210: Mapeamento para Planos de Contas das Empresas Consolidadas**

O registro K210 apresenta o mapeamento das contas analíticas do plano de contas consolidado informado no registro K200 para as contas dos planos de contas das empresas consolidadas.

# **REGISTRO K210: MAPEAMENTO PARA PLANOS DE CONTAS DAS EMPRESAS CONSOLIDADAS**

**Regras de validação do registro** [REGRA\_CONTA\_CONSOLIDADA\_ANALITICA]

**Nível Hierárquico – 4 Ocorrência – 1:N**

**Campo(s) chave:** [COD\_EMP] + [COD\_CTA\_EMP]

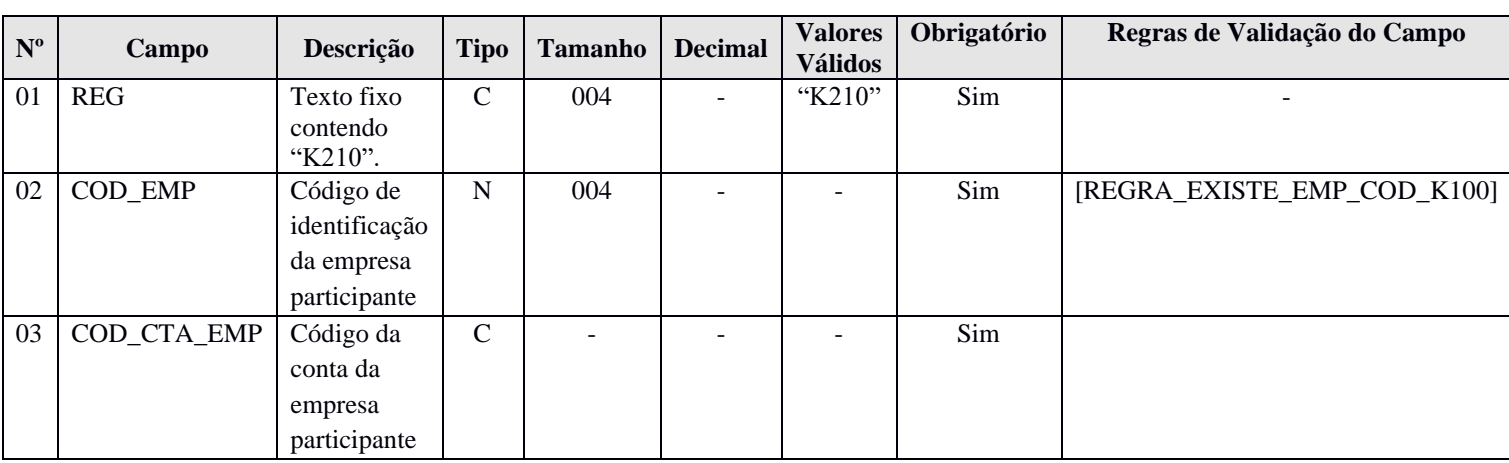

#### **I - Observações:**

Registro obrigatório. Nível hierárquico: 3 Ocorrência: Vários por arquivo.

### **II – Tabelas do Registro:** não há.

# **III - Regras de Validação do Registro:**

**REGRA\_CONTA\_CONSOLIDADA\_ANALITICA:** Verifica se a conta consolidada é analítica no registro K200 (indicador do tipo de contas – IND\_CTA – Campo 03 – do registro K200 igual a "A" – Analítica). Se a regra não for cumprida, o PGE do Sped Contábil gera um erro.

### **IV – Regras de Validação dos Campos:**

**REGRA EXISTE EMP COD K100:** Verifica se o código de identificação da empresa participante – COD\_EMP (Campo 02) – foi informado no registro K100, no campo código de identificação da empresa participante – EMP\_COD (Campo 03). Se a regra não for cumprida, o PGE do Sped Contábil gera um erro.

#### **V - Exemplo de Preenchimento:**

# **|K210|1234|1.01.01.01|**

**Campo 01** – Tipo de Registro: K210 **Campo 02** – Código de Identificação da Empresa Participante: 1234. **Campo 03** – Código da Conta da Empresa Participante: 1.01.01.01.

# **Registro K300: Saldos das Contas Consolidadas**

O registro K300 apresenta os saldos das contas consolidadas.

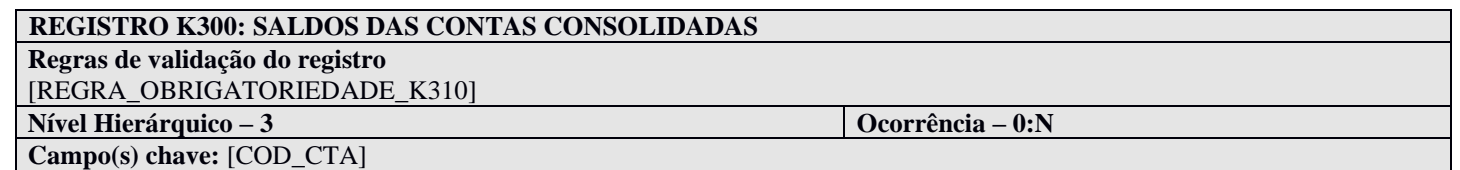

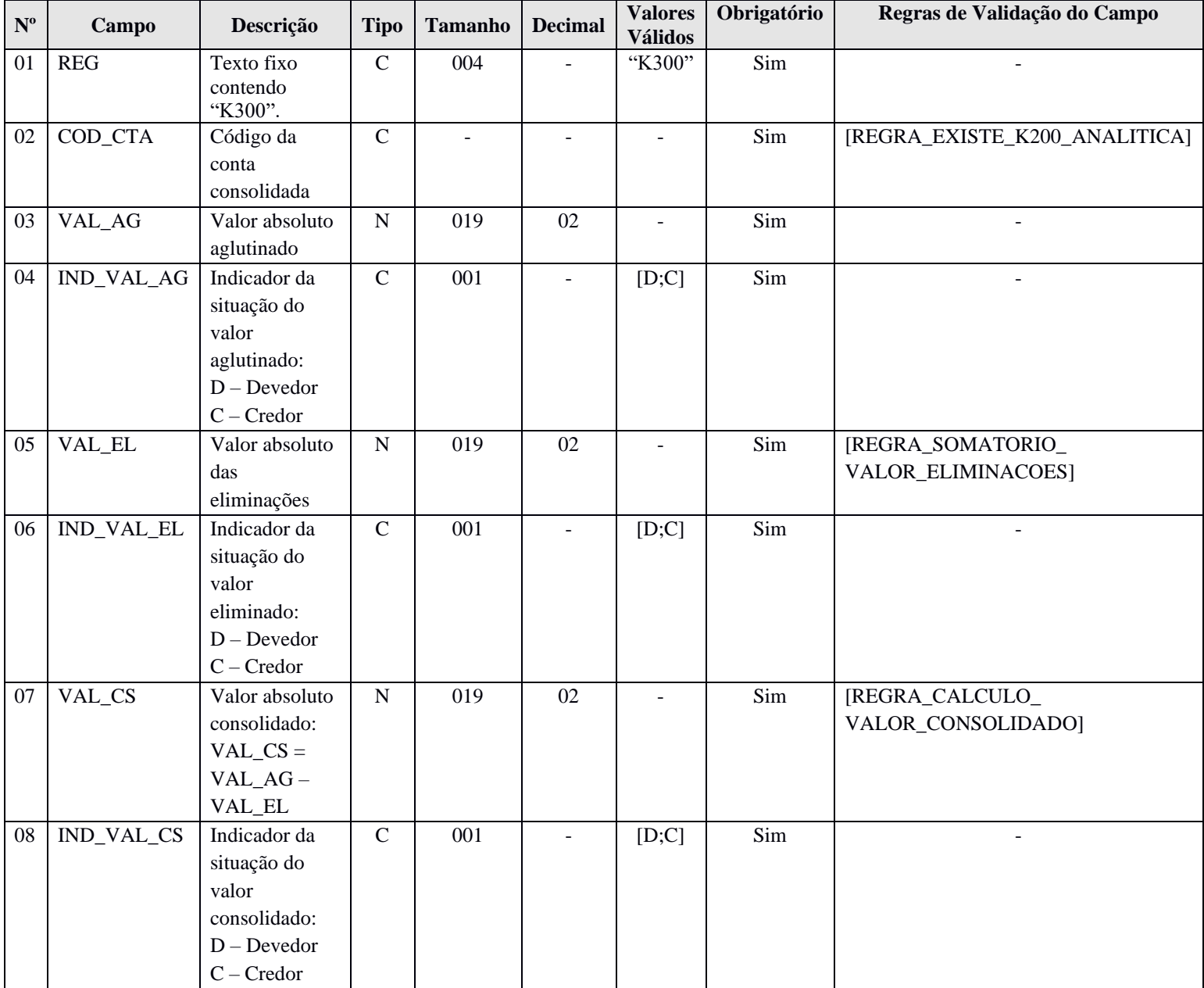

## **I - Observações:**

Registro obrigatório. Nível hierárquico: 3 Ocorrência: Vários por arquivo.

**II – Tabelas do Registro:** não há.

# **III - Regras de Validação do Registro:**

**REGRA\_OBRIGATORIEDADE\_K310:** Verifica se existe, pelo menos, um registro K310, quando o valor absoluto das eliminações – VAL\_EL (Campo 05) – for maior que zero. Se a regra não for cumprida, o PGE do Sped Contábil gera um erro.

### **IV – Regras de Validação dos Campos:**

**REGRA\_EXISTE\_K200\_ANALITICA:** Verifica se o código da conta consolidada – COD\_CTA (Campo 02) – existe no registro K200 e se a conta é analítica. Se a regra não for cumprida, o PGE do Sped Contábil gera um erro.

**REGRA\_SOMATORIO\_VALOR\_ELIMINACOES:** Verifica se o valor absoluto das eliminações – VAL\_EL (Campo 05) – é igual ao somatório das parcelas do valor eliminado total – VALOR (Campo 03) – do registro K310, considerando o indicador da situação do saldo (devedor ou credor). Se a regra não for cumprida, o PGE do Sped Contábil gera um erro.

**REGRA\_CALCULO\_VALOR\_CONSOLIDADO:** Verifica se o valor absoluto consolidado – VAL\_CS (Campo 08) – é igual ao resultado da diferença entre o valor absoluto aglutinado – VAL\_AG (Campo 03) – e o valor absoluto das eliminações – VAL\_EL (Campo 05) –, considerando os indicadores da situação do saldo (devedor ou credor). Se a regra não for cumprida, o PGE do Sped Contábil gera um erro.

### **V - Exemplo de Preenchimento:**

# **|K300|1.01.01.01.01|1000,00|D|300,00|D|700,00|D|**

- **Campo 01** Tipo de Registro: K300.
- **Campo 02** Código da Conta Consolidada: 1.01.01.01.01.
- **Campo 03**  Valor Absoluto do Aglutinado: R\$ 1.000,00.
- **Campo 04** Indicador da Situação do Valor Aglutinado: D.
- **Campo 05** Valor Absoluto das Eliminações: R\$ 300,00.
- **Campo 06**  Indicador da Situação do Valor Eliminado: D.
- **Campo 07**  Valor Absoluto Consolidado: R\$ 700,00 (R\$ 1.000,00 R\$ 300,00).
- **Campo 08**  Indicador da Situação do Valor Absoluto Consolidado: D.

# **Registro K310: Empresas Detentoras das Parcelas do Valor Eliminado Total**

O registro K310 apresenta as empresas detentoras das parcelas do valor eliminado total, com os respectivos valores eliminados.

# **REGISTRO K310: EMPRESAS DETENTORAS DAS PARCELAS DO VALOR ELIMINADO TOTAL Regras de validação do registro Nível Hierárquico – 4 Ocorrência – 0:N Campo(s) chave:** [EMP\_COD\_PARTE]

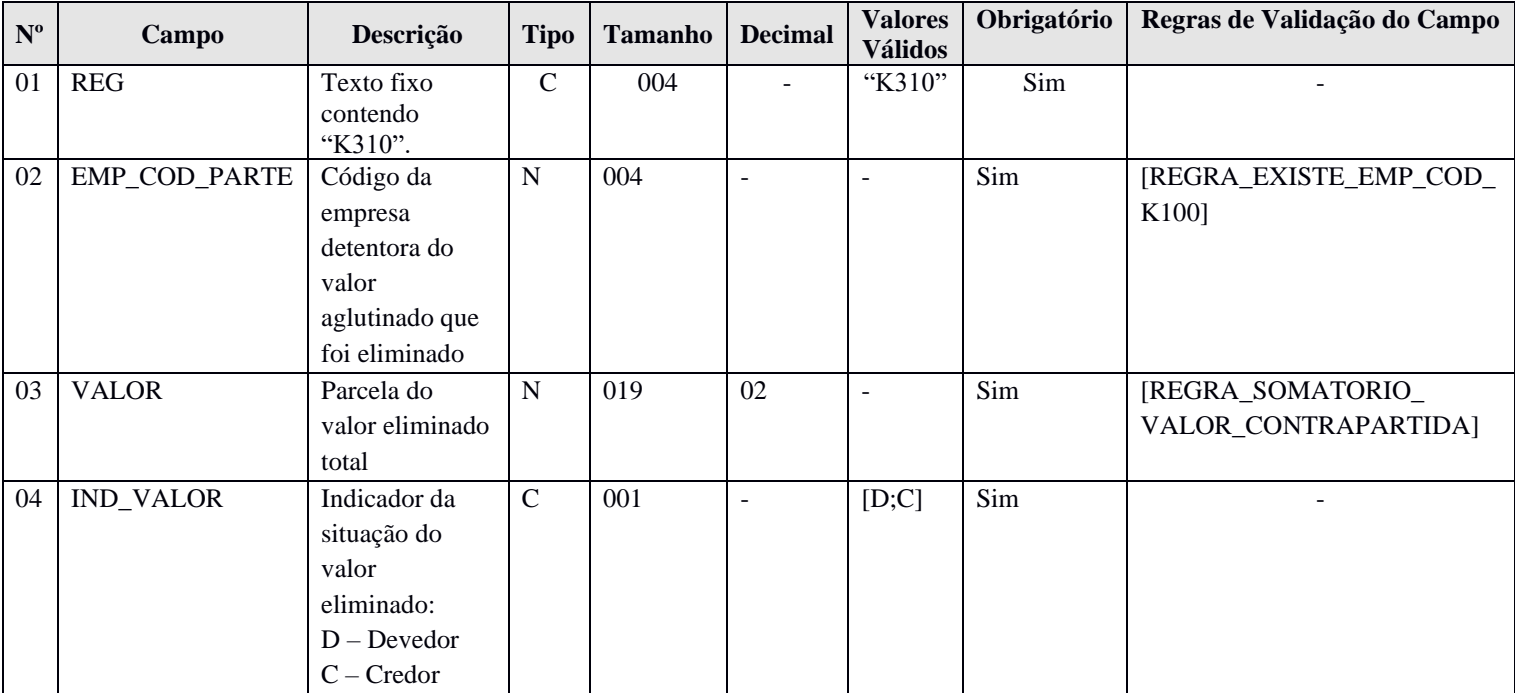

#### **I - Observações:**

Registro obrigatório. Nível hierárquico: 4 Ocorrência: Vários por arquivo.

#### **II – Tabelas do Registro:** não há.

### **III - Regras de Validação do Registro:** não há.

## **IV – Regras de Validação dos Campos:**

**REGRA\_EXISTE\_EMP\_COD\_K100:** Verifica se o código da empresa detentora do valor aglutinado que foi eliminado – EMP\_COD\_PART (Campo 02) – foi informado no registro K100, no campo código de identificação da empresa participante – EMP\_COD (Campo 03). Se a regra não for cumprida, o PGE do Sped Contábil gera um erro.

**REGRA\_SOMATORIO\_VALOR\_CONTRAPARTIDA:** Verifica se o somatório do valor eliminado total – VALOR (Campo 03) do registro K310 com a contrapartida do valor total eliminado – VALOR (Campo 04) – do registro K315 é igual a zero, considerando os indicadores de situação do valor eliminado (D – Devedor ou C – Credor). Se a regra não for cumprida, o PGE do Sped Contábil gera um erro.

# **V - Exemplo de Preenchimento:**

# **|K310|1234|100,00|D|**

**Campo 01** – Tipo de Registro: K310. **Campo 02** – Código da Empresa Detentora do Valor Aglutinado que Foi Eliminado: 1234. **Campo 03** – Parcela do Valor Eliminado Total: R\$ 100,00. **Campo 04** – Indicador da Situação do Valor Eliminado: D.

# **Registro K315: Empresas Contrapartes das Parcelas do Valor Eliminado Total**

O registro K315 apresenta as empresas contrapartes das parcelas do valor eliminado total, com os respectivos valores eliminados.

# **REGISTRO K315: EMPRESAS CONTRAPARTES S DAS PARCELAS DO VALOR ELIMINADO TOTAL Regras de validação do registro Nível Hierárquico – 5 Ocorrência – 0:N**

**Campo(s) chave:** [EMP\_COD\_CONTRA] + [COD\_CONTRA]

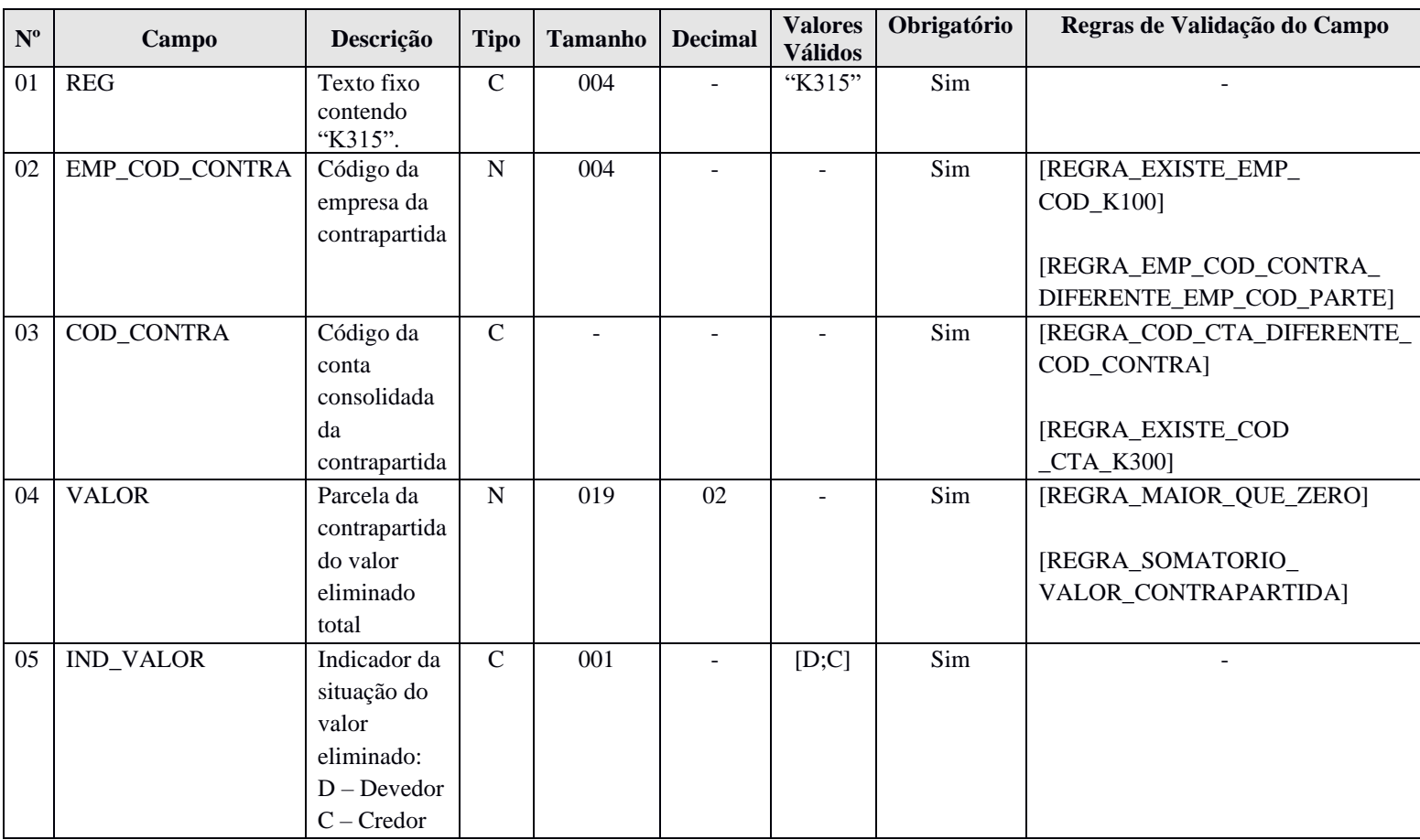

### **I - Observações:**

Registro obrigatório. Nível hierárquico: 5 Ocorrência: Vários por arquivo.

# **II – Tabelas do Registro:** não há.

**III - Regras de Validação do Registro:** não há.

# **IV – Regras de Validação dos Campos:**

**REGRA\_EXISTE\_EMP\_COD\_K100:** Verifica se o código da empresa da contrapartida – EMP\_COD\_CONTRA (Campo 02) – foi informado no registro K100, no campo código de identificação da empresa participante – EMP\_COD (Campo 03). Se a regra não for cumprida, o PGE do Sped Contábil gera um erro.

**REGRA\_EMP\_COD\_CONTRA\_DIFERENTE\_EMP\_COD\_PARTE:** Verifica se o código da empresa da contrapartida – EMP\_COD\_CONTRA (Campo 02) – é diferente do código da empresa detentora do valor aglutinado que foi eliminado – EMP\_COD\_PARTE (Campo 02) – informado no registro K310. Se a regra não for cumprida, o PGE do Sped Contábil gera um aviso.

**REGRA\_COD\_CTA\_DIFERENTE\_COD\_CONTRA:** Verifica se o código da conta consolidada da contrapartida – COD\_CONTRA (Campo 03) – é diferente do código da conta consolidada – COD\_CTA (Campo 02) – informado no registro K300. Se a regra não for cumprida, o PGE do Sped Contábil gera um aviso.

**REGRA\_EXISTE\_COD\_CTA\_K300:** Verifica se o código da conta consolidada da contrapartida – COD\_CONTRA (Campo 03) – existe em algum dos registros K300 existentes, no campo código da conta consolidada – COD\_CAT (Campo 02). Se a regra não for cumprida, o PGE do Sped Contábil gera um erro.

**REGRA\_MAIOR\_QUE\_ZERO:** Verifica se a parcela da contrapartida do valor eliminado total – VALOR (Campo 04) – é maior que zero. Se a regra não for cumprida, o PGE do Sped Contábil gera um erro.

**REGRA\_SOMATORIO\_VALOR\_CONTRAPARTIDA:** Verifica se o somatório do valor eliminado total – VALOR (Campo 03) do registro K310 com a contrapartida do valor total eliminado – VALOR (Campo 04) – do registro K315 é igual a zero, considerando os indicadores de situação do valor eliminado (D – Devedor ou C – Credor). Se a regra não for cumprida, o PGE do Sped Contábil gera um erro.

# **V - Exemplo de Preenchimento:**

# **|K315|5678|2.01.02.01.02|100,00|D|**

- **Campo 01** Tipo de Registro: K310.
- **Campo 02** Código da Empresa da Contrapartida: 5678.
- **Campo 03**  Código da Conta Consolidada da Contrapartida: 2.01.02.01.02.
- **Campo 04**  Parcela da Contrapartida do Valor Eliminado Total: R\$ 100,00.
- **Campo 05**  Indicador da Situação do Valor Eliminado: D.

# **Registro K990: Encerramento do Bloco K**

O registro K990 encerra o bloco K e indica o total de linhas do bloco K. O registro K990 também deve ser considerado no total de linhas do bloco K.

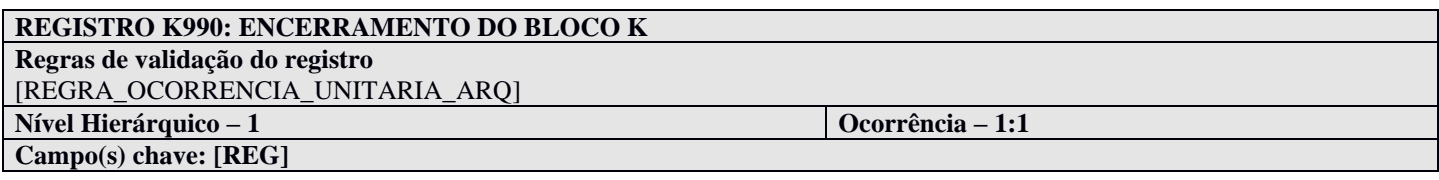

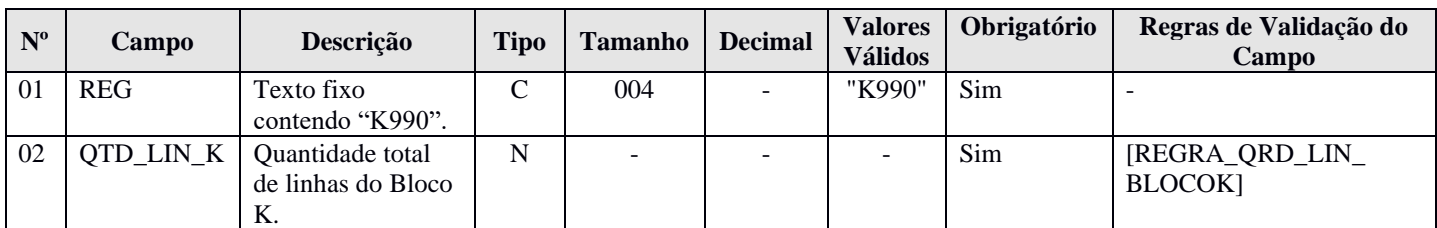

# **I - Observações:**

Registro obrigatório Nível hierárquico: 1 Ocorrência: Um por arquivo.

# **II – Tabelas do Registro:** não há.

# **III - Regras de Validação do Registro:**

**REGRA\_OCORRENCIA\_UNITARIA\_ARQ**: Verifica se o registro ocorreu apenas uma vez por arquivo, considerando a chave "K990" (REG). Se a regra não for cumprida, o PGE do Sped Contábil gera um erro.

# **IV – Regras de Validação dos Campos:**

**REGRA\_QTD\_LIN\_BLOCOK**: Verifica se número de linhas do bloco K é igual à quantidade de linha do bloco K informada no campo – QTD\_LIN (Campo 02).

# **V - Exemplo de Preenchimento:**

# **|K990|1000|**

**Campo 01** – Tipo de Registro: K990 **Campo 02** – Quantidade Total de Linhas do Bloco K: 1000 (O bloco K tem um total de 1000 linhas)

# **Bloco 9: Controle e Encerramento do Arquivo Digital**

### **Registro 9001: Abertura do Bloco 9**

O registro 9001 abre o bloco 9 e indica se há ou não há dados informados no bloco.

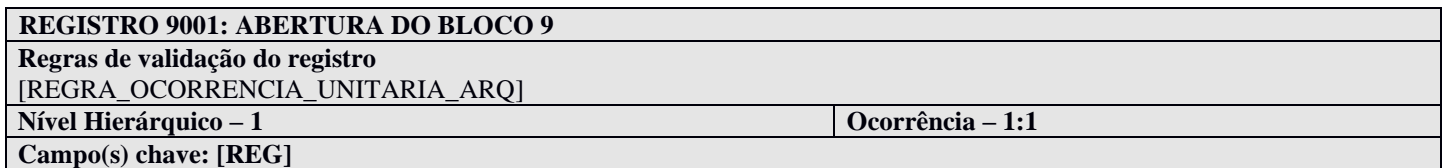

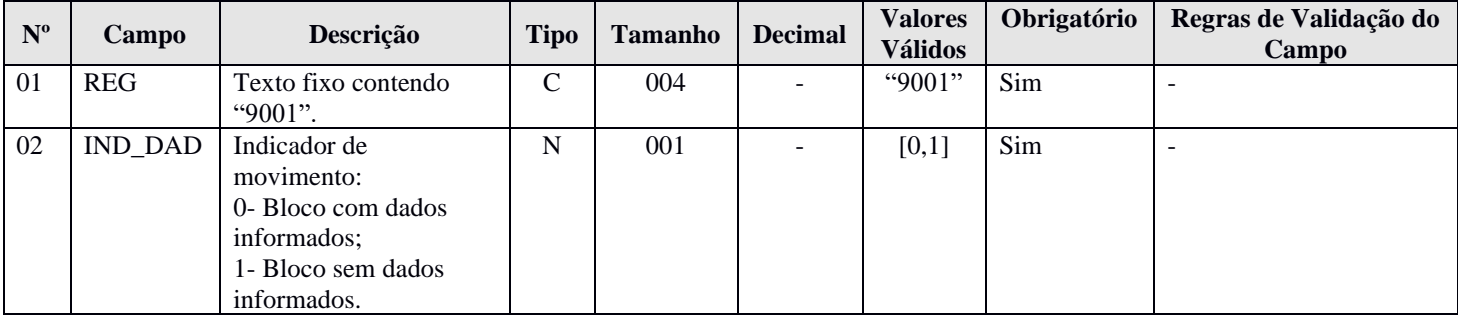

#### **I - Observações:**

Registro obrigatório Nível hierárquico: 1 Ocorrência: Um por arquivo.

# **II – Tabelas do Registro:** não há.

## **III - Regras de Validação do Registro:**

**REGRA\_OCORRENCIA\_UNITARIA\_ARQ**: Verifica se o registro ocorreu apenas uma vez por arquivo, considerando a chave "9001" (REG). Se a regra não for cumprida, o PGE do Sped Contábil gera um erro.

# **IV – Regras de Validação dos Campos:** não há.

#### **V - Exemplo de Preenchimento:**

# **|9001|0|**

**Campo 01** – Tipo de Registro: 9001 **Campo 02** – Indicador de Movimento: 0 (bloco com dados informados)

### **Registro 9900: Registros do Arquivo**

Este registro identifica a quantidade de registros, por tipo de registro, do arquivo.

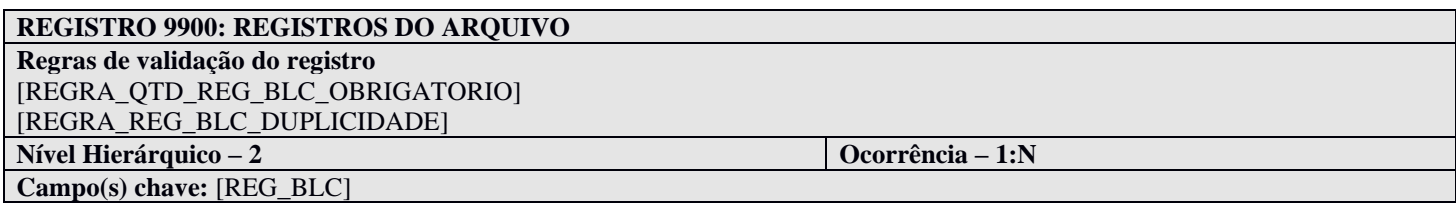

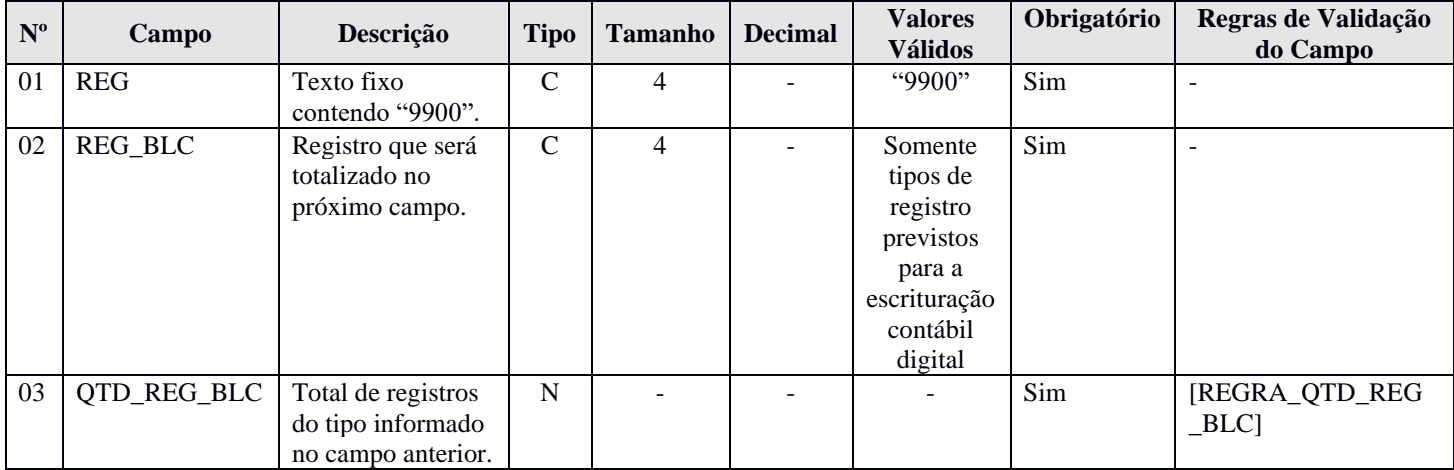

#### **I - Observações:**

Registro obrigatório Nível hierárquico: 2 Ocorrência: Vários por arquivo.

## **II – Tabelas do Registro:** não há.

#### **III - Regras de Validação do Registro:**

**REGRA\_QTD\_REG\_BLC\_OBRIGATORIO:** Verifica se todos os tipos de registros existentes no arquivo foram totalizados no registro 9900. Se a regra não for cumprida, o PGE do Sped Contábil gera um erro.

**REGRA\_REG\_BLC\_DUPLICIDADE:** Verifica se o registro não é duplicado considerando a chave registro que será totalizado – "REG\_BLC" (Campo 02). Se a regra não for cumprida, o PGE do Sped Contábil gera um erro.

#### **IV – Regras de Validação dos Campos:**

**REGRA\_QTD\_REG\_BLC:** Verifica se o número de linhas do arquivo, por tipo de registro, é igual ao valor informado no total de registros do tipo informado no campo registro que será totalizado – QTD\_REG\_BLC (Campo 03). Se a regra não for cumprida, o PGE do Sped Contábil gera um erro.

### **V - Exemplo de Preenchimento:**

#### **|9900|0150|10|**

**Campo 01** – Tipo de Registro: 9900 **Campo 02** – Registro que Será Totalizado no Próximo Campo: 0150 **Campo 03** – Total de Registro do Tipo Informado no Campo Anterior: 10

### **Registro 9990: Encerramento do Bloco 9**

O registro 9990 encerra o bloco 9 e indica o total de linhas do bloco 9. O registro 9990 também deve ser considerado no total de linhas do bloco 9.

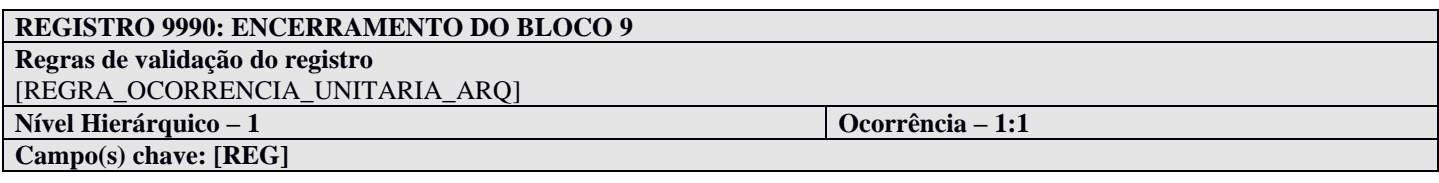

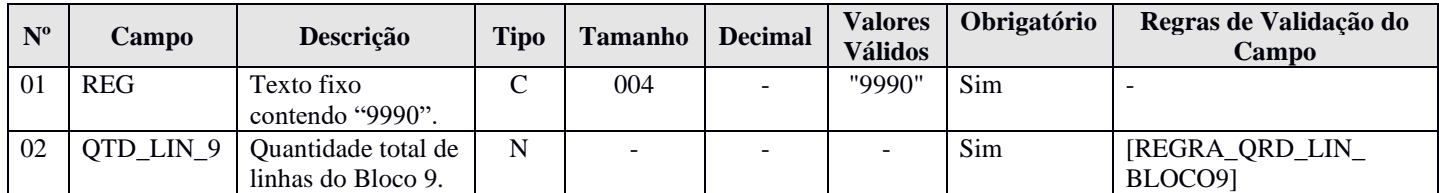

#### **I - Observações:**

Registro obrigatório Nível hierárquico: 1 Ocorrência: Um por arquivo.

# **II – Tabelas do Registro:** não há.

#### **III - Regras de Validação do Registro:**

**REGRA\_OCORRENCIA\_UNITARIA\_ARQ**: Verifica se o registro ocorreu apenas uma vez por arquivo, considerando a chave "9990" (REG). Se a regra não for cumprida, o PGE do Sped Contábil gera um erro.

### **IV – Regras de Validação dos Campos:**

**REGRA\_QTD\_LIN\_BLOCO9**: Verifica se número de linhas do bloco 9 é igual à quantidade total de linhas do bloco 9 – QTD\_LIN (Campo 02).

# **V - Exemplo de Preenchimento:**

## **|9990|100|**

**Campo 01** – Tipo de Registro: 9990

**Campo 02** – Quantidade Total de Linhas do Bloco 9: 100 (O bloco 9 tem um total de 100 linhas)

## **Registro 9999: Encerramento do Arquivo Digital**

O registro 9999 encerra o arquivo digital e indica o seu total de linhas. O registro 9999 também deve ser considerado no total de linhas do arquivo digital.

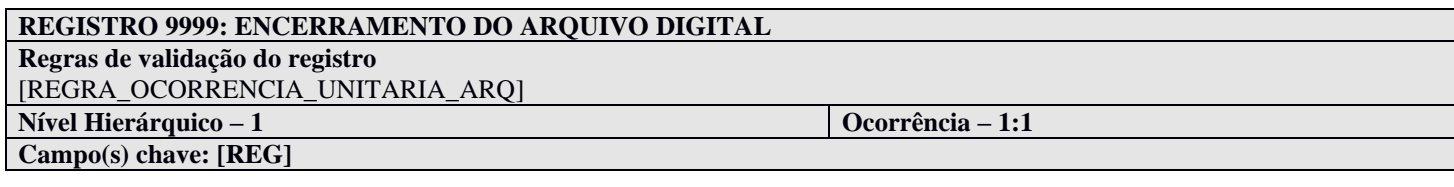

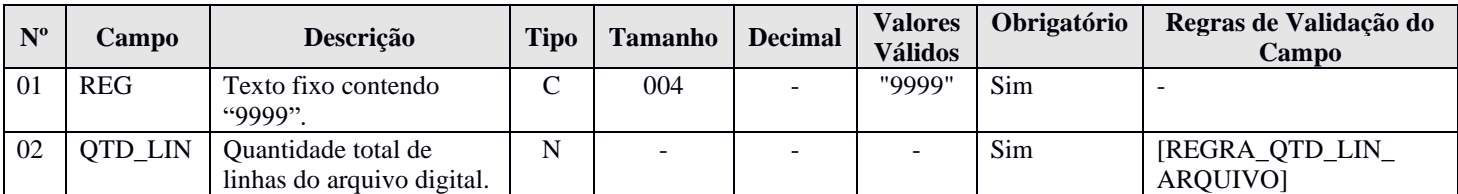

#### **I - Observações:**

Registro obrigatório Nível hierárquico: 1 Ocorrência - um (por arquivo)

#### **II – Tabelas do Registro:** não há.

## **III - Regras de Validação do Registro:**

**REGRA\_OCORRENCIA\_UNITARIA\_ARQ**: Verifica se o registro ocorreu apenas uma vez por arquivo, considerando a chave "9999" (REG). Se a regra não for cumprida, o PGE do Sped Contábil gera um erro.

### **IV – Regras de Validação dos Campos:**

**REGRA\_QTD\_LIN\_ARQUIVO**: Verifica se número de linhas do arquivo digital é igual à quantidade total de linhas do arquivo digital – QTD\_LIN (Campo 02).

## **V - Exemplo de Preenchimento:**

#### **|9999|10000|**

**Campo 01** – Tipo de Registro: 9999

**Campo 02** – Quantidade Total de Linhas do Arquivo Digital: 10000 (O arquivo digital tem um total de 10.000 linhas)

### **Capítulo 4 – Regras de Validação**

As validações são executadas em três blocos. O segundo bloco só é realizado se não forem encontrados erros na execução do primeiro bloco. De forma semelhante, o terceiro bloco só será realizado se o arquivo passar nas validações do segundo bloco. Assim, depois de consertados os erros identificados no primeiro conjunto de regras, podem aparecer erros que não foram listados na primeira validação e assim por diante.

O PGE do Sped Contábil realiza as seguintes verificações:

- 1. Validade dos certificados digitais utilizados nas assinaturas do livro e do requerimento;
- 2. Verificação de repetição de número de outro livro já enviado (com exceção dos substituídos e dos indeferidos);
- 3. Sobreposição do período em relação a outra ECD já enviada; e
- 4. Integridade da transmissão.

As validações de certificado são normalmente realizadas pelo Receitanet.

Durante a transmissão do arquivo da escrituração contábil deverá ser verificado se o arquivo da escrituração já foi enviado anteriormente. Para tanto devem ser considerados os seguintes dados que combinados tornam uma escrituração contábil única:

### 1. CNPJ;

- 2. Forma de Escrituração Contábil;
- 3. Número do livro; e
- 4. Natureza do livro (somente será considerado para formação da identificação única se a forma da escrituração for Auxiliar(A) ou Razão Auxiliar(Z)).

Se for identificada alguma escrituração já enviada anteriormente com os dados acima, o sistema deverá verificar ainda:

1. Situação da escrituração; e 2. *Hash* da escrituração.

Caso a situação da escrituração já enviada seja "indeferida" e o *hash* seja diferente da escrituração a ser transmitida, o sistema não deverá considerar uma escrituração duplicada, e deverá permitir a transmissão da escrituração. Caso contrário, a escrituração será considerada duplicada.

Durante a transmissão do arquivo da escrituração contábil deverá ser verificado se o arquivo não está sobrepondo o período de outro que já foi enviado anteriormente. Para tanto devem ser considerados os seguintes dados que combinados criam a identificação única da escrituração contábil por período:

- 1. CNPJ;
- 2. Forma de Escrituração Contábil; e
- 3. Natureza do livro (somente será considerado para formação da identificação única se a forma da escrituração for Auxiliar(A) ou Razão Auxiliar(Z)).

Se o período da escrituração não estiver sobreposto não é necessário fazer nenhuma validação relativa à equivalência de formas da escrituração. Contudo, considerando que os períodos de duas escriturações estejam sobrepostos, é necessário fazer a validação da equivalência de formas da escrituração.

As inconsistências encontradas nos arquivos são classificadas em dois tipos:

- "**Erro**" permite que apenas a funcionalidade de "Importação/Validação" seja executada.
- "**Aviso**" não impede a execução das demais funcionalidades.

Portanto, erros impedem a continuidade dos trabalhos e os avisos não impedem. No caso de aviso, cabe à entidade avaliar se ela é ou não um erro.

# **4.1. Regras de Validação Nível 1**

# **4.1.1. Regras de Validação de Estrutura 1**

As regras de validação de estrutura 1 interrompem a análise da linha onde ocorreram erros, prosseguindo com a validação da próxima linha.

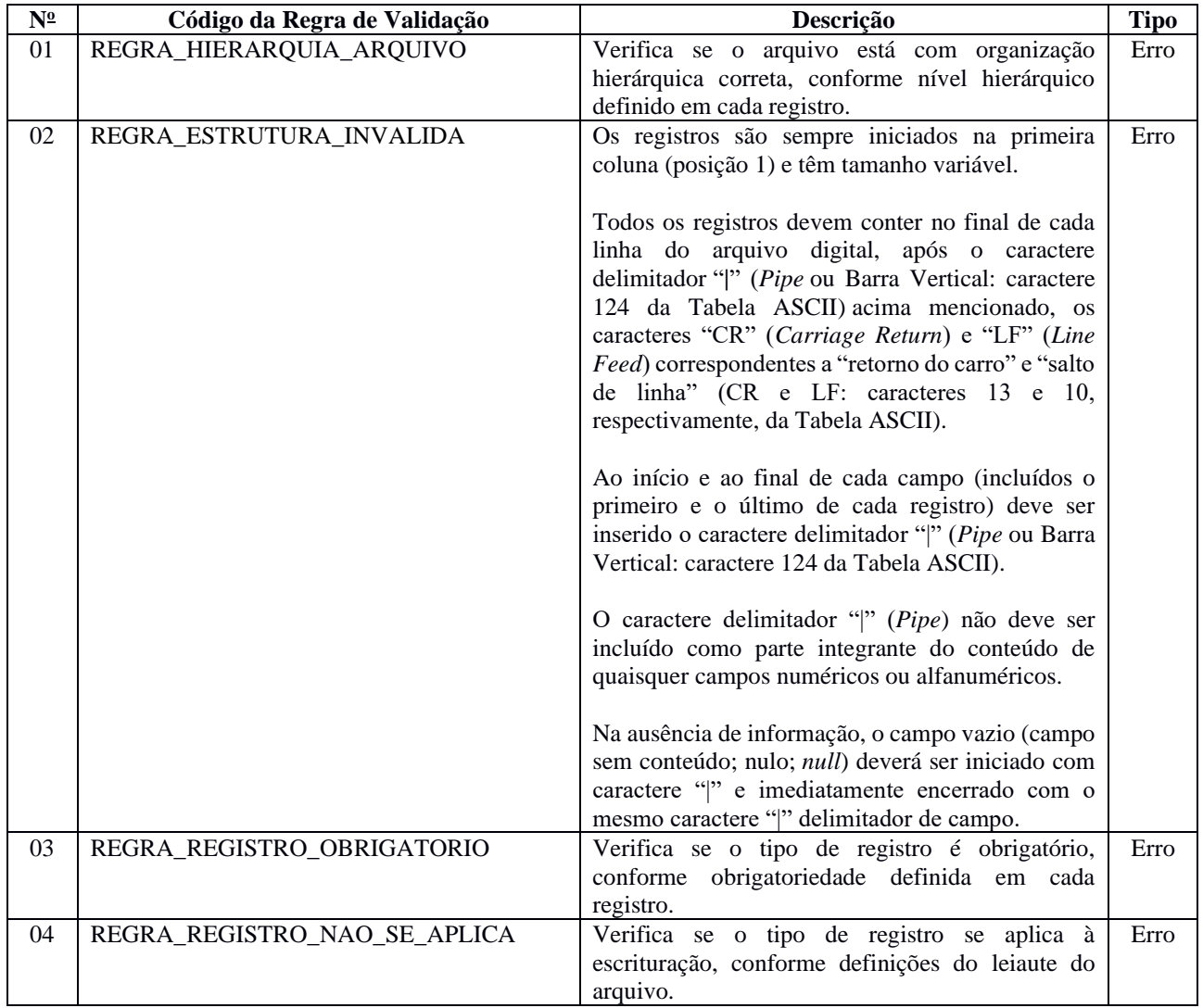

# **4.1.2. Regras de Validação de Estrutura 2**

As regras de validação de estrutura 2 não interrompem a análise da linha durante a validação.

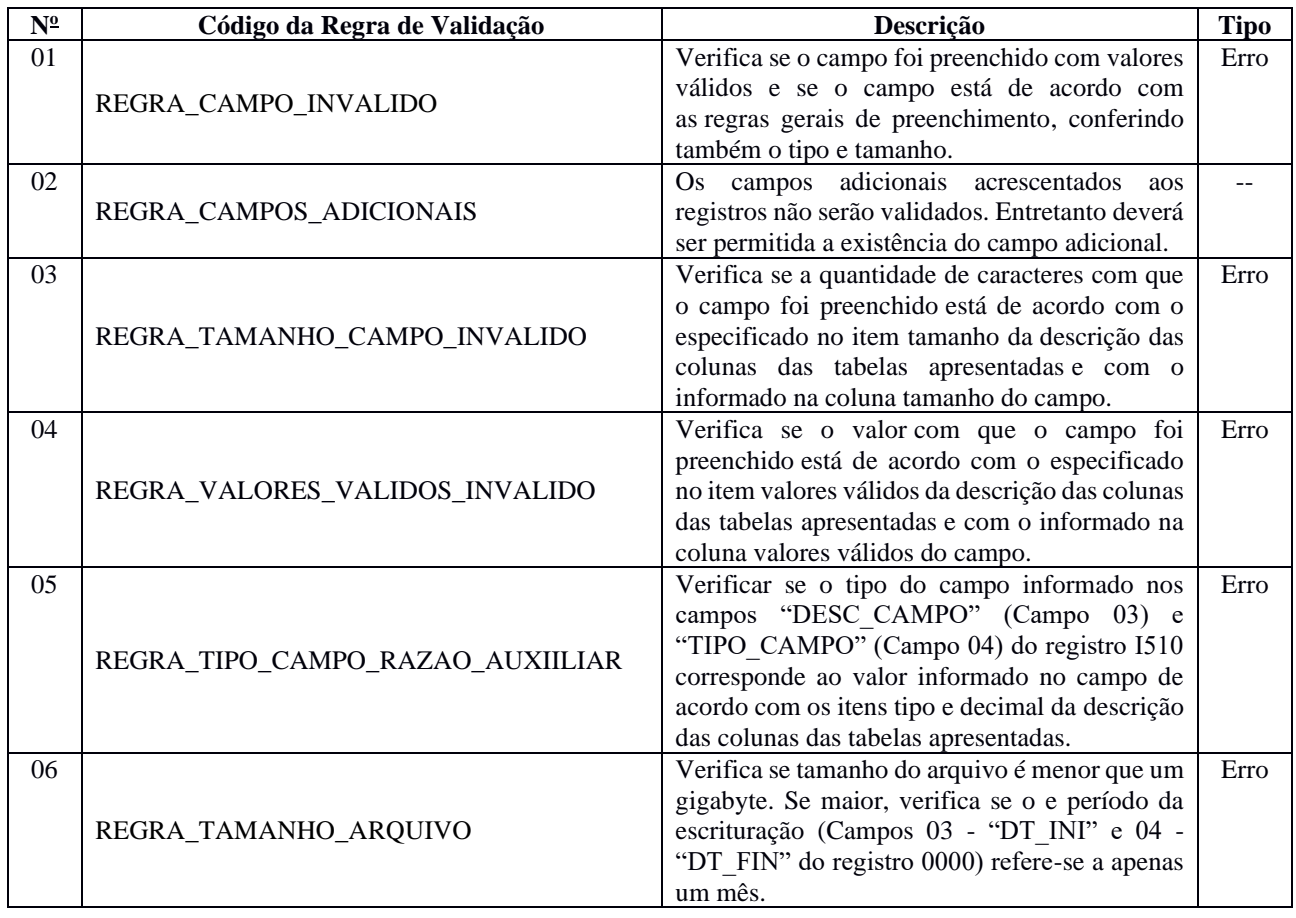

# **4.2. Regras de Validação Nível 2**

Os registros que apresentarem erro na validação nível 1 não serão analisados na validação nível 2. Todas as regras de validação de nível 2 foram apresentadas nos próprios registros dos leiautes 1 e 2.